### mc-24 PROFI/1 Graupner | J <u>H</u> **R E M O T E C O N T R O L**

### m C **-**4 PROFI GOLD EDITION PROFI BLACK EDITION

E CONTROL SYSTEM

3D-Rotary Programming System

# Programmier-Handbuch

### **Inhaltsverzeichnis**

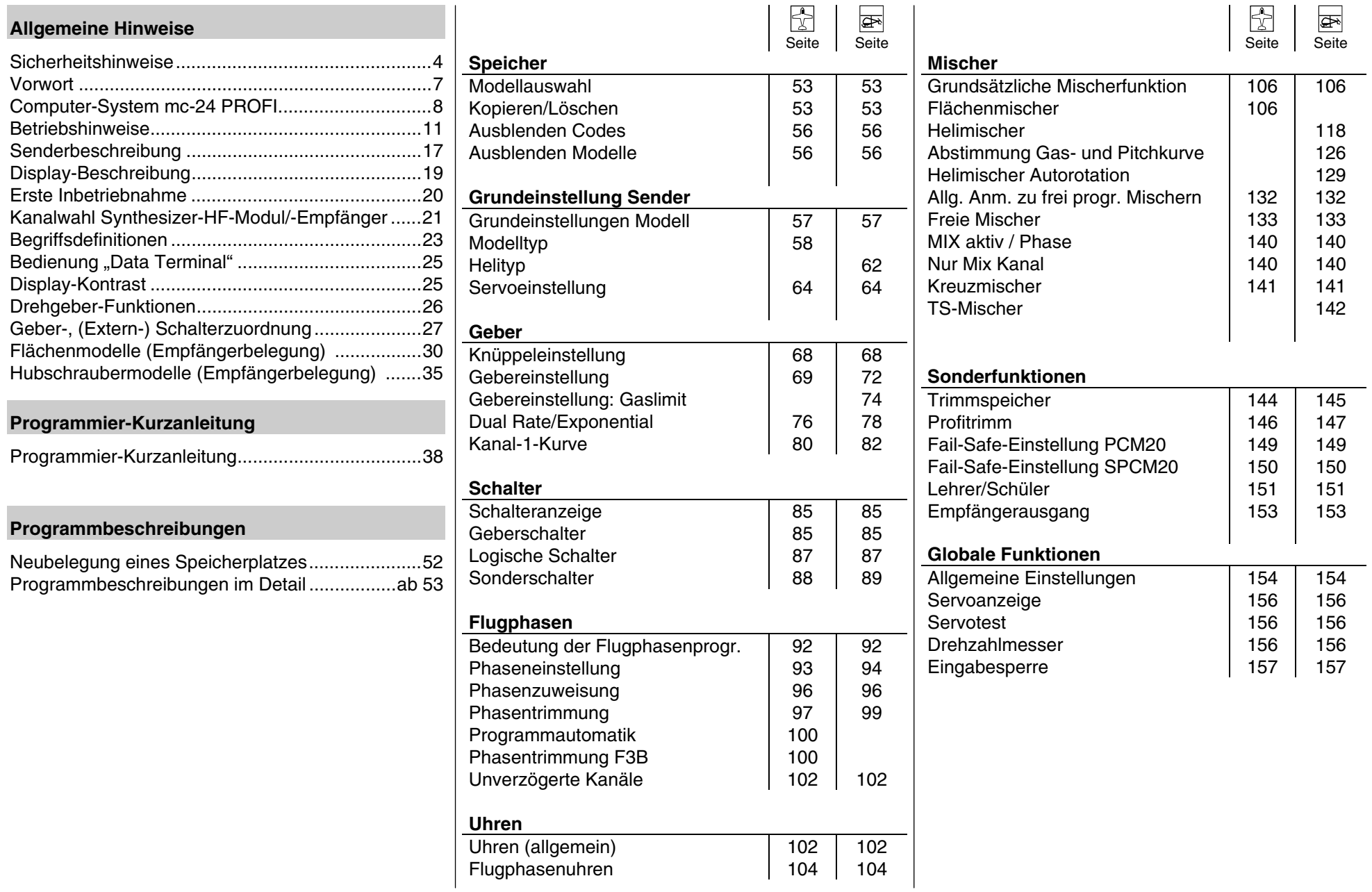

### **Programmierbeispiele**

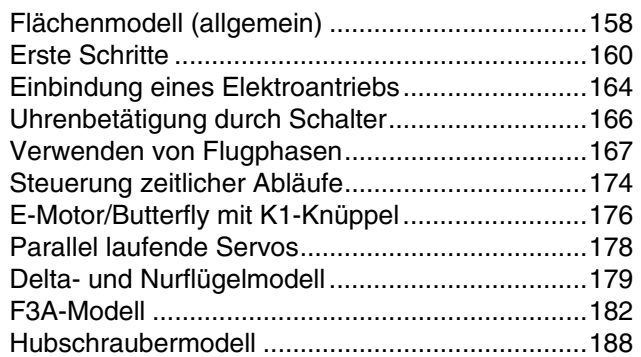

#### **NAUTIC**

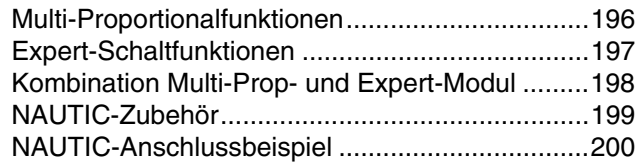

### **Anhang**

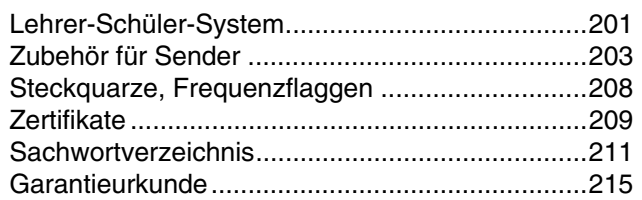

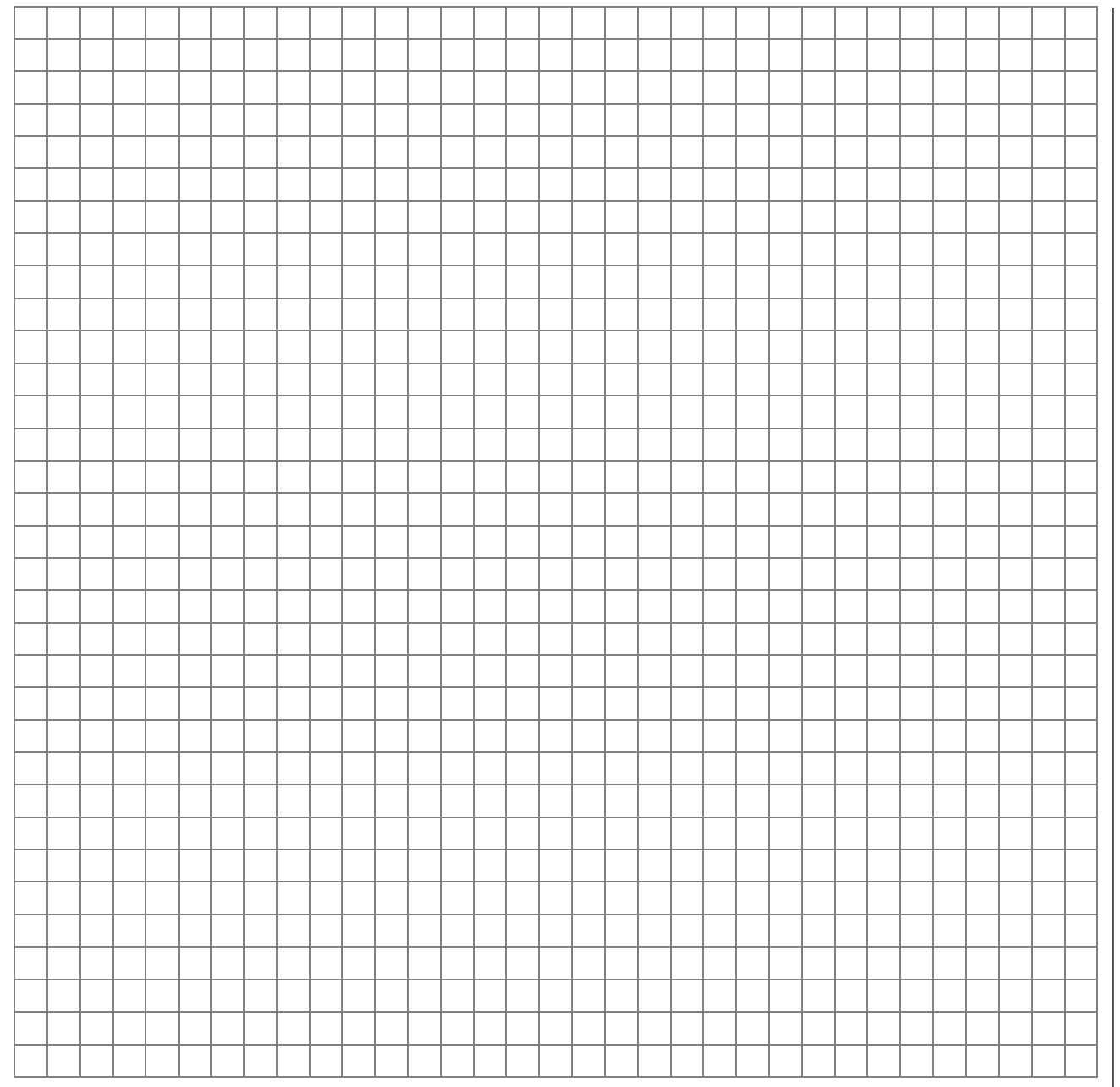

### **Sicherheitshinweise**

Um noch lange Freude an Ihrem Modellbauhobby zu haben, lesen Sie diese Anleitung unbedingt genau durch und beachten Sie vor allem die Sicherheitshinweise.

Wenn Sie im Bereich ferngesteuerter Modellflugzeuge, -schiffe oder -autos Anfänger sind, sollten Sie unbedingt einen erfahrenen Modellpiloten um Hilfe bitten.

Diese Anleitung ist bei Weitergabe des Senders unbedingt mit auszuhändigen.

#### **Anwendungsbereich**

Diese Fernsteueranlage darf ausschließlich nur für den vom Hersteller vorgesehenen Zweck, für den Betrieb in *nicht manntragenden Fernsteuermodellen* eingesetzt werden. Eine anderweitige Verwendung ist verboten.

#### **Sicherheitshinweise**

SICHERHEIT IST KEIN ZUFALL,

 $und...$ 

#### FERNGESTEUERTE MODELLE SIND KEIN SPIELZEUG

… denn auch kleine Modelle können durch unsachgemäße Handhabung erhebliche Sach- und/oder Personenschäden verursachen.

Technische Defekte elektrischer oder mechanischer Art können zum unverhofften Anlaufen des Motors und/oder zu herumfliegenden Teilen führen, die Sie erheblich verletzen können!

Kurzschlüsse jeglicher Art sind unbedingt zu vermeiden! Durch Kurzschluss können nicht nur Teile der Fernsteuerung zerstört werden, sondern je nach dessen Umständen und dem Energiegehalt des Akkus besteht darüber hinaus akute Verbrennungs- bis Explosionsgefahr.

Alle durch einen Motor angetriebenen Teile wie Luftund Schiffsschrauben, Rotoren bei Hubschraubern, offene Getriebe usw., stellen eine ständige Verletzungsgefahr dar. Sie dürfen keinesfalls berührt werden! *Eine schnell drehende Luftschraube kann z. B. einen Finger abschlagen! Achten Sie darauf, dass auch kein sonstiger Gegenstand mit angetriebenen Teilen in Berührung kommt!* 

Bei angeschlossenem Antriebsakku oder laufendem Motor gilt: Halten Sie sich **niemals** im Gefährdungsbereich des Antriebs auf!

Achten Sie auch während der Programmierung unbedingt darauf, dass ein angeschlossener Verbrennungs- oder Elektromotor nicht unbeabsichtigt anläuft. Unterbrechen Sie ggf. die Treibstoffversorgung bzw. klemmen Sie den Antriebsakku zuvor ab.

Schützen Sie alle Geräte vor Staub, Schmutz, Feuchtigkeit und anderen Fremdteilen. Setzen Sie diese niemals Vibrationen sowie übermäßiger Hitze oder Kälte aus. Der Fernsteuerbetrieb darf nur bei "normalen" Außentemperaturen durchgeführt werden, d. h. in einem Bereich von - 15°C bis + 55°C.

Vermeiden Sie Stoß- und Druckbelastung. Überprüfen Sie die Geräte stets auf Beschädigungen an Gehäusen und Kabeln. Beschädigte oder nass gewordene Geräte, selbst wenn sie wieder trocken sind, nicht mehr verwenden!

Es dürfen nur die von uns empfohlenen Komponenten und Zubehörteile verwendet werden. Verwenden Sie immer nur zueinander passende, original *GRAUPNER* Steckverbindungen gleicher Konstruktion und gleichen Materials sowie original *GRAUP-NER* Steckquarze des betreffenden Frequenzbandes.

Achten Sie beim Verlegen der Kabel darauf, dass diese nicht auf Zug belastet, übermäßig geknickt oder gebrochen sind. Auch sind scharfe Kanten eine Gefahr für die Isolation.

Achten Sie darauf, dass alle Steckverbindungen fest sitzen. Beim Lösen der Steckverbindung nicht an den Kabeln ziehen.

Es dürfen keinerlei Veränderungen an den Geräten durchgeführt werden. Vermeiden Sie Verpolungen und Kurzschlüsse jeglicher Art, die Geräte sind dagegen nicht geschützt.

#### **Einbau der Empfangsanlage und Verlegen der Empfangsantenne**

Der Empfänger wird stoßgesichert in Schaumgummi gelagert, im Flugmodell hinter einem kräftigen Spant bzw. im Auto- oder Schiffsmodell gegen Staub und Spritzwasser geschützt, untergebracht.

Der Empfänger darf an keiner Stelle unmittelbar am Rumpf oder Chassis anliegen, da sonst Motorerschütterungen oder Landestöße direkt auf ihn übertragen werden.

Beim Einbau der Empfangsanlage in ein Modell mit Verbrennungsmotor alle Teile immer geschützt einbauen, damit keine Abgase oder Ölreste eindringen können. Dies gilt vor allem für den meist in der Außenhaut des Modells eingebauten EIN-/AUS-Schalter.

Den Empfänger so festlegen, dass die Antenne und die Anschlusskabel zu den Servos und zum Stromversorgungsteil locker liegen.

Die Empfängerantenne ist direkt am Empfänger angeschlossen. Die Länge beträgt ca. 100 cm und darf nicht gekürzt oder verlängert werden. Die Antenne sollte möglichst weit weg von Elektromotoren, Rudermaschinen, metallischen Gestängen, Strom führenden Leitungen usw. verlegt werden. Verlegen Sie die Antenne aber niemals exakt geradlinig, sondern winkeln Sie diese beim Flächenmodell, z. B. über das Höhenruder, am Ende ca. 10 ... 15 cm L-förmig ab, um Empfangslöcher beim Fliegen zu vermeiden. Falls dies nicht möglich ist, sollten Sie bereits im

Rumpf das Antennenkabel auf einem kurzen Stück, z. B. in Empfängernähe, S-förmig verlegen.

#### **Einbau der Servos**

Servos stets mit den beigefügten Vibrationsdämpfergummis befestigen. Nur so sind diese vor allzu harten Vibrationsschlägen einigermaßen geschützt.

#### **Einbau der Gestänge**

Grundsätzlich muss der Einbau so erfolgen, dass die Gestänge frei und leichtgängig laufen. Besonders wichtig ist, dass alle Ruderhebel ihre vollen Ausschläge ausführen können, also nicht mechanisch begrenzt werden.

Um einen laufenden Motor jederzeit anhalten zu können, muss das Gestänge so eingestellt sein, dass das Vergaserküken ganz geschlossen wird, wenn Steuerknüppel und Trimmhebel in die Leerlaufendstellung gebracht werden.

Achten Sie darauf, dass keine Metallteile, z. B. durch Ruderbetätigung, Vibration, drehende Teile usw., aneinander reiben. Hierbei entstehen so genannte Knackimpulse, die den Empfänger stören.

#### **Zum Steuern die Senderantenne immer ganz ausziehen.**

In geradliniger Verlängerung der Senderantenne bildet sich nur eine geringe Feldstärke aus. Es ist demnach falsch, mit der Antenne des Senders auf das Modell zu "zielen", um die Empfangsverhältnisse günstig zu beeinflussen.

Bei gleichzeitigem Betrieb von Fernlenkanlagen auf benachbarten Kanälen sollen die Piloten in einer losen Gruppe beieinander stehen. Abseits stehende Piloten gefährden sowohl die eigenen als auch die Modelle der anderen.

#### **Überprüfung vor dem Start**

Befinden sich mehrere Modellsportler am Platz, vergewissern Sie sich vorher davon, dass Sie als Einziger auf dem von Ihnen benützten Kanal senden, ehe Sie Ihren Sender einschalten. Die Doppelbelegung eines Frequenzkanals verursacht Störungen und kann andere Modelle zum Absturz bringen.

**Bevor** Sie den Empfänger einschalten, vergewissern Sie sich, dass der Gasknüppel auf Stopp/Leerlauf steht.

#### *Immer zuerst den Sender einschalten und dann erst den Empfänger.*

#### *Immer zuerst den Empfänger ausschalten und dann erst den Sender.*

Wenn diese Reihenfolge nicht eingehalten wird, also der Empfänger eingeschaltet ist, der dazugehörige Sender jedoch auf "AUS" steht, kann der Empfänger durch andere Sender, Störungen usw. zum Ansprechen gebracht werden. Das Modell kann in der Folge unkontrollierte Steuerbewegungen ausführen und dadurch Sach- oder Personenschäden verursachen. Ebenso können Rudermaschinen in Anschlag laufen und Getriebe, Gestänge, Ruder usw. beschädigen.

Insbesondere bei Modellen mit mechanischem Kreisel gilt:

Bevor Sie Ihren Empfänger ausschalten: Stellen Sie durch Unterbrechen der Energieversorgung sicher, dass der Motor nicht ungewollt hochlaufen kann. *Ein auslaufender Kreisel erzeugt oftmals so viel Spannung, dass der Empfänger gültige Gas-Signale erkennt. Daraufhin kann der Motor unbeabsichtigt anlaufen!*

#### **Reichweitetest**

Vor jedem Einsatz korrekte Funktion und Reichweite überprüfen. Dazu aus entsprechendem Abstand

vom Modell kontrollieren, ob alle Ruder einwandfrei funktionieren und in der richtigen Richtung ausschlagen. Diese Überprüfung bei laufendem Motor wiederholen, während ein Helfer das Modell festhält.

#### **Modellbetrieb Fläche-Heli-Schiff-Auto**

Überfliegen Sie niemals Zuschauer oder andere Piloten. Gefährden Sie niemals Menschen oder Tiere. Fliegen Sie niemals in der Nähe von Hochspannungsleitungen. Betreiben Sie Ihr Modell auch nicht in der Nähe von Schleusen und öffentlicher Schifffahrt. Betreiben Sie Ihr Modell ebenso wenig auf öffentlichen Straßen und Autobahnen, Wegen und Plätzen etc..

#### **Kontrolle Sender- und Empfängerbatterie**

Spätestens, wenn bei sinkender Sender-Batterie-Spannung die Anzeige "Akku muss geladen werden" im Display erscheint und ein akustisches Warnsignal abgegeben wird, ist der Betrieb sofort einzustellen und der Senderakku zu laden.

Kontrollieren Sie regelmäßig den Zustand insbesondere der Empfängerbatterie. Warten Sie nicht so lange, bis die Bewegungen der Rudermaschinen merklich langsamer geworden sind! Ersetzen Sie verbrauchte Batterien rechtzeitig.

Es sind stets die Ladehinweise des Akkuherstellers zu beachten und die Ladezeiten unbedingt genau einzuhalten. Laden Sie Akkus niemals unbeaufsichtigt auf.

Versuchen Sie niemals, Trockenbatterien aufzuladen (Explosionsgefahr).

Alle Akkus müssen vor jedem Betrieb geladen werden.

Um Kurzschlüsse zu vermeiden, zuerst die Bananenstecker der Ladekabel polungsrichtig am Ladegerät anschließen, dann erst Stecker des Ladeka-

## **Sicherheitshinweise**

bels an den Ladebuchsen von Sender und Empfängerakku anschließen.

Trennen Sie immer alle Stromquellen von ihrem Modell, wenn Sie es längere Zeit nicht mehr benützen wollen.

#### **Kapazität und Betriebszeit**

Für alle Stromquellen gilt: Die Kapazität verringert sich bei jeder Ladung. Bei niedrigen Temperaturen nimmt die Kapazität stark ab, daher sind die Betriebszeiten bei Kälte kürzer.

Häufiges Laden oder Benutzen von Batteriepflegeprogramme können zu allmählicher Kapazitätsminderung führen, deshalb sollten Stromquellen spätestens alle 6 Monate auf ihre Kapazität hin überprüft und bei deutlichem Leistungsabfall ersetzt werden.

Erwerben Sie nur original *GRAUPNER* Akkus!

#### **Entstörung von Elektromotoren**

Zu einer technisch einwandfreien Anlage gehören entstörte Elektromotoren, da alle Elektromotoren zwischen Kollektor und Bürsten Funken erzeugen, die je nach Art des Motors die Funktion der Fernlenkanlage mehr oder weniger stören.

In Modellen mit Elektroantrieb muss jeder Motor daher sorgfältig entstört werden. Entstörfilter unterdrücken solche Störimpulse weitgehend und sollen grundsätzlich eingebaut werden.

Beachten Sie die entsprechenden Hinweise in der Bedienungs- und Montageanleitung des Motors.

Weitere Details zu den Entstörfiltern siehe *GRAUP-NER* Hauptkatalog FS.

#### **Servo-Entstörfilter für Verlängerungskabel** Best.-Nr. **1040**

Das Servo-Entstörfilter ist bei Verwendung überlanger Servokabel erforderlich. Dadurch entfällt das Nachstimmen des Empfängers. Das Filter wird direkt am Empfängereingang angeschlossen. In kriti schen Fällen kann ein zweites Filter am Servo angeordnet werden.

#### **Einsatz elektronischer Fahrtregler**

Die richtige Auswahl eines elektronischen Fahrtreg- lers richtet sich vor allem nach der Größe des ver-

wendeten Elektromotors. Um ein Überlasten/Beschädigen des Fahrtreglers zu verhindern, sollte die Strombelastbarkeit des Fahrt reglers mindestens die Hälfte des maximalen Blo-

ckierstromes des Motors betragen. Besondere Vorsicht ist bei so genannten Tuning- Motoren angebracht, die auf Grund ihrer niedrigen Windungszahlen im Blockierfall ein Vielfaches ihres Nennstromes aufnehmen und somit den Fahrtregler zerstören können.

#### **Elektrische Zündungen**

Auch Zündungen von Verbrennungsmotoren erzeu-

gen Störungen, die die Funktion der Fernsteuerung negativ beeinflussen können. Versorgen Sie elektrische Zündungen immer aus einer separaten Batterie. Verwenden Sie nur entstörte Zündkerzen, Zündker-

zenstecker und abgeschirmte Zündkabel. Halten Sie mit der Empfangsanlage ausreichenden Abstand zu einer Zündanlage.

#### **Statische Aufladung**

Die Funktion des Senders wird durch die bei Blitzschlägen entstehenden magnetischen Schockwellen gestört, auch wenn das Gewitter noch kilometerweit entfernt ist.

**Bei Annäherung eines Gewitters, sofort den Flugbetrieb einstellen! Durch die statische Auf-**

rekt am Empfangerang angeschiesen. In krittung<br>
sectent were the delivery and the constrained and the constrained and the constrained and the constrained and the constrained and the constrained and the constrained and the

### **COMPUTER-SYSTEM MC-24 PROFI GOLD EDITION und BLACK EDITION** Fernlenkset für 10 bzw. im PPM24-Mode 12 Steuerfunktionen

Tausendfach bewährt hat sich das Fernlenk-Computersystem mc-24. Im Jahre 2002 wurde die Software erweitert und der Bedienkomfort noch weiter verbessert. Die in dem PROFI-ROM vereinten Aktualisierungen sind ein neuer Meilenstein in der Fernsteuertechnologie für den Profi- und Contest-Piloten. Die mc-24 ist das Ergebnis einer bisher beispiellosen Teamarbeit von erfahrenen Spezialisten auf dem jeweiligen Gebiet.

Das GRAUPNER-Software-Team, Profi- und Contest-Piloten der unterschiedlichen Modellflugsparten von F3A (Motorkunstflug) über F3B (Segelflug), F3E (Elektroflug) bis hin zu F3C (Helikopter) sowie namhafte Spitzenpiloten der Weltrangliste ermöglichten diese richtungsweisende Weiterentwicklung dieser High-End-Software durch Teamarbeit und mehrjährige Erprobung in nationalen, internationalen Wettbewerben und Veranstaltungen aller Disziplinen in Verbindung mit dem weltweit erfolgreichen Fernsteuersystem mc-24.

In den Fernsteuersystemen mc-24 PROFI GOLD EDITION und BLACK EDITION ist das vollständige PROFI-ROM-Update serienmäßig integriert. Hardwareseitig wurden die Sender um eine Hintergrundbeleuchtung des Displays ergänzt, die insbesondere bei schlechten Lichtverhältnissen dessen Lesbarkeit deutlich verbessert.

Der Pultsender mit den für den Fernsteuerbetrieb optimal platzierten Bedienelementen liefert höchsten Trage- und Bedienkomfort in allen Modellbausparten.

Eine extrem hohe Auflösung des Servoweges mit 1024 Schritten für feinfühliges Steuern wird in der digitalen Modulationsart SUPER-PCM mit den Empfängern vom Typ "smc" sowie dem Empfänger R330 erreicht. Selbstverständlich ist volle Kompatibilität zu den bisherigen PPM-, FM- und PCM-Empfangsanlagen (außer FM6014/PCM18) gewährleistet.

In Verbindung mit dem Mini-Doppel-SUPERHET-Empfänger "DS 24 FM" lassen sich bis zu 12 Servos getrennt ansteuern – genug, um im Extremfall ein Seiten- oder Höhenruder auch mit 2 Servos ansteuern zu können, … oder um Sonderfunktionen zu integrieren, sodass auch Freunde des Scale- oder Schiffmodellbaus nicht zu kurz kommen.

Nicht nur Experten, auch Einsteiger – ohne jegliche Programmierbasiskenntnisse – werden nach einer kurzen Einarbeitung dank der Einfachheit und Übersichtlichkeit sehr schnell das fast selbsterklärende Programmierkonzept schätzen lernen. Die Bedienung ist nämlich denkbar einfach: Ein digitaler Drehgeber und Softkeys am unteren Bildschirmrand erlauben ein schnelles und direktes Programmieren der Modelle. Alle wichtigen Einstellmöglichkeiten eines Menüs werden im Grafik-Display fast selbsterklärend dargestellt. Mischer, Dual-Rate/Exponential-Einstellungen oder Steuerkurven lassen sich dadurch besonders einfach programmieren. Stoßen Sie dennoch auf ein Problem und steht Ihnen das Handbuch gerade nicht zur Verfügung, hilft Ihnen die integrierte "Online"-Hilfe auf Tastendruck schnell weiter.

40 Modellspeicherplätze bietet die mc-24 PROFI GOLD EDITION/BLACK EDITION. In jedem Modellspeicherplatz können zusätzlich bis zu 8 Flugphasenprogramme abgelegt werden, die es Ihnen ermöglichen, beispielsweise verschiedene Testeinstellungen oder Flugparameter für unterschiedliche Flugabschnitte während des Fluges auf Tastendruck abzurufen.

In dem vorliegenden vollständig überarbeiteten Handbuch wird jedes Menü ausführlich beschrieben. Tipps, viele Hinweise und Programmierbeispiele ergänzen die Beschreibungen. Die Erläuterungen modellbauspezifischer Fachbegriffe wie Geber oder Dual Rate, Butterfly und andere fehlen ebenso wenig wie ein ausführliches Sachwortverzeichnis am<br>Ende des Handbuches. Eine tabellarische Schnell-

übersicht mit den wichtigsten Bedienschritten findet<br>sich auf den Seiten 38 ... 51.<br>Beachten Sie unbedingt die Sicherheitshinweise<br>und technischen Hinweise. Testen Sie zunächst alle<br>Funktionen gemäß der Anleitung. Überprüf hen Sie verantwortungsvoll mit Ihrem ferngesteuer ten Modell um, damit Sie sich und andere nicht ge-

fährden.<br>Das *GRAUPNER*-Team wünscht Ihnen viel Freude<br>mit dem mc-24 PROFI-Fernsteuersystem der Spitzenklasse.<br>Kirchheim-Teck, im April 2005

### **mc-24 PROFI GOLD EDITION und BLACK EDITION**  Fernlenkset für 10 bzw. im PPM24-Mode 12 Steuerfunktionen

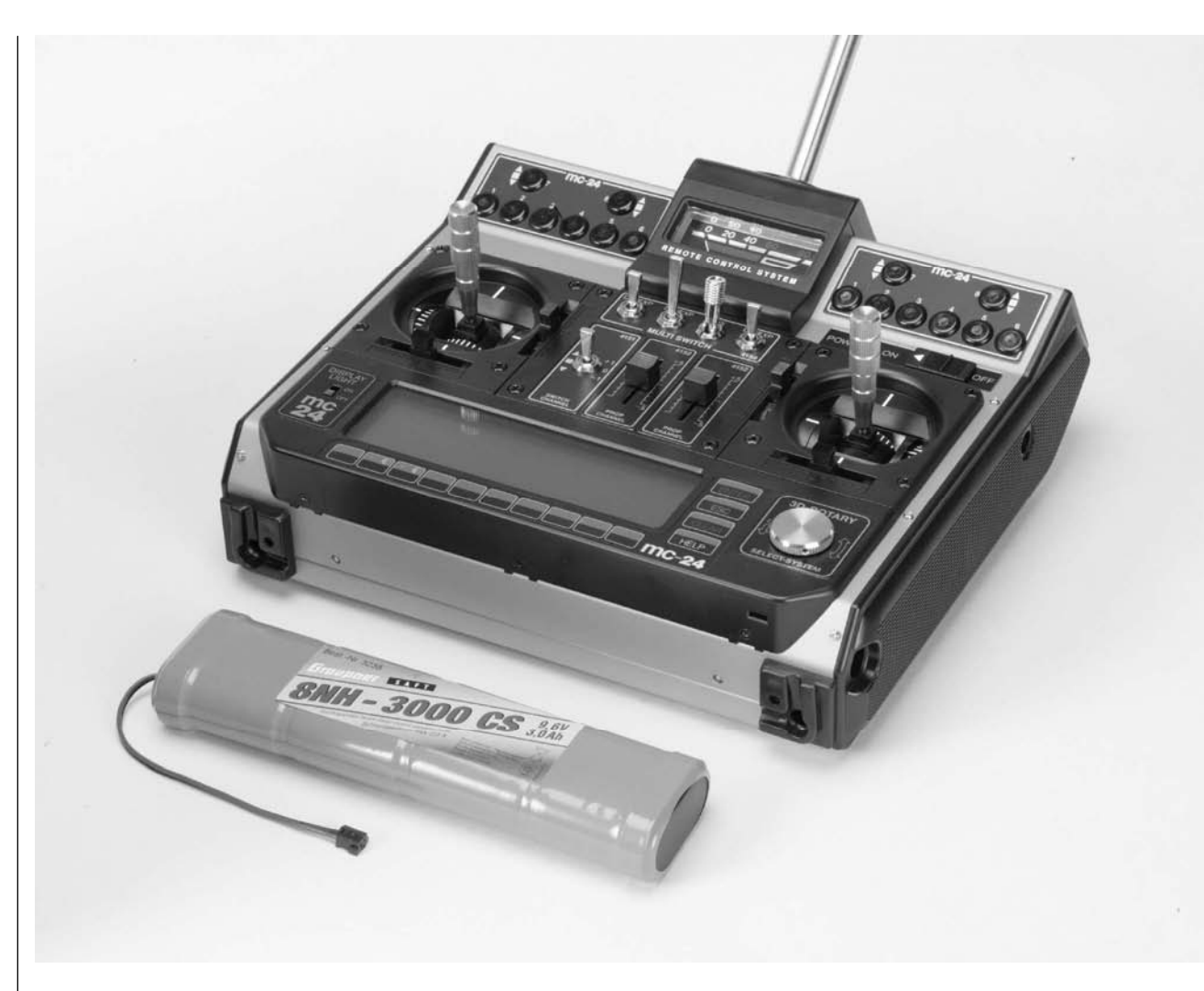

**Professionelles High-Technology-Microcomputer-Fernlenksystem. Mit Ultra-Speed Low-Power Single-Chip-Micro-Computer, 256 kByte (2 Mbit) Flash-Speicher, 16 kByte (128 kbit) RAM, Befehlszyklus 73 ns (!), mit integriertem High-**

**Speed-Präzisions-A/D-Wandler sowie neuarti gem Dual-Funktions-Cylinder-Rotary-Encoder mit 3D-Rotary-Select-Programmiertechnik und Display-Hintergrundbeleuchtung.** 

- PROFI ROM
- 40 Modellspeicher
- DUAL-FUNCTION (3D) Rotary Encoder in Verbindung mit 14 Programmtasten und Display-Monitoring für eine hoch komfortable und zugleich einfache Programmierung
- MULTI-DATA-GRAPHIK-LC-Display mit hoher Auflösung gewährleistet perfektes Monitoring, exakte grafische Darstellung von Multi-Punkt-Kurven für Gas, Pitch, Heckrotor usw. sowie EXPO-/DUAL-RATE-Funktionen und Mischerkennlinien.
- 4 Modulationsarten auswählbar:

### **SPCM 20**

Super-PCM Modulation mit hoher Systemauflösung von 1024 Schritten pro Steuerfunktion. Für Empfänger R 330, smc-14, smc-19, smc-19 DS, smc-20, smc-20 DS, smc-20 DSYN

### **PCM 20**

PCM mit Systemauflösung von 512 Schritten pro Steuerfunktion für Empfänger mc-12, mc-18, mc-20, DS 20 mc

#### **PPM 18**

Das am weitesten verbreitete Standard-Übertragungsverfahren (FM und FMsss). Für Empfänger C 6, C 8, C 12, C 16, C 17, C 19, DS 18, DS 19, DS 20 sowie Miniatur-Empfänger XP 8, XP 10, XN 12, XP 12, XM 16, R 200, R 600, R 600 light, R 700, SB6 SYN 40 S, SR6SYN

#### **PPM24**

PPM-Multiservo-Übertragungsmodus für den gleichzeitigen Betrieb von bis zu 12 Servos. Für Empfänger DS 24 FM S

• An die Erfordernisse angepasste und entsprechend weiter entwickelte Programme des erfolgreichen Systems mc-24, ergänzt durch verbesserte Eingabe-Technologie.

- 12 frei programmierbare Mischer, davon 8 lineare und 4 Kurvenmischer mit in 0,5%-Schritten einstellbaren 7-Punkt-Kurven. Die CPU errechnet mit einem ausgeklügelten Polynom-Approximationsverfahren eine real gerundete ideale MPC- (Multi-Point-Curve) Mischerkurve. Daraus ergibt sich eine perfekte Anpassung von Vergaser-, Taumelscheiben-, Heckrotor-Kurven usw..
- DIRECT-KEY-System: ermöglicht Direkteinstieg in das Modellauswahl-Menü mit einem Tastendruck.
- 8 Flugphasenprogramme können für jedes Modell individuell angepasst werden.
- SUPER-DUAL-RATE, EXPO- und EXPO-/DUAL-RATE-Menü mit 36 möglichen Einstell-Varianten DUAL-RATE für 3 Servofunktionen zweistufig pro Modell in allen Flugphasen programmier- und schaltbar

EXPO-Steuercharakteristik für 3 Servofunktionen pro Modell in allen Flugphasen programmier- und schaltbar

EXPO-/DUAL-RATE-Verknüpfung: eine Sonderform feinfühligster Steuercharakteristik

- Schalterprogrammierung: Die Schalterzuordnung ist frei programmierbar und besonders einfach. Nach Aufforderung im jeweiligen Menü wird nur noch der gewünschte Schalter betätigt, die Zuordnung geschieht dadurch automatisch.
- Schaltermonitor: übersichtliches, grafisches Schaltermenü zur komfortablen Anzeige der Steckplatznummer, grafische Anzeige der

Schalterstellung, Schalterrichtung und Schaltfunktion (EIN/AUS) mit gleichzeitiger Darstellung von 16 Externschaltern und 8 Geberschaltern

- Differential-Querruder-Mischer, Butterfly-Mischer, Dual-Flap-Mischer, Automatic-Gyro-Set-Funktion und weitere Spezialfunktionen
- Helikopter-Taumelscheibenmischer für 1-, 2-, 3-, 4-Punkt-Anlenkung sowie zahlreiche Helikoptermischprogramme, wie z. B. Pitch, Kanal 1  $\rightarrow$ Gas-Mischer, Kanal 1  $\rightarrow$  Heckrotor-Mischer, 4  $\rightarrow$ Roll-/Nick-Mischer, …
- FAIL-SAFE-Monitor für 8 Servofunktionen durch einfachen Tastendruck in Hold-/Preset-Funktion, im SPCM20-Mode für jedes Servo getrennt einstellbar
- Grafische Servo-Anzeige für einen schnellen und einfachen Überblick und zur Überprüfung der Servoeinstellungen
- SUPER-SERVO-Menü mit perfekter Übersicht aller Servo-Einstelldaten und einfacher Parameter-Korrektur für 4 Ebenen (Drehrichtung, Mittelstellung, symmetrische oder asymmetrische Servoweg-Einstellung und symmetrische oder asymmetrische Wegbegrenzung für 12 Servos mit insgesamt 72 Einstellmöglichkeiten)
- 8 Stoppuhren-System: Countdown-Timer, Alarmtimer, Rundenzähler usw.

2 Zeit- und 1 Runden-/Zeitwert gleichzeitig und großflächig darstellbar. Unterer Rundenzähler wird durch 5 Timer programm- und flugphasenabhängig eingeblendet, z. B. Rahmenzeit, Rundenzahl, Rundenzeit, …

- Betriebszeit-Uhr für jedes Modell
- Modell-Kopierfunktion für alle Modellspeicher
- Vorbereitet für ein Interface-Modul zum Kopieren zwischen Sendern mc-24 und zwischen mc-24 und einem PC.
- Lithiumbatterie zur Datensicherung auch bei entladenem oder entferntem Senderakku
- Vorbereitet für den Betrieb als Schüler- oder Lehrersender
- HILFE-Taste gibt wertvolle Hinweise zur Programmierung und zum momentan ausgewählten Programmiermenü.

 $\bullet$   $\dots$ 

# **COMPUTER-SYSTEM MC-24 PROFI GOLD EDITION und BLACK EDITION**

Fernlenkset für 10 bzw. im PPM24-Mode 12 Steuerfunktionen

### **mc-24 PROFI »GOLD EDITION« und »BLACK EDITION«**

Microcomputer-Fernlenksystem mit 12 Steuerfunktionen. Das Fernsteuersysteme mc-24 PROFI wird in unterschiedlichen Ausstattungen geliefert. Fragen Sie Ihren Fachhändler.

Einzelsender mit Akku, jedoch ohne HF-Modul Best.-Nr. **4795.76** BLACK EDITION deutschsprachiges Menü Best.-Nr. **4825.77** GOLD EDITION deutschsprachiges Menü HF-Sendermodule (sofern nicht im Lieferumfang enthalten) Best.-Nr. **3857** Für das 35-MHz-Band Best.-Nr. **3857.B** Für das 35-MHz-B-Band Best.-Nr. **4057** Für das 40-MHz-Band Quarze der entsprechenden Frequenz siehe Anhang oder *GRAUPNER* Hauptkatalog **PLL-Synthesizer-Sender-HF-Modul T SYN FM**  Best.-Nr. **3859** Für das 35-MHz-A- und B-Band Best.-Nr. **4059** Für das 40-MHz-Band **Weiteres Zubehör (siehe auch Anhang)**  Best.-Nr. **71** Komfort-Sendergurt, 38 mm Best.-Nr. **71.60** Komfort-Sendergurt, 39 mm (GOLD Edition) Best.-Nr. **1127** Senderaufhängung Best.-Nr. **1128** Kurzknüppel Best.-Nr. **3091** CONTEST-Senderpult Carbon

#### **Ersatzteil**

Best.-Nr. **4300.6** Teleskopantenne Best.-Nr. **4300.60** Edelstahl-Teleskopantenne

### **Empfohlene Ladegeräte**

10 **Beschreibung Fernlenkset**

Siehe Seite 13

NC/NiMH-Akkus für Empfänger 4,8 V siehe *GRAUPNER* Hauptkatalog FS.

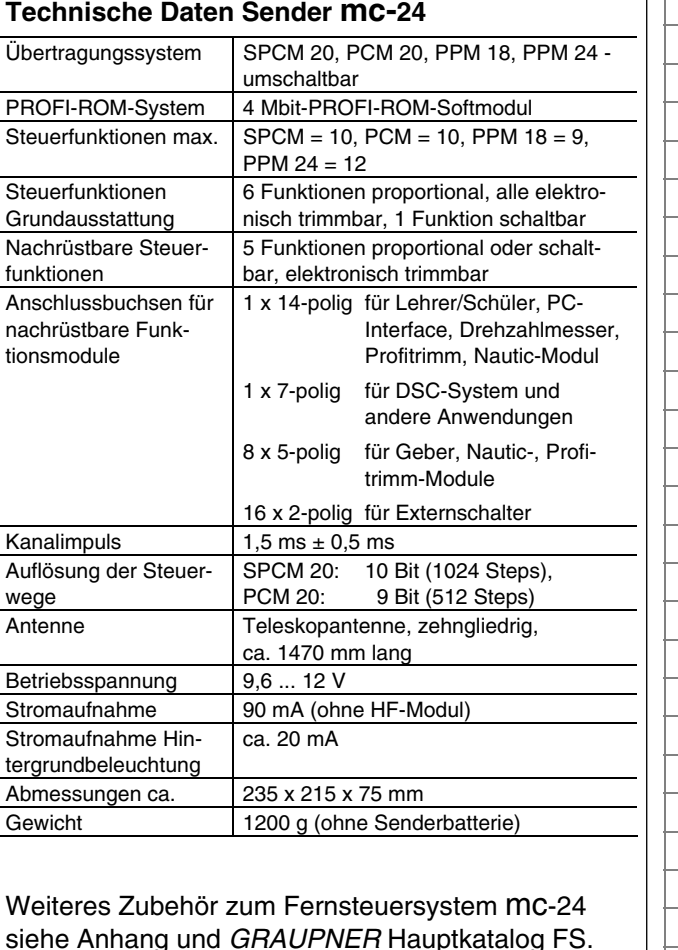

 $\mathbf{L}$   $\mathbf{L}$ 

### **Betriebshinweise**

#### **Öffnen des Sendergehäuses**

Vor dem Öffnen Sender ausschalten. An der Sender-Rückseite ist der Boden durch zwei Rastpunkte mit dem Gehäuse verbunden. Zum Öffnen drückt man mit beiden Daumen gleichzeitig den Bodenfalz an den Verschlussstellen entsprechend nach innen (siehe Abb.). Gehäuseboden wegklappen und aushängen. Beim Schließen des Senders wird in umgekehrter Reihenfolge verfahren und der Boden zugeklappt, bis er hörbar einrastet.

*Klemmen Sie bei Arbeiten im Sendergehäuse die Senderbatterie ab, um Kurzschlüsse zu vermeiden.*

#### *Wichtige Hinweise*

- *Nehmen Sie keinerlei Veränderungen an der Schaltung vor, da ansonsten der Garantieanspruch und auch die behördliche Zulassung erlöschen!*
- *Berühren Sie keinesfalls die Platinen mit metallischen Gegenständen. Berühren Sie Kontakte auch nicht mit den Fingern.*
- *Schalten Sie bei geöffnetem Sendergehäuse niemals den Sender ein!*

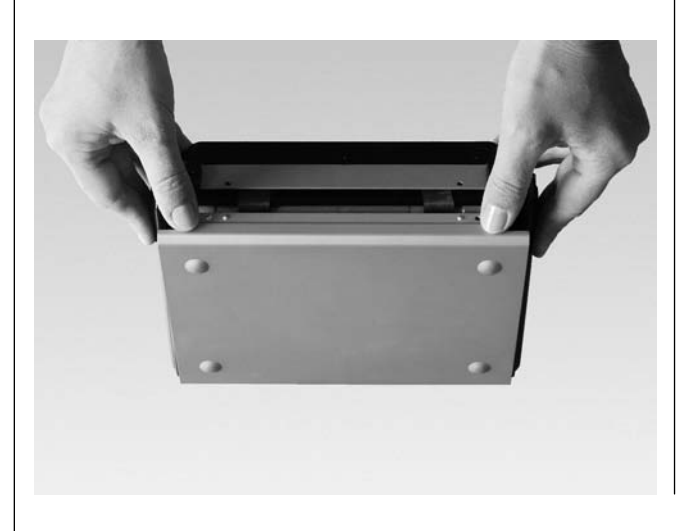

#### **Stromversorgung**

Der Sender mc-24 PROFI ist serienmäßig mit einem 9,6-V-NiMH-Akku (3000 mAh) bestückt (Änderung vorbehalten). Dieser Akku ist bei Auslieferung jedoch nicht geladen.

**Die Senderakkuspannung ist während des Betriebs im LCD-Display bzw. im Analoganzeigeinstrument zu überwachen. Wandert der Zeiger des Messinstrumentes in den roten Bereich, ist der Betrieb unverzüglich einzustellen und der Akku gemäß den Ladevorschriften zu laden. Bei Unterschreiten einer bestimmten Spannung ertönt ein akustisches Warnsignal und im Display erscheint die Meldung, dass der Senderakku zu laden ist.**

Zur Entnahme des Senderakkus vor dem Öffnen des Sendergehäuses den Sender ausschalten. Den Stecker des Senderakkus lösen Sie durch vorsichtiges Ziehen am Zuleitungskabel oder Sie ziehen den

Stecker mit dem Fingernagel an der Steckernase (auf der Seite der Feinsicherung). Ziehen Sie den Stecker aber nicht durch Ziehen nach oben oder unten heraus, sondern möglichst horizontal. Schieben Sie die Gummiringe am Batteriefach zur Seite.

Für den Empfänger gibt es keine direkte Kontrollmöglichkeit der Spannung während des Betriebs. Im PCM20-Mode ist ein Batterie-Fail-Safe aktivierbar (Code 83 »Fail Safe Einstellung«, Seite 149).

*Überprüfen Sie in regelmäßigen Abständen den Zustand der Akkus. Warten Sie mit dem Laden der Akkus nicht, bis die Rudermaschinen erst merklich langsamer geworden sind.* 

Eine Übersicht der Batterien, Ladegeräte sowie Messgeräte zur Überprüfung der Stromquellen ist im *GRAUPNER* Hauptkatalog FS zu finden.

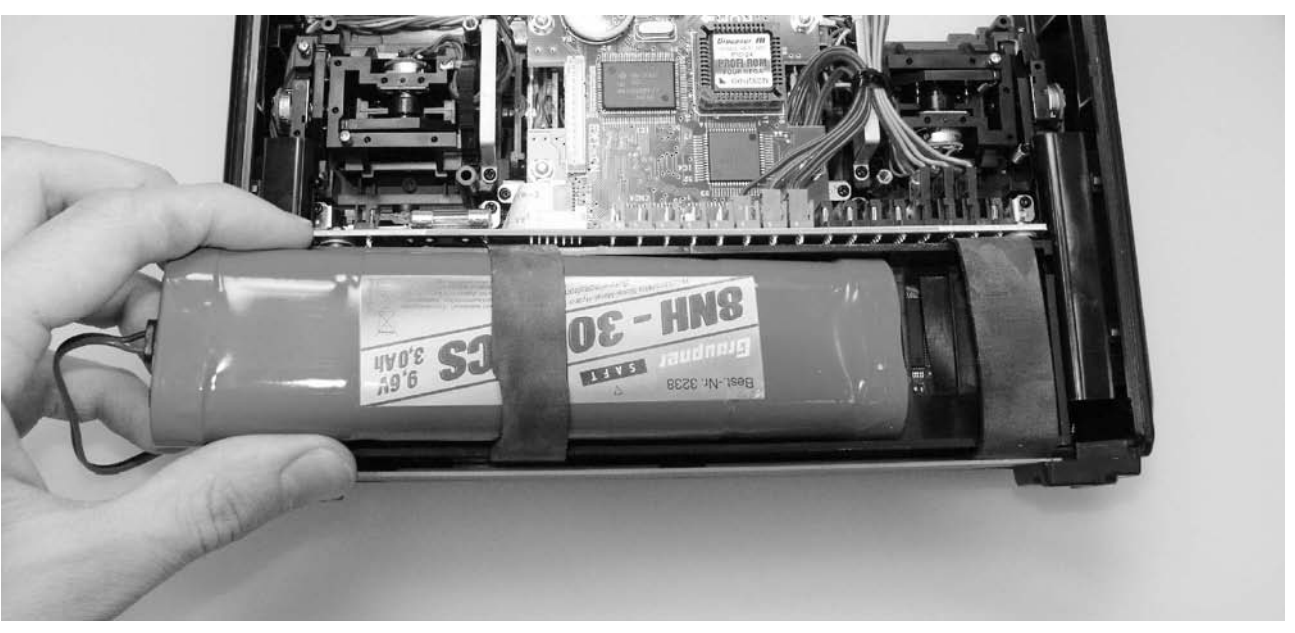

### **Betriebshinweise**

#### **Laden des Senderakkus**

Der wiederaufladbare Senderakku kann über die am Sender seitlich angebrachte Ladebuchse geladen werden. Der Sender muss während des ganzen Ladevorganges auf "OFF" (AUS) geschaltet sein.

Die Ladeanschlussbuchse ist für die Ladung der Senderbatterie serienmäßig mit einer Rückstrom-Sicherheitsschaltung ausgerüstet. Dadurch werden Schäden bei Verpolung oder Kurzschluss mit den Anschlüssen der Ladekabel verhindert.

Um diese Rückstromsicherung (z. B. bei Anschluss eines Automatikladegerätes) außer Betrieb zu setzen, ist die beiliegende 2-polige Steckerbuchse direkt hinter der Ladebuchse als Kurzschlussbrücke auf-

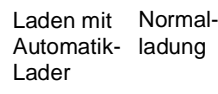

Kurzschlussbrücke

zustecken. **Achtung**: In diesem Fall besteht Kurzschlussgefahr an den Bananensteckern des Ladekabels. **Verbinden Sie deshalb erst die Bananenstecker des Ladekabels mit dem Ladegerät und stecken Sie erst dann das andere Ende des Ladekabels in die Ladebuchse am Sender. Verbinden Sie niemals die blanken Enden eines angeschlossenen Ladekabel-Anschlusssteckers miteinander!**

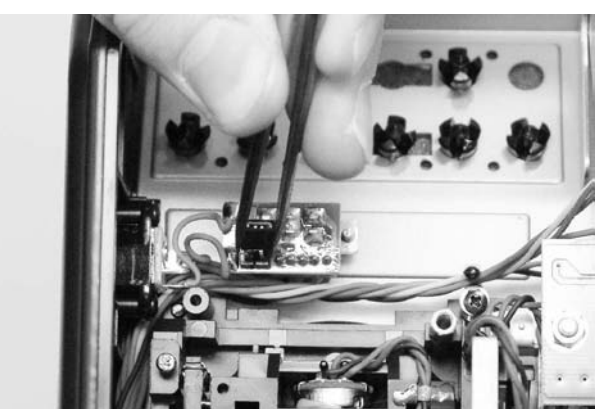

Führen Sie Probeladungen durch, wenn Sie den serienmäßig eingebauten NiMH-Akku mit einem Automatik-Ladegerät für NiCd-Akkus aufladen wollen. Passen Sie ggf. die Delta-Peak-Abschaltspannung an, sofern das verwendete Ladegerät diese Option erlaubt. **Bei Schnellladung des Senderakkus darf der Ladestrom 1,5 A nicht überschreiten!**

#### **Achtung**

Achten Sie bei Verwendung eines Automatik-Laders auf sicheren und guten Kontakt aller Steckverbindungen. **Eine, wenn auch nur kurze Unterbrechung aufgrund eines Wackelkontakts, kann die Ladespannung derart ansteigen lassen, dass der Sender durch Überspannung beschädigt wird.** Dies ist auch dann der Fall, wenn der Sender, solange er an der Ladung hängt, kurz eingeschaltet wird.

Bei einem versehentlichen Kurzschluss oder bei aufgetretener Überspannung werden im Senderinneren Teile beschädigt. Der Sender muss zur Reparatur an den *GRAUPNER*-Kundendienst eingesandt werden.

$$
\bigcirc \longrightarrow
$$
 
$$
\bigcirc \longrightarrow
$$
 
$$
\bigcirc \longrightarrow
$$
 
$$
\bigcirc \longrightarrow
$$

Die auf dem Markt befindlichen Ladekabel anderer Hersteller weisen oft unterschiedliche Polaritäten auf. Verwenden Sie deshalb nur original *GRAUP-NER*-Ladekabel.

#### Senderakku-Ladekabel

Best.-Nr. **3022** für *GRAUPNER/JR*-Sender

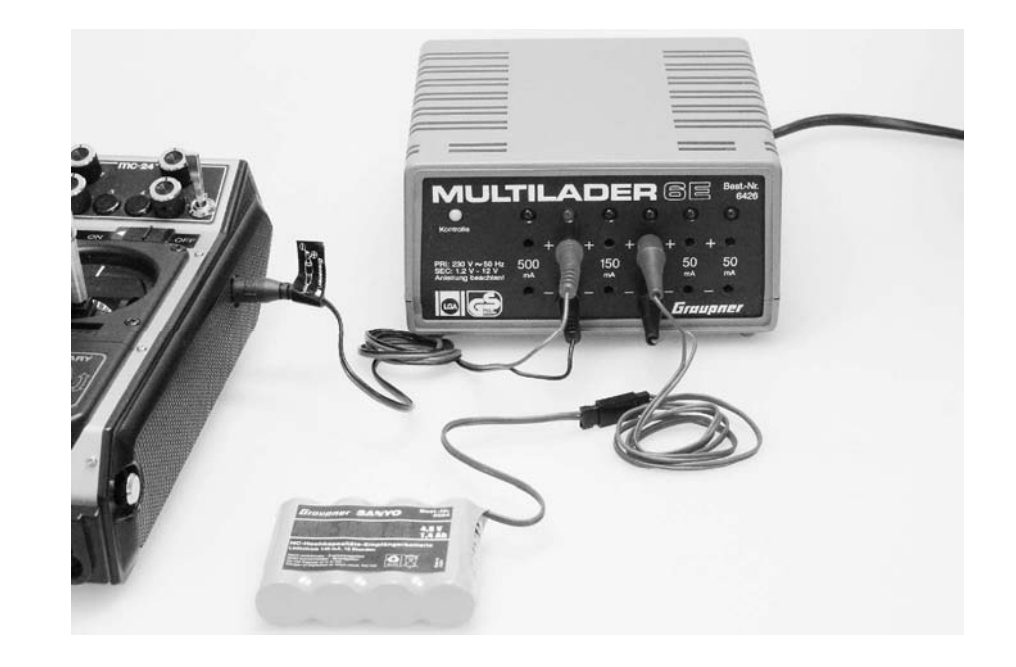

#### **Laden der Empfängerbatterie**

Für den Empfänger stehen zur Stromversorgung verschiedene 4,8-V-NC-Akkus unterschiedlicher Kapazität zur Auswahl. Verwenden Sie aus Sicherheitsgründen **keine** Trockenbatterien (Trockenbatterien dürfen nicht geladen werden!) und verwenden Sie v. a. im gesamten Modellflugbereich aus Sicherheitsgründen auch nur fertig konfektionierte Empfängerakkus anstelle einzelner Zellen in einer Empfängerakkubox.

Das Ladekabel Best.-Nr. **3021** kann zum Laden direkt an die Empfängerbatterie angesteckt werden. Ist die Batterie im Modell über das Stromversorgungskabel Best.-Nr. **3046**, **3377**, **3934**, **3934.1** bzw. **3934.3** angeschlossen, dann erfolgt die Ladung über die im Schalter integrierte Ladebuchse bzw. den gesonderten Ladeanschluss. Der Schalter des Stromversorgungskabels muss zum Laden auf "AUS" stehen.

#### *Allgemeine Ladehinweise*

- *Immer zuerst das Ladekabel mit dem Ladegerät verbinden, dann erst mit dem Empfängeroder Senderakku. So verhindern Sie einen versehentlichen Kurzschluss mit den blanken Enden der Ladekabelstecker.*
- *Es sind stets die Ladeanweisungen des Ladegeräte- sowie des Akkuherstellers einzuhalten. Achten Sie auf den maximal zulässigen Ladestrom des Akkuherstellers. Um Schäden am Sender zu verhindern, darf der Ladestrom aber generell 1,5 A nicht überschreiten! Begrenzen Sie ggf. den Strom am Ladegerät.*
- *Führen Sie keine Akku-Entladungen oder Akkupflegeprogramme über die Ladebuchse durch! Die Ladebuchse ist für diese Verwendung nicht geeignet!*

• *Lassen Sie den Ladevorgang niemals unbeaufsichtigt.*

#### **Ladegeräte und Ladekabel**

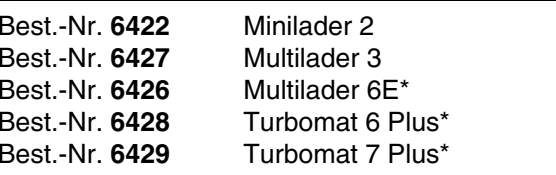

Automatik-Lader mit speziellen NiMH-Ladeprogrammen:

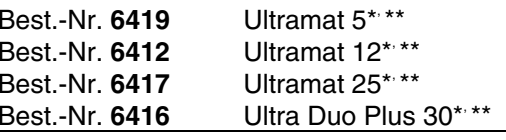

Für die Aufladung ist zusätzlich für den Sender das Ladekabel Best.-Nr. **3022**, für den Empfängerakku das Ladekabel Best.-Nr. **3021** erforderlich.

\*\* 12-V-Ladestromquelle erforderlich

Weitere Ladegeräte finden Sie im *GRAUPNER* Hauptkatalog FS.

#### *Entsorgung von Trockenbatterien und Akkus*

*Werfen Sie verbrauchte Batterien nicht in den Hausmüll. Sie sind als Endverbraucher gesetzlich verpflichtet ("Batterieverordnung") alte und gebrauchte Batterien und Akkumulatoren zurückzugeben, z. B. bei Sammelstellen in Ihrer Gemeinde oder dort, wo Batterien der entsprechenden Art verkauft werden.* 

#### *Hinweise:*

• *Sicherung*

*Der Sender ist mit einer 20-mm-Feinsicherung (Typ: 0,5 Ampere/flink) ausgestattet. Falls sich der Akku nicht laden oder der Sender nicht einschalten lässt, überprüfen Sie bitte diese Sicherung. Die Sicherung kann ggf. im GRAUPNER-Service gewechselt werden.* 

• *Im Sender befindet sich eine Lithiumbatterie. Diese garantiert über Jahre eine Datensicherung auch bei entladenem Akku. Diese Batterie kann nicht geladen werden und muss ggf. im GRAUP-NER-Service gewechselt werden.*

*Sobald die Meldung "Speicherbatterie tauschen!"* 

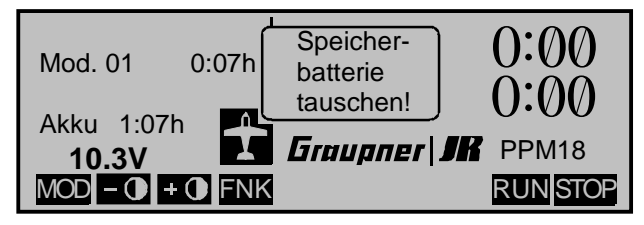

*im Display erscheint, senden Sie den Sender zum Wechsel dieser Batterie an den GRAUPNER-Service.*

### **Betriebshinweise**

#### **Längenverstellung der Steuerknüppel**

Die Steuerknüppel können bis zu der an der Knüppelachse angebrachten Markierung beliebig in der Höhe verstellt werden: Kopfteil des Steuerknüppels durch Drehen losschrauben. Danach das Unterteil durch Aus- bzw. Eindrehen in die gewünschte Position bringen und durch Festschrauben des Kopfteiles arretieren, siehe Abb. unten. Zur Steuerung mit dem Daumen kann das Knüppeloberteil auch gegen einen kurzen Knüppel ausgewechselt werden.

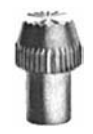

Kurzknüppel für Daumensteuerung Best.-Nr. **1128** (1 Paar).

#### **Umstellen der Proportionalgeber**

Beide Steuerknüppel können von neutralisierend auf nicht neutralisierend umgestellt werden: Sender öffnen und an dem entsprechenden Neutralisationshebel die Feder aushängen (Abb. rechts).

Den Neutralisationsrückstellhebel hochklappen, aushängen und zusammen mit der Feder sorgfältig aufbewahren, für den Fall, dass das Steuerknüppelaggregat wieder auf "neutralisierend" umgestellt werden soll.

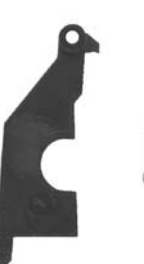

Neutralisationshebel und Spiralfeder

Die Gängigkeit des Steuerknüppels kann von weich bis hart über 1 oder 2 Bremsfedern eingestellt werden. Die Bremsfeder wird an den beiden Stehbolzen, die zur Senderplatine zeigen, befestigt. Die Federkraft lässt sich an der Seite des Messingstehbolzens anpassen.

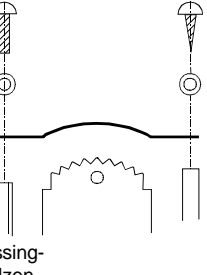

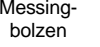

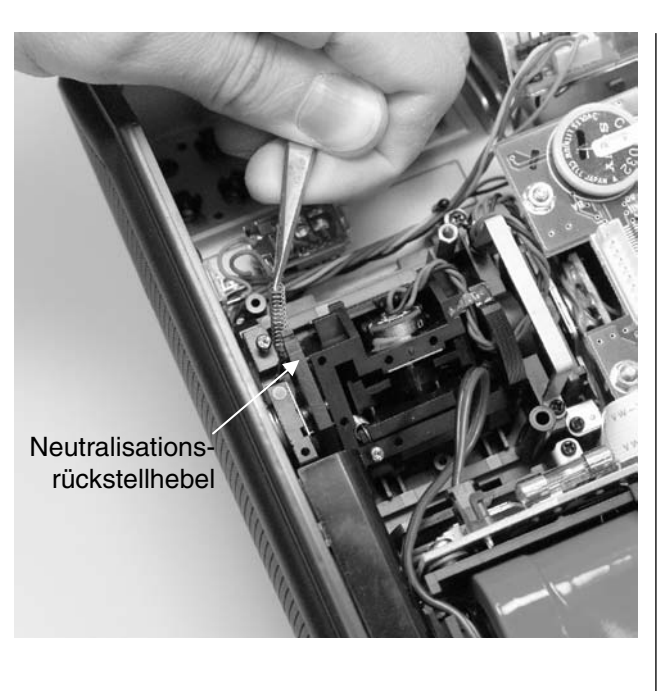

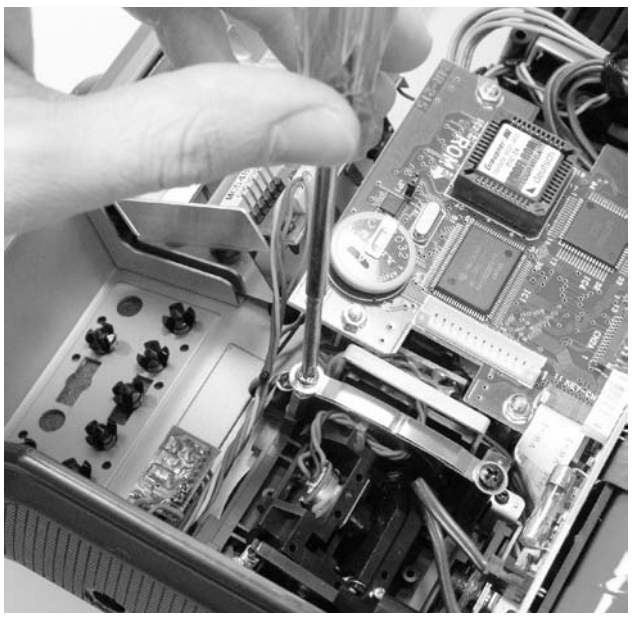

#### **Steuerknüppelrückstellkraft**

Die Rückstellkraft der Steuerknüppel ist auf die Gewohnheiten des Piloten einstellbar. Das Justiersystem befindet sich neben der Rückholfeder. Durch Drehen der Einstellschraube mit einem Kreuzschlitzschraubendreher, kann die gewünschte Federkraft justiert werden:

Rechtsdrehung = Rückstellung härter,  $Linkedrehung = Rückstelkraft weicher.$ 

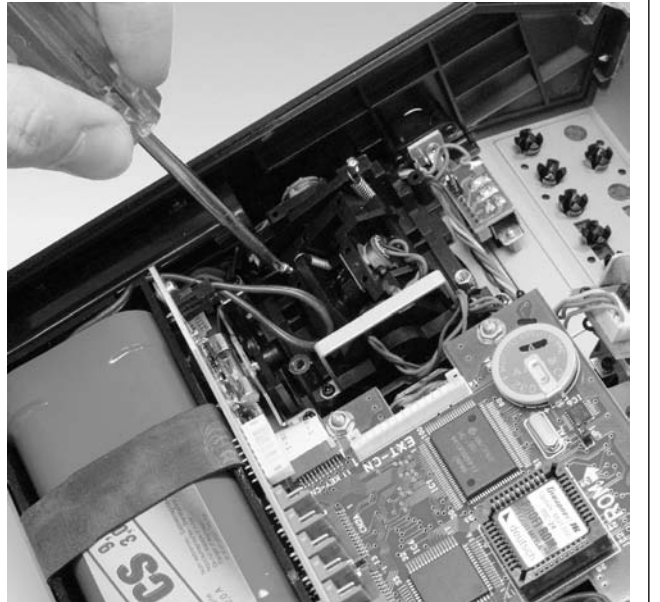

#### **Frequenzband- und Kanalwechsel**

#### Wechseln des Frequenzbandes:

Der Sender kann durch Austauschen des HF-Moduls auf verschiedenen Frequenzbändern betrieben werden. Das HF-Modul des gewünschten Frequenzbandes wird bei geöffnetem Sender in die Modulhalterung eingesetzt. Modul fest einstecken. Unsachgemäßes Einstecken kann zu einem Ausfall des Gerätes führen.

#### Wechseln der HF-Kanäle:

Die Kanäle werden beim Standard-HF-Modul durch Quarze bestimmt. Es dürfen nur FMsss-Steckquarze aus dem entsprechenden Frequenzband benutzt werden (siehe Seite 208). Der Senderquarz "T" wird in die Fassung des HF-Moduls eingesteckt. Frequenzband und Kanalnummer der Steckquarze müssen mit der Empfangsanlage übereinstimmen. Die auf den Seiten 21 und 206 beschriebenen **Synthesizer-HF-Module** benötigen keine Steckquarze.

#### **Montage der Haltebügel**

Vor dem Einbau der Senderriemenhalterungen Sicherungsring  $\mathbb O$ , U-Scheibe  $\mathbb O$  und Spiralfeder  $\mathbb O$ entfernen. Nehmen Sie den Sendergehäuseboden ab, legen Sie den geöffneten Sender auf eine Schaumgummiunterlage und klemmen Sie den Senderakku ab. Der Kunststoffhalter  $\circledA$  ist bereits serienmäßig eingebaut. Bei einem eventuellen Ausbau achten Sie darauf, dass beim Wiedereinsetzen die Richtungsmarkierung 6 unsichtbar nach unten weist. Anschließend werden die Metallbügel © von außen durch die Löcher an den Senderseitenteilen geführt. Spiralfeder 3 aufschieben und mit einer geeigneten Zange vorspannen. Achten Sie darauf, dass die Feder beim anschließenden Aufbringen der U-Scheibe @ und des Sicherungsringes @ nicht abrutscht. Falls ein weiches Einklappen der Haltebügel gewünscht wird, muss die Feder entsprechend gekürzt werden.

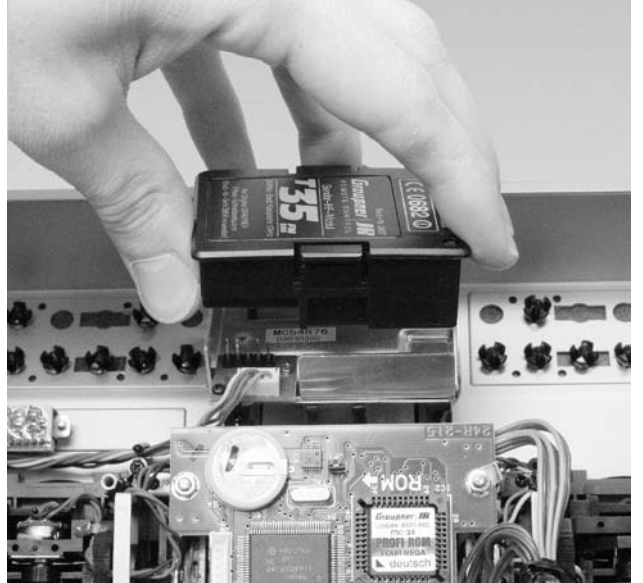

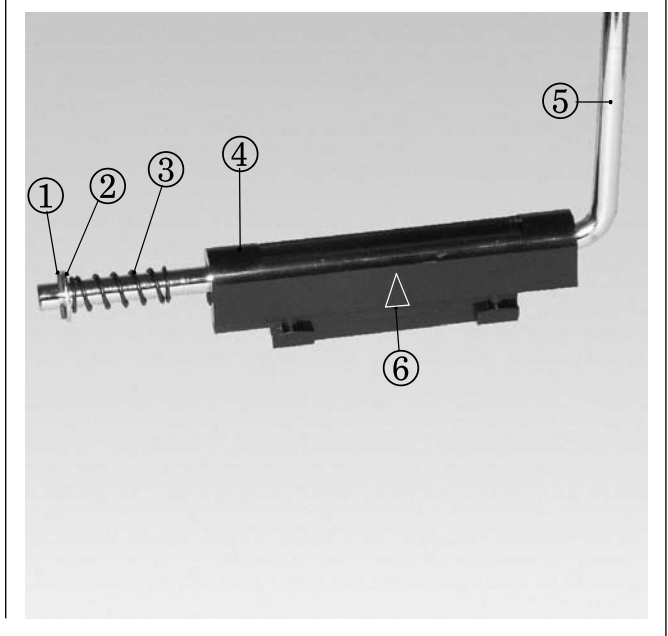

### **Betriebshinweise**

#### **Einbau NAUTIC- und PROFITRIMM-Module**

Im Sendergehäuse sind alle Bohrungen zur Montage von Modulen bereits vorhanden. Klemmen Sie die Senderbatterie ab, um Kurzschlüsse zu vermeiden. Die aufgeklebten Modulabdeckungen des Senders lassen sich von der Innenseite her durch die vorhandenen Bohrungen mit einem entsprechenden Gegenstand nach außen drücken. Jetzt kann die den Modulen beiliegende Zierplatte aufgelegt und auf Passung kontrolliert werden.

Nachdem das Schutzpapier der Klebeseite entfernt wurde, die Zierplatte auflegen und nach korrektem Ausrichten fest andrücken. Danach die Schutzfolie der bedruckten Oberseite abziehen. In den so vorbereiteten Modulplatz nun das Modul von innen einsetzen und darauf achten, dass die Buchsenreihe der Module zur Sendermitte zeigt.

Die Befestigung erfolgt mit den zuvor von den Potentiometern bzw. Schaltern entfernten Drehknöpfen und Muttern, die von außen wieder aufgeschraubt und mit einem passenden Schlüssel (8 mm Gabel-Schlüssel) vorsichtig festgezogen werden. Abschließend auf die Potentiometerachsen die Drehknöpfe übereinstimmend mit der Skala festschrauben.

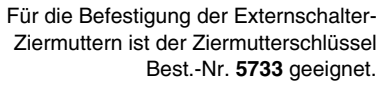

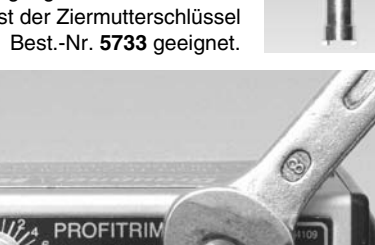

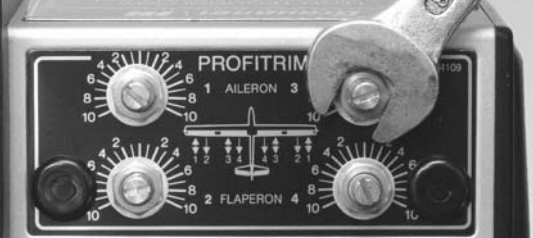

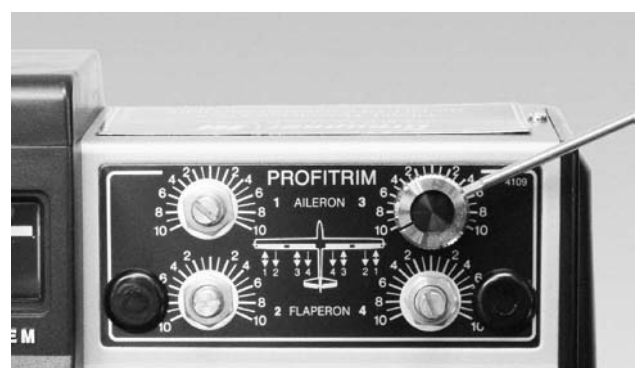

#### **Ausrichten der Teleskopantenne**

Die zehnteilige Teleskopantenne wird in das Kugelgelenkanschlussstück eingeschraubt und kann mechanisch ausgerichtet werden. Dazu die seitliche Kreuzschlitzschraube lösen, das Kugelgelenk entsprechend drehen und die Schraube wieder vorsichtig anziehen.

#### *Hinweis:*

*In geradliniger Verlängerung der Senderantenne bildet sich nur eine geringe Feldstärke aus. Es ist demnach falsch, mit der Antenne direkt auf das Modell zu zielen.*

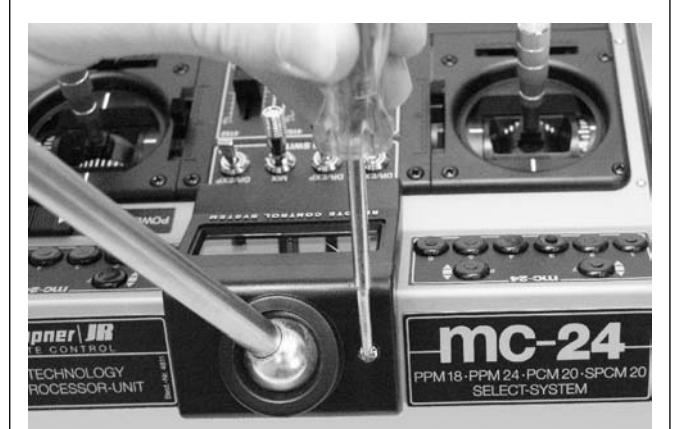

## **Senderbeschreibung**

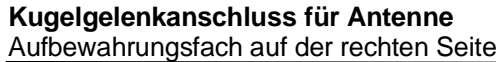

Kreuzschlitzschraubezur Arretierung des **Kugelgelenkanschlusses**

#### **Optionsplätze**

Zum Nachrüsten des Senders mit Externschaltern, Schalt- und Drehmodulen, NAUTIC-Modulen, Profitrimm-Modul, siehe Anhang.

#### **Schalter und Funktionsmodule**

- serienmäßig 4 Externschalter
- serienmäßig 2 Schieberegler und 1 2-Kanal-Schaltmodul

Optionsplatz für **Schnittstellenverteilerbuchse**

**Analogtrimmhebel** Über die insgesamt 4 Trimmhebel lassen sich die Steuerwege der beiden Kreuzknüppel feinjustieren. (Steuerwegneutralstellung).

Ein-/Ausschalter für die**Display-Hintergrundbeleuchtung**

**LC-Display** Erläuterung siehe Seite 19

#### Warnanzeigen:

- bei Unterschreiten einer bestimmten Batteriespannung
- bei Fehlfunktion des Lehrer-Schüler-Systems, s. S. 151
- K1-Knüppel in Vollgasstellung beim Sendereinschalten
- Einschaltwarnung für bestimmten Schalter, s. S. 58
- Lithiumbatterie-Warnmeldung, s. S. 13

#### **10 Bedientasten**

 Die Bedeutung dieser Tasten ist abhängig von der jeweils im Display angezeigten Funktion.

**EC**: Kontrast erniedrigen **: C**: Kontrast erhöhen

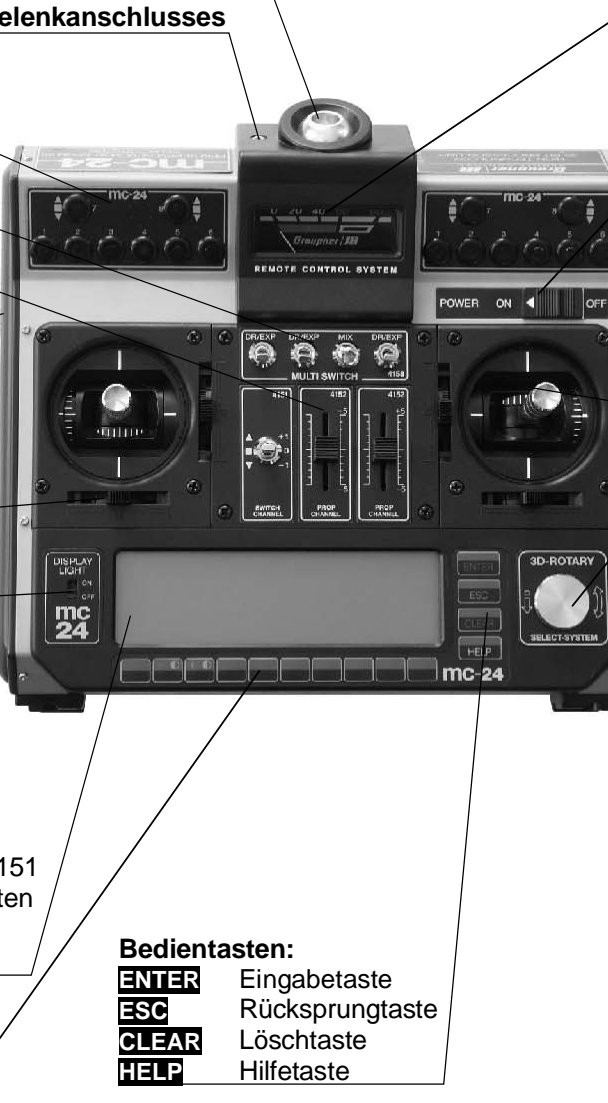

#### **Analogmessinstrument**

Zeigt die aktuelle Senderakkuspannung an. Betrieb einstellen, sobald der Zeiger in den roten Bereich wandert.

#### **EIN-/AUS-Schalter (ON/OFF)** *Hinweis:*

*Immer zuerst den Sender dann den Empfänger einschalten. Beim Ausschalten erst den Empfänger dann den Sender ausschalten!*

#### **Steuerknüppel**

2 Kreuzknüppel für insgesamt 4 unabhängige Steuerfunktionen. Die Steuerknüppel können in der Länge verstellt werden. Die Zuordnung der Steuerfunktionen lässt sich im Menü »Grundeinstellungen Modell« einstellen, z. B. Gas links oder rechts. Der Gassteuerknüppel kann auch von neutralisierend auf nicht neutralisierend umgestellt werden, s. Seite 14.

### **Drehgeber** auf zwei Ebenen bedienbar

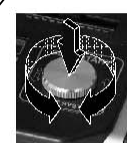

Im *gedrückten Zustand* kann innerhalb eines Menüs zwischen den einzelnen Zeilen gewechselt werden. Mit dauernd gedrücktem Drehgeber gelangen Sie innerhalb der Multifunktionsliste in eine Strukturübersicht aller Menüs (Quick Select, S. 26)

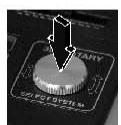

Kurzdruck auf den Drehgeber wechselt aus der Grundanzeige und beinahe allen Menüs direkt zum Menü »Servoanzeige«.

Ein Kurzdruck wird alternativ auch als **ENTER** interpretiert, z. B. bei einem Display-Seitenwechsel.

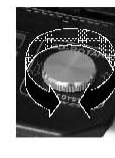

Im *nicht gedrückten Zustand* erfolgt z. B. die Anwahl des gewünschten Codes aus der Liste im Multifunktionsmenü. Innerhalb eines aufgerufenen Menüpunktes lassen sich damit aber auch in Feldern, die über eine der 10 Tasten aktiviert und invers (helle Schrift auf dunklem Hintergrund) dargestellt werden, eingetragene Werte verändern.

Weitere Drehgeberfunktionen siehe Seite 26.

**Aufbewahrungsfach** für die Senderantenne

### **Senderbeschreibung**

#### **HF-Modulsteckplatz**

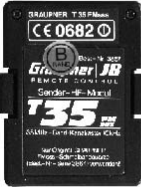

Richard CE 06820 Lieferbare HF-Module siehe Anhang: **Standard-HF-Modul für Quarze**  oder Synthesizer-Modul ohne Quar ze. Beschreibung s. Seite 21.

#### **Ladebuchse**

 Polarität der Ladebuchse**-+**

#### **Kurzschlussbrücke** für

Laden mit Normal-Automatik- ladung (Lieferzustand) LaderAutomatikladegeräte

#### Kurzschlussbrücke

#### **Sendersicherung** 20 mm, (0,5 A, flink)

#### **Anschlussschnittstelle**

Über den mc-24-Anschlussadapter (Best.-Nr. **4184.1**) bzw. über den Schnittstellenverteiler (Best.-Nr. **4184.3**) lassen sich das Profitrimm-Modul, NAUTIC-Module, das Lehrer/Schüler-System bzw. der Drehzahl-Messsensor (Best.- Nr. **4813**) anschließen.

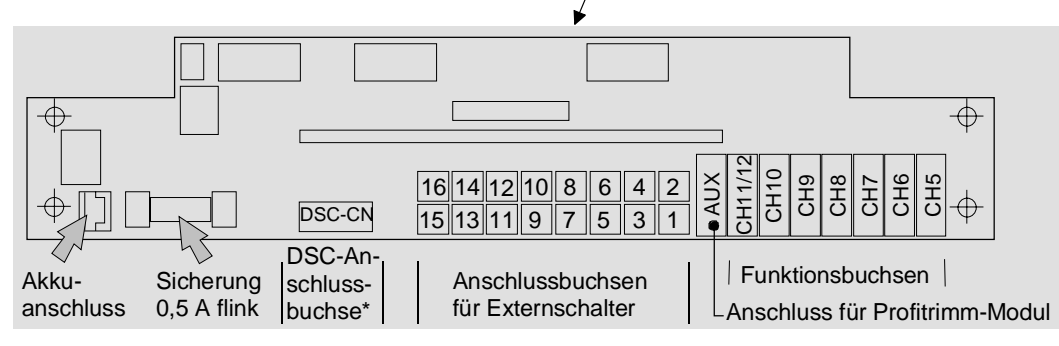

Polarität desAkkusteckers

Ladevorschrift beachten!

DSC-Anschlussbuchse\*

**COST** 3000 CS

**Senderakku**

#### *Hinweis:*

**COMPANY OF** 

*Bei allen Arbeiten im Senderinneren Senderakku vom Anschluss trennen.Auf keinen Fall die Lötpunkte mit metallischen Gegenständen berühren, da auch die Lithiumbatterie kurzgeschlossen werden könnte (Datenverlust!).* 

Stellschraube zur Einstellung der **Steuerknüppelrückstellkraft**, s. Seite 15.

#### Wechselbares **Software-ROM**Die mc-24 PROFI ist serienmäßig mit dem PROFI-ROM, Best.-Nr. **4831.660** ausgerüstet. Die Umrüstung auf eine bestimmte Sprache ist im *GRAUPNER-*Service möglich.

**Lithiumbatterie** zur Datensicherung auch bei entladenem Senderakku. Die Batterie darf nichtaufgeladen werden. Bei sinkender Spannung erscheint eine entsprechende Display-Anzeige, s. Seite 13.

#### **Funktionsbuchsen**

An den Buchsen CH5 (rechts) bis CH11/12 lassen sich weitere Geber, wie Drehmodule und Schaltmodule, s. Anhang, anschließen. Für den gleichzeitigen Anschluss von 2 Gebern an der Buchse CH11/12 ist das mc-24-Split-Adapterkabel, Best.-Nr. **4184.2** erforderlich. Die Steckrichtung der Bedienelemente ändert lediglich deren Steuerrichtung. Die mit AUX-bezeichnete Buchse (links) ist für den Anschluss des Profitrimm-Moduls, Best.-Nr. **4109** reserviert.

#### **Externschalterbuchsen**

Bis zu 16 Externschalter können insgesamt an den 2-poligen Buchsen angeschlossen werden. Die Steckplatzbelegung ist völlig frei. Die Zuordnung erfolgt softwaremäßig durch Betätigen des jeweiligen Schalters.

\* DSC = Direct Servo Control, siehe Anhang

## **Displaybeschreibung**

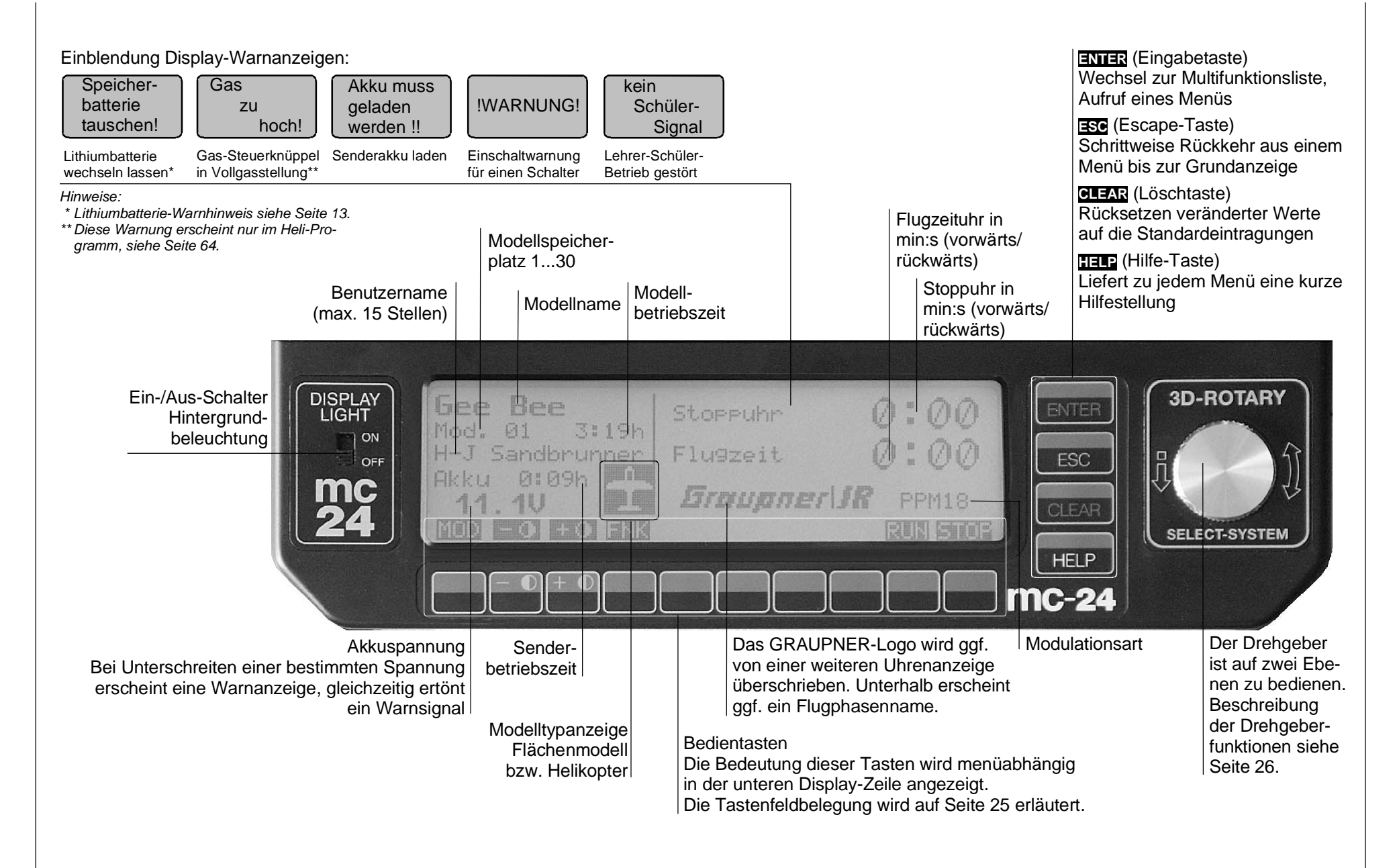

### **Erste Inbetriebnahme**

#### **Akku geladen?**

Da der Sender mit ungeladenem Akku ausgeliefert wird, müssen Sie ihn unter Beachtung der Ladevorschriften auf den Seiten 12 … 13 aufladen. Ansonsten ertönt bei Unterschreiten einer bestimmten Spannung (ca. 9,3 V) bereits nach kurzer Zeit ein Warnsignal, und eine entsprechende Meldung wird eingeblendet:

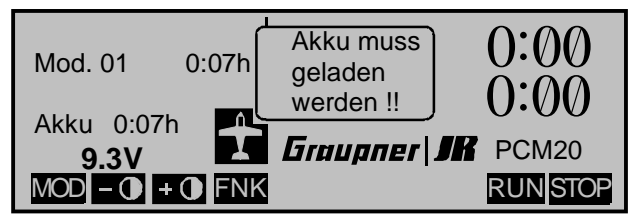

#### **Antenne eingeschraubt?**

Schalten Sie den Sender **nur mit eingeschraubter Antenne** ein. **Bei längerem (Test-) Betrieb ist auch die Teleskopantenne vollständig auszuziehen**, da es sonst zu Fehlfunktionen und Beschädigungen des HF-Moduls kommen kann!

**Für den Fernsteuerbetrieb mit einem Modell schrauben Sie die zehngliedrige Antenne grundsätzlich fest und ziehen diese vollständig aus**. Zielen Sie mit der Antenne aber nicht direkt auf das Modell, da sich in geradliniger Verlängerung der Teleskopantenne nur eine geringe Feldstärke ausbildet.

#### **Richtige Modulationsart?**

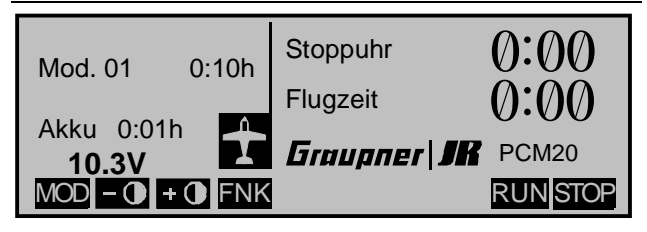

Der Sender mc-24 PROFI ist bei Auslieferung auf den so genannten **PCM20-Mode** für Empfänger vom Typ "mc" programmiert.

Neben der Betriebsart **PCM20** stehen darüber hinaus zur Auswahl:

- **SPCM20**-Mode für alle *GRAUPNER/JR*-Empfänger vom Typ "smc" sowie R330
- **PPM18**-Mode für alle GRAUPNER/JR-Empfänger vom Typ "FM"
- **PPM24**-Mode für den *GRAUPNER/JR*-Empfänger DS 24 FM

Dank der Umschaltmöglichkeit können mit dem Sender mc-24 alle bis jetzt für PPM- bzw. FM- und PCM-Sender gelieferten *GRAUPNER*-Empfangsanlagen (außer FM6014/PCM 18) sowie auch Empfänger mit negativem Impulsausgang aus dem 35 und 40-MHz-Frequenzband betrieben werden. Deren geringfügige Wegverkleinerung der Servos kann durch eine Wegvergrößerung bis maximal +/- 150% im Code 23 **»**Servoeinstellung**«** (Seite 64) ausgeglichen werden. Auch die Neutrallagen der an den Empfängerausgängen angeschlossenen Servos lassen sich in einem weiten Bereich anpassen.

Wenn Sie also keinen Empfänger vom Typ "PCM20" verwenden, passen Sie zunächst die Modulationsart an den Empfängertyp an. Bei inkompatibler Einstellung kann nämlich der Empfänger die Steuersignale nicht richtig erkennen.

Die Übertragungsart kann im Code 21 »Grundeinstellungen Modell« (Beschreibung Seite 57) für den **aktuellen** Modellspeicherplatz oder im Code 91 »Allgemeine Einstellungen« (Beschreibung Seite 154) für alle **zukünftigen** Modellspeicher eingestellt werden. Die grundsätzliche Vorgehensweise bei der Erstprogrammierung eines neuen Modellspeicherplatzes finden Sie auf Seite 52 und bei den Programmierbeispielen ab Seite 158.

Des Weiteren sind bei der Erstinbetriebnahme je nach Ausstattung die beiden Proportionalschieber und das Schaltmodul an den Buchsen CH5 + 6 (Schieber) und CH7 (Schaltmodul) auf der Senderplatine angeschlossen. Die Anschlussbuchsennummer der vier serienmäßigen Schalter des "MULTI SWITCH"-Moduls ist für die weitere Programmierung unerheblich.

#### **Welche Quarze dürfen Sie verwenden?**

Falls Sie ein **Standard-HF-Modul** verwenden, muss im Sender mc-24 ein FMsss Quarz (schwarze Kunststoffkappe) mit der gleichen Kanal-Nr. wie im jeweiligen Empfänger eingesetzt werden:

Best.-Nr. **3864. ...** für das 35-MHz-Band Best.-Nr. **4064. ...** für das 40-MHz-Band

Die **PLL-Synthesizer-Sender-HF-Module** "T SYN FM"

Best.-Nr. **3859. ...** für das 35-MHz-Band Best.-Nr. **4059. ...** für das 40-MHz-Band

benötigen dagegen **keine** Steckquarze. Die Kanalwahl erfolgt über einen "Kanalselektor", siehe nächste Seite.

Bei älteren GRUNDIG-Empfangsanlagen (mit negativem Impulsausgang) ist jedoch darauf zu achten, dass diese mit einem GRUNDIG FM-Quarz (grüne Lasche) bestückt sind:

Best.-Nr. **3520. ...** für das 35-MHz-Band Best.-Nr. **4051. ...** für das 40-MHz-Band

Einzelheiten zu den Empfängern finden Sie im *GRAUPNER* Hauptkatalog.

#### **Kanalwahl** *GRAUPNER* **PLL-Synthesizer-HF-Module und Synthesizer-Empfänger**

Anstelle der Quarz-Sender-HF-Module kann der Sender mc-24 auch mit dem moderneren PLL-SYN-THESIZER-Sender-HF-Modul<sup>\*</sup> bestückt werden:

#### **PLL-Synthesizer-HF-Module für mc-24-Sender**

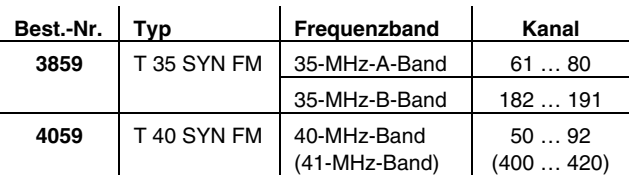

Empfängerseitig können anstelle der üblichen quarzbestückten Empfänger auch *GRAUPNER*  PLL-Synthesizer-Empfänger (siehe *GRAUPNER* Katalog) verwendet werden.

Die Kanalwahl erfolgt bei geöffnetem mc-24-Sendergehäuse über zwei 10-stufige Drehschalter.

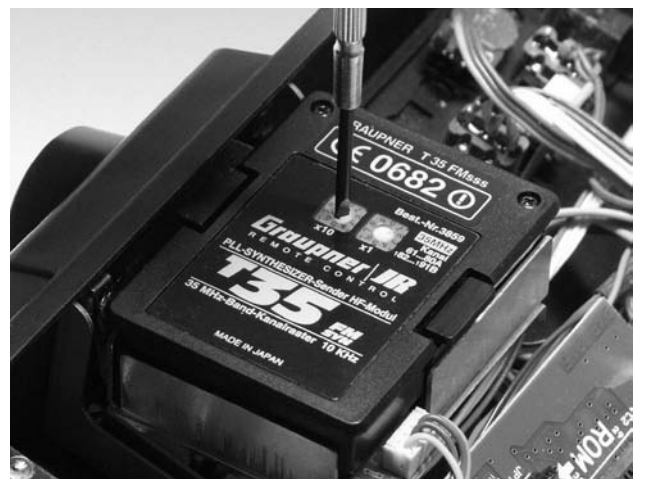

Der linke Kanalselektorschalter am Modul bzw. am Empfänger ist mit dem Multiplikator "x10", der rechte mit "x1" gekennzeichnet. Es können aber nur die gemäß der Frequenz- und Kanaltabelle, Seite 208, in

Deutschland zugelassenen Kanäle des 35- und 40- MHz-Bandes aktiviert werden. Die Kanäle des 41- MHz-Bandes sind ausschließlich für den Export bestimmt.

Um z. B. den Kanal "63" am HF-Modul bzw. am Empfänger einzustellen, drehen Sie mit einem kleinen Schraubendreher (Größe 2,5) die Pfeilspitze des linken Schalters (x10) auf "6" und die des rechten  $(x1)$  auf  $.3$ ".

Bei den Kanalnummern 182 … 191 des 35-MHz-B-Bandes ist die führende "1" wegzulassen. Beispiel-Einstellung Kanal 182: Linken Kanalselektor auf "8" und rechten auf "2" drehen.

#### **Achtung:**

**Ein Kanalwechsel ist bei PLL-Synthesizer-HF-Modulen und PLL-Synthesizer-Empfängern nur bei ausgeschalteten Geräten möglich. Die präzise Erzeugung und Speicherung des eingestellten Frequenzkanals erfolgt erst beim Einschalten des Senders bzw. Empfängers. Bei eingeschaltetem Sender bzw. Empfänger ist deshalb ein sofortiger Kanalwechsel nicht möglich.** 

Sender- und empfängerseitig müssen die Kanalnummern übereinstimmen!

#### *Hinweis:*

*Ein Synthesizer-HF-Modul kann auch mit einem quarzbestückten GRAUPNER-Empfänger gleichen Kanals betrieben werden. Umgekehrt lässt sich ein GRAUPNER-Synthesizer-Empfänger mit einem quarzbestückten HF-Modul in Betrieb nehmen. Jeweils verwendbare Quarze siehe Seite 208.* 

#### **Empfangsanlage**

Beachten Sie die Einbauhinweise zum Empfänger und zur Empfängerantenne ab Seite 4 der Anleitung.

Die Kanalnummer des Empfänger-Steckquarzes muss mit derjenigen des Senderquarzes bzw. der am PLL-Synthesizer-HF-Modul eingestellten Kanalnummer übereinstimmen. Es dürfen nur die gemäß Tabelle Seite 208 vorgesehenen Steckquarze mit Kennbuchstaben »R« (Receiver) verwendet werden. Bei den *GRAUPNER*-PLL-Synthesizer-Empfängern entfällt ein gesonderter Empfängerquarz. Die gewünschte Kanalnummer wird direkt am Empfänger über den Kanalselektor eingestellt, siehe links.

*GRAUPNER*-Empfänger sind mit unverwechselbaren Steckeranschlüssen versehen, sodass sich Servos und Stromversorgung nur richtig gepolt einstecken lassen. Dazu sind die Stecker übereinstimmend mit den Buchsen an einer Seite leicht abgerundet. Verbinden Sie den Empfängerakku vorzugsweise über einen EIN-/AUS-Schalter (siehe GRAUPNER Hauptkatalog FS) mit dem »Batt«-Steckeranschluss des Empfängers.

Mit dem Empfänger DS 24 FM S lassen sich bis zu 12 Servos, Drehzahlsteller etc. ansteuern. Die Servos 1 bis 12 können über die beiden Kreuzknüppel sowie mit bis zu 8 weiteren, an der Senderplatine der mc-24 anschließbaren (Proportional-)Bedienelementen oder Externschaltern bedient werden. An der Funktionsbuchse CH11/12, siehe Seite 18, können über den mc-24-Split-Adapter, Best.-Nr. **4184.2** zwei Proportionalgeber oder 2-Kanal-Schaltmodule angeschlossen werden, um direkt die Servos 11 und 12 ansteuern zu können. Die an den Funktionsbuchsen angeschlossenen Geber lassen sich aber softwaremäßig wahlfrei auch anderen Eingängen zuweisen, siehe Code 32 »Gebereinstellung«, Seite 69/72. Alle Servos lassen sich aber auch über Mi-

 $i$  PLL = Phase Locked Loop

### **Erste Inbetriebnahme**

scherfunktionen, siehe Code 72 »Freie Mischer« (Seite 133) erreichen.

Zwei Anschlussplätze stehen alternativ den **NAU-TIC**-Modulen für eine Funktionserweiterung zur Verfügung. Eine detaillierte Beschreibung ist ab Seite 196 zu finden.

#### *Hinweis:*

*Falls Sie parallel zum Empfängerakku einen Fahrtregler mit integriertem BEC\*-System verwenden, muss fahrtreglerabhängig gegebenenfalls der Pluspol (rotes Kabel) aus dem 3-poligen Stecker herausgelöst werden. Beachten Sie unbedingt die entsprechenden Hinweise in der Anleitung des jeweiligen Fahrtreglers.* 

**EmpfängerbatterieBattMini-SUPERHETfür das 35-MHz-BandBest.-Nr. xxxx18-Kanal**I<br>*Emunner* | *JK*<br>| Empfänger **SERVOS 1 2 3 4 5 6 7 8 9** Je nach Empfänger bis zu 12 Servos anschließbar. Funktionserweiterung über NAUTIC-Module, siehe Anhang. *Mit einem kleinen Schraubendreher vorsichtig die mittlere Lasche des Steckers etwas anheben (1), rotes Kabel herausziehen (2) und mit Isolierband gegen mögliche Kurzschlüsse sichern (3).*  \*Battery Elimination Circuit 122  $\mathscr{A}$  3 rot

Um unkontrollierte Bewegungen der an der Empfangsanlage angeschlossenen Servos zu vermeiden, bei der Inbetriebnahme

#### *zuerst den Sender*

#### *dann den Empfänger einschalten*

und bei Einstellung des Betriebs

#### *erst den Empfänger dann den Sender ausschalten.*

#### **Reichweite-Überprüfung**

Vor jedem Einsatz sind die korrekte Funktion aller Steuerfunktionen und ein Reichweitetest auf dem Boden mit eingeschraubter, aber ausgezogener Senderantenne aus entsprechendem Abstand durchzuführen. Gegebenenfalls einen vorhandenen Motor einschalten, um die Störsicherheit zu überprüfen.

## **Begriffsdefinitionen**  Steuerfunktion, Geber, Funktionseingang, Steuerkanal, Mischer, Externschalter, Geberschalter, Festschalter

Um Ihnen den Umgang mit dem mc-24-Handbuch zu erleichtern, finden Sie auf den beiden folgenden Seiten einige Begriffdefinitionen, die im laufenden Text immer wieder verwendet werden sowie ein grundsätzliches Blockschaltdiagramm des Signalverlaufes vom jeweiligen Bedienelement des Senders bis zur Signalübertragung über die Senderantenne.

#### **Steuerfunktion**

Unter "Steuerfunktion" ist – vorerst einmal unabhängig vom Signalverlauf im Sender – das für eine bestimmte zu steuernde Funktion erzeugte Signal zu verstehen. Bei Flächenflugzeugen stellen z. B. Gas, Seite oder Quer eine solche dar, bei Hubschraubern z. B. Pitch, Rollen oder Nicken. Das Signal einer Steuerfunktion kann direkt einem bzw. über Mischer auch mehreren Steuerkanälen zugeführt werden. Ein typisches Beispiel für das Letztgenannte sind getrennte Querruderservos oder der Einsatz von zwei Roll- oder Nickservos bei Hubschraubern. Die Steuerfunktion schließt insbesondere den Einfluss des Geberweges auf das entsprechende Servo ein. Dieser kann softwaremäßig nicht nur gespreizt oder gestaucht werden, an bestimmten Steuerfunktionen lässt sich die Weg-Charakteristik auch von linear bis extrem exponentiell modifizieren.

#### **Geber**

Unter "Geber" sind die vom Piloten unmittelbar zu betätigenden Bedienelemente am Sender zu verstehen, mit denen empfängerseitig die angeschlossenen Servos, Drehzahlsteller etc. betrieben werden. Dazu zählen:

• die beiden *Kreuzknüppel* für die Steuerfunktionen 1 bis 4, wobei diese vier Funktionen softwaremäßig beliebig vertauschbar sind, z. B. Gas links oder rechts ohne Servos umstecken zu müssen. Die Kreuzknüppelfunktion zur Gas- bzw. Bremsklappensteuerung wird im nachfolgenden Text

häufig auch mit K1-Geber (Kanal 1) bezeichnet.

- die beiden auf der Mittelkonsole angebrachten *Proportionalschieber*, die bei Auslieferung an den Buchsen CH6 und CH7 auf der Senderplatine angeschlossen sind.
- das 2-Kanal-Schaltmodul, das standardmäßig an der Funktionsbuchse CH8 angeschlossen ist. Über dieses Schaltmodul ist eine dreistufige Ansteuerung eines Servos oder Drehzahlstellers oder dergleichen möglich (s. Anhang Seite 204).

Ohne den Stecker im Sender umstecken zu müssen, können Sie die Geber K1 und 5 … 12 natürlich auch einer beliebigen anderen Steuerfunktion 5 … 12 zuweisen, siehe Code 32 »Gebereinstellung«.

Mit diesen bislang 7 Steuerfunktionen werden die Servos der Geberposition entsprechend direkt folgen. Im Falle des Schaltmoduls ist die angesprochene 3-stufige Verstellung möglich.

Welcher Geber auf welches der Servos 5 … max. 12 wirkt, ist aber völlig frei programmierbar, ohne Stecker im Sender umstecken zu müssen. D. h., die standardmäßigen Zuordnungen können jederzeit im Code 32 »Gebereinstellung« (Seite 69, 72) geändert werden. Im Heli-Menü sind die Eingänge 6, 7 und 12 mit "Gas", "Gyro" und "Gaslimit" bezeichnet, da über diese Eingänge hubschrauberspezifische Funktionen betätigt werden.

Begrifflich und physisch endet jeder Geber hinter dem *Funktionseingang* …

#### **Funktionseingang**

Dieser ist ein imaginärer Punkt im Signalfluss und darf nicht mit dem Geberanschluss auf der Platine gleichgesetzt werden! Die Funktion »Steueranordnung« im Code 21 »Grundeinst. Mod.« und der Code 32 »Gebereinstellung« beeinflussen z. B. noch "hinter" diesen Anschlüssen die Reihenfolge, wodurch durchaus Differenzen zwischen der Nummer

des Geberanschlusses und der Nummer des nachfolgenden Steuerkanals entstehen können.

#### **Steuerkanal**

Ab dem Punkt, ab dem im Signal für ein bestimmtes Servo alle Steuerinformationen – ob direkt vom Geber oder indirekt über Mischer – enthalten sind, wird von einem Steuerkanal gesprochen. Dieses Signal wird nur noch von den im Code 23 »Servoeinstellungen« vorgenommenen Einstellungen beeinflusst und verlässt dann über das HF-Modul den Sender, um im Modell das zugehörige Servo zu steuern.

#### **Mischer**

Im Signalverlaufsplan finden sich vielfältige Mischfunktionen. Sie dienen dazu, eine Steuerfunktion am Abzweigpunkt des Mischereinganges über die verschiedensten Mischerprogramme auf einen anderen oder auch mehrere Steuerkanäle und damit Servo wirken zu lassen. Beachten Sie bitte die zahlreichen Mischfunktionen ab Seite 106 im Handbuch.

#### **Externschalter**

Die vier serienmäßigen Zweistufenschalter sowie weitere optional erhältliche Zwei- und Dreistufenschalter, siehe Anhang, können ebenfalls in die Geberprogrammierung einbezogen werden, und zwar derart, dass eine 2- bzw. 3-stufige Servo- oder Drehzahlstellereinstellung oder dergleichen möglich wird. Ein Dreistufen-Externschalter unterscheidet sich dann in seiner Funktion nicht mehr von dem oben erwähnten 2-Kanal-Schaltmodul (siehe auch Anhang Seite 204).

All diese Schalter sind aber generell auch zum Schalten einiger Programmoptionen gedacht, z. B. zum Starten und Stoppen der Uhr, Ein- bzw. Ausschalten eines Mischers, als Lehrer/Schüler-Umschalter usw..

## **Begriffsdefinitionen**

Steuerfunktion, Geber, Funktionseingang, Steuerkanal, Mischer, Externschalter, Geberschalter, Festschalter

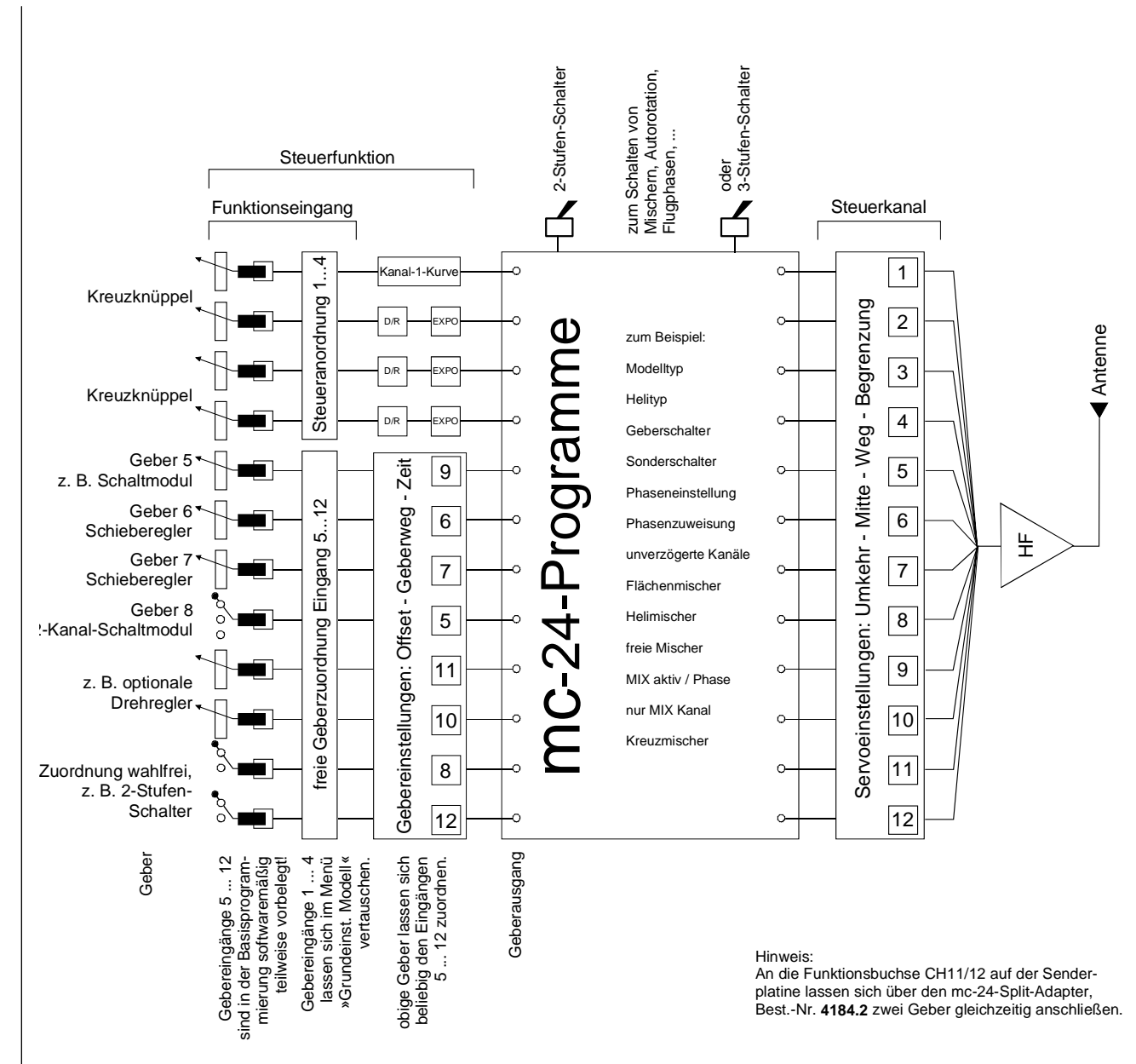

Jedem Externschalter (insgesamt 16 auf der Senderplatine anschließbar) können beliebig viele Schaltfunktionen zugeordnet werden. Die Verknüpfung mehrerer Schalter in einer "und" bzw. "oder"-Kombination ist ebenfalls möglich und gestattet sehr komplexe Schaltmöglichkeiten. Zahlreiche Beispiele sind im Handbuch aufgeführt.

#### **Geberschalter**

Manchmal ist es auch wünschenswert, dass bei einer bestimmten Geberposition, z. B. bei einer definierten Stellung des Kreuzknüppels, eine Funktion automatisch ein- oder ausgeschaltet wird (Ein-/Ausschalten einer Stoppuhr, automatisches Ausfahren der Landeklappen und anderes mehr). Im Programm der mc-24 sind insgesamt 8 "Schalter" dieser Art, "G1 ... G8" genannt, vorhanden. Es ist lediglich der Schaltpunkt entlang dem Geberweg durch einfachen Tastendruck festzulegen. Bei den so genannten invertierten Schaltern ist lediglich die Schaltrichtung umgedreht. Entsprechend werden sie mit "G1i ... G8i" benannt.

Geberschalter lassen sich natürlich für komplexere Problemstellungen auch mit den zuvor beschriebenen Externschaltern beliebig kombinieren.

Eine Reihe von instruktiven Beispielen macht die Programmierung zum Kinderspiel. Beachten Sie die Programmierbeispiele auf den Seiten 85, 166, 177.

#### **Festschalter FXI und FX**

Dieser Typ von Schaltern schaltet eine Funktion ständig ein, z. B. Uhren, (geschlossener Festschalter) oder aus (offener Festschalter) oder aber sie liefern einer Steuerfunktion ein festes Eingangssignal, z. B. FXI =  $+$  100% und FX $\ge$  = - 100%. So lässt sich beispielsweise bei der Flugphasenprogrammierung über diese Festschalter ein Servo oder Drehzahlsteller zwischen zwei Einstellungen umschalten.

### **Bedienung des "Data-Terminals"** Eingabetasten und Funktionsfelder

#### **Grundsätzliche Bedienung der Software**

Die Programmierung erfolgt über den Drehgeber sowie über die beiden Tastenfelder.

#### **Eingabetasten:**

#### • **ENTER**

Durch Betätigen der Taste **ENTER** gelangt man von der Grundanzeige des Displays zunächst zu den Multifunktionsmenüs. Ebenso kann der Aufruf eines angewählten Menüs über **ENTER** erfolgen.

#### • **ESC**

 Drücken der **ESC**-Taste bewirkt eine schrittweise Rückkehr in die Funktionsauswahl bzw. auch wieder bis zur Grundanzeige.

#### • **CLEAR**

Setzt während der Programmierung einen veränderten Parameterwert wieder auf den Vorgabewert zurück. Mit **CLEAR** wird auch in der Hilfe-Funktion zurückgeblättert.

### • **HELP**

An jeder Stelle bieten prägnante Hilfetexte während der Programmierung nach Tastendruck eine Hilfestellung zu den einzelnen Menüs und deren Bedienung. Innerhalb des Hilfetextes wird mit der **HELP**-Taste weiter- und mit der **CLEAR**-Taste eine Bildschirmseite zurückgeblättert. Über den Drehgeber kann alternativ zwischen den einzelnen Seiten geblättert werden.

#### **Funktionsfelder**

Die 10 Softkeys unterhalb des LC-Displays haben nur dann eine Funktion, wenn diesen im Display eine Bedeutung zugeordnet ist.

Die vierte Taste **FNK** (Funktionsmenü) wechselt ebenso wie ein Druck auf die **ENTER**-Taste direkt von der Grundanzeige zu den numerisch aufgelisteten Multifunktionsmenüs.

Abhängig vom jeweiligen Menü erscheinen in der unteren Display-Zeile Funktionsfelder, die über die jeweilige Taste aufgerufen werden.

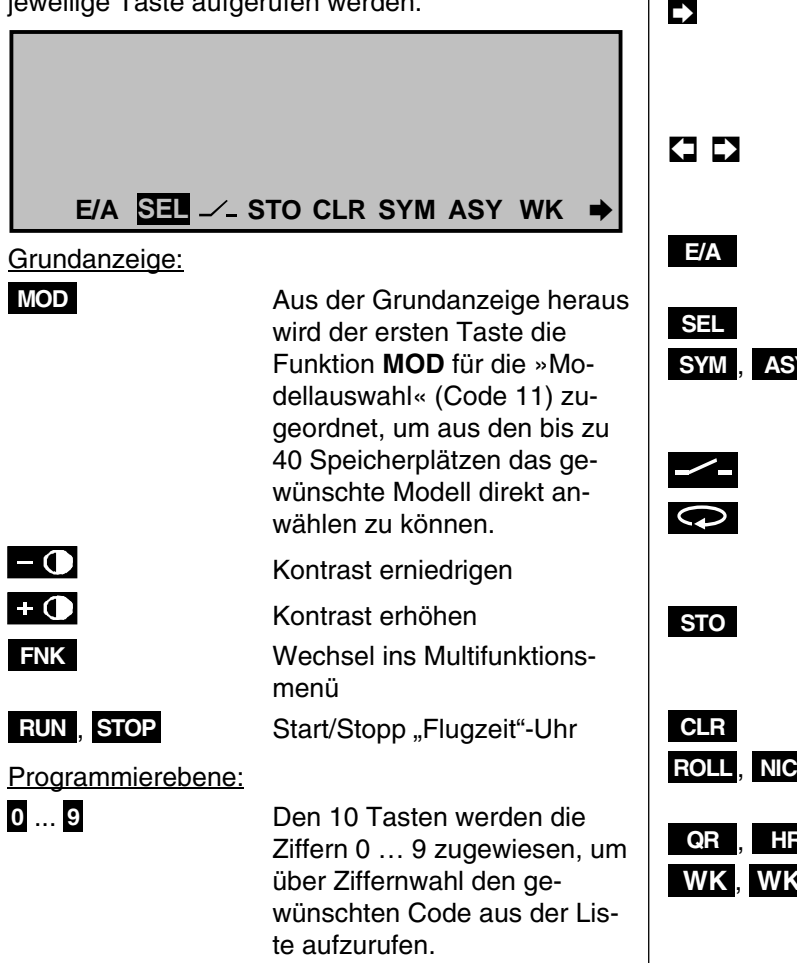

Die Menüauswahl kann auch alternativ durch Drehen des *nicht gedrückten* Drehgebers erfolgen.

**▼, ▲** Zeilensprung vorwärts, rückwärts (alternativ durch Dre-

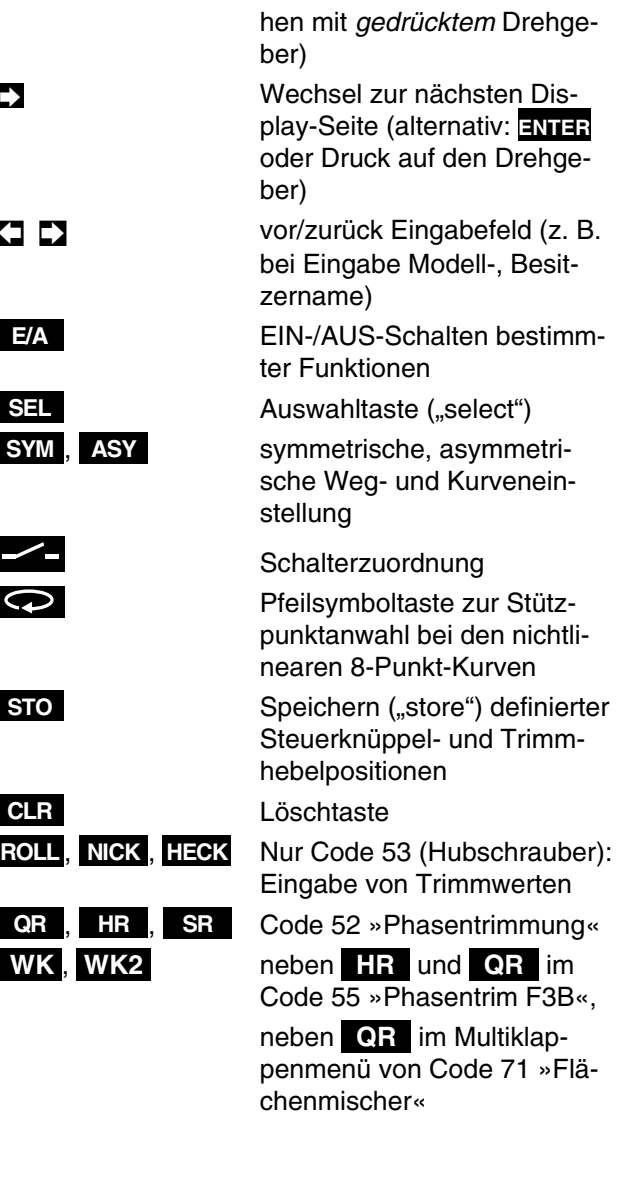

### **Bedienung des "Data-Terminals"** Drehgeber-Funktionen

#### **Drehgeberfunktionen**

Der seitliche "3D-Rotary"-Drehgeber kann auf zwei Ebenen nach rechts und links gedreht werden:

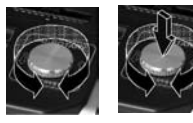

#### **Normalfunktionen**

Im *nicht gedrückten Zustand* erfolgt z. B. die Anwahl des gewünschten Codes aus der Liste im Multifunktionsmenü alternativ zur Ziffernwahl über die Tasten

0 **9.** Innerhalb eines aufgerufenen Menüpunktes lassen sich damit aber auch in Feldern, die über eine der 10 Tasten aktiviert und invers (helle Schrift auf dunklem Hintergrund) dargestellt werden, die eingetragenen Werte verändern.

Im *gedrückten Zustand* kann innerhalb eines Codes zwischen den einzelnen Zeilen gewechselt werden, und zwar alternativ zu den beiden Pfeiltasten  $\blacktriangledown, \blacktriangle$ .

#### **Erweiterte Funktionen**

#### **Hotkey für Schnellzugriff**

*Code 11 + Multifunktionsauswahlliste:* 

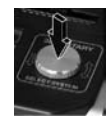

Ein Kurzdruck auf den Drehgeber wird als **ENTER** interpretiert. Im Code 11 »Modellauswahl« bzw. in der Multifunktionsliste ist die Auswahl bzw. ein Aufruf direkt mit dem

Drehgeber möglich.

#### *Wechsel zu Untermenüs:*

Innerhalb eines Menüs können Sie über einen Kurzdruck auf den Drehgeber zu eventuell weiteren Untermenüs wechseln.

#### **Quick-Select**

Innerhalb der Multifunktionsliste gelangen Sie mit gedrücktem Drehgeber in eine "Strukturübersicht"

(Oberbegriff für eine Gruppe von Codes im selben 10er-Block):

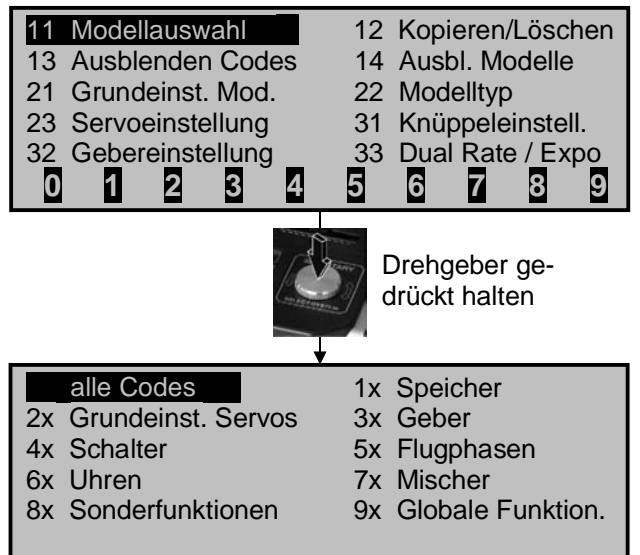

Wählen Sie nun bei weiterhin gedrücktem Drehgeber den gewünschten Block aus. In der nachfolgenden Anzeige werden daraufhin nur die zu dem jeweiligen Oberbegriff zugehörigen Codes aufgelistet, sobald Sie den Drehgeber wieder loslassen.

#### **Hotkey für Servoanzeige**

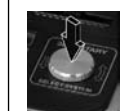

Während der Programmierung gelangen Sie durch einfaches Drücken des Drehgebers aus beinahe allen Menüs direkt in den Code 92 »Servoanzeige«.

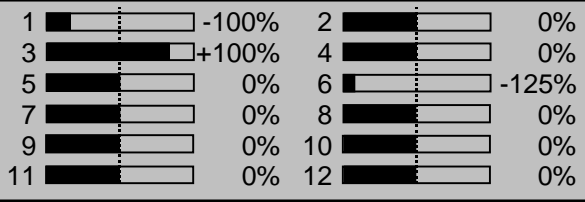

Die eingestellten Misch- oder Stellwerte bzw. Änderungen der Parameterwerte werden unmittelbar sichtbar. Durch nochmaliges Drücken des Drehgebers gelangen Sie blitzschnell in das vorherige Einstellmenü zurück. Diese neuartige Option erleichtert die Programmierung erheblich, da deren Auswirkungen sofort überprüft werden können.

Da ein Kurzdruck auf den Drehgeber in der Basisanzeige ebenfalls zur »Servoanzeige« wechselt, lassen sich auch schnell Trimmeinstellungen kontrollieren. Besonders hilfreich ist diese Option bei der flugphasenabhängigen Trimmung über Trimmschalter, siehe Code 49 »Sonderschalter«, Seite 88, 89.

#### **Blättern innerhalb der Hilfeseiten**

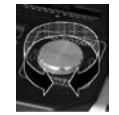

Parallel zur **HELP**-Taste können Sie auch mit dem Drehgeber durch die Hilfetexte blättern.

### **Verschieben von Kurvenstützpunkten**

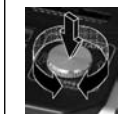

Mit gedrücktem Drehgeber lassen sich die in allen Kurvenmischern gesetzten Kurvenstützpunkte seitlich verschieben.

#### **Digitale Trimmung und INC/DEC-Schalter**

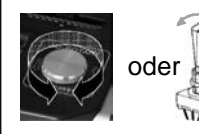

Sowohl im Heli- als auch im Flächenprogramm ist eine bequeme, feinfühlige flugphasenabhängige Trimmung des Modells über den Drehgeber möglich.

Darüber hinaus gestatten ein INC- und ein DEC-Schalter, Parameterwerte parallel zum Drehgeber zu verändern. Setzen Sie diese Schalter im Code 49 »Sonderschalter«, Seite 88, 89.

## **Extern- und Geberschalterzuordnung**

### Prinzipielle Vorgehensweise sowie Bedeutung der Geberschalter, logischen Schalter und Festschalter "FX"

An vielen Stellen im Programm besteht die Möglichkeit, eine Funktion über einen Extern- oder Geberschalter (siehe weiter unten) zu betätigen oder zwischen Einstellungen umzuschalten, wie z. B. bei Kurveneinstellungen, der DUAL RATE/EXPO-Funktion, Flugphasenprogrammierungen, Mischern usw.. Dabei ist eine Mehrfachzuordnung möglich.

Da die Schalterzuordnung in allen betreffenden Menüs in gleicher Weise vonstatten geht, soll an dieser Stelle die grundsätzliche Programmierung erläutert werden, sodass sich der Anwender beim Lesen der detaillierten Menü-Beschreibungen auf die speziellen Inhalte konzentrieren kann.

An den Programmstellen, an denen Schalter zugewiesen werden können, erscheint in der unteren Displayzeile ein Schaltersymbol:

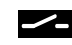

### **So weisen Sie einen (Extern-) Schalter zu**

- 1. Druck auf die entsprechende Taste unterhalb des Displays.
- 2. Im Display erscheint folgendes Feld:

Gewünschten Schalterin die EIN Position(erw. Schalt.: ENTER)

*Vollkommen unabhängig* davon, in welchem Steckplatz der Schalter auf der Senderplatine eingesteckt ist, wird jetzt lediglich der betreffende **Externschalter in die "EIN"-Position umgelegt.** Damit ist die Zuordnung abgeschlossen.

#### *Hinweis:*

*Bevor Sie das Schaltersymbol durch einen Druck auf die entsprechende Taste aktivieren, sollte sich der ausgewählte Externschalter in der gewünschten "AUS"-Position befinden, da die Schalterposition, in die der Schalter anschlie-*

*ßend gebracht wird, vom Sender als "EIN"-Posi tion verstanden wird.*

3. Schaltrichtung ändern:

Sollte die Betätigung trotzdem einmal in die verkehrte Richtung erfolgen, so bringen Sie den Schalter in die gewünschte AUS-Position, betäti gen die Schalterbedientaste erneut und ordnen den Schalter nun mit der "richtigen" Schaltrichtung ein weiteres Mal zu.<br>4. Schalter löschen:

Nach Drücken der entsprechenden Schaltertaste<br>unterhalb des Displays die **CLEAR**-Taste betäti-

Mend gebracht wird, vom Sender als "EIN"-Posi-<br>
Schaltrichtung andem wird.<br>
Sollte die Betätigung trotzdem einmal in die ver-<br>
Sollte die Betätigung trotzdem einmal in die ver-<br>
Maßig sein, deren Umschaltung nicht mit eine se Funktion als invertierter Schalter genau dann,<br>wenn er ausgeschaltet ist. Anwendungen ergeben<br>sich z. B., wenn ein und derselbe Schalter eine<br>Funktion einschalten, gleichzeitig aber eine zweite<br>Funktion ausschalten soll

tere, sehr komplexe Schaltmöglichkeiten. Mittels der **logischen Schalter**, siehe Code 43 »Lo-

gische Schalter« (Seite 87), können zwei Extern- und/oder auch Geberschalter in einer "UND"-Schal tung oder "ODER"-Schaltung logisch miteinander<br>verknüpft werden. Insgesamt 8 logische Schalter<br>"L1 ... L8" stehen zur Verfügung.<br>Das Ergebnis einer dieser logischen Schaltfunktio-

nen kann als weitere Schaltfunktion verwendet werden. Nähere Details siehe in dem entsprechenden Menü.

**So ordnen Sie Geberschalter bzw. logische Schalter zu** 

Ausgehend von dem inversen Schaltersymbol-Feld ╱╌

- 1. Druck der entsprechenden Taste
- 2. Im Display erscheint folgendes Feld:

Gewünschten Schalterin die EIN Position(erw. Schalt.: ENTER)

ENTER

Betätigen Sie nun die **ENTER**-Taste.

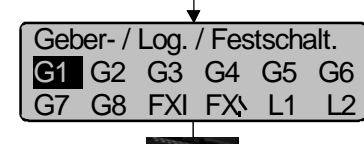

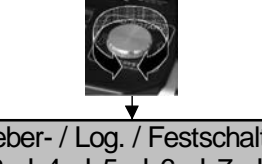

Geber- / Log. / Festschalt. L3 L4 L5 L6 L7 L8 G1i G2i G3i G4i G5i G6i

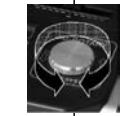

Geber- / Log. / Festschalt. G7i G8i L1i L2i L3i L4iL5i L6i L7i L8i

... G8 oder einen der softwaremä-Big "umgepolten" (Schaltrichtung!) Geberschalter G1i ... G8i bzw. einen der logischen Schalter L1 … L8 oder einen der invertierten L1i … L8i auswählen. 3. Auswahl bes-

Mittels Drehgeber den gewünschten Geberschalter G1

tätigen mit **ENTER**-Taste oder Kurzdruck auf den Drehgeber.

Um einen Geberschalter zu löschen, ist bei der Displayanzeige …

Gewünschten Schalterin die EIN Position(erw. Schalt.: ENTER)

#### … die **CLEAR**-Taste drücken.

**Ein Geberschalter muss jetzt noch dem gewünschten Geber (Bedienelement) 1 ... max. 12 zugeordnet werden**. Auch ist der Umschaltpunkt von EIN und AUS oder umgekehrt festzulegen. Beides erfolgt im Code 42 »Geberschalter«, Seite 85.

Der jeweilige Schalter (Extern-, Geberschalter oder logische Schalter) erscheint schließlich im Display des betreffenden Menüs. Ein Schaltsymbol neben der Schalternummer zeigt den aktuellen Schaltzustand des betreffenden Schalters an.

#### **Bedeutung der Festschalter "FX"**

Bei den beiden FX-Schaltern in der obigen Liste handelt es sich um so genannte "Festschalter", die eine Funktion *dauernd* einschalten

FXI

bzw. ausschalten

#### FX

Anwenden lassen sich diese beiden Schalter auch bei den Gebereingängen im Code 32 »Gebereinstellung«:

Der geschlossene Festschalter "FXI" ergibt einen festen Steuerweg von +100%, der offene Festschalter "FX<sup>\*</sup> dagegen von -100%. (Andere Werte können abweichend von den Standardeinstellungen gewählt werden.) Testen Sie die Funktion mit Hilfe der »Servoanzeige«, die Sie an vielen Programmstellen durch einen kurzen Druck auf den Drehgeber direkt erreichen.

#### *Hinweis:*

*Alle Schalter können auch mehrfach belegt werden! Achten Sie aber darauf, dass Sie nicht versehentlich einem Schalter sich gegenseitig störende Funktionen zuweisen! Notieren Sie sich ggf. die jeweiligen Schalterfunktionen.*

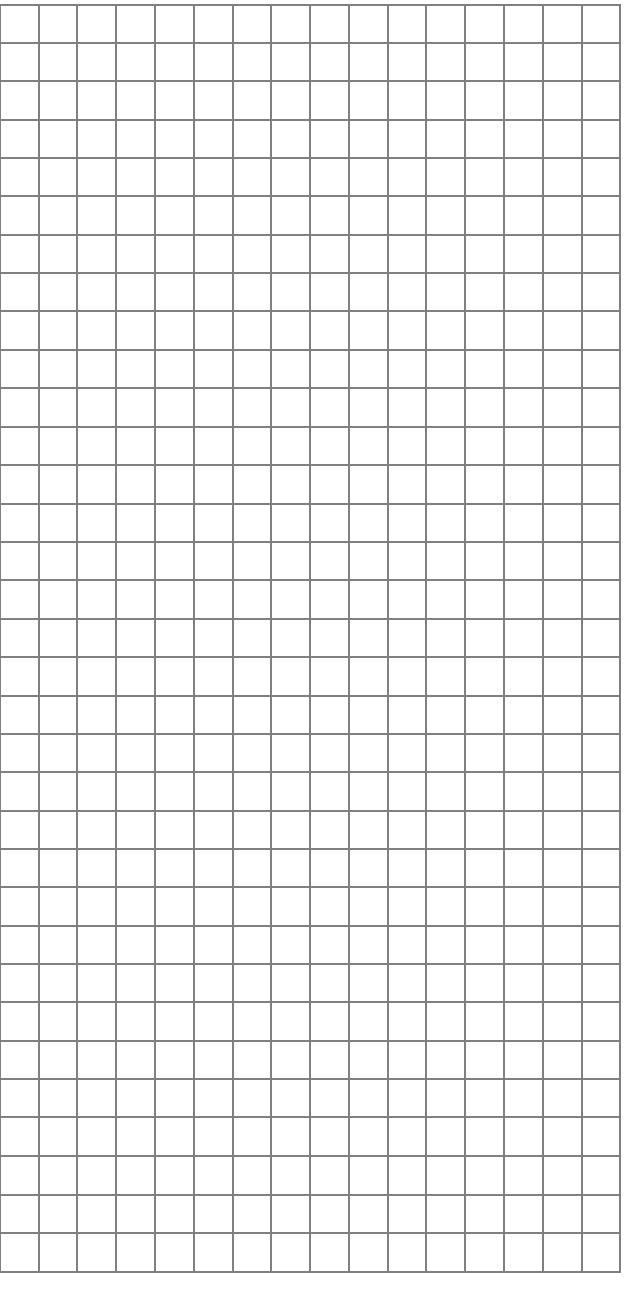

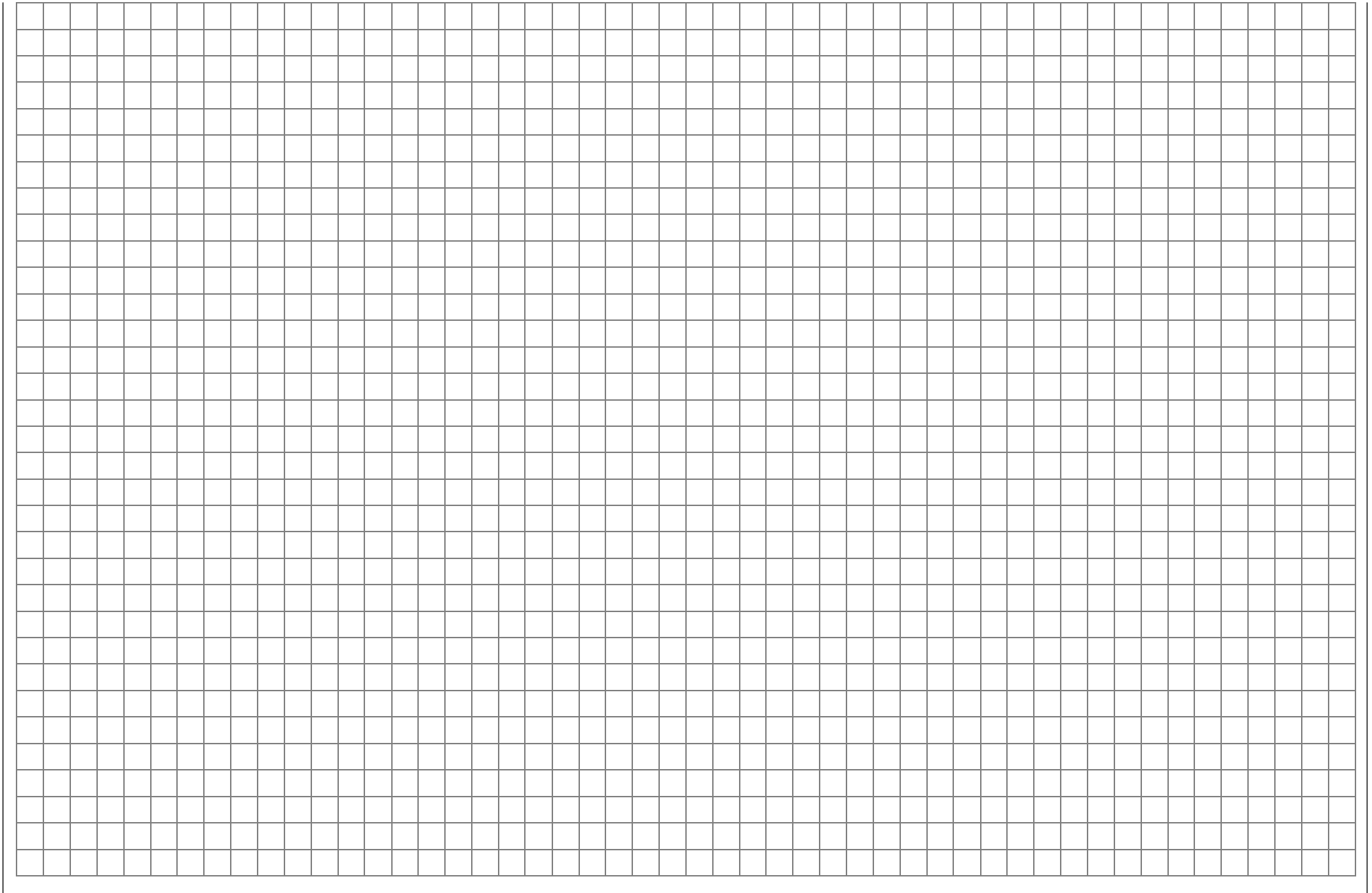

### **Flächenmodelle**

Bis zu zwei Querruder- und vier Wölbklappenservos bei Normalmodellen sowie V-Leitwerk- und Nurflügel/Delta-Modelle mit zwei Quer-/Höhenrudern und vier Wölbklappenservos werden komfortabel unterstützt. Der größte Teil der Motor- und Segelflugmodelle wird zum Leitwerkstyp "normal" gehören mit jeweils einem Servo für Höhen- und Seitenruder. Darüber hinaus gestattet der Modelltyp "HR Sv 3+8" den Anschluss von zwei Höhenruderservos an den Kanälen 3 und 8.

Wenn das Modell ein V-Leitwerk anstelle des normalen Leitwerks besitzt, ist im Code 22 »Modelltyp« der Typ "V-Leitwerk" auszuwählen, der die Steuerfunktionen Höhen- und Seitenruder so miteinander verknüpft, dass jede der beiden Leitwerksklappen – durch je ein separates Servo angesteuert – sowohl Höhen- als auch Seitenruderfunktion übernimmt.

Bei Betätigung der Querruder mit zwei getrennten Servos können die Querruderausschläge differenziert werden, ein Ruderausschlag nach unten kann also unabhängig vom Ausschlag nach oben eingestellt werden. Schließlich lassen sich auch die Wölbklappen z. B. über den Geber an der Buchse "CH6" auf der Senderplatine ansteuern.

Über die "Wölbklappendifferenzierung" kann die Differenzierung der Querruderfunktion der beiden

Wölbklappen eingestellt werden.

Bei den Delta- und Nurflügelmodellen wird die Querund Höhenruderfunktion über je eine gemeinsame Ruderklappe an der Hinterkante der rechten und linken Tragfläche ausgeführt. Das Programm enthält die entsprechenden Mischfunktionen der beiden Servos.

Bis zu 8 Flugphasen sowie 4 Flugfigurenprogramme können in jedem der 40 Modellspeicherplätze programmiert werden (Code 49 »Sonderschalter«, 51 »Phaseneinstellung« und 52 »Phasenzuweisung«). Die Kopiermöglichkeit einzelner Flugphasen erleichtert die Einstellung wesentlich (Code 12 »Kopieren/ Löschen«).

Vier Uhren stehen für den Flugbetrieb ständig zur Verfügung. Weitere Uhren und ein Rundenzähler mit Stoppuhrfunktion können flugphasenabhängig angezeigt werden (Code 61 »Uhren allg.« und 62 »Flugphasenuhren).

Für Wölbklappen, Quer- und Höhenruder ist eine phasenabhängige Trimmung speicherbar (Code 52 »Phasentrimmung«).

"Dual Rate" und "Exponential" für Quer-, Seiten-und Höhenruder lassen sich in jeder Flugphase in zwei Variationen programmieren (Code 33).

Den Eingängen 5 ... 8 kann wahlweise einer der Geber 1, 5 …12 sowie der Trimmhebel der Steuerfunktion K1 flugphasenabhängig zugeordnet werden (Code 32 »Gebereinstellung«).

Neben 8 frei belegbaren Linearmischern, 4 Kurvenmischern (Code 72 »Freie Mischer«) und 4 Kreuzmischern (Code 75) stehen zwei 8-Punkt-Kurven für den Steuerkanal 1 (Gas/Bremse) zur Verfügung (Code 34 »Kanal 1 Kurve«).

Abhängig von der Anzahl an Flächenservos können im Code 71 »Flächenmischer« aus einer Liste fest definierte Mischer und Koppelfunktionen ausgewählt werden:

- 1. Multiklappenmenü: Steuerung der Wölbklappen als Querruder, Einfluss der Querrudertrimmung auf die querrudergesteuerten Wölbklappen, Klappendifferenzierung, Ausschlaggröße der Wölbklappenfunktion aller Querruder- und Wölbklappenpaare, Mischer Höhenruder → Wölbklappen bzw. wölbklappengesteuerte Querruder
- 2. <u>Bremsklappeneinstellungen</u>: Butterfly, Differenzierungsreduktion, Höhenruderkurve
- 3. Querruder → Seitenruder-Mischer
- 4. Wölbklappen → Höhenruder-Mischer

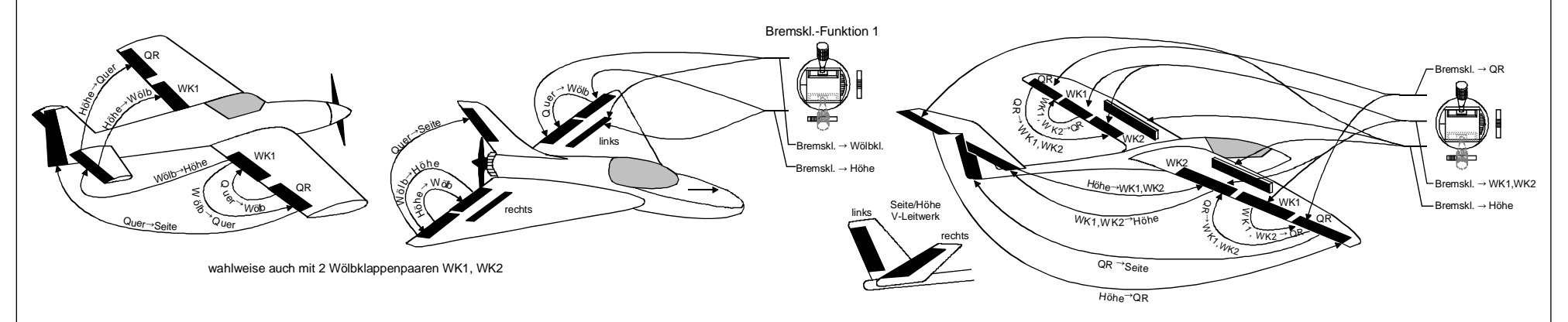

#### **Empfängerbelegungen**

**Im Folgenden finden Sie die für Ihr Modell erforderliche Empfängerbelegung. Bei einem 6-Klappenmodell in Kombination mit einem PCM oder SPCM-Empfänger lesen bitte weiter auf Seite 32. Sie können die dort beschriebene Empfängerbelegung auch verwenden, wenn der von Ihnen benutzte PPM-Empfänger nur 8 oder 9 Ausgänge besitzt und ein zweites Wölbklappenpaar vorgesehen ist!** 

#### **Anschlussbelegungen für PPM-Empfänger**

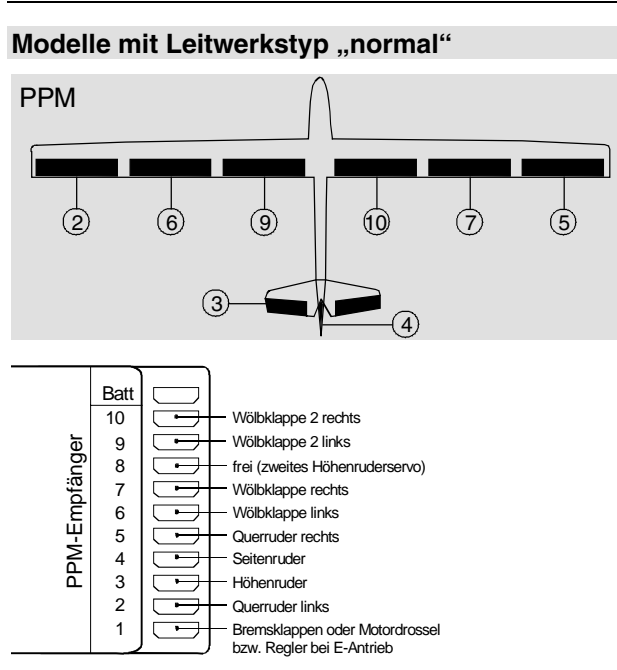

#### **Modelle mit Leitwerkstyp "V-Leitwerk"**

Die Belegung erfolgt analog zum Typ "normal" mit dem Unterschied, dass die beiden V-Leitwerksservos entsprechend angeschlossen werden.

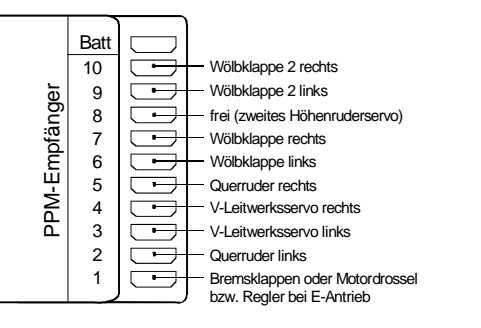

#### **Modelle mit Leitwerkstyp "Delta/Nurflügel"**

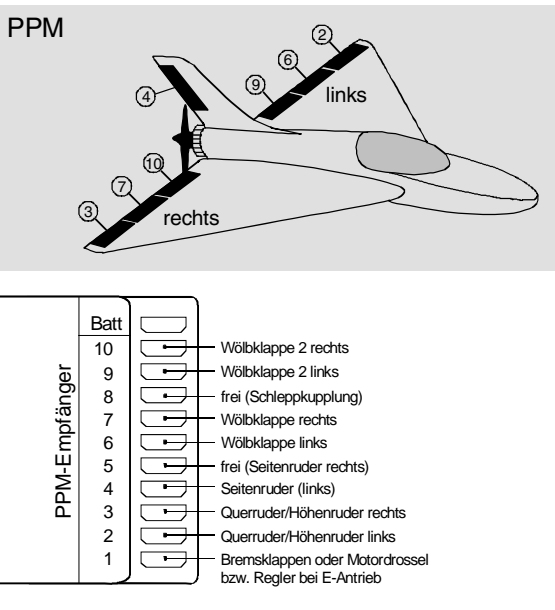

#### **Delta/Nurflügel-Modelle mit zwei Seitenrudern**

Schließen Sie das zweite Seitenruder an den Ausgang 5 an. Damit dieses über den Seitenrudersteuerknüppel parallel zu dem anderen Seitenruderservo betätigt werden kann, ist für eine differenzierbare Bewegung beider Seitenruder ein Kreuzmischer (Code 75 »Kreuzmischer«) "<del>≜</del> 5 SR<del>⊽</del>" zu programmieren, siehe Handbuch Seite 59:

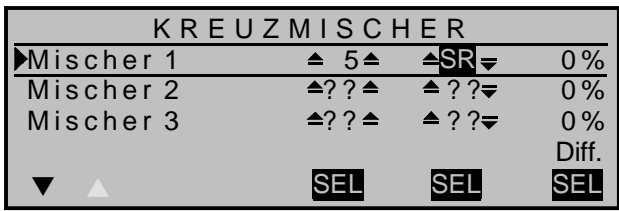

### *Tipps:*

- *Vereinzelt sind Modelle zu finden, bei denen die Seitenrudersteuerung allein über Spoiler (Störklappen) in den Tragflächen erfolgt. Diese Modelle fliegen also ohne normales Seitenleitwerk. In diesem Fall muss die Differenzierung auf -100% programmiert werden, damit nur 1 Klappe ausschlägt und die jeweils gegenüberliegende voll eingefahren bleibt.*
- *Der obige Kreuzmischer gestattet über einen im Code 32 »Gebereinstellung« dem Eingang 5 zugewiesen Geber, z. B. einen Linearschieber, das Seitenruder- bzw. Spoilerpaar als Bremse einzusetzen. Falls Sie den Neutralpunkt in eine der beiden Geberendstellungen legen möchten, müssen Sie den Geberoffset auf entsprechend -100% oder +100% festlegen. Siehe auch Seite 181.*

#### **Modelle mit Leitwerkstyp: "2 HR Sv 3 + 8"**

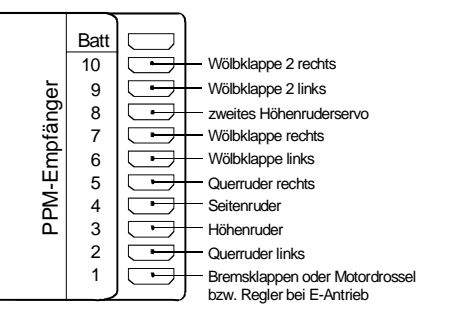

#### *Anmerkung:*

*Nicht benötigte Ausgänge werden modelltypunabhängig einfach nicht belegt. Insbesondere gilt:* 

#### **Flächenmodelle** 31

## **Flächenmodelle**

- *Bei Verwendung von nur 1 Querruderservo bleibt der Empfängerausgang 5 für das rechte Querruder frei.*
- *Bei Verwendung von nur 1 Wölbklappenservo bleiben die Empfängerausgänge 7 (für die rechte Wölbklappe) sowie 9 und 10 für das innere Wölbklappenpaar frei.*

#### **PPM-Empfänger anderer Hersteller**

Soll ein mit einer PPM-FM-Empfangsanlage eines anderen Herstellers**\*** ausgestattetes Modell, welches bisher mit einem Fremdsender betrieben wurde, mit einem Graupner-Sender gesteuert werden, z. B. mit der mc-24 im Lehrer-Schüler-Betrieb, kann das Umstecken von Servos nach obigen Angaben erforderlich werden.

#### **Anschlussbelegungen PCM- bzw. SPCM-Empfänger**

Bei PCM- und SPCM-Empfängern können, bedingt durch die Datenkomprimierung vor der Übertragung zum Empfänger, die an den Anschlüssen **9 und/**  oder 10 angeschlossenen Servos u. U. etwas "hakelig" laufen. (Siehe auch Seite 135.) Dieser Effekt tritt beim 6-Klappenmodell insbesondere dann auf, wenn die Servos des zweiten WK-Paares über den Querrudersteuerknüppel bedient werden sollen (einzustellen im Code 71 »Flächenmischer«).

Aus diesem Grunde empfiehlt sich, die inneren Wölbklappenservos 9 + 10 über Code 85 »Empfängerausgang« – siehe auch rechte Spalte – auf die (freien) Empfängerausgänge 1 + 8 zu legen:

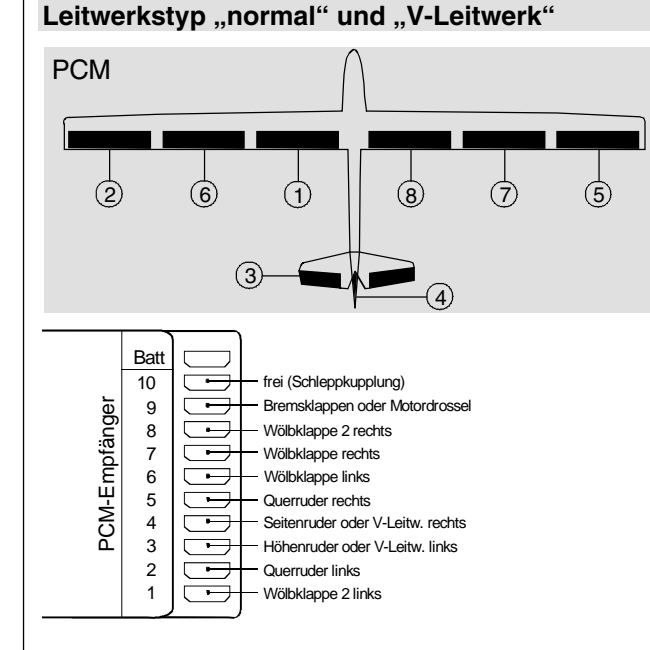

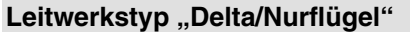

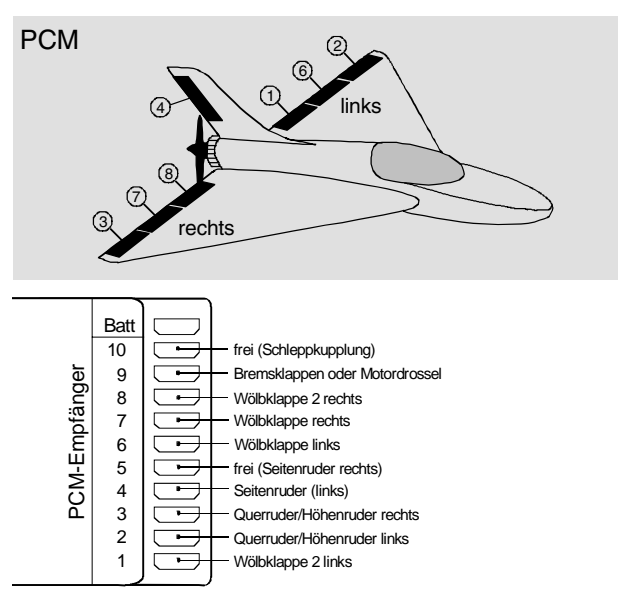

#### **Delta/Nurflügel-Modelle mit zwei Seitenrudern**

Siehe Einstellhinweise weiter oben im Abschnitt "PPM-Empfänger", Seite 31.

#### **Wichtiger Hinweis:**

Für beide Leitwerkstypen gilt bei dieser Anschlussvariante, dass Sie zusätzlich im Code 85 »Empfängerausgang«:

- Servo 9 auf den Ausgang 1 und
- Servo 10 auf den Ausgang 8 legen müssen.

Wenn Sie darüber hinaus ...

• Servo 1 auf den Ausgang 9 legen, steht Ihnen der Empfängerausgang 9 für eventuelle Bremsklappen oder für eine Motorsteuerung über den Gas-/Bremsklappensteuerknüppel zur Verfügung und

\* *GRAUPNER* übernimmt keine Garantie für den ordnungsgemäßen Betrieb von *GRAUPNER*-Fernlenkanlagen in Verbindung mit Empfangsanlagen und Fernsteuerkomponenten anderer Hersteller.

• Servo 8 auf den Ausgang 10 legen, dann kann ein Servo am Ausgang 10, sofern vorhanden, über einen Geber am Eingang 8 (Code 32 »Gebereinstellung«) für eine Sonderfunktion betätigt werden.

Ungemischt laufen die an diesen beiden Ausgängen (9+10) angeschlossenen Servos nämlich ohne zu "hakeln".

Code 85 »Empfängerausgang«, Seite 153 ist also folgendermaßen zu programmieren:

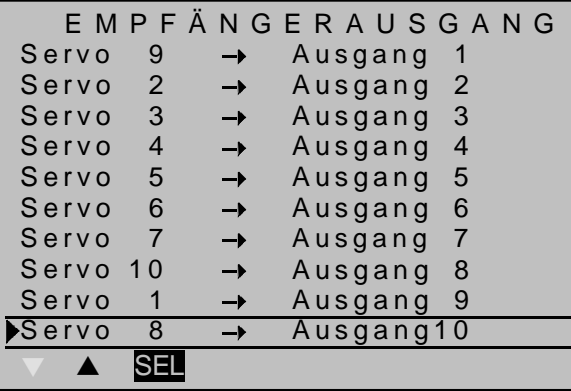

#### *Tipp:*

*Wählen Sie diese "PCM-Belegung" bei einem 6- Klappenmodell auch dann, wenn Sie einen PPM-Empfänger mit nur 8 oder 9 Servoanschlüssen besitzen.* 

*Wichtige Hinweise (siehe auch Seite 153):* 

- *Eventuelle nachträgliche Änderungen, wie Servowegeinstellungen, Dual Rate/Expo, Mischer etc., müssen sich aber immer auf die Empfängerbelegung in der Grundeinstellung beziehen!*
- *Beachten Sie bei einer Vertauschung der Empfängerausgänge, dass die Fail-Safe-Programmierung "halt" bzw. "Pos." im SPCM20-Mode auf die Steckplatznummern des Empfängers und Bat-*

*terie-Fail-Safe im PCM20-Mode auf den Ausgang 1 festgelegt sind.*

### **Wie können nun die Querruder- und Wölbklap penpaare angesteuert werden? 1. Grundeinstellung**

- Der Querrudersteuerknüppel betätigt nur die beiden Querruderservos 2 + 5.
- (Über einen Geber am "Eingang 5" ließen sich gegebenenfalls die beiden Querruder auch als Wölbklappen betätigen. Diese Betriebsart ist aber unüblich.)
- Ein Geber, z. B. Linearschieber, der dem "Eingang 6" im Code 32 »Gebereinstellung« zugewiesen ist, steuert die 4 weiteren Klappen gleichzeitig als Wölbklappen.
- Ein Geber am "Eingang 7" ist softwaremäßig abgekoppelt, um eine Fehlbedienung zu vermeiden.
- (Mit einem Geber am "Eingang 9" könnten die Klappen 9 + 10 getrennt als Wölbklappen gesteuert werden. In der serienmäßigen Sender-Ausstattung ist dieser Eingang aber unbelegt. Zudem findet diese Ansteuerung in der Regel wohl keine Anwendung.)
- Ein Geber am "Eingang 10" ist ebenfalls aus Sicherheitsgründen softwaremäßig abgekoppelt.

### *Tipps:*

• *Im neuen Code 53 »Phasentrimmung« lassen sich Quer-, Seiten- und Höhenruder und darüber hinaus im neu strukturierten Code 71 »Flächenmischer« die Wölbklappeneinstellung für alle Flächenklappenpaare (QR, WK und WK2) flugphasenabhängig trimmen. Im ebenfalls neuen Code 55 »Phasentrimm F3B« ist modelltypabhängig eine phasenspezifische HR-, QR-, WK- und WK2-Trimmung* 

#### *möglich.*

• *Die Wölbklappenfunktion aller Flächenklappenpaare (QR, WK und WK2) kann auch über den "Gas-/Bremsklappensteuerknüppel" betätigt werden, sofern dieser nicht anderweitig, z. B. für bestimmte Bremseinstellungen, siehe Code 71 »Flächenmischer« (Seite 106), benutzt wird. Dazu müssten Sie lediglich im Code 32 »Gebereinstellung« dem Eingang 6 den "Geber 1" zuweisen. (Falls Sie die Wölbklappen lieber über Schalter betätigen wollen, empfiehlt sich der Zwei- bzw. Drei-Funktions-Knüppelschalter mit der Best.-Nr. 4143 bzw. 4113, der in den GRAUPNER-Servicestellen nachgerüstet werden kann.)* 

#### **2. Ansteuerung der beiden Wölbklappenpaare als Querruderklappen über den Querrudersteuerknüppel**

Dies wird die wohl üblichste Kombination sein.

 Das neue PROFI-ROM gestattet im neu gestalteten Menü 71 »Flächenmischer« eine sehr einfache und übersichtliche Kombinationsmöglichkeit aller Tragflächenklappen. Lesen Sie dazu ab Seite 113 weiter

#### **3. Ansteuerung der Querruder als Wölbklappen über den Eingang 6 (z. B. Linearschieber)**

 Auch diese Programmierung ist in Sekundenschnelle vollzogen, ohne den Umweg über freie Mischer gehen zu müssen. Lesen Sie dazu weiter ab Seite 114.

## **Flächenmodelle**

Bedingt durch den unterschiedlichen Einbau der Servos und Ruderanlenkungen kann beim Programmieren die Servolaufrichtung umgekehrt sein. Nachfolgende Tabelle gibt Hinweise zur Abhilfe:

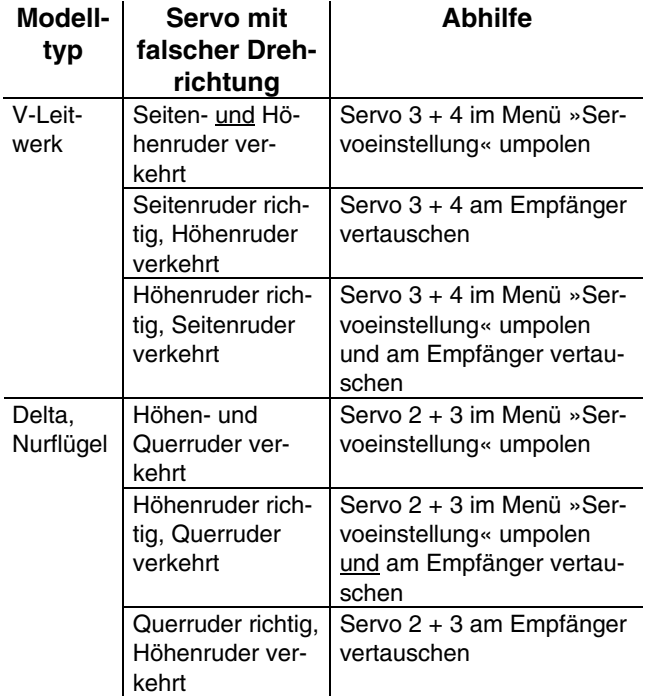

Alle für ein Flächenmodell relevanten Menüs sind bei den "Programmbeschreibungen" mit dem Symbol eines Flächenflugzeuges …

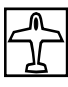

… gekennzeichnet, sodass Sie sich bei einer Flächenmodellprogrammierung nur mit diesen Menüs befassen müssen.

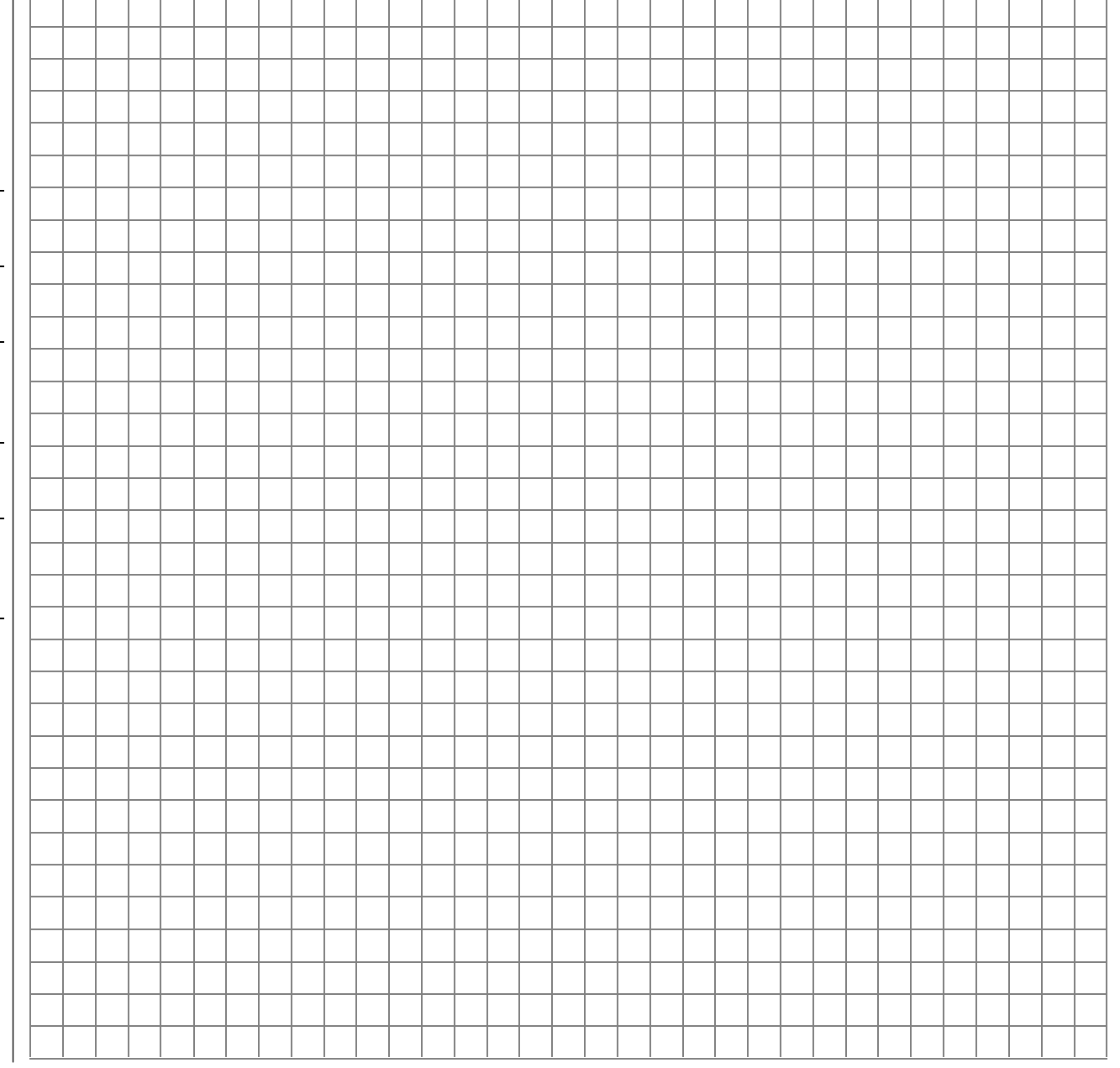

### **Hubschraubermodelle**

Die Weiterentwicklung der Modellhubschrauber und der Komponenten, wie Kreisel, Drehzahlregler, Rotorblätter usw., ermöglichen heute, einen Hubschrauber sogar im 3D-Kunstflug zu beherrschen. Für den Anfänger dagegen genügen wenige Einstellungen, um mit dem Schwebeflugtraining beginnen zu können, um dann nach und nach die weiteren Optionen der mc-24 einsetzen zu können. Mit dem Programm der mc-24 PROFI können alle gängigen Helikopter mit 1 ... 4 Servos für die Pitchsteuerung betrieben werden.

7 Flugphasen und eine Autorotationsphase stehen innerhalb eines Modellspeichers zur Verfügung (Code 49 »Sonderschalter«, 51 »Phaseneinstellung«, 52 »Phasenzuweisung« und 53 »Phasentrimmung«).

Wie bei den Flächenmodellen stehen auch hier neben den Standarduhren der Grundanzeige weitere Uhren und ein Rundenzähler mit Stoppuhrfunktion flugphasenabhängig zur Auswahl (Code 61 »Uhren allg.« und 62 »Flugphasenuhren«). Neben der Trimmspeicheroption für die 4 mechanischen Trimmhebel (Code 81 »Trimmspeicher«), existieren bei den Flugphasenprogrammen zusätzlich noch digitale Trimmmöglichkeiten (Code 53) für Roll, Nick

und Heck.

Auch die Geberzuweisung kann für die Eingänge 5

... 8 für jede Flugphase getrennt eingestellt werden (Code 32 »Gebereinstellung«). Beim Einfliegen ist eine Kopierfunktion der Flugphasen hilfreich (Code 12 »Kopieren/Löschen«).

"Dual Rate" und "Exponential" für Roll, Nick und Heckrotor sind koppelbar und in jeder Flugphase in zwei Variationen zu programmieren.

8 frei belegbare Linear- und 4 Kurvenmischer sowie 4 Kreuzmischer können programmiert und auch flugphasenabhängig im Code 73 »MIX akt. / Phase« zu- oder abgeschaltet werden.

Für Pitch, Gas und Heckrotormischer stehen im Code 71 »Helimischer« flugphasenabhängig 8-Punkt-Kurven für nichtlineare Kennlinien sowie für Roll und Nick je zwei getrennte Taumelscheibenmischer bereit. Unabhängig hiervon lässt sich im Unterschied zu den Flächenmodellen in jeder Flugphase die Steuerkurve des Kanal-1-Steuerknüppels mit 8 Punkten definieren.

Vorprogrammierte Mischer des Codes 71 »Helimischer«:

1. Pitch-Kurve

2. Kanal 1  $\rightarrow$  Gas

4. Heckrotor → Gas 5. Roll  $\rightarrow$  Gas . 6. Roll  $\rightarrow$  Heckrotor  $^{\prime}$ 7. Nick  $\rightarrow$  Gas 8. Nick  $\rightarrow$  Heckrotor $^*$ 9. Kreiselausblendung 10. Taumelscheibendrehung Durch sinnvolles Setzen von Kurvenpunkten (z. B. Schwebeflugpunkt) kommt man in der Regel mit wenigen Punkten aus. Der Anfänger wird zunächst nur den Schwebeflugpunkt in der Steuermitte anpassen. Ein Markierungstaster hilft, den aktuellen Schwebeflugpunkt des Gas-/Pitchsteuerknüppels zu markieren, ihn dann exakt auszulesen, um in kürzester Zeit die Feinabstimmung für den Motor-/Pitchsteuerknüppel durchführen zu können. Die Funktion Gaslimit (Eingang 12 im Code 32) ermöglicht ein Starten des Motors in jeder Flugphase. Über einen zuzuordnenden Schieberegler wird die maximale Gasposition eingestellt. Dadurch kann der Motor im Leerlaufbereich durch den Schieberegler gesteuert werden. Wird der Schieberegler in Rich-

tung Vollgas verschoben, dann werden die Gaskur-

ven wirksam.

3. Kanal 1  $\rightarrow$  Heckrotor

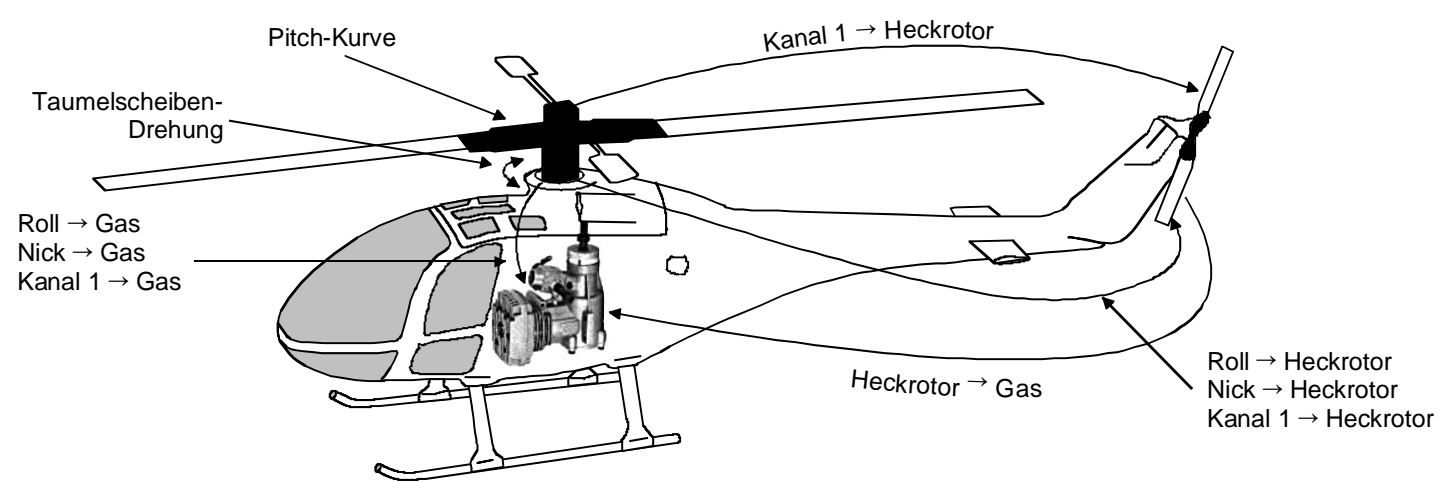

### **Hubschraubermodelle**

#### **Empfängerbelegungen**

**Hinweis für Umsteiger von älteren GRAUPNER-Anlagen:** 

#### *Gegenüber der früheren Empfängerbelegung sind der Servoanschluss 1 (Pitch-Servo) und Servoanschluss 6 (Gas-Servo) vertauscht.*

Die Servos müssen wie folgt an die Ausgänge des Empfängers angeschlossen werden:

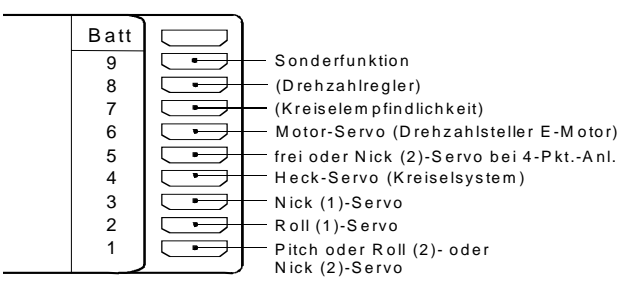

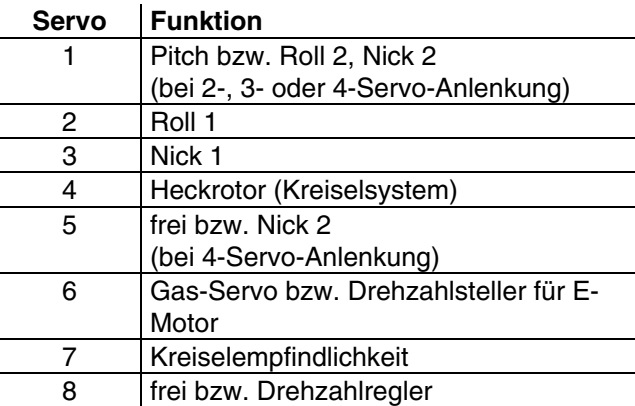

Nicht benötigte Ausgänge werden einfach nicht belegt.

Genauere Einzelheiten zum jeweiligen Taumelscheibentyp finden Sie auf Seite 62 im Menü »Helityp«.

#### *Hinweis:*

*Bei der Verwendung kleinerer Empfänger oder Benutzung von PPM-FM-Empfangsanlagen anderer Hersteller\*, z. B. im Lehrer-Schüler-Betrieb, kann das Umstecken von Servos nach obigen Angaben erforderlich werden.*

Bedingt durch den unterschiedlichen Einbau der Servos und Ruderanlenkungen kann beim Programmieren die Servolaufrichtung umgekehrt sein. Korrigieren Sie in diesem Fall die Servodrehrichtung über Code 23 »Servoeinstellung«, Seite 64.

Alle für ein Hubschraubermodell relevanten Menüs sind im Abschnitt "Programmbeschreibung" mit einem Heli-Symbol gekennzeichnet …

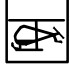

… sodass Sie sich bei einer Hubschrauberprogrammierung nur mit diesen Menüs befassen müssen.

 *GRAUPNER* übernimmt keine Garantie für den ordnungsgemäßen Betrieb von *GRAUPNER*-Fernlenkanlagen in Verbindung mit Empfangsanlagen und Fernsteuerkomponenten anderer Hersteller.

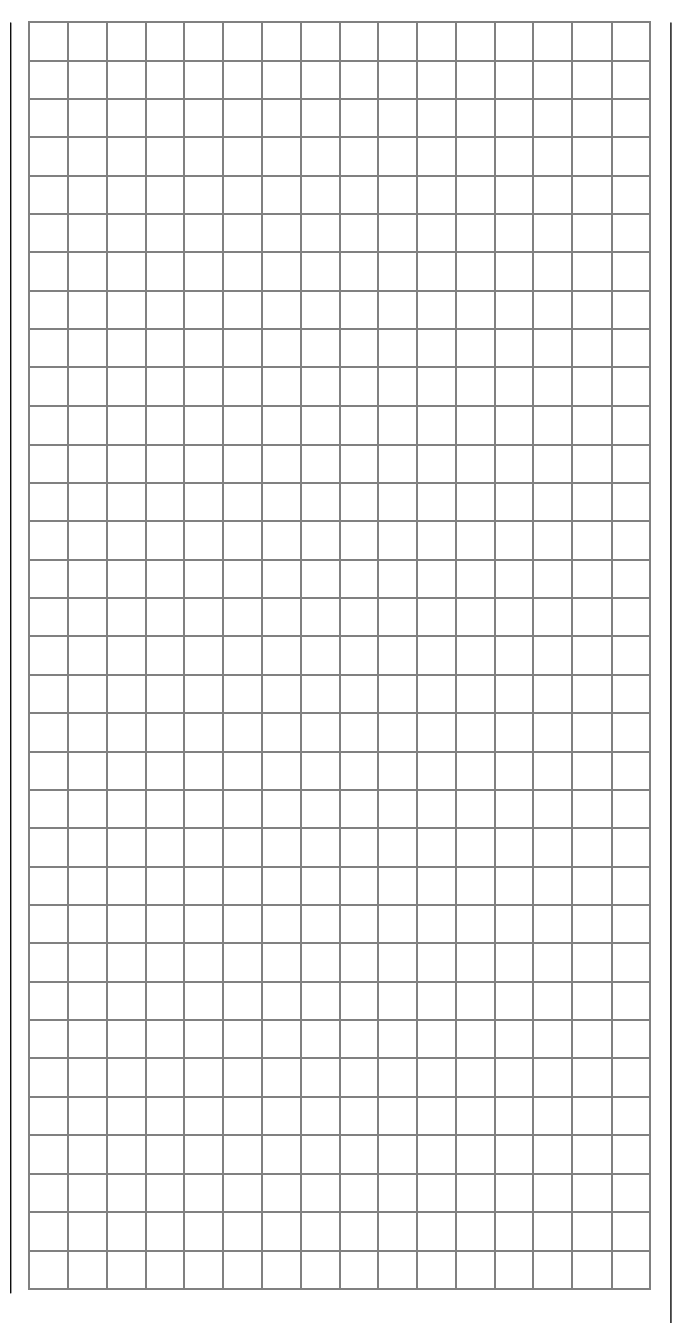
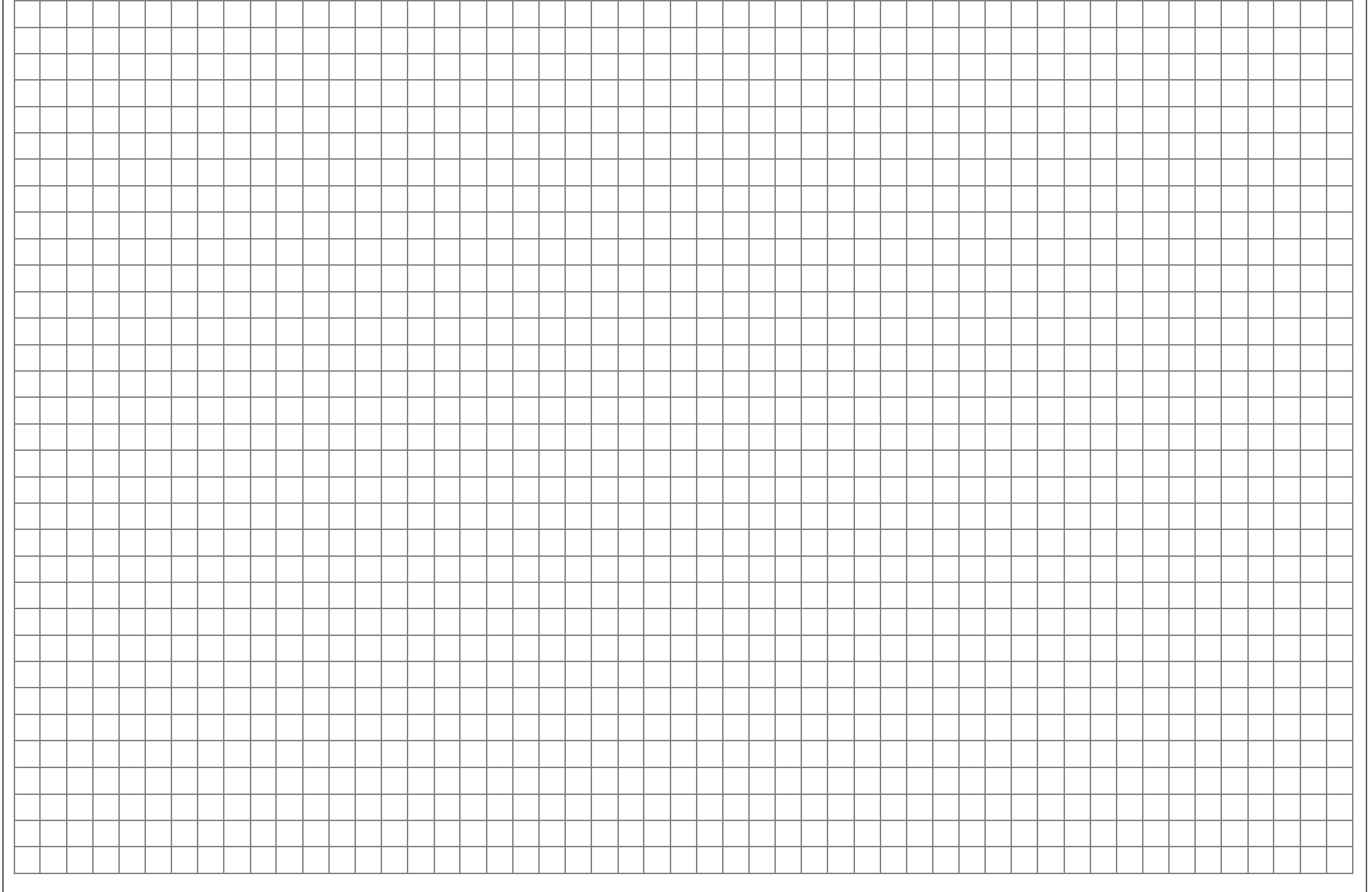

**Für eigene Notizen** 37

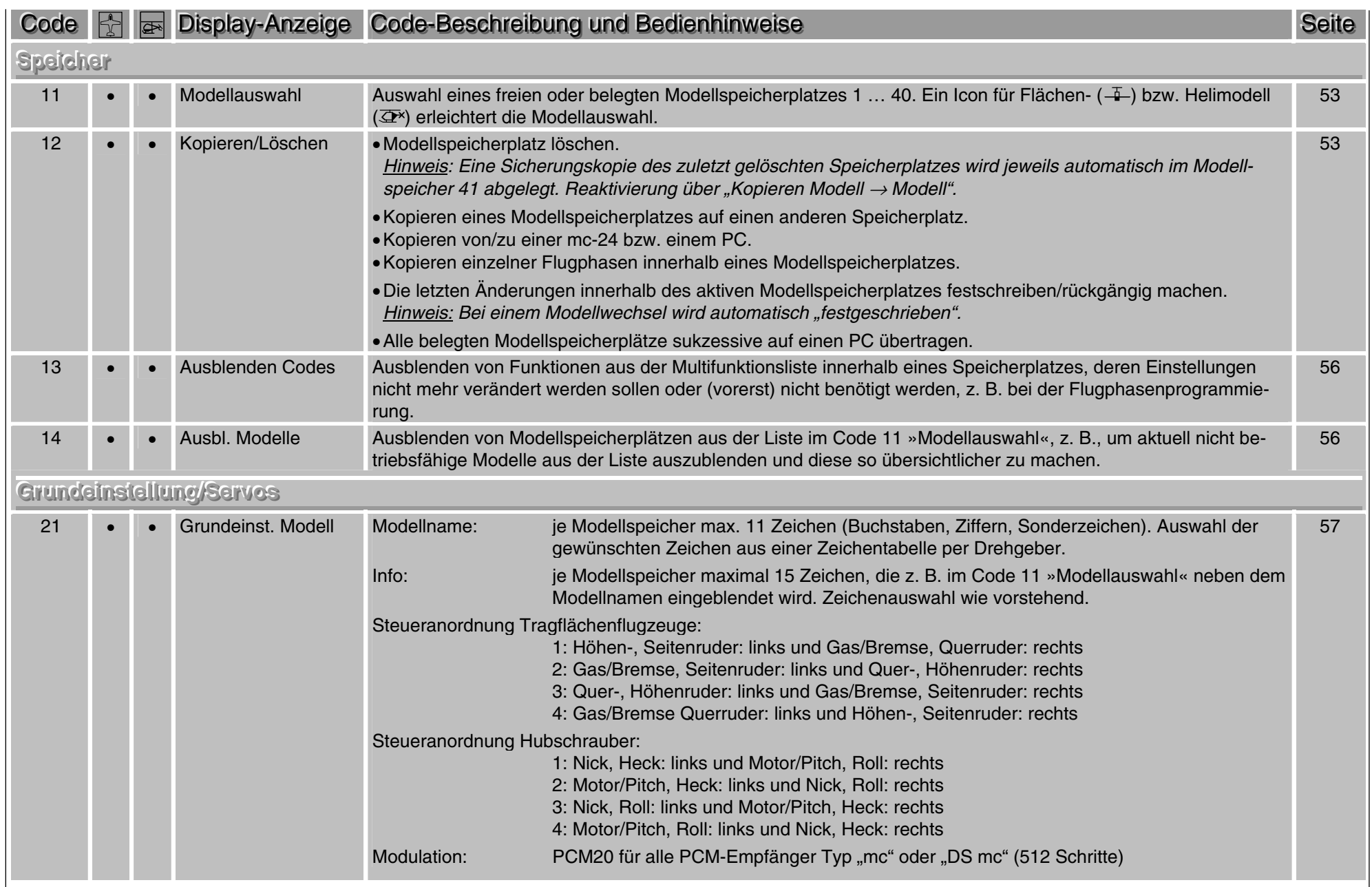

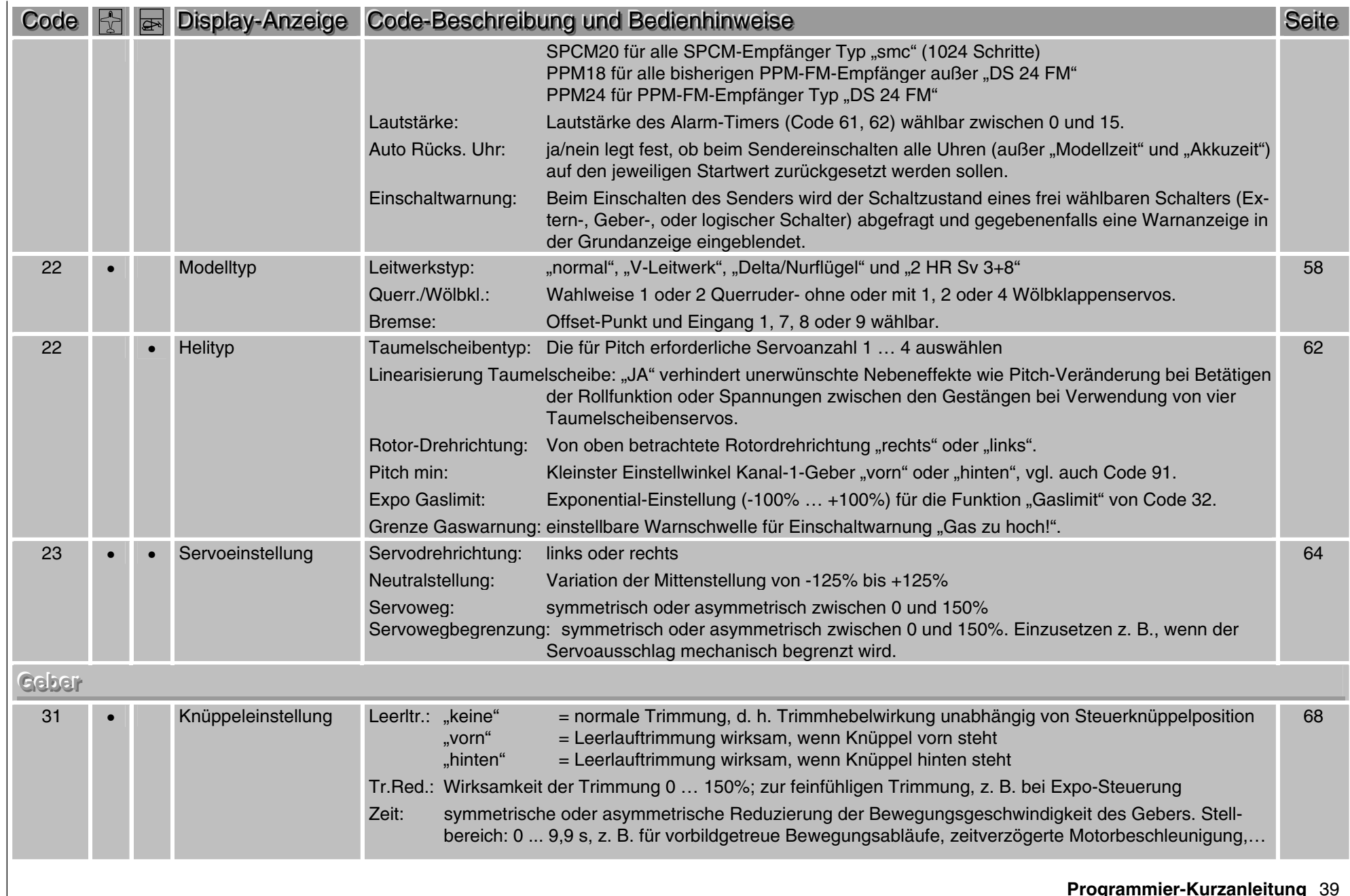

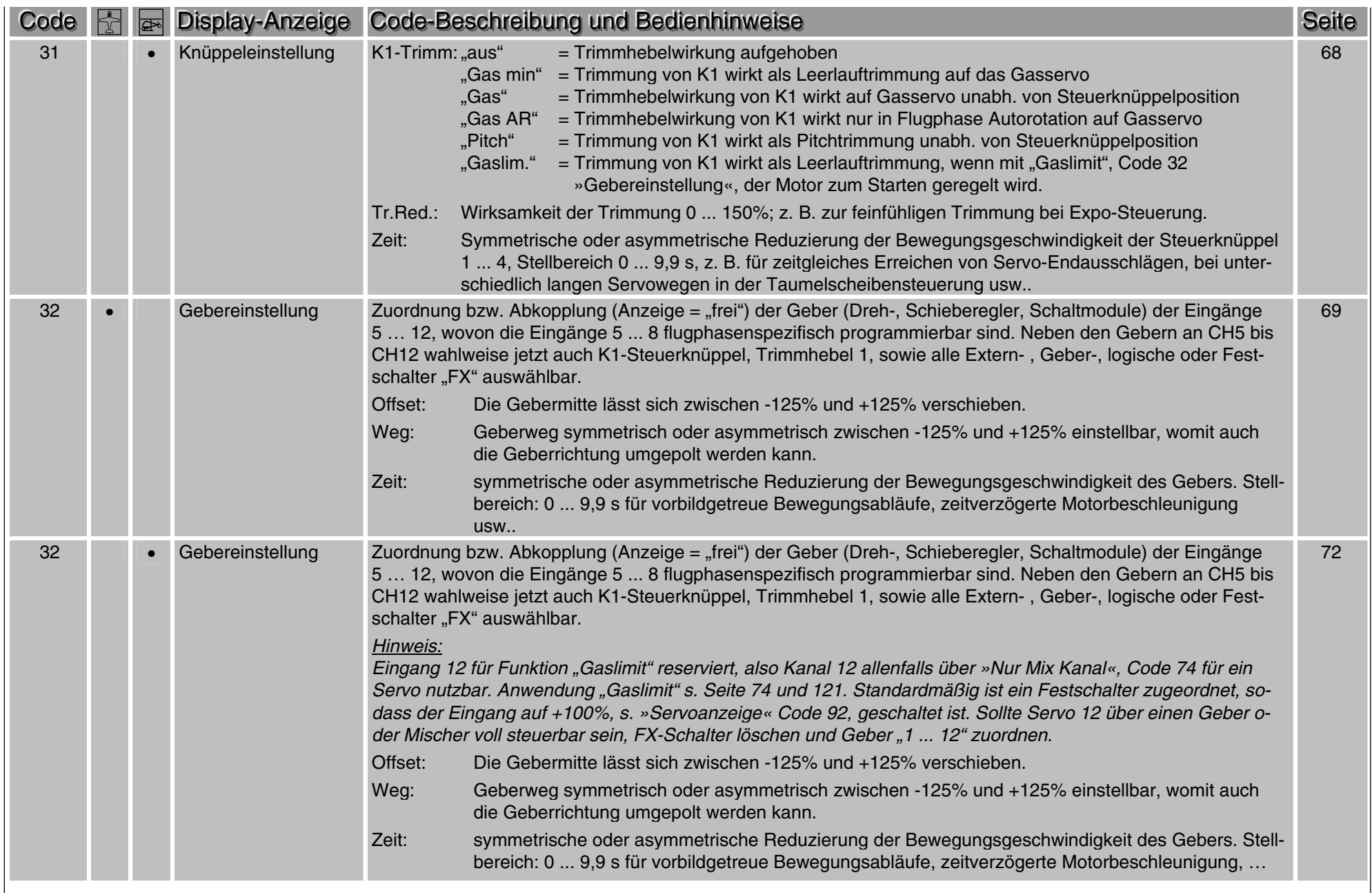

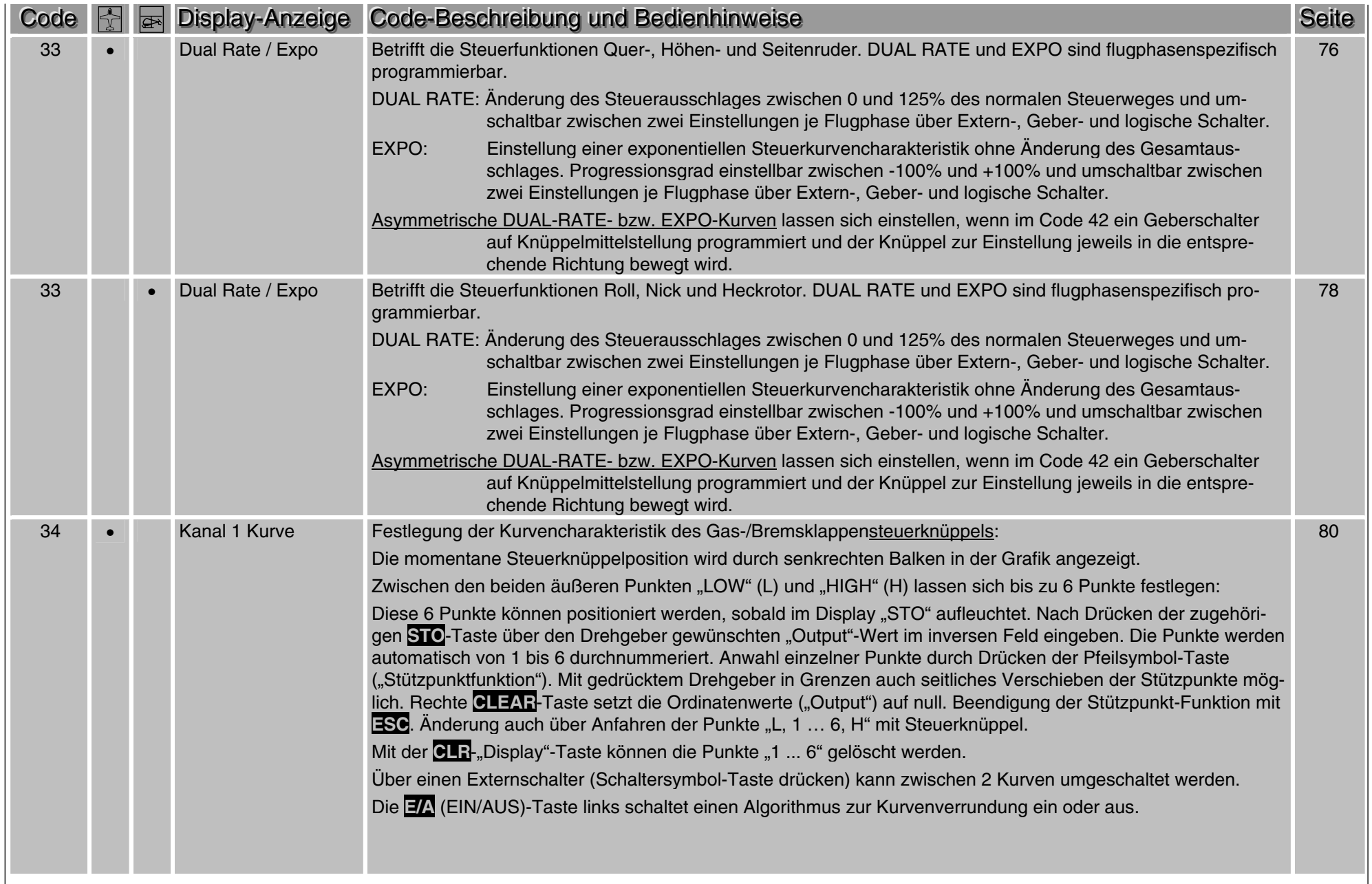

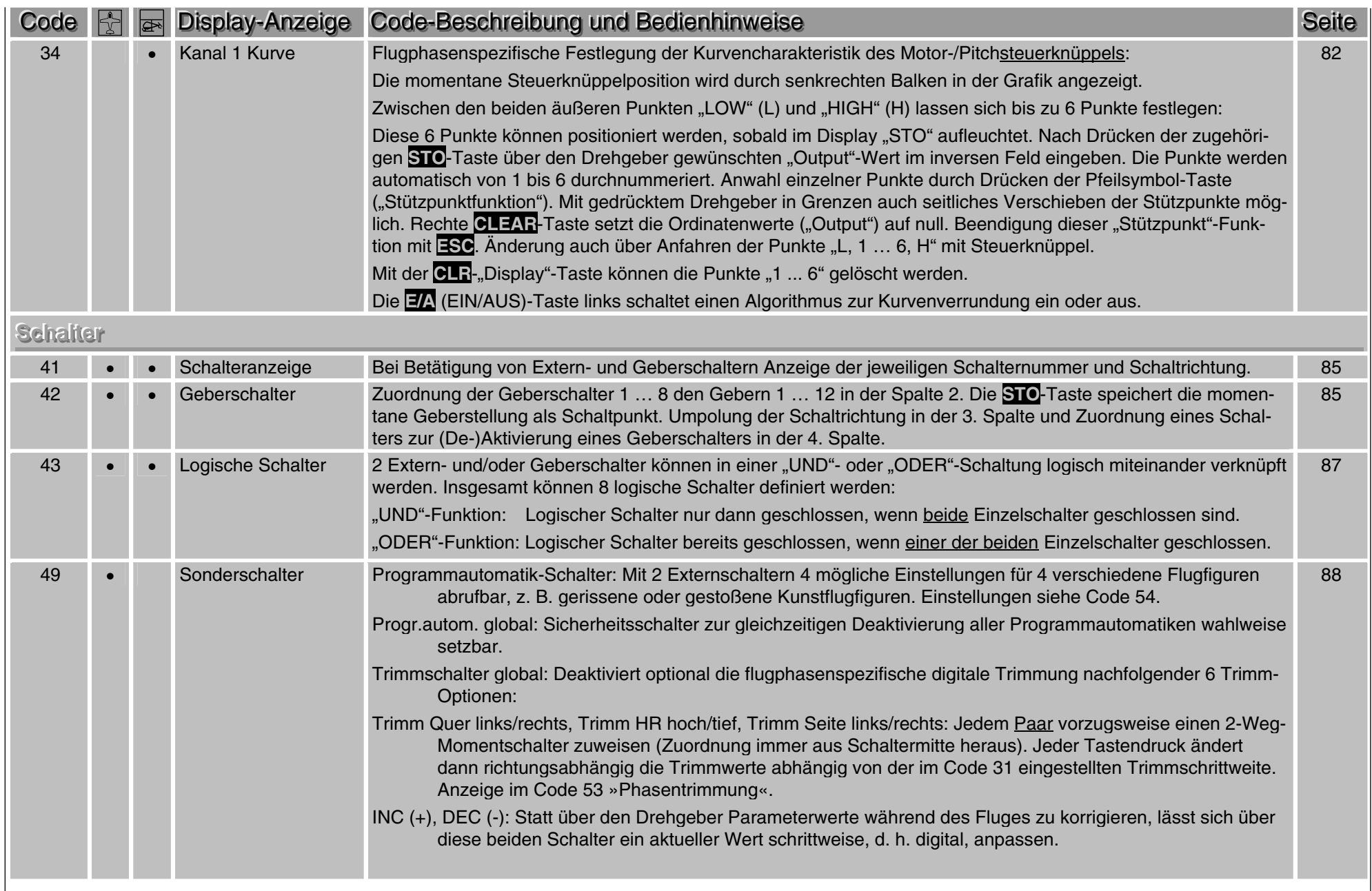

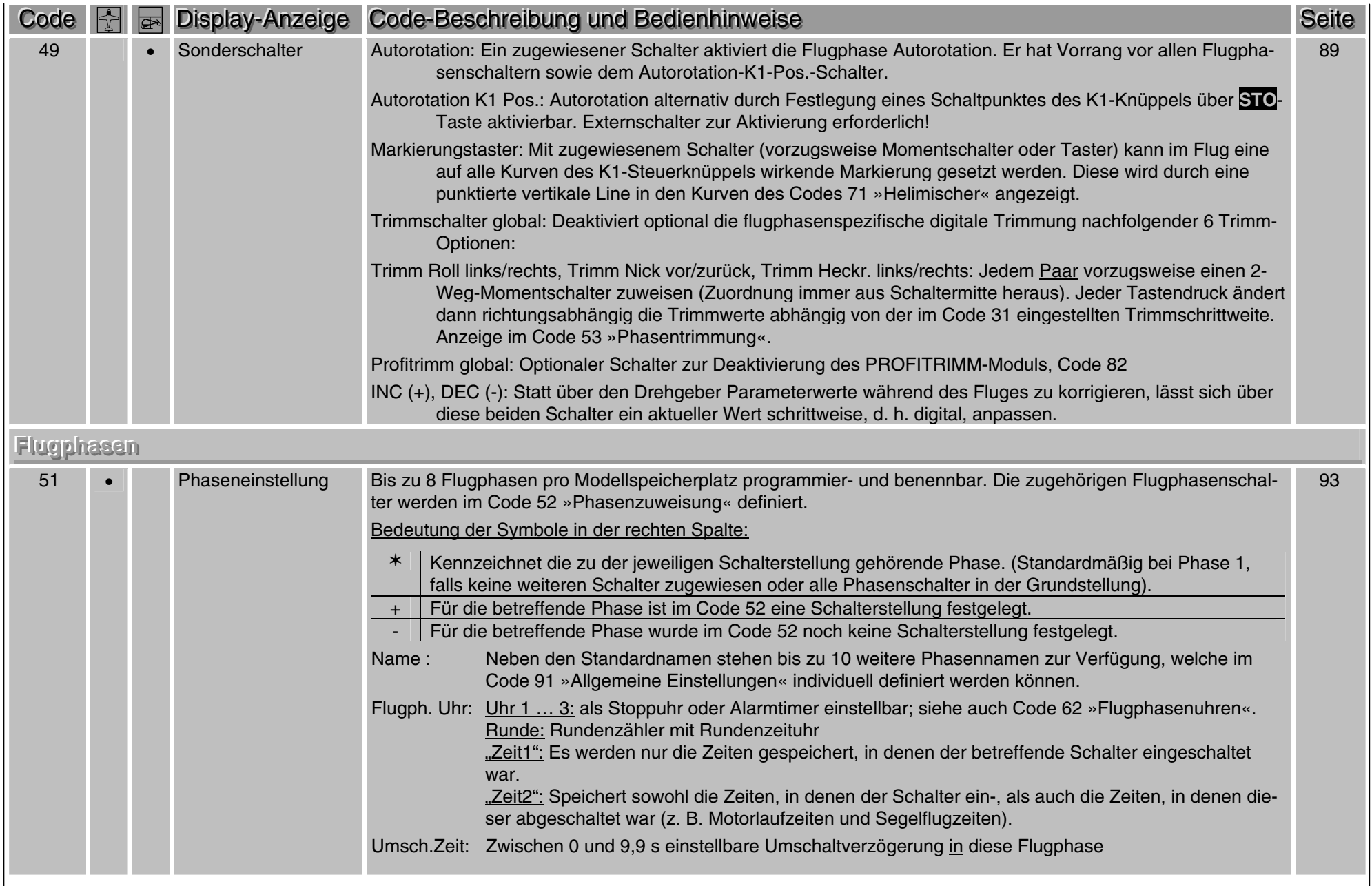

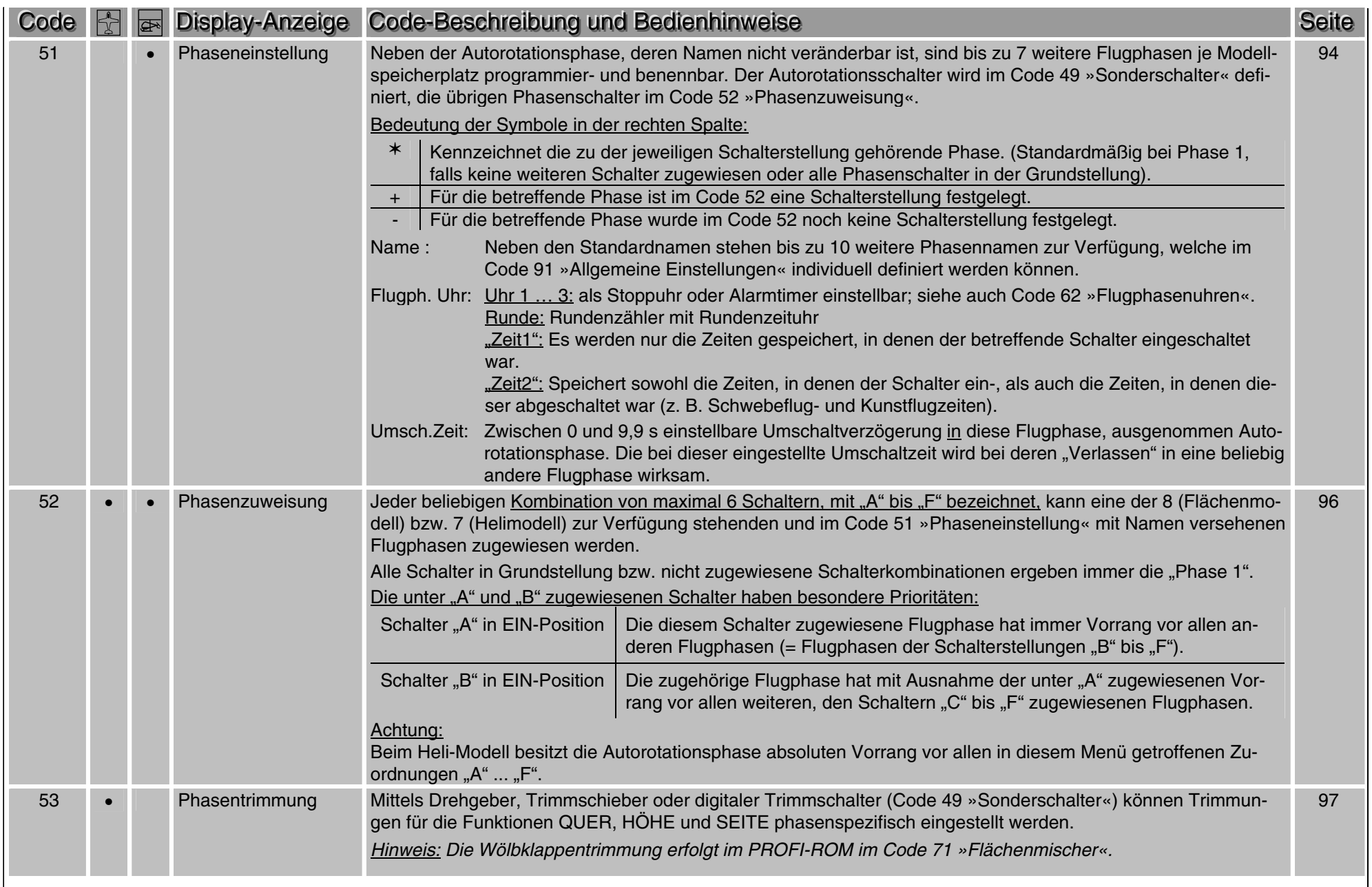

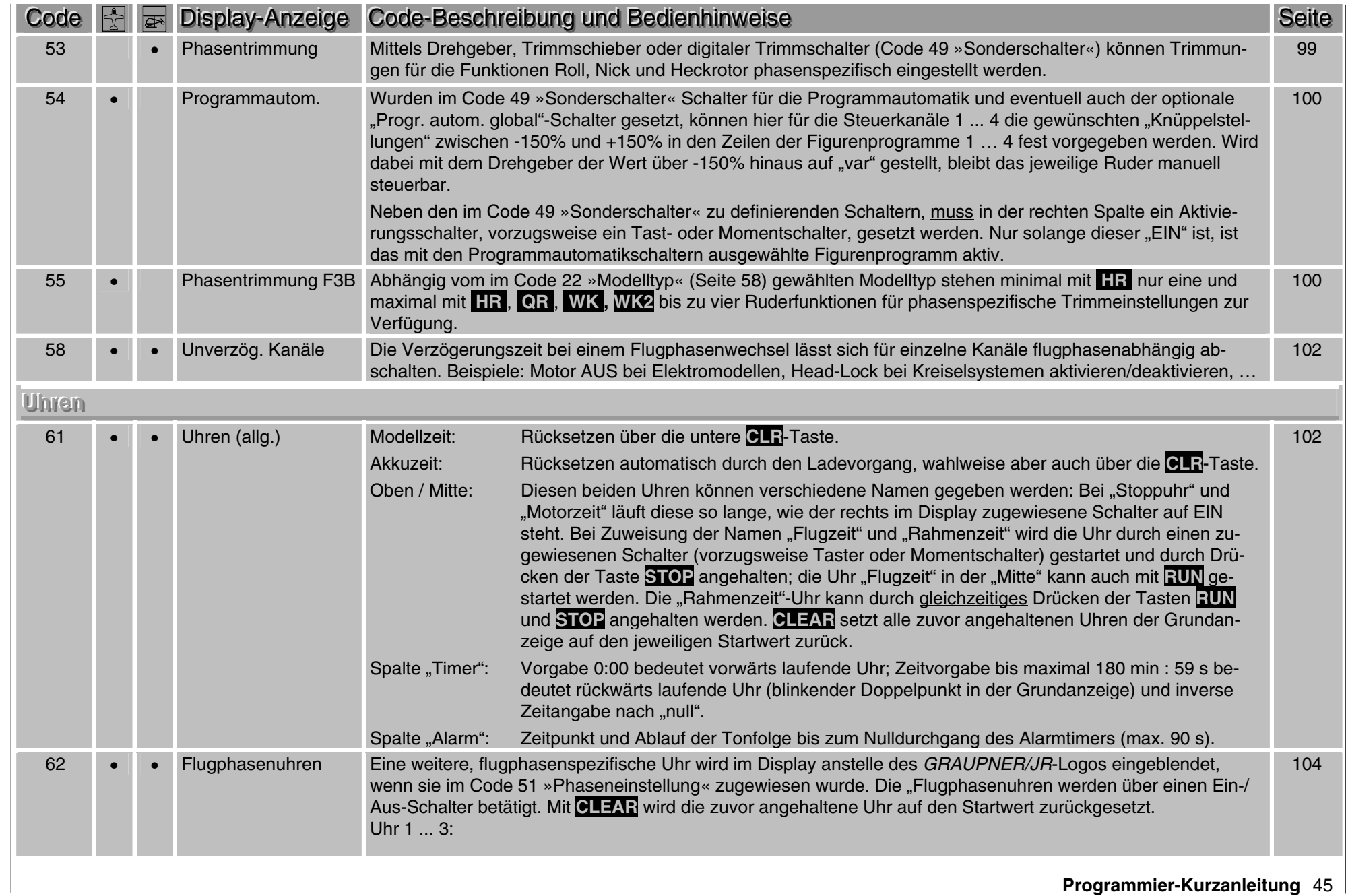

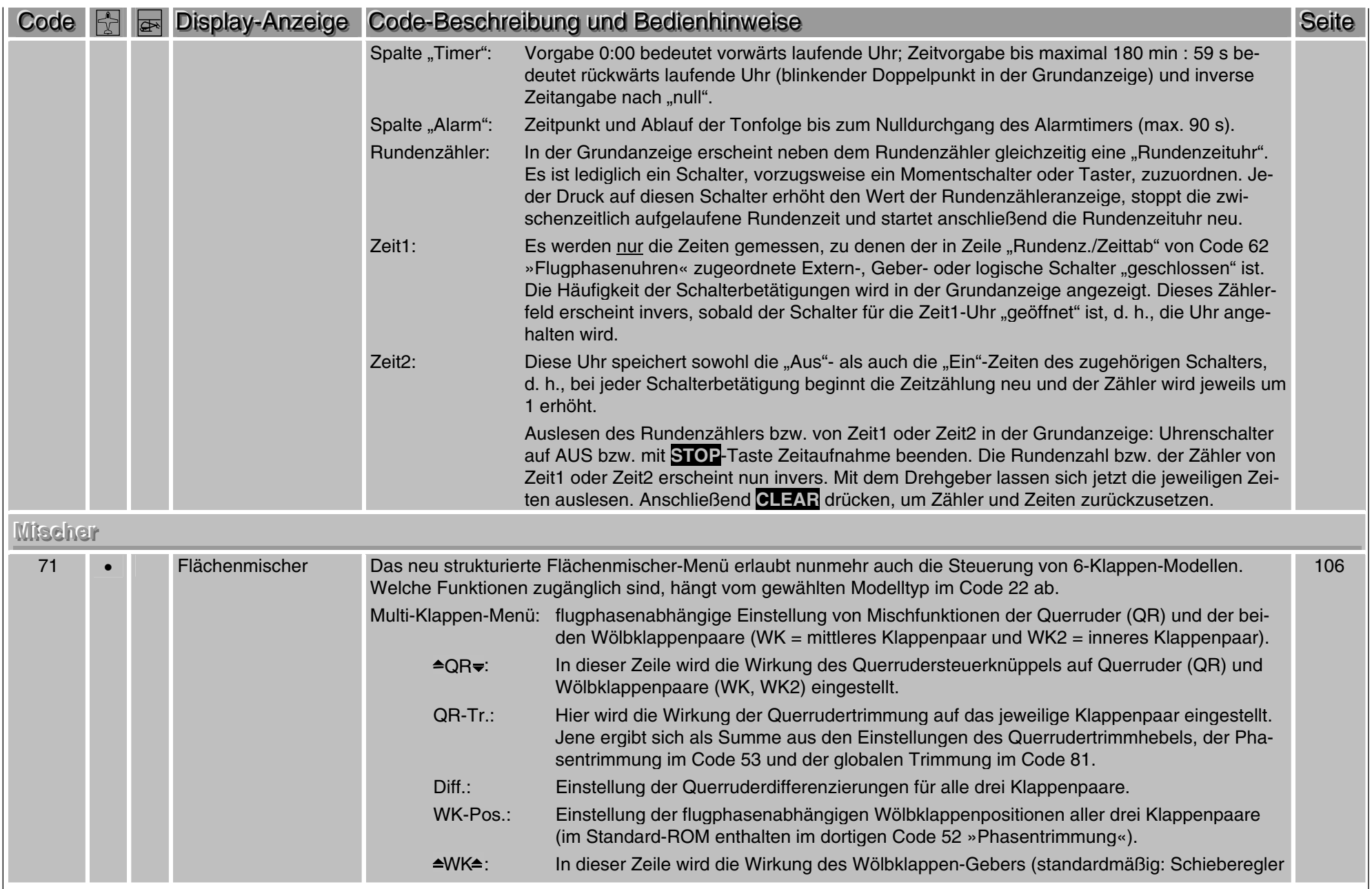

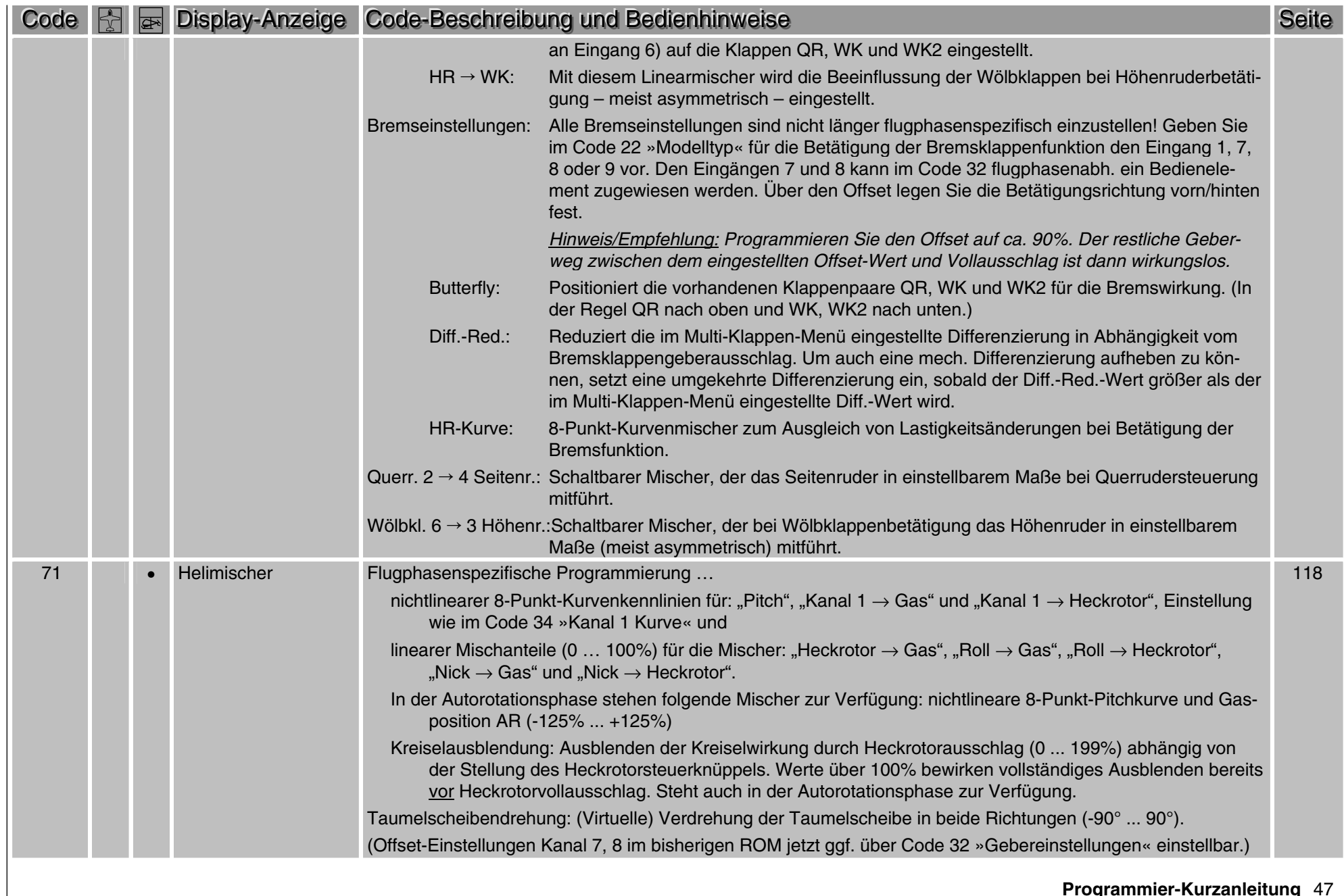

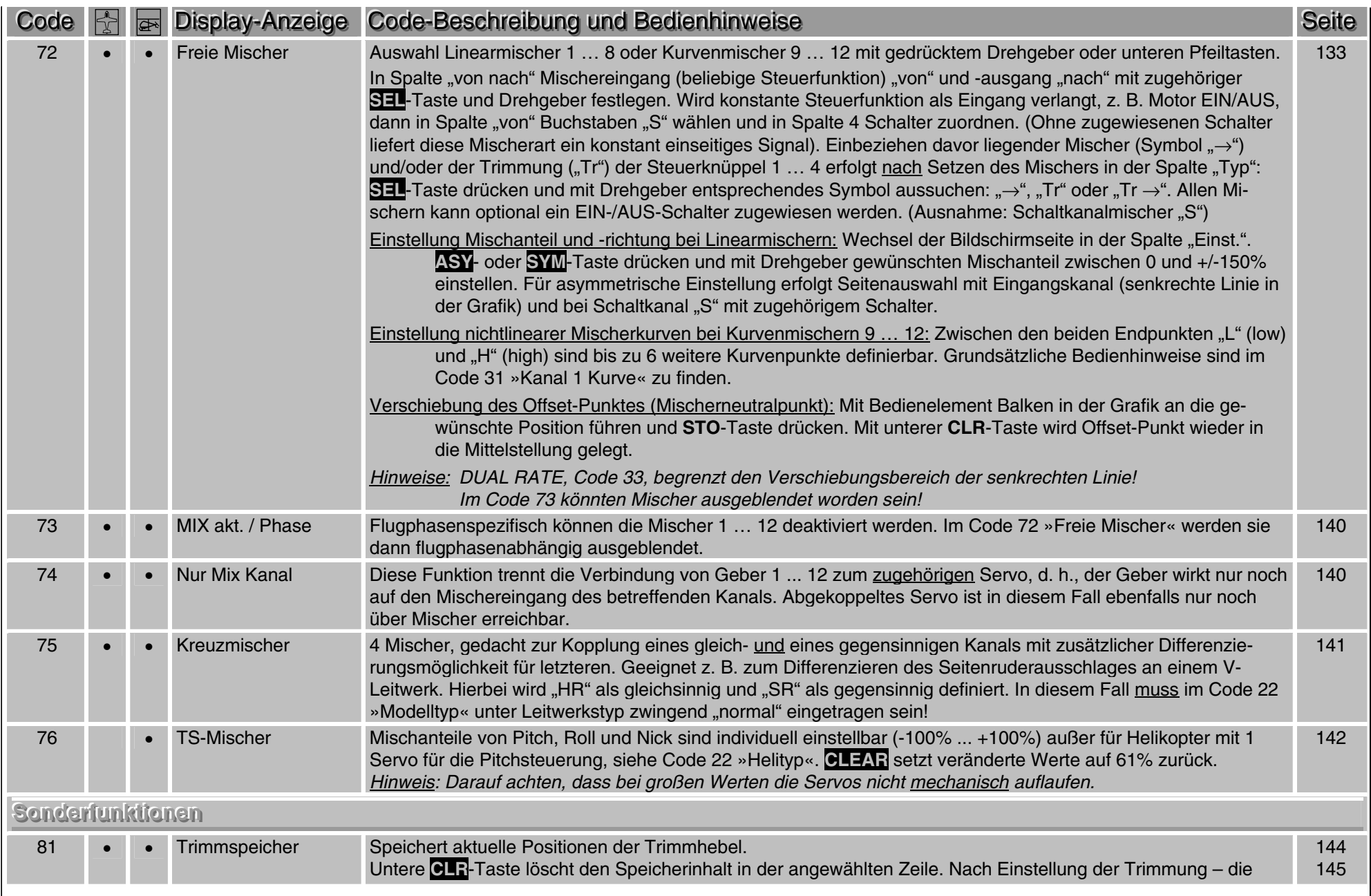

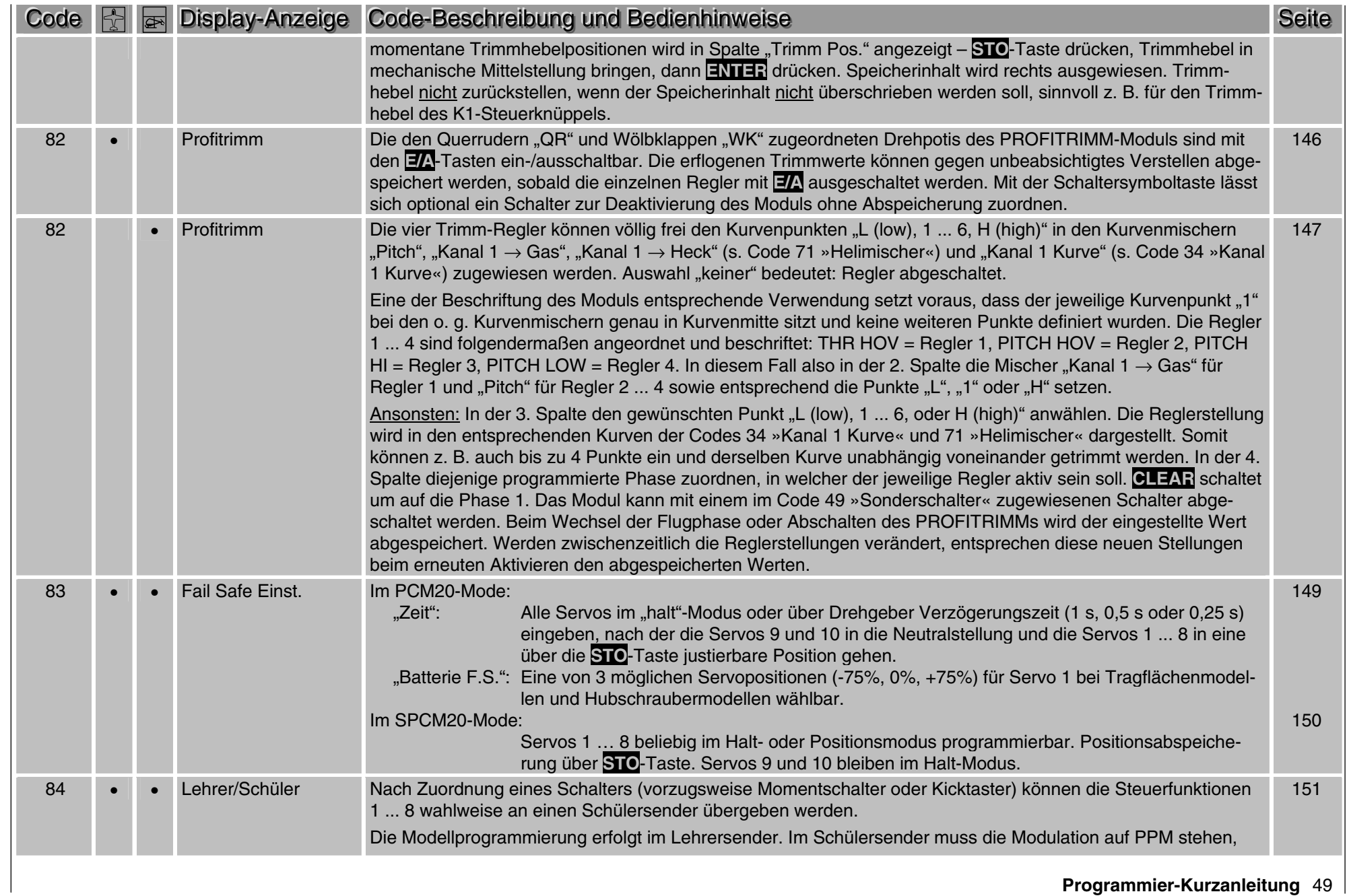

#### **Programmier-Kurzanleitung** 49

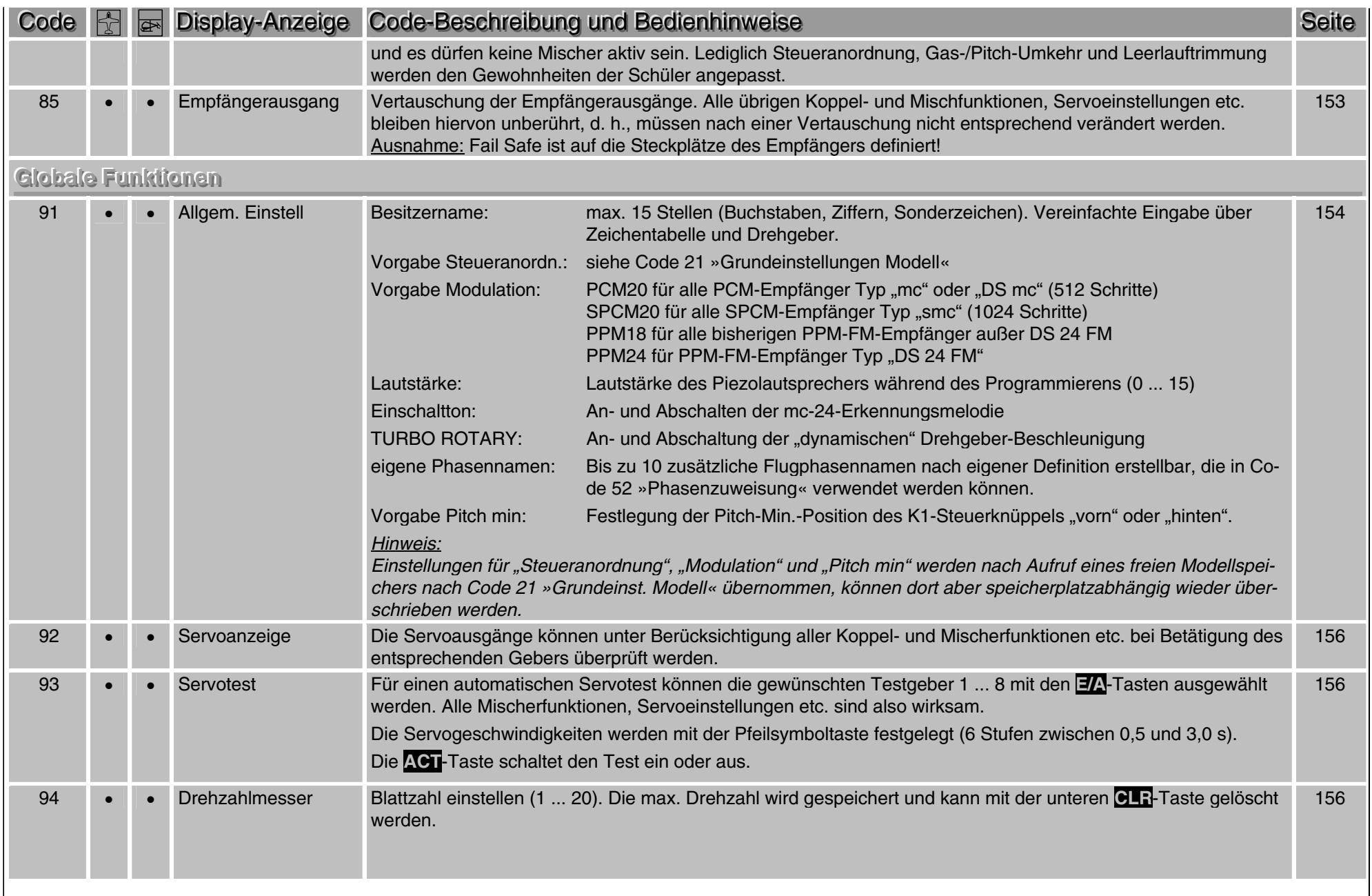

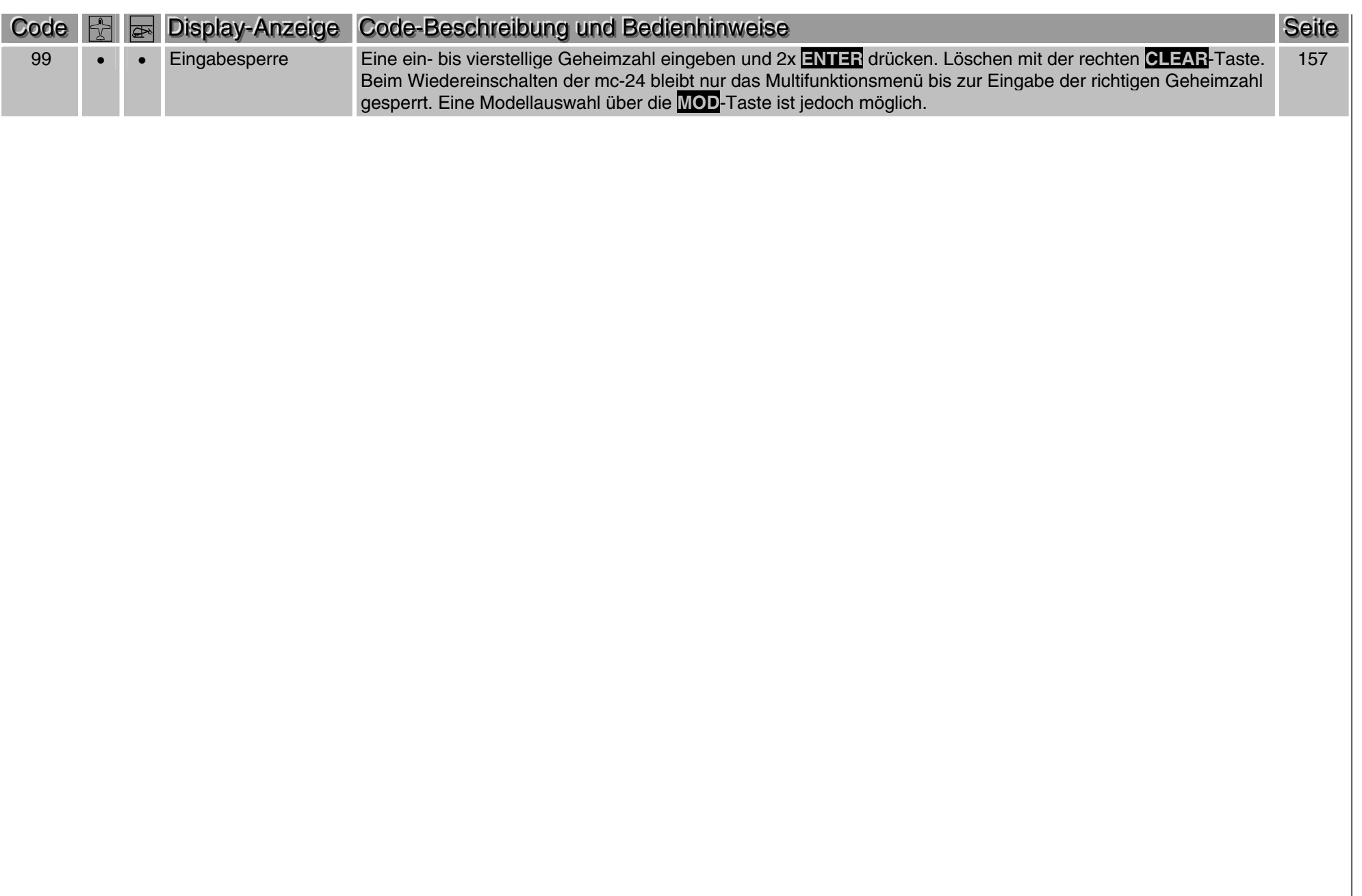

# **Programmbeschreibung im Detail**  Neuen Speicherplatz reservieren

Wer sich bis an diese Stelle im Handbuch bereits vorgearbeitet hat, wird sicherlich schon die ersten Programmierungen erprobt haben. Dennoch soll nicht darauf verzichtet werden, jedes Menü detailliert zu beschreiben, um im Einzelfall exakte Bedienhinweise zu finden. In diesem Abschnitt beginnen wir zunächst mit der Belegung eines "freien" Speicherplatzes, wenn ein neues Modell "programmiert" werden soll:

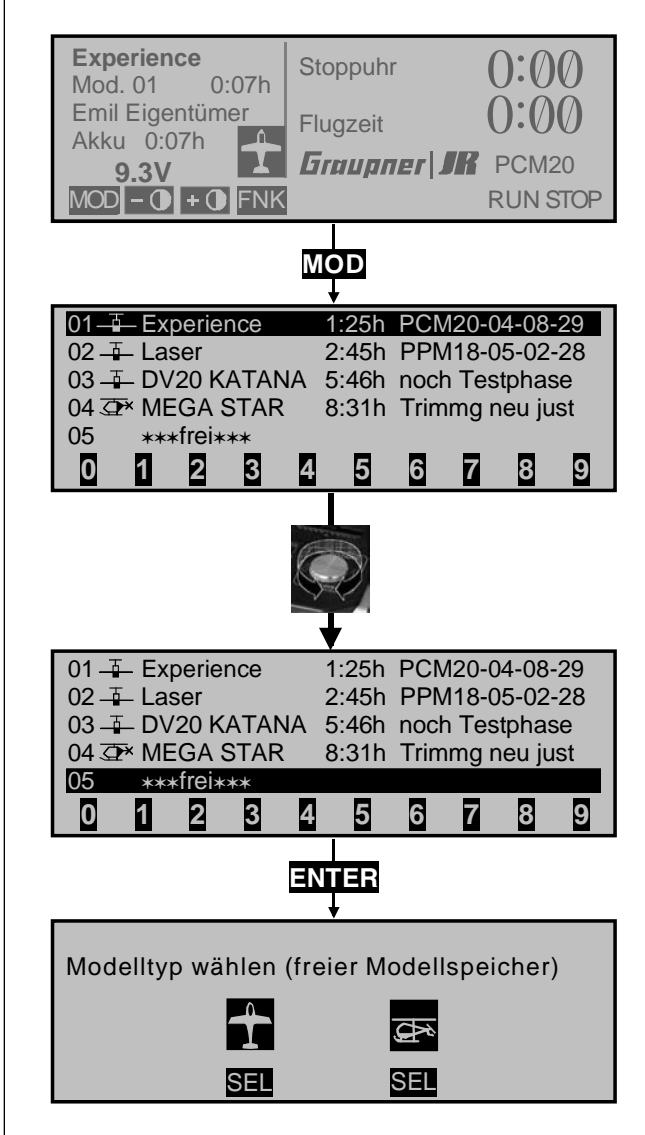

# **Sendergrundanzeige**

#### *Hinweis:*

*Passen Sie ggf. den Bildschirmkontrast mit den*  **entsprechend gekennzeichneten Tasten Dund**  *an. Gegebenenfalls können Sie auch die Display-Hintergrundbeleuchtung über den Schalter links vom Display dazuschalten.*

Aus der Grundanzeige wird durch Druck auf die **MOD**-Taste direkt in die »Modellauswahl« gewechselt und mit **ESC** gelangen Sie wieder zur Grundanzeige zurück.

Die mit "\*\*\*frei\*\*\*" betitelten Speicherplätze sind noch unbelegt. Ansonsten erscheint an der entsprechenden Speicherplatzstelle der im Code 21 »Grundeinstellungen Modell« (Seite 57) eingegebene Modellname, die Modellbetriebszeit sowie die maximal 15 Zeichen lange Information, … falls ein Modellname und/oder eine ergänzende Info eingegeben wurde.

Mit dem Drehgeber oder über die Ziffernwahltasten einen der noch freien Speicherplätze 1 bis 40 anwählen und **ENTER** oder den **Drehgeber** drücken. Falls Sie sich vertippt haben, gelangen Sie mit der **ESC**-Taste wieder einen Programmierschritt zurück, oder aber Sie überschreiben die eingegebene Zahl einfach mit einer neuen zweistelligen Zahl.

Sie werden aufgefordert, den grundsätzlichen Modelltyp, also entweder "Flächenmodell" oder "Hubschraubermodell", festzulegen. Drücken Sie dazu die Taste **SEL** unter dem entsprechenden Symbol. Das Display wechselt daraufhin wieder zur Grundanzeige. Der Speicherplatz ist nun entsprechend reserviert.

Ein Wechsle zum jeweils anderen Modelltyp ist jetzt nur noch möglich, wenn dieser Speicherplatz zuvor gelöscht wird (Code 12 »Kopieren/Löschen«, Seite 53).

### *Achtung:*

- *Solange Sie den Modelltyp nicht bestätigt haben, sind alle Senderfunktionen blockiert und die Übertragung zu einem Empfänger ist unterbrochen. Sollte vor Festlegung des Modelltyps der Sender ausgeschaltet werden, wechselt das Display beim Wiedereinschalten automatisch wieder zur Modelltypauswahl. Diese ist also in jedem Fall zu treffen!*
- *Sollte in der Displayanzeige die Warnanzeige*

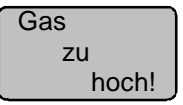

*erscheinen, bewegen Sie den Gassteuerknüppel in Richtung Leerlauf. (Betrifft Modelltyp "Heli".)* 

• *Sollte im Display die Anzeige* 

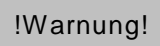

*erscheinen, haben Sie im Code 21 »Grundeinstellungen Modell« (Seite 57) eine Einschaltwarnung programmiert.* 

Die nun nachfolgenden Menübeschreibungen erfolgen in der Reihenfolge der Multifunktionsmenüliste.

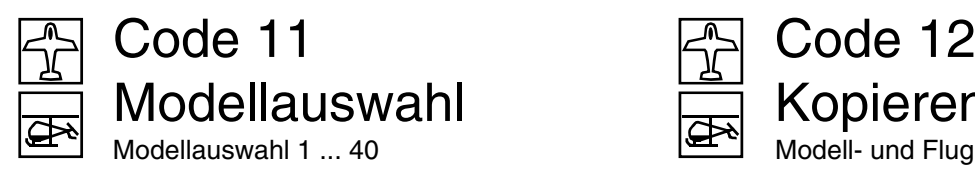

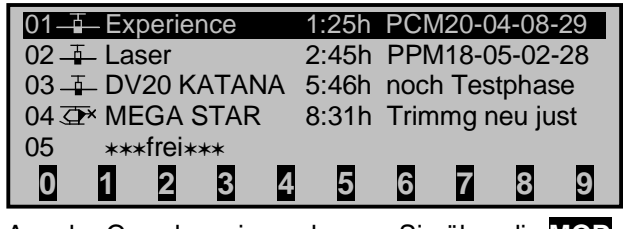

Aus der Grundanzeige gelangen Sie über die **MOD**-Taste unmittelbar in das Menü »Modellauswahl« und mit **ESC** wieder zurück.

Hinter der Modellnummer und dem, von einem Piktogramm repräsentierten Modelltyp erscheint der im Code 21 »Grundeinstellungen Modell«, Seite 57 eingetragene Modellname, gefolgt von der aktuellen Modellbetriebszeit und einer fallweise im Code 21 eingegebenen Info.

Wählen Sie aus der Liste mit gedrücktem Drehgeber oder durch Drücken der entsprechenden Zifferntasten das gewünschte Modell an. Bestätigen Sie die Wahl durch Drücken des Drehgebers oder betätigen Sie **ENTER**. Mit **ESC** gelangen Sie ohne einen Modellwechsel wieder zurück.

#### *Hinweise:*

- *Falls bei einem Modellwechsel die Warnanzeige "Gas zu hoch" erscheint, befindet sich der Gas-Steuerknüppel (K1) zu weit in Richtung Vollgas*stellung. (Betrifft Modelltyp "Heli".)
- *Falls bei einem Modellwechsel der Hinweis "!Warnung!" erscheint, haben Sie eine Einschaltwarnung im Code 21 »Grundeinstellungen Modell« programmiert.*
- *Bei zu niedriger Batteriespannung ist ein Modellwechsel aus Sicherheitsgründen nicht möglich. Im Display erscheint eine entsprechende Meldung:*

zur Zeit nicht möglich Batteriespannung zu gering

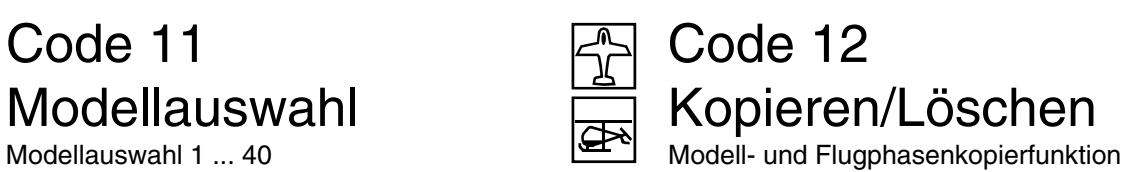

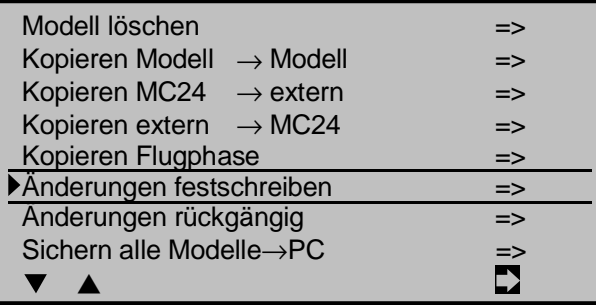

Dieses Menü ermöglicht:

- das Löschen eines Modellspeicherplatzes
- das interne Kopieren von Speicherplätzen
- das Kopieren eines Speicherplatzes zwischen zwei kompatiblen mc-24-Sendern
- das Kopieren eines einzelnen Speicherplatzes zwischen einem mc-24-Sender und einem zum Industriestandard kompatiblen PC
- das Kopieren von Flugphasen innerhalb ein und desselben Modellspeichers (Menü »Phaseneinstellung« und »Phasenzuweisung«)
- das Festschreiben von Änderungen
- das Rückgängigmachen von Änderungen
- das Sichern aller belegten Speicherplätze des mc-24-Senders auf einem zum Industriestandard kompatiblen PC.

# *Beim Kopieren folgende Hinweise beachten:*

*Zueinander kompatibel sind einerseits Sender mit jeweils einem MEGA-SOFT-ROM (Best.-Nr. 4832.660 oder AUDIO-SOFT-ROM des Multi-Voice-Audio-Recording-Moduls (Best.-Nr. 4130\*) und andererseits Sender mit dem mc-24 PROFI-ROM (Best.-Nr. 4831.660), mit welchem standardmäßig die mc-24 Profi GOLD und BLACK EDITION ausgestattet sind.* 

nicht mehr lieferbar!

*Von mc-24-Sendern mit MEGA-SOFT-ROM oder AUDIO-SOFT-ROM können Daten zu einem Sender mit dem mc-24 PROFI-ROM übertragen werden, aber nicht umgekehrt, da die Modellspeicherformate unterschiedlich sind und nur das u. a. in der GOLD und BLACK EDITION eingesetzte PROFI-ROM über ein entsprechendes Konvertierungsprogramm verfügt.* 

*Bei der Datenübertragung von einem Sender mit MEGA-SOFT-ROM bzw. von einem PC mit Daten eines MEGA-SOFT-ROMs in einen Sender mit PROFI-ROM erscheint sicherheitshalber folgende Meldung auf dem Display:* 

Modell  $05 - \frac{\pi}{2}$  ASW 24 mit Programmversion unverträglich Umstellung bitte bestätigen Modell erst nach gründlicher Kontrolle aller Einstellungen benutzen! **JA**

### *Deshalb bitte folgenden Hinweis beachten:*

*Überprüfen Sie vor dem Einsatz eines konvertierten Modells sorgfältig alle Funktionen unter besonderer Berücksichtigung aller verwendeten Mischfunktionen und aller im Flug benutzten Schalterstellungen!* 

### *Für die Verbindung zu einem PC …*

*… ist der gesondert lieferbare PC-Adapter Best.-Nr. 4181.24 erforderlich, der an den beiliegenden Schnittstellenverteiler angeschlossen wird.* 

*Über diese Verbindung werden die Daten zum PC übertragen, dort auf Diskette oder Festplatte gesichert und bei Bedarf wieder zurück in den Sender (oder einen Ersatzsender) geladen. Eine genaue Beschreibung liegt dem Set bei. (PC-Interface-Kabel und Schnittstellen-Verteiler sind auch einzeln erhältlich, s. Anhang.) Zur Übertragung zwischen zwei* 

### *Achtung, unbedingt beachten:*

*Stellen Sie erst die Verbindung zum PC bzw. zum zweiten Sender über das Interface- bzw. Kopierkabel her, bevor Sie den oder die Sender einschalten. Umgekehrt schalten Sie nach dem Kopieren erst den oder die Sender aus, bevor Sie die Leitungsverbindung wieder trennen!*

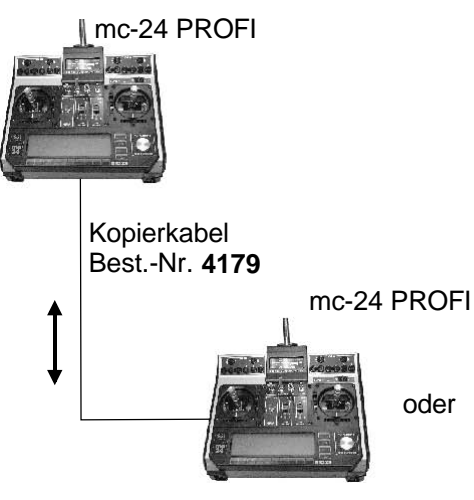

*mc-24-Sendern wird der mc-24-Schnittstellenverteiler Best.-Nr. 4184.3 in beiden Sendern und das Kopierkabel Best.-Nr. 4179 benötigt.* 

Die gewünschte Option wird zunächst mittels gedrücktem Drehgeber ausgewählt und mit **ENTER** bzw. Drücken des Drehgebers aufgerufen:

#### **"Modell löschen"**

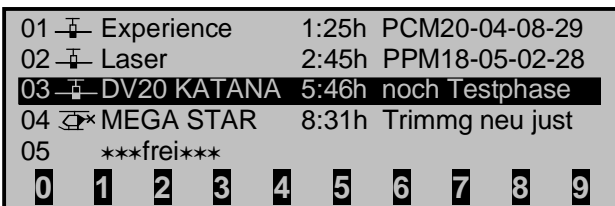

Zu löschendes Modell mit Drehgeber oder Zifferntasten auswählen. Eine falsch eingetippte Modellnummer kann überschrieben werden. Mit **ESC** gelangt man zur vorherigen Bildschirmseite zurück.

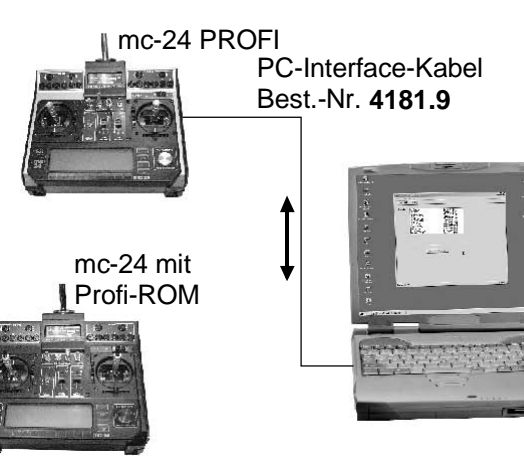

Drücken Sie **ENTER** oder den Drehgeber, um zur nächsten Bildschirmseite zu wechseln:

> Soll Modell04 T DV20 KATANA wirklich gelöscht werden ?

> > **JA NEIN**

Ein Druck auf die Taste **JA** löst den Löschvorgang aus, ein Druck auf die Taste **NEIN** bricht diesen ab. Soll der gerade aktive Modellspeicher der Grundanzeige gelöscht werden, muss unmittelbar anschlie-Bend der Modelltyp "Heli" oder "Fläche" definiert werden. Wird dagegen ein nicht aktiver Speicherplatz gelöscht, dann erscheint in der Modellauswahl "999frei999".

#### *Hinweis:*

*Eine Sicherheitskopie des zuletzt gelöschten Modellspeichers wird in Speicher 41 abgelegt. Mit dem folgenden Menüpunkt haben Sie Zugriff auf diesen Sicherheitsspeicher 41, wodurch gegebenenfalls ein versehentlich gelöschter Speicherinhalt wieder hergestellt werden kann.* 

#### **"Kopieren Modell**  → **Modell"**

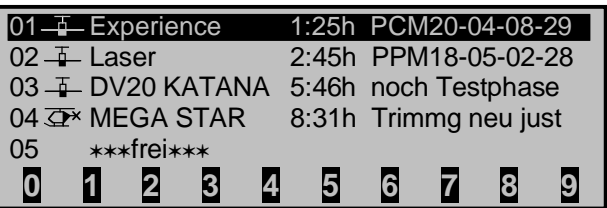

Nach der Auswahl des zu kopierenden Modells und dessen Bestätigung mit **ENTER** oder durch Kurzdruck auf den Drehknopf, ist im nächsten Fenster "Kopieren nach Modell" der Zielspeicher einzugeben, mit **ENTER** oder Kurzdruck zu bestätigen oder mit **ESC** abzubrechen. Ein bereits belegter Speicherplatz kann überschrieben werden. Der Kopiervorgang ist sicherheitshalber nochmals zu bestätigen:

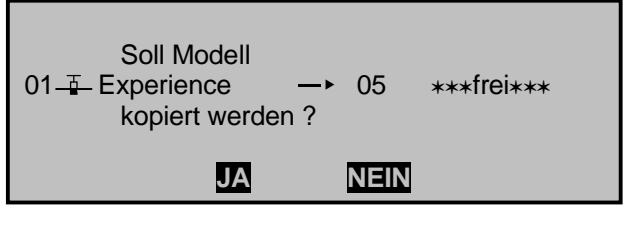

### **"Kopieren MC24**  → **extern"**

Nach Auswahl des Modellspeicherplatzes im Fenster "Kopieren von Modell" ist der Kopiervorgang auf einen PC oder einen zweiten mc-24-Sender zu bestätigen.

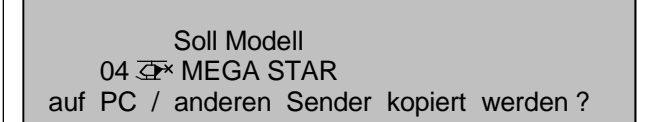

**JA NEIN**

Der Kopiervorgang wird durch einen horizontalen Balken angezeigt.

#### **"Kopieren extern**  → **MC24"**

Wählen Sie im Fenster "Kopieren nach Modell" den Zielspeicher aus und bestätigen Sie die Eingabe mit **ENTER** oder einem Kurzdruck auf den Drehgeber. Wie zuvor muss der Kopiervorgang von einem PC bzw. anderen Sender bestätigt werden:

### Soll Modell

 $06$  \*\*\*frei\*\*\*

von PC / anderem Sender geladen werden ?

**JA NEIN**

Die Übertragung ist dann von dem zweiten Sender bzw. PC aus zu starten.

#### *Hinweise:*

- *Übertragungsfehler werden optisch angezeigt. In diesen Fällen ist der Kopiervorgang zu wiederholen.*
- *Besteht keine Verbindung zu einem PC bzw. zu einem anderen Sender, ist der Empfangssender aus- und wieder einzuschalten, um den Kopiervorgang abzubrechen.*

#### **"Kopieren Flugphase"**

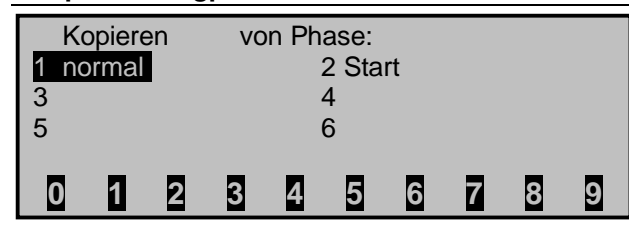

In "Kopieren von Phase" ist die zu kopierende Flugphase 1 ... 8 für Flächenmodelle bzw. 1 ... 7 für Hubschraubermodelle auszuwählen, mit **ENTER** zu bestätigen und in einem weiteren Fenster das Ziel in "Kopieren nach Phase" auszusuchen und wieder mit **ENTER** zu bestätigen. Wie oben beschrieben, folgt eine weitere Sicherheitsabfrage.

**"Änderungen festschreiben"** 

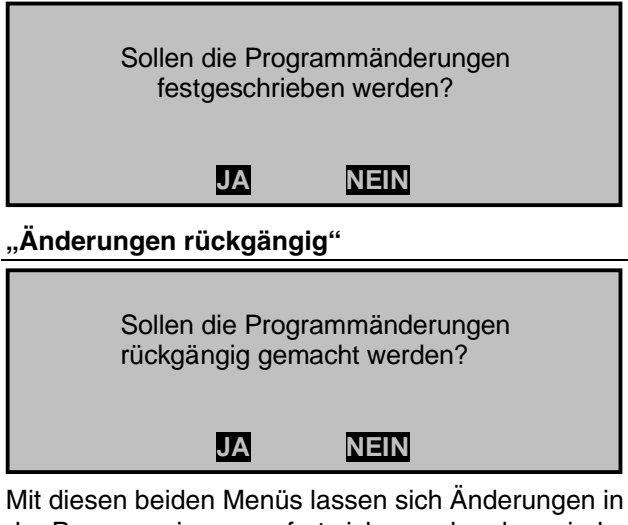

der Programmierung sofort sichern oder aber wieder rückgängig machen auf den Stand beim Modellaufruf bzw. den Stand beim letzten Sichern.

Gesichert werden Daten nur durch "Änderungen festschreiben" oder einen Modellwechsel im Code 11 »Modellauswahl«. Das Ausschalten des Senders schreibt die Daten **nicht** fest**.**

Beim Ausschalten des Senders gehen etwaige zwischenzeitliche Änderungen zwar nicht verloren, diese sind aber auch nicht festgeschrieben, sodass ein späteres "Änderungen rückgängig machen" den Speicher auf den Stand des letzten "Festschreibens" (oder Modellwechsels) zurücksetzt.

# **"Sichern alle Modelle**  → **PC"**

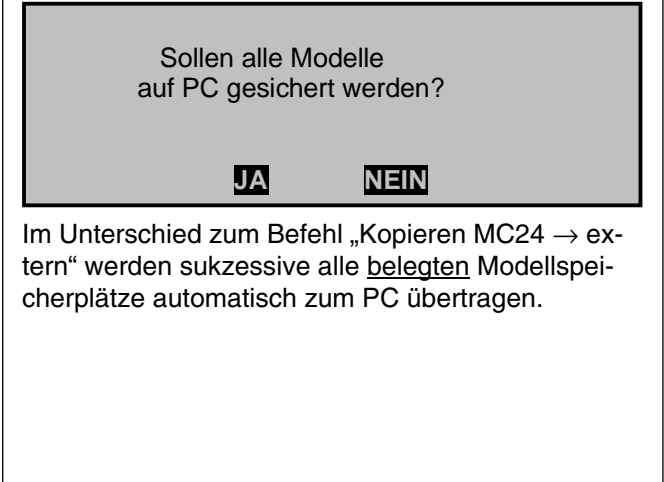

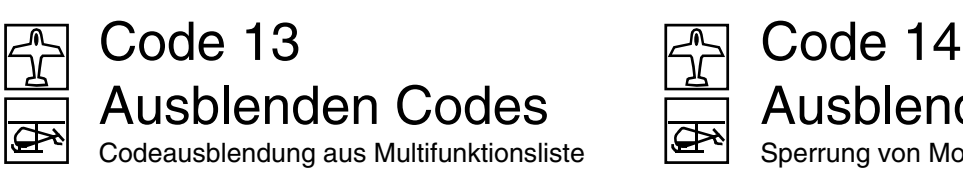

# $\frac{18}{\sqrt{12}}$  Ausblenden Codes  $\frac{18}{\sqrt{12}}$  Ausblenden Modelle Codeausblendung aus Multifunktionsliste Sperrung von Modellspeicherplätzen

11 Modellauswahl 12 Kopieren/Löschen<br>14 Aushi Modelle - 21 Grundeinst Mod-14 Ausbl. Modelle -22 Modelltyp 23 Servoeinstellung 31 Knüppeleinstell. 32 Gebereinstellung 33 <del>Dual Rate / Expo</del> 34 Kanal 1 Kurve Ausblenden : E/A

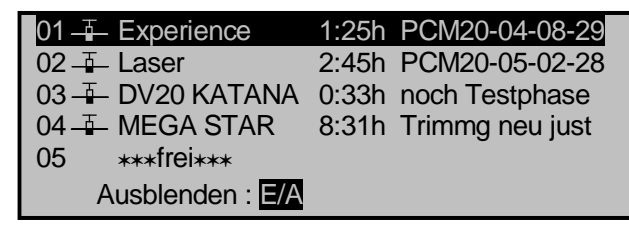

In diesem Menü lassen sich die beim gerade aktiven Modell nicht mehr benötigten Funktionen oder diejenigen, die nicht mehr verändert werden sollen, aus der Multifunktionsliste ausblenden.

Bei der Flugphasenprogrammierung empfiehlt sich z. B. das Ausblenden aller flugphasenunabhängigen Einstellungen, wie Modulation, Steueranordnung, Servoeinstellungen etc.. Die Multifunktionsliste kann dann bis auf wenige Menüs eingeschränkt werden, und die Funktionsauswahlliste gewinnt an Übersicht. Die Funktionen werden nicht deaktiviert, lediglich der unmittelbare Zugriff wird damit blockiert.

Die auszublendende Funktion ist mit dem Drehgeber anzuwählen. Betätigen der EIN/AUS-Taste **E/A** blendet die Funktion aus oder hebt die Ausblendung wieder auf.

Modellspeicher, die selten benötigt werden oder deren Zugang gesperrt werden soll, können aus der Modellauswahlliste Code 11 ausgeblendet werden. Die Modellauswahl wird dadurch übersichtlicher.

Das Ausblenden erfolgt durch Anwahl des auszublendenden Modells mit dem Drehgeber und Betätigen der **E/A**-Taste. Auf gleiche Weise kann die Ausblendung wieder aufgehoben werden.

Die "durchgestrichenen" Modellspeicher erscheinen nicht mehr im Code 11 »Modellauswahl«.

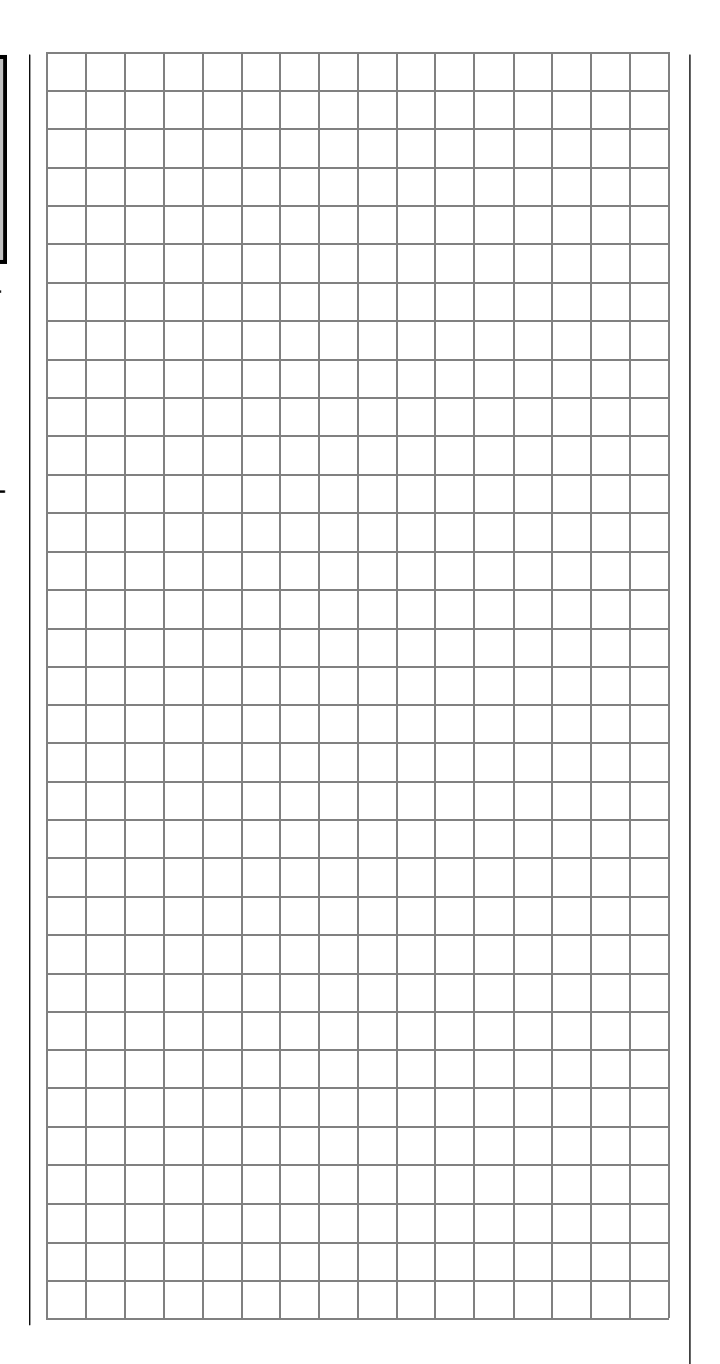

# Code 21 Grundeinst. Modell

Modellspezifische Basiseinstellungen

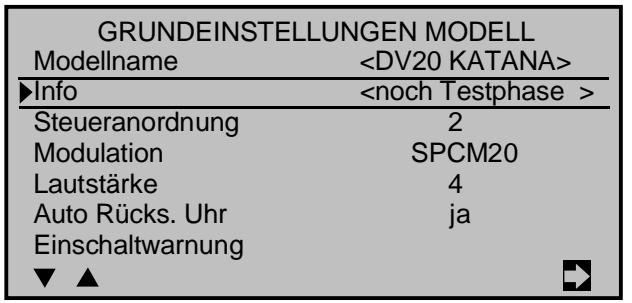

Bevor mit der Programmierung flugspezifischer Parameter begonnen wird, sind einige Grundeinstellungen, die nur den gerade aktiven Modellspeicher betreffen, vorzunehmen. Wählen Sie die Menüzeile wie gewohnt mit gedrücktem Drehgeber aus.

#### **"Modellname"**

Maximal 11 Zeichen können für einen Modellnamen vergeben werden.

# **"Info"**

Zu jedem Modell kann eine beliebige Zusatzinformation mit maximal 15 Zeichen eingegeben werden. Diese erscheint als Ergänzung in dem ebenfalls neu gestalteten Code 11 »Modellauswahl«.

# Eingabe ..**Modellname**" und ..**Info**":

Wechseln Sie in der Zeile "Modellname" bzw. "Info" mit einem Kurzdruck auf den Drehgeber oder Betätigung der  $\sum$ -Taste zur nächsten Bildschirmseite:

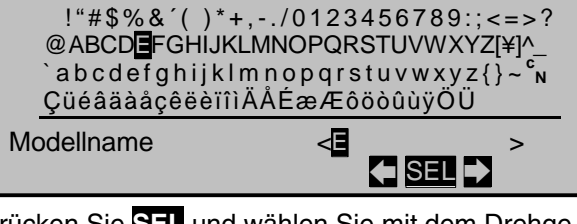

Drücken Sie **SEL** und wählen Sie mit dem Drehgeber das gewünschte Zeichen aus. Dieses erscheint ebenso wie die jeweilige Position im Namens- bzw. Infofeld invers.

Über die beiden Pfeil-Tastenfelder wird die invers markierte Position im Eingabefeld verschoben und das ausgewählte Zeichen dorthin platziert. Über **CLEAR** kann das jeweilige Zeichen gelöscht und stattdessen eine Leerstelle eingefügt werden.

# **"Steueranordnung"**

Grundsätzlich gibt es 4 verschiedene Möglichkeiten, die vier Steuerfunktionen Querruder, Höhenruder, Seitenruder und Gas bzw. Bremsklappen beim Flächenmodell sowie Rollen, Nicken, Heckrotor und Gas/Pitch beim Hubschraubermodell den beiden Steuerknüppeln zuzuordnen. Welche dieser Möglichkeiten benutzt wird, hängt von den individuellen Gewohnheiten des einzelnen Modellfliegers ab.

Drücken Sie die **SEL**-Taste und wählen Sie mit dem Drehgeber zwischen den Möglichkeiten 1 bis 4 aus. **CLEAR** wechselt zur Steueranordnung "1":

# Steueranordnung "Flächenmodelle":

Querr. Seitenr. rechts links

Quer links

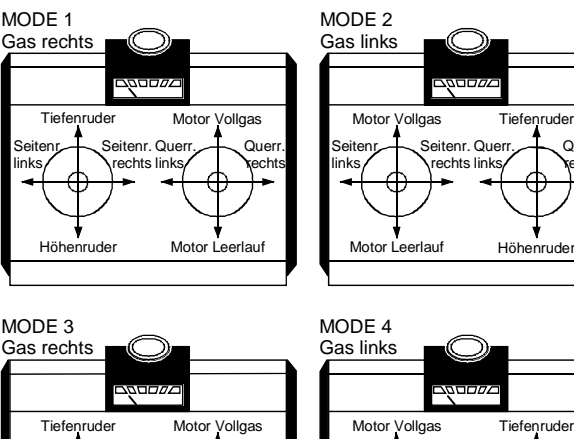

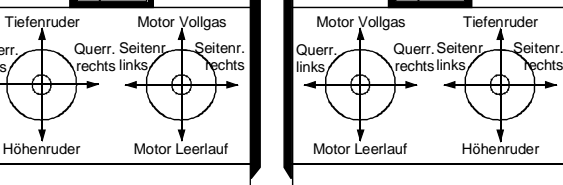

#### **Steueranordnung "Hubschraubermodelle":**

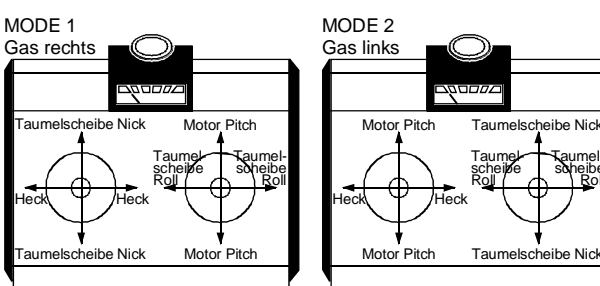

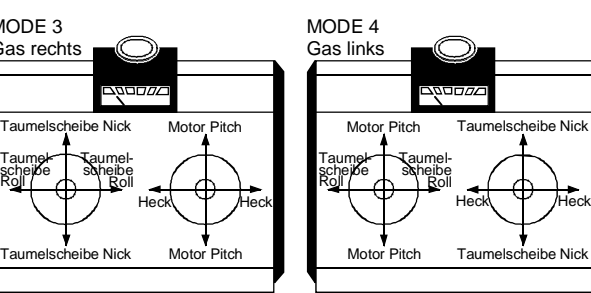

TaumelscheibeRoll

Taumel-scheibe Roll

# **"Modulation"**

MODE 3Gas rechts

Quer rechts In der vierten Displayzeile wird nun die Modulationsart eingestellt. Sobald über die **SEL**-Taste das Eingabefeld invers dargestellt ist, kann die Auswahl mit dem Drehgeber erfolgen. **CLEAR** schaltet auf die Modulationsart "PCM20" um.

Der Sender mc-24 unterscheidet zwischen 4 verschiedenen Modulationsarten, siehe auch Seite 20, und zwar:

PCM20 mit einer System-Auflösung von 512 Schritten pro Steuerfunktion für Empfänger vom Typ "mc" und "DS mc" für bis zu 10 Servos.

SPCM20: Super-PCM Modulation mit hoher System-Auflösung von 1024 Schritten pro Steuerfunktion für Empfänger vom Typ "smc" für bis zu 10 Servos.

#### Taumelscheibe Nick Taumelscheibe NickTaumelscheibeRollTaumelscheibe

**Programmbeschreibung: Grundeinstellung** 57

PPM18: Meistgenutzter Standard-Übertragungsmodus (FM oder FMsss) für alle übrigen *GRAUPNER*-PPM-FM-Empfänger für bis zu 9 Servos.

PPM24: Neuer PPM-Multiservo-Übertragungsmodus für den gleichzeitigen Betrieb von bis zu 12 Servos für den Empfänger "DS 24 FM S".

#### *Hinweis:*

*Falls Sie Ihre Modelle grundsätzlich mit der gleichen Steueranordnung und eventuell mit der gleichen Modulationsart betreiben, können Sie in dem "senderspezifischen" Code 91 »Allgemeine Einstellungen«, Seite 154 diese Angaben bereits vorwählen. Diese beiden Vorgaben werden beim Belegen eines freien Modellspeicherplatzes in den Code 21 automatisch übernommen und können dann, wie beschrieben, aber auch wieder modellspezifisch angepasst werden.* 

#### **"Lautstärke"**

Drücken Sie **SEL**, um mit dem Drehgeber die Lautstärke des/der ALARM-TIMER (Code 61 »Uhren (allgem.)« und 62 »Flugphasenuhren«) zwischen 0 (sehr leise) und 15 (sehr laut) modellspezifisch einzustellen. **CLEAR** schaltet auf den Vorgabewert von "5" um.

#### "**Auto Rücks. Uhr"**

Über "ja/nein" legen Sie in dieser Zeile fest, ob beim Einschalten des Senders alle Uhren mit Ausnahme der "Modellzeituhr" und der "Akkuzeituhr" automatisch zurückgesetzt werden sollen.

#### **"Einschaltwarnung"**

Wenn Sie in dieser Zeile einen Externschalter, einen Geberschalter oder einen der logischen Schalter (siehe Code 43 »Logische Schalter«) zuweisen, wird beim Einschalten des Senders die entsprechende Schalter- bzw. Geberposition abgefragt und gegebenenfalls in der Grundanzeige eine Warnan-

Parallel zur Anzeige ertönt wiederholt ein dreimaliger Warnton.

*Beispielanwendungen:*

- *E-Motor ein/ausgeschaltet?*
- *Fahrwerk ein/ausgefahren?*
- *korrekte Flugphase aktiviert?*

zeige eingeblendet. In Kombination mit den logi schen Schaltern sind nahezu beliebige Schalterstel lungen beim Sendereinschalten abrufbar:

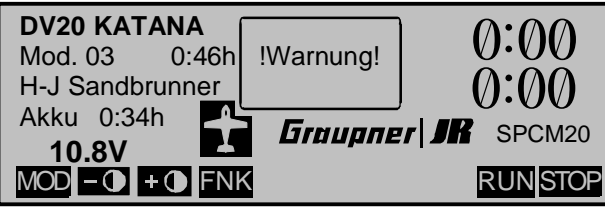

 M O D E L L T Y PLeitwerk 2 HR Sv 3+8**Querruder/Wölbklappen** 2 QR 4 WK Bremse Offset +100% Eingang 1  $\blacktriangledown$   $\blacktriangle$ SEL

Durch die Summe aller Einstellungen in diesem Menü wird der "Modelltyp" des einzuprogrammierenden Modells festgelegt. Gleichzeitig werden dadurch alle für den festgelegten Modelltyp charakteristischen Mischer, Koppelfunktionen etc. für die nachfolgende Programmierung aktiviert.

#### **"Leitwerk"**

#### **"normal":**

Der wohl weitaus größte Teil aller Flächenmodelle hat ein "Normalleitwerk". Unter diesen Begriff sind alle Motor- und Segelflugmodelle mit Kreuzleitwerk einzuordnen, bei welchen das Höhenund das Seitenruder über jeweils 1 Servo betätigt wird. Softwaremäßig sind darüber hinaus fertige Mischer für bis zu 2 Querruder- und 4 Wölbklappenservos vorgesehen, siehe Seite 106ff.

#### **"V-Leitwerk":**

Die Höhen- und Seitenrudersteuerung erfolgt über zwei getrennt angelenkte, V-förmig angeordnete Ruder. Die Koppelfunktion für die Seitenund Höhenrudersteuerung wird vom Programm automatisch übernommen. Das Verhältnis des Seiten-zu-Höhenruderanteils wird über Code 33 »Dual/Rate«, Seite 76 eingestellt, die Servowege im Code 23 »Servoeinstellung«, Seite 64.

Besteht darüber hinaus der Wunsch, den Seitenruderausschlag auch differenzieren zu können, dann sollte das V-Leitwerk alternativ über Code 75 »Kreuzmischer« (Seite 141) angesteuert werden. Dann aber muss hier als Leitwerkstyp "normal" eingestellt sein.

Code 22 Modelltyp

Festlegung eines Flächenmodelltyps

#### **"Delta/Nurflügel":**

Standardmäßig erfolgt die Quer- und Höhenrudersteuerung über ein linkes und ein rechtes "Querruderservo". Das neu strukturierte Menü im Code 71 »Flächenmischer«, Seite 106 gestattet jedoch, unter dem Modelltyp "Delta/Nurflügel" auch die Programmierung von Enten-, Tandemund Jetmodellen mit bis zu zwei Seitenrudern und zwei Höhenrudern mit Querruderfunktion.

#### *Wichtiger Hinweis:*

*Die Höhenruderfunktion bei einem Modell mit Querrudern und Wölbklappen müssen Sie im "Multi-Klappen-Menü (*"HR <sup>→</sup> WK") *des Codes 71* »*Flächenmischer*« *programmieren*, siehe Seite 114, rechte Spalte.

## **"2 HR Sv 3+8":**

Diese Option ist für Modelle mit zwei Höhenruderservos gedacht. Bei Höhenruderbetätigung läuft das am Ausgang 8 angeschlossene Servo mit. Die Höhenrudertrimmung wirkt auf beide Servos.

#### *Hinweis:*

*Ein Geber, der dem Eingang 8 im Menü »Gebereinstellung« zugewiesen ist, ist aus Sicherheitsgründen softwaremäßig vom Servo "8" getrennt.* 

Zur Empfängerbelegung beachten Sie bitte die nachfolgenden Hinweise. Siehe auch Seite 31 … 34.

**Anschlussbelegungen bei PPM- und PCM- bzw. SPCM-Empfängern** 

## **1. PPM-Empfänger**

Wenn Sie einen PPM-Empfänger verwenden, schließen Sie die Servos abhängig vom gewählten Modelltyp wie folgt an:

#### Leitwerkstyp "normal" und "V-Leitwerk":

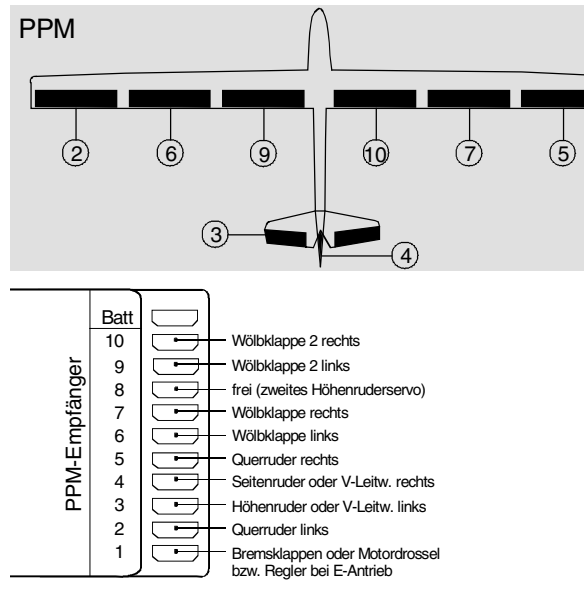

#### Leitwerkstyp "Delta/Nurflügel":

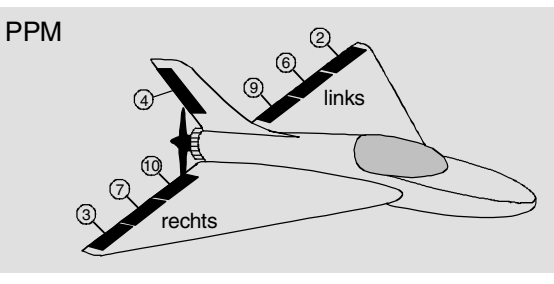

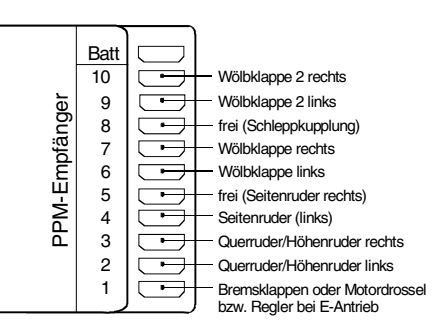

# **Delta/Nurflügel-Modelle mit zwei Seitenrudern:**

Schließen Sie das zweite Seitenruder an den Ausgang 5 an. Damit dieses über den Seitenrudersteuerknüppel parallel zu dem anderen Seitenruderservo betätigt werden kann, ist für eine seitenrichtige Bewegung beider Seitenruder ein Kreuzmischer (Code 75 »Kreuzmischer«) "≜ 5≜ ≜SR<del>⊽</del>" zu programmieren, siehe Seite 141:

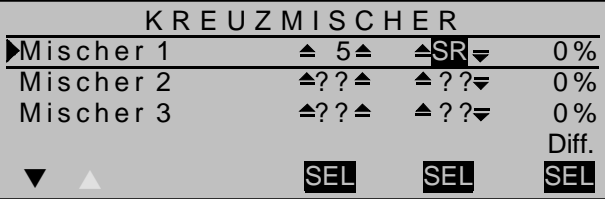

#### *Tipps:*

- *Der obige Kreuzmischer gestattet über einen im Code 32 »Gebereinstellung« dem Eingang 5 zugewiesen Geber, z. B. einen Linearschieber, das Seitenruder- bzw. dann "Spoilerpaar" als Bremse einzusetzen. Falls Sie den Neutralpunkt in eine der beiden Geberendstellungen legen möchten, müssen Sie den Geberoffset auf entsprechend -100% oder +100% festlegen.*
- *Vereinzelt sind Modelle zu finden, bei denen die Seitenrudersteuerung allein über Spoiler (Störklappen) in den Tragflächen erfolgt. Diese Modelle fliegen also ohne normales Seitenleitwerk. In diesem Fall muss die Differenzierung auf -100% pro-*

*grammiert werden, damit nur 1 Klappe ausschlägt und die jeweils gegenüberliegende voll eingefahren bleibt.* 

#### **2. PCM- und SPCM-Empfänger**

Bei PCM- und SPCM-Empfängern können, bedingt durch die Datenkomprimierung vor der Übertragung zum Empfänger, die an den Anschlüssen 9 und/ oder 10 angeschlossenen Servos u. U. etwas "hakelig" laufen. Dieser Effekt tritt beim 6-Klappenmodell insbesondere dann auf, wenn die Servos des zweiten Wölbklappenpaares über den Querrudersteuerknüppel bedient werden sollen (einzustellen im Code 71 »Flächenmischer«). Deshalb empfiehlt sich, die inneren Wölbklappenservos 9 + 10 auf die Empfängerausgänge 1 + 8 zu legen, falls diese frei sind:

#### Leitwerkstyp "normal" und "V-Leitwerk":

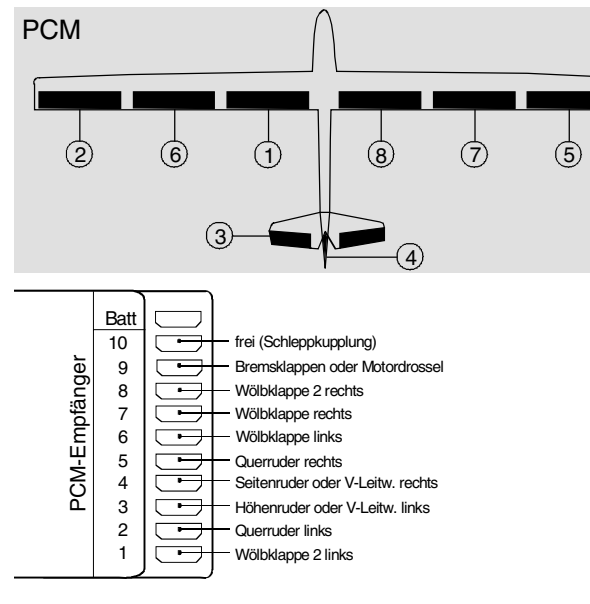

#### Leitwerkstyp "Delta/Nurflügel":

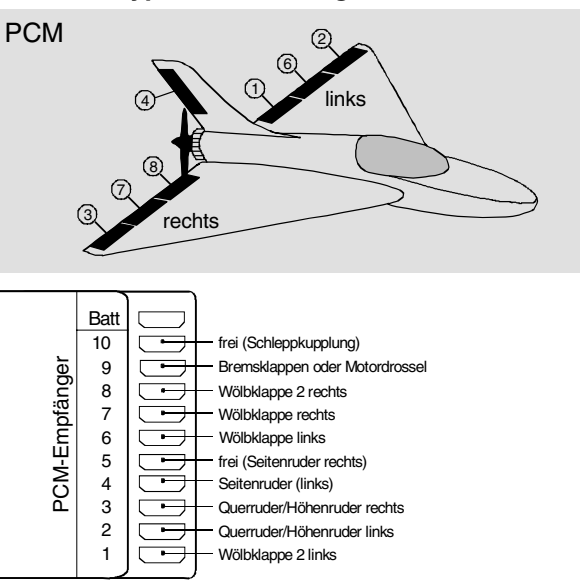

# **Delta/Nurflügel-Modelle mit zwei Seitenrudern:**

Siehe Einstellhinweise weiter oben im Abschnitt "1. PPM-Empfänger".

### *Wichtiger Hinweis:*

*Für beide Leitwerkstypen gilt bei dieser Anschlussvariante, dass Sie zusätzlich im Code 85 »Empfängerausgang« …* 

- *Servo 9 auf den Ausgang 1 und*
- *Servo 10 auf den Ausgang 8 legen müssen.*

*Wenn Sie darüber hinaus ...* 

- *Servo 1 auf den Ausgang 9 legen, steht Ihnen der Empfängerausgang 9 für eventuelle Bremsklappen oder für eine Motorsteuerung über den Gas-/Bremsklappensteuerknüppel zur Verfügung und*
- *Servo 8 auf den Ausgang 10 legen, dann kann ein Servo am Ausgang 10, sofern vor-*

*handen, über einen Geber am Eingang 8 (Code 32 »Gebereinstellung«) für eine Sonderfunktion betätigt werden.* 

Ungemischt laufen die an diesen beiden Ausgängen<br>
(9 + 10) angeschlossenen Servos nämlich ohne zu<br>
"hakeln".<br>
Code 85 »Empfängerausgang« ist also folgender-

maßen zu programmieren:

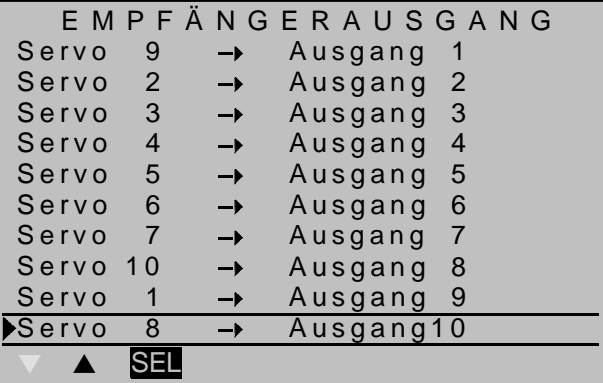

# *Tipp:*

*Wählen Sie diese "PCM-Belegung" bei einem 6- Klappenmodell auch dann, wenn Sie einen PPM-Empfänger mit nur 8 oder 9 Servoanschlüssen besitzen.* 

*Wichtige Hinweise (siehe Seite 153):* 

- *Eventuelle nachträgliche Änderungen, wie Servowegeinstellungen, Dual Rate/Expo, Mischer etc., müssen sich aber immer auf die Empfängerbelegung in der Grundeinstellung beziehen!*
- *Beachten Sie bei einer Vertauschung der Empfängerausgänge, dass die Fail-Safe-Programmierung "halt" bzw. "Pos." im SPCM20-Mode auf die Steckplatznummern des Empfängers und Batterie-Fail-Safe im PCM20-Mode auf den Ausgang 1 festgelegt sind.*

#### **"Querruder/Wölbklappen"**

In diesem Menüpunkt geben Sie die Anzahl der in dem einzuprogrammierenden Modell vorhandenen Tragflächenservos ein.

Zur Auswahl stehen:

"1QR" "2QR" "1QR 1WK" "2QR 1WK" "2QR 2WK" "2QR 4WK"

Abhängig von der gewählten Anzahl, werden im Code 71 »Flächenmischer« (Seite 106) die jeweils benötigten Funktionen und deren Einstellmöglichkeiten bereitgestellt.

#### *Tipps:*

- *Im Code 53 »Phasentrimmung« (Seite 97) lassen sich Quer-, Seiten- und Höhenruder und darüber hinaus im neu strukturierten Code 71 »Flächenmischer« (Seite 106) die Wölbklappeneinstellungen für alle Flächenklappenpaare (QR, WK und WK2) flugphasenabhängig trimmen.*
- *Die Wölbklappenfunktion aller Flächenklappenpaare (QR, WK und WK2) kann auch über den "Gas-/Bremsklappensteuerknüppel" betätigt werden, sofern dieser nicht anderweitig, z. B. für bestimmte Bremseinstellungen, siehe Code 71 »Flächenmischer« (Seite 106), benutzt wird. Dazu müssten Sie lediglich in Menü 32 »Gebereinstellung« (Seite 69) dem Eingang 6 den "Geber 1" zuweisen. (Falls Sie die Wölbklappen lieber über Schalter betätigen wollen, empfiehlt sich der Zweibzw. Drei-Funktions-Knüppelschalter mit der Best.-Nr. 4143 bzw. 4113, die in den GRAUPNER -Servicestellen nachgerüstet werden können.)*

#### *"***Bremse"**

Diese Funktion dürfte sowohl für Segelflug- und Elektromodelle als auch für Modelle mit Verbrennungsmotor mit Landeklappen von Interesse sein.

Die im Menü »Flächenmischer« in der Zeile "Bremseinstellungen" (Seite 109, 110, 115) beschriebenen Mischer können durch den K1-Steuerknüppel ("Eingang 1") oder einen Zusatzfunktionsschieber oder -schalter, der sich am Eingang 7, 8 oder 9 (siehe Code 32 »Gebereinstellung«) befindet, betätigt werden. Die Einstellung nehmen Sie wie gewohnt über den Drehgeber vor.

In der Mehrzahl der Fälle wird wohl die Auswahl auf dem voreingestellten "Eingang 1" verbleiben und die Bremse über den nicht neutralisierenden K1-Steuerknüppel bedient. Eine Verwendung des Eingangs 7, 8 oder 9 ermöglicht jedoch, die Bremse alternativ auch über einen der Zusatzfunktionsgeber, z. B. Linearschieber, zu betätigen, wenn der K1-Knüppel anderweitig belegt ist. Die Eingänge 7 und 8 sind außerdem in die flugphasenabhängige Umschaltung von Bedienelementen im Code 32 »Gebereinstellung« einbezogen, was z. B. ein phasenabhängiges Deaktivieren der Bremse ermöglicht.

Der Neutralpunkt (Offset) kann an eine beliebige Stelle gelegt werden: Bewegen Sie dazu den Geber des Einganges 1, 7, 8 oder 9 in die Position, bei der sich die Landeklappen in Neutralstellung befinden sollen, und legen Sie abschließend diesen "Offset"-Punkt durch Betätigen der **STO**-Taste fest:

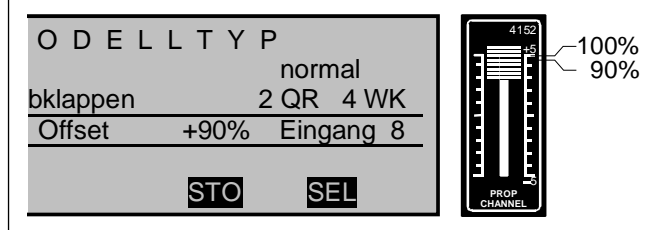

Wird der Offset nicht ganz ans Ende des Geberweges gelegt, so ist der Rest des Weges bis zu dessen Anschlag "Leerweg", d. h., dieser "Leerweg" beeinflusst nicht länger einen der unter "Bremseinstellungen" im Menü »Flächenmischer« vorhandenen Mischer. Dieser Leerweg stellt sicher, dass auch bei geringen Abweichungen vom Endanschlag des Bremsklappengebers alle Bremseinstellungen auf "Neutral" stehen bleiben. Gleichzeitig wird automatisch der wirksame Geberweg wieder auf 100% gespreizt.

#### *Hinweis:*

*Die Wirkrichtung des K1-Trimmhebels passen Sie ggf. über den Code 33 »Knüppeleinstellung« (Seite 68) an.* 

#### *Tipp:*

*Das für die Betätigung eventuell vorhandener Tragflächenstörklappen vorgesehene Servo schließen Sie vorzugsweise an dem Empfängerausgang an, der von dem Bremseingangskanal betätigt wird, also z. B. das Störklappenservo an den (freien) Empfängerausgang 8, wenn Sie für die "Bremse" Eingang 8 gewählt haben usw.. Ein zweites Störklappenservo verbinden Sie am einfachsten über einen Kreuzmischer mit dem Bremsklappengeber.*

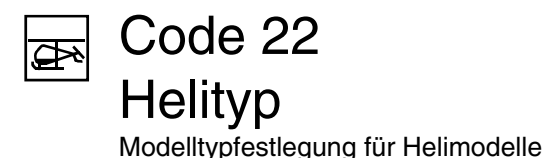

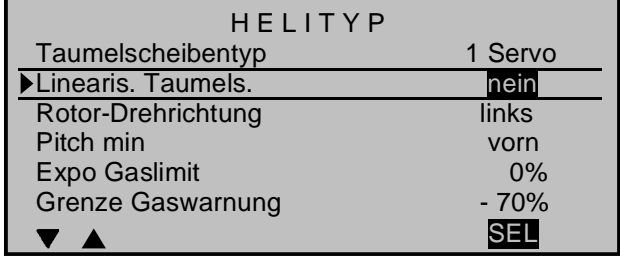

Für die Ansteuerung der Taumelscheibe existieren mehrere Programme. Welches davon aktiviert wird, hängt von der Anzahl der für die Pitchsteuerung vorgesehenen Servos ab.

Mit einer der unteren Pfeiltasten oder gedrücktem Drehgeber zunächst die Zeile "Taumelscheibentyp" anwählen und nach Drücken von **SEL** die Servozahl im inversen Feld festlegen. Analog werden die übrigen Parameter in den anderen Zeilen eingestellt, s. weiter unten.

Die Empfängerausgänge sind, wie auf Seite 36 beschrieben, zu belegen.

### **"Taumelscheibentyp"**

- "1 Servo": Die Taumelscheibe wird über je ein Roll-/Nickservo gekippt. Die Pitchsteuerung erfolgt über ein separates Servo.
- "2 Servo": Die Taumelscheibe wird für die Pitchsteuerung durch zwei Rollservos axial verschoben; die Nicksteuerung wird durch eine mechanische Ausgleichswippe entkoppelt (HEIM-Mechanik).
- "3Sv (2Roll)": Symmetrische Dreipunktansteuerung der Taumelscheibe über drei, um jeweils 120° versetzte Anlenkpunkte, mit denen ein Nickservo (vorn oder hinten) und zwei Rollservos (seitlich links und rechts) verbunden sind. Für die Pitchsteuerung verschieben alle drei Servos die Taumelscheibe axial.

# "3Sv (2Nick)": Symmetrische Dreipunktansteuerung

wie vorstehend, jedoch um 90° gedreht, d. h. ein Rollservo seitlich und zwei Nickservos vorn und hinten.

"4Sv (90°)": Vierpunktansteuerung der Taumelscheibe über jeweils zwei Roll- und zwei Nickservos.

**CLEAR** schaltet auf "1 Servo" um. Die TS-Mischanteile sind ebenso wie die Taumelscheibendrehung im Code 71 »Helimischer« einzustellen.

#### *Hinweis:*

*Sollte keiner der Taumelscheibenmischer zu Ihrem Modell passen, so kann im Code 71 »Helimischer« unter "Taumelscheibendrehung" auch ein Taumelscheibentyp angepasst werden.* 

Taumelscheibentyp: 1 Servo

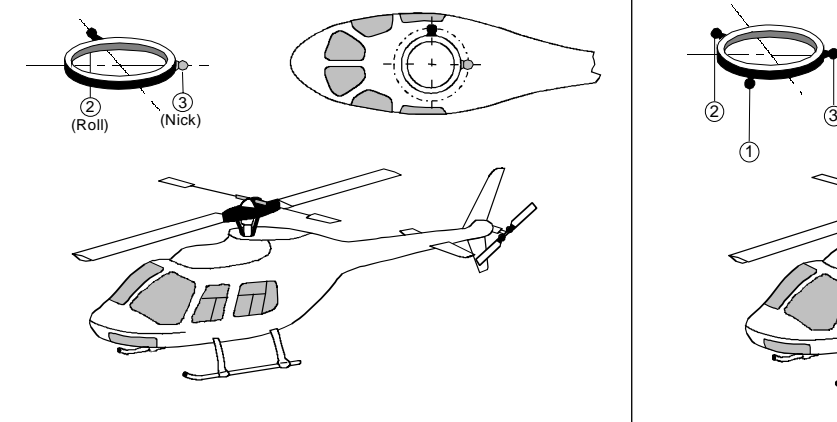

### Taumelscheibentyp: 2 Servos

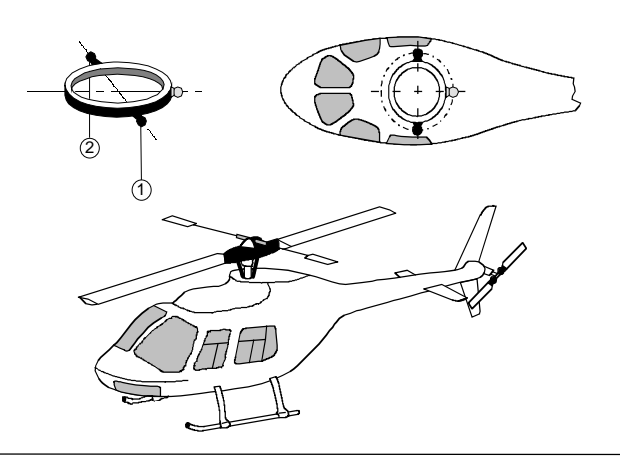

Taumelscheibentyp: 3 Servos (2 Roll)

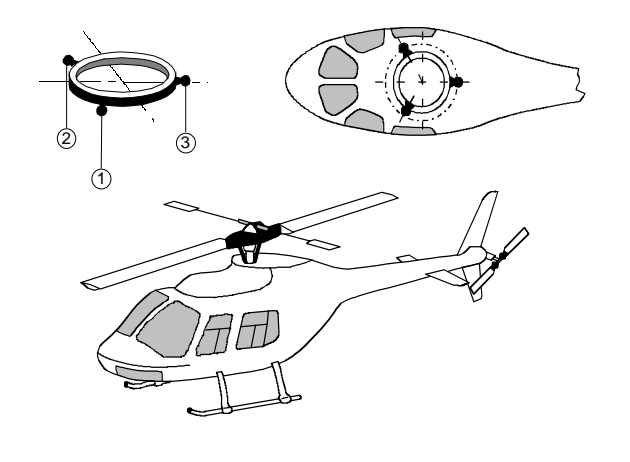

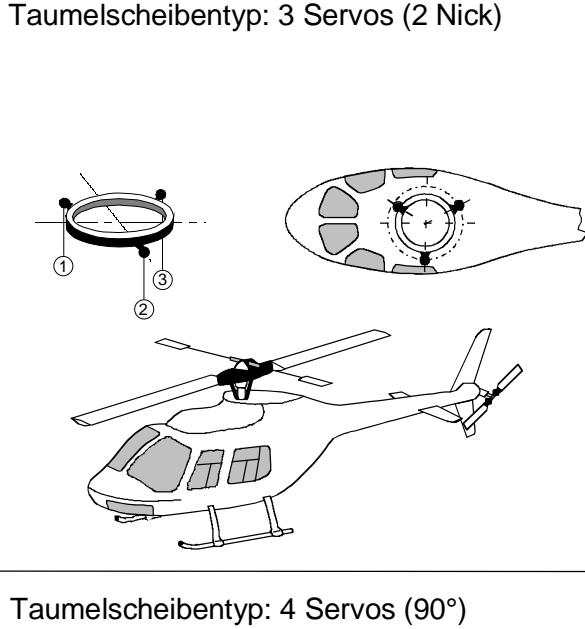

# 2 Nick / 2 Roll

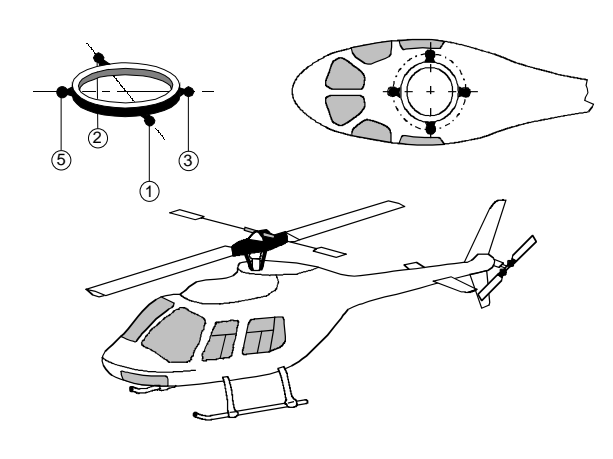

# **"Linearisierung Taumelscheibe"**

Eingabe "ja" verhindert bei der Ansteuerung der Taumelscheibe unerwünschte Nebeneffekte wie z. B. Pitch-Veränderung bei Betätigen der Rollfunktion oder Spannungen zwischen den Gestängen der Taumelscheibenservos. Diese können dann entstehen, wenn die betroffenen Servos aufgrund aktuell unterschiedlicher Ruderarmstellungen voneinander abweichende Stellwege erzeugen.

Die Linearisierung bedarf einer gewissen Umgewöhnungsphase, denn um den gesamten Drehweg des Servoarms zu linearisieren, wird der Servoweg bei kleinen Ausschlägen entsprechend verringert.

# **"Rotor-Drehrichtung"**

In dieser Zeile wird der Hauptrotordrehsinn eingegeben:

- "links": Von oben gesehen dreht der Hauptrotor gegen den Uhrzeigersinn.
- "rechts": Von oben gesehen dreht der Hauptrotor im Uhrzeigersinn.
- **CLEAR** schaltet um auf "links".

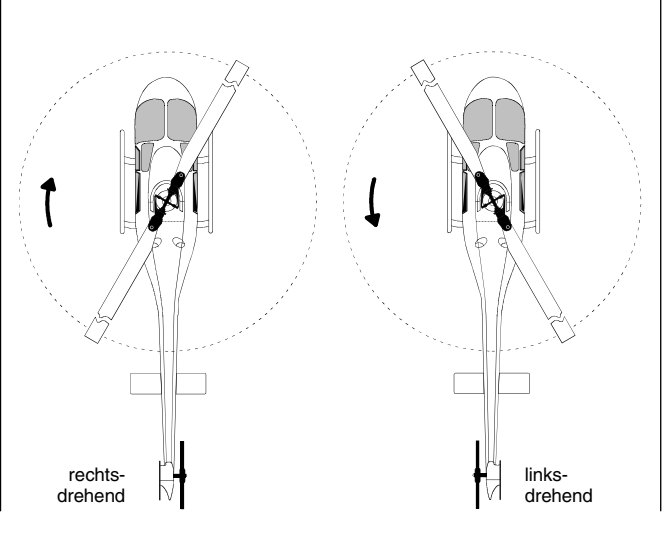

Diese Angabe ist erforderlich, damit die Mischer für den Drehmoment- und Leistungsausgleich sinngemäß richtig arbeiten können, und zwar im:

Menü »Helimischer«: Kanal 1  $\rightarrow$  Heckrotor,

- Heckrotor  $\rightarrow$  Gas.  $Roll \rightarrow Heckrotor$ .  $Roll \rightarrow Gas$ ,  $Nick \rightarrow Heckrotor$ .
- Nick  $\rightarrow$  Gas.

# **"Pitch min"**

Nun wird die Betätigungsrichtung des Gas-/Pitch-Steuerknüppels an Ihre Steuergewohnheiten angepasst. Von dieser Einstellung hängen die Funktionen aller anderen Optionen des Helikopterprogramms ab, soweit sie die Gas- und Pitchfunktion betreffen, also z. B. die Gaskurve, Leerlauftrimmung, Kanal 1 $\rightarrow$  Heckrotormischer usw..

Es bedeuten:

- .vorn": minimale Pitcheinstellung, wenn der Pitchknüppel (K1) vorne
- .hinten": minimale Pitcheinstellung, wenn der Pitchknüppel (K1) hinten.

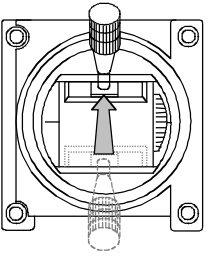

Pitchminimum hinten

**CLEAR** schaltet auf "vorn" um.

# *Hinweis:*

*Die K1-Trimmung wirkt nur auf das Gasservo. Eine ggf. erforderliche Trimmung der Pitchservos wird auf der Seite 140 (Beispiel 3) beschrieben.* 

Pitchminimum vorn

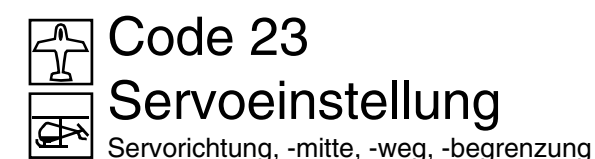

#### *Hinweise:*

- *Da Sie üblicherweise Ihre Modelle mit der gleichen Pitch-min-Richtung betreiben werden, können Sie im "senderspezifischen" Menü von Code 91 »Allgem. Einstell«, Seite 154, diese Angabe bereits vorwählen. Diese Vorgabe wird beim Anlegen eines neuen Modellspeichers in das Menü »Helityp« automatisch übernommen und kann dann, wie beschrieben, aber auch wieder modellspezifisch angepasst werden.*
- *Standardmäßig ist der so genannte "Gaslimiter" gesetzt (siehe Seite 74, 121), mit dem über den Eingang 12 im Code 32 »Gebereinstellung« das Gasservo getrennt von den Pitchservos in Richtung maximaler Auslenkung begrenzt werden kann.*

#### **"Expo Gaslimit"**

für 100% Servoweg:

Expo-Werte;

Werte

Der Funktion "Gaslimit", die im Code 32 "Gebereinstellung« beschrieben wird, kann eine exponentielle Kurvencharakteristik zugeschrieben werden. Über den Drehgeber ist ein Wert zwischen -100% und +100% für den Progressionsgrad einstellbar. Sinnvoll ist diese Option z. B., wenn der Gaslimiter gleichzeitig die Leerlaufeinstellung regulieren soll. Weitere Details zum Gaslimiter siehe Code 32 "Gebereinstellungen«, Seite 74.

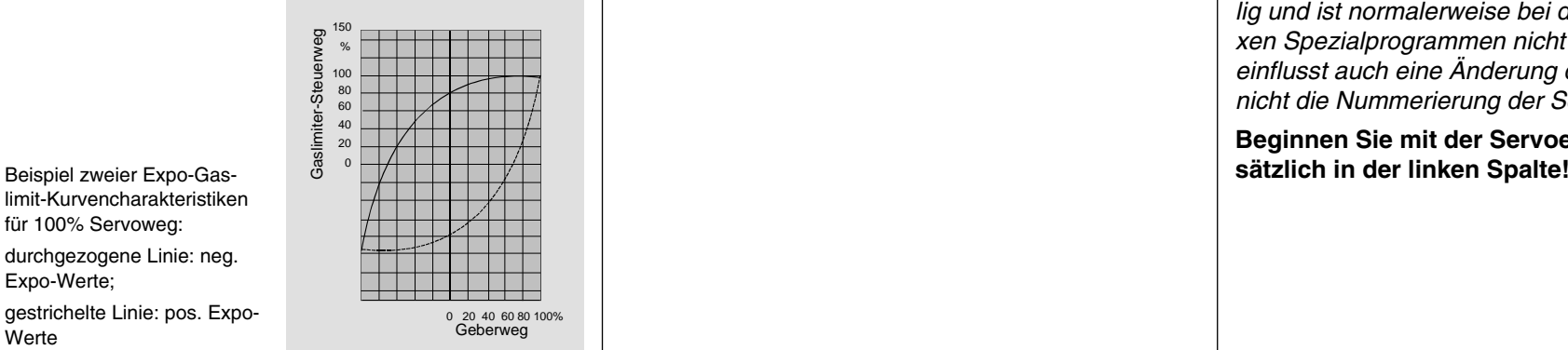

#### **"Grenze Gaswarnung"**

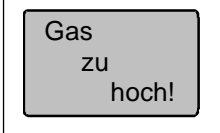

Beim Einschalten des Senders werden Sie bei zu weit geöffnetem Vergaser akustisch und durch eine Displayanzeige gewarnt.

Über "Grenze Gaswarnung" können Sie die kritische Position des Gasservos variabel zwischen 0 % und -100 % einstellen, oberhalb der diese Warnung erfolgen soll. Als Bezugspunkt dient die in diesem Code vorgegebene Pitchminimum-Position des Steuerknüppels "vorn" oder "hinten".

Standardmäßig ist -70 % Steuerweg vorgesehen. **CLEAR** setzt die Anzeige auf diesen Wert zurück.

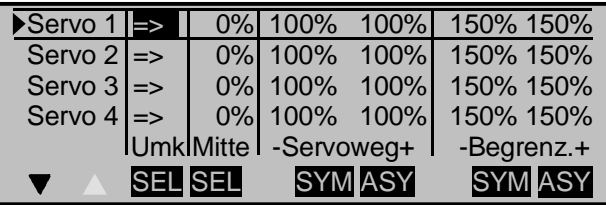

In diesem Menü werden die Parameter, die ausschließlich das jeweils angeschlossene Servo betreffen, eingestellt, und zwar die Servodrehrichtung, die Neutralstellung, der Servoweg und eine Wegbegrenzung.

#### Grundsätzliche Bedienschritte:

- 1. Mit gedrücktem Drehgeber oder mittels der beiden Pfeiltasten ▼, ▲ wird das Servo 1 bis maximal 12 aus der Liste angewählt.
- 2. Um einen Parameter zu ändern, ist unterhalb der jeweiligen Spalte die **SEL**-Taste zu drücken.
- 3. Mit Drehgeber gewünschten Wert einstellen.
- 4. Sind die gewünschten Änderungen vorgenommen, mit **ESC** das Menü verlassen.

#### *Wichtig:*

*Beachten Sie, dass evtl. Servoausgänge im Code 85 »Empfängerausgang« vertauscht sein können. Eine Übereinstimmung mit der Nummerierung der Steuerfunktionseingänge im Sender wäre rein zufällig und ist normalerweise bei den teilweise komplexen Spezialprogrammen nicht gegeben. Daher beeinflusst auch eine Änderung der Steueranordnung nicht die Nummerierung der Servos.* 

# **Beginnen Sie mit der Servoeinstellung grund-**

64 **Programmbeschreibung: Grundeinstellung**

#### "**Umk**"

Die Servodrehrichtung wird an die praktischen Gegebenheiten im jeweiligen Modell angepasst, sodass bei der Montage der Steuergestänge und Anlenkungen keinerlei Rücksicht auf den vorgegebenen Drehsinn der Servos genommen werden muss. Die Laufrichtung wird symbolisiert durch die Zeichen "=>" und "<=". Die Servodrehrichtung ist vor dem Einstellen der nachfolgenden Optionen festzulegen! **CLEAR** setzt die Laufrichtung auf "=>" zurück.

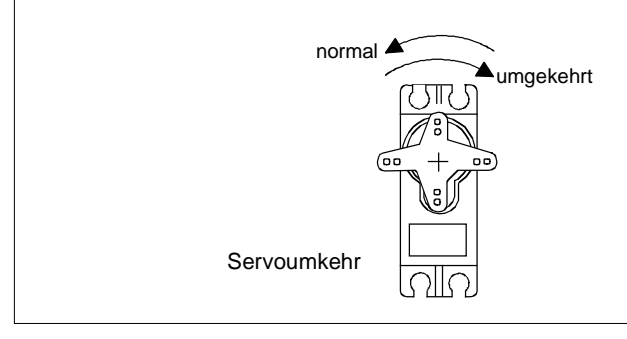

#### "**Mitte**"

Die Servoweg-Mittenverstellung ist zur Anpassung von Servos, die nicht dem Standard (Servo-Mittelstellung bei 1,5 ms) entsprechen sowie gegebenenfalls zur Nachjustierung der Neutrallage von Rudern am Modell vorgesehen. Beachten Sie aber dabei, dass extremere Verstellungen der Neutrallage a-

 $-125\%$   $0.0$   $+125\%$ Servoweg-Mittenverstellung lallo

symmetrische Servowege zur Folge haben können!

Unabhängig von Trimmhebeln und eventuellen Mi schereinstellungen kann die Neutralstellung im Be reich von -125 bis +125% des normalen Servoweges verschoben werden. Die Einstellung bezieht sich dabei immer direkt auf das betreffende Servo.

**CLEAR** setzt den Wert wieder auf "0%" zurück.

# "**Servoweg**"

In dieser Spalte wird der Servoweg symmetrisch oder asymmetrisch für jede Seite eingestellt. Der Einstellbereich beträgt 0 ... +150% des normalen Servoweges. Die eingestellten Werte beziehen sich dabei auf die Einstellungen in der Spalte "Mitte".

Zur Einstellung eines "symmetrischen", d. h. steuerseitenunabhängigen Weges, ist **SYM** und zur Einstellung eines asymmetrischen Weges ist **ASY** anzuwählen. Bewegen Sie in letzterem Fall den zugehörigen Geber (Steuerknüppel, Proportionalgeber oder Schalter) in die jeweilige Endstellung, sodass nach Drücken des Drehgebers das inverse Servoweg-Feld zwischen dem linken (negative Richtung) und rechten Feld (positive Richtung) umspringt.

**CLEAR** setzt die veränderten Parameter auf 100% zurück.

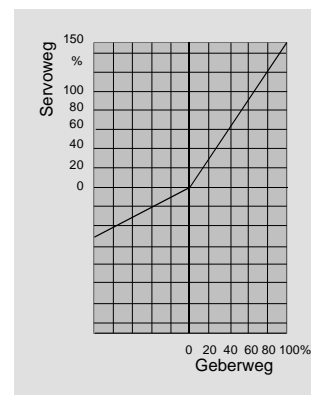

#### *Wichtig:*

*Im Unterschied zu Code 32 »Gebereinstellung« (Seite 69, 72) bezieht sich diese Einstellung direkt auf das betreffende Servo, unabhängig davon, wie das Steuersignal für dieses Servo zustande kommt, also entweder direkt von einem Steuerknüppel oder über beliebige Mischerfunktionen.*

#### "**Wegbegrenzung**"

Das Zusammenwirken von Mischern, aber auch anderen Parametern wie z. B. deutliche Mittenverstellung plus Wegvergrößerung, kann dazu führen, dass die resultierenden Servoausschläge die normalen Stellwege überschreiten. Da alle *GRAUP-NER/JR*-Servos eine Reserve von zusätzlich 50% des normalen Weges besitzen, wird der Stellweg normalerweise bei 150% durch den Sender begrenzt, um ein mechanisches Auflaufen der Servos zu verhindern.

In bestimmten Fällen kann es jedoch sinnvoll sein, den Begrenzereinsatz schon bei geringeren Servowegen wirken zu lassen, z. B., wenn Ruderausschläge mechanisch begrenzt sind und die im Fluge normalerweise benutzten Steuerwege nicht unnötig durch Wegreduktion mittels der oben beschriebenen Servowegeinstellung verringert werden sollen.

#### *Beispiel:*

*Ein Servo wird getrennt von zwei Gebern über Mischer angesteuert und kann aus modellspezifischen Gründen nur einem maximalen Servoweg von 100% folgen, weil es bei mehr als 100% mechanisch anlaufen würde.* 

*Solange nur jeweils ein Geber benutzt wird, ist das auch weiter kein Problem. Zu einem solchen, u. a. Strom fressenden jedoch wird es, wenn sich die Signale bei gleichzeitiger Benutzung beider Geber zu einem Gesamtweg von mehr als 100% addieren. Um solchem vorzubeugen, sollte unbedingt der*

**Programmbeschreibung: Grundeinstellung** 65

Die nebenstehende Abb. zeigt ein Beispiel einer seitenabhängigen Servowegeinstellung: -50% und +150%.

*Weg per individueller Wegbegrenzung entsprechend limitiert werden.* 

*Drücken Sie SYM, um die Wegbegrenzung symmetrisch zu beiden Seiten zwischen 0 und +150% des normalen Weges festzulegen; drücken Sie ASY für eine seitenabhängige Begrenzung und bewegen Sie das zugehörige Bedienelement in die entsprechende Endstellung. Das inverse Feld springt zwischen der negativen und positiven Richtung um, sodass nun über den Drehgeber richtungsabhängige Werte eingestellt werden können. (CLEAR = 150%.)* 

*Die Abb. zeigt rechts oben die Wirkung der Wegbegrenzung von 90% bei einer Wegeinstellung des Servos* 

*von 150%.* 

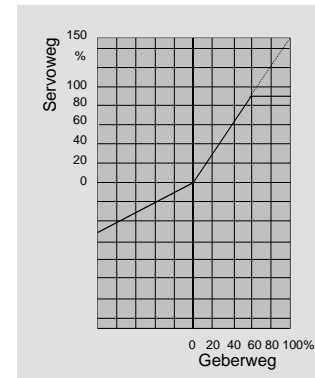

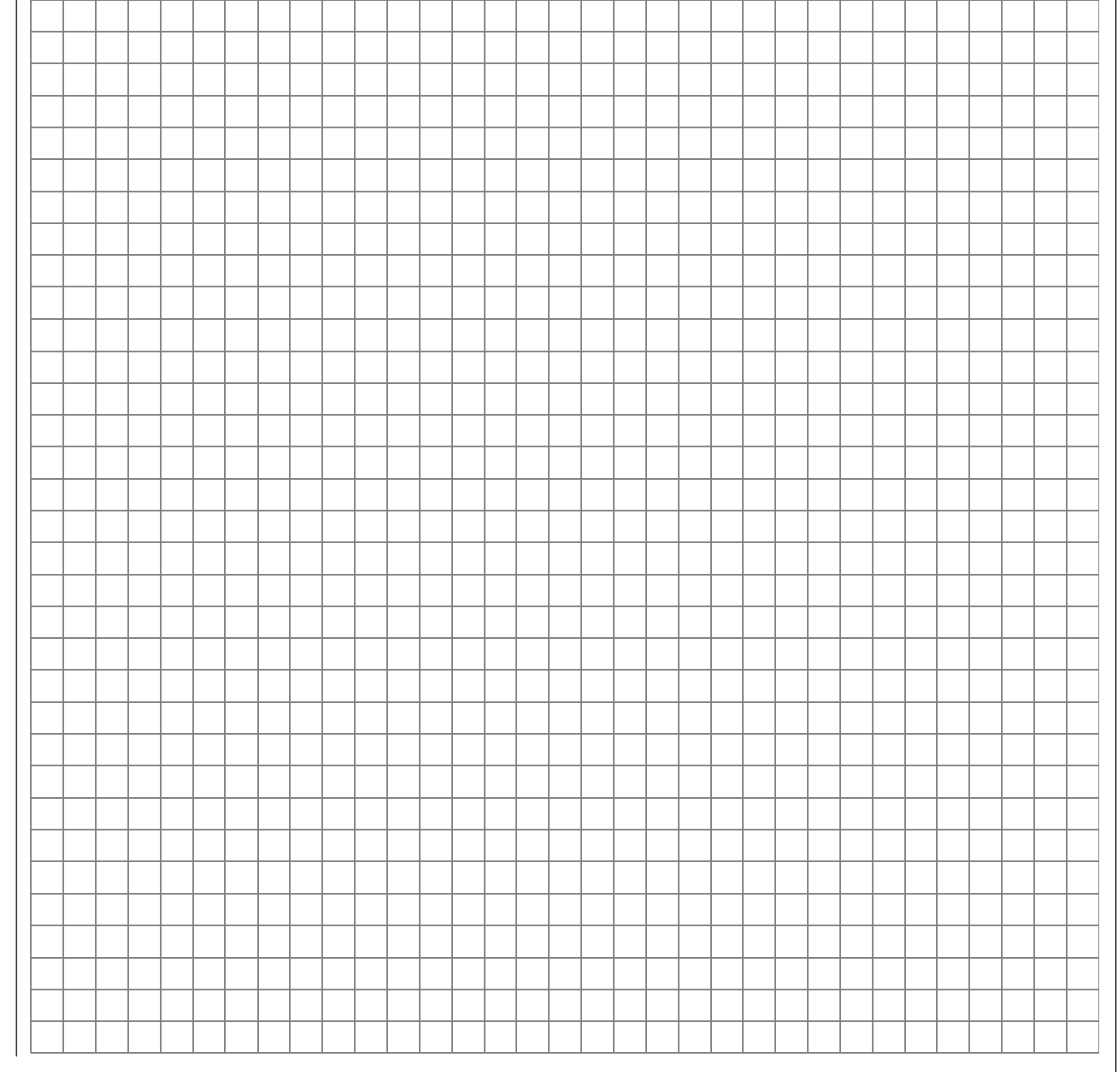

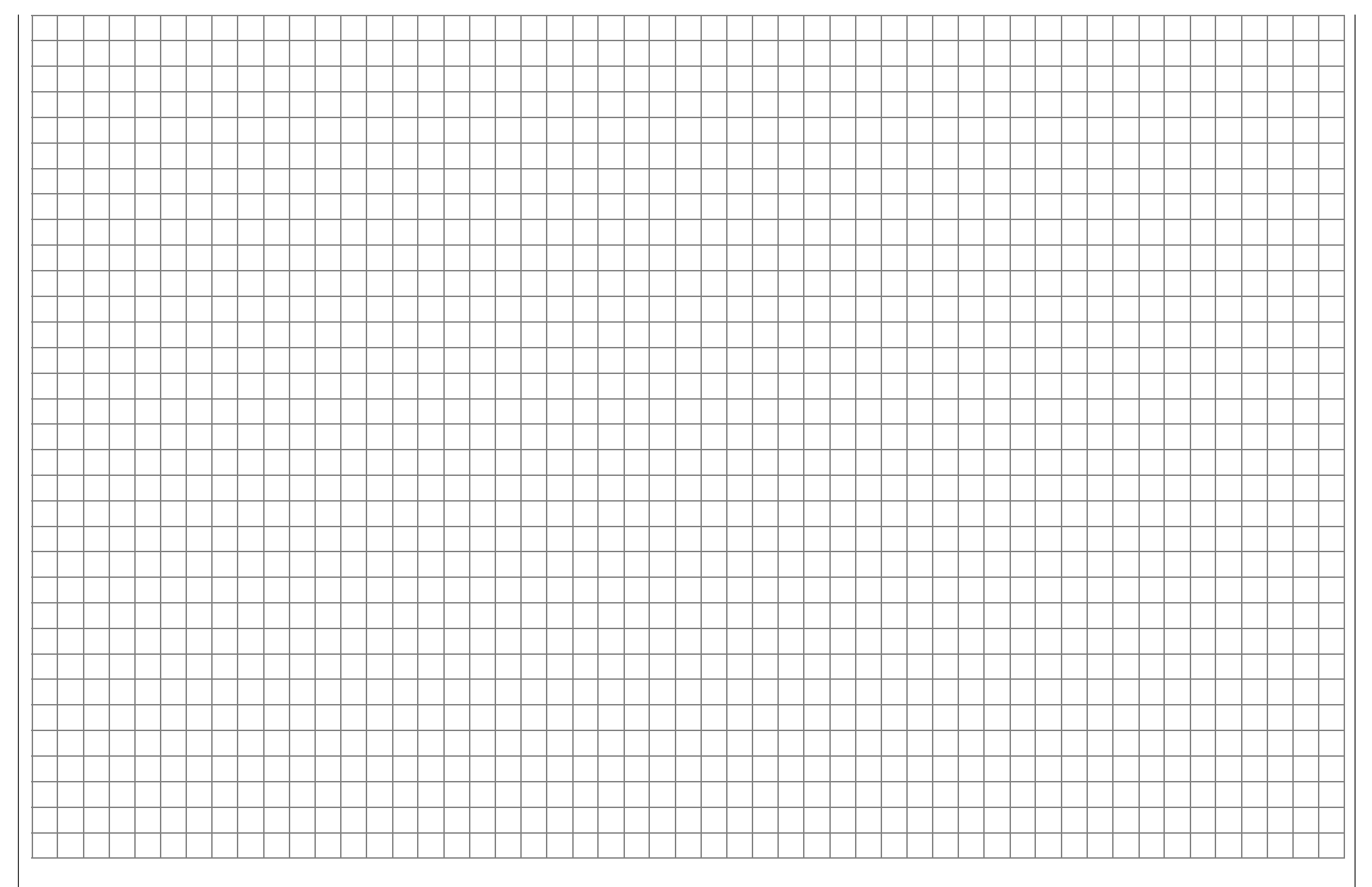

# $\overline{\mathbb{R}}$  Code 31  $\overline{\mathbb{R}}$  Code 31  $\overline{\phantom{a}}$  Knüppeleinstellung  $\overline{\phantom{a}}$  Knüppeleinstellung

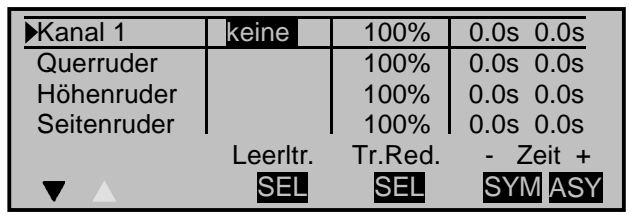

Dieses auf Flächenmodelle abgestimmte Menü erlaubt, Trimmwirkungen der 4 mechanischen Trimmhebel zu modifizieren und den Steuerknüppeln 1 bis 4 eine "Verlangsamung" zuzuweisen.

Mit gedrücktem Drehgeber oder über die Pfeiltasten  $\nabla$ ,  $\blacktriangle$  wird zur gewünschten Zeile gewechselt. In jeder Spalte ist die zugehörige Taste am unteren Bildschirmrand zu betätigen. In den danach invers erscheinenden Feldern wird die Einstellung mit dem Drehgeber vorgenommen.

### **Spalte "Leerltr."**

Die Leerlauftrimmung bleibt ausschließlich der Steuerfunktion 1 (Gas-/Bremssteuerknüppel) vorbehalten. Sie ermöglicht eine präzise Trimmung des Leerlaufes ohne Beeinflussung der Vollgaseinstellung.

Die Leerlauftrimmung kann nach einem Druck auf **SEL** über den Drehgeber an die Betätigungsrichtung des Gassteuerknüppels entsprechend den Gewohnheiten des Piloten angepasst werden.

**CLEAR** schaltet zurück auf normale Trimmung, dabei bedeuten:

- "keine": normale Trimmung, d. h., die Trimmwirkung des Trimmhebels ist unabhängig von der momentanen Position des Steuerknüppels
- "vorn": Leerlauftrimmung wirkt nur, wenn der Steuerknüppel vorn steht
- "hinten": Leerlauftrimmung nur wirksam, wenn der Steuerknüppel hinten steht.

#### **Spalte "Tr.Red."**

Bei der Verwendung von Dual-Rate- und/oder Exponential-Einstellungen mag in manchen Fällen die mechanische Trimmung nicht feinfühlig genug erscheinen.

In dieser Spalte lässt sich deshalb für jede der 4 Steuerfunktionen die Wirkung der Trimmung zwischen 0 und 150% der normalen Trimmung variieren, d. h., der Trimmbereich kann mit Werten >100% vergrößert oder aber mit Werten <100% für eine feinfühligere Trimmung reduziert werden. (**CLEAR** = 100%.)

#### **Spalte "Zeit"**

In der Spalte "Zeit" kann die Bewegungsgeschwindigkeit – für jede der Bewegungsrichtungen der Steuerknüppel 1 bis 4 getrennt – beeinflusst werden. Das oder die zugehörigen Servos folgen dann einem *schnellen* Positionswechsel des Gebers entsprechend verzögert. Diese Zeitverzögerung wirkt direkt auf das Gebersignal und daher auch gleichermaßen auf alle von dem betreffenden Geber angesteuerten Servos.

Die Zeit ist symmetrisch für beide Seiten (**SYM**-Taste) oder getrennt für jede Steuerrichtung (**ASY**-Taste) zwischen 0 s und 9,9 s programmierbar. Im letzteren Fall ist der zugehörige Steuerknüppel in die entsprechende Endstellung zu bewegen, damit das inverse Feld, in dem der gewünschte Wert verändert werden soll, zwischen beiden Richtungen wechseln kann.  $(\mathbf{CLEAR} = 0.0 \text{ s.})$ 

### *Anwendungsbeispiel:*

*Steuert Kanal 1 einen Antriebsmotor, so kann es zur Vermeidung von "schlagartigem" Vollgas sinnvoll sein, eine Zeitverzögerung zu programmieren.* 

Einstellungen Steuerknüppel 1 bis 4 Einstellungen Steuerknüppel 1 bis 4

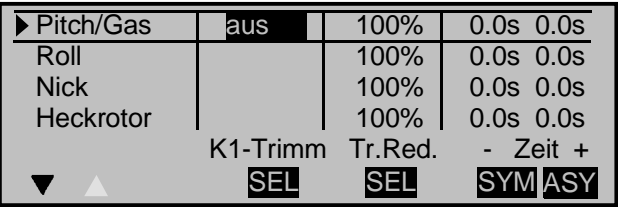

Dieses auf den Helikopter abgestimmte Menü erlaubt, Trimmwirkungen der 4 mechanischen Trimmhebel zu modifizieren und den Steuerknüppeln 1 bis 4 eine "Verlangsamung" zuzuweisen.

Mit gedrücktem Drehgeber oder über die Pfeiltasten

 $\nabla$ ,  $\blacktriangle$  wird zur gewünschten Zeile gewechselt. In jeder Spalte ist die zugehörige Taste am unteren Bildschirmrand zu betätigen, um dann in den invers erscheinenden Feldern die Einstellung mit dem Drehgeber vorzunehmen.

# **Spalte "K1-Trimm"**

Die Einstellvarianten sind auf die Hubschrauberbelange zugeschnitten und gehen über die entsprechenden Möglichkeiten beim Flächenmodell hinaus.

- **CLEAR** schaltet auf "aus" zurück.
- "aus": Trimmung ist vollständig deaktiviert
- "Gas min": Trimmung wirkt als Leerlauftrimmung auf das Gasservo, also nur in der Gasminimum-Position
- "Gas": Trimmwirkung des Trimmhebels ist unabhängig von der momentanen Position des Steuerknüppels und wirkt nur auf das Gasservo
- "Gas AR": Bei Autorotationsübungen kann mit dem Leerlauf-Trimmhebel bestimmt werden, mit welcher Leerlaufdrehzahl der Motor laufen soll bzw. ob er abstellbar sein soll. Die AR-Gasposition wird im Code 71 »Helimischer« (Seite 129) vorgegeben.

- ..Pitch": Trimmhebel wirkt nur auf die Pitchservos. Soll die Pitchtrimmung über einen Schieberegler an der Buchse CH8 erfolgen, so ist im Code 72 »Freie Mischer« (s. eispiel Seite 140) ein Linearmischer 8  $\rightarrow$  1 zu programmieren.
- "Gaslim.": Die K1-Trimmung wirkt als Leerlauftrimmung, wenn mit der Funktion "Gaslimit", s. Code 32 »Gebereinstellung« (Seite 74), der Motor zum Starten geregelt wird.

#### **Spalte "Tr.Red."**

Bei der Verwendung von Dual-Rate- und/oder Exponential-Einstellungen mag in manchen Fällen die mechanische Trimmung nicht feinfühlig genug erscheinen.

In dieser Spalte lässt sich deshalb für jede der 4 Steuerfunktionen die Wirkung der Trimmung zwischen 0 und 150% der normalen Trimmung variieren, d. h., der Trimmbereich kann mit Werten >100% vergrößert oder aber mit Werten <100% für eine feinfühligere Trimmung reduziert werden. **CLEAR** setzt einen veränderten Wert auf 100% zurück.

Die hier eingestellte Trimmreduzierung wirkt gleichermaßen auch auf die im Code 49 »Sonderschalter« gesetzten Trimmschalter.

#### **Spalte "Zeit"**

In der Spalte "Zeit" kann die Bewegungsgeschwindigkeit – für jede der Bewegungsrichtungen der Steuerknüppel 1 bis 4 getrennt – beeinflusst werden. Das oder die zugehörigen Servos folgen dann einem *schnellen* Positionswechsel des Gebers entsprechend verzögert. Diese Zeitverzögerung wirkt direkt auf das Gebersignal und daher auch gleichermaßen auf alle von dem betreffenden Geber angesteuerten Servos.

Die Zeit ist symmetrisch für beide Seiten (**SYM**-Taste) oder getrennt für jede Steuerrichtung (**ASY**-Taste) zwischen 0 s und 9,9 s programmierbar. Im letzteren Fall ist der zugehörige Steuerknüppel in die entsprechende Endstellung zu bewegen, damit das inverse Feld, in dem der gewünschte Wert verändert werden soll, zwischen beiden Richtungen wechseln kann.  $(\mathbf{CLEAR} = 0.0 \text{ s.})$ 

#### *Anwendungsbeispiel:*

*Bei der Taumelscheibenansteuerung, Code 22 »Helityp« (Seite 62), werden z. B. bei der Steuerbewegung "Nick" bei einer "3Sv (2Roll)-Taumelscheibe" alle drei Servos bewegt. Das Servo in der Mitte hat jedoch einen längeren Weg zurückzulegen als die beiden Servos am kürzeren Hebel.* 

*Bei hastiger Steuerung von Nick wird das Servo in der Mitte seine Endstellung später erreichen als die beiden anderen Servos am kürzeren Hebel. Dadurch wird kurzzeitig eine Steuerbewegung des Pitch bewirkt. Reduziert man die Zeit für die Funktion Nick soweit, dass sie mindestens der Stellzeit des Servos in der Mitte entspricht, dann erreichen immer alle drei Servos gleichzeitig den gewünschten Ausschlag. Mit einer Einstellung für "Pitch" (K1) kann also ein absoluter Gleichlauf der 3 Pitchservos erreicht werden. Die erforderlichen Verzögerungszeiten betragen typischerweise nur wenige 1/10 s.* 

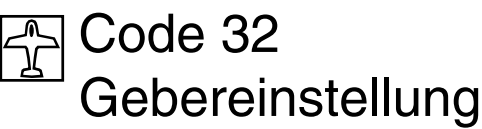

Einstellungen der Geber 5 bis 12

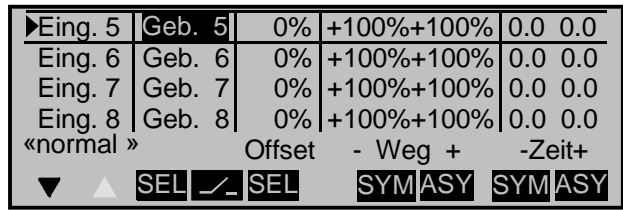

Zusätzlich zu den fest installierten 2 Kreuzknüppeln für die Steuerfunktionen 1 bis 4 lassen sich an den Steckplätzen CH5 bis CH11/12 weitere Geber (Schieberegler, Drehregler, Schaltmodule) anschließen. Für die Buchse CH11/12 ist der mc-24-Split-Adapter Best.-Nr. **4184.2** erforderlich, sofern zwei Geber gleichzeitig angeschlossen werden sollen.

Bei der mc-24 PROFI GOLD EDITION und BLACK EDITION befinden sich im Neuzustand die drei Geber der Mittelkonsole an folgenden Eingängen:

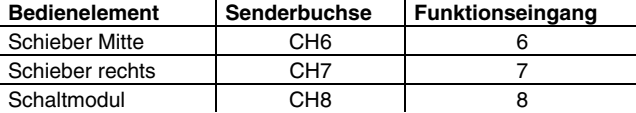

Mithilfe dieses Menüpunktes kann diese Zuordnung wie auch die etwaiger anderer Geber völlig frei variiert werden, ohne dass irgendwelche Stecker umgesteckt werden müssen. Außerdem besteht auch die Möglichkeit, einen Geber auf mehrere Funktionseingänge wirken zu lassen.

Darüber hinaus lassen sich die Funktionseingänge 5 bis 8 flugphasenspezifisch belegen, sofern in den Codes 51 »Phaseneinstellung« (Seite 93) und 51 »Phasenzuweisung« (Seite 96) Flugphasen definiert wurden. Die den jeweiligen Flugphasen zugewiesenen Namen erscheinen dann in der unteren Bildschirmzeile, z. B. «normal». Die "Eingänge" 9 bis 12 sind dagegen für jeden Modellspeicher (1 bis 40) nur einfach zu vergeben.

Den flugphasenabhängigen Eingängen 5 bis 8 und den je Modellspeicher nur einfach zu belegenden Eingängen 9 bis 12 lassen sich aber nicht nur die an den Steckplätzen CH5 bis CH11/12 auf der Senderplatine angeschlossenen Geber (Bedienelemente) wahlfrei zuweisen, sondern auch der K1-Knüppel (Geber 1) und unabhängig davon der Gassteuer-Trimmhebel (Trimm 1).

Alternativ können jedem der genannten Eingänge aber auch ein oder zwei Externschalter zugewiesen werden, wobei *ein* Externschalter wie ein Schaltmodul wirkt, welches lediglich zwischen zwei Endpositionen umschaltet, während *zwei* Externschalter wie ein 3-Stufen-Schalter wirken.

#### **Programmierung im Einzelnen:**

Wählen Sie über die Pfeiltasten ▼, ▲ die Zeile der Eingänge 5 bis 12 an. (Die Zeilen 9 ... 12 erscheinen im Display, sobald Sie aus der Zeile "Eingang 8" heraus nochmals die ▼-Taste drücken). Alternativ lassen sich die Zeilen auch mit gedrücktem Drehgeber anwählen.

### **Spalte "Geber- oder Schalterzuordnung"**

Drücken Sie **SEL** und wählen Sie im inversen Feld den gewünschten Geber aus, sofern der Steckplatz auf der Senderplatine belegt ist, oder schalten Sie um auf "frei", wenn der Eingang vom Geber abgekoppelt werden soll. In diesem Fall und auch wenn ein nicht vorhandener Geber zugewiesen wurde, steht das zugehörige Servo dieses Einganges in Neutralstellung und ist nur noch über Mischer ansteuerbar.

Bei Zuweisung der K1-Trimmung (Trimm 1) kann der Trimmhebel wie ein Linearschieber für Sonderfunktionen eingesetzt werden, um z. B. eine Glühanlage zu regeln. Der Verstellbereich ist dann genauso groß wie der eines Linearschiebers.

Auch wenn der Empfänger nicht genügend Steckplätze aufweist, lassen sich dennoch alle Eingänge bis CH12, z. B. als Mischereingang im Code 72 »Freie Mischer« (Seite 133), verwenden.

### *Anwendungs- und Programmierbeispiel:*

*Bei einem Elektrosegler soll über den K1-Knüppel in der "Startphase" der E-Motor gesteuert werden, während im "Landeanflug" beide Querruderklappen nach oben ausgefahren werden sollen. Dieses Programmierbeispiel wird ab Seite 176 ausführlich beschrieben.* 

### Schalterzuordnung:

Falls der Eingang wie ein Schaltmodul betätigt werden soll, welches zwischen den beiden Endstellungen umschaltet, können Sie *einen* Externschalter zuweisen. Drücken Sie dann statt **SEL** die **-A**-Taste.

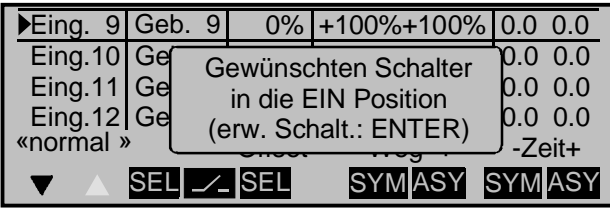

Weisen Sie nun den gewünschten Externschalter zu, wie auf der Seite 27 im Abschnitt "Schalterzuordnung" beschrieben. Im Display wird nun die Schalternummer mit einem Schaltsymbol, das die Schaltrichtung anzeigt, eingeblendet, z. B. Schalter  $10...$ 

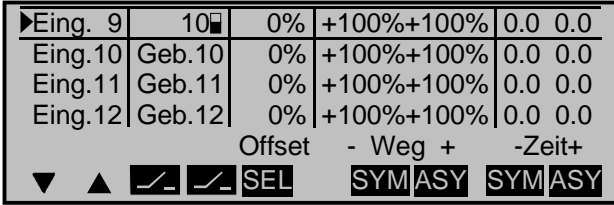

… und gleichzeitig das linke **SEL**-Feld durch ein

# weiteres -Symbol ersetzt.

Über dieses können Sie bei Bedarf dem gleichen Eingang einen zweiten Schalter zuweisen, womit Sie dann z. B. mit einem 2-Weg-Moment- (Best.-Nr. **4160.44**) oder Differentialschalter (Best.-Nr.

**4160.22**) die gleiche Wirkung wie mit dem serienmäßig auf der Sendermittelkonsole eingebauten 2- Kanal-Schaltmodul erreichen.

Betätigen Sie also bei Verwendung dieser Schalter – wie zuvor beschrieben – die  $\blacksquare$ -Taste und weisen Sie *ausgehend von der Mittelstellung des 2- Weg-Schalters* eine Schaltrichtung zu. Anschließend wird die zweite Schaltsymboltaste eingeblendet. Nach Drücken dieser Taste weisen Sie, wieder *ausgehend von der Mittelstellung des 2-Weg-Schalters,* die andere Schaltrichtung zu:

# *Anwendungsbeispiel:*

*Zweistufige Betätigung eines Drehzahlstellers vom Körper weg, d. h., Vollgas sei vorn:* 

*Beginnen Sie von der Mitte ausgehend, mit der Richtung vom Körper weg! Stellen Sie nun den Schalter zurück in die Mitte. Drücken Sie dann die zweite Schaltertaste und weisen Sie wieder ausgehend von der Mittelstellung die andere Schaltrichtung zu. Ein Kurzdruck auf den Drehgeber wechselt zur Servoanzeige:* 

*untere Schalterposition = -100% Servoweg mittlere Schalterposition = 0% Servoweg obere Schalterposition = +100% Servoweg* 

*Über die "- Weg +"-Einstellung können Sie die Minimum- und Maximum-Einstellung des Drehzahlstellers ggf. ändern und die "Halbgasstellung" durch Veränderung des Offset-Punktes entsprechend anpassen. Im Code 23 »Servoeinstellung« (Seite 64) können Sie die Wirkrichtung umdrehen.* 

*Wie auf Seite 24 bereits beschrieben, kann auch ein Geber selbst als Schalter fungieren, d. h., der Eingang kann bei einer im Code 42 »Geberschalter« (Seite 85) noch einzustellenden Geberposition zwischen den beiden Endpositionen hin und her geschaltet werden.* 

> *Drücken Sie also zunächst die -Taste, danach unmittelbar ENTER, um zu den "erweiterten Schaltern" zu*

> *Wenn Sie nun das inverse Feld mit dem Drehgeber verschieben, wechselt am Ende das innere Fenster von den Geberschaltern G1 bis G8 über die beiden Festschalter zu den logischen Schaltern L1 bis L8 und weiter zu den umgepolten Geberschaltern G1i bis G8i und L1i bis L8i ("i" = invertierter*

*gelangen:* 

*Schalter).* 

Weitere Informatio-

Gewünschten Schalter (erw. Schalt: ENTER) zunächst die Zumannen zunächst die Zumannen zunächst die Zumannen zumannen zumannen zumannen zumannen zumannen zumannen zumannen zumannen zumannen zumannen zumannen zumannen zumann (Geber- / Log. / Festschalt.<br>1991 G2 G3 G4 G5 G6 G7 G8 FXI FX L1 L2 **ENTER**<br> **Og.** / Fe<br> **Og.** / Fe<br> **Og.** / Fe<br> **Og.** / Fe<br> **CG3i**<br> **CG3i**<br> **CG3i**<br> **CG3i**<br> **CG3i**<br> **CG3i**<br> **CG3i**<br> **CG3i**<br> **CG3i**<br> **CG3i**<br> **CG4** 

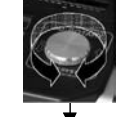

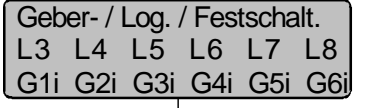

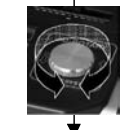

Geber- / Log. / Festschalt. G7i G8i L1i L2i L3i L4i L5i L6i L7i L8i

nen zu den Geberschaltern sind unter Code 42 »Geberschalter«, Seite 85 zu finden. Dort müssen Sie den zugewiesenen Geberschalter noch dem zugehörigen Geber zuordnen!

Informationen zu den logischen Schaltern finden Sie unter Code 43 »Logische Schalter« auf Seite 87.

# *Beispiel:*

*Zuordnung Geberschalter "G8i":* 

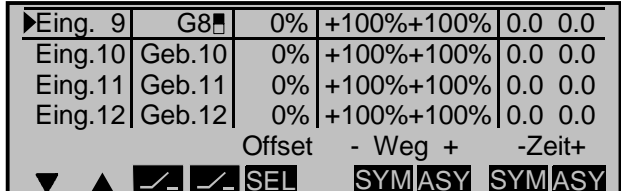

*Das Schaltsymbol zeigt die Schaltrichtung an.* 

*Die beiden Festschalter "FX" schalten eine Funktion ständig ein (geschlossenes Schaltsymbol) oder ständig aus (offenes Schaltsymbol). D. h., der geschlossene Festschalter ergibt einen festen Steuerweg von +100% und der offene -100%. Andere Werte können abweichend von den Standardeinstellungen über "Offset" bzw. "-Weg+" eingestellt werden, siehe auch Seite 28.* 

# **Spalten 3 + 4 "Offset und Steuerweg"**

Die Steuermitte des jeweiligen Gebers ändern Sie in der Spalte "Offset", den Steuerweg in der Spalte "- Weg +". Der Verstellbereich liegt zwischen -125% und +125%. Damit lässt sich die Geberrichtung softwaremäßig auch umpolen.

**CLEAR** setzt den Offset-Wert auf 0% und den Steuerweg auf 100% zurück.

Wenn Sie den Drehgeber kurz drücken, wechselt die Displayanzeige automatisch zum Menü »Servoanzeige«. Hier können Sie unmittelbar die Einstellungen überprüfen. Durch nochmaliges Drücken des Drehgebers oder Betätigen der **ESC**-Taste gelangen Sie zum Geber-Menü zurück.

# **Spalte ..Zeit"**

Analog zu Code 31 »Knüppeleinstellung« (Seite 68) kann jeder der Funktionseingänge 5 ... 12 ebenfalls mit einer symmetrischen oder asymmetrischen Zeit-

verzögerung zwischen 0 und 9,9 s versehen wer den. Drücken Sie dazu die Taste **SYM** oder **ASY**. Bei asymmetrischer Zeitverzögerung ist der zugehö rige Geber in die jeweilige Endposition zu bewegen, damit das inverse Feld von der einen zur anderen Seite wechselt, um mittels Drehgeber die seitenab hängige Zeitverzögerung vorgeben zu können.

# *Anwendungsbeispiel:*

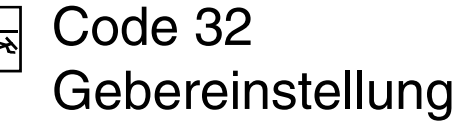

Einstellung Geber 5 bis 12

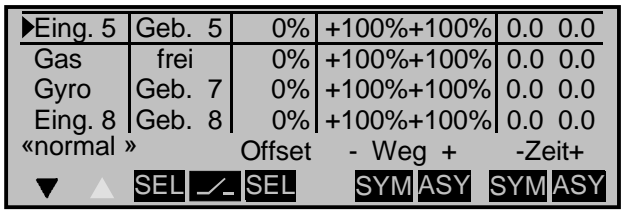

Auch im Heli-Programm lassen sich an den Steckplätzen CH5 bis CH11/12 weitere Geber (Schieberegler, Drehregler, Schaltmodule) anschließen. Für die Buchse CH11/12 ist der mc-24-Split-Adapter Best.-Nr. **4184.2** erforderlich, wenn ein zweiter Geber gleichzeitig an den Eingang 11 angeschlossen werden soll.

Bei der mc-24 PROFI GOLD EDITION und BLACK EDITION befinden sich im Neuzustand die drei Geber der Mittelkonsole an folgenden Eingängen:

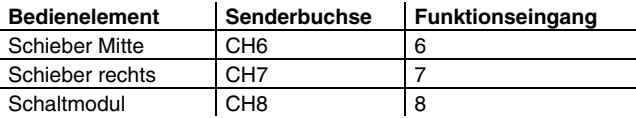

Der Schieberegler am Eingang "CH6" ist allerdings softwaremäßig durch die Einstellung "frei" abgekoppelt, also unwirksam, da der Ausgang 6 beim Helikopter für das Gasservo reserviert ist.

Über den Geber 7 wird die Kreiselempfindlichkeit gesteuert, siehe Code 71 »Helimischer«, Seite 118.

Diese Zuordnung wie auch die etwaiger anderer Geber kann mithilfe dieses Menüs völlig frei variiert werden, ohne dass irgendwelche Stecker umgesteckt werden müssen. Außerdem besteht auch die Möglichkeit, einen Geber auf mehrere Funktionseingänge wirken zu lassen.

Darüber hinaus lassen sich die Funktionseingänge 5 bis 8 flugphasenspezifisch belegen, sofern in den Codes 51 »Phaseneinstellung« (Seite 94) und 52 »Phasenzuweisung« (Seite 96) Flugphasen definiert wurden. Die den jeweiligen Flugphasen zugewiesenen Namen erscheinen dann in der unteren Bild-

schirmzeile, z. B. «normal». Die "Eingänge" 9 bis 12<br>sind dagegen für jeden Modellspeicher (1 bis 40)<br>nur einfach zu vergeben.<br>Den flugphasenabhängigen Eingängen 5 bis 8 und<br>den je Modellspeicher nur einfach zu belegenden<br> platine angeschlossenen Geber (Bedienelemente) wahlfrei zuweisen, sondern auch der K1-Knüppel (Geber 1) und unabhängig davon der Gassteuer-

Trimmhebel (Trimm 1). Alternativ können jedem der genannten Eingänge aber auch ein oder zwei Externschalter zugewiesen werden, wobei *ein* Externschalter wie ein Schaltmo dul wirkt, welches lediglich zwischen zwei Endposi tionen umschaltet, während *zwei* Externschalter wie ein 3-Stufen-Schalter wirken.

### **Programmierung im Einzelnen:**

Wählen Sie über die Pfeiltasten ▼, ▲ die Zeile der Eingänge 5 bis 12 an. (Die Zeilen 9 ... 12 erscheinen im Display, sobald Sie aus der Zeile "Eingang 8" heraus nochmals die ▼-Taste drücken). Alternativ lassen sich die Zeilen auch mit gedrücktem Drehgeber anwählen.

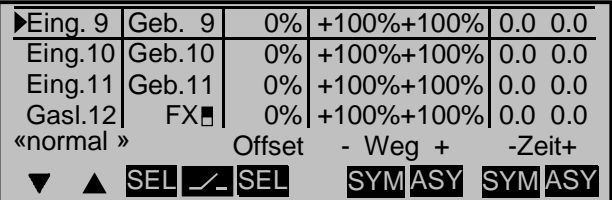

Die Funktion "Gaslimit" wird am Ende des Abschnittes erläutert.

### **Spalte "Geber- oder Schalterzuordnung"**

Drücken Sie **SEL** und wählen Sie im inversen Feld den gewünschten Geber aus, sofern der Steckplatz auf der Senderplatine belegt ist, oder schalten Sie um auf "frei", wenn der Eingang vom Geber abgekoppelt werden soll. In diesem Fall und auch wenn ein nicht vorhandener Geber zugewiesen wurde, steht das zugehörige Servo dieses Einganges in Neutralstellung und ist nur noch über Mischer ansteuerbar.

Bei Zuweisung der K1-Trimmung (Trimm 1) kann der Trimmhebel wie ein Linearschieber für Sonderfunktionen eingesetzt werden, um z. B. eine Glühanlage zu regeln. Der Verstellbereich ist dann genauso groß wie der eines Linearschiebers.

Auch wenn der Empfänger nicht genügend Steckplätze aufweist, lassen sich dennoch alle Eingänge bis CH12, z. B. als Mischereingang im Code 72 »Freie Mischer« (Seite 133), verwenden.

### Schalterzuordnung:

Falls der Eingang wie ein Schaltmodul betätigt werden soll, welches zwischen den beiden Endstellungen umschaltet, können Sie *einen* Externschalter zuweisen. Drücken Sie dann statt **SEL** die - Taste.

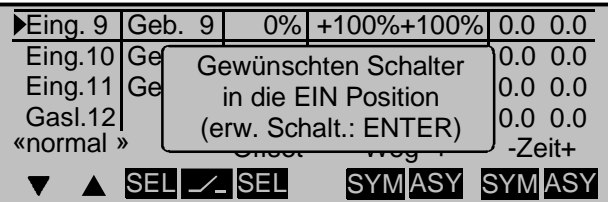

Weisen Sie nun den gewünschten Externschalter zu, wie auf der Seite 27 im Abschnitt "Schalterzuordnung" beschrieben. Im Display wird nun die Schalternummer mit einem Schaltsymbol, das die Schaltrichtung anzeigt, eingeblendet, z.B. Schalter  $10...$
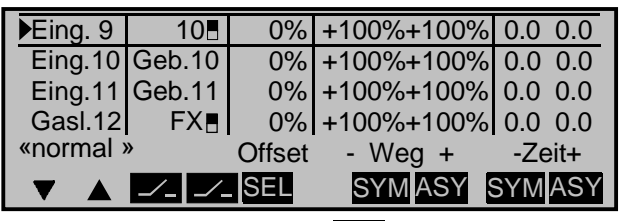

… und gleichzeitig die linke **SEL**-Taste durch ein weiteres **-Symbol** ersetzt.

Über dieses können Sie bei Bedarf dem gleichen Eingang einen zweiten Schalter zuweisen, womit Sie dann z. B. mit einem 2-Weg-Moment- (Best.-Nr. **4160.44**) oder Differentialschalter (Best.-Nr.

**4160.22**) die gleiche Wirkung wie mit dem serienmäßig auf der Sendermittelkonsole eingebauten 2- Kanal-Schaltmodul erreichen.

Betätigen Sie bei Verwendung dieser Schalter – wie zuvor beschrieben – die **--**Taste und weisen Sie ausgehend von der Mittelstellung des 2-Weg-Schalters eine Schaltrichtung zu. Anschließend wird die zweite Schaltsymboltaste eingeblendet. Nach Drücken dieser Taste weisen Sie wieder ausgehend von der Mittelstellung des 2-Weg-Schalters die andere Schaltrichtung zu:

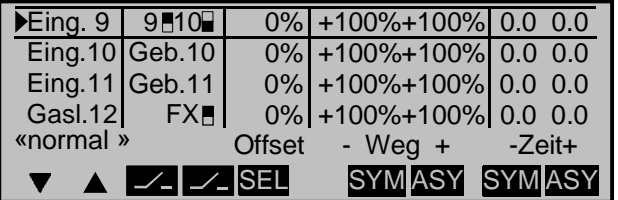

#### *Anwendungsbeispiel:*

*Zweistufige Betätigung eines Drehzahlstellers vom Körper weg, d. h., Vollgas sei vorn:* 

*Beginnen Sie von der Mitte ausgehend, mit der Richtung vom Körper weg! Stellen Sie nun den Schalter zurück in die Mitte. Drücken Sie dann die zweite Schaltertaste und weisen Sie wieder ausgehend von der Mittelstellung die andere Schaltrich-*

tung zu. Ein Kurzdruck auf den Drehgeber wechselt<br>zur Servoanzeige:<br>untere Schalterposition = -100% Servoweg<br>mittlere Schalterposition = 0% Servoweg<br>obere Schalterposition = +100% Servoweg<br>Über die "- Weg +"-Einstellung k

*nimum- und Maximum-Einstellung des Drehzahlstel lers ggf. ändern und die "Halbgasstellung" durch Veränderung des Offset-Punktes entsprechend an passen. Im Code 23 »Servoeinstellung« (Seite 64) können Sie die Wirkrichtung umdrehen.* 

Wie auf Seite 27 bereits beschrieben, kann auch ein<br>Geber selbst als Schalter dienen, d. h., der Eingang<br>kann bei einer im Code 42 »Geberschalter« (Seite<br>85) noch einzustellenden Geberposition zwischen<br>den beiden Endpositi

*Drücken Sie also zunächst die -Taste, danach un-*

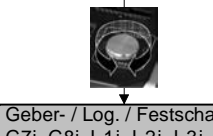

*ten Geberschaltern G1i bis G8i und L1i bis L8i ("i" = in-*

*vertierter Schalter).* 

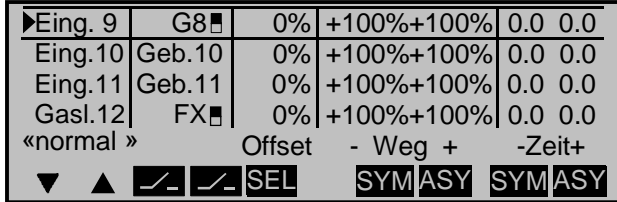

ting zur Sien Kurzdruck auf den Diehigeber wechselt<br>
2017 Sevoarazige: control is the material of the material operation and the control in the Schain of the material of the material of the control in the Schain of the Co

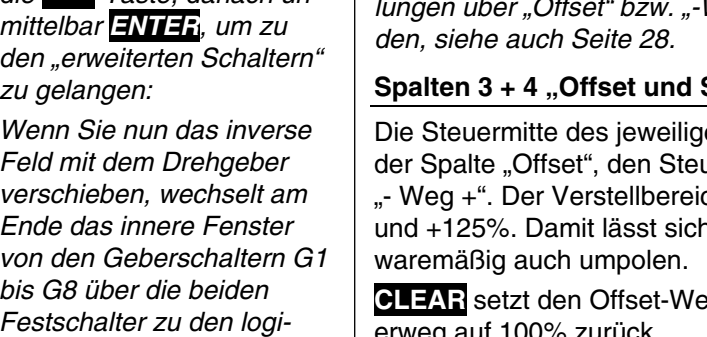

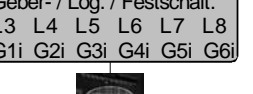

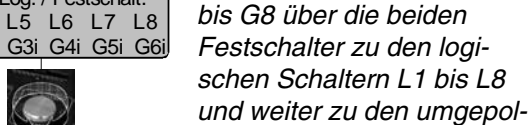

#### **Spalte "Zeit"**

Analog zu Code 31 »Knüppeleinstellung« (Seite 68) kann jeder der Funktionseingänge 5 ... 12 ebenfalls mit einer symmetrischen oder asymmetrischen Zeitverzögerung zwischen 0 und 9,9 s versehen werden. Drücken Sie dazu die Taste **SYM** oder **ASY**.

Bei asymmetrischer Zeitverzögerung ist der zugehörige Geber in die jeweilige Endposition zu bewegen, damit das inverse Feld von der einen zur anderen Seite wechselt, um mittels Drehgeber die seitenabhängige Zeitverzögerung vorgeben zu können.

#### *Anwendungsbeispiel:*

*Einziehfahrwerk mit Abdeckklappen (mit 2 Servos gesteuert):* 

*ausfahren: Klappen schnell, Rad langsam einfahren: Rad schnell, Klappen langsam.* 

#### **Bedeutung und Anwendung von "Gaslimit"**

Im Gegensatz zum Flächenmodell, wird beim Hubschrauber die Leistungsabgabe des Triebwerks nicht direkt mit dem K1-Steuerknüppel geregelt, sondern nur indirekt über eine Gruppe spezieller Mischer. Bei einem Hubschrauber mit Drehzahlregler übernimmt dieser die entsprechende Leistungssteuerung.

De facto führt dies dazu, dass sich der Antriebsmotor eines Hubschraubers im "normalen" Flugbetrieb niemals auch nur in der Nähe der Leerlaufstellung befindet und sich dieser deshalb ohne eine zusätzliche Eingriffsmöglichkeit weder starten noch sauber abstellen lässt.

Der Eingang 12 ist deshalb im Heli-Programm für die Funktion "Gaslimit" reserviert und standardmä-Big mit dem geschlossenen Festschalter "FXI" belegt. Dieser "hält" in der Grundeinstellung des Senders den Ausgang des Steuerkanals 12 auf 100% und stellt so sicher, dass das Gasservo vorerst einmal "unlimitiert" der eingestellten Gaskurve folgen<br>kann.<br>Wird aber dem Eingang 12 anstelle des vorgegebe-

nen Festschalters ein Proportionalgeber, z. B. der<br>standardmäßig an Eingang 6 angeschlossene<br>Schieberregler zugeordnet, kann damit der Weg des<br>Gasservos stufenlos begrenzt und somit das "Gas"<br>entsprechend zurückgenommen we tremfall eben bis zur Leerlaufstellung. Umgekehrt kann das Gasservo natürlich nur dann seine Vollgasstellung erreichen, wenn mit dem Gaslimit- Geber auch der gesamte Servoweg freigegeben<br>wurde.<br>Diese variable "Limitierung" des Gasweges sorgt<br>aber nicht nur für komfortables Anlassen und Abmal unlimitieri" der eingestellten Gaskurve folgen<br>
Wind aschor Mall des Gebers<br>
Mann.<br>
Mind aschor Eingen (12 anstellte des vorgegebes and Proportionalgeber, z. B. der<br>
standarding are first the familitar of the Schmidter

stellen des Antriebs, gegebenenfalls ist damit auch ein nicht unerheblicher Zuwachs an Sicherheit verbunden! Denken Sie nur daran, was passieren könnte, wenn Sie z. B. den Hubschrauber mit lau fendem Motor zum Startplatz tragen und Sie dabei versehentlich den K1-Steuerknüppel betätigen … Bei zu weit geöffnetem Vergaser werden Sie des-

halb auch bereits beim Einschalten des Senders entsprechend akustisch gewarnt und in der Grund anzeige erscheint die Meldung:

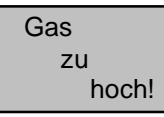

#### *Hinweis:*

*Ein gegebenenfalls am Ausgang 12 angeschlosse nes Servo kann über Mischer für andere Anwen-*

- … es bei dieser Einstellung belassen und einen weiteren Geber, z. B. das Proportional-Drehmodul, Best.-Nr. **4111**, an der Buchse CH12 auf der Senderplatine anschließen,
- ... dem Eingang "Gaslimit12" wie nachstehend abgebildet – den Geber 6 zuweisen, der sich bei Auslieferung der Anlage auf der Mittelkonsole befindet und im Heli-Programm softwareseitig vom Eingang 6 getrennt ist:

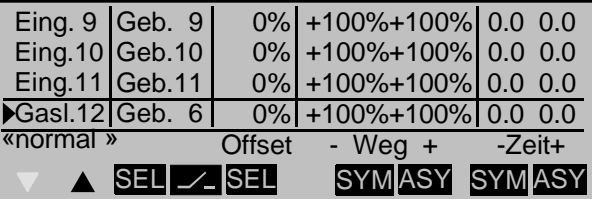

• … einen beliebigen 2- oder 3-Stufen-Schalter zuordnen, der zwischen den beiden eingestellten Endpositionen hin und herschaltet.

In all diesen Fällen ist jedoch sicherzustellen, dass die über den K1-Knüppel erreichbare Vollgasstellung vom Gaslimit-Geber keinesfalls begrenzt wird, wenn dieser sich in seiner Maximumposition befindet. Um dies zuverlässig zu verhindern, **muss** deshalb die Einstellung des "+"-Wertes in der Spalte "Weg" *mindestens* 100% bis maximal 125% betragen. Der linke "-"-Wert des Eingangs sollte dagegen in Verbindung mit der Einstellvariante "Gaslim." der K1-Trimmung im Code 31 »Knüppeleinstell.« (Seite

68) so abgestimmt sein, dass sich mit der K1-Trimmung der Vergaser soweit schließen lässt, dass damit der Motor abgestellt werden kann. Stellen Sie dazu den linken Wert entsprechend ein.

#### **Praktische Anwendung**

Wählen Sie, falls noch nicht geschehen, im Code 31 »Knüppeleinstell.«, (Seite 68) für die K1-Trimmung "Gaslim." für die Leerlaufeinstellung aus.

Bringen Sie vor dem Anlassen des Motors den Gaslimiter in die Leerlaufposition. Das Gasservo reagiert jetzt nur noch auf die Stellung des K1-Trimmhebels, aber nicht mehr auf den Gas-/Pitchsteuerknüppel. Sollte sich der Vergaser allerdings mit dem Trimmhebel nicht weit genug für das Starten öffnen lassen, so haben Sie mit Code 81 »Trimmspeicher« (Seite 145), noch die Möglichkeit, den Nullpunkt des Trimmhebels zu verschieben. Nach dem Starten des Motors ist zu testen, ob sich der Motor über den K1-Trimmhebel auch wieder einwandfrei abstellen lässt.

Für eine feinfühligere Leerlaufeinstellung ohne Gaslimit-Trimmhebel, d. h. über den Gaslimit-Geber selbst, lässt sich im Code 22 »Helityp« (Seite 62) mit der Funktion "Expo Gaslimit" die Gaslimit-Kurve des Schiebereglers exponentiell ansteuern.

Zum Fliegen ist der Gaslimiter langsam an den oberen Anschlag zu bringen, um ein schlagartiges Öffnen des Vergasers zu vermeiden. Im oberen Anschlag lässt sich das Gasservo wie gewohnt über den Gas-/Pitch-Steuerknüppel betätigen.

Um das schlagartige Öffnen des Vergasers in jedem Fall zu vermeiden, sollten Sie dem Gaslimiter-Eingang 12 eine asymmetrische Zeitverzögerung Richtung Vollgas zuweisen. Dies gilt insbesondere dann, wenn Sie den Gaslimiter über einen Schalter steuern.

#### *Beispiel:*

*Der K1-Knüppel stehe in Pitchminimum-Position, aber entsprechend der im Code 71 »Helimischer« (Seite 118) eingestellten Gaskurve (Kanal 1*  <sup>→</sup> *Gas) befinde sich das Gasservo nicht gleichzeitig in der Motorleerlaufstellung. Der Geber 6 wurde bereits zugewiesen.* 

*In der Spalte "Weg" stellen Sie den Steuerweg so ein, dass die Motorleerlaufstellung am unteren Anschlag liegt: Drücken Sie die ASY- oder SYM-Taste und geben Sie in den inversen Feldern mit dem Drehgeber die erforderlichen Maximum- und Minimumwerte ein, normalerweise +100% und +125%.* 

*Drücken Sie in der Spalte "Zeit" die ASY-Taste und schieben Sie den zugewiesenen Geber an den oberen Anschlag bzw. legen Sie den entsprechenden Schalter um, sodass das inverse Feld nach rechts springt. Jetzt geben Sie mittels Drehgeber die gewünschte Zeitverzögerung von z. B. 4,0 s ein. Die Zeitvorgabe wählen Sie abhängig davon, wie weit der Vergaser in Pitchminimum-Position geöffnet ist. Der eingestellte Wert ist durch Versuche zu optimieren.* 

*Die Anzeige könnte also wie folgt aussehen:* 

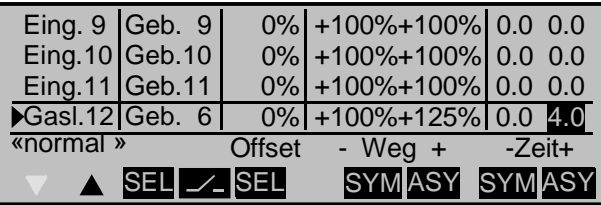

#### *Hinweis:*

*Die Gasbegrenzung des Gaslimiters wird in der Gaskurve "Kanal 1 → Gas" im Code 71 »Helimischer« (Seite 118) durch einen horizontalen Balken sichtbar gemacht. Das Ausgangssignal zum Gasservo über den K1-Knüppel kann nicht größer werden, als die Lage des horizontalen Balkens vorgibt. Die zugehörige Grafik sei hier vorweggenommen:* 

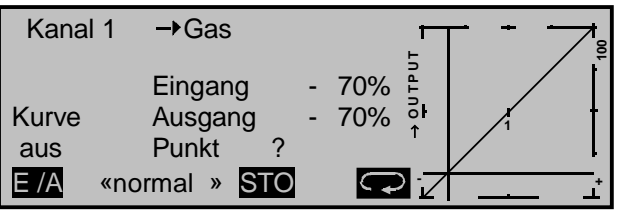

*In diesem Beispiel begrenzt der Gaslimit-Geber die Wirkung des K1-Knüppels auf das Gasservo bereits bei ca. -70% Steuerweg.* 

#### *Hinweis:*

*Natürlich könnten Sie den Motor auch über einen Flugphasenwechsel (siehe Codes 49 »Sonderschalter«, Seite 87 und 51 »Phasenzuweisung, Seite 96) in eine zum Anlassen geeignete, niedrige Leerlaufstellung bringen, indem Sie entweder in die Autorotationsphase ("AR") oder eine andere Flugphase wechseln und in dieser die AR-Gasservostellung vorwählen oder über das Menü »Helimischer« (Sei*te 118) den Mischer "Kanal 1 → Gas" derart einstel*len, dass sich der Motor in der Pitchminimumposition im Leerlauf befindet. Diese beiden Alternativen werden aber nur selten benutzt. Sie sollten sich stattdessen gleich zu Beginn angewöhnen, den Gaslimiter einzusetzen. Siehe dazu auch Seite 121.*

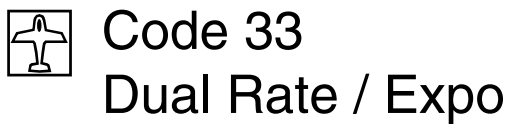

Steuercharakteristik für Quer, Höhe, Seite

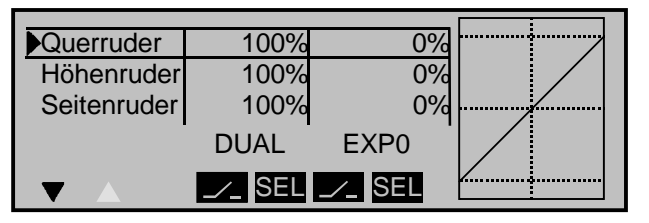

Die *Dual-Rate-Funktion* ermöglicht eine flugphasenabhängige Umschaltung der Steuerausschläge für Quer-, Höhen- und Seitenruder (Steuerfunktionen 2 ... 4) während des Fluges über einen Schalter. Die Steuerausschläge sind pro Schalterposition und Flugphase zwischen 0 und 125% des normalen Steuerweges einstellbar.

#### *Hinweis:*

*Eine individuelle Kurvencharakteristik der Steuerfunktion 1 (Gas/Bremse) wird im Code 34 »Kanal 1 Kurve« (Seite 80) über bis zu 8 getrennt programmierbare Punkte eingestellt.* 

Dual Rate wirkt ähnlich der Geberweg-Einstellung im Code 32 »Gebereinstellung« (Seite 69) direkt auf die entsprechende Steuerfunktion, unabhängig davon, ob diese auf ein einzelnes Servo oder über beliebig komplexe Misch- und Koppelfunktionen auf mehrere Servos wirkt.

Die *Exponentialsteuerung* ermöglicht für Werte größer 0% eine feinfühligere Steuerung des Modells im Bereich der Mittellage der jeweiligen Steuerfunktion (Quer-, Höhen- und Seitenruder), ohne auf den vollen Ausschlag in Steuerknüppelendstellung verzichten zu müssen. Umgekehrt wird für Werte kleiner 0% die Geberwirkung um seine Neutrallage vergrößert und in Richtung Vollausschlag verringert. Der Grad der "Progression" kann also insgesamt von -100% bis +100% eingestellt werden, wobei 0% der normalen, linearen Steuercharakteristik entspricht.

Eine weitere Anwendung ergibt sich bei den heute meist üblichen Drehservos: Die Ruderansteuerung

verläuft nämlich nichtlinear, d. h., mit zunehmendem Drehwinkel der Anlenkscheibe bzw. des Hebelarmes wird die Ruderauslenkung über das Steuergestänge – abhängig davon, wie weit außen das Gestänge an der Drehscheibe angeschlossen ist – immer geringer. Mit Expo-Werten größer 0% kann diesem Effekt gegengesteuert werden, sodass mit größer werdendem Knüppelausschlag der Drehwinkel überproportional zunimmt.

Auch die Expo-Einstellung bezieht sich direkt auf die jeweiligen Steuerfunktionen, unabhängig davon, ob diese auf ein einzelnes Servo oder über beliebige Misch- und Koppelfunktionen auf mehrere Servos wirken. Die Expo-Funktion ist wie die Dual-Rate-Funktion während des Fluges umschaltbar, wenn ihr ein Schalter zugewiesen wurde und kann auch flugphasenabhängig programmiert werden.

Da die Schalterzuordnung sowohl für die Dual-Rateals auch die Expo-Funktionen völlig frei gestaltet werden kann, lassen sich auch mehrere Funktionen über ein und denselben Schalter betätigen. Demzufolge besteht auch die Möglichkeit, Dual Rate und Expo über einen einzigen Schalter miteinander zu verknüpfen, was insbesondere bei sehr schnellen Modellen Vorteile bringen kann.

In der Display-Grafik werden die Kurvencharakteristiken unmittelbar dargestellt. Die mittlere senkrechte Linie bewegt sich nach Anwahl der entsprechenden Zeile synchron zum jeweiligen Steuerknüppel, um den geberwegabhängigen Kurvenwert besser beurteilen zu können.

#### *Hinweis:*

*Falls Sie in den Codes 51 »Phaseneinstellung« (Seite 93) und 52 »Phasenzuweisung« (Seite 96) verschiedene Flugphasen erstellt und jeweils einen passenden Namen zugewiesen haben, erscheint dieser im Display unten links, z. B. «normal». Betätigen Sie also gegebenenfalls die entsprechenden* 

*Schalter, um zwischen den Flugphasen umzuschalten.* 

#### **Programmierung der Dual-Rate-Funktion**

Falls Sie eine Umschaltung zwischen zwei möglichen Varianten wünschen, drücken Sie die Taste unter der DUAL-Spalte und ordnen Sie, wie auf Seite 27f im Abschnitt "Extern- und Geberschalterzuordnung" beschrieben, …

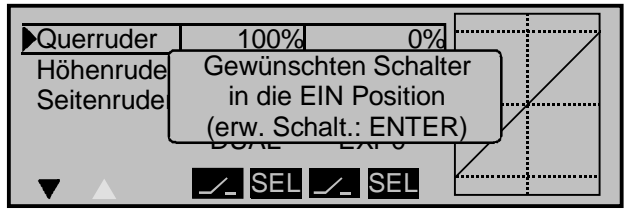

… einen Externschalter, einen der Geberschalter G1 ... G8 bzw. einen der umgepolten Geberschalter G1i ... G8i oder bei Bedarf auch einen der logischen Schalter L1 ... L8 bzw. L1i ... L8i zu. Bei den "G"-Schaltern dient der Steuerknüppel selbst als Schalter, siehe Seite 27. Der Geberschalter muss (!) anschließend im Code 42 »Geberschalter« (Seite 85) dem betreffenden Steuerknüppel zugewiesen und ein logischer Schalter im Code 43 »Logische Schalter« (Seite 87) entsprechend definiert werden. Welcher Schalter auch immer zugewiesen wurde … dieser erscheint in der Displayanzeige zusammen mit einem Schaltersymbol, das die Schaltrichtung bei Betätigung des Schalters anzeigt.

Drücken Sie die **SEL**-Taste, um getrennt für jede der beiden Schalterstellungen den Dual-Rate-Wert mit dem Drehgeber im inversen Feld zu verändern:

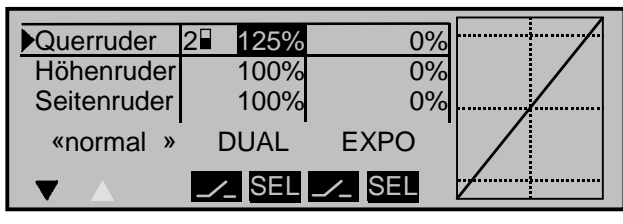

Die Dual-Rate-Kurve wird simultan in der Grafik dar $q_{\text{est}}(C_1 - 100\%.)$ 

#### Beispiele verschiedener Dual-Rate-Werte:

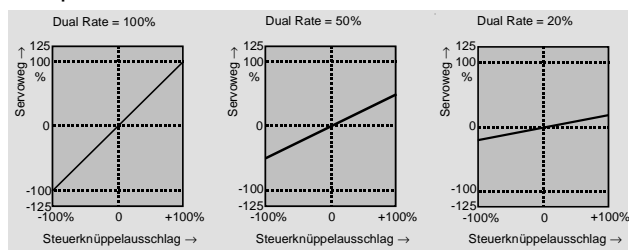

#### *Achtung:*

*Der eingestellte Dual-Rate-Wert sollte aus Sicherheitsgründen 20% nicht unterschreiten.* 

#### **Programmierung der Exponential-Funktion**

Falls Sie eine Umschaltung zwischen zwei möglichen Varianten wünschen, drücken Sie die Taste unter der EXPO-Spalte und ordnen Sie, wie auf Seite 27f beschrieben, einen der zur Verfügung stehenden Schalter zu. Dieser erscheint in der Displayanzeige zusammen mit einem Schaltersymbol, das die Schaltrichtung bei Betätigung des Schalters anzeigt.

Beispielsweise besteht nun die Möglichkeit, in der einen Schalterrichtung mit linearer Kurvencharakteristik zu steuern und in der anderen Schalterrichtung einen von 0% verschiedenen Wert vorzugeben.

Drücken Sie die **SEL**-Taste, um getrennt für jede der beiden Schalterstellungen den Expo-Wert mit

dem Drehgeber im inversen Feld zu verändern, z. B. in der Flugphase "normal":

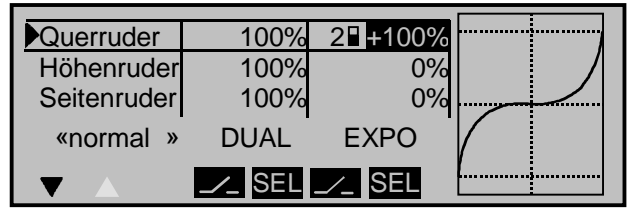

Die Expo-Kurve wird simultan in der Grafik dargestellt.  $(**CLEAR** = 0$ %.)

#### Beispiele verschiedener Expo-Werte:

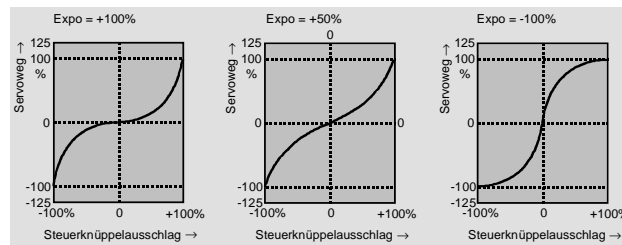

In diesen Beispielen beträgt der Dual-Rate-Wert jeweils 100%.

#### **Kombination Dual Rate und Expo**

Falls Sie der Dual-Rate- und Expo-Funktion denselben Schalter zugeordnet haben, werden beide Funktionen gleichzeitig umgeschaltet, z. B.:

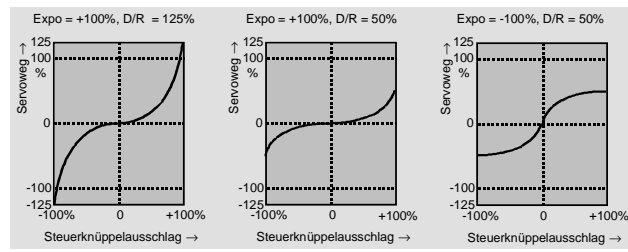

#### **Asymmetrische Einstellung von Dual Rate und Expo**

Um eine asymmetrische, d. h. eine von der Richtung des jeweiligen Steuerknüppels abhängige Dual-Rate- und/oder Expo-Einstellung vorzunehmen, ist bei der Schalterauswahl einer der Geberschalter G1 ... G8 bzw. G1i ... G8i zu definieren.

Im Code 42 »Geberschalter« (Seite 85) ordnen Sie z. B. dem Geberschalter "G1" den "Geber 3" (= Höhenruder-Steuerknüppel) für die Höhenrudersteuerung zu, belassen aber den Schaltpunkt in der Neutrallage des Steuerknüppels. Kehren Sie wieder zum Dual-Rate-/Expo-Menü zurück. Bewegen Sie den Höhenrudersteuerknüppel in den jeweiligen Endausschlag, um getrennt für jede Richtung den Dual-Rate- und/oder Expo-Wert einzugeben, z. B. für …

"Höhenruder":

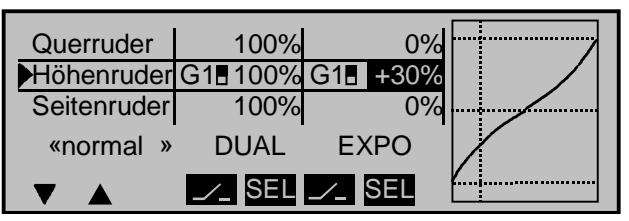

und "Tiefenruder":

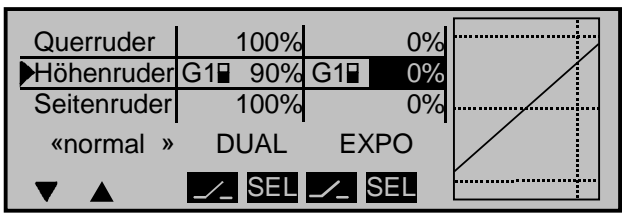

Die gestrichelte senkrechte Linie zeigt die momentane Höhenruder-Steuerknüppelposition.

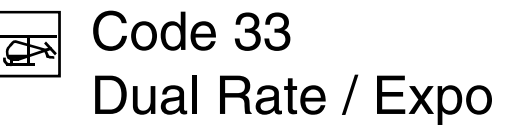

Steuercharakteristik für Roll, Nick und Heck

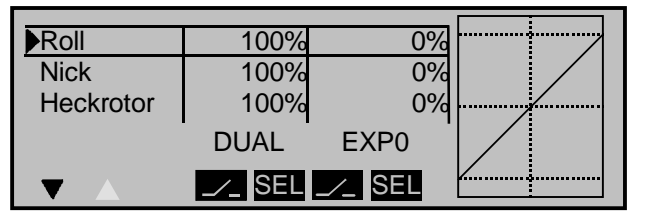

Die *Dual-Rate-Funktion* ermöglicht eine flugphasenabhängige Umschaltung der Steuerausschläge für die Roll-, Nick- und Heckrotorservos (Steuerfunktionen 2 ... 4) während des Fluges über einen Schalter. Die Steuerausschläge sind pro Schalterposition und Flugphase zwischen 0 und 125% des normalen Steuerweges einstellbar.

#### *Hinweis:*

*Eine individuelle Kurvencharakteristik der Steuerfunktion 1 (Gas/Pitch) wird im Code 34 »Kanal 1 Kurve« (Seite 82) oder getrennt für Gas und Pitch im Code 71 »Helimischer« (Seite 118) über bis zu 8 getrennt programmierbare Punkte eingestellt.* 

Dual Rate wirkt ähnlich der Geberweg-Einstellung im Code 32 »Gebereinstellung« (Seite 72) direkt auf die entsprechende Steuerfunktion, unabhängig davon, ob diese auf ein einzelnes Servo oder über beliebig komplexe Misch- und Koppelfunktionen auf mehrere Servos wirkt.

Die *Exponentialsteuerung* ermöglicht für Werte größer 0% eine feinfühligere Steuerung des Modells im Bereich der Mittellage der jeweiligen Steuerfunktion (Roll-, Nick- und Heckrotor), ohne auf den vollen Ausschlag in Steuerknüppelendstellung verzichten zu müssen. Umgekehrt wird für Werte kleiner 0% die Geberwirkung um seine Neutrallage vergrößert und in Richtung Vollausschlag verringert. Der Grad der "Progression" kann also insgesamt von -100% bis +100% eingestellt werden, wobei 0% der normalen, linearen Steuercharakteristik entspricht.

Eine weitere Anwendung ergibt sich bei den heute meist üblichen Drehservos: Die Ruderansteuerung verläuft nämlich nichtlinear, d. h. mit zunehmendem Drehwinkel der Anlenkscheibe bzw. des Hebelarmes wird die Ruderauslenkung über das Steuergestänge – abhängig davon, wie weit außen das Gestänge an der Drehscheibe angeschlossen ist – immer geringer. Mit Expo-Werten größer 0% kann diesem Effekt gegengesteuert werden, sodass mit größer werdendem Knüppelausschlag der Drehwinkel überproportional zunimmt.

Auch die Expo-Einstellung bezieht sich direkt auf die jeweiligen Steuerfunktionen, unabhängig davon, ob diese auf ein einzelnes Servo oder über beliebige Misch- und Koppelfunktionen auf mehrere Servos wirken. Die Expo-Funktion ist wie die Dual-Rate-Funktion während des Fluges umschaltbar, wenn ihr ein Schalter zugewiesen wurde und kann auch flugphasenabhängig programmiert werden.

Da die Schalterzuordnung sowohl für die Dual-Rateals auch die Expo-Funktionen völlig frei gestaltet werden kann, lassen sich auch mehrere Funktionen über ein und denselben Schalter betätigen. Demzufolge besteht auch die Möglichkeit, Dual Rate und Expo über einen einzigen Schalter miteinander zu verknüpfen, was insbesondere bei sehr schnellen Modellen Vorteile bringen kann.

In der Display-Grafik werden die Kurvencharakteristiken unmittelbar dargestellt. Die mittlere senkrechte Linie bewegt sich nach Anwahl der entsprechenden Zeile synchron zum jeweiligen Steuerknüppel, um den geberwegabhängigen Kurvenwert besser beurteilen zu können.

#### *Hinweis:*

*Falls Sie in den Codes 51 »Phaseneinstellung« (Seite 94) und 52 »Phasenzuweisung« (Seite 96) verschiedene Flugphasen erstellt und jeweils einen passenden Namen zugewiesen haben, erscheint dieser im Display unten links, z. B. «normal». Betätigen Sie also gegebenenfalls die entsprechenden Schalter, um zwischen den Flugphasen umzuschalten.* 

#### **Programmierung der Dual-Rate-Funktion**

Falls Sie eine Umschaltung zwischen zwei möglichen Varianten wünschen, drücken Sie die Taste unter der DUAL-Spalte und ordnen Sie, wie auf Seite 27f im Abschnitt "Extern- und Geberschalterzuordnung" beschrieben, …

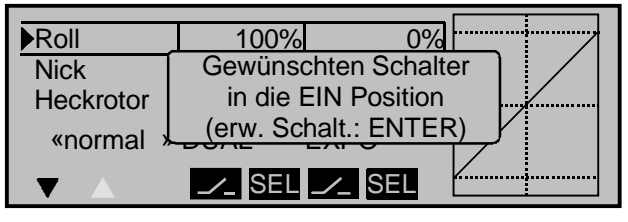

… einen Externschalter, einen der Geberschalter G1 ... G8 bzw. einen der umgepolten Geberschalter G1i ... G8i oder bei Bedarf auch einen der logischen Schalter L1 ... L8 bzw. L1i ... L8i zu. Bei den "G"-Schaltern dient der Steuerknüppel selbst als Schalter, siehe Seite 27. Der Geberschalter muss (!) anschließend im Code 42 »Geberschalter« (Seite 85) dem betreffenden Steuerknüppel zugewiesen und ein logischer Schalter im Code 43 »Logische Schalter« (Seite 87) entsprechend definiert werden. Welcher Schalter auch immer zugewiesen wurde … dieser erscheint in der Displayanzeige zusammen mit einem Schaltersymbol, das die Schaltrichtung bei Betätigung des Schalters anzeigt.

Drücken Sie die **SEL**-Taste, um getrennt für jede der beiden Schalterstellungen den Dual-Rate-Wert

mit dem Drehgeber im inversen Feld zu verändern, z. B. in der Flugphase "normal":

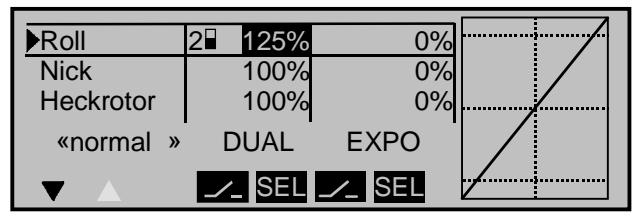

Die Dual-Rate-Kurve wird simultan in der Grafik dargestellt. (**CLEAR** = 100%.)

#### Beispiele verschiedener Dual-Rate-Werte:

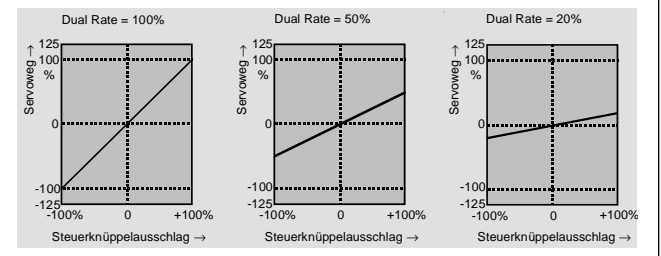

#### *Achtung:*

*Der eingestellte Dual-Rate-Wert sollte aus Sicherheitsgründen 20% nicht unterschreiten.* 

#### **Programmierung der Exponential-Funktion**

Falls Sie eine Umschaltung zwischen zwei möglichen Varianten wünschen, drücken Sie die Taste unter der EXPO-Spalte und ordnen Sie, wie auf Seite 27f beschrieben, einen der zur Verfügung stehenden Schalter zu. Dieser erscheint in der Displayanzeige zusammen mit einem Schaltersymbol, das die Schaltrichtung bei Betätigung des Schalters anzeigt.

Beispielsweise besteht nun die Möglichkeit, in der einen Schalterrichtung mit linearer Kurvencharakteristik zu fliegen und in der anderen Schalterrichtung einen von 0% verschiedenen Wert vorzugeben.

Drücken Sie die **SEL**-Taste, um getrennt für jede der beiden Schalterstellungen den Expo-Wert mit dem Drehgeber im inversen Feld zu verändern, z. B. in der Flugphase "normal":

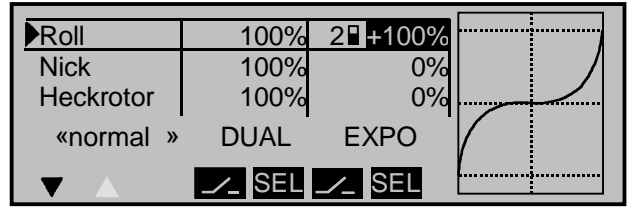

Die Expo-Kurve wird simultan in der Grafik dargestellt.  $(\mathbf{CLEAR} = 0\%.)$ 

#### Beispiele verschiedener Expo-Werte:

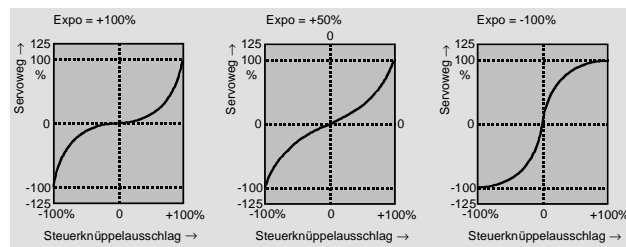

In diesen Beispielen beträgt der Dual-Rate-Wert jeweils 100%.

#### **Kombination Dual Rate und Expo**

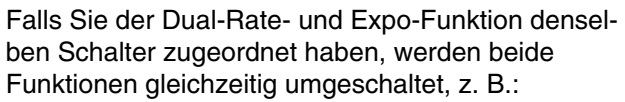

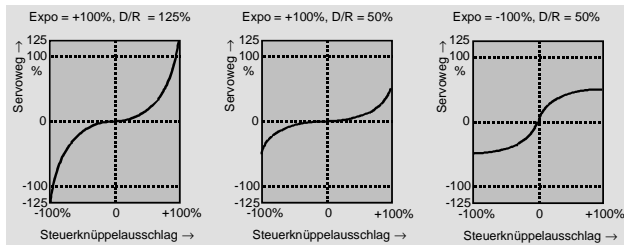

#### **Asymmetrische Einstellung von Dual Rate und Expo**

Um eine asymmetrische, d. h. eine von der Richtung des jeweiligen Steuerknüppels abhängige Dual-Rate- und/oder Expo-Einstellung vorzunehmen, ist bei der Schalterauswahl einer der Geberschalter G1 ... G8 bzw. G1i ... G8i zu definieren.

Im Code 42 »Geberschalter« (Seite 85) ordnen Sie z. B. dem Geberschalter "G1" den "Geber  $3$ " (= Nick-Steuerknüppel) für die Nicksteuerung zu, belassen aber den Schaltpunkt in der Neutrallage des Steuerknüppels. Kehren Sie wieder zum Dual-Rate- /Expo-Menü zurück. Bewegen Sie den Nicksteuerknüppel in den jeweiligen Endausschlag, um getrennt für jede Richtung den Dual-Rate- und/oder Expo-Wert einzugeben, z. B. für …

"Nick ziehen":

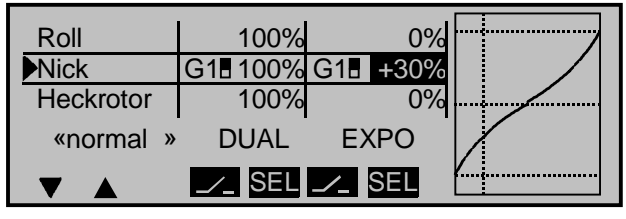

und "Nick drücken":

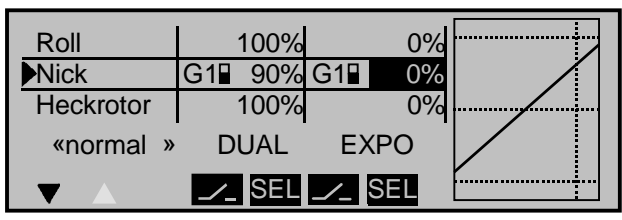

Die gestrichelte senkrechte Linie zeigt die momentane Nick-Steuerknüppelposition.

## Code 34 Kanal 1 Kurve

Steuercharakteristik Gas/Störklappen

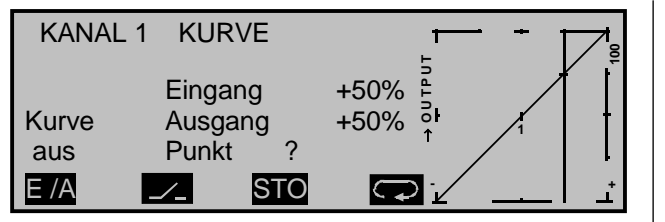

Da in den meisten Fällen die Vergaserkennlinie oder die Wirkung der Brems- bzw. Störklappen nichtlinear verläuft, kann sie in diesem Menü entsprechend angepasst werden. »Kanal 1 Kurve« ermöglicht also eine Veränderung der Steuercharakteristik des Gas- bzw. Bremsklappensteuerknüppels, unabhängig davon, ob diese Steuerfunktion auf ein einzelnes Servo oder über beliebige Mischer auf mehrere Servos wirkt.

Die Steuerkurve kann durch bis zu 8 Punkte, im folgenden "Stützpunkte" genannt, entlang dem gesamten Steuerknüppelweg festgelegt werden und ist innerhalb eines Modellspeicherplatzes umschaltbar zwischen zwei verschiedenen Einstellungen. Es empfiehlt sich aber, zunächst mit nur wenigen Stützpunkten zu beginnen.

Die grafische Darstellung vereinfacht die Festlegung der Stützpunkte und deren Einstellung wesentlich. In der softwaremäßigen Grundeinstellung beschreiben 3 Stützpunkte, und zwar die beiden Endpunkte am unteren Steuerknüppelweg "L" (low  $=$  - 100% Steuerweg) und am oberen Steuerknüppelweg "H"  $(high = + 100\%$  Steuerweg) sowie der Punkt "1", genau in Steuermitte, eine lineare Kennlinie.

#### **Programmierung im Einzelnen:**

Falls zwei unterschiedliche Kurvencharakteristiken programmiert werden sollen, ist zunächst ein Schalter festzulegen. Drücken Sie die Taste wählen Sie einen Externschalter aus, wie auf Seite 27 im Abschnitt "Schalterzuordnung" beschrieben.

Der betreffende Schalter wird im Display eingeblendet. Das Schaltsymbol zeigt die Schaltrichtung an.

#### *Beispiel:*

*Ein an der Buchse 3 auf der Senderplatine angeschlossener Externschalter sei zugewiesen:* 

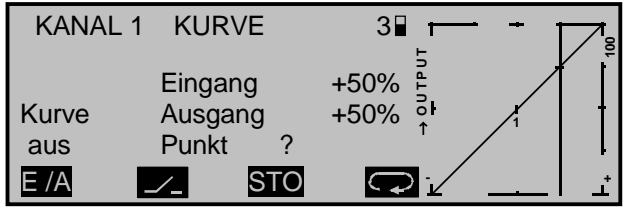

#### *Hinweis:*

*Die Umschaltung über einen der Steuerfunktion 1 zugeordneten Geberschalter (G1 ... G8 bzw. G1i ... G8i) zu erwirken ist hier allerdings nicht sinnvoll, da insgesamt 8 Stützpunkte zur Verfügung stehen, die Steuerkurve oberhalb und unterhalb des Geberschaltpunktes individuell zu definieren.* 

#### **Setzen und Löschen von Stützpunkten**

Mit dem Bedienelement (Gas-/Bremsklappensteuerknüppel) wird in der Grafik eine senkrechte Linie synchron zwischen den beiden Endpunkten "L" und "H" verschoben. Die momentane Steuerknüppelposition wird auch numerisch in der Zeile "Eingang" angezeigt (-100% bis +100%). Der Schnittpunkt dieser Linie mit der jeweiligen Kurve ist als "Ausgang" bezeichnet und kann an den Stützpunkten zwischen -125% und +125% variiert werden. Dieses Steuersignal wirkt auf alle nachfolgenden Misch- und Koppelfunktionen.

Im obigen Beispiel befindet sich der Steuerknüppel bei +50% Steuerweg und erzeugt wegen der linearen Charakteristik ein Ausgangssignal von +50%.

Zwischen den beiden Endpunkten "L" und "H" können bis zu max. 6 Stützpunkte gesetzt werden. Der minimale Abstand zweier aufeinander folgender Stützpunkte beträgt ca. 25% Steuerweg.

Verschieben Sie den Steuerknüppel, und sobald das inverse **STO**-Tastenfeld (store = speichern) erscheint, können Sie durch Druck auf die zugehörige Speichertaste an der gewünschten Steuerknüppelposition einen Stützpunkt setzen. Die Reihenfolge, in der die bis zu 6 weiteren Punkte zwischen den Randpunkten "L" und "H" erzeugt werden, ist unbedeutend, da die jeweiligen Stützpunkte automatisch immer von links nach rechts fortlaufend neu durchnummeriert werden.

#### *Beispiele:*

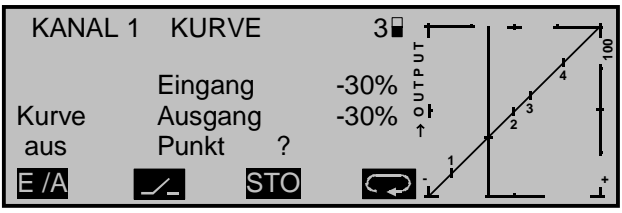

*Sie können also in dieser Position STO drücken, um*  zwischen "L" und "H" den 5. Stützpunkt zu erzeu*gen. Er erhält in diesem Beispiel dann die Nummer "2", alle nachfolgenden Stützpunktnummern ändern sich entsprechend.* 

*In dem nachfolgenden Beispiel steht der Steuerknüppel bereits in unmittelbarer Nähe des rechten Stützpunktes "H". Aus diesem Grunde erscheint der "Punkt"-Wert "+100%" invers.* 

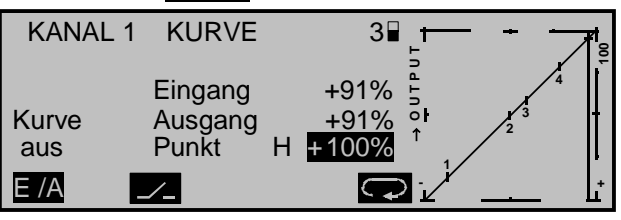

*Um einen der gesetzten Stützpunkte 1 bis max. 6 wieder zu löschen, ist der Steuerknüppel in die Nä-*

*he des betreffenden Stützpunktes zu setzen. Sobald die Stützpunktnummer sowie der zugehörige Wert in der Zeile "Punkt" eingeblendet wird, können Sie diesen durch Drücken der CLEAR-Taste löschen.* 

#### *Beispiel "Stützpunkt 4" löschen:*

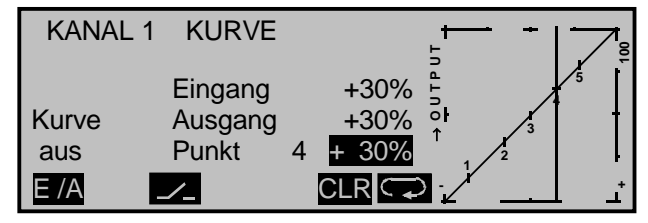

*Hinter "Punkt" erscheint nach dem Löschen wieder ein Fragezeichen " ?" und es ändert sich – je nach dem, welcher Stützpunkt gelöscht wurde – wieder die Nummerierung.* 

#### **Ändern der Stützpunktwerte**

Es bestehen drei Möglichkeiten, die Stützpunktwerte zu verändern:

1. Bewegen Sie den Steuerknüppel auf den zu verändernden Stützpunkt "L (low), 1 ... 6 oder H (high)". Nummer und aktueller Kurvenwert dieses Punktes werden angezeigt. Mit dem Drehgeber kann im inversen Feld der momentane Kurvenwert zwischen -125% bis +125% verändert werden, und zwar ohne die benachbarten Stützpunkte zu beeinflussen.

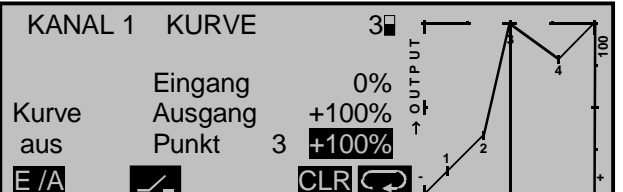

*Exemplarisch wurde in diesem Beispiel der Stützpunkt "3" auf +100% gesetzt. Mit der rechten CLEAR-Taste wird der Stützpunktwert auf 0% zurückgesetzt.* 

#### *Hinweis:*

*Sollte der Steuerknüppel nicht exakt auf den Stützpunkt eingestellt sein, kann der Prozentwert in der Zeile "Ausgang" etwas abweichen, da sich dieser Ausgangswert immer auf die momentane Steuerknüppelposition bezieht.*

2. Durch sukzessives Drücken der Pfeilsymboltaste kann jeder Stützpunkt "L, 1 ... 6 bzw. H" direkt angesprungen werden, wobei die Punkte 1 ... 6 in der Grafik invers dargestellt werden. Im Display wird in einem eingeblendeten Fenster angezeigt, dass die Stützpunktfunktion aktiv ist. Mittels Drehgeber lässt sich wie oben der "Ausgang" verändern. Über die **CLEAR**-Taste wird der aktuelle Stützwert auf "0%" Ausgangssignal zurückgesetzt.

Jeder Stützpunkt kann nun unabhängig von der Geberposition verstellt werden.

Besonders vorteilhaft erweist sich diese Einstellmöglichkeit, um Stützpunkte während des Fluges zu optimieren.

Die Stützpunktfunktion wird über **ESC** beendet.

Im folgenden Beispiel wurde zu Illustrationszwecken der Stützpunkt "1" auf 0% angehoben.

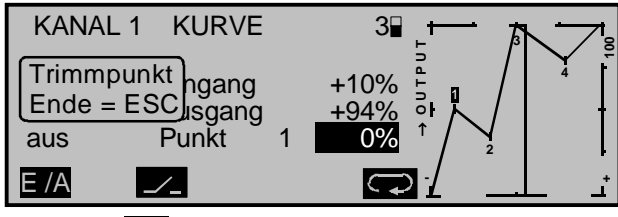

Mit der **E/A**-Taste lässt sich die Kurve bei Bedarf automatisch (auch bei noch aktiver Stützpunktfunktion) verrunden:

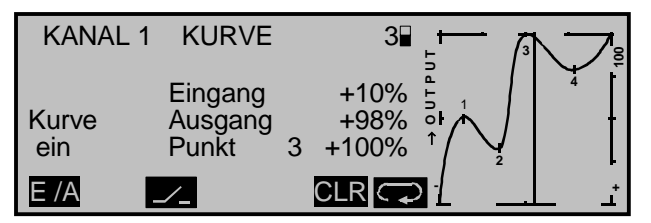

3. Mit gedrücktem Drehgeber können die Stützpunkte zwischen "L" und "H" auch seitlich verschoben werden. Bewegen Sie den Geber K1 dazu in die Nähe des zu verschiebenden Stützpunktes, bis der zugehörige "Punkt"-Wert invers eingeblendet wird oder bedienen Sie sich der  $\bigotimes$ -Taste. Der Verschiebebereich hängt von der Anzahl und dem Abstand benachbarter Stützpunkte ab. Der minimale Abstand benachbarter Stützpunkte liegt bei ca. 25% Steuerweg.

- *Die hier gezeigten Kurven dienen nur zu Demonstrationszwecken und stellen keinesfalls reale Gas-/Bremsklappenkurven dar.*
- *Solange die Stützpunktfunktion aktiv ist, kann kein Stützpunkt gelöscht werden.*
- *Konkrete Anwendungsbeispiele finden Sie bei den Programmierbeispielen auf den Seiten 163 und 183.*

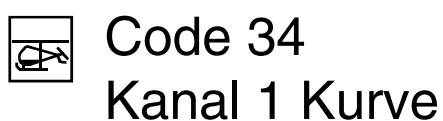

Steuercharakteristik Gas-/Pitchkurve

#### **Geberumkehr**

Um die Geberrichtung, z. B. bei Bremsklappenbetätigung, zu drehen, sodass die Bremsklappen in der hinteren Position eingefahren und entsprechend in der vorderen Position ausgefahren werden, brauchen Sie die Kanal-1-Kurve nur zu spiegeln. Heben Sie den Punkt "L" auf +100% an und senken Sie den Punkt "H" auf -100% ab.

Das folgende Beispiel demonstriert die Geberumkehr für eine einfache lineare Gebercharakteristik:

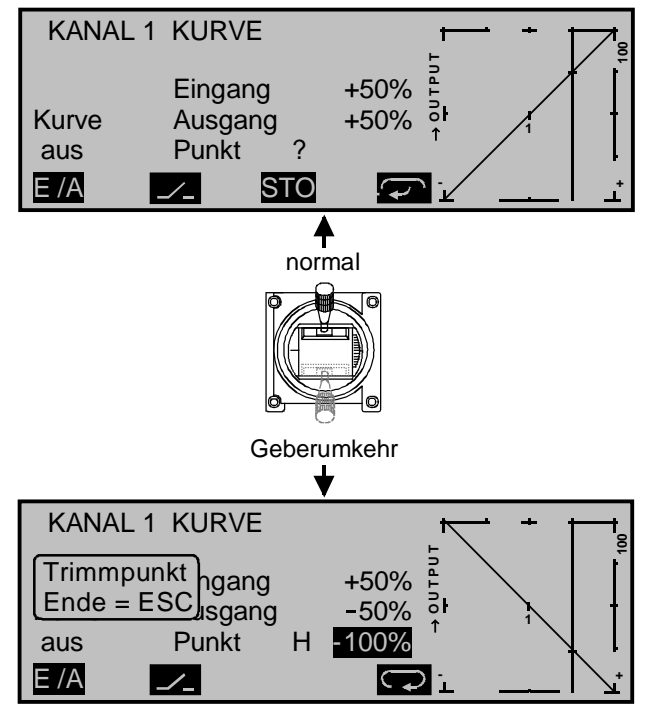

Natürlich lässt sich die K1-Geberrichtung auch im Code 22 »Modelltyp« (Seite 58) durch Verschieben des Neutralpunktes der "Bremse", s. Seite 61, umkehren. Die Wirkrichtung des K1-Trimmhebels passen Sie ggf. über den Code 31 »Knüppeleinstellung« (Seite 68) an.

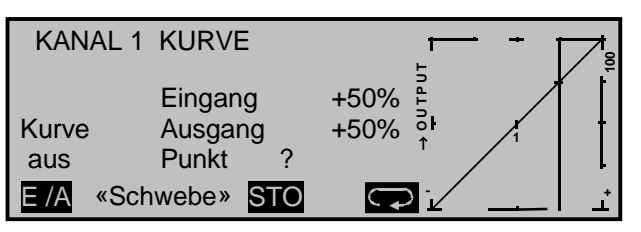

Da in den meisten Fällen die Vergaserkennlinie oder die Pitchwirkung nichtlinear verläuft, kann sie in diesem Menü entsprechend angepasst werden.

Mit diesem Code ist eine Veränderung der Steuercharakteristik des Motor- bzw. Pitchsteuerknüppels möglich, d. h., die eingestellte Kurve wirkt gleichermaßen auf das Gasservo wie auf die Pitchservos.

Abweichend von den Flächenmodellen, ist »Kanal 1 Kurve« im Hubschraubermenü *nicht* innerhalb eines Speicherplatzes umschaltbar. Allerdings kann die "Kanal-1-Kurve" innerhalb eines Modellspeicherplatzes flugphasenabhängig angepasst werden, sofern in den Codes 51 »Phaseneinstellung« (Seite 94) und 52 »Phasenzuweisung« (Seite 96) Flugphasen spezifiziert wurden. Die Flugphasenbezeichnung wird im Display (s. o.) eingeblendet, z. B. «Schwebe».

Die Steuerkurve kann durch bis zu 8 Punkte, die so genannten "Stützpunkte", entlang dem gesamten Steuerknüppelweg festgelegt werden. Es empfiehlt sich aber, zunächst mit nur wenigen Stützpunkten, z. B. nur 1 Stützpunkt in Steuermitte, zu beginnen.

*Beachten Sie dabei, dass die hier eingestellte Kurvencharakteristik als Eingangssignal auf die Mischer im Code 71 »Helimischer (Seite 118) wirkt:* 

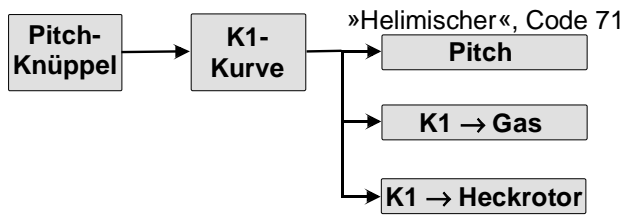

In der softwaremäßigen Grundeinstellung beschreiben 3 Stützpunkte, und zwar die beiden Endpunkte am unteren Steuerknüppelweg "L" (low  $= -100\%$ Steuerweg) und am oberen Steuerknüppelweg "H"  $(high = +100\%$  Steuerweg) sowie der Punkt "1" genau in Steuermitte eine lineare Kennlinie.

#### *Hinweis:*

*Aufgrund der Reihenschaltung der Kurven sollten die Endpunkte der "Kanal-1-Kurve" bei ±100% bleiben, da bei Werten zwischen -100% und +100% ansonsten in den nachgeschalteten Kurven der Kurvenbereich nicht mehr voll genutzt werden kann.* 

#### **Programmierung im Einzelnen:**

Schalten Sie zunächst gegebenenfalls auf die gewünschte Flugphase um.

#### **Setzen und Löschen von Stützpunkten**

Mit dem Bedienelement (Motor- bzw. Pitchsteuerknüppel) wird in der Grafik eine senkrechte Linie synchron zwischen den beiden Endpunkten "L" und "H" verschoben. Die momentane Steuerknüppelposition wird auch numerisch in der Zeile "Eingang" angezeigt.

Der Schnittpunkt dieser Linie mit der jeweiligen Kurve ist als "Ausgang" bezeichnet und kann an den Stützpunkten zwischen -125% und +125% variiert werden. Dieses Steuersignal wirkt auf die Motorund Pitchservos sowie auf alle nachfolgenden Misch- und Koppelfunktionen.

In dem obigen Beispiel befindet sich der Steuerknüppel bei 50% Steuerweg und erzeugt wegen der linearen Charakteristik auch ein Ausgangssignal von 50%.

Zwischen den beiden Endpunkten "L" und "H" können insgesamt 6 Stützpunkte gesetzt werden. Der minimale Abstand zweier aufeinander folgender Stützpunkte beträgt ca. 25% Steuerweg.

Verschieben Sie den Steuerknüppel, und sobald das inverse **STO**-Tastenfeld (store = speichern) sichtbar ist, lassen sich durch Druck auf die zugehörige Speichertaste weitere Punkte im Schnittpunkt mit der momentanen Steuerkurve fixieren. Die Reihenfolge, in der weitere Punkte erzeugt werden, ist unbedeutend, da die jeweiligen Stützpunkte automatisch immer von links nach rechts fortlaufend neu durchnummeriert werden.

#### *Beispiel:*

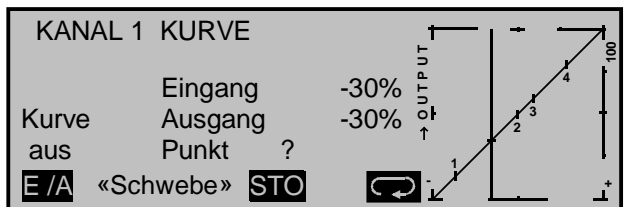

*Sie können also in dieser Position STO drücken, um*  zwischen "L" und "H" den 5. Stützpunkt zu erzeu*gen. Er erhält in diesem Beispiel dann die Nummer "2", alle nachfolgenden Stützpunktnummern ändern sich entsprechend.* 

Um einen der gesetzten Stützpunkte 1 bis max. 6 wieder zu löschen, ist der Steuerknüppel auf den Stützpunkt zu setzen. Stützpunktnummer sowie der zugehörige Stützpunktwert werden in der Zeile "Punkt" eingeblendet und in der unteren Zeile erscheint das inverse Feld **CLR**; betätigen Sie die zugehörige Taste.

#### *Hinweis:*

*Die Stützpunkte "L" und "H" können nicht gelöscht werden.* 

*Beispiel: Löschen des Stützpunktes "4":* 

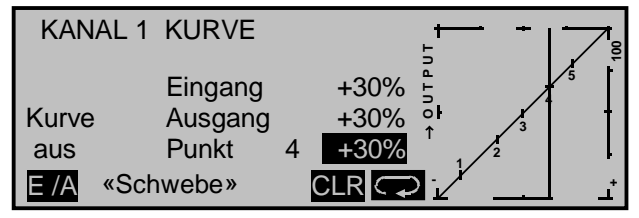

*Wieder ändert sich die Nummerierung, siehe nächste Abbildung.* 

#### **Ändern der Stützpunktwerte**

Es bestehen drei Möglichkeiten, die Stützpunktwerte zu verändern:

1. Bewegen Sie den Steuerknüppel auf den zu verändernden Stützpunkt "L (low), 1 ... 6 oder H (high)". Nummer und aktueller Kurvenwert dieses Punktes werden angezeigt. Mit dem Drehgeber kann nun im inversen Feld der momentane Kurvenwert zwischen -125% und +125% verändert werden, und zwar ohne die benachbarten Stützpunkte zu beeinflussen.

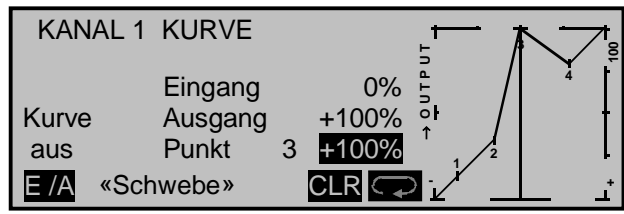

Exemplarisch wurde in diesem Beispiel der Stützpunkt "3" auf +100% gesetzt. Mit der rechten **CLEAR**-Taste wird der Stützpunktwert auf 0% zurückgesetzt.

#### *Hinweis:*

*Sollte der Steuerknüppel nicht exakt auf den Stützpunkt eingestellt sein, kann der Prozentwert in der Zeile "Ausgang" etwas abweichen, da sich dieser Ausgangswert immer auf die momentane Steuerknüppelposition bezieht.*

2. Durch sukzessives Drücken der Pfeilsymboltaste kann jeder Stützpunkt "L, 1 ... 6 bzw. H" direkt angesprungen werden, wobei die Punkte 1 ... 6 in der Grafik invers dargestellt werden. Im Display wird in einem eingeblendeten Fenster angezeigt, dass die Stützpunktfunktion aktiv ist. Mittels Drehgeber lässt sich wie oben der "OUTPUT" verändern. Über die **CLEAR**-Taste wird der aktuelle Stützwert auf "0%" Ausgangssignal zurückgesetzt.

Jeder Stützpunkt kann nun unabhängig von der Geberposition verstellt werden.

Besonders vorteilhaft erweist sich diese Einstellmöglichkeit, um Stützpunkte während des Fluges zu optimieren. Die Stützpunktfunktion wird über **ESC** beendet.

*Im folgenden Beispiel wurde zu Illustrationszwecken der Stützpunkt 1 auf 0% angehoben:* 

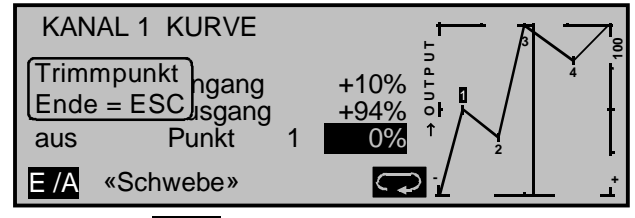

*Über die* **E/A** *-Taste kann die Kurve bei Bedarf automatisch (auch bei noch aktiver Stützpunktfunktion) verrundet werden*:

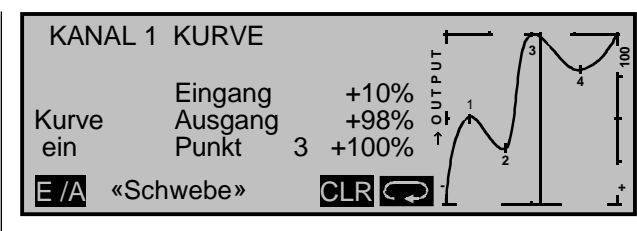

#### *Hinweise:*

- *Die hier gezeigten Kurven dienen nur zu Demonstrationszwecken und stellen keinesfalls reale Gas-/Pitchkurven dar.*
- *Solange die Stützpunktfunktion aktiv ist, kann kein Stützpunkt gelöscht werden.*
- 3. Mit gedrücktem Drehgeber können die Stützpunkte zwischen "L" und "H" auch seitlich verschoben werden, solange die vorstehend erläuterte Stützpunktfunktion nicht aktiviert ist. Bewegen Sie den Geber K1 dazu in die Nähe des zu verschiebenden Stützpunktes, bis der zugehörige "Punkt"-Wert invers eingeblendet wird. Der Verschiebebereich hängt von der Anzahl und dem Abstand benachbarter Stützpunkte ab. Der minimale Abstand benachbarter Stützpunkte liegt bei ca. 25% Steuerweg.

*(Anwendungsbeispiele finden Sie bei den Programmierbeispielen zu Flächenmodellen auf den Seiten 163 und 183.)* 

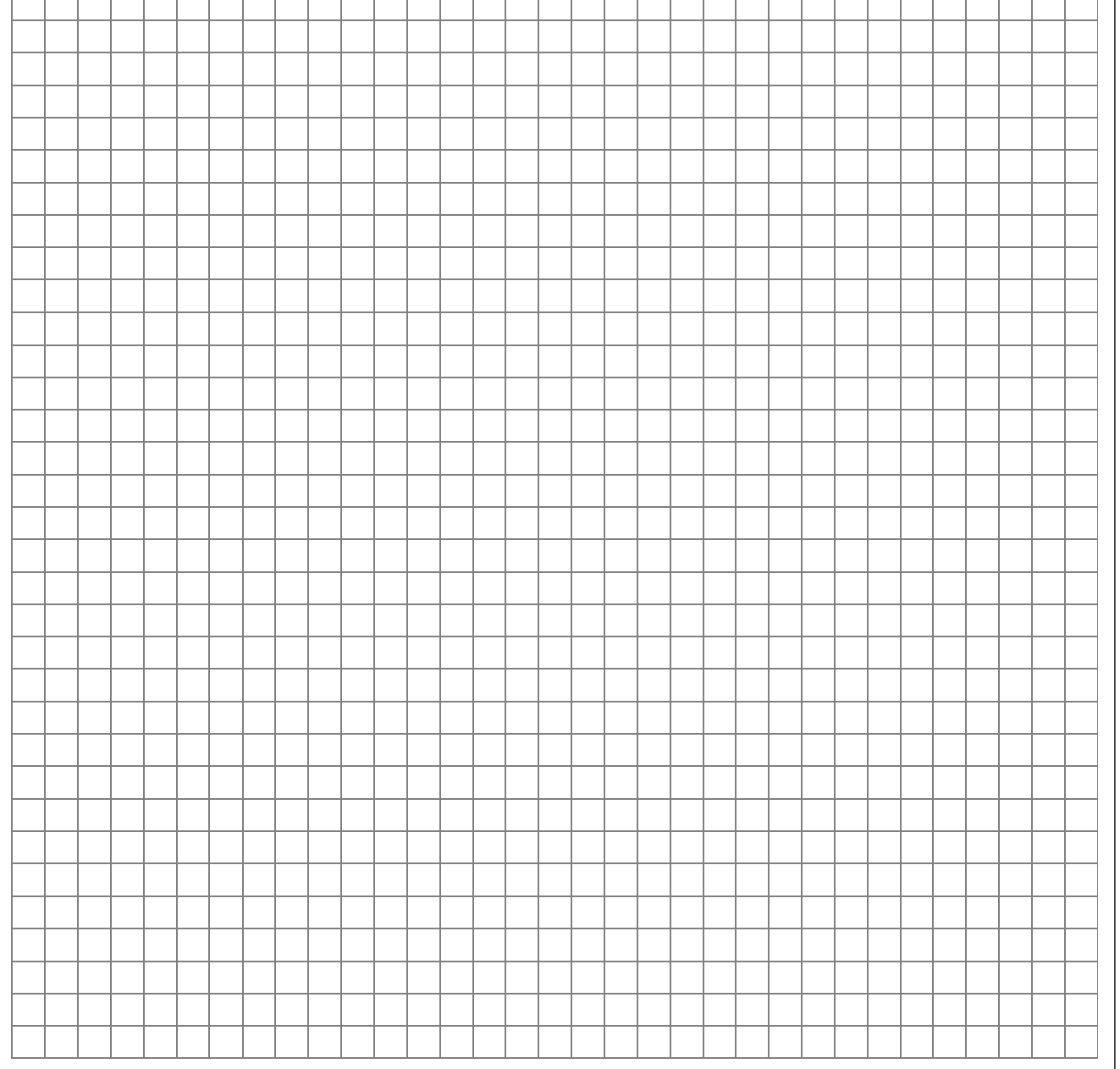

 $\Box$ 

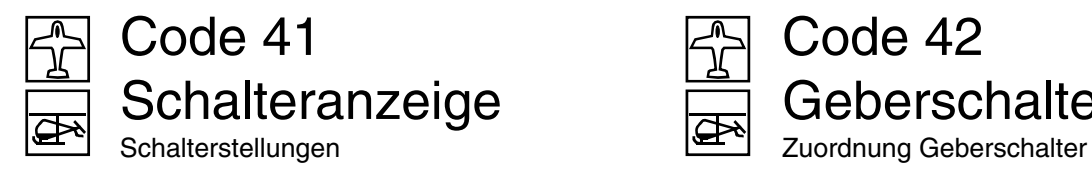

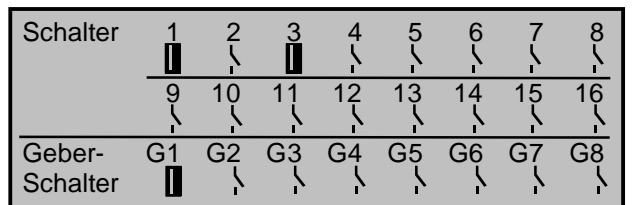

Beim Betätigen eines Externschalters wird durch den Wechsel von der normalen AUS- zur EIN-Anzeige und umgekehrt die Steckplatznummer auf der Senderplatine erkennbar. Ein geschlossener Schalter wird übersichtlichkeitshalber in einem inversen Feld, d. h. auf dunklem Hintergrund, dargestellt.

Bei den Geberschaltern G1 ... G8 werden bei Betätigung des entsprechenden Bedienelementes, das im Code 42 »Geberschalter« zuzuweisen ist, die Geberschalternummer und die Schaltrichtung erkennbar.

# Schalteranzeige Geberschalter

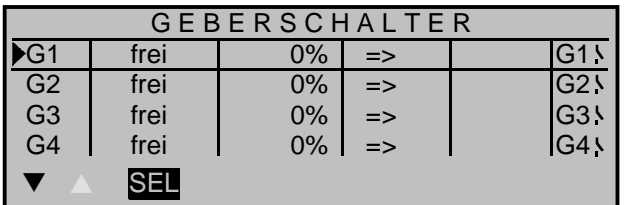

Für eine Vielzahl von Sonderfunktionen kann es wünschenswert sein, deren Umschaltung nicht mit einem der normalen Externschalter auszulösen, sondern automatisch bei einer bestimmten, aber frei programmierbaren Geberposition.

#### *Anwendungsbeispiele:*

- *Zu- oder Abschaltung einer bordeigenen Glühkerzenheizung in Abhängigkeit von der Vergaserstellung bzw. Motordrehzahl. Der Schalter für die Glühkerzenheizung wird dabei senderseitig über einen Mischer angesteuert.*
- *Ein- und Ausschalten einer Stoppuhr zur Messung der reinen Laufzeit von Elektromotoren.*
- *Automatisches Abschalten eines Mischers "Quer*  ¤ *Seite" beim Ausfahren der Bremsklappen, um z. B. bei Landungen am Hang die Querlage des Modells der Bodenkontur anzupassen, ohne dass durch das ansonsten mitlaufende Seitenruder auch noch zusätzlich die Flugrichtung beeinflusst wird.*
- *Ausfahren der Landeklappen, Nachtrimmen des Höhenruders und/oder bestimmte Dual-Rate-, Exponential- und Differentialumschaltungen beim Landeanflug ausführen, sobald der Gassteuerknüppel über den Schaltpunkt hinaus bewegt wird. Über einen getrennt zugeordneten Externschalter in der 5. Spalte lässt sich die Wirkung des Geberschalters ein- und ausschalten.*

Das mc-24-Programm ist mit insgesamt 8 dieser so genannten Geberschalter G1 bis G8 ausgestattet,

die uneingeschränkt in die freie Programmierbarkeit der Externschalter mit einbezogen, d. h. einer Funktion zugeordnet, und gegebenenfalls umgepolt (invertiert) werden können.

An den Programmstellen, an denen Schalter zugewiesen werden können, haben Sie also die Möglichkeit, neben den Extern-, Festschaltern und logischen Schaltern einen der Geberschalter G1 … G8 bzw. einen der gleichen aber invertierten Geberschalter G1i … G8i aus einer Liste auszuwählen.

Die invertierten Geberschalter ermöglichen in Kombination mit einem zusätzlichen Externschalter, siehe weiter unten, eine "UND"- oder "ODER"-Verknüpfung herzustellen. Auf diese Weise lässt sich der Geberschalter unabhängig von der jeweiligen Geberstellung mit dem zugeordneten Externschalter entweder in die EIN-Position oder alternativ in die AUS-Position bringen.

#### Programmierung:

Wählen Sie mit gedrücktem Drehgeber bzw. über die Pfeiltasten ▼, ▲ einen der Geberschalter G1 bis G8 aus.

Drücken Sie **SEL** in der 2. Spalte und legen Sie mit dem Drehgeber im inversen Feld die Zuordnung zu einem der Geber 1 ... 12 fest; z. B. soll der Geberschalter "G1" dem "Geber 6" zugewiesen werden. Jetzt werden die unteren Tasten mit weiteren Funktionen belegt. Mit **CLEAR** lässt sich der Geber (im inversen Feld) wieder abkoppeln: Anzeige "frei".

Bewegen Sie den ausgewählten Geber in die Position, in der der Schaltpunkt, d. h. die Umschaltung EIN/AUS, liegen soll und drücken Sie die Speichertaste **STO** (store = speichern) in der 3. Spalte. Die aktuelle Position wird angezeigt, im Beispiel "-56%". Der Schaltpunkt lässt sich jederzeit wieder ändern.

In der 4. Spalte kann die Schaltrichtung des Geberschalters mittels Drehgeber im inversen Feld invertiert werden. Drücken Sie zuvor die **SEL**-Taste. **CLEAR** schaltet die Schaltrichtung auf "=>" zurück.

#### *Hinweis:*

*Falls der Geberschalter, z. B. G1, mehrfach belegt ist, muss beachtet werden, dass sich die hier eingestellte Schaltrichtung auf alle G1-Schalter bezieht.* 

Die aktuelle Schalterstellung des Geberschalters wird in der äußerst rechten Spalte durch das Schaltsymbol angezeigt.

In dem aufgeführten Beispiel ist der Geberschalter "G1" geschlossen, solange sich der Geber 6 unterhalb von -56% Steuerweg befindet; er öffnet, sobald der Schaltpunkt überschritten wird, also oberhalb von -56% bis zum oberen Anschlag.

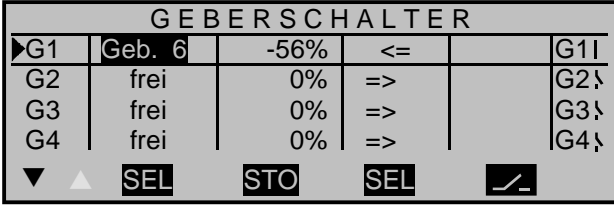

Der Geberschalter ist über einen getrennten Schalter deaktivierbar, sodass er z. B. nur in bestimmten Flugsituationen zugeschaltet werden kann. Drücken Sie zu diesem Zweck die Taste **...** Im einfachsten Fall wählen Sie einen der Externschalter, wie auf Seite 27 im Abschnitt "Schalterzuordnung" beschrieben. Die Nummer dieses Externschalters, z. B. 6, erscheint im Display in der vorletzten Spalte zusammen mit einem Schaltsymbol, das die momentane Schalterrichtung dieses einen Externschalters anzeigt.

Solange dieser Externschalter geöffnet ist, ist der Geberschalter "G1" in der rechten Spalte aktiv, d. h., er schaltet am Schaltpunkt; wird der Externschalter geschlossen, bleibt jetzt auch der Geberschalter unabhängig von der Geberposition ständig geschlossen.

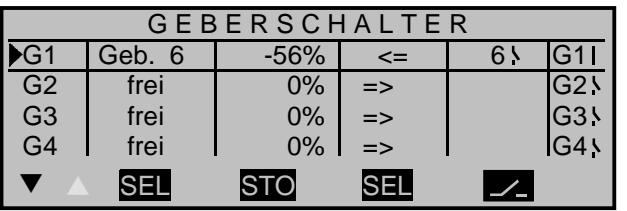

Bei komplexeren Anwendungen kann es aber auch erforderlich sein, diesen Geberschalter über einen zweiten Geberschalter zu deaktivieren.

#### *Beispiel:*

*Der Geberschalter "G1" wurde der Steuerfunktion 1 (= Geber 1) zugewiesen. Der Schaltpunkt liege in seiner Mittelstellung, also bei 0%. Den Geberschalter "G2" ordnen Sie einem Schieberegler, der z. B. dem "Eingang 8" in Code 32 »Gebereinstellung« (Seite 69, 72) zugewiesen wurde, zu. Der Schaltpunkt dieses Gebers liege bei +50%. Bei den im Display angegebenen Schaltrichtungen ist nun der Geberschalter "G1" solange aktiv, wie sich der "Geber 8" unterhalb +50% Steuerweg befindet, also geöffnet ist:* 

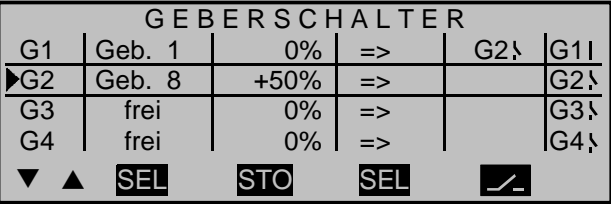

*Diese Vielfalt an Schaltmöglichkeit bietet Ihnen genügend Spielraum für spezielle Anwendungen im gesamten Modellflugbereich.* 

#### *Hinweis:*

#### *Bei Verwendung eines 3-Stufen-Schaltmoduls,*

*z. B. 3-Stufenschalter auf der Mittelkonsole (Best.- Nr. 4151), für die Bedienung des Geberschalters müssen Sie den Schaltpunkt zuvor mittels eines Proportionalgebers, z. B. mit einem der eingebauten Schieberegler, programmieren. Weisen Sie zunächst in der 2. Spalte den entsprechenden Proportionalgeber zu und stellen Sie den Schaltpunkt derart ein, dass später die gewünschte Schalterstellung des 3-Stufenschalters diesen Wert sicher überschreitet, z. B. -10% oder +10% (bei einer Einstellung von ±100% Geberweg). Andernfalls erfolgt keine zuverlässige Schaltfunktion, da erst bei eindeutigem Über- bzw. Unterschreiten des eingestellten Wertes der Geberschalter umschaltet! Abschließend machen Sie die Geberzuordnung rückgängig und weisen wieder den 3-Stufenschalter zu.* 

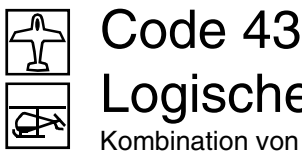

# Logische Schalter

Kombination von Schaltern

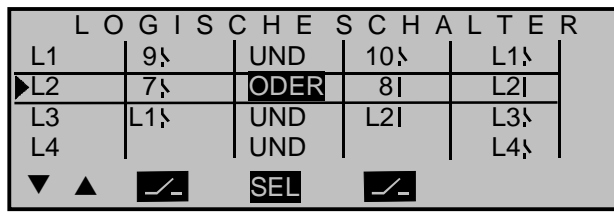

Über diese Funktion können zwei Extern- und/oder auch Geberschalter in einer "UND"-Schaltung oder "ODER"-Schaltung miteinander verknüpft werden. Insgesamt 8 logische Schalter "L1 ... L8" bzw. "L1i … L8i" können programmiert werden.

Das Ergebnis dieser logischen Schaltfunktion – rechts ausgewiesen – kann als weitere Schaltfunktion verwendet werden. Die Zuordnung der zu einer logischen Verknüpfung erforderlichen Schalter erfolgt in gewohnter Weise über die beiden Schaltsymbol-Felder 2

Mögliche Anwendungen hierfür:

- Mehrere Funktionen, die normalerweise unabhängig voneinander geschaltet werden, sollen ggf. durch einen "Notfallschalter" in eine definierte Grundstellung gebracht werden können.
- Die Programmautomatik (Code 49 + 54) soll durch mehrere Schalter aktiviert werden können, die dann gleichzeitig auch das Programm auswählen.
- Die Betätigung einer bestimmten Funktion soll eine andere umschalten, z. B. ein Wechsel in die Flugphase "normal" beim Auslösen eines Bremssystems, siehe Beispiel auf Seite 171.
- Festlegen von Abhängigkeiten zur Auslösung einer Einschaltwarnung, siehe Code 21 »Grundeinstellungen Modell«.

#### Die Verknüpfung "UND" bzw. "ODER" wählen Sie mittels Drehgeber nach Drücken der **SEL**-Taste.

- **"UND"-Funktion:** Ein logischer Schalter ist nur dann geschlossen, wenn Schalter "1" UND Schalter "2" geschlossen sind.
- **"ODER"-Funktion:** Ein logischer Schalter ist bereits geschlossen, wenn Schalter "1" ODER Schalter "2" geschlossen ist.

Damit diese logischen Schalter auch eingesetzt werden können, wurde die Schalterauswahlliste in denjenigen Menüs, in denen Schalter gesetzt werden können, entsprechend erweitert:

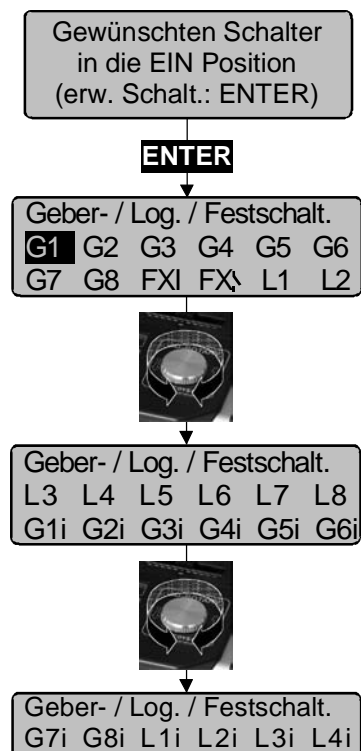

L5i L6i L7i L8i

Drücken Sie **ENTER**, wenn Sie zu den erweiterten Schaltern gelangen wollen:

Nun suchen Sie über den Drehgeber den gewünschten Geberschalter "G", Festschalter "F" oder logischen Schalter .L" aus.

Neben den logischen Schaltern "L1 bis L8" stehen auch hier die zugehörigen invertierten Schalter ..L1i bis L8i" zur Auswahl.

#### *Hinweis:*

*In der Display-Abbildung links ist der Unterschied zwischen UND- und ODER-Schalter an den Schalterstellungen deutlich erkennbar:* 

*"L3" ist nur geschlossen, wenn beide Schalter "L1" und "L2" eingeschaltet sind. Das bedeutet: Die beiden Externschalter 9 und 10 müssen geschlossen sein und gleichzeitig entweder 7 oder 8.* 

#### *Anmerkung zu invertierten Schaltern:*

*Über invertierte Schalter wird die Schaltrichtung einfach umgekehrt, d. h., wenn ein bestimmter Schalter im eingeschalteten Zustand eine Funktion, z. B. einen Mischer, aktivieren soll, dann aktiviert derselbe invertierte Schalter diese Funktion genau dann, wenn er ausgeschaltet ist. Anwendungen ergeben sich z. B., wenn ein und derselbe Schalter eine Funktion einschalten, gleichzeitig aber eine zweite Funktion ausschalten soll und umgekehrt. Hieraus ergeben sich in Verbindung mit den logischen Schaltern weitere, sehr komplexe Schaltmöglichkeiten.* 

## Code 49 **Sonderschalter**

Programm-Automatik-, Trimmschalter, INC-, DEC-Schalter

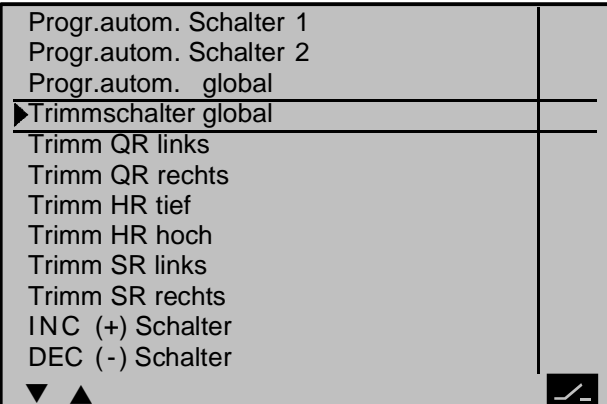

#### *Hinweis:*

*Falls Sie bisher eine mc-24 mit Standard-ROM benutzt haben und es von dieser gewohnt sind, die Flugphasenschalter in Code 49 zuzuweisen: Diese finden Sie jetzt in Code 52 »Phasenzuweisung« (Seite 96).* 

Wie Sie der obigen Abbildung entnehmen können, beinhaltet Code 49 neben der Schalterwahl für die bis zu 4 so genannten "Programmautomatiken" und eines "globalen Programmautomatik-Schalters" auch die Zuweisungsmöglichkeiten für bis zu 6 Trimmschalter und je 1 INC- und DEC-Schalter.

Mit den Schaltern der Programmautomatik können nach Freigabe durch den entsprechenden "globalen" Schalter bestimmte vorprogrammierte Flugfiguren, z. B. gerissene oder gestoßene Rollen abgerufen werden, in welchen die Servos, die normalerweise über die Steuerfunktionen 1 bis 4 (Gas/Bremse, Querruder, Höhenruder und Seitenruder) angesteuert werden, in eine in Code 53 »Programmautomatik« (Seite 100) vorprogrammierbare Position laufen. Eventuell vorhandene Mischfunktionen, welche ihren Eingang an einem der Geber 1 bis 4 haben, werden dabei ebenfalls so angesteuert, als wäre der entsprechende Steuerknüppel manuell in die

programmierte Position gebracht worden. Die Trimmung der Kanäle bleibt hiervon unberührt.

Als Schalter für den "globalen Programmautomatik"-Schalter wie auch für den "globalen Trimmschalter" sollten Sie zweckmäßigerweise einen Sicherheits-Externschalter auswählen, wie er sich z.B. standardmäßig auf dem Schalterboard der Mittelkonsole des Senders befindet. Unter Best.-Nr. **4147.1** erhalten Sie weitere Sicherheitsexternschalter als Zubehör.

Für die Trimmschalterpaare "QR", "HR" und "SR" wie auch für das "INC-/DEC"-Paar sollten Sie vorzugsweise jeweils einen (nachzurüstenden) 2-Weg-Momentschalter (mit 2 Schaltrichtungen) installieren, Best. Nr. **4160.44**, welcher sinnvollerweise entsprechend der Bewegungsrichtung des betreffenden Steuerknüppels montiert wird. Den QR- und SR-Momentschalter sollten Sie deshalb quer in die jeweiligen Senderoptionsplätze einbauen. Ähnliches gilt für die Platzierung der Schalter auf dem Sender.

#### **Programmautomatikschalter**

Die Schalterzuordnung für die bis zu 4 Figurenprogramme erfolgt völlig analog zu anderen Schalterzuordnungen. Die Parametereinstellung ist im Code 53 »Programmautomatik« (Seite 100) vorzunehmen. Im Unterschied zu Flugphasen wird den Figurenprogrammen dort allerdings kein Name zugeordnet, sondern sie werden mit "P1 ... P4" bezeichnet.

In diesem Menü können Sie zusätzlich eine Sicherheitssperre gegen unbeabsichtigtes Aktivieren einer Flugfigur in der Zeile "Progr. autom. global" vorsehen. Dieser zusätzliche Schalter aktiviert bzw. deaktiviert alle gesetzten Programmautomatikschalter.

Wählen Sie die betreffenden Zeilen an und drücken Sie die Schaltersymboltaste, um Externschalter zuzuordnen. Achten Sie darauf, dass Sie noch nicht belegte Schalter verwenden, um nicht versehentlich

andere Schaltfunktionen gleichzeitig zu aktivieren, da grundsätzlich eine Mehrfachbelegung möglich ist.

#### *Beispiel:*

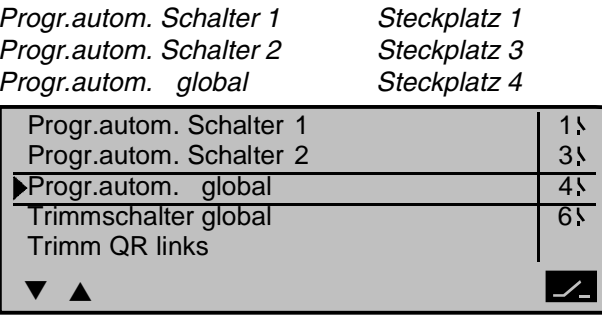

Auch die Programmautomatik-Schalter sollten Sie wohl überlegt im Sendergehäuse einbauen.

#### *Hinweis:*

*Ein Anwendungsbeispiel finden Sie im "F3A-Programmierbeispiel", Seite 184.* 

#### **Trimmschalter**

Alternativ zu den Trimmhebeln für Querruder (QR), Höhenruder (HR) und Seitenruder (SR) erlaubt diese Funktion eine echte *phasenspezifische* Digitaltrimmung. Gespeichert und angezeigt werden diese Trimmeinstellungen im flugphasenabhängigen Code 53 »Phasentrimmung« (Seite 97) und im neuen Code 55 »Phasentrimmung F3B« (Seite 100).

Wie schon weiter vorne erwähnt, sollten Sie vorzugsweise jeweils einen der selbstneutralisierenden 2-Weg-Momentschalter, Best.-Nr. **4160.44**, an geeigneter Stelle installieren.

Die aktuelle Trimmschrittweite für QR, HR und SR wird abhängig von der in Code 31 »Knüppeleinstellung« (Seite 68) vorgegebenen Trimmreduzierung (in insgesamt 12 Stufen) automatisch verringert, und zwar von 1% Schrittweite bei 100% Trimmreduzie-

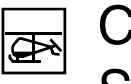

## Code 49 **Sonderschalter**

 Autorot.-Schalter, Markierungstaster, Trimm-, Profitrimm-, INC-, DEC-Schalter

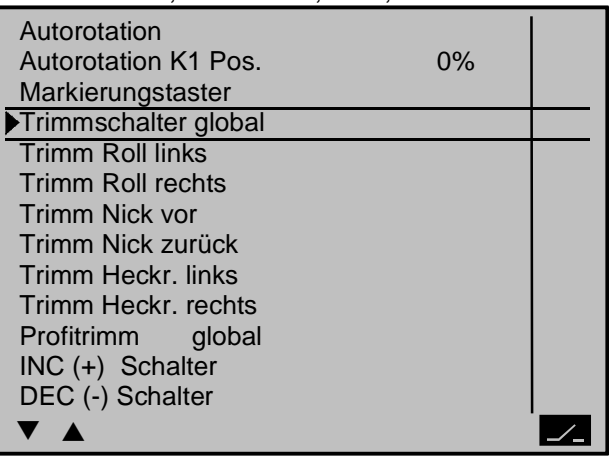

In diesem für Hubschrauber geschriebenen Menü können bis zu insgesamt 13 Funktionen Schalter zugeordnet werden. Blättern Sie mit den beiden Pfeiltasten ▼, ▲ bzw. mit gedrücktem Drehgeber durch das Menü.

#### *Hinweis:*

*Falls Sie bisher eine mc-24 mit Standard-ROM benutzt haben und es von dieser gewohnt sind, die Flugphasenschalter in Code 49 zuzuweisen: Mit Ausnahme der Schalter für die Autorotationsflugphase finden Sie diese jetzt in Code 52 »Phasenzuweisung« (Seite 96).* 

Als Schalter für den "globalen Trimmschalter" sollten Sie zweckmäßigerweise einen Sicherheits-Externschalter auswählen, wie er sich z.B. standardmäßig auf dem Schalterboard der Mittelkonsole des Senders befindet. Unter der Best.-Nr. **4147.1** erhalten Sie weitere Sicherheitsexternschalter als Zubehör.

Für die Trimmschalterpaare "**Roll**", "**Nick**" und "**Heckrotor**" wie auch für das **INC-/DEC**-Paar sollten Sie vorzugsweise jeweils einen (nachzurüstenden) 2-Weg-Momentschalter (mit zwei Schaltrichtungen) installieren, Best. Nr. **4160.44**, welcher entsprechend der Bewegungsrichtung des betreffenden

Steuerknüppels montiert wird. Den Roll- und Heckrotor-Momentschalter sollten Sie deshalb quer in die jeweiligen Senderoptionsplätze einbauen. Ähnliches gilt für die Platzierung der Schalter auf dem Sender.

#### **Was versteht man unter Autorotation?**

Unter diesem Begriff versteht man einen Flugzustand, bei dem die Hauptrotorblätter anfangs so angestellt werden, dass die beim Sinkflug den Rotor durchströmende Luft diesen nach dem Windmühlenprinzip auf Drehzahl hält. Die hierbei gespeicherte Energie wird beim Abfangen des Hubschraubers kurz über dem Boden durch eine entsprechende Blattverstellung in Auftrieb umgesetzt.

Durch die Autorotation ist sowohl ein Original- wie auch ein Modell-Hubschrauber in der Lage, ohne Antrieb, z. B. nach Motorausfall, sicher zu landen. Voraussetzung dafür ist jedoch ein gut geschulter und mit seinem Fluggerät vertrauter Pilot. Schnelle Reaktion und ein gutes Augenmaß sind notwendig, da die vorhandene Drehenergie des Rotors nur einmal zum Abfangen zur Verfügung steht.

**Anflugwinkel** bei unterschiedlichen Windverhältnissen.

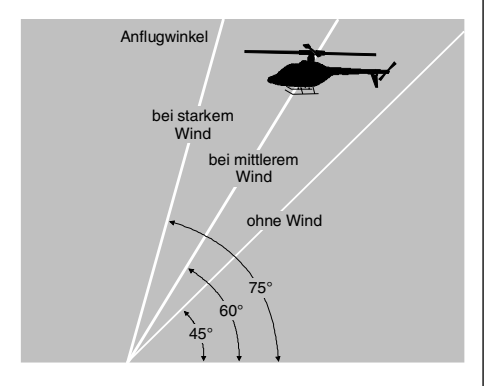

rung bis minimal ca. 0,25% unterhalb von 25% Trimmreduzierung.

Mit einem Schalter in der Zeile "Trimmschalter global" lassen sich die drei Trimmschalter für QR, HR und SR ebenfalls global ein- bzw. ausschalten.

#### *Hinweis:*

*Falls Sie die Trimmhebel-Trimmung bei der Programmierung freier Mischer mit einbeziehen, wirkt die "Digitaltrimmung" natürlich auch auf den jeweiligen Mischerausgang.* 

### **INC (+) und DEC (-)**

Die Veränderung von Parameterwerten während des Fluges über den Drehgeber kann im Einzelfall problematisch sein, da der Steuerknüppel losgelassen werden muss. Die beiden Schalter "**INC (+)**" und "**DEC (-)**" wirken deshalb parallel zum Drehgeber.

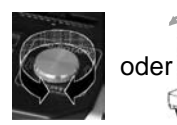

Alles, was Sie normalerweise über den Drehgeber einstellen, egal ob Servoeinstellungen oder nur das Blättern in der Menüliste,

können Sie nun auch per Schalterbetätigung eingeben. Bei jeder Betätigung wird der Parameterwert entsprechend erhöht (**INC**) oder erniedrigt (**DEC**).

Weisen Sie "**INC**" und "DEC" vorzugsweise je eine Schaltrichtung eines 2-Weg-Momentschalters (Best.-Nr. **4160.44**) oder eines 3-Funktions-Knüppelschalters (Best.-Nr. **4143**) zu.

Beim Einsatz auf Wettbewerben muss der Antriebsmotor bei Autorotation abgestellt sein! Für den Trainingsbetrieb ist es dagegen vorteilhaft, den Motor bei Autorotation auf Leerlauf zu halten, damit in kritischen Situationen sofort Vollgas gegeben werden kann.

#### **Autorotation**

Mit dem Autorotationsschalter wird in die Autorotationsflugphase umgeschaltet, in der die Ansteuerungen für "Gas" und "Pitch" getrennt und alle Mischer, die das Gasservo beinhalten, abgeschaltet werden. Dieser Flugphase ist der nicht veränderbare Name «Autorot» zugewiesen, der in der Grundanzeige und in allen flugphasenabhängigen Menüs eingeblendet wird (Liste siehe Seite 92).

Die zugehörigen Parametereinstellungen für die Pitchservos und das Gasservo, eine eventuelle Taumelscheibendrehung und Kreiseleinstellungen werden im Code 71 »Helimischer« (Seite 118) vorgenommen. Die Heckrotorposition wird im Code 53 »Phasentrimmung« (Seite 99) eingestellt. Die übrigen autorotationsflugabhängigen Menüs sind in der Tabelle auf der Seite 92 zusammengestellt.

Weisen Sie den Autorotationsschalter wie auf Seite 27 beschrieben zu. *Dieser Schalter hat absoluten Vorrang vor allen weiteren Flugphasenschaltern.*

#### *Hinweis:*

*Ein Kopieren "von" und "nach" Autorotationsphase ist nicht möglich.*

#### **Autorotation K1 Position**

Die Autorotationsflugphase kann auch alternativ durch einen Schaltpunkt des Gas-/Pitchsteuerknüppels K1 aktiviert werden. Sobald Sie diese Displayzeile angewählt haben, erscheint das Speicherfeld **STO**.

Bewegen Sie den K1-Steuerknüppel in die gewünschte Schaltposition und drücken Sie die **STO**-Taste. Der momentane Wert wird angezeigt. In der rechten Spalte wird abschließend noch ein Aktivierungsschalter zugewiesen.

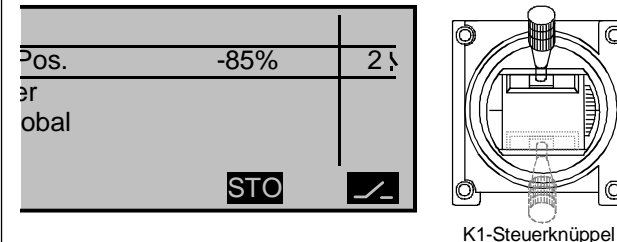

#### **Markierungstaster**

Der Markierungstaster setzt bei Betätigung in die **"Pitchkurve"** sowie in die Mischerkurven **"K1 → Gas**" und "K1 → Heckrotor" der "Helimischer" von Code 71 (Seite 120 bzw. 122) eine Markierung an der momentanen Pitchknüppelposition in Form einer gestrichelten senkrechten Linie. Diese Markierung ist hilfreich, um während der Flugerprobung Kurvenpunkte, z. B. den Schwebeflugpunkt, an die richtige Stelle zu setzen.

Als Schalter sollte vorzugsweise ein Momentschalter, z. B. Best.-Nr. **4160.11**, zugewiesen werden.

#### *Beispiel:*

in die gewünschte

*Sie möchten den Schwebeflugpunkt in der Flugphase «Schwebe» auf die Mittelstellung des Gas-/Pitchsteuerknüppels legen, finden aber während der Flugerprobung den Schwebeflugpunkt noch oberhalb der Steuermitte. Sie drücken in dieser Position den Schalter und schauen nach der Landung im Code 71 (Seite 118), z. B. in der Pitchkurve, nach:* 

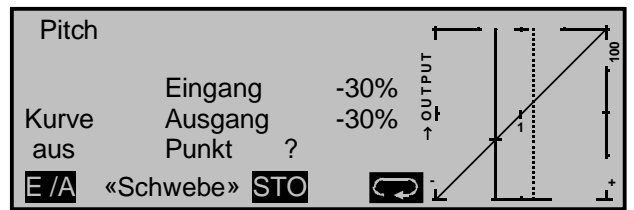

*Die durchgezogene senkrechte Linie gibt die momentane Steuerknüppelposition wieder, die in diesem Beispiel bei einem Steuerweg von -30% (= Eingang) und aufgrund der (noch) linearen Steuerkurve ein Ausgangssignal von ebenfalls -30% liefert (= Ausgang).* 

Position bringen. Sobald nach Schließen dieses Aktivierungsschalters der Schaltpunkt unterschritten wird, schaltet das Programm auf "Autorotation" um und bleibt dann unabhängig von der weiteren K1-Position so lange in dieser Flugphase, bis der Aktivierungsschalter, in diesem Beispiel Nr. 2, wieder auf "AUS" gestellt wurde.

"Autorotation K1 Pos." hat Vorrang vor den übrigen Flugphasenschaltern der Codes 51 »Phaseneinstellung« (Seite 94) und 52 »Phasenzuweisung« (Seite 96).

Die zugehörigen Parametereinstellungen für …

- Pitchservos
- Gasservo
- Heckrotorservo
- sowie eine eventuelle Taumelscheibendrehung
- Kreiseleinstellung

werden im Code 71 »Helimischer« (Seite 118) vorgenommen.

Alle übrigen autorotationsflugabhängigen Codes sind in der Tabelle auf der Seite 92 zusammengestellt.

Die gestrichelte senkrechte Linie dagegen gibt die Steuerknüppelposition wieder, bei der Sie den Markierungstaster gedrückt haben.

Bewegen Sie den Steuerknüppel auf diese Markierungslinie, um Eingangs- und Ausgangswert für den gefundenen Schwebeflugpunkt abzulesen. Entsprechend werden die Markierungspunkte in den beiden Mischerkurven abgelesen. Sie können nun diese drei Kurven gegebenenfalls wechselseitig modifizieren, um den Schwebeflugpunkt zu korrigieren. In diesem einfachen Beispiel kann der Kurvenpunkt "1" in der Kurvenmitte angehoben werden auf den Ausgangswert, den Sie für den Schwebeflugpunkt aus der Grafik für Pitch ermittelt haben.

#### **Trimmschalter**

Die folgenden sieben Displayzeilen bieten neben den mechanischen Trimmhebeln eine zusätzliche und flugphasenspezifische Trimmmöglichkeit des Rotorkopfes für die Nick- und Rollbewegungen sowie für den Heckrotor.

Neu bei den Trimmschaltern dieses Heli-Programms ist die automatische Schrittweitenänderung in Abhängigkeit von der in Code 31 »Knüppeleinstellung« (Seite 68) vorgegebenen Trimmreduzierung: In insgesamt 12 Stufen wird sie automatisch verringert, und zwar von 1% Schrittweite bei 100% Trimmreduzierung bis minimal ca. 0,25% unterhalb von 25% Trimmreduzierung.

Bei jedem Tastendruck eines zugewiesenen Schalters ändert sich das Steuersignal also in 0,25 … 1%-Schritten. Gespeichert und angezeigt werden diese Trimmeinstellungen im flugphasenabhängigen Code 53 »Phasentrimmung« (Seite 99).

In der Zeile "Trimmschalter global" können Sie zunächst optional einen Schalter setzen, mit dem sich alle nachfolgenden Trimmfunktionen gleichzeitig deaktivieren lassen. Betätigen Sie dazu die Taste

**22. um einen EIN/AUS-Schalter zu setzen.** Wenn Sie anschließend einen Trimmschalter für die Richtung "links" setzen, müssen Sie auch einen Schalter für die zugehörige Richtung "rechts" definieren, da sich eine Trimmung nach z. B. "links" nur wieder reduzieren lässt durch einen Tastendruck in Richtung "rechts". Entsprechendes gilt für die Nicktrimmung "vor/zurück". Demzufolge empfiehlt sich für jede der Trimmfunktionen Roll, Nick und Heck, jeweils einen der selbstneutralisierenden 2-Weg-Momentschalter Best.-Nr. **4160.44** einzubauen. Sinnvollerweise installieren Sie diese Schalter so im Sendergehäuse, dass die Schaltrichtungen den Bewegungsrichtungen des Steuerknüppels entsprechen.

#### **PROFITRIMM-Modul-Schalter**

In dieser Zeile wird dem PROFITRIMM-Modul, Best.-Nr. **4109** ein globaler Schalter zugewiesen, mit dem das gesamte Modul deaktiviert werden kann. Eine Schalterzuordnung ist aber nicht zwingend erforderlich, allerdings lassen sich dann aktuelle Reglerstellungen des Moduls nicht abspeichern. Die Bedienung des PROFITRIMM-Moduls wird auf der Seite 147 im Code 82 »Profitrimm« beschrieben.

#### **INC (+)" und "DEC (-)**

Diese beiden Schalter ermöglichen während des Fluges eine Parameterwert-Korrektur, ohne den Steuerknüppel loslassen zu müssen.

Alle Einstellungen, welche normalerweise mit dem Drehgeber vorgenommen werden können, egal ob Servo- oder Mischereinstellungen oder die Anwahl

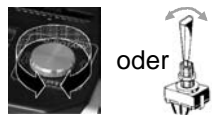

von Codes im Multifunktionsmenü, können auch über die Schalterbetätigung ausgeführt werden: **INC** erhöht und **DEC** erniedrigt

einen Wert bei jeder Betätigung um 1%.

Weisen Sie "**INC**" und "DEC" vorzugsweise einen 2-Weg-Momentschalter (Best.-Nr. **4160.44**) oder einen 3-Funktions-Knüppelschalter (Best.-Nr. **4143**) zu.

## **Wie programmiere ich eine Flugphase?**

Bedeutung der Flugphasenprogrammierung

#### **Allgemeine Hinweise zur Flugphasenprogrammierung**

Häufig sind während eines Fluges verschiedene Klappenstellungen beim Flächenflugzeug oder Pitch- und Gasservo-Einstellungen beim Helikopter in bestimmten Flugabschnitten (z. B. Startphase, Landeanflug, Schwebeflug, Autorotation u. a.) erforderlich. Die mc-24 Profi GOLD EDITION bzw. BLACK EDITION ermöglicht, solche Voreinstellungen über Schalter abzurufen.

Sehr nützlich erweisen sich die Flugphasen auch bei der Flugerprobung. Über einen Schalter können Sie dann während des Fluges zwischen verschiedenen Einstellungen umschalten, um die für das betreffende Modell günstigste Programmiervariante schneller zu finden.

#### **Die grundsätzliche Programmierung erfolgt in drei Teilschritten**

1. Sie müssen zunächst Flugphasen einrichten, d. h., den wahlweise 7 oder 8 Phasen weisen Sie einen Namen zu, der unter anderem in der Grundanzeige eingeblendet wird. Damit beim Umschalten zwischen verschiedenen Phasen der Übergang nicht abrupt verläuft, können Sie eine Zeitspanne für ein "weiches" Umschalten in die jeweilige Phase vorsehen.

Bei den Flächenprogrammen nehmen Sie diese Einstellungen im Code 51 »Phaseneinstellung« (Seite 93) vor. Bei den Heli-Programmen beginnen Sie im Code 49 »Sonderschalter« (Seite 89), falls Sie sich für die Autorotation interessieren. Ansonsten starten Sie auch hier die Programmierung im Code 51 »Phaseneinstellung« (Seite 94).

2. Im nächsten Schritt setzen Sie im Code 52 »Phasenzuweisung« (Seite 96) die erforderlichen "Phasenschalter".

3. Sind diese gesetzt, können Sie in den flugphasenabhängigen Menüs, siehe nachfolgende Tabellen, mit der Programmierung der Einstellungen der einzelnen Flugphasen beginnen.

#### **Liste flugphasenabhängiger Menüs bei den Flächenprogrammen:**

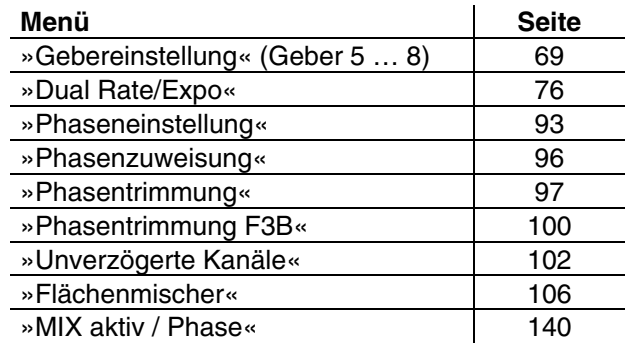

#### **Liste flugphasenabhängiger Menüs bei den Helikopterprogrammen:**

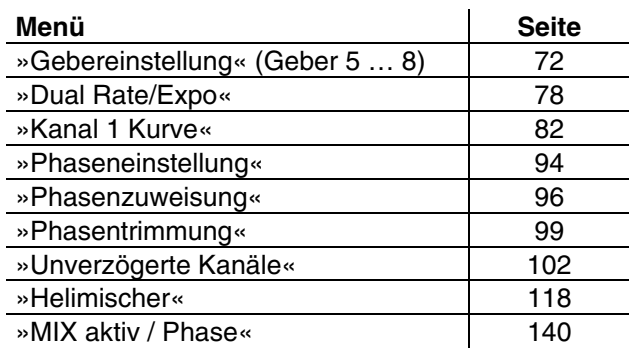

Alle anderen Menüs sind modellabhängig und daher nicht für jede Flugphase getrennt programmierbar. Veränderungen in allen anderen Menüs wirken sich also immer einheitlich auf alle Flugphasen des jeweiligen Modells aus. Gegebenenfalls sollten Sie die nicht veränderbaren Menüs im Menü »Ausblenden Codes« (Seite 56) bei der Flugphasenprogram-

mierung aus der Multifunktionsliste entfernen. Beispiele zur Flugphasenprogrammierung sind ab Seite 167 sowie Seite 176 zu finden.

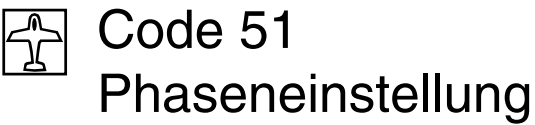

Einrichten von Flugphasen

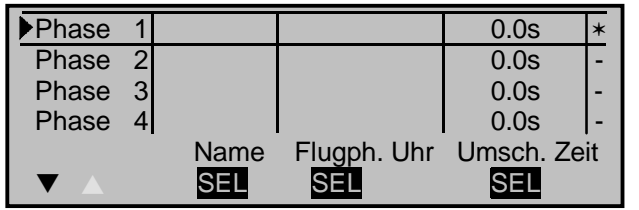

Innerhalb eines Modellspeicherplatzes bietet die mc-24 die Möglichkeit, bis zu 8 voneinander abweichende Einstellungen für unterschiedliche Flugzustände, üblicherweise als Flugphasen bezeichnet, zu programmieren.

Das Einrichten von Flugphasen für Flächenmodelle beginnen Sie in diesem Menüpunkt, in dem Sie den einzelnen Phasen einen Namen und die Zeitspanne für ein (weiches) Umschalten *in* diese Phase zuweisen.

Im nächsten Schritt setzen Sie dann im Code 52 »Phasenzuweisung« (Seite 96) die erforderlichen "Phasenschalter".

Ob einer der Phasen 1 … 8 bereits ein Schalter zugewiesen wurde und wie dieser steht, ist in der rechten Display-Spalte ausgewiesen:

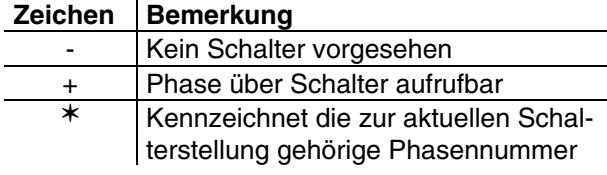

#### *Hinweis:*

*Hilfreich bei der Programmierung verschiedener Flugphasen ist der Befehl "Kopieren Flugphase" im Code 12 »Kopieren/Löschen« (Seite 55). Zunächst werden die Parameter für eine bestimmte Flugphase ermittelt und diese dann in die nächste Flugphase kopiert, wo sie anschließend den Erfordernissen entsprechend modifiziert werden.*

#### **"Name"**

Drücken Sie die **SEL**-Taste und weisen Sie den von Ihnen benötigten Phasen über den Drehgeber entsprechende Namen aus der Liste zu.

Zusätzlich zu dieser Standardauswahl lassen sich im Code 91 »Allgemeine Einstellungen« (Seite 154) eigene Phasennamen definieren, siehe weiter unten.

Die Belegungsfolge der Phasen 1 bis 8 ist völlig unerheblich und muss auch nicht lückenlos erfolgen. Beginnen Sie aber dennoch immer mit "Phase 1", der "Normalphase", die immer dann aktiv ist, wenn

- im Code 52 »Phasenzuweisung« (Seite 96) kein Phasenschalter gesetzt ist,
- bei nicht zugeordneten Schalterkombinationen.

Die Zuteilung des Phasennamens "normal" könnte daher für die "Phase 1" durchaus sinnvoll sein. Die Namen selbst aber haben keinerlei programmtechnische Bedeutung, sondern dienen lediglich zur Identifizierung der jeweils eingeschalteten Flugphase und werden deshalb in allen flugphasenabhängigen Menüs wie auch in der Grundstellung des Sendermenüs im Display angezeigt.

#### **"Flugph. Uhr"**

Neben den Standarduhren der Basisdisplayanzeige stehen Ihnen weitere Uhren zur Verfügung, deren Einstellungen im Code 62 »Flugphasenuhren« (Seite 104) vorzunehmen sind.

#### Uhren-Auswahlliste:

Uhr 1, Uhr 2, Uhr 3, Runde, Zeit1, Zeit2.

Die Flugphasenuhren Uhr 1 ... 3 sowie Zeit1 und Zeit2 laufen nur in derjenigen Flugphase, in der sie angezeigt werden. In anderen Flugphasen werden sie angehalten (und ausgeblendet) und der zugewiesene Start-/Stopp-Schalter ist wirkungslos.

Der einmal gestartete Rundenzähler dagegen läuft auch bei einem Phasenwechsel weiter, kann aber aus jeder Flugphase heraus über die **STOP**-Taste angehalten werden.

Während Sie mit "Runde" über einen Externschalter Rundenzeiten aufzeichnen können, haben die beiden Uhren "Zeit1" und "Zeit2" folgende Bedeutung:

**Zeit 1** Es werden nur die Zeiten gemessen, zu denen der in Zeile "Rundenz./Zeittab" von Code 62 »Flugphasenuhren« (Seite 104) zugeordnete Extern-, Geber- oder logische Schalter "geschlossen" ist. Die Häufigkeit der Schalterbetätigungen wird in der Grundanzeige angezeigt. Dieses Zählerfeld erscheint invers, sobald der Schalter für die Zeit1-Uhr "geöffnet" ist, d. h., die Uhr angehalten wird:

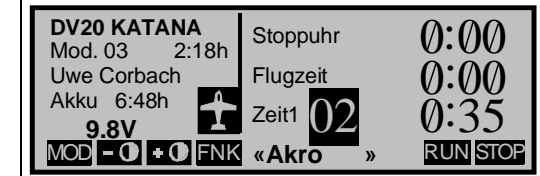

Über den Drehgeber können dann die aufeinander folgenden Schaltzeiten bei Bedarf ausgelesen werden.

#### *Hinweis:*

*Auch über die STOP-Taste lässt sich die laufende Zeit1-Uhr anhalten.*

#### *Anwendung:*

*Messung von z. B. Motoreinschaltzeiten, wenn der gleiche Schalter den Motor betätigt.* 

## Code 51 Phaseneinstellung

Einrichten von Flugphasen

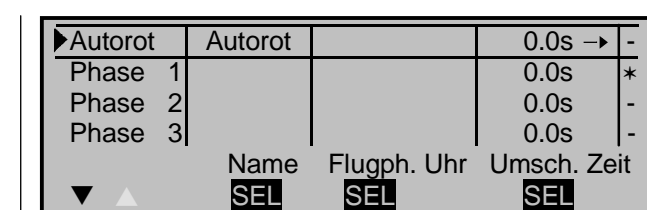

Neben der Autorotationsflugphase lassen sich bis zu 7 weitere voneinander abweichende Einstellungen für unterschiedliche Flugzustände – üblicherweise als Flugphasen bezeichnet – programmieren.

Das Einrichten von Flugphasen beginnen Sie in diesem Menüpunkt: Weisen Sie den benötigten Phasen einen Namen und bei Bedarf auch eine Uhr sowie die Zeitspanne des (weichen) Umschaltens *in* diese Phase zu. *In* die Autorot.-Phase kann immer nur ohne Zeitverzögerung geschaltet werden. Der Pfeil "→" besagt, dass Sie *aus* der Autorot.-Phase weich *in* eine *andere* Phase umschalten können.

Im nächsten Schritt setzen Sie dann im Code 52 »Phasenzuweisung« (Seite 96) die erforderlichen "Phasenschalter". Die zwei Schaltfunktionen für die Autorotationsphase finden Sie dagegen im Code 49 »Sonderschalter« (Seite 89). Sind alle Schalter gesetzt, können Sie in den flugphasenabhängigen Menüs – siehe Tabelle auf Seite 92 – mit der Programmierung der Einstellungen der einzelnen Flugphasen beginnen.

Welcher der Phasen 1 … 7 bereits ein Schalter zugewiesen wurde, ist in der rechten Display-Spalte ausgewiesen:

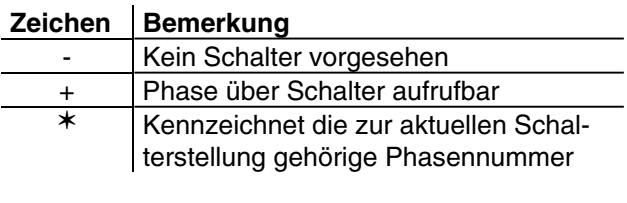

**Zeit 2** |"Zeit2" speichert sowohl die "Aus"- wie auch die "Ein"-Zeiten des zugehörigen Schalters, d. h., bei jeder Schalterbetätigung beginnt die Zeitzählung neu und der Zähler wird jeweils um "1" erhöht.

> Jede Zeitzählung können Sie über die **STOP**-Taste anhalten, ohne den Schalter zu betätigen. Betätigen des Schalters erhöht wiederum den Zähler um 1 und startet die Zeit2-Uhr neu.

> Um den Zeitspeicher mittels Drehgeber auszulesen, muss die Zeit2-Uhr zunächst über die **STOP**-Taste angehalten werden.

#### *Anwendung:*

*Zusätzlich zu den Motorlaufzeiten werden z. B. auch die dazwischen liegenden reinen Segelflugzeiten erfasst.*

**CLEAR** setzt in der Grundanzeige die Anzeigen angehaltener Uhren zurück.

#### *Hinweis:*

*Bitte beachten Sie, dass diese Uhren beim Einschalten des Senders zurückgesetzt werden, wenn Sie in Menü 21 »Grundeinstellungen Modell« (Seite*  58) die Funktion "Auto-Rücksetzen Uhr" auf "ja" pro*grammiert haben.*

#### Spalte "Umsch. Zeit"

Wenn Sie zwischen Flugphasen wechseln, ist es ratsam, in dieser Spalte eine Umschaltzeitdauer zwischen 0 und 9,9 s im inversen Feld für einen "weichen" Übergang in(!) die jeweilige Phase zu programmieren. Daher besteht auch die Möglichkeit, beim Wechsel von z. B. Phase 1 nach 3 eine andere Zeit einzugeben als für den Wechsel von Phase 3 nach 1. (**CLEAR** =  $0.0$  s.)

#### *Beispiel:*

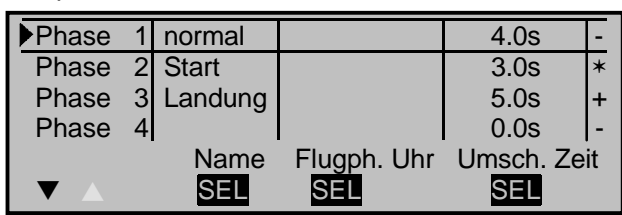

*Von jeder anderen Phase in die Phase 1 "normal" beträgt die Umschaltzeit 4,0 s. Beim Wechsel von z. B. der Phase 1 in die Phase 3 beträgt die Umschaltzeit dagegen 5.0 s.* 

*Sinnvoll sind solche unsymmetrischen Umschaltzeiten z. B. beim Wechsel zwischen extrem unterschiedlichen Flugphasen, wie z. B. zwischen einer auf "schnell" getrimmten Speedflug- und Normalflugeinstellung.* 

#### *Hinweis:*

*Die hier eingestellte "Umschaltzeit" wirkt gleichzeitig auch auf das »Flächenmischer«-Menü, Seite 106. Der Wechsel zwischen flugphasenabhängigen Mischern verläuft dann ebenfalls nicht abrupt.*

#### *Hinweis:*

*Hilfreich bei der Programmierung verschiedener Flugphasen ist der Befehl "Kopieren Flugphase" im Code 12 »Kopieren/Löschen« (Seite 55). Zunächst werden die Parameter für eine bestimmte Flugphase ermittelt und diese dann in die nächste Flugphase kopiert, wo sie anschließend den Erfordernissen entsprechend modifiziert werden.*

#### **"Name"**

Drücken Sie die **SEL**-Taste und weisen Sie den benötigten Phasen 1 bis 7 über den Drehgeber entsprechende Namen aus der Liste zu, wobei der Name "Autorot" der Autorotationsflugphase vorbehalten ist.

Zusätzlich zur Standardauswahl lassen sich im Code 91 »Allgemeine Einstellungen« (Seite 154) eigene Phasennamen definieren.

Die Belegungsfolge der Phasen 1 bis 7 ist völlig unerheblich und muss auch nicht lückenlos erfolgen. Beginnen Sie aber dennoch immer mit "Phase 1", der "Normalphase", die immer dann aktiv ist, wenn

- im Code 52 kein Phasenschalter gesetzt ist,
- bei nicht zugeordneten Schalterkombinationen.

Die Zuteilung des Phasennamens "normal" könnte daher für die "Phase 1" durchaus sinnvoll sein. Die Namen selbst aber haben keinerlei programmtechnische Bedeutung, sondern dienen lediglich zur Identifizierung der jeweils eingeschalteten Flugphase und werden deshalb in allen flugphasenabhängigen Menüs wie auch in der Grundstellung des Sendermenüs im Display angezeigt.

#### "**Flugph. Uhr"**

Neben den Standarduhren der Basisdisplayanzeige stehen Ihnen weitere Uhren zur Verfügung, deren Einstellungen im Code 62 »Flugphasenuhren« (Seite 104) vorzunehmen sind.

#### Uhren-Auswahlliste:

Uhr 1, Uhr 2, Uhr 3, Runde, Zeit1, Zeit2.

Die Flugphasenuhren Uhr 1 ... 3 sowie Zeit1 und Zeit2 laufen nur in derjenigen Flugphase, in der sie angezeigt werden. In anderen Flugphasen werden sie angehalten (und ausgeblendet) und der zugewiesene Start-/Stopp-Schalter ist wirkungslos.

Der einmal gestartete Rundenzähler dagegen läuft auch bei einem Phasenwechsel weiter, kann aber aus jeder Flugphase heraus über die **STOP**-Taste angehalten werden.

Während Sie mit "Runde" über einen Externschalter Rundenzeiten aufzeichnen können, haben die beiden Uhren "Zeit1" und "Zeit2" folgende Bedeutung:

**Zeit 1** | Es werden <u>nur</u> die Zeiten gemessen, zu denen der in Zeile "Rundenz./Zeittab" von Code 62 »Flugphasenuhren« (Seite 104) zugeordnete Extern-, Geber- oder logische Schalter "geschlossen" ist. Die Häufigkeit der Schalterbetätigung wird in der Grundanzeige angezeigt. Dieses Zählerfeld erscheint invers, sobald der Schalter für die Zeit1-Uhr "geöffnet" ist, d. h., die Uhr angehalten wird:

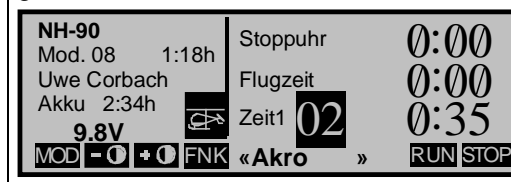

Über den Drehgeber werden dann bei Be darf die aufeinander folgenden Schaltzeiten ausgelesen.

#### *Hinweis:*

*Auch über die STOP-Taste lässt sich die laufende Zeit1-Uhr anhalten.* 

#### *Anwendung:*

*Messung der reinen Flugzeit, wenn z. B. mit dem Gaslimit-Geber als Geberschalter das Gas frei gegeben wird. Die Einstellung des Schaltpunktes erfolgt im Code 42 »Geberschalter« (Seite 85).* 

**Zeit** 2 | "Zeit2" speichert sowohl die "Aus"- als auch die "Ein"-Zeiten des zugehörigen Schalters, d. h., bei jeder Schalterbetätigung beginnt die Zeitzählung neu und der Zähler wird jeweils um 1 erhöht.

> Jede Zeitzählung können Sie über die **STOP**-Taste anhalten, ohne den Schalter zu betätigen. Betätigen des Schalters erhöht wiederum den Zähler um 1 und startet die Zeit2-Uhr neu.

Um den Zeitspeicher mittels Drehgeber auszulesen, muss die Zeit2-Uhr zunächst über die **STOP**-Taste angehalten werden.

#### *Anwendung:*

*Z. B. Messung der jeweiligen Dauer von Normalflug- und Schwebeflugphasen.* 

**CLEAR** setzt in der Grundanzeige alle Anzeigen angehaltener Uhren auf deren Startwert zurück.

#### *Hinweis:*

*Bitte beachten Sie, dass die Uhren beim Einschalten des Senders zurückgesetzt werden, wenn Sie in Menü 21 »Grundeinstellungen Modell« (Seite 58) die Funktion "Auto-Rücksetzen Uhr" auf "ja" programmiert haben.*

#### **"Umsch. Zeit"**

Wenn Sie zwischen Flugphasen wechseln, ist es ratsam, in dieser Spalte eine Umschaltzeitdauer zwischen 0 und 9,9 s im inversen Feld für einen "weichen" Übergang in(!) die jeweilige Phase zu programmieren. Daher besteht auch die Möglichkeit,

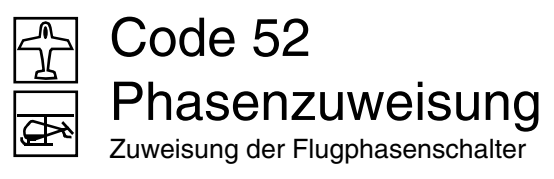

beim Wechsel von z. B. Phase 1 nach 3 eine andere Zeit einzugeben als für den Wechsel von Phase 3 nach 1.

In die Autorotationsflugphase wird allerdings aus Sicherheitsgründen in jedem Fall ohne jegliche Zeitverzögerung geschaltet. Der Pfeil "->" in der Spalte "Umsch. Zeit" besagt, dass aus(!) der Autorotation heraus *in*(!) eine andere Phase eine Verzögerungszeit gesetzt werden kann. (**CLEAR** = 0.0 s.)

#### Beispiel:

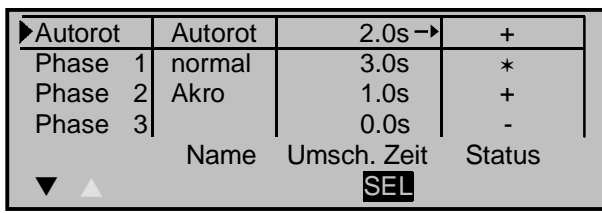

- "Autorot": Von dieser Phase in jede andere wird mit 2,0 s umgeschaltet. Umgekehrt beträgt die Zeit immer 0,0 s.
- ..Phase 1": In diese Phase wird von Phase 2 (und 3\*) mit 3,0 s weich umgeschaltet
- "Phase 2": In diese Phase wird von Phase 1 (und 3\*) mit 1,0 s umgeschaltet.

\* In diesem Beispiel ist Phase 3 nicht belegt.

Sinnvoll sind solche unsymmetrischen Umschaltzeiten z. B. beim Wechsel zwischen extrem unterschiedlichen Flugphasen, wie z. B. zwischen Kunstflug und Normalflug.

#### *Hinweis:*

*Die hier eingestellte "Umschaltzeit" wirkt gleichzeitig auch auf das »Helimischer«-Menü, siehe Seite 118, um einen abrupten Übergang bei einem Flugphasenwechsel zu verhindern.* 

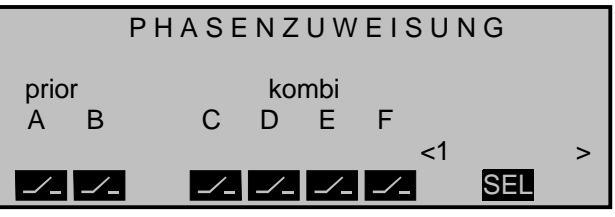

Die Programmierung von Flugphasen haben Sie mit der Zuweisung von Phasennamen im Code 51 »Phaseneinstellung« (Seite 93 bzw. 94) begonnen. In diesem Menü müssen Sie nun die Schalter- bzw. Schalterkombinationen festlegen, über die Sie die jeweiligen Phasen aufrufen wollen. Ausnahme im Heli-Menü: Einer der beiden Autorotationsschalter muss im Code 49 »Sonderschalter« (Seite 89) gesetzt werden.

#### Folgende Prioritäten sind zu beachten:

• Die Autorotationsphase (nur beim Modelltyp "Heli") hat unabhängig von den Schalterstellungen der übrigen Phasen immer(!) Vorrang, (Seite 90). Sobald der Autorotationsschalter betätigt wird, erscheint folgende Display-Anzeige:

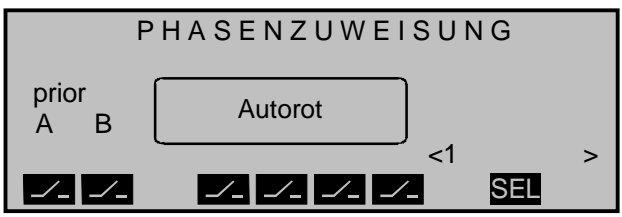

- Der Phasenschalter "A" besitzt Priorität vor allen nachfolgenden Schalterstellungen "B" bis "F" und
- der Phasenschalter "B" hat Vorrang vor den Phasenschaltern "C" bis "F".

Benützen Sie also die Schalter "A" und/oder "B" nur dann, wenn Sie aus jeder beliebigen anderen Flugphase unmittelbar in die, diesen Schaltern zugewiesene wechseln wollen.

#### **Programmierung der Flugphasenschalter**

Die Extern-, Geberschalter oder auch logischen Schalter werden in gewohnter Weise nach Drücken der jeweiligen Schaltertaste zugewiesen. Die Reihenfolge der Zuordnung ist unerheblich, Sie müssen nur darauf achten, dass Sie die für Sie .richtigen" Schalter zuweisen.

Anschließend weisen Sie über die **SEL**-Taste und Betätigen des Drehgebers jeder Schalterstellung bzw. Kombination von Schalterstellungen einen der im Code 51 »Phasenzuweisung« (Seite 93 bzw. 94) ausgewählten Phasennamen nach eigenem Ermessen zu und zwar ausgehend von den Schaltergrundstellungen.

#### *Programmierbeispiel:*

*3 Phasen ohne Prioritäten, ohne Autorotation.* 

#### *Hinweis:*

*Bestens geeignet für eine Umschaltung von bis zu 3 Flugphasen ist ein links oder rechts außen im Sender montierter Differential-Schalter, Best.-Nr. 4160.22.*

*Im Code 51 »Phaseneinstellung« (Seite 93 bzw. 94) sei folgende Einstellung vorgenommen:* 

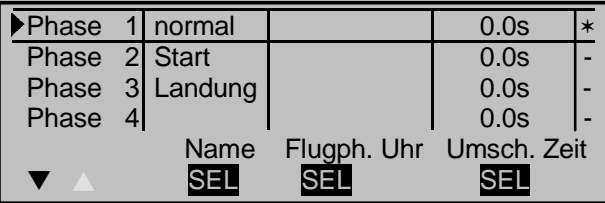

*Im Code 52 »Phasenzuweisung« weisen Sie in unserem Beispiel den Phasenschaltern "C" und "D" Schalter zu:* 

### P H A S E N Z U W E I S U N Gprior kombi A B C D E F $2 \times 3 \times 3$  <1 normal  $\ge$

#### $\vert\overline{\mathscr{L}}\vert\overline{\mathscr{L}}\vert\overline{\mathscr{L}}\vert\overline{\mathscr{L}}\vert\overline{\mathscr{L}}$ SEL

 $A \rightarrow A$ 

ノーノー

*Zunächst die Schaltersymbol-Taste unterhalb von "C" betätigen und den betreffenden Schalter – hier "2" – in eine Endstellung und wieder zurück in die Mittelstellung bringen.* 

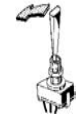

*Anschließend die Schaltersymbol-Taste unterhalb von "D" betätigen und den Schalter in die andere Endstellung drücken.* 

*Der Schalter ist programmiert. Nun muss jeder der drei Schalterstellungen eine bzw. einer der im Code 51 definierten Flugphasen bzw. -namen zugeordnet werden.* 

*In unserem Beispiel erscheint rechts im Display zunächst der Name der Phase "1", hier "normal".* 

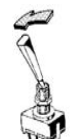

*Nun bringen Sie den Schalter zuerst in die eine Endstellung und drücken die SEL-Taste. Mit dem Drehgeber wählen Sie aus der Liste den für diese Schalterstellung gewünschten Flugphasennamen, z. B. "<2 Strecke>".* 

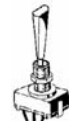

*Zurück in Schaltermittelstellung erscheint wieder "<1 normal>". Da die Schaltermitte der Phase 1 entsprechen soll, belassen wir den Phasennamen.* 

*Zuletzt stellen Sie noch bei der anderen Schalter-Endstellung für die 3. Phase den Namen "<3 Landung>" ein.* 

*Wenn Sie wie beschrieben verfahren haben, dann ergibt sich folgende Konfiguration für die 3 Schalterstellungen:* 

*Phasen-*

#### *Phasenschalter & Steckplatz*

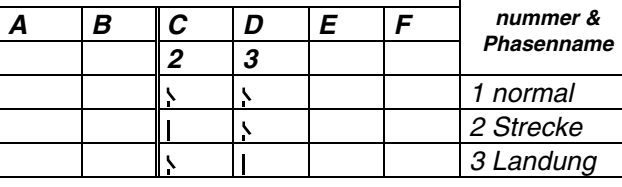

*Nach dieser Schalterzuweisung können Sie der rechten Spalte im Code 51 entnehmen, welche Phasen über Schalter abrufbar sind:* 

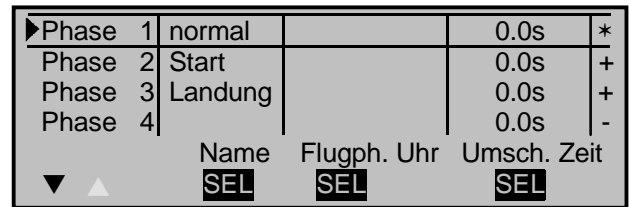

*Sollten Sie ursprünglich mehr Phasen benannt, als vorerst Schalter eingestellt haben, ist dies nicht weiter tragisch. Sie können die Schalterzuordnung zu jedem beliebigen Zeitpunkt nachholen. Sie können auch jederzeit weitere Phasen mit Namen belegen und Schalter zuweisen.* 

#### *Wichtiger Hinweis:*

*Die vor der Zuordnung eines Phasenschalters gemachten Modell-Einstellungen befinden sich nun in*  der Flugphase "<1 normal>" (= Schaltermittelstel*lung), d. h., alle flugphasenabhängigen Menüs sind in allen anderen Flugphasen auf die Standardeintragungen zurückgesetzt.* 

## Code 53 Phasentrimmung

Flugphasenabh. Trimmung von QR, HR, SR

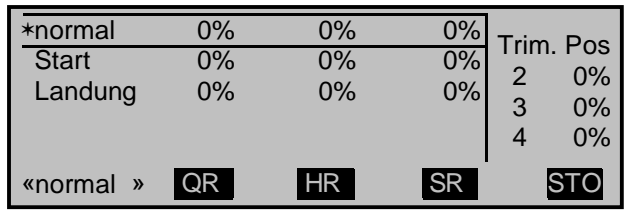

Dieser Menüpunkt wurde auf besonderen Wunsch von Schlepp- und Kunstflugpiloten eingeführt und hat mit dem Code 52 des bisherigen Standard-ROMs nur noch den Namen gemein!

Während in der Standard-ROM-Version unter dem Begriff "Phasentrimmung" die phasenabhängige gleichsinnige Positionierung von Querruder und Wölbklappe zu verstehen ist (Wölbklappenstellungen) – nun im neu gestalteten Multi-Klappen-Menü des Codes 71 »Flächenmischer« (Seite 106) zu finden – ist hier jetzt, analog zum gleichnamigen Menü des Heli-Programms, die phasenabhängige Trimmung eines Flächenmodells um seine drei Achsen möglich.

Code 53 erlaubt die Trimmung von Querruder (QR), Höhenruder (HR) und Seitenruder (SR) nun also flugphasenabhängig festzulegen.

Die Einstellung erfolgt:

- $\bullet$  mittels Drehgeber ( $\rightarrow$  1),
- $\bullet\,$  über die Trimmschieber ( $\rightarrow$  2) oder
- $\bullet\,$ über die digitale Trimmung ( $\rightarrow$  3), wenn im Code 49 »Sonderschalter« (Seite 88) die entsprechenden Trimmschalter definiert worden sind.

Die obige Displayanzeige bezieht sich auf das im Code 51 »Phaseneinstellung« (Seite 94) beschriebene Beispiel. Die Stellung der Flugphasenschalter bestimmt die jeweils aktive Flugphase, die im Display unten links eingeblendet wird.

#### **1. Trimmung über Drehgeber**

Aktivieren Sie die gewünschte Flugphase. In der jeweils mit einem Stern markierten Zeile stellen Sie nun nach Betätigen des Tastenfeldes **QR** , **HR** , oder **SR** die erforderlichen Trimmwerte mit dem Drehgeber ein. (Alternativ können Sie natürlich auch die beiden Schalter **INC(+)** und **DEC(-)** aus dem Code 49 »Sonderschalter« (Seite 89, 91) verwenden.) Der Einstellbereich liegt zwischen -125% bis  $+125\%$ . (**CLEAR** = 0%.)

#### **2. Trimmung über Trimmschieber**

Zum Erfliegen der Trimmwerte können Sie auch die analogen Trimmschieber an den drei Steuerknüppeln der Funktionen "QR", "HR" und "SR" verwenden. Die Speicherung dieser drei Trimmschieberpositionen ist ebenfalls in der gerade aktiven Flugphase möglich:

Justieren Sie die Trimmschieber "Trim. 2 ... 4" (2 = QR, 3 = HR, 4 = SR) während des Fluges. Die aktuellen Positionen werden simultan rechts im Display ausgewiesen. Zum Speichern drücken Sie die **STO**-Taste und im Display wird ein weiteres Fenster geöffnet:

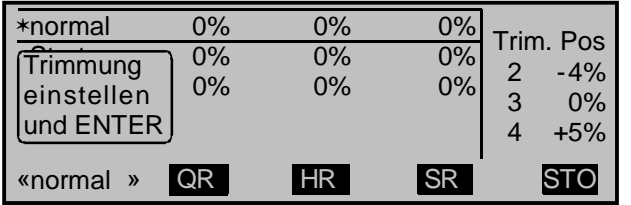

Stellen Sie die Trimmschieber nun wieder auf die mechanische Mittenposition und drücken Sie **EN-TER.** In diesem Moment werden die Trimmwerte in der gerade aktiven Flugphase abgespeichert und rechts wieder die Trimmschieber-Mittenpositionen  $(QR = 0\%, HR = 0\%, SR = 0\%)$  eingeblendet:

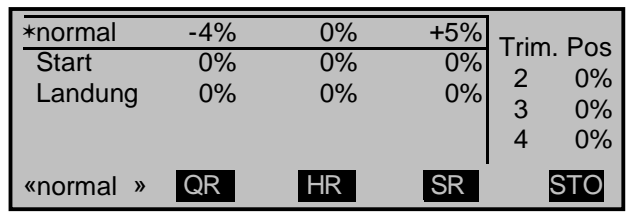

Auch jetzt können Sie die gespeicherten QR, HRund SR-Werte gegebenenfalls mittels Drehgeber wie unter (1) beschrieben anpassen.

#### *Hinweis:*

*Falls Sie zu einem späteren Zeitpunkt die Trimmung über die Trimmschieber nochmals korrigieren müssen, werden die neuen Positionen beim Abspeichern aufaddiert.* 

#### *Beispiel:*

*Die neuen Trimmpositionen für die Steuerfunktionen 2 bis 4 seien:* 

> *2 (QR) = - 8%,*   $3$  (HR) =  $+2\%$ .

 $4(SR) = -3\%$ ,

*dann betragen die veränderten gespeicherten Werte:* 

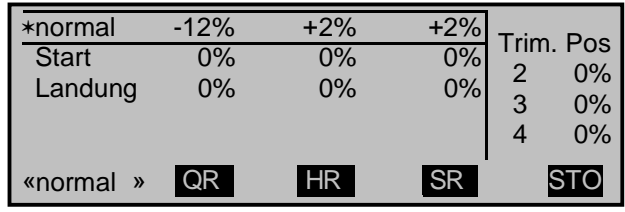

#### **3. Digitale Trimmung**

Sind im Code 49 »Sonderschalter« (Seite 88) "Trimmschalter" für QR, HR und SR definiert, dann können die Trimmwerte in der aktiven Flugphase direkt abgespeichert werden. Jeder Tastendruck verändert den Trimmwert abhängig von der im Code 31 eingestellten Trimmreduzierung mit unterschiedlicher Schrittweite (1% bei 100% Tr. Red. ... ca.<br>0,25% bei kleiner 25% Tr. Red.). Ein Abspeichern<br>der aktuellen Trimmschieberpositionen ist dann<br>nicht länger notwendig. Vorteilhaft erweist sich diese<br>"digitale" Trimmung,

- *Da das Betätigen eines der Trimmschalter immer den Trimmwert in der gerade aktiven Flugphase verändert, sollte sicherheitshalber im Code 49 »Sonderschalter« (Seite 88) der globale Trimmschalter, z. B. der in der Mittelkonsole eingebaute Sicherheitsexternschalter (Best.-Nr. 4147.1), gesetzt sein, mit dem alle Trimmschalter gleichzeitig deaktiviert werden.*
- *Die im Code 81 »Trimmspeicher« (Seite 144) abgelegten Trimmhebelpositionen wirken global auf alle Flugphasen. Die dort gespeicherten Einstellungen werden demzufolge auch nicht ins Menü »Phasentrimmungen« übernommen.*
- Der in diesem Menü flugphasenabhängig eingestellte Wert für "HR" wird nach Code 55 »Phasentrim F3B« übertragen und umgekehrt.

## Code 53 Phasentrimmung

Trimmung Roll, Nick, Heckrotor

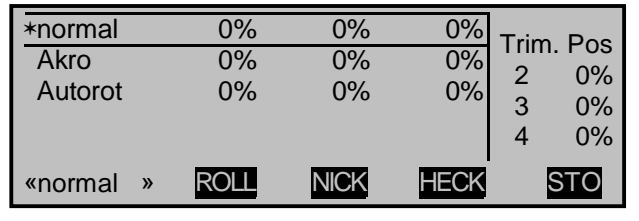

Mit dieser Phasentrimmung für Hubschraubermodelle können flugphasenabhängig die Trimmwerte für Roll, Nick und Heckrotor auf drei verschiedene Weisen gespeichert werden, und zwar

- mittels Drehgeber,
- über die Trimmschieber und
- über die digitale Trimmung,

wenn im Code 49 »Sonderschalter« (Seite 89) entsprechende Trimmschalter definiert wurden. Für die Autorotationsphase lässt sich hier insbesondere die Heckrotorposition einstellen.

Die obige Displayanzeige bezieht sich auf das im Code 51 »Phasenzuweisung« (Seite 96) beschriebene Beispiel. Die Stellung der Flugphasen- bzw. Autorotationsschalter bestimmt die jeweilige aktive Flugphase, die im Display unten links eingeblendet wird.

#### **Trimmung über Drehgeber**

Veränderungen können Sie jeweils in der mit einem Stern beginnenden Zeile nach Drücken der jeweiligen Taste **ROLL**, **NICK** bzw. **HECK** vornehmen. Über den Drehgeber steht Ihnen im jeweils inversen Feld ein Trimmbereich von -125% bis +125% zur Verfügung. (**CLEAR** = 0%.)

#### **Trimmung über Trimmschieber**

Zum Erfliegen der Trimmwerte können Sie auch die analogen Trimmschieber an den drei Steuerknüppeln der Funktionen "Roll", "Nick" und "Heckrotor" verwenden. Die Speicherung dieser drei Trimmschieberpositionen ist in der gerade aktiven Flug-

phase möglich. Justieren Sie die Trimmschieber<br>"Trim. 2 ... 4" während des Fluges. Die aktuellen<br>Positionen werden simultan rechts im Display ausgewiesen. Zum Speichern drücken Sie die **STO**- Taste und im Display wird ein weiteres Fenster ge öffnet:

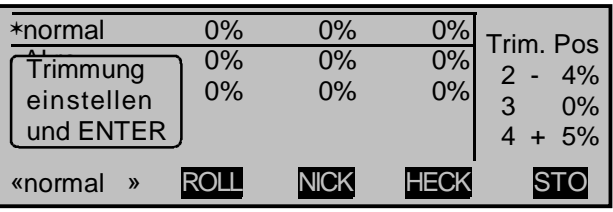

Stellen Sie die Trimmschieber nun wieder auf die mechanische Mittenposition und drücken Sie **EN-TER.** In diesem Moment werden die Trimmwerte in der gerade aktiven Flugphase abgespeichert und rechts wieder die aktuellen Trimmschieberpositionen eingeblendet:

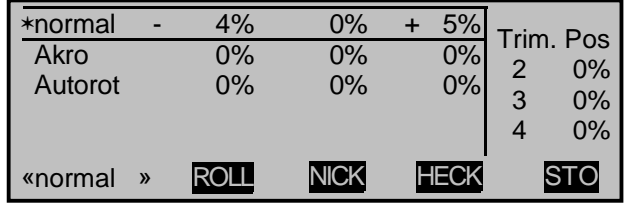

Auch jetzt können Sie die gespeicherten Roll-, Nickund Heckrotorwerte gegebenenfalls mittels Drehgeber anpassen.

Falls Sie zu einem späteren Zeitpunkt die Trimmung über die Trimmschieber nochmals korrigieren müssen, werden die neuen Positionen beim Abspeichern aufaddiert.

#### *Beispiel:*

*Die neuen Trimmpositionen für die Steuerfunktionen 2 bis 4 seien:* 

$$
2 (Roll) = -8\% 3 (Nick) = +2\% 4 (Heck) = -3\%,
$$

*dann betragen die veränderten gespeicherten Werte:* 

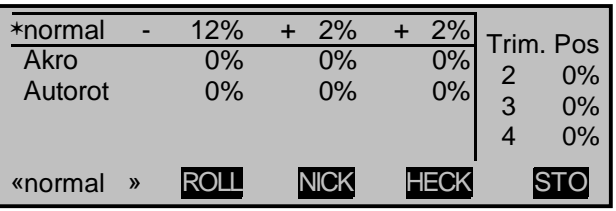

#### **digitale Trimmung**

Sind im Code 49 »Sonderschalter« (Seite 89) "Trimmschalter" definiert, dann können die Trimmwerte in der aktiven Flugphase direkt abgespeichert werden. Jeder Tastendruck verändert den Trimmwert abhängig von der im Code 31 eingestellten Trimmreduzierung mit unterschiedlicher Schrittweite (1% bei 100% Tr. Red. ... ca. 0,25% bei kleiner 25% Tr. Red.). Ein Abspeichern der aktuellen Trimmschieberpositionen ist dann nicht länger notwendig. Vorteilhaft erweist sich diese "digitale" Trimmung, um während des Fluges jede Flugphase getrennt trimmen zu können.

- *Da das Betätigen eines der Trimmschalter immer den Trimmwert in der gerade aktiven Flugphase verändert, sollte sicherheitshalber im Code 49 (Seite 91) der globale Trimmschalter, z. B. der in der Mittelkonsole eingebaute Sicherheitsexternschalter (Best.-Nr. 4147.1), gesetzt sein, mit dem alle Trimmschalter gleichzeitig deaktiviert werden.*
- *Die im Code 81 »Trimmspeicher« (Seite 145) abgelegten Trimmhebelpositionen wirken global auf alle Flugphasen. Die dort gespeicherten Einstellungen werden demzufolge auch nicht vom Heli-Menü »Phasentrimmungen« übernommen.*

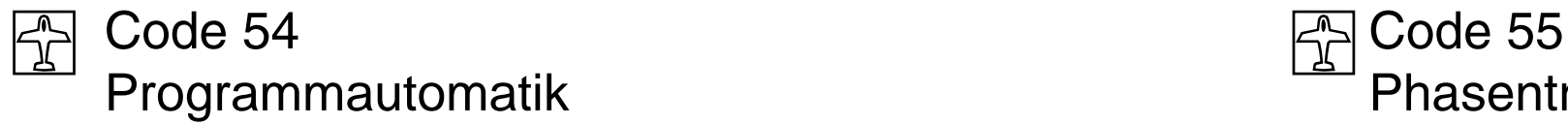

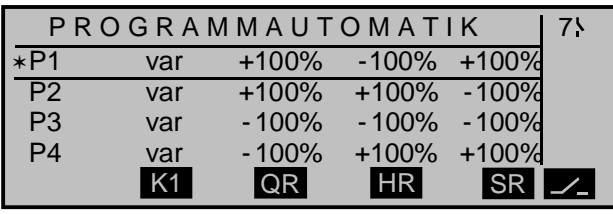

Abhängig von den im Code 49 »Phasenschalter« (Seite 88) für Flächenmodelle zugeordneten Programmautomatik-Schaltern können in der obigen Anzeige die maximal 4 Programmautomatiken P1 bis P4 ausgewählt werden. Die Stellung der Programmautomatikschalter bestimmt das jeweilige Figurenprogramm, bei dem die Steuerknüppelsignale unabhängig von der momentanen Steuerknüppelposition auf einen festen Wert gesetzt werden. D. h., alle Servos bewegen sich so, als ob der betreffende Steuerknüppel in diese Position gebracht worden wäre.

Einstellungen können Sie jeweils in der mit einem Stern beginnenden Zeile vornehmen. Sobald Sie eine der Tasten **K1** (Gas/Bremsklappe), **QR** (Querruder), **HR** (Höhenruder) bzw. **SR** (Seitenruder) gedrückt haben, können Sie im inversen Feld die für das Figurenprogramm erforderliche Knüppelstellung in einem Bereich zwischen -150% und +150% über den Drehgeber oder auch über den INC-/DEC-Schalter aus Code 49 »Sonderschalter«, Seite 89 vorgeben. **CLEAR** setzt den Wert auf 0% zurück.

Sollen während der Programmautomatik einzelne Ruder oder das Gasservo manuell steuerbar bleiben, so ist der Wert über -150% hinaus auf "var" (variabel) zu stellen, wie im obigen Displaybeispiel für den K1-Steuerknüppel gezeigt.

Neben den beiden Programmautomatikschaltern für die Figurenprogramme P1 ... P4 kann im Code 49 »Sonderschalter« (Seite 88) auch ein Globalschalter definiert werden, welcher das unbeabsichtigte Aufrufen der Figurenprogramme generell blockiert. Sind

die Programme P1 ... P4 freigegeben, wird das ausgewählte Programm über einen weiteren Schalter aktiviert. Deshalb muss über die obige Schaltertaste ein Schalter, vorzugsweise ein Taster, z. B. die Kicktaste Best.-Nr. **4144** oder der Momentschalter **4160.11**, zugewiesen werden. Die eingestellte Flugfigur ist dann nur während des Tastendrucks aktiv.

Der Schalter sowie sein momentaner Schaltzustand werden oben rechts im Display eingeblendet, z. B. Schalter 7.

Ein Anwendungsbeispiel für ein F3A-Modell finden Sie ab Seite 182.

# Programmautomatik Programmautomatik Phasentrimmung F3B

Flugfigurenprogramme F3B-Variante der Phasentrimmung

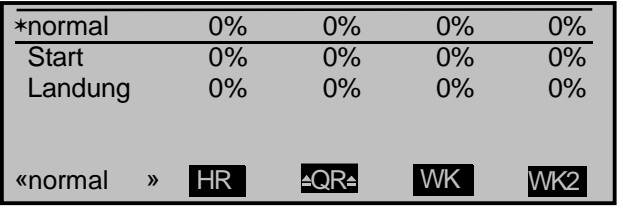

Abhängig vom im Code 22 »Modelltyp« (Seite 58) gewählten Modelltyp stehen in diesem Code minimal mit **HR** nur eine und maximal mit HR, AQR4, WK, WK2 bis zu vier Ruderfunktionen für phasenspezifische Trimmeinstellungen zur Verfügung.

Die Stellung der Flugphasenschalter, die zuvor im Code 51 »Phaseneinstellung« (Seite 93) und Code 52 »Phasenzuweisung« (Seite 96) zu definieren sind, bestimmt, welche Zeile angewählt und an deren Anfang mit einem Stern markiert wird. Gleichzeitig wird zusätzlich der Name der jeweils angewählten Flugphase im Display unten links eingeblendet. Einstellungen können Sie jeweils nur für diese Flugphase vornehmen.

Nach dem Drücken der entsprechenden Taste können die Werte unabhängig voneinander in einem Bereich von -125% bis +125% mittels Drehgeber oder INC-/DEC-Schalter aus Code 49 »Sonderschalter«, Seite 91 eingegeben werden. (**CLEAR** <sup>=</sup>  $0\%$ .)

- *Überprüfen Sie bei der Schalterbelegung, ob die Schalter bereits anderweitig vergeben sind, um unerwünschte Doppelbelegungen zu vermeiden.*
- *Aus Code 53 »Phasentrimmung« (Seite 97) werden die Werte für "HR" übernommen und umgekehrt.*

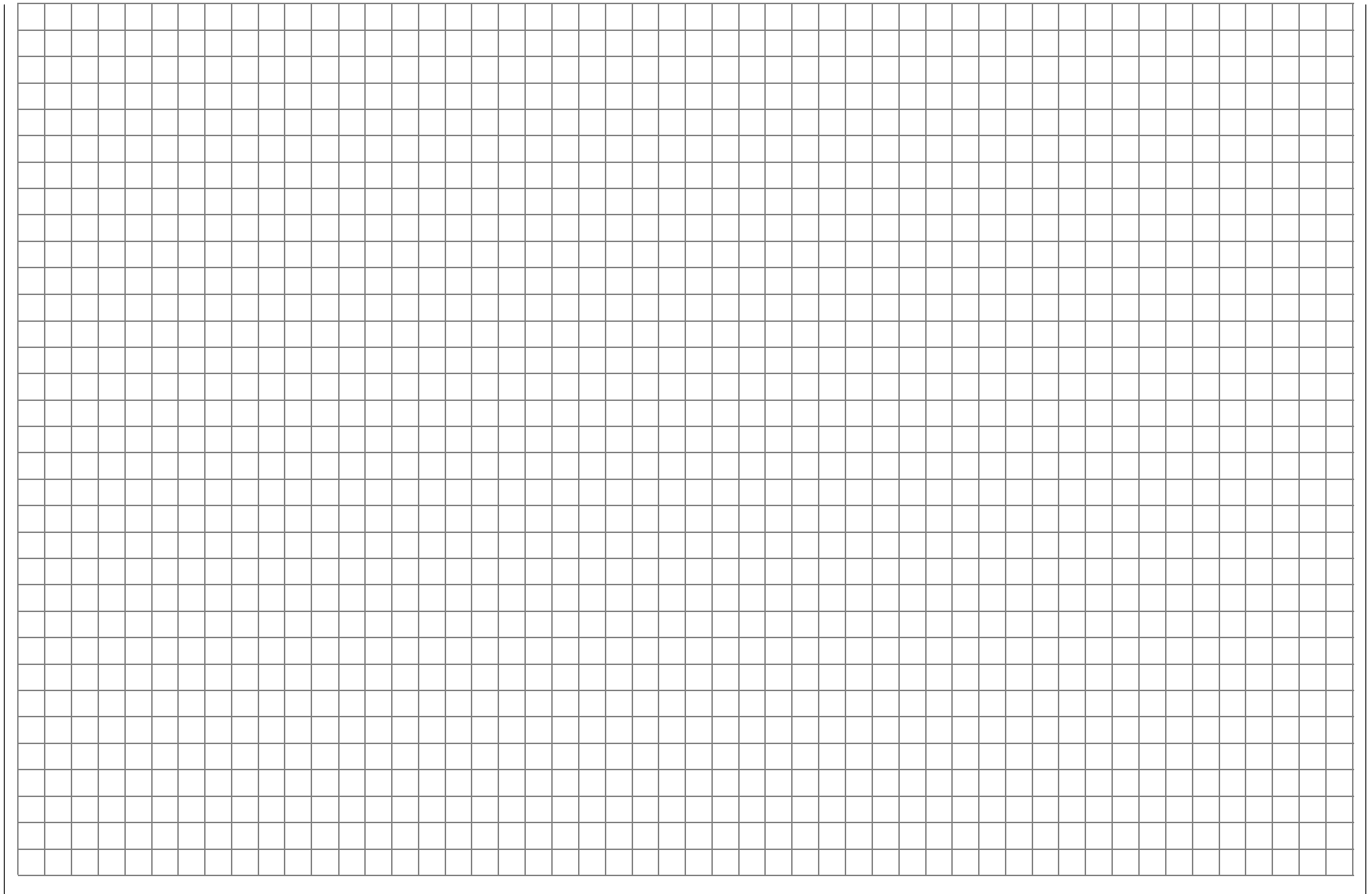

# Code 58 Code 61

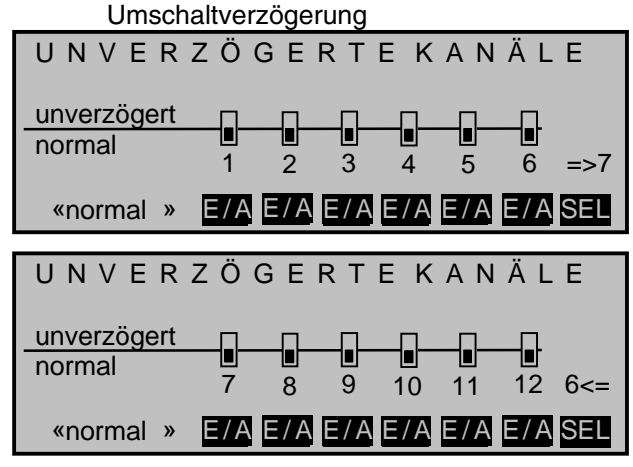

Im Code 51 »Phaseneinstellung« können Sie eine Umschaltzeit für den Wechsel *in* eine Flugphase einstellen. In diesem Menü lässt sich die dort eingestellte Umschaltverzögerung flugphasenabhängig für einzelne Kanäle wieder abschalten, z. B. für Motor-Aus bei Elektromodellen oder Head-Lock bei Heli-Kreiseln aktivieren bzw. deaktivieren usw..

Betätigen Sie die entsprechende **E/A**-Taste. Zwischen den beiden Display-Seiten wechseln Sie über die rechte **SEL**-Taste. Die gerade aktive Flugphase wird links unten im Display angezeigt.

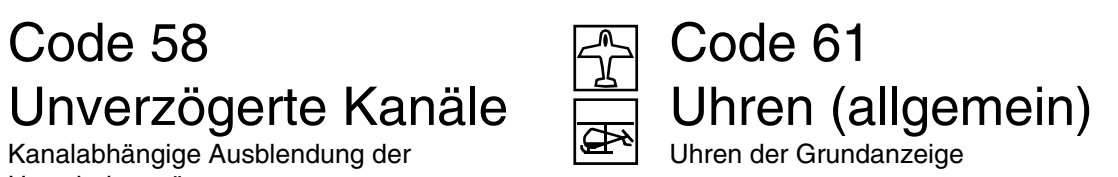

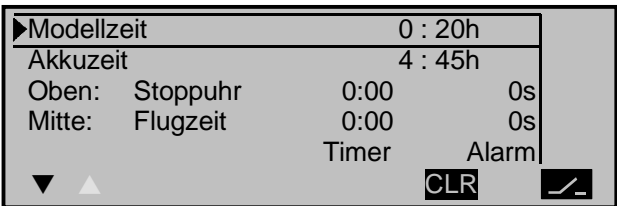

Die Sendergrundanzeige enthält standardmäßig bereits vier Uhrenanzeigen. Eine weitere Uhrenanzeige kann flugphasenabhängig im Code 62 »Flugphasenuhren« (Seite 93 bzw. 95) gesetzt werden.

Um Uhreneinstellungen vornehmen zu können, wählen Sie mit gedrücktem Drehgeber oder den Pfeiltasten die entsprechende Displayzeile an. Die Zuordnungen des unteren Tastenfeldes ändern sich dabei.

#### **"Modellzeit"**

Diese Uhr zeigt die aktuell registrierte Gesamtzugriffszeit auf den derzeit aktiven Modellspeicherplatz. Ggf. können Sie die automatische Zeiterfassung über einen rechts im Display zugeordneten Schalter auch beeinflussen, indem Sie mit diesem die "Modellzeit"-Uhr nach Bedarf ein- und ausschalten.

Mit der unteren **CLR**-Taste wird die Anzeige auf "0:00h" zurückgesetzt.

#### **"Akkuzeit"**

Zur Überwachung des Senderakkus wird mit diesem Betriebszeitmesser die Gesamteinschaltdauer des Senders erfasst. Ein Externschalter kann nicht zugewiesen werden. Die Akkuzeit wird nach jedem Ladevorgang automatisch auf null gestellt. Sie kann aber auch mit der unteren **CLR**-Taste auf "0:00h" zurückgesetzt werden.

### **"Stoppuhr" und "Flugzeit"**

Diese beiden vorwärts oder rückwärts laufenden Uhren befinden sich in der rechten oberen Bildschirmhälfte der Grundanzeige und können wahlweise mit anderen Namen belegt werden, wobei deren Funktion und Betriebsart vom jeweiligen Namen abhängt. (Die optionale Flugphasenuhr erscheint darunter, anstelle des *GRAUPNER/JR*-Logos.) Wählen Sie die Zeile "Oben" bzw. "Mitte" an.

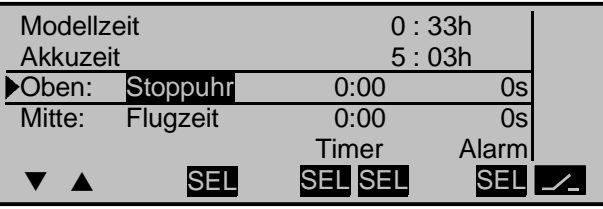

Drücken Sie die linke **SEL**-Taste, um mittels Drehgeber im inversen Feld die Uhrenfunktion zu wählen. Dieser Funktionsname wird anschließend auch in der Grundanzeige eingeblendet:

#### **"Stoppuhr" oder "Motorlaufzeit"**

Beide Uhrenvarianten lassen sich mit jedem beliebigen der zur Verfügung stehenden Schalter starten und stoppen.

## **"Flugzeit"**

Diese, zur Messung der Flugzeit vorgesehene Uhr kann über einen zugewiesenen Schalter gestartet werden, angehalten aber nur bei wieder geöffnetem Schalter über die untere **STOP**-Taste in der Grundanzeige (bzw. durch Ausschalten des Senders). Daher empfiehlt sich als Externschalter der Momentschalter Best.-Nr. **4160.11**. Bei Wahl eines Geberschalters vergessen Sie bitte nicht, diesen im Code 42 »Geberschalter« (Seite 85) dem entsprechenden Geber zuzuweisen und den Schaltpunkt entlang dem Geberweg festzulegen. Beispielsweise kann der Startimpuls beim Einschalten des Elektromotors ( oder z. B. über den Gaslimiter beim Helimodell) erfolgen.

Eine Flugzeituhr in der "Mitte" lässt sich alternativ über **RUN** im unteren Tastenfeld der Grundanzeige starten.

#### **"Rahmenzeit"**

Die Rahmenzeituhr ist in erster Linie für Wettbewerbspiloten gedacht, welchen häufig eine "Rahmenzeit" zur Durchführung bestimmter Aufgaben vorgegeben wird. Gestartet wird die Uhr völlig analog zur Flugzeituhr, angehalten werden kann sie nun nicht mehr nur ausschließlich durch Ausschalten des Senders, sondern auch durch gleichzeitiges Drücken der Tasten **RUN** und **STOP**.

#### *Hinweis:*

*Beachten Sie, dass die Uhrenschalter auch während des Programmierens aktiv sind.* 

Die "obere" und "mittlere" Uhr kann unabhängig vom Funktionsnamen beliebig vorwärts oder rückwärts laufend als "Timer" programmiert werden:

#### **"Vorwärts"**

Werden die Uhren nach Schalterzuordnung mit dem Anfangswert "0:00" gestartet, laufen sie vorwärts bis maximal 999 min und 59 s, um dann wieder bei 0:00 zu beginnen.

#### **"Rückwärts"**

Wird nach Drücken der **SEL**-Tasten unterhalb "Timer" mit dem Drehgeber im linken inversen Feld eine Zeit in Minuten (maximal 180 min) und/oder im rechten Feld eine Zeit in Sekunden (bis maximal 59 s) eingestellt, so starten die Uhren nach Betätigen des zugewiesenen Schalters rückwärts laufend von diesem Anfangswert ("Timerfunktion"). Nach Ablauf der vorgegebenen Zeit bleibt der Timer aber nicht stehen, sondern läuft – zur Unterscheidung nun in inverser Darstellung – weiter, um die nach

null abgelaufene Zeit ablesen zu können.

**CLEAR** setzt die Eingabezeiten im jeweils inversen Feld auf null.

#### **"Alarm"-Timer:**

In der Spalte "Alarm" können Sie in 5-s-Schritten zwischen 5 und maximal 90 s den Zeitpunkt vor Ablauf des Timers festlegen, ab dem ein akustisches Signal ertönen soll, damit Sie während des Fluges die Anzeige nicht ständig beobachten müssen.  $(\mathbf{CLEAR} = 0 \text{ s.})$ 

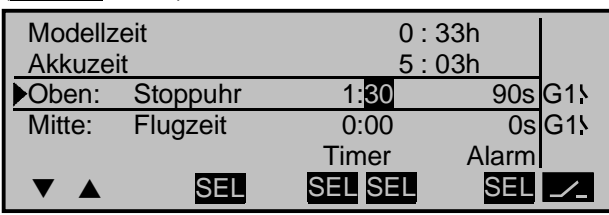

#### Tonsignalfolge:

- 90 s vor null: alle 5 Sekunden
- 30 s vor null: 3fach-Ton
- < 30 s vor null: alle 2 Sekunden
- 20 s vor null: 2fach-Ton
- < 10 s vor null: jede Sekunde

null: verlängertes Tonsignal

… jeweils in unterschiedlicher Tonhöhe und -folge. Nach abgelaufener Zeit ist die Anzeige invers.

#### *Hinweise:*

- *Eine zwischendurch geänderte Uhrenfunktion wird aktiv, nachdem Sie die Uhr(en) angehalten und über* **CLEAR** *zurückgesetzt haben.*
- *Falls Sie verschiedene Flugphasen vorgesehen haben, erscheint unter dem GRAUPNER/JR-Logo der entsprechende Flugphasenname. In diesem Fall kann als Uhr "unten" an die Stelle des Logos eine 3. Uhr bzw. ein Rundenzähler gesetzt wer-*

*den. Lesen Sie dazu weiter im Code 62 »Flugpha senuhren« auf den anschließenden Seiten.* 

#### **Rückstellung** *angehaltener* **Uhren**

Ein Druck auf die Taste **CLEAR** setzt in der Grundanzeige alle zuvor angehaltenen Uhren auf ihren jeweiligen Startwert zurück.

#### *Hinweis:*

*Steht die Funktion "Autorücksetzen Uhren" im Code 21 »Grundeinstellungen Modell« auf "ja", dann setzt diese beim Einschalten des Senders alle Uhren (au ßer Modell- und Akkuzeit) auf den jeweiligen Start wert zurück. Anwendungsbeispiel:*

*"Stoppuhr" und "Flugzeituhr" sollen beide gleichzei-*

tig über den K1-Knüppel gestartet werden, sobald<br>ein noch zu definierender Schaltpunkt überschritten<br>wird.<br>Im Code 32 »Geberschalter« (Seite 85) weisen Sie<br>einen freien Geberschalter, z. B. "G1", dem "Geber<br>1" zu. Anschlie *den sollen und drücken STO. Im folgenden Beispiel wählen wir den oberen An-*

*schlag des K1-Knüppels, da in dieser Position ein z. B. angeschlossener Motor ausgeschaltet sein soll.* 

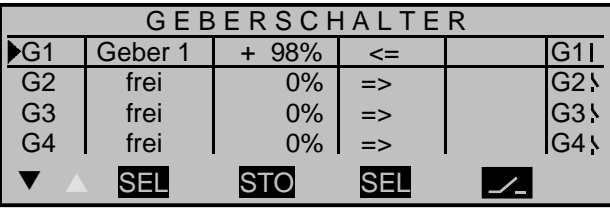

*Drehen Sie die Schaltrichtung in der entsprechenden Spalte um, damit der Geberschalter geschlossen ist, sobald Sie den K1-Knüppel über den Schaltpunkt hinweg nach hinten bewegen. Nun legen Sie die Uhrenanzeige wie beschrieben fest, z. B.:*

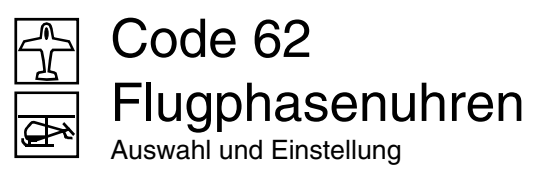

#### *"Oben: Stoppuhr" und "Mitte: Flugzeituhr".*

*Rechts im Display weisen Sie abschließend beiden Uhren den gleichen Geberschalter "G1" zu, welcher abhängig von der Stellung des K1-Knüppels geöffnet oder geschlossen ist:* 

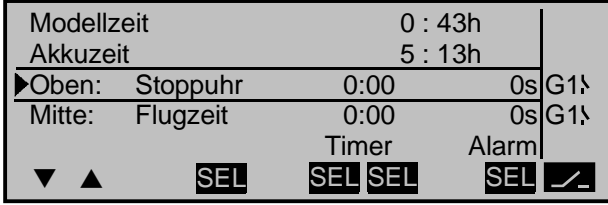

*Die Stoppuhr wird oberhalb des Schaltpunktes angehalten und läuft unterhalb des Schaltpunktes wieder weiter. Die, nach dem Unterschreiten des eingestellten Schaltpunktes ebenfalls angelaufene Flugzeituhr dagegen kann nur durch einen Druck auf die STOP-Taste angehalten werden.* 

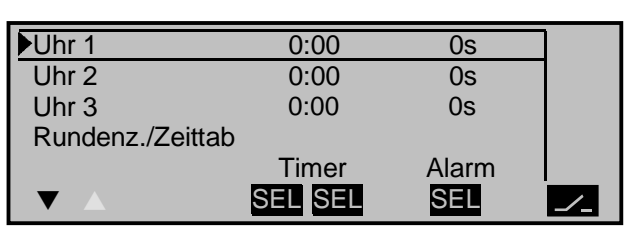

Im Code 52 »Phasenzuweisung« (Seite 96) wurde bereits beschrieben, wie eine dieser Uhren sowie der Rundenzähler oder Zeit1 bzw. Zeit2 einer Flugphase zugewiesen wird. An gleicher Stelle werden auch die Eigenschaften letzterer beschrieben. Der flugphasenspezifisch ausgewählte zusätzliche Zeitmesser wird dann in der Grundanzeige anstelle des *GRAUPNER/JR*-Logos angezeigt.

In diesem Code können Sie nun die Uhren 1 ... 3 als Stoppuhr, d. h. vorwärts laufend, bzw. als Timer oder Alarmtimer, d. h. rückwärts laufend, programmieren sowie diesen wie auch den anderen Uhrenvarianten einen beliebigen Schalter zuweisen.

Die Flugphasenuhren Uhr 1 ... 3 sowie Zeit1 und Zeit2 laufen nur in derjenigen Flugphase, in der sie angezeigt werden. In anderen Flugphasen werden sie angehalten (und ausgeblendet) und der zugewiesene Start-/Stopp-Schalter ist wirkungslos.

Der einmal gestartete Rundenzähler dagegen läuft auch bei einem Phasenwechsel weiter, siehe weiter unten, kann aber aus jeder Flugphase heraus über die **STOP**-Taste angehalten werden.

#### **Uhren 1, 2 und 3**

Diese Uhren werden über einen Extern- oder Geberschalter gestartet und gestoppt. Drücken Sie dazu die  $\sim$ -Taste und setzen Sie den gewünschten Schalter. Ein Geberschalter bietet Ihnen auch hier die Möglichkeit, die Uhr über einen der Steuerknüppel oder Schieberegler zu betätigen. Der Schaltpunkt entlang dem Geberweg wird im Code 42 »Geberschalter« (Seite 85) festgelegt.

Beachten Sie, dass die Uhrenschalter auch im Programmiermodus aktiv sind.

#### **Stoppuhrbetrieb (vorwärts laufende Uhr)**

In diesem Modus startet die Uhr bei Betätigung des zugewiesenen Schalters beim Anfangswert "0:00" (min:s). Nach Erreichen der Maximalzeit von 999 min und 59 s beginnt sie wieder bei "0:00".

#### **"Timer" (rückwärts laufende Uhr)**

Wird nach Drücken der **SEL-Tasten unterhalb** "Timer" mit dem Drehgeber im linken inversen Feld eine Zeit in Minuten (maximal 180 min) und/oder im rechten Feld eine Zeit in Sekunden (maximal 59 s) eingestellt, so laufen die Uhren, beginnend bei diesem Anfangswert, nach Betätigung des zugeordneten Schalters rückwärts ("Timerfunktion"). Nach Ablauf der Zeit bleibt der Timer nicht stehen, sondern läuft *invers* weiter, um die nach null abgelaufene Zeit ablesen zu können.

**CLEAR** setzt die Eingabewerte im jeweils aktiven Feld wieder auf null.

#### **"Alarm"-Timer**

In der Spalte "Alarm" können Sie in 5-s-Schritten zwischen 5 und maximal 90 s den Zeitpunkt vor Ablauf des Timers festlegen, ab dem ein akustisches Signal ertönen soll, damit Sie während des Fluges die Anzeige nicht ständig beobachten müssen. Die Tonsignalfolge finden Sie auf der Seite 103.  $(**CLEAR** = 0 s.)$ 

#### *Hinweis:*

S*ollte die Uhrenfunktion zwischenzeitlich geändert werden, wird die neue Einstellung aktiv, nachdem die Uhr(en) angehalten und über* **CLEAR** *zurückgesetzt wurde(n).*

Diese dritte Uhr wird wie die beiden darüber liegenden Standarduhren mittels der **CLEAR**-Taste

gleichzeitig in allen Flugphasen auf den Startwert "0:00" bzw. Timerwert zurückgesetzt, auch wenn sie in den anderen Flugphasen nicht separat angehalten worden ist.

#### Beispielanzeige:

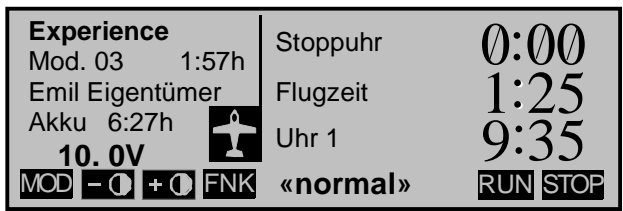

Hier wurde im Code 52 »Phasenzuweisung« (Seite 96) die "Uhr 1" der Flugphase «normal» zugewiesen.

#### **"Rundenzähler/Zeittabellen"**

In der Zeile "Rundenz./Zeittab" ist nur ein Schalter zu setzen. Alle anderen Softkey-Funktionen werden ausgeblendet. Vorzugsweise sollten Sie hier auf einen Momentschalter (Best.-Nr. **4160.11**) oder die Kicktaste (Best.-Nr. **4144**) zurückgreifen, mit dem die Rundenzahl bei jedem Tastendruck um eine Runde weitergesetzt und gleichzeitig (automatisch) die während dieser Runde aufgelaufene Rundenzeit gestoppt (und gespeichert) wird. Zugleich startet dieser Taster die Stoppuhr für die nächste Runde. Sinngemäß funktioniert "Zeit1" und "Zeit2", deren nähere Beschreibung unter Code 51 »Phaseneinstellung« (Seite 93 bzw. 95) zu finden ist.

Drücken Sie nach Flugende die **STOP**-Taste in der Grundanzeige, um den jeweiligen Zeitmesser anzuhalten und auszulesen:

In der Grundanzeige erscheint die Rundenzahl bzw. die Anzahl der Schalterbetätigungen invers. Mit dem Drehgeber können Sie nun jede Runde bzw. jeden Schaltvorgang anwählen und die zugehörigen Zeiten ablesen.

Mit der rechten **CLEAR-Taste setzen Sie den Zähler** auf "00" zurück und löschen die gespeicherten Zeiten. Die Uhren müssen zuvor angehalten worden sein.

#### *Hinweise:*

- *Falls Sie einen normalen Externschalter für die Bedienung des Rundenzählers gewählt haben, achten Sie darauf, dass dieser Schalter vor Drücken der* **STOP***-Taste auf "AUS" steht.*
- *Falls Sie vergessen haben sollten, den Rundenzähler in einer gerade nicht aktiven Phase abzuschalten, drücken Sie einfach die* **STOP***-Taste.*

#### *Beispielanzeige:*

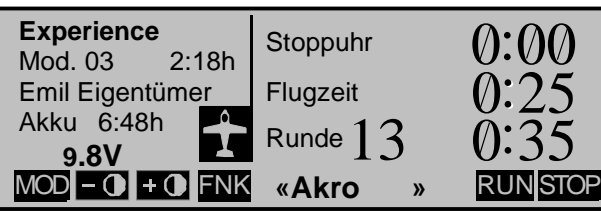

*Die obere Uhr soll als Stoppuhr dienen. Sie beginnt bei "0:00" (min:s) und wird über den zugeordneten Schalter gestartet und wieder gestoppt.* 

*Die mittlere Uhr mit dem Namen "Flugzeit" diene als Alarmtimer (blinkender Doppelpunkt). Diese Uhr kann über RUN bzw. STOP gestartet bzw. angehalten werden. Zum Starten kann wahlweise auch ein Schalter benutzt werden.* 

*Der dritte Zeitnehmer "Rundenzähler" wurde im Code 52 »Phasenzuweisung« der Flugphase «Akro» zugewiesen. In diesem Beispiel befindet sich das Modell in der 13. Runde mit der aktuellen Rundenzeit von 35 s.* 

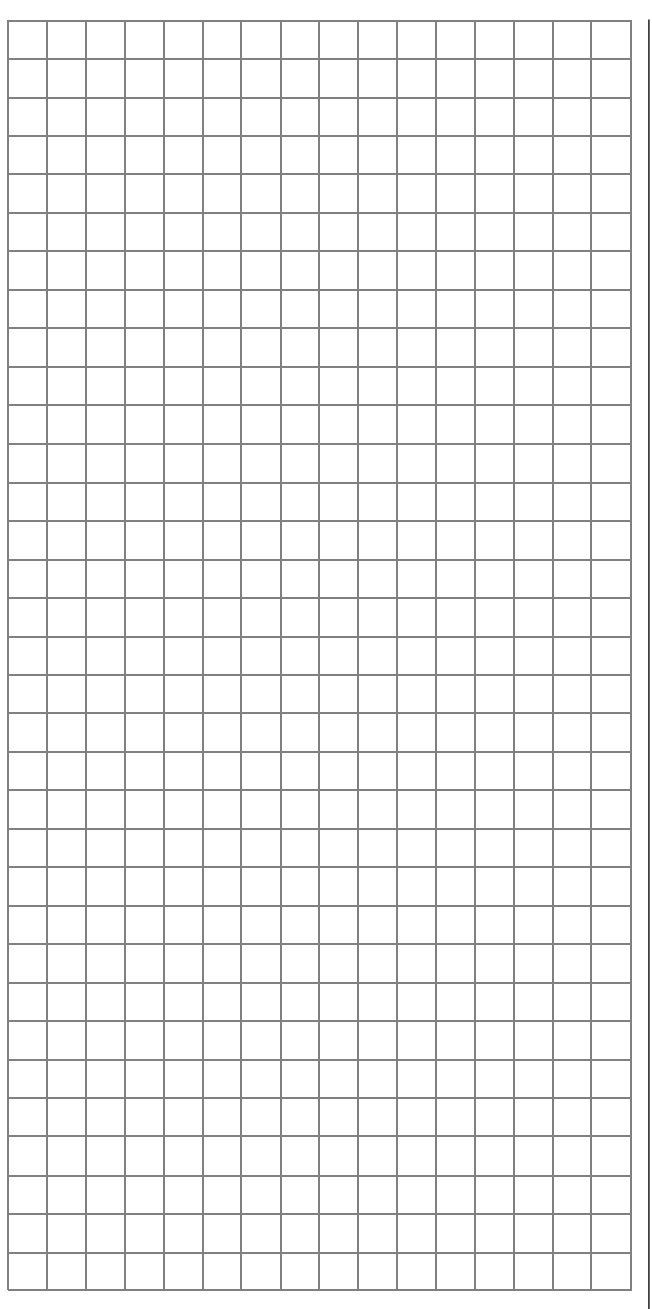

## Was ist ein Mischer?  $\Box$  Code 71 Grundsätzliche Funktion Flächenmischer

Bei vielen Modellen wird oftmals eine Mischung von Steuerfunktionen benötigt, z. B. eine Kopplung zwischen Quer- und Seitenruder oder die Kopplung von 2 Servos, wenn zwei Ruderklappen über getrennte Servos angesteuert werden sollen. In all diesen Fällen wird der Signalfluss am "Ausgang" der geberseitigen Steuerfunktion "abgezweigt", um dieses Signal dann in definierter Weise auf den "Eingang" eines anderen Steuerkanals und damit letztlich einen Empfängerausgang wirken zu lassen.

#### *Beispiel:*

*Ansteuerung von zwei Höhenruderservos über den Höhenrudersteuerknüppel:* 

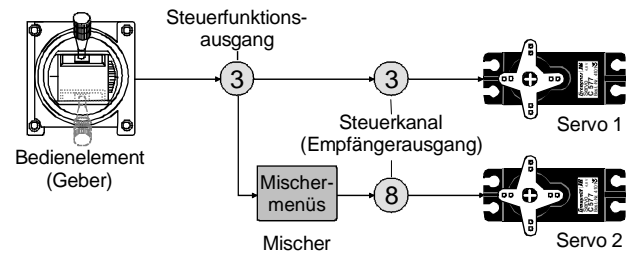

Die Software des Senders mc-24 enthält bereits eine Vielzahl vorprogrammierter Koppelfunktionen, bei denen zwei (oder mehrere) Steuerkanäle miteinander vermischt werden. So kann der vorstehend als Beispiel genannte Mischer bereits im Code 22 »Modelltyp« durch die Wahl von "2 HR Sv 3+8" in der Zeile "Leitwerk" softwaremäßig aktiviert werden.

Daneben stellt die Software im Flächen- und Heli-Programm in jedem Modellspeicher jeweils acht frei programmierbare Linear-, vier Kurvenmischer sowie vier so genannte Kreuzmischer bereit.

Lesen Sie dazu auch die allgemeinen Anmerkungen zu "freien Mischern" ab der Seite 132 dieses Handbuches.

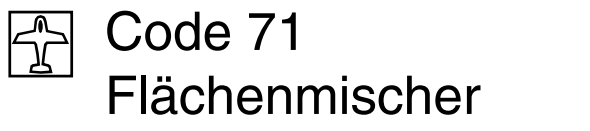

Anzeige abhängig vom gewählten Modelltyp

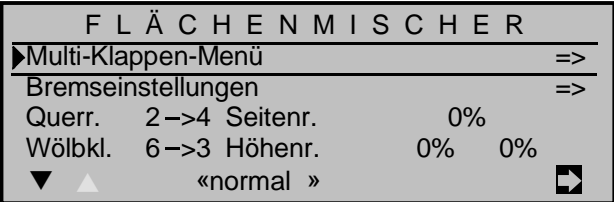

Das bisherige, vom Standard-ROM der mc-24 bekannte Flächenmischer-Menü wurde völlig überarbeitet, um insbesondere auch Mischmöglichkeiten für 6-Klappenmodelle integrieren zu können.

#### *Wichtiger Hinweis:*

*Im Zuge dieser Umstellung wurde der Mischer "Bremse*  → *HR" von "Linearmischer" auf "Kurven*mischer" umgestellt (und in "HR-Kurve" umbe*nannt), weshalb sich auch die programminterne Behandlung des eingestellten Wertes zwischen Standard- und PROFI-ROM geändert hat. Eine Änderung, welche bei der Übertragung eines Modellspeichers per Datenkabel von einem Sender mit Standard-ROM automatisch berücksichtigt wird.* 

*Bei* manueller *Einstellung eines Modellspeichers, z. B. beim Programmieren eines neuen Modells, sind dagegen in Sendern, die mit dem PROFI-ROM ausgestattet sind, generell etwa doppelt so hohe Werte als bisher gewohnt einzustellen.* 

*Ähnliches gilt für eine Datenübernahme* per Hand *aus einer mc-22 oder mc-24 mit Standard-ROM!* 

*In diesen Fällen vergleichen Sie bitte den Einstellwert des dortigen Mischers "Bremse*  ¤ *HR" mit der entsprechenden Anzeige im Code 92 »Servoanzeige« (Seite 156). Sind beim Vergleich der Balkenanzeige Abweichungen erkennbar, dann stellen Sie bitte im Sender mit dem Profi-ROM den Wert entsprechend nach.* 

Die in der neu gestalteten Menüstruktur zur Auswahl stehenden Untermenüs richten sich ausschließlich nach der im Code 22 »Modelltyp« (Seite 58) eingestellten Anzahl von Querruder- und Wölbklappenservos, sodass immer nur die jeweils möglichen Einstelloptionen aufgelistet sind. Bei einer Voreinstellung von z. B. "2 QR" (ohne Wölbklappen) ändert sich die Anzeige gegenüber obiger wie folgt:

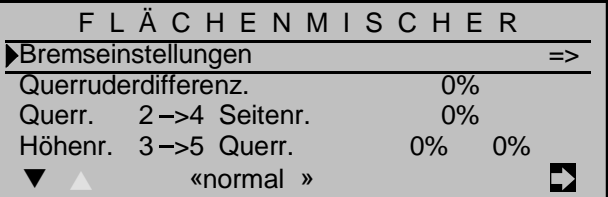

Außer den unter "Bremseinstellungen" zusammengefassten sind alle Funktionen *flugphasenabhängig* programmierbar. Falls Sie in den Codes 51 »Phaseneinstellung« (Seite 93) und 52 »Phasenzuweisung« (Seite 96) verschiedene Flugphasen vorgesehen und diesen auch einen Namen zugeteilt haben, erscheinen diese Flugphasennamen am unteren Displayrand, z. B. «normal».

#### *Tipps:*

- *Die Steuerung der Bremsklappenmischer kann im Code 22 »Modelltyp« (Seite 58) vom Gebereingang 1 auf 7, 8 oder 9 umprogrammiert werden.*
- *Bei der Einstellung von nur "2QR" im Code 22 »Modelltyp« (Seite 58) kann die flugphasenabhängige Verwölbung der Querruder durch entsprechende Offset-Einstellungen von Kanal 5 im Code 32 »Gebereinstellung« (Seite 69) erreicht werden.*
- *Nutzen Sie die Möglichkeit, Ihre Einstellungen in der Servoanzeige durch einen Kurzdruck auf den Drehgeber überprüfen zu können.*

#### **Grundsätzliche Programmierung**

Wählen Sie mit den ▼, ▲-Tasten oder mit gedrücktem Drehgeber die gewünschte Zeile an.

Sobald Sie die **SEL**-Taste betätigen, können Sie mit dem Drehgeber im inversen Feld den Einstellwert ändern. Negative und positive Werte sind möglich, um die jeweilige Funktion an die Servodrehrichtung bzw. die Ausschlagrichtung der Ruder anpassen zu können. (**CLEAR** = 0%.)

Die Flächenmischer "QR → SR" und "HR → WK" sind über einen Extern- oder Geberschalter optional ein-/ausschaltbar. Bei Aufruf dieser Zeile erscheint deswegen das bekannte Schaltersymbol:  $\blacktriangleright$ .

Die im Code 52 »Phasenzuweisung*«* (Seite 96) für die jeweilige Flugphase eingestellte Verzögerungsbzw. Umschaltzeit verhindert, dass sich die Klappenstellungen beim Ein- und Ausschalten eines Mischers abrupt ändern.

Die Mischer …

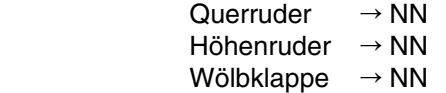

… haben in der Gebernullstellung ihren Neutralpunkt, d. h. keine Wirkung ("Offsetpunkt"). Bei Vollausschlag wird der eingestellte Wert gemischt.

Im Untermenü "Bremseinstellungen" erscheint je nach eingegebener Servozahl mindestens der Mischer "HR-Kurve". Bei den Mischern ...

#### Bremsklappe → NN

... liegt der Mischernullpunkt ("Offset"), also der Punkt, an welchem die Bremsklappen eingefahren sind, wahlweise bei ±90 bis ±100% des Gas- /Bremsklappensteuerknüppelweges (der restliche Weg ist dann "Leerweg"). An dessen gegenüberliegender Position, also bei dann ausgefahrenen Bremsklappen, wird der eingestellte Mischwert erreicht, s. Abschnitt Bremse Seite 61.

#### *Hinweis:*

*Wer die Wirkung des Gas-/Bremsklappensteuerknüppels einschließlich des Mischernullpunktes umkehren möchte, kann auch im Code 34 »Kanal 1 Kurve« die K1-Kurve spiegeln, sodass der untere Kurvenpunkt "L" bei +100% und der obere Kurvenpunkt "H" bei -100% liegt. Eventuelle weitere Stützpunkte sind entsprechend zu verändern, allerdings ändert sich nicht die Wirkrichtung der K1-Trimmung auf das Servo 1, s. Seite 82.* 

Im Folgenden werden die einzelnen Optionen des Codes 71 für Flächenmodelle, getrennt nach 1-, 2 und Multi-Klappen-Modelle, besprochen. Zuvor jedoch einige Anmerkungen zur Differenzierung von Querrudern und Wölbklappen:

#### **Querruderdifferenzierung**

Die Querruderdifferenzierung gleicht einen unerwünschten Nebeneffekt der Querrudersteuerung aus, der als "negatives Wendemoment" bezeichnet wird:

Am nach unten ausschlagenden Ruder entsteht aus aerodynamischen Gründen ein größerer Widerstand als am gleich weit nach oben ausschlagenden Ruder. Daraus resultiert ein Drehmoment um die Hochachse und in der Folge ein mehr oder weniger stark ausgeprägtes "Herausdrehen" aus der vorgesehenen Flugrichtung. Dieser Effekt tritt naturgemäß bei Segelflugzeugen aufgrund der schlanken Tragflächen stärker auf als bei Motorflugzeugen mit ihren im Regelfall doch deutlich kürzeren Hebelarmen und muss normalerweise durch gleichzeitigen und gegensinnigen Seitenruderausschlag kompensiert werden. Dies verursacht jedoch weiteren Widerstand und verschlechtert daher in dieser Situation die Flugleistung noch weiter.

Die Querruderdifferenzierung bewirkt nun, sofern für jedes Querruder ein eigenes Servo vorhanden ist,

dass das jeweils nach unten ausschlagende Querruder einen geringeren Ausschlag ausführt als das nach oben ausschlagende. Das negative Wendemoment kann so reduziert oder ganz aufgehoben werden.

Die senderseitige Differenzierung hat im Gegensatz zu mechanischen Lösungen, die meist schon beim Bau des Modells fest eingestellt werden müssen und zudem u. U. zusätzliches Spiel in der Anlenkung hervorrufen, erhebliche Vorteile:

Jedes Querruder wird über ein separates Servo angesteuert, welche deshalb auch gleich "vor Ort" eingebaut werden können. Durch die dann wiederum sehr kurzen Anlenkungen ergeben sich deutlich reproduzierbarere und präzisere Querruderstellungen. Außerdem kann der Grad der Differenzierung jederzeit verändert werden. Im Extremfall lässt sich in der so genannten "Split"-Stellung der Querruderausschlag nach unten sogar ganz unterdrücken.

Auf diese Weise wird dann nicht nur das negative Wendemoment unterdrückt, sondern es kann u. U. sogar ein positives Wendemoment entstehen, welches bei Querruderausschlag eine Drehung um die Hochachse in Kurvenrichtung erzeugt. Gerade bei großen Segelflugmodellen lassen sich auf diese Weise "saubere" Kurven allein mit den Querrudern fliegen, was sonst nicht o. W. möglich ist.

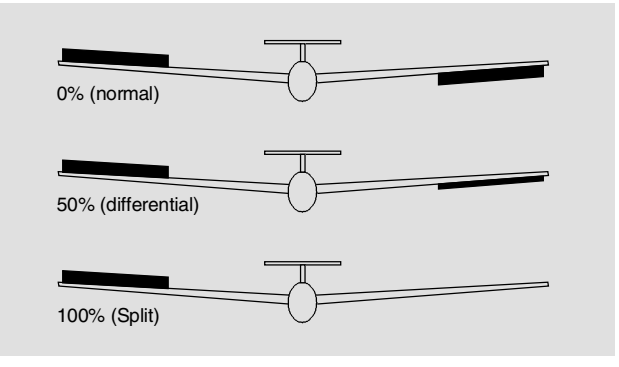

Der Einstellbereich von -100% bis +100% erlaubt unabhängig von den Drehrichtungen der Querruderservo, die richtige Differenzierungsrichtung einzustellen. "0%" entspricht der Normalanlenkung, d. h. keine senderseitige Differenzierung und "-100%" bzw. "+100%" der Split-Funktion.

Niedrige Absolutwerte sind beim Kunstflug erforderlich, damit das Modell bei Querruderausschlag exakt um die Längsachse dreht. Mittlere Werte um ca. -50% bzw. +50% sind typisch für die Unterstützung des Kurvenflugs in der Thermik. Die Split-Stellung (-100%, +100%) wird gern beim Hangflug eingesetzt, wenn mit den Querrudern allein eine Wende geflogen werden soll.

#### *Anmerkung:*

*Negative Werte sind bei richtiger Kanalbelegung meist nicht erforderlich.*

#### **Wölbklappendifferenzierung**

Der Querruder-/Wölbklappen-Mischer, siehe weiter unten, ermöglicht, die Wölbklappen als Querruder anzusteuern. Die Wölbklappendifferenzierung bewirkt analog zur Querruderdifferenzierung, dass bei einer Querruderfunktion der Wölbklappen der jeweilige Ausschlag nach unten reduziert werden kann.

Der Einstellbereich von -100% bis +100% erlaubt eine seitenrichtige Anpassung der Differenzierung. Ein Wert von "0%" entspricht der Normalanlenkung, d. h., der Servoweg nach unten ist gleich dem Servoweg nach oben. "-100%" bzw. "+100%" bedeutet, dass bei der Querrudersteuerung der Wölbklappen der Weg nach unten auf null reduziert ist ("Split").

#### *Anmerkung:*

*Negative Werte sind bei richtiger Kanalbelegung meist nicht erforderlich.*

#### **Modelltyp: "1 QR"**

Wenn Sie in der Zeile "Querruder/Wölbklappen" von Code 22 »Modelltyp« (Seite 58) "1QR" eingetragen haben, sollte das "Flächenmischermenü" Ihres Senders der nachfolgenden Abbildung entsprechen:

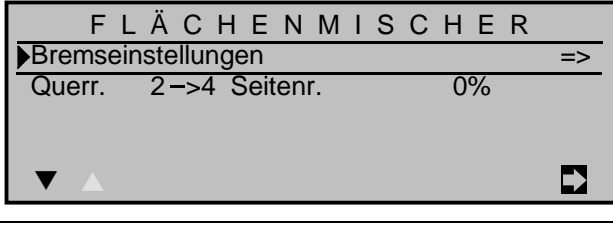

#### **"Bremseinstellungen"**

Aus der ersten Zeile dieser Displayseite wechseln Sie über einen Kurzdruck auf den Drehgeber bzw. über die Pfeil-Taste "E" zum Untermenü "Bremseinstellungen":

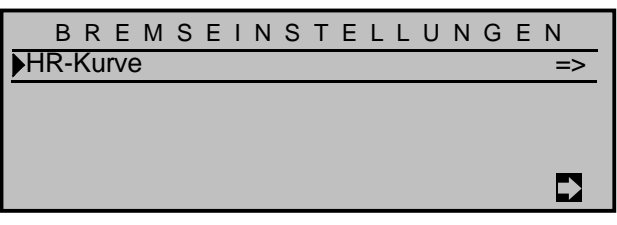

Da sich aber mit nur einem Querruderservo im Modell weder Butterfly noch eine Differenzierungsreduzierung realisieren lassen, gibt es hier außer dem "Wegweiser" zum Untermenü "HR-Kurve" keine weiteren Einstelloptionen. Deshalb geht es von hier aus mittels Kurzdruck auf den Drehgeber bzw. Druck auf die Taste "Z" gleich weiter:

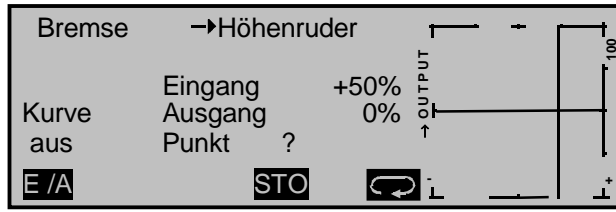

Hier stellen Sie bei Bedarf, d. h., wenn Sie z. B. das Gefühl haben, beim Ausfahren der Störklappen mit dem Höhenruder korrigierend eingreifen zu müssen, eine entsprechend automatisch wirkende Zumischung aufs Höhenruder ein.

Detaillierte Angaben zur Einstellung eines Kurvenmischers finden Sie unter Code 72 »Freie Mischer« ab Seite 137.

#### **"Querr. 2**  ¤ **4 Seitenr."**

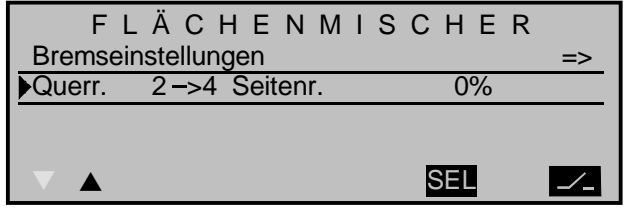

Mit diesem Mischer erreichen Sie, dass bei Betätigung des Querrudersteuerknüppels das Seitenruder entsprechend mitgenommen wird.

Nach einem Druck auf die Taste **SEL** können Sie mit dem Drehgeber den gewünschten Wert einstellen. Achten Sie dabei aber auf die seitenrichtige Mitnahme des Seitenruders! Wechseln Sie gegebenenfalls das Vorzeichen, indem Sie über 0% hinwegdrehen, wenn das Seitenruder nach der falschen Seite läuft.

Mit einem in der rechten Spalte zugewiesenen Schalter kann der Mischer bei Bedarf ein- bzw. ausgeschaltet werden.

Werte von -150% bis +150% sind möglich, **CLEAR** stellt auf 0% zurück.

Die Einstellung erfolgt nur symmetrisch zum Neutralpunkt des Querrudersteuerknüppels.
#### **Modelltyp: "1 QR 1 WK"**

Wenn Sie in der Zeile "Querruder/Wölbklappen" von Code 22 »Modelltyp« (Seite 58) "1QR 1 WK" eingetragen haben, sollte das "Flächenmischermenü" Ihres Senders der nachfolgenden Abbildung entsprechen:

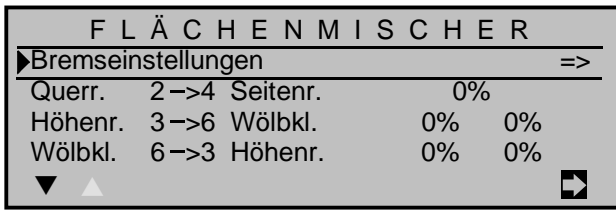

#### **"Bremseinstellungen"**

Aus der ersten Zeile dieser Displayseite wechseln Sie über einen Kurzdruck auf den Drehgeber bzw. über die Pfeil-Taste "Z" zum Untermenü "Bremseinstellungen":

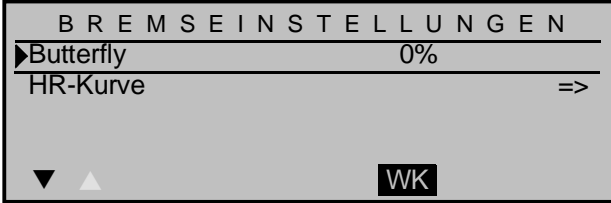

Dem gewählten Modelltyp entsprechend können Sie durch die Eingabe eines passenden Wertes in der Zeile "Butterfly" die Wölbklappen absenken, wenn Sie den Bremsgeber, üblicherweise der K1-Steuerknüppel, betätigen.

Zum Einstellen bringen Sie erst den Bremsgeber bis zum Anschlag in Bremsstellung und stellen dann nach dem Drücken der Taste **WK** mit dem Drehgeber einen passenden Wert ein. Um eine ausreichende Bremswirkung zu erzielen, sollten Sie allerdings die Wölbklappe so weit wie mechanisch überhaupt möglich, absenken.

Aus der zweiten Zeile dieser Displayseite gelangen Sie mittels Kurzdruck auf den Drehgeber bzw. Druck auf die Taste "Ly" zum Untermenü "HR-Kurve":

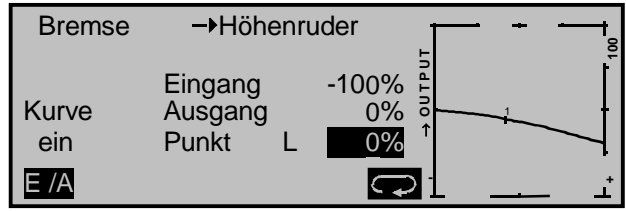

Hier stellen Sie bei Bedarf, d. h., wenn Sie z. B. nach den ersten Flügen das Gefühl haben, beim Ausfahren des Bremssystems immer mit dem Höhenruder korrigierend eingreifen zu müssen, eine entsprechende, dann aber automatisch ausgleichend wirkende Zumischung aufs Höhenruder ein.

Detaillierte Angaben zur Einstellung eines Kurvenmischers finden Sie unter Code 72 »Freie Mischer« ab Seite 137.

#### **"Querr. 2**  ¤ **4 Seitenr."**

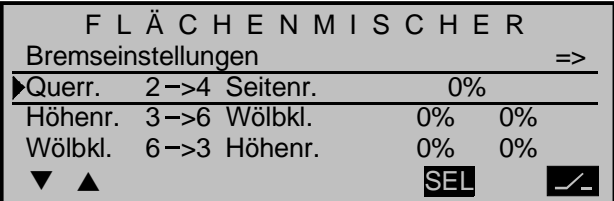

Mit diesem Mischer erreichen Sie, dass bei Betätigung des Querrudersteuerknüppels das Seitenruder entsprechend mitgenommen wird.

Nach einem Druck auf die Taste **SEL** können Sie mit dem Drehgeber den gewünschten Wert einstellen. Achten Sie dabei aber auf die seitenrichtige Mitnahme des Seitenruders! Wechseln Sie gegebenenfalls das Vorzeichen, indem Sie über 0% hinwegdrehen, wenn das Seitenruder nach der falschen Seite läuft.

Die Einstellung erfolgt nur symmetrisch zum Neutralpunkt des Querrudersteuerknüppels.

Werte von -150% bis +150% sind möglich, **CLEAR** stellt auf 0% zurück.

Mit einem in der rechten Spalte zugewiesenen Schalter kann der Mischer bei Bedarf ein- bzw. ausgeschaltet werden.

#### **"Höhenr. 3**  ¤ **6 Wölbkl."**

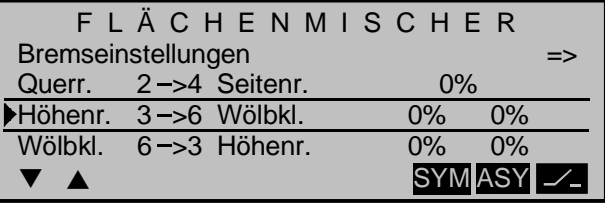

Dieser Mischer zieht die Wölbklappe bei Höhenruderbetätigung entsprechend mit. Die Mischrichtung ist so zu wählen, dass bei gezogenem Höhenruder die Klappen nach unten und umgekehrt, bei gedrücktem Höhenruder (= Tiefenruder) nach oben ausschlagen. Die Wölbklappe unterstützt damit die Wirkung des Höhenruders und erhöht so die Agilität um die Querachse.

Über **SYM** bzw. **ASY** ist eine für Höhen- und Tiefenruder getrennte Einstellung des Mischanteiles möglich.

Werte von -150% bis +150% sind möglich, **CLEAR** stellt auf 0% zurück.

Mit einem in der rechten Spalte zugewiesenen Schalter kann der Mischer bei Bedarf ein- bzw. ausgeschaltet werden.

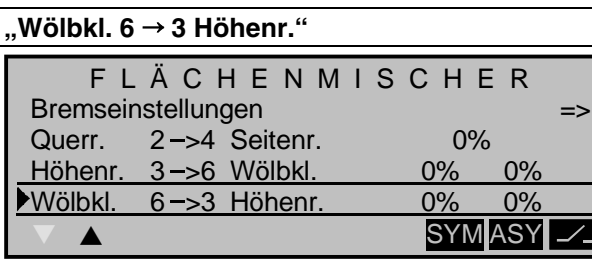

Dieser Mischer bewirkt eine Höhenruderkorrektur bei Betätigung des Wölbklappengebers. Damit können Sie automatisch die Fluggeschwindigkeit beim Setzen von Wölbklappen beeinflussen.

Haben Sie im Code 32 »Gebereinstellung« (Seite 69) am Eingang 6 den standardmäßigen Linearschieber belassen oder alternativ einen Schalter zugewiesen, dann wirkt dieser Geber auf diesen Mischer. Die Einstellungen sind dann sinngemäß vorzunehmen.

Über **SYM** bzw. **ASY** ist ausgehend vom Neutralpunkt des Wölbklappengebers, eine symmetrische oder asymmetrische Einstellung möglich.

Werte von -150% bis +150% sind möglich, **CLEAR** stellt auf 0% zurück.

Mit einem in der rechten Spalte zugewiesenen Schalter kann der Mischer bei Bedarf ein- bzw. ausgeschaltet werden.

### **Modelltyp: "2 QR"**

Wenn Sie in der Zeile "Querruder/Wölbklappen" von Code 22 »Modelltyp« (Seite 58) "2QR" eingetragen haben, sollte das "Flächenmischermenü" Ihres Senders der nachfolgenden Abbildung entsprechen:

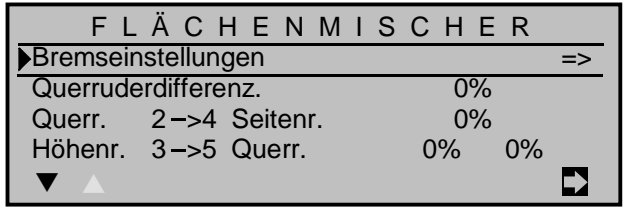

### **"Bremseinstellungen"**

Aus der ersten Zeile dieser Displayseite wechseln Sie über einen Kurzdruck auf den Drehgeber bzw. über die Pfeil-Taste "E" zum Untermenü "Bremseinstellungen":

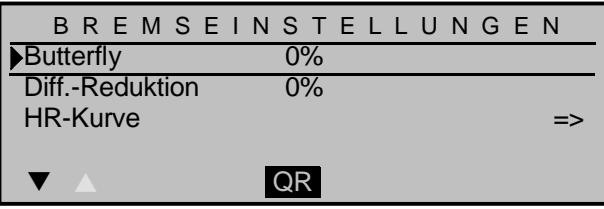

Dem gewählten Modelltyp entsprechend stehen Ihnen nun Einstellmöglichkeiten in der Zeile "Butterfly" und "Differenzierungsreduktion" für die Spalte **QR**  zur Verfügung und diese sollten Sie nützen, indem Sie …

... den Geber für "Bremse" (s. im Code »Modelltyp« die Seite 61) – üblicherweise der K1-Steuerknüppel – bis zum Anschlag in Bremsstellung bringen, dann die Zeile "Butterfly" ansteuern und nach dem Drücken der Taste **QR** mit dem Drehgeber einen Wert einstellen, welcher die Querruder zum Abbremsen des Modells so weit wie möglich hochstellt bzw., wenn Sie Störklappen als Hauptbremse verwenden, jene nur etwas mit hochstellt.

### *Hinweis:*

*Ein mögliches und wenn, dann Strom fressendes mechanisches Anlaufen der Servos verhindern Sie zuverlässig durch die Einstellung eines entsprechenden Grenzwertes in der Spalte "-Begrenz+" von Code 23 »Servoeinstellung« (Seite 64).* 

... anschließend in der Zeile "Diff.-Redukt." einen %-Wert einstellen, welcher gleich oder größer ist, als die von Ihnen eine Displayseite weiter "vorne" eingestellte Differenzierung.

Damit blenden Sie beim Bremsen die Querruderdifferenzierung wieder aus, und sorgen so dafür, dass Sie trotz hochgestellter Querruder noch über eine ausreichende Querruderwirkung verfügen.

Aus der untersten Zeile des Displays wechseln Sie mittels Kurzdruck auf den Drehgeber bzw. Druck auf die Taste "Z" weiter zur Einstellung des Mischers "Bremse → Höhe" …

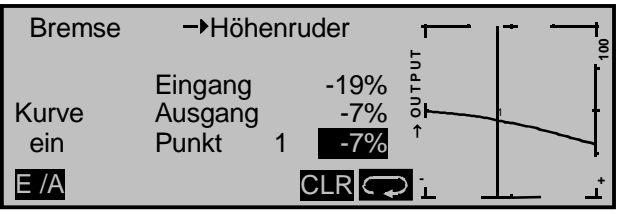

… und hier stellen Sie bei Bedarf, d. h., wenn Sie z. B. nach den ersten Flügen das Gefühl haben, beim Ausfahren des Bremssystems immer mit dem Höhenruder korrigierend eingreifen zu müssen, eine entsprechende, dann aber automatisch ausgleichend wirkende Zumischung aufs Höhenruder ein.

Detaillierte Angaben zur Einstellung eines Kurvenmischers finden Sie unter Code 72 »Freie Mischer« ab Seite 137.

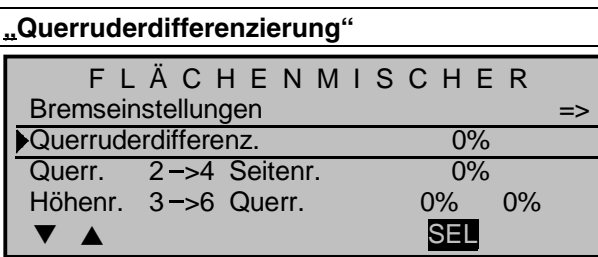

Der Einstellbereich von -100% bis +100% erlaubt unabhängig von den Drehrichtungen der Querruderservo, die richtige Differenzierungsrichtung einzustellen. "0%" entspricht der Normalanlenkung, d. h. keine senderseitige Differenzierung und "-100%" bzw. "+100%" der Split-Funktion.

Niedrige Absolutwerte sind beim Kunstflug erforderlich, damit das Modell bei Querruderausschlag exakt um die Längsachse dreht. Mittlere Werte um ca. -50% bzw. +50% sind typisch für die Unterstützung des Kurvenflugs in der Thermik. Die Split-Stellung (-100%, +100%) wird gern beim Hangflug eingesetzt, wenn mit den Querrudern allein eine Wende geflogen werden soll.

### *Anmerkung:*

*Negative Werte sind bei richtiger Kanalbelegung meist nicht erforderlich.* 

### **"Querr. 2**  ¤ **4 Seitenr."**

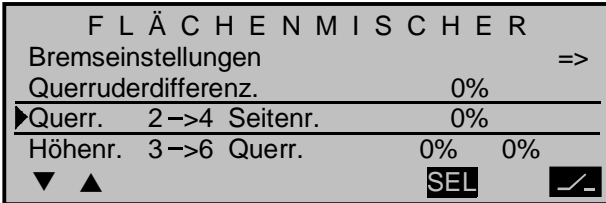

Mit diesem Mischer erreichen Sie, dass bei Betätigung des Querrudersteuerknüppels das Seitenruder entsprechend mitgenommen wird.

Nach einem Druck auf die Taste **SEL** können Sie mit dem Drehgeber den gewünschten Wert einstellen. Achten Sie dabei aber auf die seitenrichtige Mitnahme des Seitenruders! Wechseln Sie gegebe nenfalls das Vorzeichen, indem Sie über 0% hin wegdrehen, wenn das Seitenruder nach der fal schen Seite läuft. Die Einstellung erfolgt nur symmetrisch zum Neu-

tralpunkt des Querrudersteuerknüppels. Werte von -150% bis +150% sind möglich, **CLEAR**

stellt auf 0% zurück.<br>Mit einem in der rechten Spalte zugewiesenen<br>Schalter kann der Mischer bei Bedarf ein- bzw. ausgeschaltet werden.

### "**Höhenr. 3**  ¤ **6 Querr."**

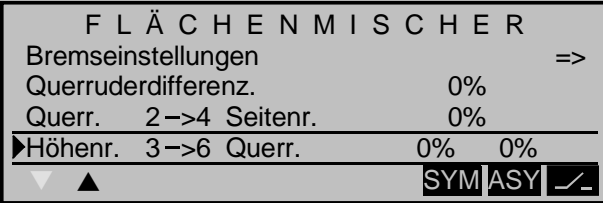

Dieser Mischer zieht die Querruder bei Höhenruderbetätigung entsprechend mit. Die Mischrichtung ist so zu wählen, dass bei gezogenem Höhenruder die Querruder nach unten und umgekehrt, bei gedrücktem Höhenruder (= Tiefenruder) nach oben ausschlagen. Die Querruder unterstützen damit die Wirkung des Höhenruders und erhöhen so die Agilität um die Querachse.

Über **SYM** bzw. **ASY** ist eine für Höhen- und Tiefenruder getrennte Einstellung des Mischanteiles möglich.

Werte von -150% bis +150% sind möglich, **CLEAR** stellt auf 0% zurück.

Mit einem in der rechten Spalte zugewiesenen Schalter kann der Mischer bei Bedarf ein- bzw. ausgeschaltet werden.

### **Modelltyp: ..2 QR 1/2/4 WK"**

Wenn Sie in der Zeile "Querruder/Wölbklappen" von Code 22 »Modelltyp« (Seite 58) "2QR" und z. B. "1WK" eingetragen haben, sollte das "Flächenmischermenü" Ihres Senders der nachfolgenden Abbildung entsprechen:

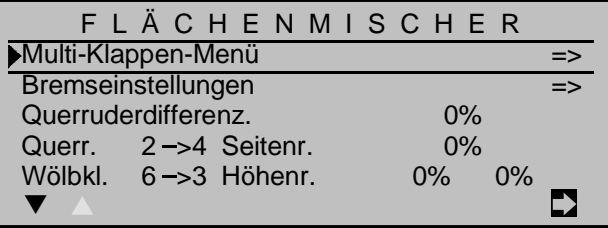

Wenn Sie die Zeile "Multi-Klappen-Menü" mit gedrücktem Drehgeber oder den Pfeiltasten angewählt haben, wechseln Sie über einen Kurzdruck auf den Drehgeber bzw. über die Pfeil-Taste "Z" zu diesem Untermenü.

### **"2 QR 1 WK"**

Wenn Sie die Servos wie auf den Seiten 31 und 32 beschrieben, an den Empfänger angeschlossen und im Code 22 »Modelltyp« (Seite 58) entsprechend ausgewählt haben, bezeichnen die Abkürzungen "QR", und "WK" folgende Klappen:

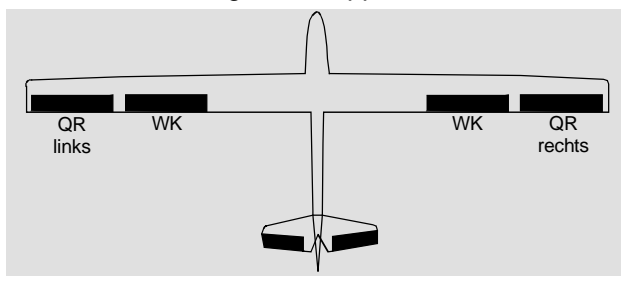

*Da sich die im Flächenmischermenü und dessen Untermenüs zur Auswahl stehenden Optionen nach der im Code 22 »Modelltyp« (Seite 58) vorgegebenen Anzahl von Wölbklappenservos richten, stehen* 

*immer nur die jeweils möglichen Einstelloptionen zur Verfügung.* 

*Bei einer Voreinstellung von "2 QR 1 WK" werden deshalb sowohl die Optionen zur Einstellung von Querruderfunktionen an Wölbklappen ausgeblendet, als auch durchgängig alle Einstelloptionen in der (rechten)* Spalte "WK2".

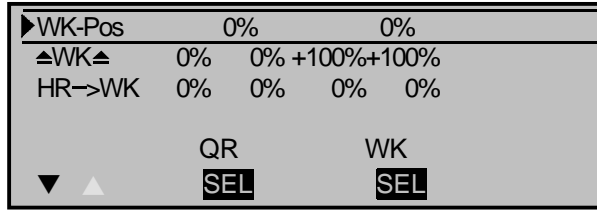

*Unabhängig vom gewählten Modelltyp können jedoch alle jeweils zur Verfügung stehenden Parameter flugphasenabhängig verändert werden.* 

### **"2 QR 2 WK"**

Wenn Sie die Servos wie auf den Seiten 31 und 32 beschrieben, an den Empfänger angeschlossen und im Code 22 »Modelltyp« (Seite 58) entsprechend ausgewählt haben, bezeichnen die Abkürzungen "QR", und "WK" folgende Klappen:

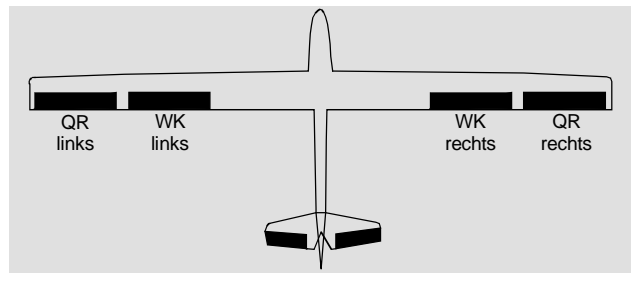

*Da sich die im Flächenmischermenü und dessen Untermenüs zur Auswahl stehenden Optionen nach der im Code 22 »Modelltyp« (Seite 58) vorgegebenen Anzahl von Wölbklappenservos richten, stehen immer nur die jeweils möglichen Einstelloptionen zur Verfügung.* 

*Bei einer Voreinstellung von "2 QR 2 WK" werden deshalb durchgängig alle Einstelloptionen für das zweite Wölbklappenpaar in der (rechten) Spalte "WK2" ausgeblendet.* 

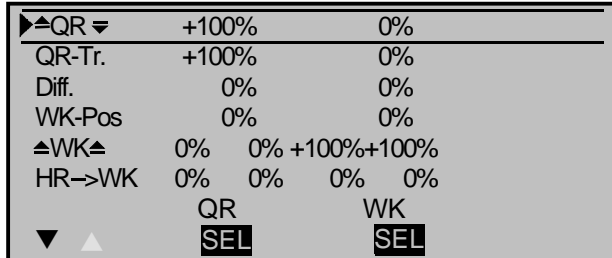

*Unabhängig vom gewählten Modelltyp können jedoch alle jeweils zur Verfügung stehenden Parameter flugphasenabhängig verändert werden.* 

### **"2 QR 4 WK"**

Wenn Sie die Servos wie auf Seiten den 31 und 32 beschrieben, an den Empfänger angeschlossen und im Code 22 »Modelltyp« (Seite 58) entsprechend ausgewählt haben, bezeichnen die Abkürzungen "QR", "WK" und "WK2" folgende Klappen:

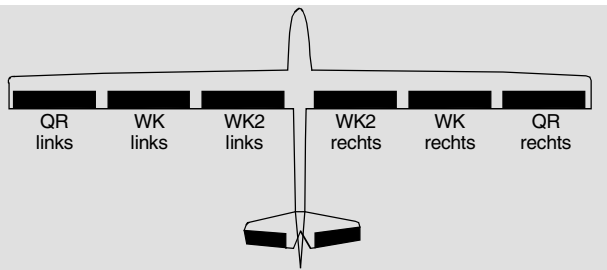

*Da mit der Wahl von "2 QR 4 WK" die maximal mögliche Anzahl von Flächenservos ausgewählt wurde, stehen im Flächenmischermenü und dessen Untermenüs alle zur Auswahl stehenden Optionen uneingeschränkt zur Verfügung.* 

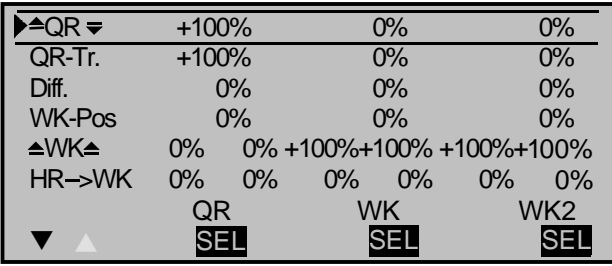

*Unabhängig vom gewählten Modelltyp können jedoch alle jeweils zur Verfügung stehenden Parameter flugphasenabhängig verändert werden.* 

### *Tipp:*

*Nutzen Sie die Möglichkeit, Ihre Einstellungen durch einen Kurzdruck auf den Drehgeber jederzeit in der Servoanzeige überprüfen zu können.* 

### 112 **Programmbeschreibung: Mischer**

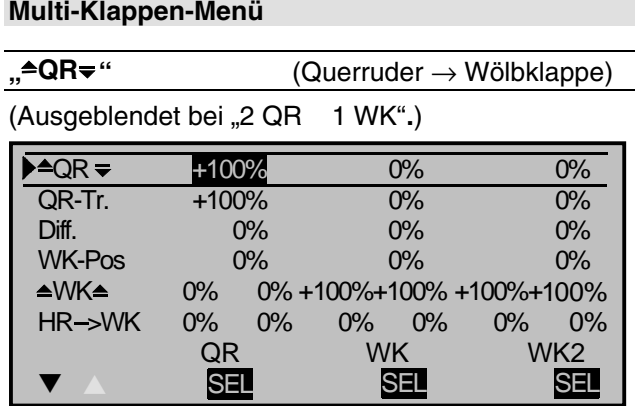

In dieser Zeile können Sie flugphasenabhängig einstellen, mit welchem prozentualen Anteil das Wölbklappenpaar "WK" und gegebenenfalls "WK2" bei Querrudersteuerung *als Querruder* mitgeführt werden soll. (In der Spalte "QR" können Sie gegebenenfalls auch die Auslenkung des Querruderklappenpaares anpassen.)

In allen der maximal drei Spalten lassen sich die Parameter nach Drücken der jeweiligen **SEL**-Taste zwischen -150% bis +150% verändern.

**CLEAR** stellt veränderte Werte auf die Standardwerte gemäß obiger Abbildung zurück.

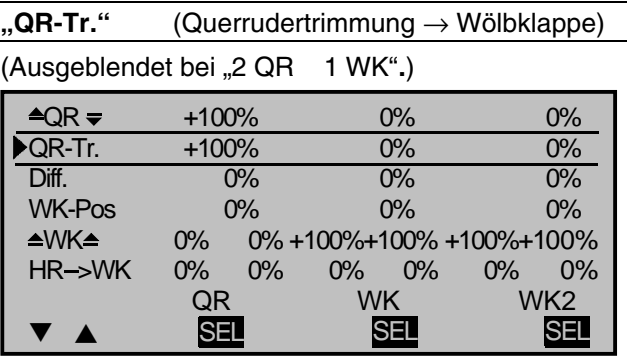

Legen Sie in dieser Zeile fest, mit welchem prozentualen Anteil die Querrudertrimmung auf "QR", "WK" und gegebenenfalls "WK2" wirken soll.

Der Wertebereich liegt zwischen -150% und +150% bezogen auf den Verstellbereich des Trimmhebels.

**CLEAR** stellt veränderte Werte auf die Standardwerte gemäß obiger Abbildung zurück.

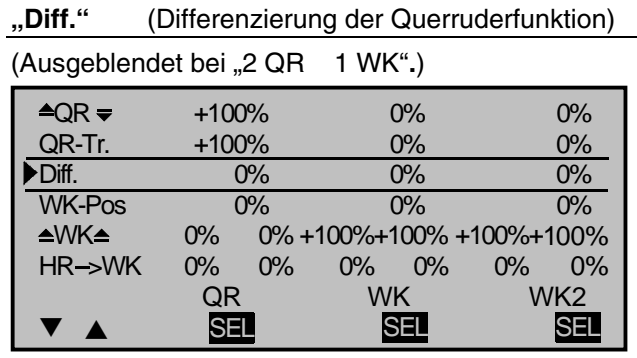

In dieser Zeile stellen Sie die Querruderdifferenzierung sowie die Differenzierung der WK- und gegebenenfalls der WK2-Klappen ein, sofern letztere als Querruder betätigt werden.

Über die Bedeutung der Differenzierung sei auf die entsprechenden Erläuterungen zu Beginn dieses

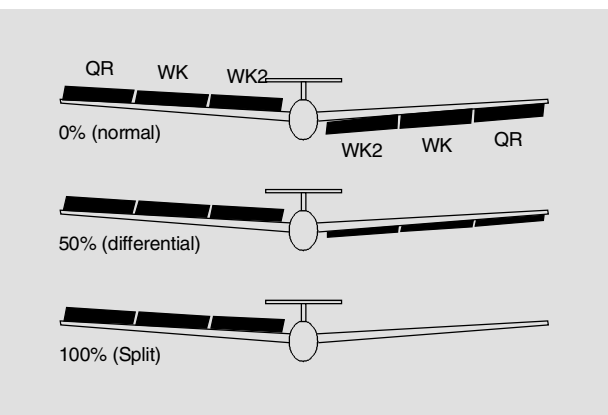

Abschnittes auf Seite 107 verwiesen.

Der Einstellbereich von -100% und +100% erlaubt unabhängig von den Drehrichtungen der Quer- und Wölbklappenservos, die richtige Differenzierungsrichtung einzustellen.

**CLEAR** setzt auf die Standardwerte zurück.

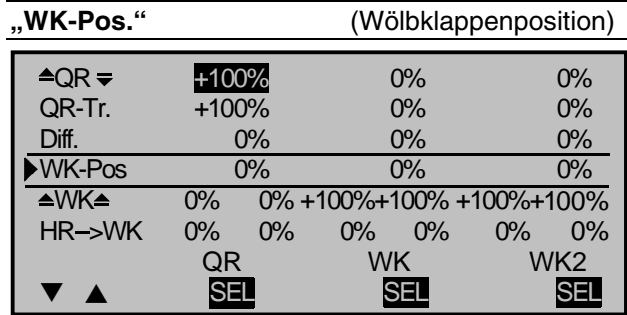

Hier stellen Sie für alle am jeweiligen Modell vorhandenen Klappen die flugphasenspezifischen Wölbklappenpositionen ein. Damit können Sie je Flugphase festlegen, welche Positionen die Klappen jeweils einnehmen.

Der Einstellbereich von -100% und +100% erlaubt unabhängig von den Drehrichtungen der Quer- und Wölbklappenservos, die Klappen in die gewünschte Position zu bringen.

### *Hinweis:*

*Wenn Sie entsprechend der unmittelbar anschließenden Beschreibung einen oder mehrere (flugphasenabhängige) Geber verwenden, dann werden von diesen die hier eingestellten WK-Positionen gleichzeitig als jeweilige Offset- bzw. Mittelstellung interpretiert. Eine flugphasenspezifische Offset-Verschiebung in Menü 32 »Gebereinstellung« (Seite 69) ist daher nicht notwendig.* 

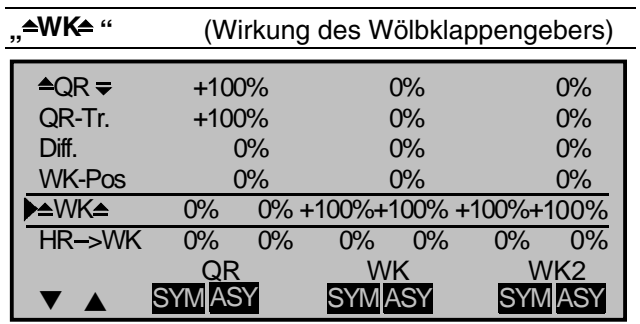

In dieser Zeile geben Sie über die Tasten **SYM** oder **ASY** vor, welche Auswirkungen die in Code 32 »Gebereinstellung« (Seite 69) vorgenommenen Einstellungen des Eingangs 6 auf die Wölbklappenstellungen der Querruder und Wölbklappen haben sollen.

Sie können für jedes Klappenpaar eine **sym**metrische oder **asy**mmetrische Wirkung definieren. Drücken Sie entsprechend die **SYM**- oder **ASY**-Taste. (Wenn Sie im Code 32 »Gebereinstellung«, Seite 69 die Wegeinstellung auf jeweils +100% belassen haben, dann dürften hier Werte zwischen 5 und 20% in der Regel ausreichen.)

Zur Offset-Einstellung siehe Hinweis unter "WK-**Pos.**".

**CLEAR** setzt veränderte Werte wieder auf die Standardeintragungen von +100% für die beiden Wölbklappenpaare und 0% für das Querruderpaar zurück.

### *Hinweis:*

*Standardmäßig ist einer der beiden serienmäßigen Linearschieber diesem Eingang zugewiesen. Sie können anstelle dieses Linearschiebers auch einen Schalter verwenden und damit zwischen unterschiedlichen Wölbklappenstellungen innerhalb einer Flugphase umschalten, siehe auch im Beispiel 2 auf der Seite 173.* 

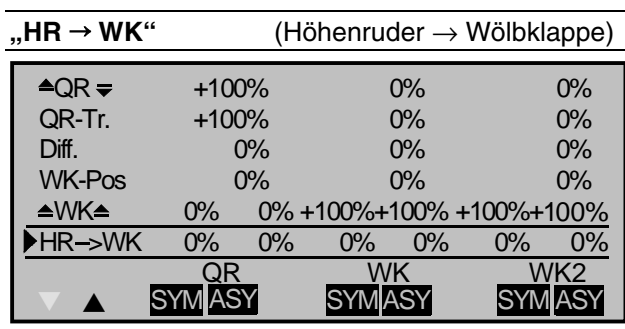

Dieser Mischer zieht die Querruder und Wölbklappen bei Höhenruderbetätigung entsprechend mit. Die Mischrichtung ist so zu wählen, dass bei gezogenem Höhenruder alle Klappen nach unten und umgekehrt bei gedrücktem Höhenruder (= Tiefenruder) nach oben ausschlagen.

Über **SYM** bzw. **ASY** ist eine für Höhen- und Tiefenruder getrennte Einstellung des Mischanteiles für jedes Klappenpaar möglich, **CLEAR** = 0%.

### *Wichtiger allgemeiner Hinweis:*

*Insbesondere in Kombination mit den Funktionen* QR<del>▼</del> und <sup>≜WK≜</sup> ist darauf zu achten, dass die *Ruder und Servos bei großen Ausschlägen nicht mechanisch anlaufen! Setzen Sie ggf. die Wegbegrenzung von Code 23 »Servoeinstellung« (Seite 64) ein.* 

#### **Hinweise für den Betrieb von Modellen des Typs Delta/Nurflügel mit Querruder- und Wölbklappen**

*Hierzu zählen auch Enten-, Tandem- und Jet-Modelle mit zwei Seitenrudern und/oder zwei Höhenrudern mit Querruderfunktion, siehe Code 22 »Modelltyp« (Seite 58). Beachten Sie die Einstellhinweise auf Seite 31 im Abschnitt "Anschlussbelegungen für PPM-Empfänger".* 

Die Voreinstellung für diese Modelle ist identisch zu derjenigen bei Modellen vom Typ "normal" mit fol**gender Konsequenz für die Höhenruderwirkung der beiden Querruderklappen:**

*In dieser Basisprogrammierung eines Modells mit Querruder- und Wölbklappen werden sich die beiden Querruderklappen bei Betätigung des Höhenrudersteuerknüppels noch nicht bewegen. Sie müssen*  diese Höhenruderwirkung erst in der Zeile "HR → *WK" des Multi-Klappen-Menüs festlegen. Achten Sie auf eine sinnrichtige Betätigung des HR-Ruders.* 

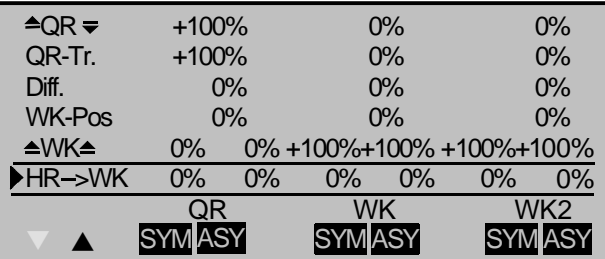

### *Anmerkung:*

*Das Untermenü "Bremseinstellungen", siehe nächste Seite, ist auch zur Einstellung einer Bremsfunktion (Butterfly) bei Delta-/Nurflügel-Modellen geeignet. Die Abstimmung der Ausschläge der Klappenpaare QR, WK und gegebenenfalls WK2 ist jedoch sehr diffizil, da die bei dem einen Klappenpaar entstehenden Momente vom jeweils anderen Klappenpaar wieder kompensiert werden müssen, also z. B. dem "Hoch"-Effekt aufgestellter Querruder ein kompensierendes "Tief" der abgesenkten Wölbklappen* 

*entgegengesetzt werden muss.*

#### **Bremseinstellungen**

Im Unterschied zur bisherigen mc-24-Software sind alle im Folgenden beschriebenen "Bremsmischer" nicht mehr flugphasenspezifisch einzustellen, sondern gelten global für alle Flugphasen. De facto aber kann die Wirkung dieser Bremseinstellungen nur für eine Flugphase optimal abgestimmt werden kann.

Um nun auch in der möglichen Hektik eines Landeanfluges sicherzustellen, dass bei aktiviertem Bremssystem auch die "optimale" Flugphase aktiv ist, bietet sich die Programmierung einer entsprechenden Automatik an. Ein Beispiel dazu finden Sie weiter hinten, im Abschnitt "Verwenden von Flugphasen" auf Seite 167.

### **"Butterfly"**

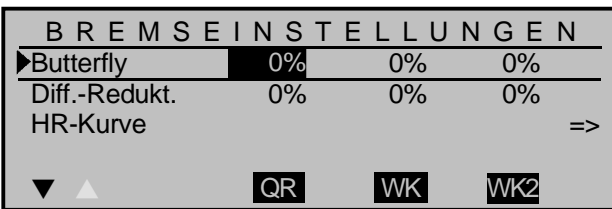

Die Mischfunktionen "Bremse  $\rightarrow$  QR, WK und gegebenenfalls WK2" werden über die Steuerfunktion 1, 7, 8 oder 9 betätigt, je nachdem, welchen Eingang Sie der Funktion "Bremse" im Menü »Modelltyp« (Seite 58) zugewiesen haben.

### *Anmerkung:*

*Legen Sie im Code 22 »Modelltyp« (Seite 58) auch den Offset, d. h. die Betätigungsrichtung fest. Den Offset sollten Sie auf ca. +90% Geberweg einstellen (bezogen auf den K1-Knüppel liegt dieser bei der vorderen Position des Steuerknüppels). Zum Ausfahren der Klappen muss demzufolge der Knüppel zum Piloten hin gezogen werden. Der restliche* 

*Steuerknüppelweg von ca. 10% ist dann wirkungslos.*

Stellen Sie über die Tastenfelder **QR** , **WK** und gegebenenfalls **WK2** ein, zu welchem Anteil die entsprechenden Klappenpaare bei Betätigung des Bremsklappengebers (Steuerfunktion 1, 7, 8 oder 9) mitgeführt werden sollen. Besitzt das Modell keine Störklappen, so lassen Sie den entsprechenden Empfängerausgang frei.

Einstellbereich: jeweils -150% bis +150%, **CLEAR** <sup>=</sup> 0%.

### a) QR-Einstellung

Beim Abbremsen des Modells im Landeanflug sollen beide Querruderklappen etwas nach oben ausschlagen.

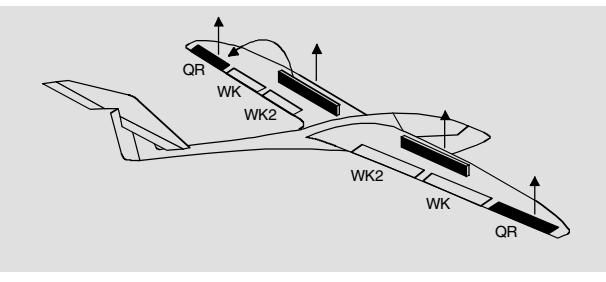

### b) WK- und WK2-Einstellung

Beim Abbremsen des Modells im Landeanflug können beide Wölbklappenpaare individuell ausgefah-

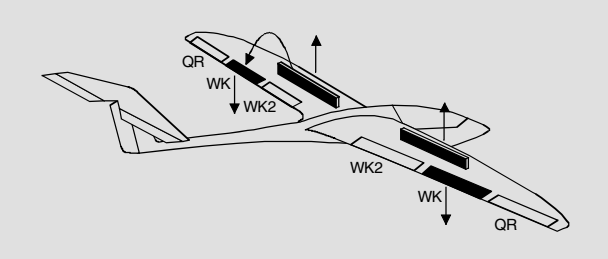

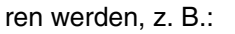

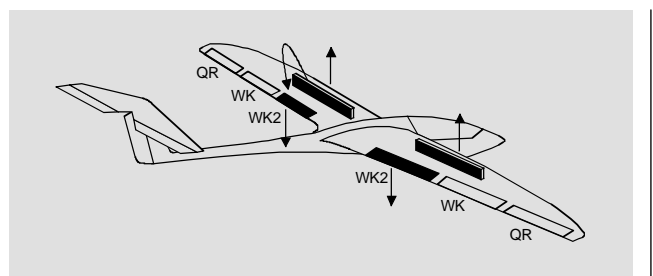

### c) Butterfly-Einstellung

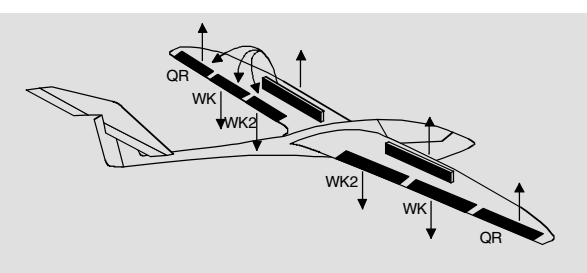

In der Butterfly-Stellung (auch Krähenstellung genannt) fahren beide Querruder nach oben und alle Wölbklappen nach unten aus. Diese Klappenstellung dient zur Gleitwinkelsteuerung beim Landeanflug.

Das Ausfahren der Störklappen sowie alle drei beschriebenen Mischerkonstellationen (a … c) erfordern häufig eine Höhenruderkorrektur über "Bremse  $\rightarrow$  Höhenruder", um die Bahnneigung zu korrigieren. Der Mischer wird weiter unten, unter "HR-Kurve" beschrieben.

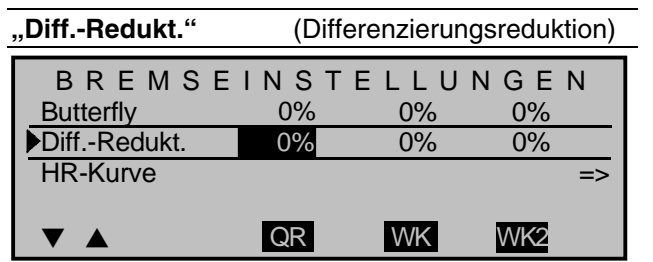

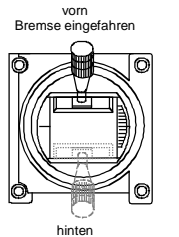

Bremse ausgefahren

Im weiter oben beschriebenen Multi-Klappen-Menü kann für alle drei Klappenpaare eine Differenzierung eingestellt werden. Da insbesondere bei extremer Butterfly-Position die Querruderwirkung spürbar geringer sein kann (siehe Seite 110), besteht hier nun die Möglichkeit, den im Multi-Klappen-Menü eingestellten Diffe-

renzierungsgrad mit zunehmendem Bremsklappengeberausschlag ausblenden zu lassen.

**Wenn die Differenzierungsreduktion größer als die gesetzte Differenzierung ist, verhält sich die mc-24 PROFI-ROM-Software etwas anders als bislang, denn um auch eine mechanische Differenzierung elektronisch aufheben zu können, beginnt dann eine umgekehrte Differenzierung:** 

#### *Beispiel:*

*Bei einer Differenzierung der QR von 50% und einer Diff.-Reduktion von 100% wird genau in der Mitte des Bremsklappengebers (meist der K1-Knüppel) eine Differenzierung von 0% erreicht, danach beginnt die oben beschriebene umgekehrte Differenzierung.* 

Der Einstellbereich liegt zwischen ±150%, **CLEAR** <sup>=</sup>  $0\%$ .

Sinnvollerweise stellen Sie die Diff.-Red. am fertig aufgebauten Modell bzw. im Flug ein.

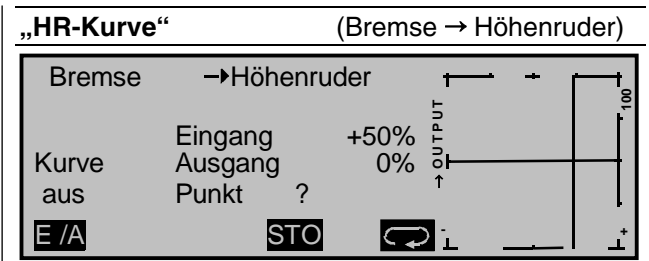

Werden über den Bremsklappengeber – im Code 22 »Modelltyp« (Seite 61) auf 1, 7, 8 oder 9 festzulegen – die Klappen wie im Menü "Bremseinstellungen" beschrieben, ausgefahren, wird häufig eine Höhenruderkorrektur erforderlich. Über die A-Taste wechseln Sie zur oben gezeigten Bildschirmseite:

### **Einstellhinweise für HR-Kurve (Bremse → HR)**

Der Offset, den Sie im Code 22 »Modelltyp« (Seite 61) eingestellt haben, wirkt auf diesen Mischer:

Der senkrechte Balken in der Anzeige, der die Position des Bremsklappengebers angibt, bewegt sich vom Rand der Grafik erst dann weg, wenn der eingestellte Offset überschritten wird. Der Bremsklappensteuerweg wird dabei wie im Code 22 beschrieben automatisch wieder auf 100% gespreizt. Der Neutralpunkt des Höhenrudermischers liegt also unabhängig vom eingestellten Offset immer am linken Rand.

Stellen Sie nun die HR-Kurve in Richtung des gegenüberliegenden Endausschlages den Erfordernissen entsprechend ein …

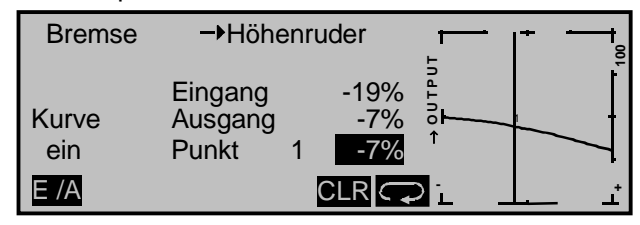

… wobei die Methode der Einstellung dieses 8- Punkt-Kurvenmischers den gleichen Prinzipien folgt, wie sie auch für die auf Seite 137, unter Code 72 »Freie Mischer« beschriebenen Kurvenmischern gültig sind.

### **"Querr. 2**  ¤ **4 Seitenr."**

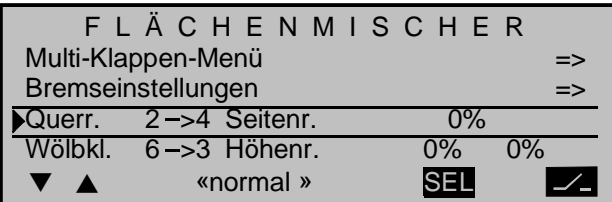

Dieser Mischer bewirkt eine Mitnahme des Seitenruders bei Betätigung des Querrudersteuerknüppels. Die Einstellung erfolgt symmetrisch zum Neutralpunkt des Querrudersteuerknüppels.

Einstellbereich -150% bis +150%, **CLEAR** = 0%.

Der Mischer ist schaltbar, wenn Sie ihm rechts einen Schalter zuweisen.

### **"Wölbkl. 6**  ¤ **3 Höhenr."**

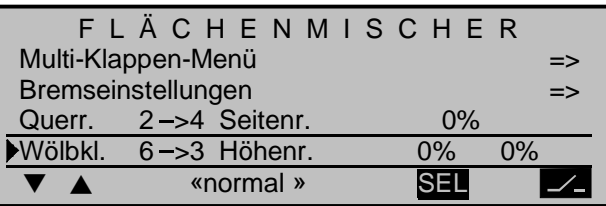

Dieser Mischer bewirkt eine Höhenruderkorrektur bei Betätigung des Wölbklappengebers (standardmäßig Geber 6). Die Einstellung erfolgt symmetrisch oder asymmetrisch zum Neutralpunkt des Wölbklappengebers.

Einstellbereich -150% bis +150%, **CLEAR** = 0%.

Haben Sie, wie unter <del>≜</del>WK<sup>\*</sup> auf Seite 114 beschrieben, im Code 32 »Gebereinstellung« einen Schalter zugewiesen, dann wirkt auch dieser Geber auf diesen Mischer. Die Einstellungen sind dann sinngemäß vorzunehmen.

Auch dieser Mischer kann über einen Schalter einund ausgeschaltet werden.

*Tipp zur Betätigung von Störklappen:*

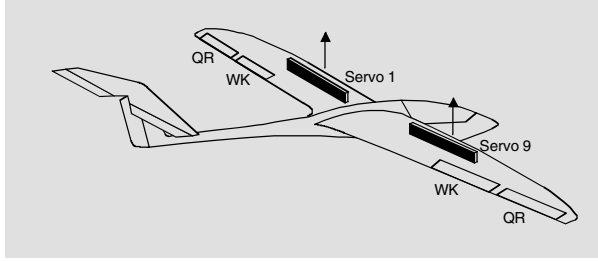

*Wenn Sie neben den Querruder- und Wölbklappenservos ein Servo für die Betätigung von Tragflächenstörklappen eingebaut haben, so schließen Sie dieses am einfachsten an demjenigen Empfängerausgang an – so dieser frei ist – dessen Eingang Sie für die Bremsfunktion gewählt haben, also entweder an 1, 7, 8 oder 9. Ist dieses nicht möglich, dann setzen Sie alternativ einen freien Mischer, der den von Ihnen gewählten Brems-Steuerkanal mit dem Kanal des Störklappenservos verbindet.* 

*Zur Betätigung zweier Störklappenservos belassen Sie am besten ein Servo auf Ausgang 1 und schließen das zweite Servo an einem beliebigen freien Ausgang, beispielsweise 9, an. Diesem weisen Sie dann im Code 32 »Gebereinstellung« (Seite 69) ebenfalls Geber 1 (Regelfall) zu – siehe Abbildung:* 

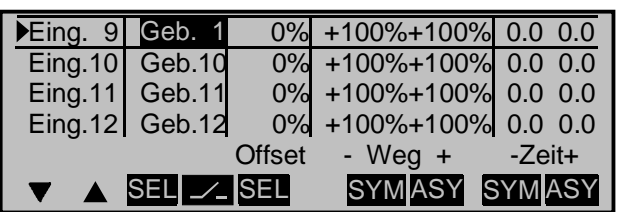

*Die Einstellungen für Offset, Weg usw. belassen Sie dabei auf den Standardwerten. Davon, dass dies so funktioniert, können Sie sich nach einem Kurzdruck auf den Drehgeber überzeugen:* 

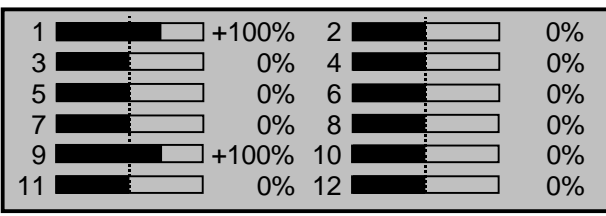

*Sollte diese relativ simple Variante aus irgendwelchen Gründen nicht machbar sein, dann bietet sich alternativ eine Lösung mit zwei freien Mischern – u. U. unter Einbeziehung von Code 74 »Nur Mix Kanal« (Seite 140) – an.* 

*Die abschließende Abstimmung der Störklappenausschläge erfolgt jedoch in beiden Fällen im Code 23 »Servoeinstellung« (Seite 64).* 

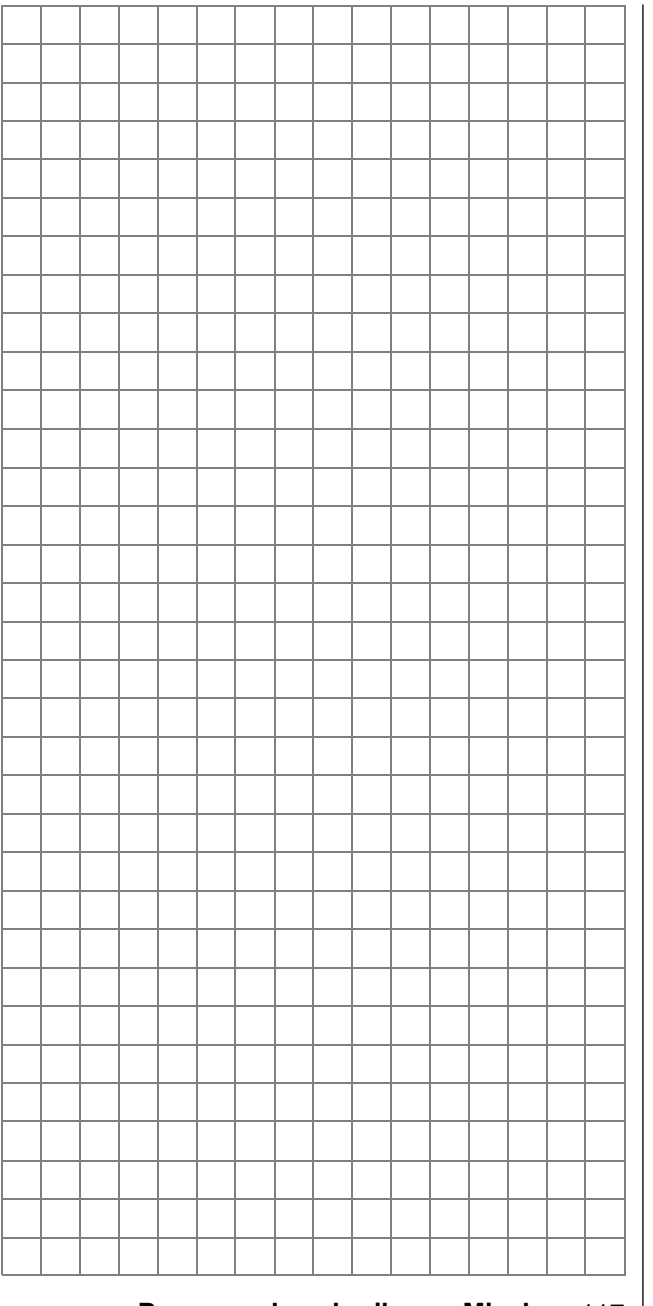

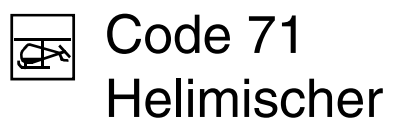

Flugphasenabhängige Mischer

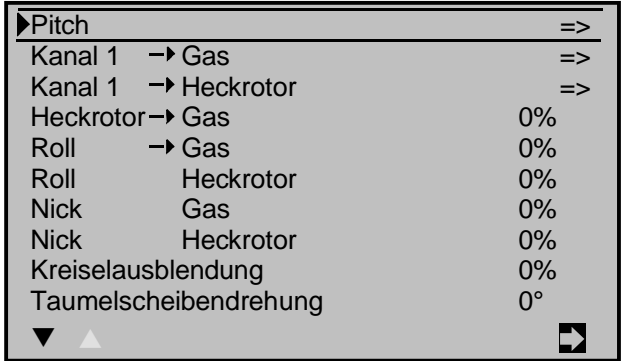

In diesem Menü werden mit Ausnahme der Mischer für die Autorotationsflugphase, auf die ab Seite 127 eingegangen wird, alle flugphasenabhängigen Helimischer beschrieben. Diese Mischer dienen zur Grundeinstellung eines Hubschraubermodells.

Im Code 49 »Sonderschalter« (Seite 89) werden die Flugphasenschalter definiert und im Code 52 »Phasenzuweisung« (Seite 96) können Sie den Flugphasen u. a. charakteristische Namen zur Unterscheidung geben. Der gerade aktive Flugphasenname wird in der unteren Displayzeile eingeblendet.

In jeder dieser Flugphasen – ausgenommen in der Autorotationsphase – sind die in der obigen Displayabbildung gezeigten helitypischen Misch- und Koppelfunktionen zur Einstellung des Hubschraubermodells verfügbar. Diese Funktionen werden im ersten Teil dieses umfangreichen Kapitels besprochen.

#### **Grundsätzliches zur Programmierung**

Sie blättern wie gewohnt durch das gesamte Menü – gleichgültig, ob Flugphase 1 ... 7 oder Autorotationsphase – mit gedrücktem Drehgeber oder aber mit den beiden Tasten "▼" und "▲" ab- bzw. aufwärts.

Ein Pfeil "→" kennzeichnet einen Mischer. Hier wird der Signalfluss eines Steuerknüppels an einer bestimmten Stelle "abgezweigt", um ihn dann in definierter Weise auch auf andere Empfängerausgänge wirken zu lassen. Beispielsweise bedeutet der Mischer "Nick → Heckrotor", dass bei Betätigung des Nicksteuerknüppels das Heckrotorservo proportional zum eingestellten Wert zwischen -150% und +150% mitläuft.

Für die Einstellungen der Pitchkurven in allen Flugphasen sowie der beiden Mischer "Kanal 1  $\rightarrow$  Gas" sowie "Kanal 1 → Heckrotor" stehen 8-Punkt-Kurven zur Verfügung. Bei diesen Mischern können nichtlineare Mischverhältnisse entlang des Steuerknüppelweges programmiert werden. Wechseln Sie die Displayseite für die 8-Punkt-Kurveneinstellung durch Druck auf die Taste **EX oder ENTER**, siehe weiter unten. Die Kurveneinstellung erfolgt analog zur Kanal-1-Kurveneinstellung im Code 34 »Kanal 1 Kurve« für Helikopter (Seite 82), soll aber hier nochmals detailliert beschrieben werden, um Ihnen das Blättern zu ersparen.

In den übrigen Zeilen ist nach Drücken der **SEL**-Taste im jeweils inversen Feld mittels Drehgeber ein Mischwert einzugeben. Mit **CLEAR** setzen Sie den Parameterwert auf 0% zurück. Diese Mischer dienen zur Grundeinstellung des Hubschraubermodells.

**"Pitch"** 

Drücken Sie · oder **ENTER**. Die Displayanzeige wechselt:

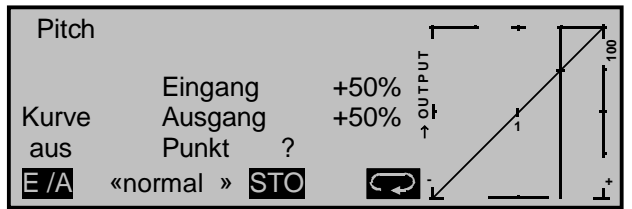

Im Unterschied zu Code 34 »Kanal 1 Kurve« (Seite 82) bezieht sich diese Anzeige nur auf die Steuerkurve der Pitchservos, während die "Kanal-1-Kurve" auf alle Servos wirkt, die über den Gas-/Pitchsteuerknüppel angesteuert werden.

#### *Hinweis:*

*Bitte beachten Sie, dass für die hier programmierte Pitchsteuerkurve das Ausgangssignal der "Kanal-1-Kurve" als Eingangssignal wirkt: Die senkrechte Linie im Diagramm, die sich synchron mit dem Gas-/Pitchsteuerknüppel bewegt, folgt der aktuellen Kanal-1-Kurvencharakteristik.* 

Die Steuerkurve kann durch bis zu 8 Punkte, die so genannten "Stützpunkte", entlang dem gesamten Steuerknüppelweg flugphasenabhängig festgelegt werden.

In der Regel sind aber weniger Stützpunkte ausreichend, um die Pitchkurve einzustellen. Grundsätzlich wird empfohlen, zunächst mit den drei Stützpunkten zu beginnen, die in der softwaremäßigen Grundeinstellung bereits vorgegeben sind. Diese drei Punkte, und zwar die beiden Endpunkte "Pitch low  $(L)^{n}$  = -100% Steuerweg und "Pitch high  $(H)^{n}$  = +100% Steuerweg sowie ein weiterer Punkt genau in Steuermitte mit "1" bezeichnet, beschreiben zunächst eine lineare Charakteristik für die Pitchkurve.

### **Programmierung im Einzelnen**

Schalten Sie zunächst auf die gewünschte Flugphase um, deren Name im Display erscheint, z. B. «normal».

### **Setzen und Löschen von Stützpunkten**

Mit dem Gas-/Pitchsteuerknüppel wird in der Grafik die senkrechte Linie zwischen den beiden Endpunkten ..L" und ..H" verschoben und die momentane Steuerknüppelposition numerisch in der Zeile "Eingang" angezeigt (-100% bis +100%).

Der Schnittpunkt dieser Linie mit der jeweiligen Kurve ist als "Ausgang" bezeichnet und kann an den Stützpunkten zwischen -125% und +125% variiert werden. Dieses Steuersignal wirkt in diesem Fall nur auf die Pitchservos. In dem obigen Beispiel befindet sich der Steuerknüppel bei +50% Steuerweg und erzeugt wegen der linearen Charakteristik ein Ausgangssignal von +50%.

Zwischen den beiden Endpunkten "L" und "H" können bis zu insgesamt 6 Stützpunkte mit einem minimalen Abstand von ca. 25% Steuerweg gesetzt werden. Bewegen Sie den Steuerknüppel, und sobald das inverse **STO**-Tastenfeld (store = speichern) erscheint, lassen sich durch Druck auf die zugehörige Speichertaste weitere Punkte im Schnittpunkt mit der momentanen Steuerkurve fixieren. Die Reihenfolge, in der weitere Punkte erzeugt werden, ist unbedeutend, da die jeweiligen Stützpunkte automatisch immer von links nach rechts fortlaufend neu durchnummeriert werden.

#### *Beispiel:*

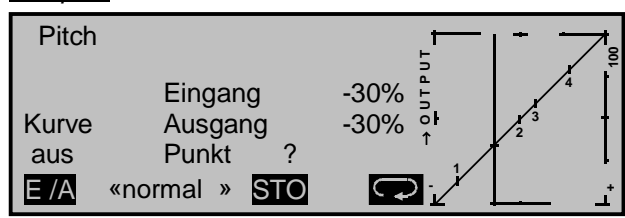

*Sie können in dieser Position STO drücken, um zwischen "L" und "H" den 5. Stützpunkt zu erzeugen. Er erhält in diesem Beispiel dann die Nummer "2",* 

*alle nachfolgenden Stützpunktnummern ändern sich entsprechend.* 

Um einen der gesetzten Stützpunkte 1 bis max. 6 wieder zu löschen, ist der Steuerknüppel auf den Stützpunkt zu setzen. Stützpunktnummer sowie der zugehörige Stützpunktwert werden in der Zeile "Punkt" eingeblendet. Die Stützpunkte "L" und "H" können nicht gelöscht werden. In der unteren Zeile erscheint das inverse Feld **CLR**; betätigen Sie gegebenenfalls die zugehörige Taste.

#### *Beispiel:*

Löschen des Stützpunktes "4":

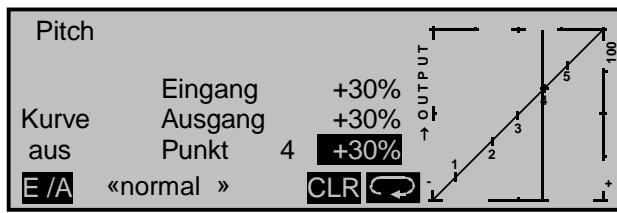

*Wieder ändert sich die Nummerierung, siehe nächste Abbildung.* 

### **Änderung der Stützpunktwerte**

Es bestehen drei Möglichkeiten, die Stützpunktwerte zu verändern:

1. Bewegen Sie den Steuerknüppel auf den zu verändernden Stützpunkt "L (low), 1 ... 6 oder H

(high)". Nummer und aktueller Kurvenwert dieses Punktes werden angezeigt. Mit dem Drehgeber kann im inversen Feld der momentane Kurvenwert zwischen -125% und +125% verändert werden, und zwar ohne die benachbarten Stützpunkte zu beeinflussen.

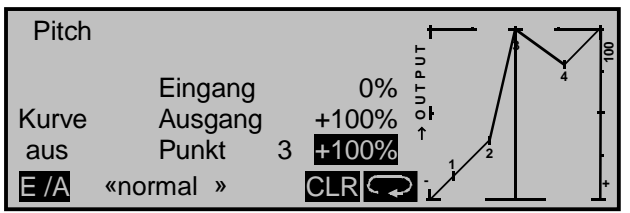

Exemplarisch wurde in diesem Beispiel der Stützpunkt "3" auf +100% gesetzt. Mit der rechten **CLEAR**-Taste wird der Stützpunktwert auf 0% zurückgesetzt.

### *Hinweis:*

*Sollte der Steuerknüppel nicht exakt auf den Stützpunkt eingestellt sein, kann der Prozentwert in der Zeile "Ausgang" etwas abweichen, da sich dieser Ausgangswert immer auf die momentane Steuerknüppelposition bezieht.*

2. Durch sukzessives Drücken der Pfeilsymboltaste lässt sich jeder Stützpunkt "L, 1 ... 6 bzw. H" direkt anspringen, wobei die Punkte 1 ... 6 in der Grafik invers dargestellt werden. Im Display wird in einem eingeblendeten Fenster ("Stützpunkt, Ende = ESC") angezeigt, dass diese "Stützpunktfunktion" aktiv ist. Mittels Drehgeber lässt sich wie oben der "Ausgang" verändern und über die **CLEAR**-Taste der aktuelle Stützpunktwert auf "0%" Ausgangssignal zurücksetzen. Ein Stützpunkt kann dabei unabhängig von der Geberposition verstellt werden.

Die "Stützpunktfunktion" wird über **ESC** beendet. Solange sie noch aktiv ist, kann kein Stützpunkt gelöscht werden.

3. Mit gedrücktem Drehgeber können die Stützpunkte zwischen "L" und "H" auch seitlich verschoben werden. Bewegen Sie dazu mit dem Geber (K1) die senkrechte Markierungslinie in die Nähe des zu verschiebenden Stütz- bzw. Trimmpunktes, bis der zugehörige "Punkt"-Wert invers eingeblendet wird oder wählen Sie den jeweiligen Stützpunkt mit der  $\bullet$ -Taste an. Der Verschiebebereich hängt von der Anzahl und dem Abstand benachbarter Stützpunkte ab. Der minimale Abstand benachbarter Stützpunkte liegt bei ca. 25% Steuerweg.

Besonders vorteilhaft erweist sich die "Stützpunktfunktion", um Stützpunkte während des Fluges zu optimieren. Sie können so auf einfache Weise zunächst über die vorgeschlagenen drei Punkte L, H und den Punkt in Steuermitte die Grundeinstellung des Hubschraubers vornehmen.

Im folgenden Beispiel wurde zu Illustrationszwecken der Stützpunkt 1 auf 0% angehoben.

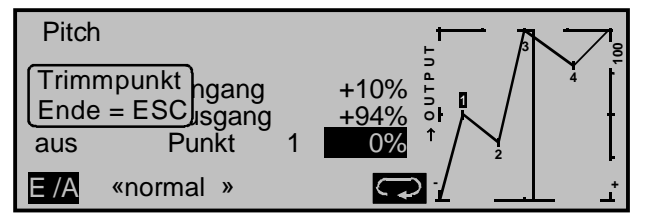

Mit der Taste **E/A** wird die Kurve bei Bedarf automatisch (auch bei noch aktiver Stützpunktfunktion) verrundet:

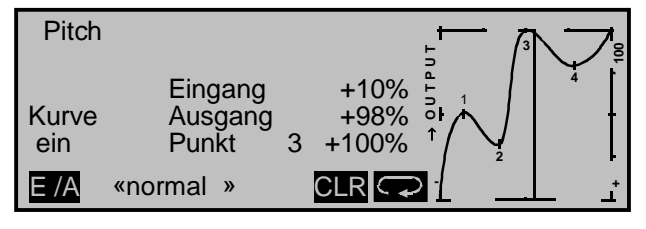

#### *Hinweis:*

*Beachten Sie, dass die gezeigten Kurvencharakteristiken nur zu Demonstrationszwecken dienen und keinesfalls reelle Pitchkurven darstellen.* 

Die folgenden drei Diagramme zeigen typische 3- Punkt-Pitchkurven für unterschiedliche Flugphasen, wie Schwebeflug, Kunstflug und 3D-Flug.

Der senkrechte Balken gibt die momentane Steuerknüppelposition an. Bitte beachten Sie, dass Trimmwerte größer +100% und kleiner -100% im Display nicht mehr dargestellt werden können.

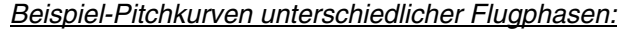

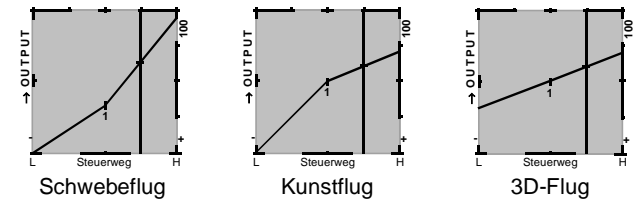

Nutzen Sie die Möglichkeit der Stützpunktfunktion, jeden einzelnen Stützpunkt unabhängig von den benachbarten Punkten mittels Drehgeber abzugleichen!

#### *Hinweis zum Markierungstaster:*

*Falls Sie den Markierungstaster im Code 49 »Sonderschalter« (Seite 90) gesetzt haben, wird auf Tastendruck in dieser Grafik eine gestrichelte vertikale Linie gesetzt, die die aktuelle K1-Steuerknüppelposition zum Zeitpunkt des letzten Tastendrucks zeigt:* 

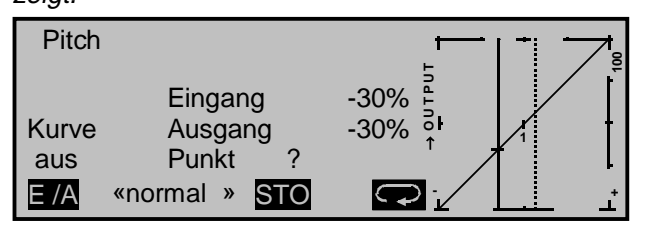

*Bewegen Sie den K1-Knüppel (durchgezogene Linie) auf die Markierungslinie, um Eingangs- und Ausgangswert ablesen zu können.* 

*Gibt die Markierungslinie z. B. den momentanen Schwebeflugpunkt an und möchten Sie diesen genau in die Steuermitte legen, dann brauchen Sie nur noch den Wert "Ausgang" der Markierungslinie in*  diesem Beispiel auf den Stützpunkt "1" in der Steu*ermitte zu übertragen. Alternativ können Sie natür*lich auch den Stützpunkt "1" im Flug über den Dreh*geber verstellen.* 

### *Hinweis zum PROFITRIMM-Modul:*

*Mit dem PROFITRIMM-Modul, beschrieben im Code 82 »Profitrimm« (Seite 146), lassen sich bei der mc-24 wahlfrei bis zu 4 Stützpunkte der Pitchkurve über die 4 PROFITRIMM-Regler während des Fluges justieren.* 

### **"Kanal 1**  ¤ **Gas"**

### Drücken Sie · oder **ENTER**:

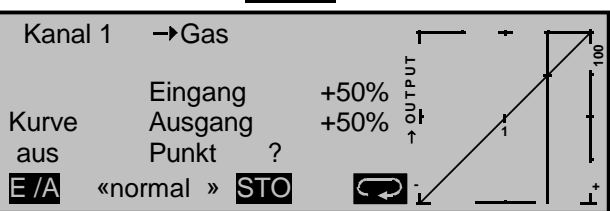

Im Unterschied zum Menü »Kanal 1 Kurve« bezieht sich diese Anzeige nur auf die Steuerkurve des Gasservos, während die "Kanal-1-Kurve" auf alle Servos wirkt, die über den Gas-/Pitchsteuerknüppel angesteuert werden.

Beachten Sie, dass für die hier programmierte Gaskurve das Ausgangssignal der "Kanal-1-Kurve" als Eingangssignal wirkt: Die senkrechte Linie im Diagramm, die sich synchron mit dem Gas-/Pitchsteuerknüppel bewegt, folgt der aktuellen Kanal-1-Kurvencharakteristik.

Die Gaskurve kann durch bis zu 8 Punkte, die so genannten "Stützpunkte", entlang dem gesamten Steuerknüppelweg flugphasenabhängig festgelegt werden.

Setzen, verändern und löschen Sie Stützpunkte in gleicher Weise, wie im vorherigen Abschnitt für die Pitchkurve erläutert. Legen Sie die Gaskurve zunächst mit den drei Punkten fest, die softwaremäßig bereits gesetzt sind, und zwar über die beiden Randpunkte "L" und "H" sowie den Punkt "1" in der Steuermitte, um die Motorleistungskurve mit der Pitchkurve abzustimmen:

- In jedem Fall ist in Endstellung des Gas-/Pitchsteuerknüppels der Vergaser ganz geöffnet (außer beim Autorotationsflug, siehe weiter unten).
- Für den Schwebeflugpunkt, der normalerweise in Steuermitte liegt, ist die Vergaserstellung derart mit der Pitchkurve abzugleichen, dass sich die angestrebte Systemdrehzahl ergibt.
- In der Minimumstellung des Gas-/Pitchsteuerknüppels ist die Gaskurve so einzustellen, dass der Motor mit deutlich gegenüber dem Leerlauf erhöhter Drehzahl läuft und die Kupplung sicher im Eingriff ist. Das Anlassen und Abstellen des Motors erfolgt in jedem Fall über den Gaslimiter. siehe weiter unten, innerhalb der jeweiligen Flugphase; eine eventuell von anderen Fernsteuersystemen zu diesem Zweck gewohnte Programmierung von zwei Flugphasen – "mit Gasvorwahl" und "ohne Gasvorwahl" – erübrigt sich daher und sollte aus Sicherheitsgründen unbedingt vermieden werden.

#### *Hinweis:*

*Die Erhöhung der Systemdrehzahl unterhalb des Schwebeflugpunktes lässt sich im mc-24-Programm wesentlich flexibler und feiner optimieren als durch die so genannte "Gasvorwahl" bei den bisherigen mc-Fernsteueranlagen.*

Stellen Sie sicher, dass zum Anlassen des Motors der Gaslimiter geschlossen ist, der Vergaser also nur noch mit der Gaslimit-Leerlauftrimmung um seine Leerlaufposition herum eingestellt werden kann. Beachten Sie hierzu unbedingt die Sicherheitshinweise auf der Seite 128. Ist der Leerlauf beim Einschalten des Senders zu hoch eingestellt, werden Sie optisch und akustisch gewarnt!

Die folgenden drei Diagramme zeigen (typische) 3- Punkt-Gaskurven für unterschiedliche Flugphasen, wie Schwebeflug, Kunstflug und 3D-Flug.

Bitte beachten Sie, dass Trimmwerte größer +100% und kleiner -100% im Display nicht mehr dargestellt werden können.

#### *Beispiel-Gaskurven unterschiedlicher Flugphasen:*

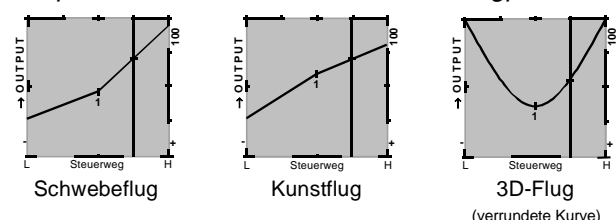

Nutzen Sie auch hier die Möglichkeit der Stützpunktfunktion, jeden einzelnen Stützpunkt unabhängig von den benachbarten Punkten mittels Drehgeber abzugleichen!

*Hinweise zur Anwendung der "Gaslimit"-Funktion In jedem Fall sollten Sie von der Gaslimitfunktion Gebrauch machen (Code 32 »Gebereinstellung« (Seite 74)), wobei Sie normalerweise dem Trimmhebel im Code 31 »Knüppeleinstellung« (Seite 68) die Funktion "Gaslimit" zuweisen. Damit ist am unteren Anschlag des Gaslimit-Schiebereglers das Gasservo vollständig vom Gas-/Pitchknüppel getrennt; der Motor befindet sich im Leerlauf und reagiert nur noch auf den Gaslimit-Trimmhebel. Diese Möglichkeit gestattet Ihnen, aus jeder Flugphase heraus den Motor anlassen zu können. Nach dem Starten schieben Sie den Gaslimiter an den gegenüberliegenden Anschlag, um das Gasservo wieder vollständig über den Gas-/Pitchsteuerknüppel betätigen zu können. Damit das Gasservo am oberen Anschlag nicht durch den Gaslimiter begrenzt wird, sollten Sie im Code 32 »Gebereinstellung« den Geberweg auf 125% stellen.* 

*Sollten Sie den Trimmhebel des Gas-/Pitchknüppels anderweitig verwenden bzw. verwenden wollen, z. B. für die Pitchtrimmung, dann kann die Leerlaufeinstellung auch mit dem Gaslimit-Schieberegler direkt vorgenommen werden.* 

*Hierbei hilfreich ist die zusätzliche Funktion "Expo-Gaslimit", mit der sie dem Gaslimit-Schieber eine progressive oder degressive Steuercharakteristik aufprägen können (Code 22, »Helityp«, Seite 64). Damit entsteht die Möglichkeit, die Leerlaufstellung in die reproduzierbare, gerasterte Mittelstellung des Schiebers zu legen: Stellen Sie den Gaslimiter in seine Mittelstellung und verstellen Sie den Wert für "EXPO-Gaslimit" so weit, bis Sie in der gerasterten Mittelstellung des Schiebers einen einwandfreien Leerlauf des Motors erreichen. In dieser Position lässt sich dann der Motor einwandfrei starten. Zum Abschalten schieben Sie den Gaslimit-Geber an den unteren Anschlag.* 

*Die Gasbegrenzung des Gaslimiters wird in der Gaskurve durch einen horizontalen Balken in der Grafik sichtbar gemacht:* 

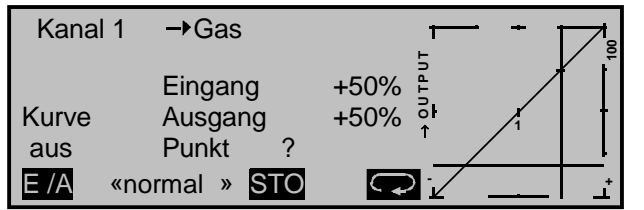

*Das Ausgangssignal zum Gasservo kann nicht größer werden, als der horizontale Balken vorgibt, in diesem Bild also max. ca. -70%.* 

#### *Hinweis zum Markierungstaster:*

*Falls Sie den Markierungstaster im Code 49 »Sonderschalter« (Seite 90) gesetzt haben, wird auf Tastendruck in dieser Grafik eine gestrichelte vertikale Linie gesetzt, die z. B. die aktuelle K1-Steuerknüppelposition im Schwebeflugpunkt zeigt.* 

*Nun können Sie den Steuerknüppel in Richtung Markierungslinie schieben, gegebenenfalls dort bzw. in der unmittelbaren Nähe einen weiteren Stützpunkt setzen, um im momentanen Schwebeflugpunkt mittels Drehgeber die gewünschte Drehzahl einzustellen. Wollen Sie den Schwebeflugpunkt in die Steuermitte legen, brauchen Sie diesen optimierten Wert nur abzulesen und auf den Stützpunkt in Steuermitte zu übertragen.* 

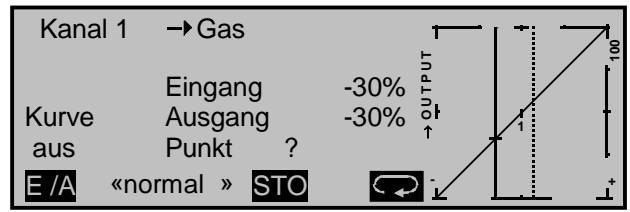

#### **"Kanal 1**  ¤ **Heckrotor"**

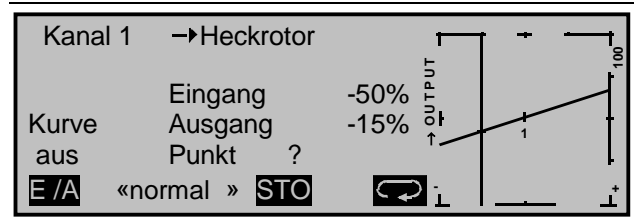

Dieser Mischer dient zum statischen Drehmomentausgleich (DMA). Stellen Sie sicher, dass im Code 22 »Helityp« (Seite 63) die richtige Hauptrotordrehrichtung eingegeben wurde.

Die *Mischereinstellung* ist derart vorzunehmen, dass der Hubschrauber bei längeren senkrechten Steigund Sinkflügen nicht durch das gegenüber dem Schwebeflug veränderte Drehmoment des Hauptrotors um die Hochachse wegdreht. Im Schwebeflug sollte die Trimmung nur über den mechanischen Heckrotortrimmhebel oder über die digitale Trimmung erfolgen (Code 53 »Phasentrimmung«, Seite 99). Voraussetzung für eine sichere Einstellung des Drehmomentausgleiches ist, dass die Pitch- und Gaskurven korrekt eingestellt wurden, die Rotordrehzahl also im gesamten Verstellbereich des Kollektivpitches konstant bleibt.

Diese dritte 8-Punkt-Kurve bezieht sich nur auf die Steuerkurve des Heckrotorservos bei Bewegung des Gas-/Pitchsteuerknüppels, während Code 34 "Kanal-1-Kurve" (Seite 82) auf alle Servos wirkt, die über den Gas-/Pitchsteuerknüppel angesteuert werden. Beachten Sie, dass auch für die hier programmierte Heckrotorkurve das Ausgangssignal der "Kanal-1-Kurve" als Eingangssignal wirkt: Die senkrechte Linie im Diagramm, die sich synchron mit dem Gas-/Pitchsteuerknüppel bewegt, folgt der aktuellen Kanal-1-Kurvencharakteristik aus Code 34 »Kanal 1 Kurve«.

Softwaremäßig ist eine 3-Punkt-Heckrotorkurve mit einem linearen Mischanteil von 30% vorgegeben. Sie können, wie oben beschrieben, über weitere Stützpunkte den Mischer modifizieren und dadurch auch ober- und unterhalb des Schwebeflugpunktes asymmetrische Mischanteile vorsehen.

Nutzen Sie die Möglichkeit der Stützpunktfunktion, um jeden einzelnen Stützpunkt unabhängig von den benachbarten Punkten mittels Drehgeber einstellen zu können!

Beim Autorotationsflug wird dieser Mischer automatisch abgeschaltet.

#### *Hinweis zum Markierungstaster:*

*Falls Sie den Markierungstaster im Code 49 »Sonderschalter« (Seite 90) gesetzt haben, wird auf Tastendruck auch in dieser Grafik eine gestrichelte vertikale Linie gesetzt, die die aktuelle K1-Steuerknüppelposition zum Zeitpunkt des letzten Tastendrucks zeigt:* 

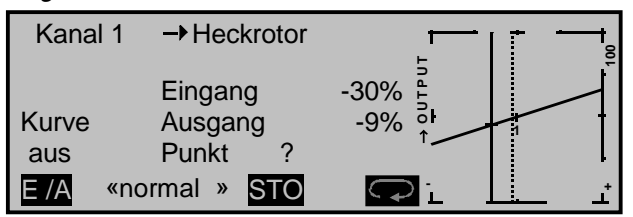

*Bewegen Sie den K1-Knüppel (durchgezogene Linie) auf die Markierungslinie, um Eingangs- und Ausgangswert ablesen zu können und/oder über einen weiteren Stützpunkt an dieser Stelle diesen DMA-Mischer zu optimieren.*

#### **"Heckrotor**  ¤ **Gas"**

Über den Heckrotor, der normalerweise das Drehmoment des Hauptrotors auf den Rumpf kompensiert, erfolgt auch die Steuerung des Hubschraubers um die Hochachse. Die Erhöhung des Heckrotorschubes erfordert eine entsprechende Anpassung der Motorleistung, um die Systemdrehzahl konstant zu halten.

In diesem Mischer wird die Gasmitnahme durch den Heckrotor eingestellt. Diese Gasmitnahme erfolgt nur einseitig nach der Seite, bei der der Heckrotorschub vergrößert wird. Der Einstellbereich beträgt demzufolge 0 bis +100%. Die Richtung ist abhängig vom Drehsinn des Hauptrotors (links oder rechts), der seinerseits im Menü 22 »Helityp« (Seite 63), richtig vorgegeben sein muss: Bei linksdrehenden Systemen, z. B. *HEIM*/*GRAUPNER*-Helikopter, erfolgt die Gasmitnahme bei Bewegung des Heckrotorsteuerknüppels nach links, bei rechtsdrehenden Hauptrotoren entsprechend nach rechts.

In der Autorotationsflugphase wird dieser Mischer automatisch abgeschaltet.

#### *Einstellhinweise:*

*Um den Mischerwert optimal einstellen zu können, sind entweder mehrere schnelle Pirouetten entgegen der Richtung des Hauptrotor-Drehsinnes zu fliegen (beim HEIM-System also links herum) oder es ist bei stärkerem Wind mit entsprechend großem Heckrotorausschlag quer zum Wind zu schweben. Stellen Sie den Mischerwert so ein, dass sich die Drehzahl nicht verringert. Für das HEIM-System liegt der Wert bei ca. 30%.* 

#### ,,Roll → Gas" und ,,Nick → Gas"

Nicht nur eine Pitchvergrößerung erfordert eine entsprechende Gasmitnahme, sondern auch große zyklische Steuerbewegungen, d. h. das Kippen der Taumelscheibe in eine beliebige Richtung. Im mc24-Programm kann die Gasmitnahme für Roll- und Nicksteuerung getrennt angepasst werden. Vorteile ergeben sich vor allem im Kunstflug, z. B. beim Fliegen von Rollen, wo mit mittleren Kollektiv-

pitchwerten, bei denen der Vergaser nur etwa zur Hälfte geöffnet ist, zyklische Steuerausschläge ein gesteuert werden, die eine wesentlich höhere Mo-

torleistung erfordern.<br>Der Mischwert kann zwischen 0 und +100% variiert<br>werden. Die richtige Mischrichtung wird automatisch<br>berücksichtigt.

### "Roll → Heckrotor" und "Nick → Heckrotor"

Nicht nur eine Pitchvergrößerung erfordert einen entsprechenden Drehmomentausgleich über den Heckrotor, sondern auch große zyklische Steuerbewegungen, wie oben das Kippen der Taumelscheibe in eine beliebige Richtung. Das mc-24-Programm sieht auch hier eine für beide Kippbewegungen (Roll und Nick) getrennte Einstellmöglichkeit vor.

Vor allem im extremen Kunstflug mit sehr großen Ausschlägen in der Nicksteuerung, z. B. Bo-Turn (senkrechtes Hochziehen und Überkippen um die Nickachse) und enge Loopings, führt das bei diesen Flugfiguren nicht kompensierte Drehmoment dazu, dass sich das Modell in der Figur mehr oder weniger stark um die Hochachse dreht. Das Flugbild wird negativ beeinflusst. Diese beiden Mischer ermöglichen einen statischen Drehmomentausgleich in Abhängigkeit vom Kippen der Taumelscheibe in irgendeine Richtung. Die Mischer arbeiten dabei derart, dass sie, ausgehend von der Mittelstellung der Roll- und Nicksteuerknüppel, den Heckrotorschub immer vergrößern, also unabhängig von der Steuerrichtung immer einen Heckrotorausschlag in die gleiche Richtung bewirken. Der Mischwert kann zwischen 0 und +100% variiert werden.

Die Richtung der Beimischung wird automatisch durch die Festlegung der Hauptrotordrehrichtung im Code 22 »Helityp«, Seite 63 festgelegt.

#### **"Kreiselausblendung"**

*Es sei vorangestellt, dass diese Funktion bei den heute üblichen Gyro-Systemen im Normalfall nicht benutzt werden darf. Beachten Sie dazu bitte aber die jeweiligen Bedienungshinweise. Dennoch wurde dieses Menü beibehalten, um allen Anforderungen und auch Gewohnheiten gerecht zu werden.* 

Mit diesem Programmteil lässt sich die Wirkung des Gyrosensors ("Kreisel") in Abhängigkeit von der Heckrotorsteuerknüppelbetätigung beeinflussen, sofern ein Gyro-System eingesetzt wird, bei dem die Kreiselwirkung über einen Zusatzkanal – bei den *GRAUPNER/JR*-mc-Fernlenksystemen Kanal 7 – vom Sender her eingestellt werden kann. Die Kreiselausblendung reduziert die Kreiselwirkung mit zunehmendem Heckrotor-Steuerknüppelausschlag linear entsprechend dem eingestellten Wert. Ohne Kreiselausblendung (bei einem Wert von 0%) ist die Kreiselwirkung unabhängig vom Knüppelausschlag konstant.

Die Kreiselwirkung kann aber mit einem in der Zeile .Kreisel 7" im Code 32 »Gebereinstellung« (Seite 72) zugewiesenen Schieber, z. B. Geber 7, der bei Auslieferung der Anlage an der Buchse CH7 auf der Senderplatine angeschlossen ist, stufenlos zwischen minimaler und maximaler Kreiselwirkung variiert werden: Die Kreiselwirkung ist maximal bei Vollausschlag des Schiebereglers und null am gegenüberliegenden Anschlag. Softwaremäßig steht es Ihnen natürlich frei, den Wirkbereich über die Geberwegeinstellung zu beiden Seiten einzuschränken.

Abhängig von der Stellung des Schiebereglers beträgt die Kreiselwirkung bei Vollausschlag des Heckrotorsteuerknüppels:

#### **"momentane Schieberposition minus Wert der Kreiselausblendung"**.

Befindet sich der Schieberegler in der Neutrallage, reduziert sich demzufolge die Kreiselwirkung bei einer Kreiselausblendung von 100% mit zunehmendem Heckrotorausschlag bis auf null, und für Werte zwischen 100% und dem Maximalwert von 199% kann eine vollständige Kreiselausblendung – je nach Schiebereglerposition – bereits vor Heckrotorvollausschlag erreicht werden, siehe nebenstehende Abbildungen.

Beim *GRAUPNER/JR-*Kreisel NEJ-120 BB, Best.- Nr. **3277** wird sowohl der untere als auch der obere Wert über Drehregler eingestellt: Regler 1 stellt die minimale Kreiselwirkung in der unteren Stellung des Schiebereglers ein, Regler 2 die maximale Wirkung in der oberen Endstellung des Schiebers; die Umschaltung zwischen diesen beiden Werten erfolgt ungefähr in der Mitte des Schieberweges.

Die Gyro-Systeme PIEZO 900, PIEZO 2000 und PIEZO 3000 besitzen dagegen eine proportionale, stufenlose Einstellbarkeit der Gyrowirkung; siehe dazu die Beispieldiagramme weiter unten.

Die (statische) Einstellbarkeit der Kreiselwirkung gibt Ihnen die Möglichkeit, beispielsweise normale, langsame Flüge mit maximaler Stabilisierung zu fliegen, bei schnellen Rundflügen und im Kunstflug jedoch die Kreiselwirkung zu reduzieren. Nutzen Sie erforderlichenfalls für unterschiedliche Einstellungen die Flugphasenprogrammierung.

### *Beispiele unterschiedlicher Kreiseleinstellungen und Einstellhinweise*

*1. Lineare Kreiselausblendung: 0% bis 199%. In Mittelstellung des Heckrotorsteuerknüppels ergibt sich die mit dem Schieberegler "7" eingestellte Kreiselwirkung. Sie kann mit dem Schieber 7 stufenlos von null "min" bis zum Maximum "max" eingestellt werden, sofern der Geberweg nicht eingeschränkt ist. Die effektive Kreiselwirkung berechnet sich bei Heckrotorvollausschlag wie folgt:* 

### *"momentane Schieberposition minus Wert für Kreiselausblendung",*

*d. h., bei 0% Kreiselausblendung bleibt die Kreiselwirkung bei Heckrotorknüppelbetätigung konstant, bei 50% verringert sie sich bis zur Hälfte, wenn der Schieber 7 wie hier gezeigt bis +50% Steuerweg verschoben wird, und erst bei >150% ist sie in dieser Schieberposition bereits vor Heckrotorvollausschlag auf null reduziert.* 

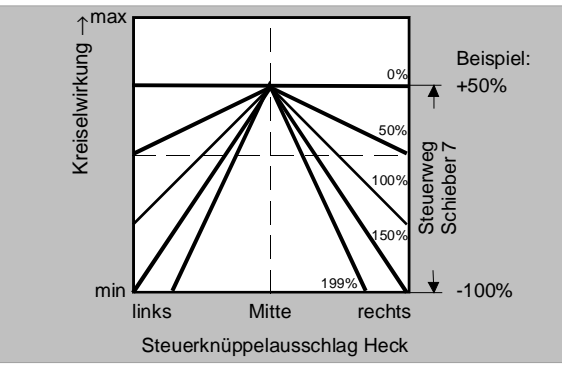

*2. Lineare Kreiselausblendung bei verringertem Geberweg, z. B. -50% bis +80% Steuerweg. Die Kreiselwirkung kann stufenlos innerhalb dieser Gebergrenzen variiert werden. Auch hier sind zu Demonstrationszwecken Kreiselwirkungen in Abhängigkeit vom Heckrotorausschlag für verschie-* *dene Parameterwerte der Kreiselausblendung eingezeichnet.* 

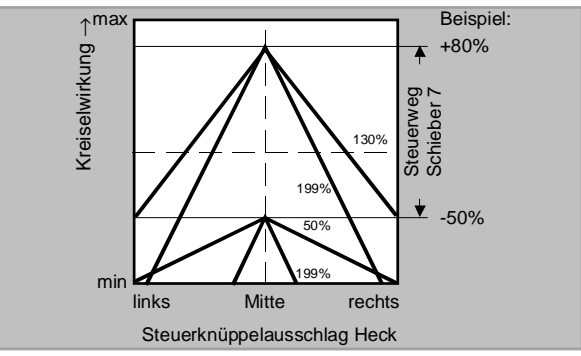

### **Einstellung des Gyro-Sensors**

Um eine maximal mögliche Stabilisierung des Hubschraubers um die Hochachse durch den Kreisel zu erzielen, sollten Sie folgende Hinweise beachten:

- Die Ansteuerung sollte möglichst leichtgängig und spielfrei sein.
- Das Steuergestänge darf nicht federn.
- Ein starkes und v. a. schnelles Servo verwenden.

Je schneller als Reaktion des Gyro-Sensors auf eine erkannte Drehung des Modells eine entsprechend korrigierende Schubänderung des Heckrotors wirksam wird, um so weiter können der Schieberegler "7" bzw. die Einstellregler für die Kreiselwirkung aufgedreht werden, ohne dass das Heck des Modells zu pendeln beginnt, und um so besser ist die Stabilität um die Hochachse. Anderenfalls besteht die Gefahr, dass das Heck des Modells bereits bei geringer eingestellter Kreiselwirkung zu pendeln beginnt, was dann durch eine entsprechende weitere Reduzierung der Kreiselwirkung über den Schieber "7" verhindert werden muss.

Auch eine hohe Vorwärtsgeschwindigkeit des Modells bzw. Schweben bei starkem Gegenwind kann dazu führen, dass die stabilisierende Wirkung der Seitenflosse zusammen mit der Kreiselwirkung zu einer Überreaktion führt, was wiederum durch Pendeln des Rumpfhecks erkennbar wird. Um in jeder Situation eine optimale Stabilisierung am Kreisel zu erreichen, kann die Kreiselwirkung vom Sender aus über den Schieber "7" in Verbindung mit der Kreiselausblendung und/oder den beiden Einstellungen am Kreisel NEJ-120 BB angepasst werden.

#### *Weitere Hinweise zum Kreisel NEJ-120 BB:*

*Da Sie die Kreiselwirkung senderseitig über den Schieberegler nicht proportional vorgeben können, muss mit Regler 1 die (geringere) Kreiselwirkung eingestellt werden (z. B. für den Kunstflug), mit Regler 2 die höhere Kreiselwirkung (z. B. für den Schwebeflug). Auch wenn für Funktion 7 ein Schieberegler verwendet wird, erfolgt lediglich ein Umschalten zwischen diesen beiden Werten und keine proportionale Einstellung.* 

*Drehen Sie daher den Regler 2 so weit auf, dass das Modell bei Windstille im Schwebeflug geradeeben nicht pendelt, entsprechend wird der Regler 1 so weit aufgedreht, dass das Modell auch bei Höchstgeschwindigkeit und extremem Gegenwind nicht mit dem Heck pendelt. Sie können – je nach Wetterlage und vorgesehenem Flugprogramm – die Kreiselwirkung vom Sender aus entsprechend umschalten, gegebenenfalls mit der Kreiselausblendung auch abhängig vom Heckrotorsteuerausschlag.* 

#### **"Taumelscheibendrehung"**

Bei einigen Rotorkopfansteuerungen ist es erforderlich, die Taumelscheibe bei der zyklischen Steuerung abweichend von der beabsichtigten Neigung der Rotorebene zu neigen.

Beispielsweise beim HEIM-System und der Verwendung eines Vierblattrotors sollte die Ansteuerung mit diesem Menüpunkt softwaremäßig um 45° nach rechts gedreht werden, damit die Steuergestänge von der Taumelscheibe zum Rotorkopf genau senkrecht stehen können und somit eine korrekte Blattsteuerung ohne unerwünschte Differenzierungseffekte gewährleistet ist. Eine mechanische Änderung des Steuergestänges erübrigt sich damit.

Negative Winkel bedeuten eine virtuelle Linksdrehung, positive Winkel eine virtuelle Rechtsdrehung des Rotorkopfes. **CLEAR** setzt den Eingabewert auf .0°<sup>"</sup> zurück.

#### *Hinweis zu den bisherigen Menüs des mc-24- Standard-ROMs:*

#### *"Offset Kreisel 7" und "Offset Eingang 8"*

*Da Sie innerhalb des mc-24 PROFI-ROMs den Offset eines jeden Gebereinganges 5 … 12 im Code 32 »Gebereinstellung« direkt vorgeben können, entfallen nunmehr die beiden genannten Menüpunkte.* 

*Programmieren Sie deshalb im Code 32 »Gebereinstellungen« die für das Modell geeignete Kreiselwirkung über den Eingang "Gyro 7". Sie haben damit die Möglichkeit, in der jeweiligen Flugphase die für das Modell optimale Kreiselwirkung auf die reproduzierbare, gerasterte Gebermittelstellung zu verlegen, um diese Position schnell wiederzufinden.* 

*Den Offset des Einganges 8 können Sie z. B. bei elektronischen Drehzahlreglern verwenden, wie z. B. mc-HELI-CONTROL 45E, Best.-Nr. 3287 oder mc-HELI-CONTROL, Best.-Nr. 3286, um die Solldrehzahl des Rotors flugphasenabhängig in bestimmten Grenzen vorzugeben.* 

## **Die Abstimmung von Gas- und Pitchkurve**  Praktisches Vorgehen

Die Gas- und Kollektivpitch-Steuerung erfolgt zwar über separate Servos, diese werden aber (außer in der Autorotationsflugphase) immer gemeinsam vom Gas-/Pitchsteuerknüppel betätigt. Die Kopplung wird durch das Helikopterprogramm automatisch vorgenommen.

Der Trimmhebel der Steuerfunktion 1 kann das Steuersignal unterschiedlich beeinflussen, je nachdem, welche Bedeutung Sie ihm im Code 31 »Knüppeleinstellungen« (Seite 68) haben zukommen lassen: Er kann, wie bei den übrigen *GRAUPNER/JR*mc-Sendern, z. B. als Leerlauftrimmung nur auf das Gasservo wirken. In diesem Fall ist die Trimmwirkung im Mittel- und Vollgasbereich unterdrückt. Er kann beim mc-24-Sender aber auch alternativ nur auf die Pitchservos wirken; vorzugsweise wird er jedoch als Leerlauftrimmung für die Gaslimit-Funktion verwendet, siehe Seite 74, 121.

Die Abstimmung von Gas und Pitch, also der Leistungskurve des Motors mit der kollektiven Blattverstellung, ist der wichtigste Einstellvorgang beim Hubschraubermodell. Das Programm der mc-24 sieht eine unabhängige Einstellung der Gas-, Pitchund Heckrotorsteuerkurven neben der K1-Steuerkurve (Code 31, Seite 68), wie oben beschrieben, vor.

Diese Kurven können zwar durch bis zu 8 Punkte charakterisiert werden, in der Regel reichen aber weniger Punkte völlig aus. Grundsätzlich wird empfohlen, zunächst mit den 3-Punkt-Kurven zu beginnen, wie sie standardmäßig vom Programm nach Drücken der Taste "EX" oder "ENTER" vorgegeben werden. Dabei lassen sich für die Mittelstellung und die beiden Endstellungen ("low" und "high") des Gas-/Pitchsteuerknüppels individuelle Werte eingeben, die die Steuerkurven insgesamt festlegen.

Vor einer Einstellung der Gas- und Pitchfunktion sollten aber zunächst die Gestänge aller Servos

gemäß den Einstellhinweisen zum jeweiligen Hubschrauber mechanisch korrekt vorjustiert werden.

### *Anmerkung:*

*Der Schwebeflugpunkt sollte normalerweise in der Mittelstellung des Gas-/Pitchsteuerknüppels liegen. In Sonderfällen, z. B. für das "3-D"-Fliegen, können jedoch auch davon abweichende Schwebeflugpunkte programmiert werden, also beispielsweise ein Punkt für die Normalfluglage oberhalb der Mitte und ein Punkt für die Rückenfluglage unterhalb der Mitte.* 

### Leerlaufeinstellung und Gaskurve:

Die Leerlaufeinstellung erfolgt ausschließlich bei geschlossenem Gaslimiter, normalerweise mit dem Trimmhebel der Gas-/Pitchsteuerung, in Sonderfällen auch mit dem Gaslimiter (Schieberegler) selbst.

Die Einstellung des unteren Punktes "L" (low) der Gaskurve bewirkt eine Einstellung der Sinkflugdrehzahl des Motors, ohne die Schwebeflugeinstellung zu beeinflussen.

Hier können Sie die Flugphasenprogrammierung nutzen, um verschiedene Gaskurven – bei den bisherigen mc-Anlagen "Gasvorwahl" genannt - einzustellen. Als sinnvoll erweist sich diese erhöhte Systemdrehzahl unterhalb des Schwebeflugpunktes z. B. bei schnellen, steilen Landeanflügen mit weit zurückgenommenem Pitch und beim Kunstflug.

Die Abb. zeigt eine 3-Punkt-Kurve mit schwach veränderlicher Drosselstellung unterhalb des Stützpunktes "1".

Die Kurve wurde zudem verrundet, wie weiter oben beschrieben.

Flugphasenabhängig unterschiedliche Gaskurven werden programmiert, um sowohl für den Schwebeals auch Kunstflug eine jeweils optimale Abstimmung zu verwenden:

- Niedrige Systemdrehzahl mit ruhigen, weichen Steuerreaktionen und geringer Geräuschentwicklung im Schwebeflug.
- Höhere Drehzahl für den Kunstflug im Bereich der Maximalleistung des Motors. In diesem Fall wird die Gaskurve auch im Schwebeflugbereich anzupassen sein.

### **Die Grundeinstellung**

Obgleich Pitch- und Gaskurve im mc-24-Sender in einem weiten Bereich elektronisch eingestellt werden können, sollten Sie alle Anlenkungen im Modell gemäß den Hinweisen in den jeweiligen Montageanleitungen ungefähr schon mechanisch korrekt eingestellt haben. Erfahrene Hubschrauberflieger helfen Ihnen sicherlich gern bei der Grundeinstellung.

Die Vergaseransteuerung muss so eingestellt sein, dass die Drossel in Vollgasstellung gerade eben vollständig geöffnet ist. In Leerlaufstellung des Gaslimiters muss sich der Vergaser mit dem zugewiesenen K1-Trimmhebel, s. o., gerade eben völlig schließen lassen, ohne dass das Servo mechanisch aufläuft.

Nehmen Sie diese Einstellungen sehr sorgfältig vor, indem Sie das Steuergestänge entsprechend anpassen und/oder auch den Einhängepunkt am Servo- bzw. Vergaserhebel verändern. Erst danach sollten Sie die Feinabstimmung des Gasservos elektronisch optimieren.

### *Achtung:*

<u>ទ</u>

*Informieren Sie sich über Gefahren und Vorsichtsmaßnahmen beim Umgang mit Motoren und Hubschraubern, bevor Sie den Motor zum ersten Mal starten!*

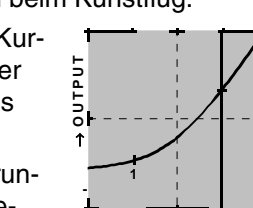

**Steuerweg** 

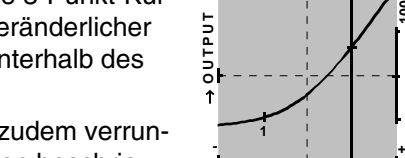

Mit dieser Grundeinstellung sollte der Motor unter Beachtung der jeweiligen Motorbetriebsanleitung gestartet und der Leerlauf mit dem Trimmhebel des Gas-/Pitchknüppels eingestellt werden können. Die Leerlaufposition sollten Sie über den Code 81 »Trimmspeicher« (Seite 145) mit eventueller Anpassung des Parameters in der Spalte "Trimmreduzierung" im Code 31 »Knüppeleinstellung« (Seite 68) in die gerasterte Mittelstellung des Trimmhebels legen.

Die folgende Vorgehensweise geht von dem Normalfall aus, dass Sie den Schwebeflugpunkt genau in die Steuermitte legen möchten. Etwa in Mittelstellung des Pitchsteuerknüppels sollte das Modell vom Boden abheben und mit in etwa der vorgesehenen Drehzahl schweben.

Ist das nicht der Fall, dann gehen Sie wie folgt vor:

### **1. Das Modell hebt erst oberhalb der Mittelstellung des Pitchsteuerknüppels ab.**

a) Drehzahl ist zu niedrig Abhilfe: Erhöhen Sie im Mischer *"Kanal 1* ¤ *Gas"* den Parameterwert für das Gasservo in der Knüppelmittelstellung.

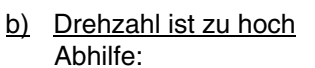

In der *"Pitchkurve"* den Wert der Blattanstellung für den Pitch in der Knüppelmittelstellung vergrößern.

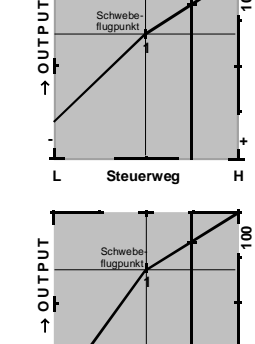

**+**

L Steuerweg

Schwebeflugpunkt

빏

## **2. Das Modell hebt schon unterhalb der Mittelstellung ab.**

→ **OUTPUT**

→ **OUTPUT**

**+**

**1**Schwebeflugpunkt

Steuerweg

**+**

Schwebeflugpunkt

**Steuerweg** 

<u>ទ</u>

<u>ទ</u>

- a) Drehzahl ist zu hoch Abhilfe:Verringern Sie die Vergaseröffnung im Mischer *"Kanal 1* ¤ *Gas"*für die Knüppelmittelstellung.
- b) Drehzahl ist zu niedrig Abhilfe:Verringern Sie den Pitch-Blattanstellwinkel in der *"Pitchkurve"* für die Knüppelmittelstellung.

### *Wichtig:*

<u>ទ</u>

*Diese Einstellung ist so lange durchzuführen, bis das Modell in Mittelstellung des Gas-/Pitchsteuerknüppels mit der richtigen Drehzahl schwebt. Von der korrekten Ausführung ist die gesamte weitere Einstellung der Modellparameter abhängig!* 

### **Die Standardabstimmung**

Auf der Basis der zuvor beschriebenen Grundeinstellung, bei der das Modell im Normalflug in Mittelstellung des Gas-/Pitchsteuerknüppels mit der vorgesehenen Drehzahl schwebt, wird die Standardabstimmung vervollständigt: Gemeint ist eine Abstimmung, mit der das Modell sowohl Schwebe- als auch Rundflüge in allen Phasen bei konstanter Drehzahl durchführen kann.

### **Die Steigflug-Einstellung**

Die Kombination der Gas-Schwebeflugeinstellung, der Pitcheinstellung für den Schwebeflugpunkt und der Maximumposition ("Pitch high") ermöglicht nun

in einfacher Weise, eine vom Schwebeflug bis zum maximalen Steigflug konstante Drehzahl zu erreichen.

Führen Sie zunächst einen längeren senkrechten Steigflug aus, indem Sie den Pitchsteuerknüppel in die Endstellung bringen.

Die Motordrehzahl sollte sich gegenüber der Schwebeflugeinstellung nicht ändern.

Sinkt die Drehzahl im Steigflug ab, obwohl der Vergaser bereits vollständig geöffnet ist und somit bei (optimal eingestelltem) Motor keine weitere Leistungssteigerung möglich ist, dann verringern Sie den maximalen Blattwinkel bei Vollausschlag des Pitchsteuerknüppels, also in der Position "Pitch high".

Umgekehrt ist der Anstellwinkel zu vergrößern, falls sich die Motordrehzahl beim Steigflug erhöhen sollte. Wählen Sie also z. B. mittels der Stützpunktfunktion den Punkt "H" (high) an und verändern Sie den Stützpunktwert mit dem Drehgeber.

*Dieses Bild zeigt nur Veränderungen des Pitchmaximumwertes "H"*.

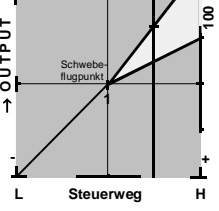

Bringen Sie das Modell anschließend wieder in den Schwebeflug, der wiederum in der Mittelstellung des K1-Knüppels erreicht werden sollte. Muss für den Schwebeflugpunkt der Pitchknüppel jetzt von der Mittellage weg in Richtung höherer Werte bewegt werden, dann kompensieren Sie diese Abweichung, indem Sie den Pitchwinkel im Schwebeflug ein wenig erhöhen, bis das Modell wieder in Knüppelmittelstellung schwebt. Schwebt das Modell umgekehrt unterhalb der Mittelstellung, dann ist der Anstellwin-

kel entsprechend zu verringern. Unter Umständen kann es erforderlich sein, die Vergaseröffnung im Schwebeflugpunkt zu korrigieren.

*Dieses Bild zeigt nur die Veränderung des Schwebeflugpunktes, d. h. Pitchminimum und Pitchmaximum wurden belassen bei -100% bzw. +100%.* 

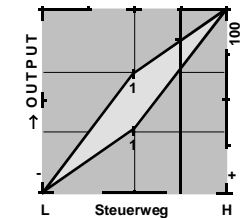

Modifizieren Sie diese Einstellungen solange, bis sich wirklich eine konstante Drehzahl über den gesamten Steuerweg zwischen Schwebe- und Steigflug ergibt.

### **Die Sinkflug-Einstellung**

Die Sinkflug-Einstellung wird nun so vorgenommen, dass Sie das Modell aus dem Vorwärtsflug aus größerer Höhe mit voll zurückgenommenem Pitch sinken lassen und den Pitchminimumwert ("Pitch low") so einstellen, dass das Modell in einem Winkel von 60 ... 80° fällt.

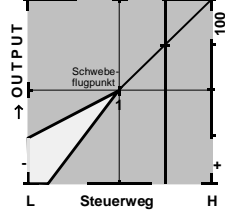

*Dieses Bild zeigt nur Veränderungen des Pitchminimumwertes "L".* 

Wenn Sie dieses Flugbild erreicht haben, stellen Sie den Wert für "Gas low (L)" so ein, dass die Drehzahl weder zu- noch abnimmt. Die Abstimmung von Gas und Pitch ist damit abgeschlossen.

### **Abschließende wichtige Hinweise**

Vergewissern Sie sich vor dem Anlassen des Motors, dass der Gaslimiter vollständig geschlossen ist und der Vergaser nur noch mit der Leerlauftrimmung betätigt werden kann. Beim Einschalten des Senders werden Sie optisch und akustisch gewarnt, falls der Vergaser zu weit geöffnet sein sollte.

Ansonsten besteht bei zu weit geöffnetem Vergaser die Gefahr, dass der Motor unmittelbar nach dem Starten mit hoher Drehzahl läuft und die Fliehkraftkupplung sofort greift. Daher sollten Sie den

### **Rotorkopf beim Anlassen stets festhalten.**

Sollte der Motor dennoch einmal versehentlich mit weit geöffnetem Vergaser gestartet werden, gilt immer noch:

#### **Nerven behalten! Rotorkopf unbedingt festhalten! Keinesfalls loslassen,**

sondern sofort das Gas zurücknehmen, auch auf die Gefahr hin, dass der Antrieb im Extremfall beschädigt wird, denn

### **Sie müssen gewährleisten, dass sich der Hubschrauber in keinem Fall unkontrolliert bewegt.**

Die Reparaturkosten einer Kupplung oder des Motors sind vernachlässigbar im Vergleich zu den Schäden, die ein unkontrolliert mit den Rotorblättern um sich schlagender Modellhubschrauber verursachen kann.

**Achten Sie darauf, dass sich keine weiteren Personen im Gefährdungsbereich des Helikopters aufhalten.** 

Die Umschaltung von der Leerlauf- auf die Flugeinstellung mit erhöhter Systemdrehzahl darf nicht abrupt erfolgen. Der Rotor wird dadurch schlagartig beschleunigt, was zu einem vorzeitigen Verschleiß von Kupplung und Getriebe führt. Auch können die im Regelfall frei schwenkbar befestigten Hauptrotorblätter einer derartig ruckartigen Beschleunigung nicht folgen, schwenken daher weit aus ihrer normalen Lage aus und schlagen u. U. sogar in den Heckausleger.

Nach dem Anlassen des Motors sollten Sie deshalb die Systemdrehzahl mit dem Gaslimiter langsam hochfahren; wird für den Gaslimiter ein Externschalter benutzt, so sollte für diesen über Code 32 »Gebereinstellung« (Seite 72) unbedingt eine Zeitkonstante von ca. 5 Sekunden für das Hochfahren der Systemdrehzahl (Öffnen des Gaslimiters) programmiert werden, aber keine Zeitverzögerung für das Schließen des Gaslimiters.

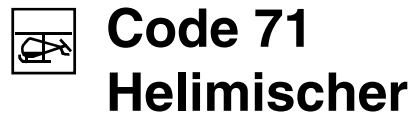

Autorotationseinstellungen

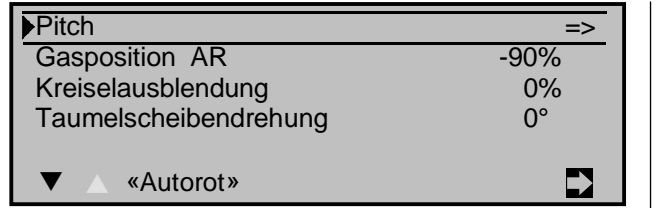

Die in dieser Displayanzeige aufgelisteten Einstellmöglichkeiten treten an die Stelle der Helimischer, wenn Sie in die Phase "Autorotation" oder "Autorotation K1 Pos." umschalten, siehe Code 49 »Sonderschalter« (Seite 89).

Beim Autorotationsflug wird der Hauptrotor nicht mehr durch den Motor angetrieben, sondern nach dem Windmühlenprinzip allein durch die im Sinkflug durch die Rotorebene strömende Luft.

Der fortgeschrittenere Pilot sollte in regelmäßigen Abständen Autorotationslandungen üben, nicht nur, um auf Wettbewerben einen einwandfreien Flugstil zu beweisen, sondern auch, um bei Motorausfällen den Hubschrauber aus größerer Höhe schadenfrei landen zu können. Dazu sind im Programm eine Reihe von Einstellmöglichkeiten vorgesehen, die hilfreich sind, um den ansonsten motorbetriebenen Kraftflug zu ersetzen.

Beachten Sie, dass diese Autorotationseinstellung eine vollwertige 8. Flugphase darstellt, die über sämtliche flugphasenabhängigen Einstellmöglichkeiten verfügt, also insbesondere Gebereinstellungen, Trimmungen, Pitchkurveneinstellung etc..

Besonderheiten gegenüber den Kraftflugphasen ergeben sich bei den folgenden Funktionen:

• **Gasposition AR:** Trennung des Motorservos von der Pitchsteuerung. Das Gasservo nimmt die hier eingestellte Position ein. Eine Trimmmöglichkeit für das Gasservo kann im Code 31 »Knüppeleinstellung« (Seite 68) aktiviert werden: "Gas AR".

• Der Mischer **Kanal1**  → **Heckrotor** wird abgeschaltet: In Autorotation entsteht kein Drehmoment, das durch den Heckrotor kompensiert werden müsste.

Wie in den anderen Flugphasen haben Sie im Code 53 »Phasentrimmung« (Seite 99) die Möglichkeit, auch für den Autorotationsflug die Roll- und Nickfunktion und insbesondere die Heckrotoreinstellung separat zu trimmen.

## **Code 71 Code 71 Anmerkungen und Einstell-Helimischer** hinweise zum Autorotationsflug

Durch die Autorotation ist sowohl ein Original- wie auch ein Modellhubschrauber in der Lage, z. B. bei Motorausfall, sicher zu landen. Auch bei Ausfall des Heckrotors ist das sofortige Abstellen des Motors und die Landung in Autorotation die einzige Möglichkeit, eine unkontrollierbare, schnelle Drehung um die Hochachse und den damit vorprogrammierten Absturz zu verhindern.

Da die im drehenden Rotor gespeicherte Energie nur einmal zum Abfangen des Hubschraubers zur Verfügung steht, ist nicht nur Erfahrung im Umgang mit Hubschraubern zwingend erforderlich, sondern auch eine wohlüberlegte Einstellung der oben genannten Funktionen.

### **Pitcheinstellung**

Im Kraftflug wird der maximale Blattwinkel durch die zur Verfügung stehende Motorleistung begrenzt, in der Autorotation jedoch erst durch den Strömungsabriss an den Hauptrotorblättern!

Für einen dennoch ausreichenden Auftrieb auch bei absinkender Drehzahl ist ein größerer Pitchmaximumwert einzustellen. Stellen Sie zunächst einen Wert ein, der etwa 10 bis 20% über dem normalen Pitchmaximumwert liegt, um zu verhindern, dass beim Abfangen im Sinkflug in der Autorotation der Helikopter wieder steigt. Dann nämlich wird die Rotordrehzahl zu früh soweit abfallen und zusammenbrechen, dass der Hubschrauber schließlich aus (noch) zu großer Höhe herunterfällt.

Die Pitchminimumeinstellung kann sich u. U. von der Normalflugeinstellung unterscheiden. Das hängt von den Steuergewohnheiten im Normalflug ab. Für die Autorotation müssen Sie in jedem Fall einen so großen Pitchminimumwert einstellen, dass Ihr Modell aus dem Vorwärtsflug mit mittlerer Geschwindigkeit in einen Sinkflug von ca. 60 ... 70 Grad bei voll zurückgenommenem Pitch gebracht werden kann. Wenn Sie, wie die meisten Heli-Piloten, eine

derartige Einstellung ohnehin schon im Normalflug benutzen, können Sie diesen Wert einfach übertragen.

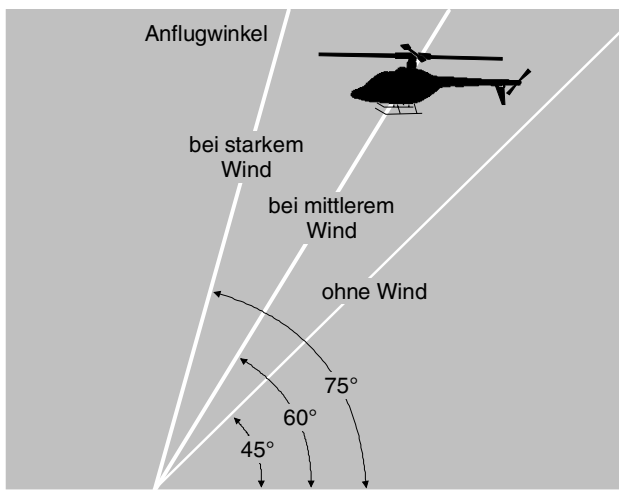

Ist der Winkel zu flach, erhöhen Sie den Wert und umgekehrt.

Der Pitchknüppel selbst befindet sich in der Autorotation nun nicht etwa grundsätzlich in der unteren Position, sondern typischerweise zwischen der Schwebeflugposition und dem unteren Anschlag, um gegebenenfalls z. B. auch die Längsneigung über Nicksteuerung noch korrigieren zu können.

Sie können den Anflug verkürzen, indem Sie leicht die Nicksteuerung ziehen und den Pitch gefühlvoll verringern oder den Anflug verlängern, indem Sie die Nicksteuerung drücken und den Pitch vorsichtig erhöhen.

#### **Gaseinstellung**

Im Wettbewerb wird erwartet, dass der Motor vollständig abgeschaltet wird. In der Trainingsphase ist Anflugwinkel **Anflugwinkel Australian Stellen Stellen** Stellen Sie die Drossel Einstellwinkels im Normalflug. so ein, dass der Motor in der Autorotation im sicheren Leerlauf gehalten wird, um ihn jederzeit wieder durchstarten zu können.

#### **Heckrotoreinstellung**

Im Normalflug ist der Heckrotor so eingestellt, dass er im Schwebeflug das Drehmoment des Motors kompensiert. Er erzeugt also auch in der Grundstellung bereits einen gewissen Schub. Dieser Schub wird dann durch die Heckrotorsteuerung und durch die verschiedenen Mischer für alle Arten von Drehmomentausgleich variiert und je nach Wetterlage, Systemdrehzahl und anderen Einflüssen mit der Heckrotortrimmung nachgestellt.

In der Autorotation jedoch wird der Rotor nicht durch den Motor angetrieben. Es entstehen somit keine zu kompensierenden Drehmomente mehr, die der Heckrotor ausgleichen müsste. Daher werden alle entsprechenden Mischer automatisch abgeschaltet.

Auch die Heckrotorgrundstellung muss in der Autorotation anders sein, da nicht länger der oben erwähnte Schub erforderlich ist. Die Heckrotormittelstellung wird nur durch den im Code 53 »Phasentrimmung« (Seite 99) festgelegten Wert bestimmt.

Schalten Sie den Motor ab und stellen Sie den Hubschrauber waagerecht auf. Bei eingeschalteter Sende- und Empfangsanlage klappen Sie die Heckrotorblätter nach unten und ändern nun im Code 53 »Phasentrimmung« (Seite 99) den Anstellwinkel auf 0°. Die Heckrotorblätter stehen von hinten betrachtet parallel zueinander. Je nach Reibung und Laufwiderstand des Getriebes kann es sein, dass der Rumpf sich noch etwas dreht. Dieses relativ schwache Drehmoment muss dann gegebenenfalls über

den Heckrotorblatteinstellwinkel korrigiert werden. In jedem Fall liegt dieser Wert zwischen null Grad und einem Einstellwinkel entgegen der Richtung des

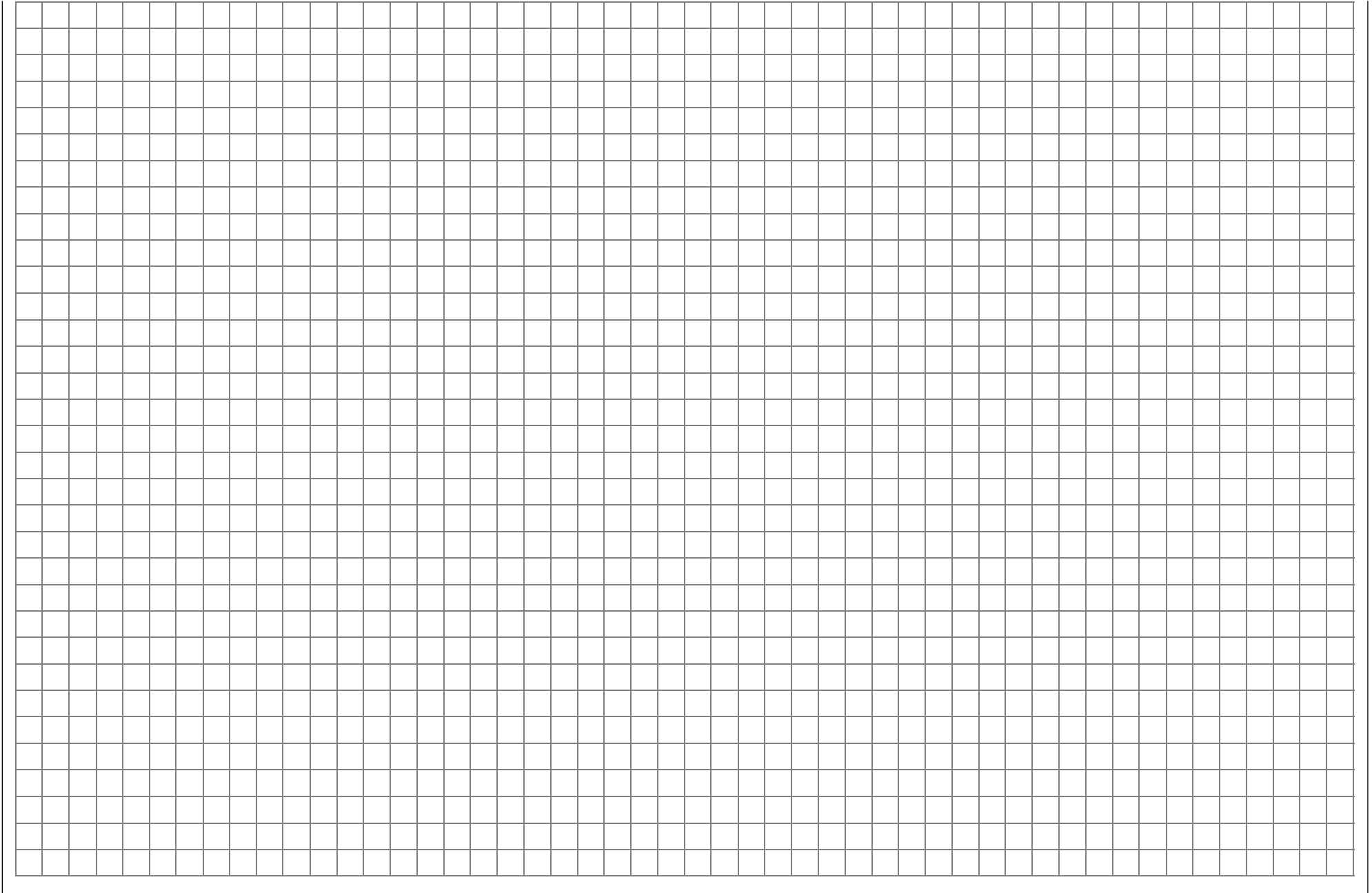

## Allgemeine Anmerkungen zu frei programmierbaren Mischern

Auf den vorherigen Seiten sind in Zusammenhang mit den beiden Codes 71 »Flächenmischer« und »Helimischer« eine Vielzahl fertig programmierter Koppelfunktionen beschrieben worden. Die grundsätzliche Bedeutung von Mischern sowie das Funktionsprinzip sind Ihnen außerdem auf Seite 106 bereits erläutert worden.

Im Folgenden erhalten Sie allgemeinere Informationen zu den "freien Mischern".

Die mc-24 bietet in jedem Modellspeicherplatz eine Anzahl frei programmierbarer Mischer, bei denen Sie den Ein- und Ausgang sowie den Mischanteil nach eigenem Ermessen definieren können, und zwar:

• 8 Linearmischer mit den Nummern 1 bis 8

• 4 Kurvenmischer mit den Nummern 9 bis 12

Diese insgesamt 12 Mischer sind sicherlich in den meisten Fällen ausreichend, auf jeden Fall aber dann, wenn Sie die Möglichkeiten der Flugphasenprogrammierung nutzen. Im Code 73 »MIX aktiv in Phase« (Seite 140) haben Sie dann die Möglichkeit, jeden beliebigen dieser 12 Mischer flugphasenabhängig zu aktivieren bzw. deaktivieren.

Den "freien Mischern" wird als Eingangssignal eine beliebige *Steuerfunktion* (1 bis 12) zugeordnet. Das auf dem Steuerkanal anliegende und dem Mischereingang zugeführte Signal wird vom jeweiligen Geber und der eingestellten Gebercharakteristik, wie sie z. B. durch die Codes 32 »Gebereinstellung« (Seite 72), 33 »Dual Rate / Expo« (Seite 78) und 34 »Kanal 1 Kurve« (Seite 82) vorgegeben sind, bestimmt.

Der Mischerausgang wirkt auf einen frei wählbaren *Steuerkanal* (1 bis – je nach Empfängertyp – max. 12) der, bevor er das Signal zum Servo leitet, nur noch durch Code 23 »Servoeinstellung« (Seite 64), also die Funktionen Servoumkehr, Neutralpunktverschiebung, Servoweg und Servowegbegrenzung beeinflusst werden kann. Eine *Steuerfunktion* darf gleichzeitig für beliebig vie-

le Mischereingänge verwendet werden, wenn z. B. Mischer parallel geschaltet werden sollen. Umge kehrt dürfen auch beliebig viele Mischerausgänge auf ein und denselben *Steuerkanal* wirken. Für komplexere Anwendungen lassen sich auch Mi-

scher in Reihe schalten: In diesem Fall wird als Eingangssignal des "in Reihe" geschalteten Mischers<br>nicht das (geberseitige) Signal am "Ausgang" einer<br>Steuerfunktion, sondern das "weiter hinten", am<br>"Eingang" eines Steuerkanals anliegende Signal(ge-

misch) benutzt. Beispiele folgen weiter unten bei der<br>Beschreibung der freien Mischer.<br>Softwaremäßig ist der frei programmierbare Mischer<br>zunächst immer eingeschaltet. Wahlweise kann<br>dem Mischer aber auch ein EIN-/AUS-Scha gewiesen werden. Achten Sie aber wegen der Viel zahl schaltbarer Funktionen auf unbeabsichtigte Doppelbelegungen eines Schalters.

# **Die beiden wesentlichen Parameter der Mischer sind …**

… der *Mischanteil*, der bestimmt, wie stark das Ein gangssignal auf den am Ausgang des Mischers an geschlossenen Steuerkanal wirkt. Bei den Linearmischern kann der Mischanteil sym-

metrisch oder asymmetrisch eingestellt und bei den<br>vier Kurvenmischern zusätzlich über bis zu 8 Punkte<br>nach eigenen Vorgaben definiert werden, um auch<br>extrem nichtlineare Kurven realisieren zu können.<br>... der Neutralpunkt

chiesing, Servaweg Turis (1986) and the serval environmental time in Mittelstelland des<br>
Scheinung der auch an sickle virolen and proposition of glaichead in the serval environmental content and proposition of glaichead in

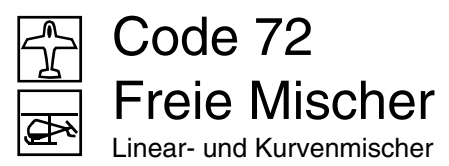

Unter diesem Code stehen für jeden der 40 Modellspeicherplätze des Senders 8 Linearmischer …

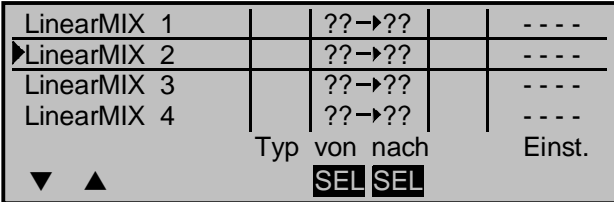

… und 4 Mischer mit der Möglichkeit nichtlinearer Steuerkennlinien, so genannte Kurvenmischer, zur Verfügung:

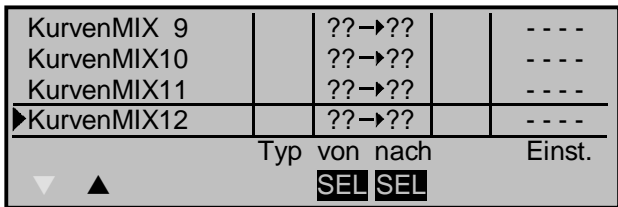

Jeder dieser Mischer kann außerdem im Code 73 »MIX aktiv in Phase« (Seite 140) flugphasenabhängig aktiviert bzw. deaktiviert werden. *Deaktivierte Mischer sind dann in der betreffenden Flugphase im Menü »Freie Mischer« ausgeblendet.*

Im ersten Teil wollen wir zunächst nur die Programmierung der obigen Displayseiten besprechen. Danach befassen wir uns mit der Festlegung von Mischanteilen sowohl bei den Linear- als auch bei den Kurvenmischern.

### **Grundsätzliche Programmierung**

Wählen Sie mit den Tasten ▼, ▲ oder mit gedrücktem Drehgeber einen der Linearmischer 1 bis 8 bzw. einen der Kurvenmischer 9 bis 12 aus der Liste an.

### **Mischer "von → nach" setzen**

Nach der Anwahl eines Mischers und Drücken der linken **SEL**-Taste geben Sie im inversen Feld der Spalte "**von**" mit dem Drehgeber den Mischerein-

- 
- 

- 
- 

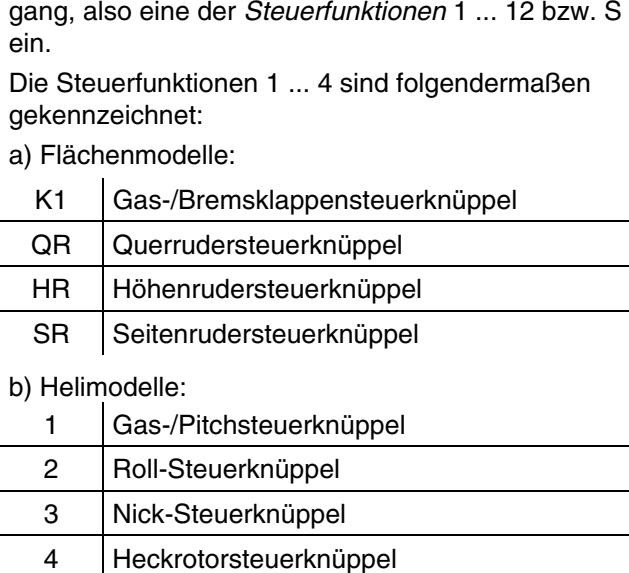

### *Hinweis:*

*Vergessen Sie nicht, der gewählten Steuerfunk tion 5 ... 12 im Code 32 »Gebereinstellung« (Sei te 69) einen Geber zuzuweisen.* 

### **Schaltkanal**

Der Buchstabe "S" (Schaltkanal) bewirkt, dass dem Mischereingang ein konstantes Eingangssignal zugeführt wird, z. B. um einen Motor ein- und auszu die Belegung eines Proportionalmoduls. (Siehe<br>auch im Abschnitt "Allgemeine Anmerkungen zum<br>Thema Mischer", Seite 132.) Einem solchen Mischer<br><u>muss</u> in diesem Fall aber zwingend in der Spalte<br>**Zer** ein Schalter zugewiesen

**SEL**-Feld den *Steuerkanal*, d. h. den Mischeraus gang, fest. Gleichzeitig werden weitere Tastenbele-

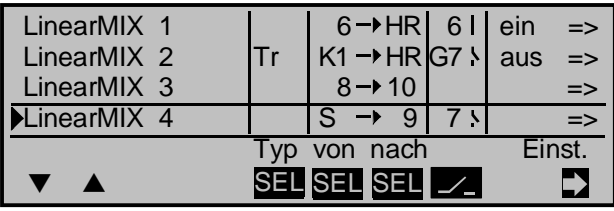

In obigem Beispiel wurden bereits vier Mischer definiert. Den zweiten Mischer kennen Sie bereits aus Code 71 »Flächenmischer« (Seite 108, 110, 116).

Grundsätzlich sollten Sie die vorprogrammierten Mischer bevorzugen. Falls Sie allerdings unsymmetrische Mischanteile benötigen oder nichtlineare Kurven programmieren wollen oder den Mischerneutralpunkt verschieben müssen, dann stellen Sie den Mischwert des vorprogrammierten Mischers auf null und ersetzen diesen durch einen freien Mischer.

### **Mischereingang = Mischerausgang**

Gleichkanalige Mischer, also Mischern, bei denen der Mischereingang gleich dem Mischerausgang gesetzt wurde, z. B. "8 → 8", vergrößern den Servoausschlag bei Mischwerten > 0% und verkleinern ihn umgekehrt bei negativen Werten. Bei einem Wert von -100% ist der Servoausschlag auf null reduziert und zwischen -100% und -150% die Mischrichtung sogar umgedreht ist!

### *Tipp:*

gnam, also eine ter Steuer Mindoler<br>
LinearMIX 2<br>
Die Steuer Amichigane Her Mindoler (LinearMIX 3<br>
19 HR 6 -Research Control in the Control of the Control of the Control of the Control of the Control of the Control of the *Wenn Sie die betreffende Steuerfunktion, hier "8", im Code 74 »Nur MIX Kanal« (Seite 140) vom Steuerkanal "8" trennen, dann bestimmt ausschließlich der noch festzulegende Mischanteil die Servoreaktion. (Siehe auch das Beispiel in der linken Spalte auf Seite 141). Damit können Sie in Analogie zum Code 34 »Kanal 1 Kurve« (Seite 80, 82), mit den Mischern 1 ... 8 lineare oder mit den Kurvenmischern 9 ... 12 auch 8-Punkt-Steuerkurven für belie*bige Geber definieren. Außerdem ist diese "Verbin*dung" dann auch schaltbar.*

### **Spalte (Mischerschalter)**

*Den Linearmischern 1, 2 und 4 in vorstehender Abbildung wurden beispielhaft die Extern- bzw. Geber*schalter "6", "G7" und "7" zugewiesen. Das Schalt*symbol zeigt den aktuellen Schaltzustand. Der äußerst rechten Spalte entnehmen Sie, ob der jeweilige Mischer gerade "aus"- oder "ein"-geschaltet ist.* 

#### *Hinweis:*

*Mischer OHNE Schalter sind grundsätzlich eingeschaltet!*

*Dem 4. Mischer muss ein Schalter zugeordnet werden, wenn Sie zwischen zwei noch zu bestimmenden festen Mischwerten, die den beiden Endpunkten eines (Proportional-) Gebers entsprechen, umschalten wollen. Der "Schaltkanal"-Mischer lässt sich also nicht "ein"- oder "aus"-schalten wie die übrigen Mischer.* 

*Bei der Wahl eines Geberschalters (G1 ... G8 oder G1i ... G8i) vergessen Sie bitte nicht, diesen auch im Code 42 »Geberschalter« (Seite 85) einem Geber zuzuordnen.* 

### **Mischer löschen**

Um einen bereits definierten Mischer gegebenenfalls wieder zu löschen, drücken Sie im inversen Feld der Spalte "von" einfach die **CLEAR-Taste.** 

### **Spalte ..Tvp**"

### **"Tr" bzw. Einbeziehung der Trimmhebel**

Bei den Steuerfunktionen 1 ... 4 können Sie gegebenenfalls die Trimmung der mechanischen Trimmhebel sowie der digitalen "Trimmschalter" (Seite 88, 91) ebenfalls auf den Mischereingang wirken lassen. Mit dem Drehgeber wählen Sie im inversen Feld des angewählten Mischers "Tr" aus.

Die Wirkung des *K1-Trimmhebels* auf den Mischerausgang ist abhängig von der Funktion, die ihm im

Code 31 »Knüppeleinstellung« (Seite 68) in der Spalte "Leerltr." bei den Flächenmodellen bzw. "K1-Trimm" bei den Heli-Modellen zugeordnet wurde:

#### <u>Flächenmodelle</u>

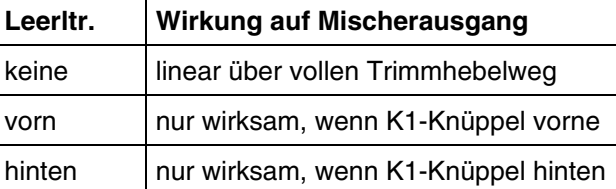

### Helikoptermodelle

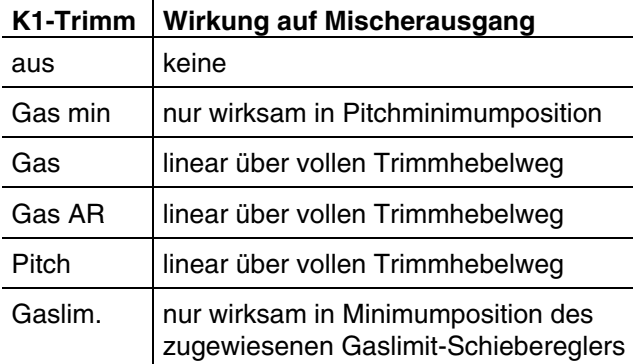

### **"**¤**" bzw. Reihenschaltung von Mischern**

Wie auf Seite 132 bereits erläutert, können Sie auch Mischer in Reihe schalten. Wählen Sie in der Spalte "Typ" den Pfeil "→" bzw. "Tr →", falls gleichzeitig auch die Trimmung auf den Mischereingang wirken soll.

### *Beispiel:*

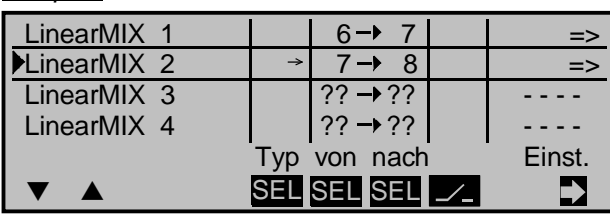

zwei Mischer (MIX 6  $\rightarrow$  7 und 7  $\rightarrow$  8) a) ohne Reihenschaltung

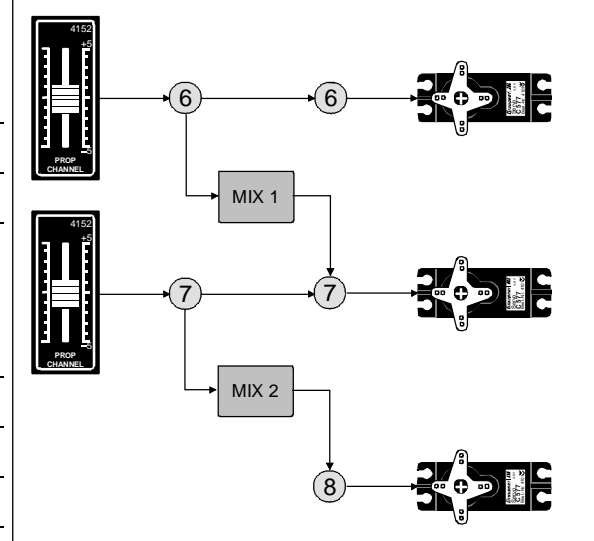

b) die gleichen Mischer in Reihenschaltung

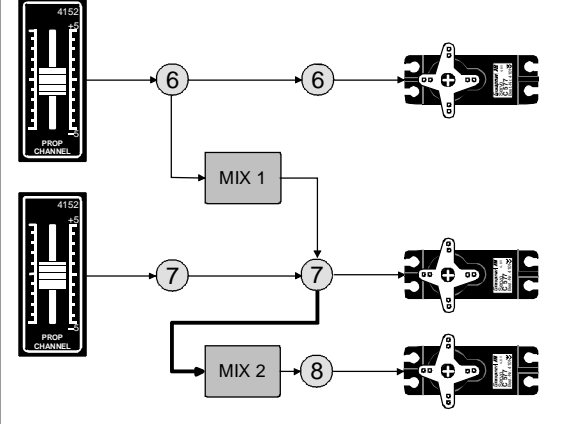

*In diesem ganz einfachen Beispiel "übernimmt" im Fall der Reihenschaltung (b) des Mischers 2, MIX2 nicht wie unter (a) dargestellt allein das geberseitige Signal der Steuerfunktion 7, sondern wie unter (b)* 

*zu sehen, das gesamte, auf Steuerkanal 7 vorhandene servoseitige Signal(gemisch) und leitet dieses entsprechend dem eingestellten Mischanteil an den Steuerkanal 8 weiter.* 

*Die Wirkung des Gebers "6" reicht in diesem Fall al*so bis zum Ausgang "8". Eine derartige Reihen*schaltung lässt sich beliebig fortsetzen, sodass z. B. über einen weiteren Mischer "8 → 12" das Gebersignal von "6" unter Berücksichtigung der entsprechenden Mischanteile bis zum Ausgang "12" wirkt. Natürlich bleibt auch bei der Reihenschaltung jeder einzelne Mischer über den entsprechenden Geber des jeweiligen Mischereinganges steuerbar.* 

#### *Wichtiger Hinweis:*

*Sinngemäß wirken auch die Flächen- und Helimischer auf "in Reihe" geschaltete Mischer!* 

#### **Weitere Besonderheiten freier Mischer**

Bevor wir zur Festlegung des Mischanteiles kommen und abschließend einige Beispiele folgen, müssen wir uns noch Gedanken machen, was passiert, wenn wir einen **Mischer auf die softwaremäßig vorgegebene Kopplung von Querruder-, Wölbklappen- oder Pitchservos wirken lassen.**

#### • **Flächenmodelle:**

Je nach Anzahl der im Code 22 »Modelltyp« (Seite 58) eingestellten Tragflächenservos sind die Ausgänge 2 und 5 am Empfänger für die Querruderservos und die Ausgänge 6 und 7 für die beiden Wölbklappenservos reserviert.

Werden Mischerausgänge auf derartige Kopplungen programmiert, muss deren steuerkanalabhängige Wirkrichtung berücksichtigt werden:

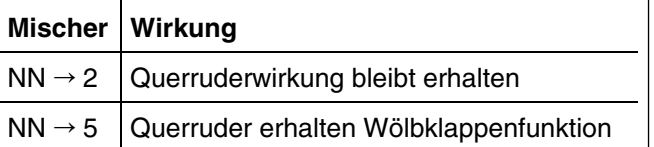

#### $NN \rightarrow 6$ ¤ 6 Wölbklappenwirkung bleibt erhalten

 $NN \rightarrow 7$  | Wölbklappen erhalten Querruderfunktion

#### • **Helikoptermodelle**

Bei den Helimischern sind je nach Helityp, siehe Seite 62, für die Pitchsteuerung bis zu 4 Servos an den Empfängerausgängen 1, 2, 3 und 5 möglich, die softwaremäßig für die Funktionen Pitch, Roll und Nick miteinander verknüpft sind. **Es ist nicht ratsam**, außerhalb des Codes 71 »Helimischer« (Seite 118) einen der Geber über die freien Mischer in die belegten Kanäle einzumischen, da sich zum Teil sehr komplizierte Zusammenhänge ergeben. Zu den wenigen Ausnahmen zählt die "Pitchtrimmung über einen getrennten Geber", wie das Beispiel Nr. 3 auf der Seite 140 zeigt.

### *Wichtige Hinweise:*

• *Beachten Sie insbesondere bei Reihenschaltungen, dass sich die Mischwege der einzelnen Mischer bei gleichzeitiger Steuerknüppelbewegung addieren und das Servo u. U. mechanisch aufläuft.* 

*Gegebenenfalls den "Servoweg" bzw. die "Wegbegrenzung" im Code 23 »Servoeinstellung« (Seite 64) verringern und/oder die Mischwerte reduzieren*.

• *Bedingt durch die Datenkomprimierung vor der Übertragung, kann es bei PCM-Empfängern mit einer Auflösung von 512 Schritten pro Kanal und mehr als 8 Servoausgängen vorkommen, dass bei den Mischern "1 → 9", "1 → 10" und "2 → 10" die an den Ausgängen 9 und 10 angeschlossenen Servos etwas "hakelig" laufen. Beim neuen SPCM-Empfänger mit höherer Systemauflösung können diese Effekte an den Ausgängen 9 und 10 bei solchen Mischerkombinationen auftreten, bei denen mehrere Servos parallel über einen Geber* 

*angesteuert werden. Hierbei handelt es sich also um keine Fehlfunktion der Fernsteueranlage.*

• *Nutzen Sie die Möglichkeit, jederzeit mit einem simplen Druck auf den Drehgeber zur »Servoanzeige« und wieder zurückzukommen. Dort haben Sie die Möglichkeit, die Auswirkungen Ihrer jeweiligen Einstellungen unmittelbar zu überblicken.*

### **Mischanteile und Mischerneutralpunkt**

Nachdem wir bis jetzt die Mannigfaltigkeit an Mischfunktionen erläutert haben, beschreiben wir im Folgenden das Einstellen von linearen und nichtlinearen Mischerkurven.

Die Mischerkurven werden für jeden der 12 Mischer auf einer zweiten Displayseite programmiert. Wählen Sie den gewünschten Mischer an und wechseln Sie über die rechte Pfeiltaste "EX" oder ENTER zur Grafikseite.

### **Linearmischer 1 ... 8: Einstellen linearer Kurven**

*An einem anwendungsnahen Beispiel wollen wir eine lineare Mischkurve für die folgende Problemstellung definieren:* 

*Bei einem Motormodell sollen die beiden an den Empfängerausgängen 6 und 7 befindlichen Wölbklappenservos, die im Code 22 »Modelltyp« (Seite 58) vorgesehen wurden, als Landeklappen eingesetzt werden, d. h., bei Betätigung eines Gebers dürfen sie nur nach unten ausschlagen. Dies erfordert gleichzeitig aber eine Höhenruderkorrektur.* 

*Den Geber 6 (Schieberegler), der diese beiden Servos standardmäßig als Wölbklappen steuert, schieben Sie zunächst an den oberen Anschlag und justieren die Landeklappen so, dass sie in dieser Stellung die Neutrallage einnehmen. Wenn Sie den Schieber zurückschieben, sollten sich die Klappen nach unten bewegen, anderenfalls müssen Sie die Servodrehrichtung anpassen.* 

#### *Wichtiger Hinweis:*

*Bei Auswahl von zwei Wölbklappen "2 WK" im Code 22 »Modelltyp« (Seite 58) ist der Eingang 7 auch bei Geberzuweisung gesperrt, um eine Fehlfunktion zu vermeiden.* 

*Betrachten wir jetzt den zur Höhenruderkorrektur programmierten ersten Mischer des Displays von der Seite 133:* 

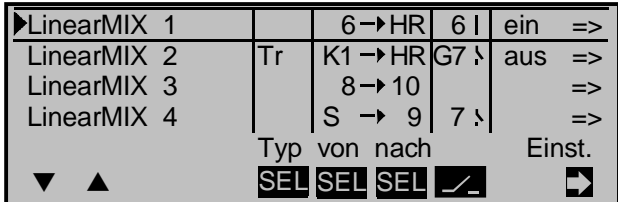

*Wenn folgende Anzeige nach Drücken der Pfeiltaste "* · *" erscheint, wurde der Mischer noch nicht über den bereits zugewiesenen Externschalter aktiviert.* 

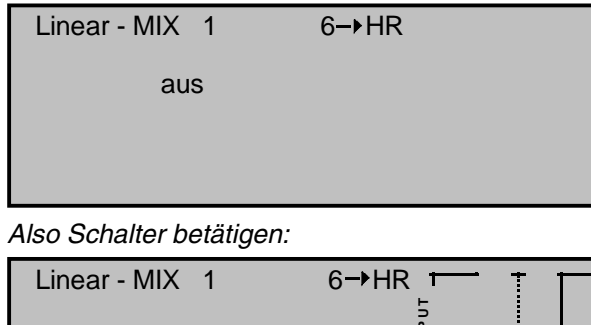

 Mixanteil Offset 0% 0% 0%」<br>)<br>%<br>% **+100 SYM**ASY **STO CLR** 

*Die durchgezogene vertikale Linie in der Grafik repräsentiert die momentane Geberposition. Die durchgezogene horizontale Linie gibt den Mischanteil an, der momentan über den gesamten Steuerknüppelweg konstant den Wert null hat; demzufolge wird das Höhenruder der Klappenbetätigung noch* 

#### *nicht folgen.*

*Zunächst sollten Sie den Offset, d. h. den Mischerneutralpunkt, festlegen:* 

*Die gestrichelte vertikale Linie kennzeichnet die Lage des Mischerneutralpunktes ("Offset"), also desjenigen Punktes entlang dem Steuerweg, bei dem der Mischer den an seinem Ausgang angeschlossenen Steuerkanal nicht beeinflusst. Standardmäßig befindet sich dieser Punkt in der Steuermitte.* 

*Da sich in unserem Beispiel die Klappen am oberen Anschlag des Schiebereglers in ihrer Neutrallage befinden, müssen wir den Mischerneutralpunkt genau in diesen Punkt verlegen. Schieben Sie den Geber 6 in Richtung +100% und drücken Sie STO. Die gestrichelte vertikale Linie wandert in diesen Punkt, den neuen Mischerneutralpunkt, der definitionsgemäß immer den "OUTPUT"-Wert null beibehält.* 

Wir wollen der besseren Darstellung wegen diesen als "Offset" bezeichneten Wert allerdings auf nur +75% einstellen.

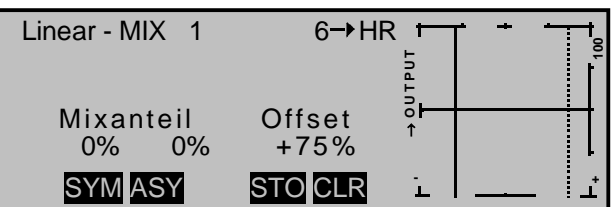

(Die untere **CLR**-Taste setzt den Mischerneutralpunkt automatisch auf die Steuermitte zurück).

#### **Symmetrische Mischanteile**

Jetzt werden die Mischwerte oberhalb und unterhalb des Mischerneutralpunktes – ausgehend von der momentanen Lage des Mischerneutralpunktes – definiert.

Drücken Sie die **SYM**-Taste, um den Mischwert symmetrisch zum gerade eingestellten Offset-Punkt festzulegen. Mit dem Drehgeber legen Sie die Werte in den beiden linken inversen Feldern zwischen -150% und +150% fest.

*Der eingestellte Mischwert bezieht sich dabei immer auf 100% Steuerweg!* 

Negative Mischwerte drehen die Mischrichtung um, und **CLEAR** löscht den Mischanteil.

Der für unsere Zwecke "optimale" Wert muss sicherlich erflogen werden.

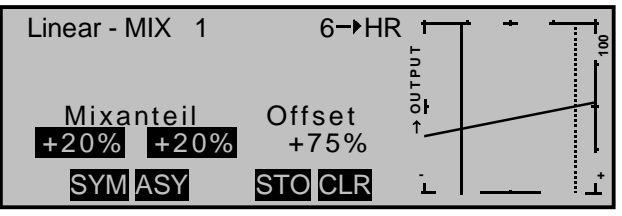

Da wir den Mischerneutralpunkt weiter oben auf +75% Steuerweg eingestellt haben, wird das Ruder "HR" bereits in Neutrallage der Landeklappen eine (geringe) "Tiefenruderwirkung" zeigen, die natürlich nicht erwünscht ist. Verschieben Sie also, wie weiter oben bereits beschrieben, den Mischerneutralpunkt auf 100% Steuerweg.

Wenn Sie aber beispielsweise den Offset von 75% auf 0% Steuerweg zurücksetzen würden, erhielten Sie folgendes Bild:

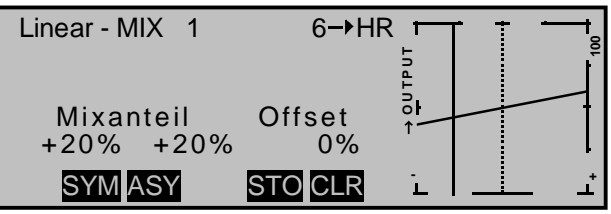

136 **Programmbeschreibung: Mischer** 

### **Asymmetrische Mischanteile**

Gelegentlich werden aber auch unterschiedliche Mischwerte beiderseits des Mischerneutralpunktes benötigt.

Drücken Sie dann die **ASY**-Taste und bewegen Sie den Geber erst in die eine und dann in die andere Richtung über den Offsetpunkt hinweg, um die entsprechenden Mischanteile im jeweils inversen Feld festzulegen.

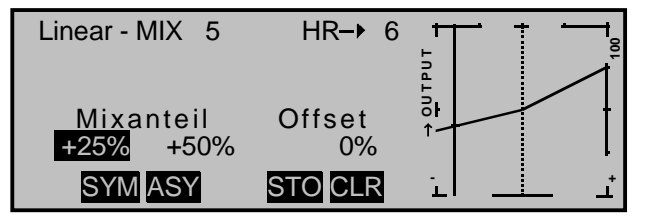

Im Falle eines Mischers vom Typ "S  $\rightarrow$  NN" müssen Sie den zugewiesenen Schalter umlegen. Die vertikale Linie springt zwischen der linken und rechten Seite.

### **Einstellen der 8-Punkt-Kurvenmischer 9 ... 12**

Die Kurvenmischer 9 ... 12 erlauben, extrem nichtlineare Mischerkurven durch bis zu 6 frei positionierbare Punkte zwischen den beiden Endpunkten "L"  $(low = -100\%$  Steuerweg) und "H" (high =  $+100\%$ Steuerweg) entlang dem Steuerweg zu definieren.

Falls Sie die Beschreibung von Code 34 »Kanal 1 Kurve« (Seite 80) oder die Programmierung von 8- Punkt-Kurven im Code 71 »Helimischer« (Seite 118) bereits gelesen haben, können Sie die folgende Beschreibung übergehen.

### **Programmierung im Einzelnen**

Die Steuerkurve wird durch bis zu 8 Punkte, die so genannten "Stützpunkte" festgelegt. Es empfiehlt sich aber, zunächst mit nur wenigen Stützpunkten zu beginnen. In der softwaremäßigen Grundeinstellung sind 3 Stützpunkte bereits definiert, und zwar

die beiden Endpunkte "L" und "H" sowie der Punkt "1" genau in Steuermitte der Kurve, siehe nächste Abbildung.

Wir betrachten im Folgenden einen "beliebigen" Mischer, dem wir eine nichtlineare Kurvencharakteristik zuweisen wollen.

*Die im folgenden gezeigten Beispiele dienen allerdings nur zu Demonstrationszwecken und stellen keine realistischen Mischerkurven dar.* 

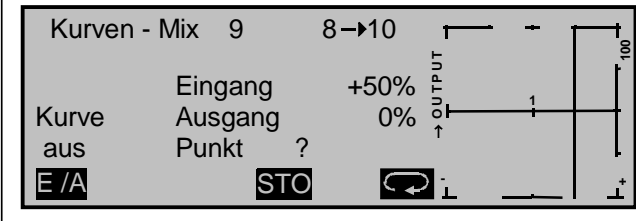

### **Setzen von Stützpunkten**

Mit dem Geber des Mischereinganges, hier die Steuerfunktion 8, wird in der Grafik eine senkrechte Linie synchron zwischen den beiden Endpunkten verschoben. Die momentane Steuerknüppelposition wird auch numerisch in der Zeile "Eingang" angezeigt. Der Schnittpunkt dieser Linie mit der jeweiligen Kurve ist als "Ausgang" bezeichnet und kann zwischen -125% und +125% an den Stützpunkten variiert werden, siehe weiter unten. Dieses Steuersignal wirkt auf den Mischerausgang.

*In dem obigen Beispiel befindet sich der Steuerknüppel bei 50% Steuerweg. Das Ausgangssignal beträgt aber noch 0%.* 

Zwischen den beiden Endpunkten "L" und "H" können bis zu insgesamt 6 Stützpunkte mit einem minimalen Abstand von ca. 25% Steuerweg gesetzt werden.

Verschieben Sie den Steuerknüppel, und sobald das inverse **STO**-Tastenfeld (store = speichern) sichtbar ist, lässt sich durch Druck auf die zugehöri-

ge Speichertaste ein weiterer Punkt im Schnittpunkt<br>mit der momentanen Steuerkurve fixieren. Die Reihenfolge, in der weitere Punkte erzeugt werden, ist unbedeutend, da die jeweiligen Stützpunkte auto matisch immer von links nach rechts fortlaufend neu durchnummeriert werden.

#### *Beispiel:*

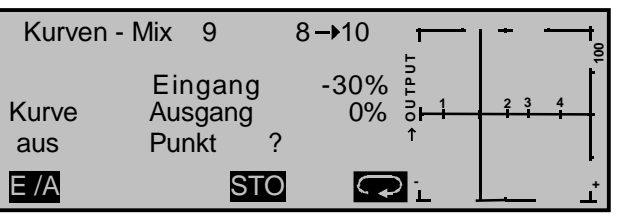

Sie können also in dieser Position **STO** drücken, um zwischen "L" und "H" den 5. Stützpunkt zu erzeugen. Er erhält in diesem Beispiel anschließend automatisch die Nummer ..2".

Um einen der gesetzten Stützpunkte zwischen "L" und "H" wieder zu löschen, ist der Steuerknüppel auf den Stützpunkt zu setzen. Stützpunktnummer sowie der zugehörige Stützpunktwert ("OUTPUT") werden in der Zeile "Punkt" eingeblendet. Sobald in der unteren Zeile das inverse Feld **CLR** erscheint, betätigen Sie die zugehörige Löschtaste.

Die Stützpunkte "L" und "H" können nicht gelöscht werden.

### *Beispiel:*

Löschen des Stützpunktes "4":

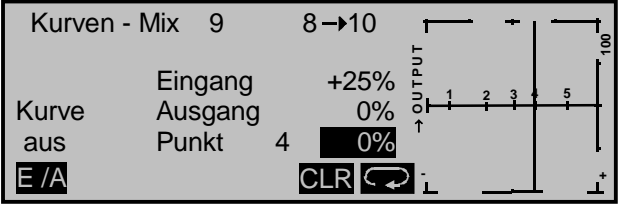

Wieder ändert sich die Nummerierung, siehe nächste Abbildung.

## **Änderung der Stützpunktwerte**

Es bestehen drei Möglichkeiten, die Stützpunktwerte zu verändern:

1. Bewegen Sie den Steuerknüppel auf den zu verändernden Stützpunkt "L, 1 ... 6 oder H".

Nummer und aktueller Kurvenwert dieses Punktes werden angezeigt. Mit dem Drehgeber wird im inversen Feld der momentane Kurvenwert zwischen -125% und +125% verändert, und zwar ohne die benachbarten Stützpunkte zu beeinflussen.

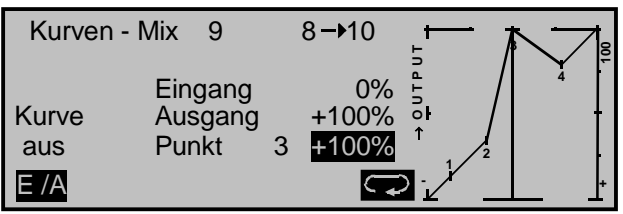

*Exemplarisch wird in diesem Beispiel der Stützpunkt "3" auf +100% gesetzt.* 

Mit der **CLEAR**-Taste rechts neben dem Display wird der jeweils angewählte Stützpunktwert auf 0% zurückgesetzt.

2. Durch sukzessives Drücken der Pfeilsymboltaste kann jeder Stützpunkt "L, 1 ... 6 bzw. H" direkt angesprungen werden, wobei der jeweils aktive Punkt 1 ... 6 in der Grafik invers dargestellt werden.

Im Display wird in einem eingeblendeten Fenster angezeigt, dass diese Stützpunktfunktion aktiv ist.

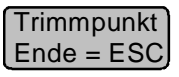

Mittels Drehgeber lässt sich wie oben der "Ausgang" verändern oder über die **CLEAR**-Taste auf "0%" Ausgangssignal zurücksetzen.

*Im folgenden Beispiel wurde – wieder zu Illustrationszwecken – der Stützpunkt 1 auf 0% angehoben.* 

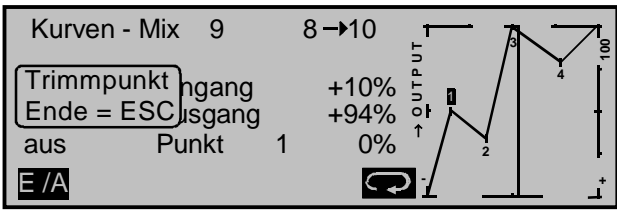

Mit der **E/A**-Taste kann die Kurve bei Bedarf automatisch (auch bei noch aktiver Stützpunktfunktion) verrundet werden:

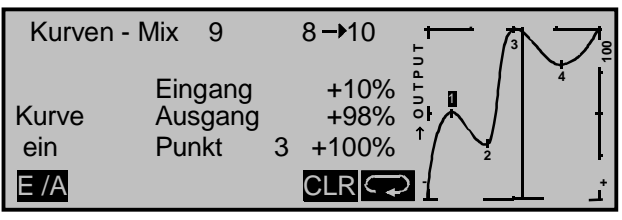

Jeder Stützpunkt kann unabhängig von der Geberposition verstellt werden.

Besonders vorteilhaft erweist sich diese Einstellmöglichkeit, um Stützpunkte während des Fluges zu optimieren.

Die Stützpunktfunktion wird über **ESC** beendet. Solange sie noch aktiv ist, kann allerdings kein Stützpunkt gelöscht werden.

3. Mit gedrücktem Drehgeber können die Stützpunkte zwischen "L" und "H" auch seitlich verschoben werden. Bewegen Sie den Geber 1 dazu in die Nähe des zu verschiebenden Stützpunktes, bis der zugehörige "Punkt"-Wert invers eingeblendet wird oder bedienen Sie sich der **Den**-Taste. Der Verschiebebereich hängt von der Anzahl und dem Abstand benachbarter Stützpunkte ab. Der minimale Abstand benachbarter Stützpunkte liegt bei ca. 25% Steuerweg.

### *Beispiele:*

*1. Die nachfolgende Problemstellung wurde der auf Seite 158 beginnenden Programmieranleitung für ein Flächenmodell entnommen und beschreibt, wie fehlender oder zu geringer Sturz eines Elektroantriebes nicht, wie im Rahmen jener "Step by Step"-Anleitung auf Seite 165 beschrieben, mittels Linearmischers, sondern alternativ mit Hilfe eines Kurvenmischer "10*  ¤ *HR" ausgeglichen werden kann:* 

*Im Gegensatz zu dem auf jener Seite beschriebenen Linearmischer, besteht nämlich bei einem Kurvenmischer die Möglichkeit, zwischen "Motor AUS" und "Motor EIN" weitere Stützpunkte zu setzen und so die Zumischung auf das Höhenruder besser auf die durch den Antrieb tatsächlich entstehenden Momente abzustimmen.* 

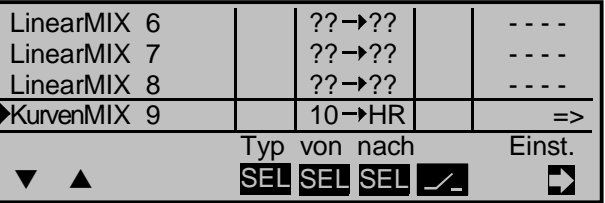

*Bei "Motor AUS" (Eingang = -100%) darf üblicherweise keine Zumischung zum Höhenruder erfol*gen, weshalb Punkt, L" und somit auch der Aus*gang auf 0% gesetzt sind. (Beim Linearmischer wäre der "Offset" an diese Stelle zu setzen):* 

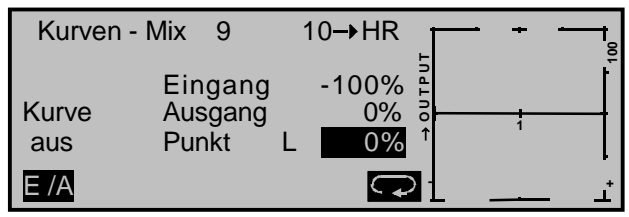

In der Mittelstellung des 3-Stufenschalters (Ein $gang = 0\%$ ) läuft der Motor mit "halber" Leistung, zu deren Ausgleich eine Zumischung von beispielsweise 2% in Punkt ..1" und damit auch auf dem Ausgang zum Höhenruder ausreicht. (Bei einem Linearmischer in dieser Form nicht möglich.):

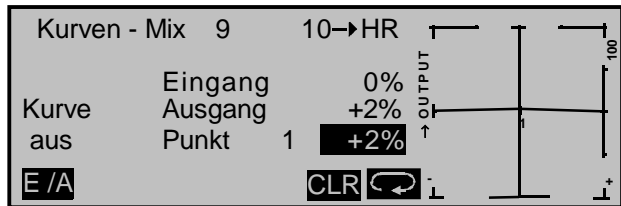

*In der Endstellung des 3-Stufenschalters, bei voller Leistung (Eingang = +100%), benötigt beispielsweise das Modell einen anteilig stärkeren Momentausgleich, weshalb Punkt "H" und damit auch der Ausgang zum Höhenruder auf einen Wert von 6% gesetzt sind (was dem Mischanteil eines Linearmischers entsprechen würde):* 

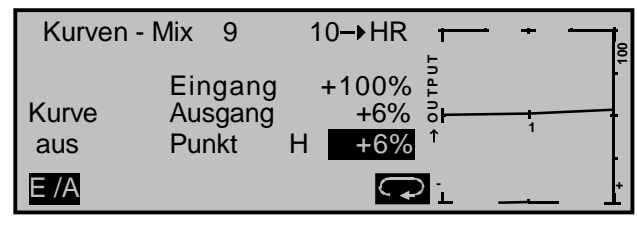

- 2. *Einem ebenfalls der weiter hinten folgenden Programmieranleitung entnommenen Beispiel zufolge soll der K1-Knüppel wechselweise zur Steuerung eines E-Motors bzw. des Bremssystems eines "Hotliners" benützt werden (Seite 176). Die (Minimal-) Ausstattung sei wie folgt:* 
	- Querruder *Empfängerausgänge 2 + 5*
	- • *Höhenruder: Empfängerausgang 3*
	- • *Motorsteller: Empfängerausgang 1*

*Falls der Ausgang 1 anderweitig belegt ist, kann für den Motorsteller durchaus auch ein anderer freier Platz benutzt werden.* 

*Im Menü »Modelltyp« wählen Sie entsprechend "2QR" und legen den Bremssteuerknüppel auf "Eingang 1".* 

*Dann entscheiden Sie sich, an welchem Punkt Sie "Motor AUS" und "Bremse AUS" zusammenlegen möchten! Üblicherweise wird nämlich der K1-Steuerknüppel zum Gasgeben nach vorne und zum Bremsen nach hinten bewegt. Wenn Sie also in dieser "klassischen" Belegung z. B. bei "Motor AUS" (= Knüppel "hinten") auf das Bremssystem umschalten würden, dann würde "volle Bremse" anstehen und umgekehrt. Im nachfolgenden Beispiel wurde "Bremse und Motor AUS"*  auf Knüppel "hinten" zusammengelegt:

*Programmieren Sie zunächst zwei Flugphasen und benennen Sie diese z. B. mit "Start" und "Landung". Anschließend setzen den Steuerkanal 1 im Code 74 »Nur Mix Kanal« (Seite 140) auf "Nur MIX".* 

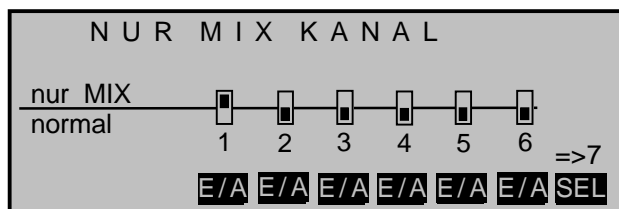

*Im Code 72 »Freie Mischer« erstellen Sie dann einen Linearmischer "K1*  → *K1" und stellen auf dessen zweiter Displayseite einen symmetrischen Mischanteil von +100% ein. Anschließend erstellen Sie einen weiteren Linearmischer, diesen aber von "S*  <sup>→</sup> *K1", weisen diesem jedoch keinen Schalter zu, sondern stellen nur einen symmetrischen Mischanteil von ebenfalls +100% ein.* 

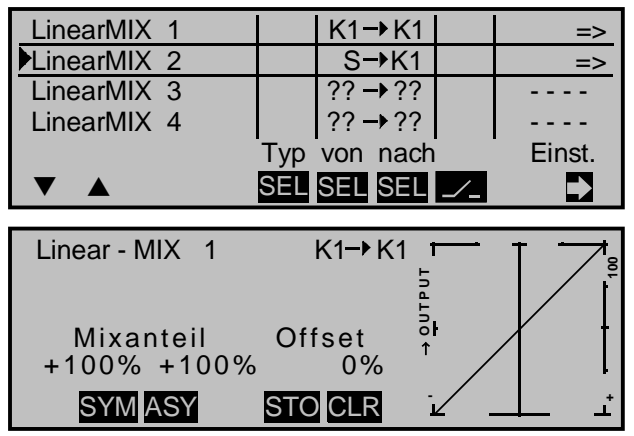

*Zuletzt werden dann im Code 73 »MIX akt. / Phase« (Seite 140) diese beiden Mischer wechselseitig in der Flugphase "Start" bzw. "Landung" aktiviert bzw. deaktiviert:* 

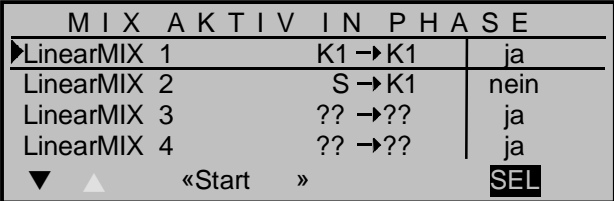

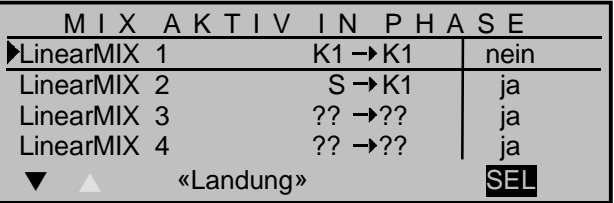

*Sinngemäß programmieren Sie weitere freie Mischer für Ihre "Bremseinstellungen".* 

### *Wichtiger Hinweis:*

*Eine Verwendung der "Bremseinstellungen" von Code 71 »Flächenmischer« ist in diesem Zusammenhang nicht möglich, da jene weder schaltbar, noch flugphasenspezifisch einstellbar und somit* 

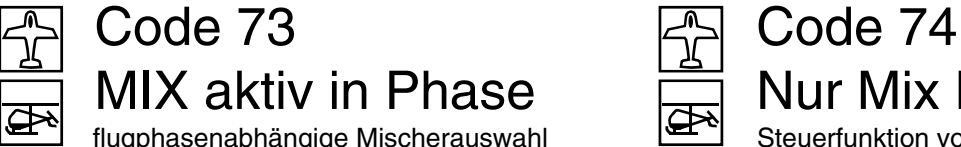

*auch in keiner Weise zu- bzw. abschaltbar zu gestalten sind!* 

3. *Das letzte Beispiel bezieht sich auf Hubschraubermodelle:* 

*Wenn Sie im Heliprogramm die Pitchtrimmung z. B. über ein am Eingang 8 angeschlossenes Proportional-Drehmodul mit der Best.- Nr. 4111 vornehmen möchten, definieren Sie einfach einen freien Mischer "8*  ¤ *1" mit einem symmetrischen Mischanteil von z. B. 25% und überzeugen sich sicherheitshalber, dass der Geber 8 in allen Flugphasen auf Eingang 8 aktiv ist.* 

*Ebenfalls – um fatalen Nebeneffekten vorzubeugen – koppeln Sie den Geber 8 vom Servo 8 ab, indem Sie im Code 74 »Nur Mix Kanal« (siehe rechte Spalte), Kanal 8 auf "Nur Mix" setzen.* 

*So eingestellt, wirkt dann dieses Proportional-Drehmodul aufgrund der internen Kopplung gleichermaßen auf alle vorhandenen Pitchservos, ohne das Gasservo zu beeinflussen.* 

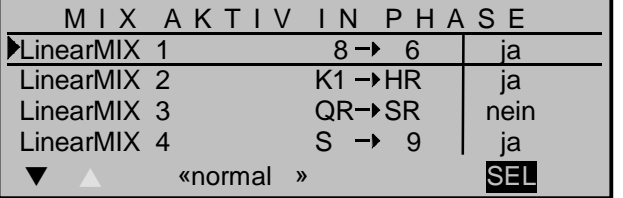

Flugphasenabhängig können die "freien Mischer" des vorherigen Menüs deaktiviert und aktiviert werden. Völlig wahlfrei haben Sie also die Möglichkeit, bestimmten Flugphasen bestimmte Mischer zuzuordnen.

Schalten Sie in die gewünschte Flugphase um und blättern Sie durch dieses Menü mit den beiden Pfeiltasten ▼, ▲ oder mit gedrücktem Drehgeber.

Für die Kurvenmischer 9 ... 12 ergibt sich je nach Mischerbelegung folgendes Bild:

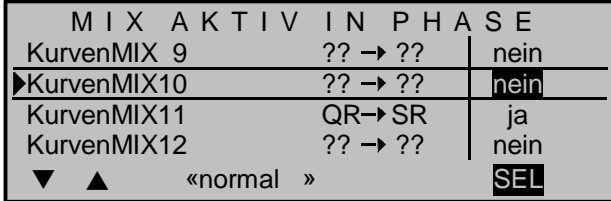

Wird in der rechten Spalte der Mischer nach Drücken der **SEL**-Taste mit dem Drehgeber im inversen Feld auf "nein" gesetzt, so wird er in der unten angezeigten Flugphase abgeschaltet und im Menü »Freie Mischer« aus der Liste ausgeblendet.

### *Tipp:*

*Übersichtlichkeitshalber sollten Sie alle nicht beleg*ten Linear- und Kurvenmischer auf "nein" setzen.

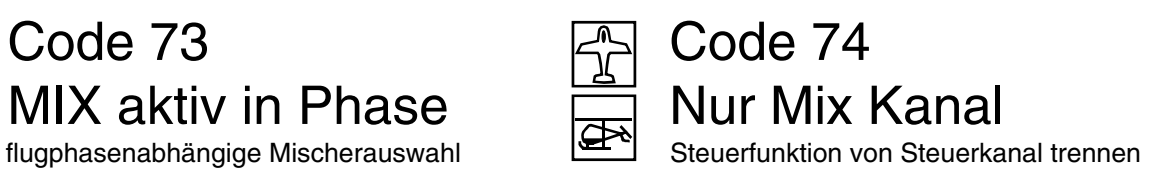

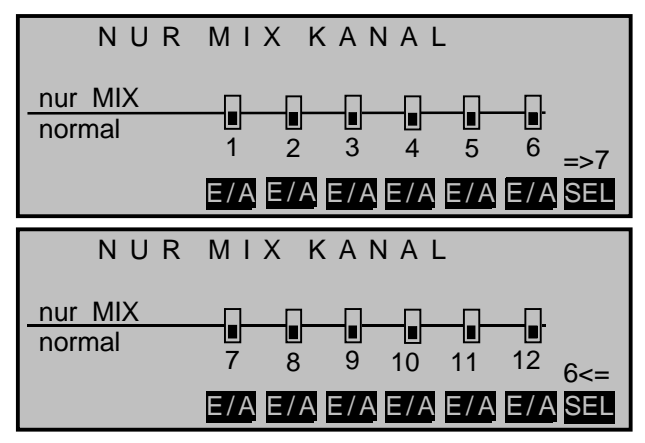

In diesem Menü kann der normale Signalfluss zwischen eingangsseitiger *Steuerfunktion* und ausgangsseitigem *Steuerkanal* unterbrochen, die "klassische" Geber-/Servoverbindung also de facto getrennt werden.

Der durch das Setzen eines Kanals auf "Nur MIX" sozusagen servolos gewordene Steuerknüppel, Geber oder Kanalschalter wirkt dann nur noch auf Mischereingänge …

... und das an einem auf "Nur Mix" gesetzten Kanal angeschlossene Servo ist auch nur noch mit auf seinen Steuerkanal programmierten Mischern erreichbar, eben "nur (mit) MIX(ern)".

Bei jedem beliebigen auf "Nur Mix" gesetzten Kanal können Sie deshalb sowohl dessen Steuerfunktion wie auch dessen Steuerkanal völlig *unabhängig voneinander* für irgendwelche Sonderfunktionen benutzen, siehe Beispiel auf der nächsten Seite.

Drücken Sie die entsprechende **E/A**-Taste zur Umschaltung zwischen "nur MIX" ( $\blacksquare$ ) und "normal" ( $\blacksquare$ ) bzw. wechseln Sie mit **SEL** zu den Kanälen 7 … 12 und nehmen dort Ihre Einstellungen vor.

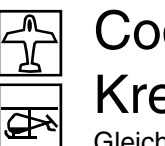

## Code 75 Kreuzmischer

Gleich- und gegensinnige Kopplung 2er Kanäle

#### *Beispiel:* NUR MIX KANAL nur MIXnormal =>7E / A E / A E / A E / A E / A E / A SEL 1 $\mathcal{P}$ 3 $\overline{4}$  5 6

*Bei Segelflugmodellen ohne Störklappen ist in der Regel auch der Empfängerausgang 1 frei.* 

*Wird in diesem Fall – wie oben abgebildet – Kanal 1 auf "nur MIX" gesetzt, kann der Empfängerausgang 1 über freie Mischer anderweitig verwendet werden, z. B. zum Anschluss eines Motorreglers.* 

*Sind dagegen Störklappen eingebaut und Sie wollen z. B. die Wirkung eines Butterfly-Systems mit und ohne Störklappen testen, dann setzen Sie den K1-* Kanal einfach auf "nur MIX" und programmieren pa*rallel dazu einen freien Mischer "K1*  ¤ *K1". Haben Sie diesem auch einen Schalter zugewiesen, dann können Sie über diesen das die Störklappen steuernde Servo 1 wahlweise zu- und abschalten.* 

#### K R E U Z M I S C H E RMischer 1  $\triangle$ ?? $\triangleq$  ?? $\angle$  0% Mischer 2  $\triangle$ ?? $\triangleq$  2?? $\angle$  0% Mischer 3  $\triangle$ ?? $\triangleq$   $\triangle$ ?? $\neq$  0% Diff. $\blacktriangledown$ Version of the SEL SEL SEL SEL SEL SEL

Die Kreuzmischer koppeln eine gleich- "**▲ ▲**" <u>und</u> eine gegensinnige "▲ ▼" Steuerfunktion ähnlich einem V-Leitwerksmischer, bei jedoch freier Kanalwahl und wahlweiser Differenzierung der gegensinnigen Funktion.

Wählen Sie zunächst mit den Pfeiltasten ▼, ▲ oder mit gedrücktem Drehgeber den gewünschten Mischer 1 … 4 an. Drücken Sie die linke **SEL**-Taste und wählen Sie mit dem Drehgeber im inversen Feld die "parallele" Steuerfunktion und dann über die mittlere **SEL**-Taste die "gegenläufige".

Softwaremäßig sind solche "Kreuzmischer" z. B. bereits für ein V-Leitwerk oder die beiden Querruderservos an den Empfängerausgängen 2 und 5 sowie für die bis zu zwei Wölbklappenpaare realisiert. Betätigt werden die erwähnten "Kreuzmischer" über den Höhenruder-/Seitenrudersteuerknüppel bzw. im Falle der Querruder/Wölbklappenmischer vom Querrudersteuerknüppel und der Wölbklappensteuerung.

### (Anmerkung:

Jeder weitere Mischer "NN  $\rightarrow$  2" steuert die beiden Querruder sinngemäß wie Querruder, also gegenläufig, ein Mischer "NN → 5" dagegen sinngemäß wie Wölbklappen, also gleichlaufend usw..)

Analog dazu können über die vier Kreuzmischer dieses Menüs je zwei weitere Steuerfunktionen miteinander gekoppelt werden, was ansonsten nur mit einer aufwendigeren Programmierung freier Mischer möglich wäre.

### *Hinweis:*

Die Symbole "▲ ▲" und "▲ ▼" kennzeichnen die *gleich- bzw. gegensinnige Wirkung des betreffenden Eingangs und nicht Servodrehrichtungen! Falls also Ruderklappen in die falsche Richtung ausschlagen sollten, vertauschen Sie einfach die beiden Eingänge oder benutzen Sie die Servoumkehr im Code »Servoeinstellung«, Seite 64.* 

### *Beispiele:*

• *V-Leitwerk mit Seitenruderdifferenzierung:* 

**Im Menü »Modelltyp« muss in diesem Fall**  zwingend der Leitwerkstyp "normal" eingetra**gen sein.** 

### *Kreuzmischer:*

V *HR*V *und*  V *SR*<sup>W</sup>*, Diff.= (z. B.) -75%:* 

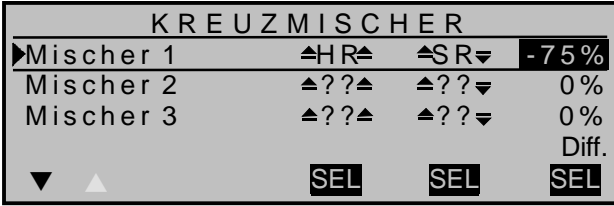

*Je nach Betätigung des Höhenruder- bzw. Seitenrudersteuerknüppels bewegen sich nun wieder beide Servos sinngemäß wie Höhenruder- bzw. Seitenruderklappen. Die beim originalen V-Leitwerksmischer nicht mögliche Differenzierung ist gemäß der Zuordnung im Kreuzmischer nur bei Seitenruderbetätigung wirksam.* 

*Es sind beide zugehörigen Trimmhebel wirksam.* 

**CLEAR** löscht den Kreuzmischer bzw. setzt den Differenzierungsgrad auf 0% zurück.

• *Modell mit 2 Seitenrudern und Differenzierung (z. B. gepfeilter Nurflügel):* 

Kreuzmischer: ▲ 8 ▲ und ▲ SR ▼, Diff.= -75%.

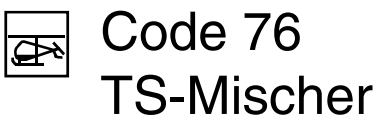

Pitch-, Roll-, Nickmischer

Dieser so programmierte Kreuzmischer erlaubt eine Differenzierung der Seitenruder. Siehe dazu auch Seite 181, rechte Spalte.

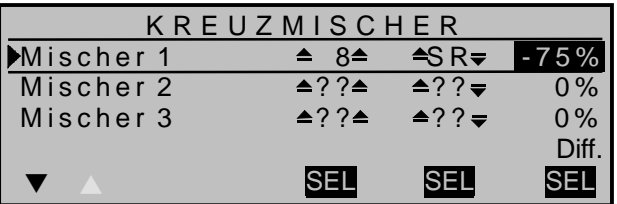

*Sind beide Ruder analog zu einem V-Leitwerk angeschlossen, also entweder beide innen oder beide außen angelenkt, dann schlagen bei Seitenruderbetätigung beide Ruder zur gleichen Seite aus. Ebenso wirkt die Trimmung des Seitenrudersteuerknüppels auf beide Servos.* 

*Sollen beide Seitenruder beim Betätigen der Bremsklappen dagegen nach außen ausschlagen, so programmieren Sie zusätzlich einen freien Mischer K1* ¤ *8 mit einem Offset von + 100%; siehe auch weiteres Beispiel auf Seite 181, rechte Spalte.* 

### *Hinweis:*

*In beiden Fällen sollten Sie jedoch durch das Setzen von Kanal 8 auf "Nur MIX" im Code 74 »Nur Mix Kanal« (Seite 140) dafür sorgen, dass die (zufällige) Stellung eines möglicherweise vorhandenen Gebers 8 keinerlei Auswirkungen auf die Stellung der beiden Seitenruder hat.* 

### *Tipp:*

*Alle Einstellungen können Sie unmittelbar nach einem Kurzdruck auf den Drehgeber im Menü »Servoanzeige« überprüfen.*

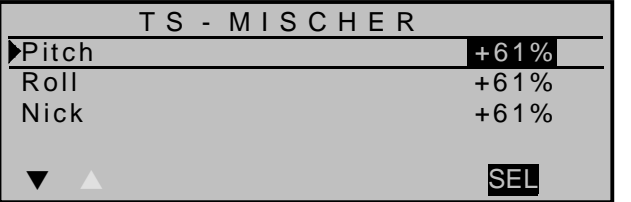

Im Code 22 »Helityp« haben Sie festgelegt, wie viele Servos für die Pitchsteuerung an Ihrem Helikopter eingebaut sind, siehe Seite 62. Mit dieser Festlegung werden automatisch die Funktionen für Rollen, Nicken und Pitch entsprechend miteinander gekoppelt, sodass Sie selbst keine weiteren Mischer definieren müssen.

Bei Hubschraubermodellen, die mit nur 1 Pitchservo angesteuert werden, wird dieser Code 76 natürlich überflüssig, da die insgesamt drei Taumelscheibenservos für Pitch, Nicken und Rollen getrennt voneinander betrieben werden. In diesem Fall steht der Code 76 in der Multifunktionsliste nicht zur Verfügung.

Bei allen anderen Anlenkungen mit 2 ... 4 Pitchservos sind die Mischanteile standardmäßig, wie im obigen Display zu sehen, mit jeweils 61% voreingestellt und können bei Bedarf nach Drücken der **SEL**-Taste im inversen Feld zwischen -100% und +100% variiert werden.  $(\mathbf{CLF} = 61\%)$ 

Bei der HEIM-Mechanik mit 2 Pitchservos wirken:

- der Pitchmischer auf die beiden Pitchservos an den Empfängeranschlüssen 1 + 2,
- der Rollmischer ebenfalls auf die beiden Pitchservos, allerdings ist die Drehrichtung eines Servos umgedreht und
- der Nickmischer wirkt allein nur auf das Nickservo.

#### *Hinweis:*

*Achten Sie darauf, dass bei einer Veränderung der Mischwerte die Servos nicht mechanisch auflaufen.* 

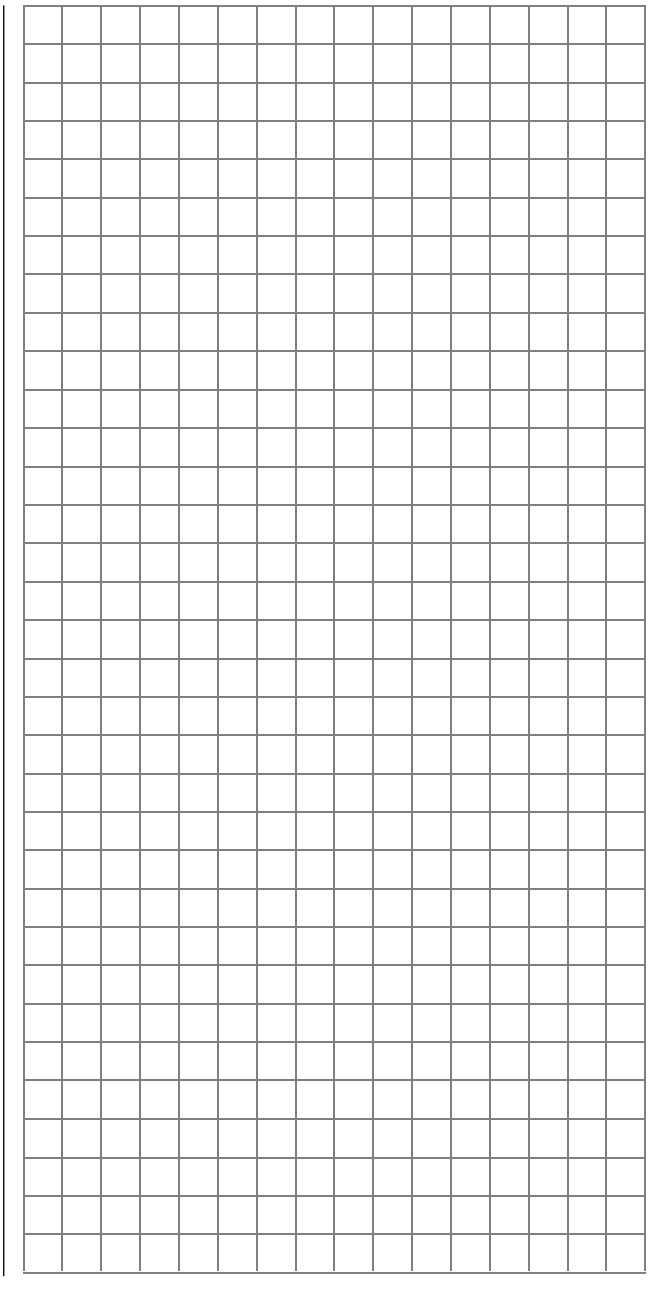

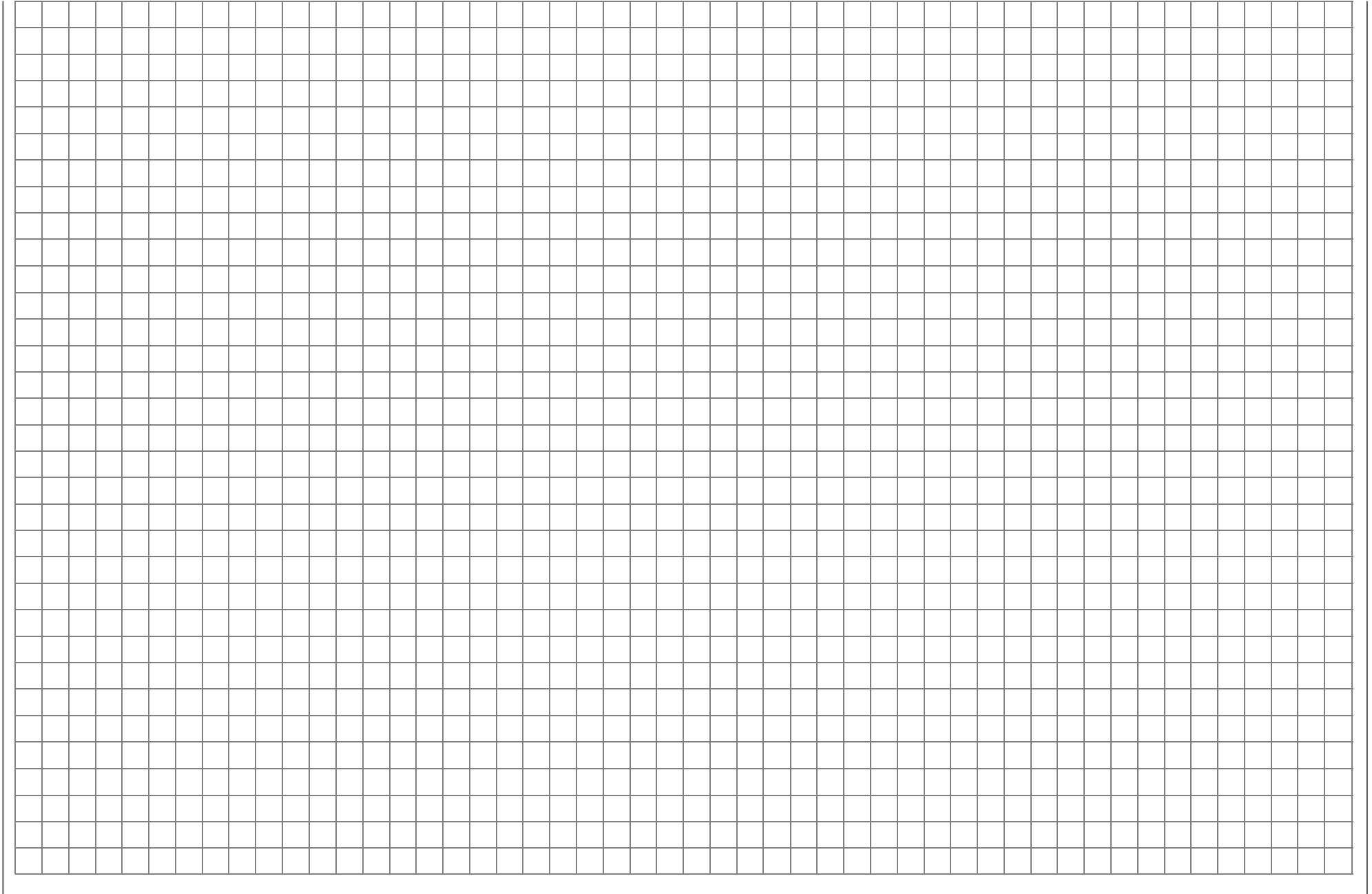

## Code 81 **Trimmspeicher**

Speicherung der akt. Trimmhebelposition

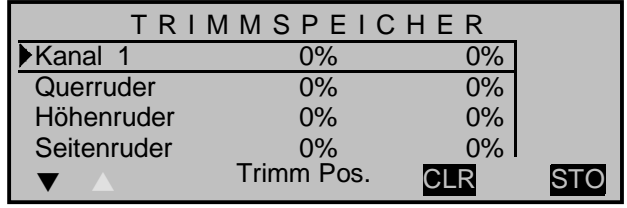

Dieses Menü gestattet Ihnen die Speicherung der jeweils aktuellen Position der vier mechanischen Trimmhebel, um sie anschließend wieder in die gerasterte Mittenstellung zurückführen zu können. Nach einem Modellspeicherplatzwechsel oder nach längeren Flugpausen stehen Ihnen so die zuletzt abgespeicherten Trimmpositionen in den jeweiligen Mittelstellungen der Trimmhebel der Steuerfunktionen 1 ... 4 wieder zur Verfügung.

Diese Speicherung wirkt global auf den gerade aktiven Modellspeicherplatz und ist nicht flugphasenabhängig abzuspeichern.

Für flugphasenrelevante Trimmspeicherungen der Steuerfunktionen Quer, Höhe und Seite stehen die Codes:

- 49 »Sonderschalter« zur Festlegung von "Trimmschaltern" (Seite 88),
- 53 »Phasentrimmung« für die Abspeicherung der Trimmhebelpositionen der Steuerfunktionen 2, 3 und 4 (Seite 97) und
- 55 »Phasentrimmung F3B« zur Trimmung der HRund Tragflächenklappenpaare (Seite 100)

zur Verfügung.

In der Spalte "Trimm Pos." werden die aktuellen Trimmpositionen angezeigt. Der Trimmhebelbereich beträgt ca. -23% bis +23% vom gesamten Steuerweg. Die rechte Spalte enthält den Trimmspeicherinhalt.

Wählen Sie die Zeile 1 ... 4 mit den Pfeiltasten ▼ oder ▲ bzw. mit gedrücktem Drehgeber an und drücken Sie die untere **CLR**-Taste, falls Sie den Spei cherinhalt zuvor löschen wollen. Wenn Sie einen Trimmspeicher zuvor nicht löschen, wird der neu abzuspeichernde Wert aufaddiert. Auf diese Weise können Sie zwar auf "elegante" Art den Servoaus schlag effektiv über den normalen Trimmbereich<br>von -23% bis +23% hinweg verstellen, denken Sie<br>aber daran, dass bei zu großen Verstellungen der<br>Servoweg dann u. U. einseitig begrenzt werden<br>kann. Sie sollten dann besser da

ßend die **STO**-Taste:

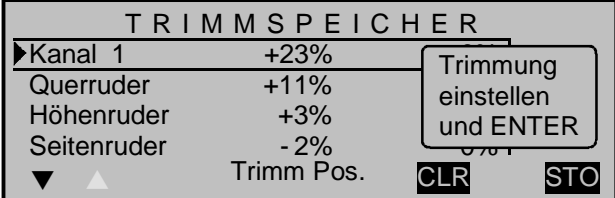

Bewegen Sie die Trimmhebel in die gerasterte Mittenstellung zurück und drücken Sie **ENTER**. In diesem Moment werden die Trimmwerte der linken Spalte in den Trimmspeicher übernommen, ohne dass sich die Trimmstellungen am Modell ändern.

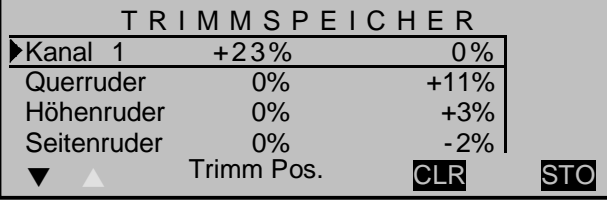

Nach dem Betätigen der **ENTER**-Taste *nicht übernommen* werden dagegen die Trimmwerte *von nicht in die Mittelstellung zurückgenommener Trimmhebel*. Dies ist insbesondere für den Trimmhebel des Gas-Steuerknüppels von Bedeutung: Wird er nämlich als "Leerlauftrimmung" (Code 31 »Knüppeleinstellung«, Seite 68) verwendet, ist es nicht sinnvoll, die Gas-Trimmhebelposition abzuspeichern, weil der angezeigte Wert keine erflogene Trimmung darstellt, sondern die zufällige Stellung des Leerlauf trimmhebels. Andernfalls kann bei sehr großen Ver schiebungen des K1-Trimmhebels aus der Mittel stellung die Speicherung zu einer ungewollten Ver änderung der Leerlauftrimmung führen.
# Code 81 **Trimmspeicher**

Speicherung der akt. Trimmhebelposition

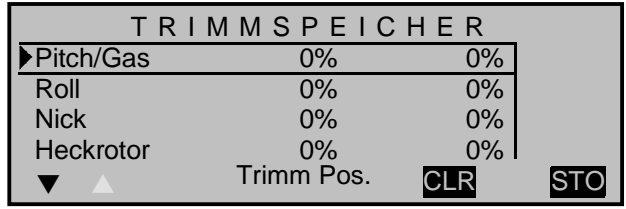

Dieses Heli-Menü gestattet Ihnen die Speicherung der aktuellen Positionen der vier mechanischen Trimmhebel, um sie dann wieder in die gerasterte Mittenstellung zurückführen zu können. Nach einem Modellspeicherplatzwechsel oder nach längeren Flugpausen stehen Ihnen so die zuletzt abgespeicherten Trimmpositionen in den jeweiligen Mittelstellungen der Trimmhebel der Steuerfunktionen 1 ... 4 wieder zur Verfügung.

Die Speicherung wirkt global auf alle Flugphasen und die Autorotation. Die Speicherung der K1- Trimmhebelposition ist dabei unabhängig von der Funktionszuordnung ("aus", "Gas", "Gas AR", "Gaslimit", ...) dieses Trimmhebels im Code 31 »Knüppeleinstellung« (Seite 68).

Für die flugphasenrelevanten Trimmspeicherungen für Rollen, Nicken und die Heckrotorstellung stehen Code 49 »Sonderschalter« (Seite 89) und Code 53 »Phasentrimmung« (Seite 99) zur Verfügung, in dem Sie neben einer digitalen Trimmung über Schalter auch die Trimmhebelpositionen der Steuerfunktionen 2, 3 und 4 wie in diesem Menü abspeichern können.

In der Spalte "Trimm Pos." werden die aktuellen Trimmpositionen angezeigt. Der Trimmhebelbereich beträgt ca. -23% bis +23% vom gesamten Steuerweg. Die rechte Spalte enthält den Trimmspeicherinhalt.

Wählen Sie die Zeile 1 ... 4 und drücken Sie jeweils die untere **CLR**-Taste, falls Sie den Speicherinhalt zuvor löschen wollen. Wenn Sie einen Trimmspeicher zuvor nicht löschen, wird der neu abzuspei-

chernde Wert aufaddiert. Auf diese Weise können Sie zwar auf "elegante" Art den Servoausschlag ef fektiv über den normalen Trimmbereich von -23% bis +23% hinweg verstellen, denken Sie aber daran, dass bei zu großen Verstellungen der Servoweg dann u. U. einseitig begrenzt werden kann. Sie soll ten dann besser das Steuergestänge überprüfen<br>und gegebenenfalls korrigieren.<br>Trimmen Sie das Modell und drücken Sie anschlie-

ßend die **STO**-Taste:

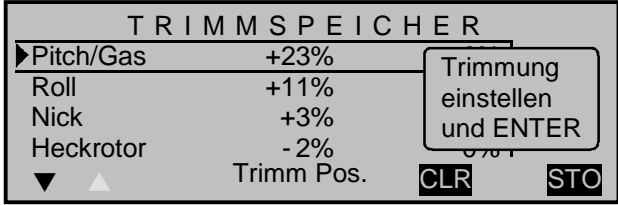

Bewegen Sie die Trimmhebel in die gerasterte Mittenstellung zurück und drücken Sie **ENTER**. In diesem Moment werden die Trimmwerte der linken Spalte in den Trimmspeicher übernommen, ohne dass sich die Trimmstellungen am Modell ändern.

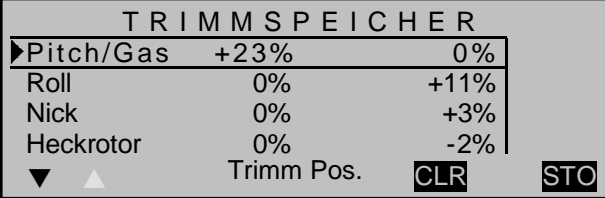

Nach dem Betätigen der **ENTER**-Taste *nicht übernommen* werden dagegen die Trimmwerte *von nicht in die Mittelstellung zurückgenommener Trimmhebel*. Dies ist insbesondere für den K1-Trimmhebel von Bedeutung: Wird er nämlich als "Leerlauftrimmung" (Code 31 »Knüppeleinstellung«, Seite 68) verwendet, ist es nicht sinnvoll, die Gas-Trimmhebelposition abzuspeichern, weil der angezeigte Wert keine erflogene Trimmung darstellt, sondern die zufällige Stellung des Leerlauftrimmhebels. Andernfalls

kann bei sehr großen Verschiebungen des K1- Trimmhebels aus der Mittelstellung die Speicherung zu einer ungewollten Veränderung der Leerlauftrimmung führen.

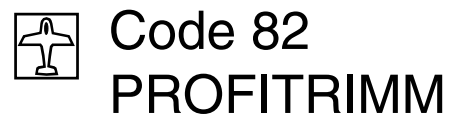

Wölbklappen- und Querrudertrimmung

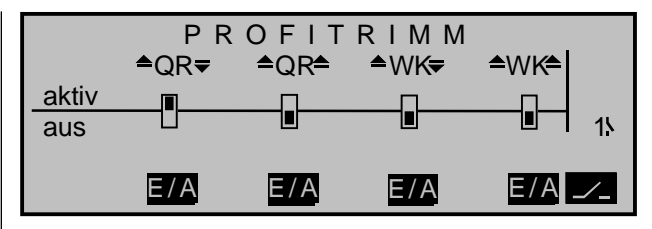

Das PROFITRIMM-Modul wird, wie auf Seite 16 beschrieben, ins Sendergehäuse eingebaut. **Das vieradrige Kabel des Moduls darf gemäß dem An**schlussschema nur in die "AUX"-Funktions**buchse gesteckt werden**. Das fünfpolige Kabel verbinden Sie entweder mit dem Schnittstellenverteiler für die mc-24, Best.-Nr. **4184.3** oder über das Adapterkabel **4184.1** direkt mit der Anschlussschnittstelle auf der Senderplatine.

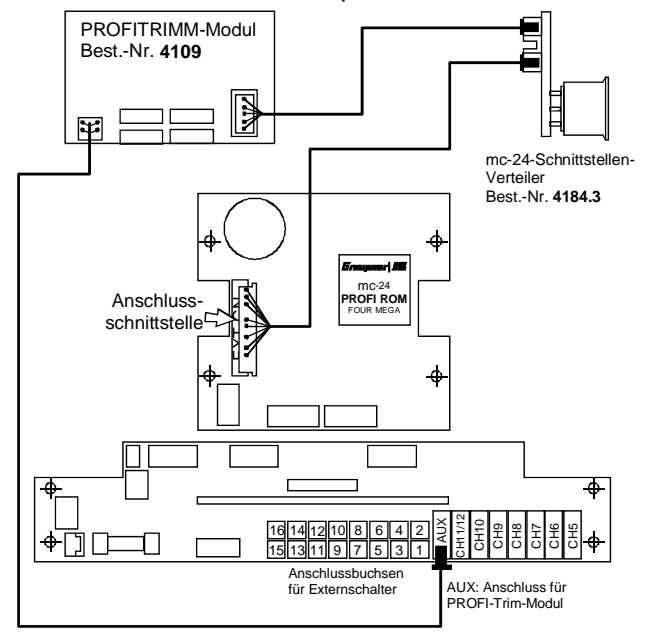

Das PROFITRIMM-Modul (Best.-Nr. **4109**) ermöglicht die direkte Trimmung aller Wölbklappen- und Querruderfunktionen über vier separate Drehregler. Diese sind den folgenden Funktionen zugeordnet:

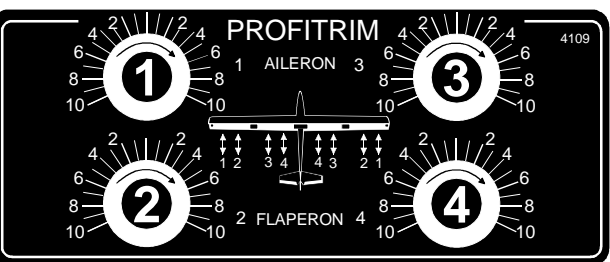

1 = Trimmung der Querruder (Querruderfunktion)

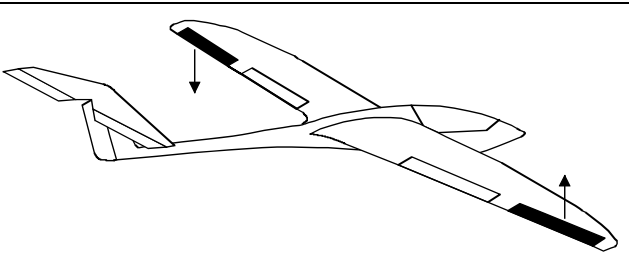

2 = Trimmung der Querruder (Wölbklappenfunktion)

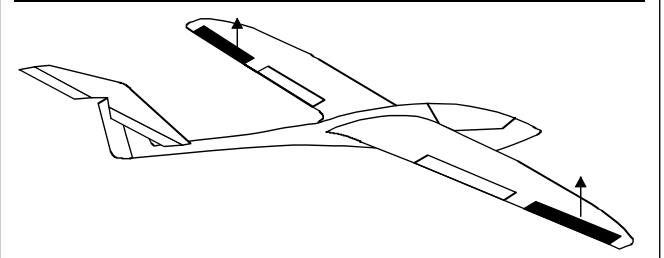

3 = Trimmung der Wölbklappen (Querruderfunktion)

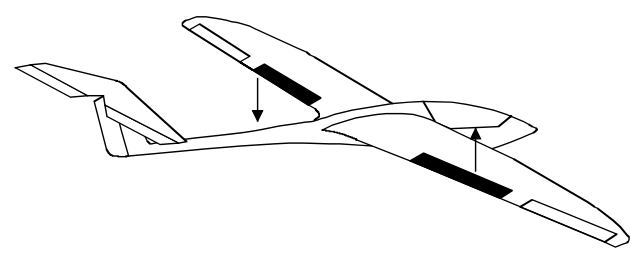

4 = Trimmung der Wölbklappen (Wölbklappenfkt.)

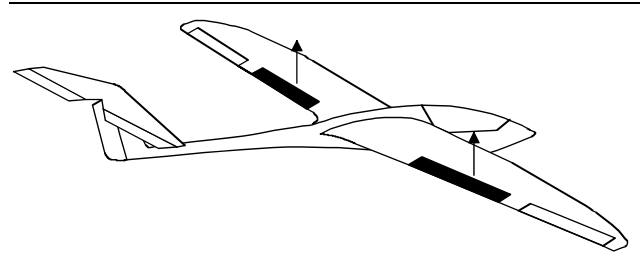

Die Trimmregler können in diesem Menü einzeln oder in beliebiger Kombination ein- und ausgeschaltet werden. Drücken Sie die zugehörige EIN/AUS-Taste **E/A**.

Die Mittelstellung der Drehregler entspricht der programmierten Klappeneinstellung. Sie können optional einen Globalschalter vorsehen, um das gesamte Modul abzuschalten. *Bei der Gesamtabschaltung ergibt sich dann wieder der alte, in der Programmierung eingestellte Bezugspunkt, so, als stünden die Regler in ihrer Mittelstellung.* 

*Wenn Sie dagegen bei geschlossenem Globalschalter die vier Regler separat über die EIN/AUS-Tasten abschalten, werden die eingestellten Werte gespeichert.* Mit eingeschalteten Trimmern erfliegen Sie zunächst die optimale Einstellung und deaktivieren dann die einzelnen Regler, um diese gegen unbeabsichtigtes Verstellen zu sichern.

Die Speicherung der Werte erfolgt jedoch nur bis zum nächsten Einschalten des jeweiligen Reglers, wobei die Servos dann der aktuellen Drehreglerposition folgen.

Beachten Sie bitte, dass je nach Zahl vorhandener Querruder- und Wölbklappenservos, die im Code 22 »Modelltyp« (Seite 58) vorgegeben werden, einzelne Regler nicht benutzt werden können. Bei z. B. nur 1 Querruder und/oder nur 1 Wölbklappenservo ist keine Wölbklappenbetätigung der Querruder und

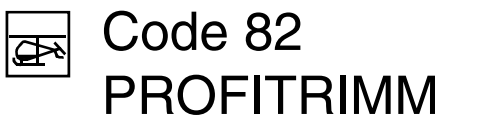

Pitch-, Gas-, Heck-, K1-Kurventrimmung

umgekehrt möglich. Demzufolge sind die Regler 2 und/oder 3 automatisch blockiert.

### *Hinweis:*

*Sie können anstelle des PROFITRIMM-Moduls alternativ das Proportional-Drehmodul Best.-Nr. 4111 an die AUX-Buchse anschließen, das wahlweise die Funktion eines der Regler 1 ... 4 übernimmt. Schalten Sie nur die gewünschte Funktion mit* **E/A** *ein.* 

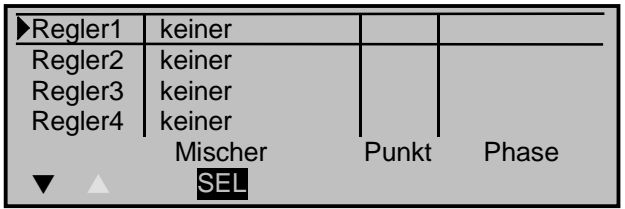

Das zuvor für Flächenmodelle beschriebene PROFI-TRIM-Modul (Best.-Nr. **4109**) ist natürlich auch im Helikopterprogramm einsetzbar.

Das PROFITRIMM-Modul wird, wie auf Seite 16 beschrieben, ins Sendergehäuse eingebaut. **Das vieradrige Kabel des Moduls darf gemäß dem An**schlussschema nur in die "AUX"-Funktions**buchse gesteckt werden**. Das fünfpolige Kabel verbinden Sie entweder mit dem Schnittstellenverteiler für die mc-24, Best.-Nr. **4184.3** oder über das Adapterkabel **4184.1** direkt mit der Anschlussschnittstelle auf der Senderplatine.

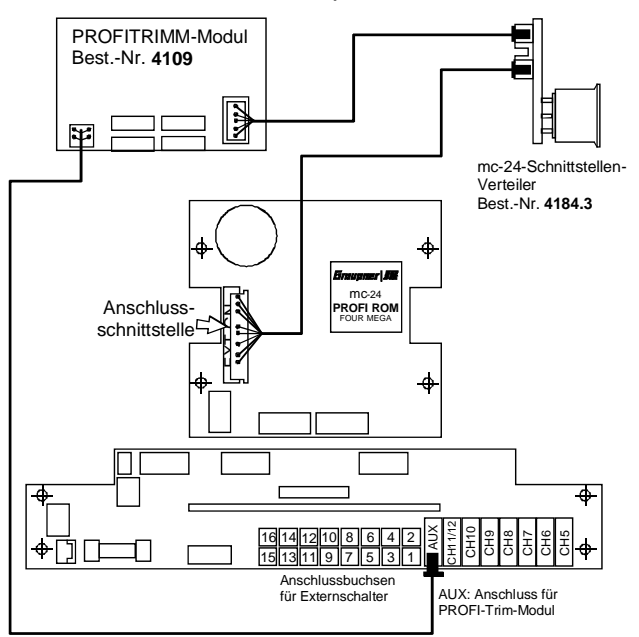

Das Modul ist mit seinen vier Reglern für eine zusätzliche Trimmung der 8-Punkt-Kurven in den Heli-Programmen »Kanal 1 Kurve« (Code 34, Seite 82) und »Helimischer« (Code 71, Seite 118), und zwar "Pitch"-Kurve, "Kanal 1 → Gas"-Kurve und "Kanal 1  $\rightarrow$  Heck"-Kurve, gedacht. Die Auswahl erfolgt in der Spalte "Mischer"; "keiner" bedeutet, dass der betreffende Regler komplett abgeschaltet ist.

### *Hinweis:*

*Sie können anstelle des PROFITRIMM-Moduls alternativ das Proportional-Drehmodul Best.-Nr. 4111 an die AUX-Buchse anschließen, das wahlweise die Funktion eines der Regler 1 ... 4 übernimmt. Aktivieren Sie nur diesen einen Regler, während die übrigen drei Regler in der Spalte "Mischer" unbedingt deaktiviert sein müssen.* 

Der Trimmbereich eines Reglers beträgt ca. ±25%.

Wählen Sie den Regler 1 bis 4 über die Pfeiltasten ▼ oder ▲ bzw. mit gedrücktem Drehgeber an.

# **Spalte "Mischer"**

Drücken Sie **SEL**, um die Reglerzuordnung festzulegen:

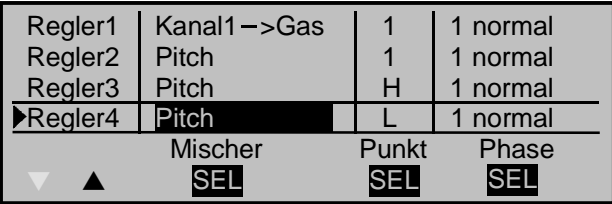

Gleichzeitig werden zwei weitere Tasten unterhalb des Displays mit der "**SEL**ect"-Funktion belegt.

Sie können jeden der insgesamt vier Regler einzeln oder in beliebiger Kombination einer der genannten 8-Punkt-Kurven und innerhalb einer Kurve einem beliebigen Stützpunkt (L (low), 1 ... 6, H (high)) zuordnen, um diesen dann unabhängig von den anderen Justiermöglichkeiten in einfachster Weise während des Fluges "trimmen" zu können.

#### **Spalte "Punkt"**

Um den Stützpunkt festzulegen, drücken Sie **SEL** in der Spalte "Punkt" und legen im inversen Feld den gewünschten Punkt fest. Bei der Wahl eines nicht definierten Punktes – in der Grundversion sind z. B. nur die Punkte "L", "1" in Steuermitte und "H" gesetzt – bleibt der zugehörige Regler wirkungslos.

In den betreffenden Kurvendiagrammen wird die Verstellung simultan angezeigt, sodass Sie diese auch visuell überprüfen können.

In dem obigen Bild ist die Reglerbelegung gemäß der Beschriftung der dem Modul beiliegenden Zierplatte gewählt:

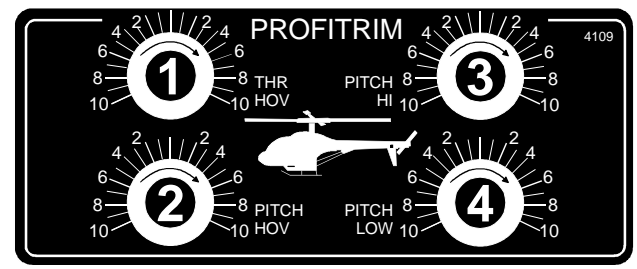

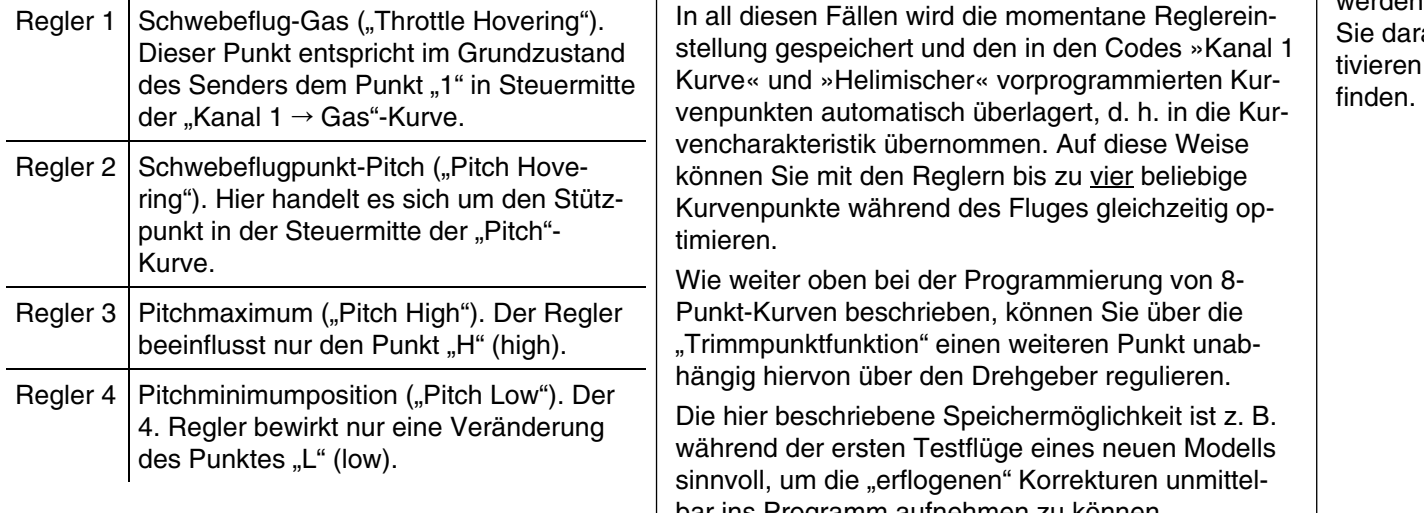

#### Spalte ..Phase"

In der rechten Spalte legen Sie gegebenenfalls fest, in welcher der programmierten Flugphasen der jeweilige Regler aktiv sein soll. Die Nummer vor dem Flugphasennamen, im Beispiel "normal", bezieht sich auf die Phasennummer, die im Code 52 »Phasenzuweisung« (Seite 96) wiederzufinden ist.

Im Code 49 »Sonderschalter«, (Seite 89) haben Sie darüber hinaus die Möglichkeit, (wahlfrei) einen "Globalschalter" für das gesamte Modul zu definieren, mit dem Sie das PROFITRIMM abschalten können.

Die momentane Stellung des Reglers wird – anders als im entsprechenden Flächenprogramm – aber zum neuen Nullpunkt, wenn …

- das Modul über den Globalschalter eingeschaltet wird oder
- durch Wechseln der Flugphase einzelne bzw. alle Regler aktiv werden oder
- zwischendurch die in der Spalte "Mischer" zugewiesene Funktion geändert werden sollte.

In all diesen Fällen wird die momentane Reglereinstellung gespeichert und den in den Codes »Kanal 1 Kurve« und »Helimischer« vorprogrammierten Kurvenpunkten automatisch überlagert, d. h. in die Kurvencharakteristik übernommen. Auf diese Weise können Sie mit den Reglern bis zu vier beliebige Kurvenpunkte während des Fluges gleichzeitig optimieren.

Wie weiter oben bei der Programmierung von 8- Punkt-Kurven beschrieben, können Sie über die "Trimmpunktfunktion" einen weiteren Punkt unabhängig hiervon über den Drehgeber regulieren.

Die hier beschriebene Speichermöglichkeit ist z. B. während der ersten Testflüge eines neuen Modells sinnvoll, um die "erflogenen" Korrekturen unmittelbar ins Programm aufnehmen zu können.

Um aber einen klar definierten Bezugspunkt vor der (ersten) Speicherung zu haben, sollten Sie vor dem Aktivieren des Moduls sicherstellen, dass sich alle Regler in ihrer Mittelstellung befinden. Um für nachfolgende Änderungen gegebenenfalls wieder einen eindeutig definierten Bezugspunkt zu besitzen, drehen Sie auch nach dem Deaktivieren des Moduls über den Globalschalter alle Drehregler in ihre Mittelstellung zurück.

Achten Sie aber immer darauf, dass nach mehrmaliger Speicherung der Servoweg nicht einseitig zu stark eingegrenzt wird. Überprüfen und korrigieren Sie gegebenenfalls das Steuergestänge.

Manchmal wird es aber trotz einer bereits vorliegenden optimalen Grundeinstellung des Modells erforderlich sein, Stützpunkte vorübergehend ändern zu müssen, z. B., wenn sich das Wetter geändert hat und der Motor nach einer kurzfristigen Korrektur verlangt oder aber der Schalldämpfer in einem unerwarteten Moment undicht wird usw.. In all diesen Fällen sollen natürlich die über das PROFITRIMM-Modul korrigierten Einstellungen nicht abgespeichert werden. Sie verhindern eine Speicherung, indem Sie darauf achten, dass sich die Regler vor dem Aktivieren bzw. Deaktivieren in ihrer Mittelstellung be-

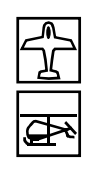

# Code 83 Fail-Safe-Einstellung Fail-Safe im Übertragungsmodus "PCM20"

FAIL SAFE (PCM20) Zeit Batterie F.S. halt ausSELSEL

Dieses Menü erscheint in der Multifunktionsliste als Code 83 nur im PCM20-Sendemodus. Diese Betriebsart muss im speicherplatzspezifischen Code 21 »Grundeinstellungen Modell«, (Seite 57) vorgegeben sein. Die PCM20-Übertragungsart betrifft alle Empfänger mit "mc" in der Typenbezeichnung (mc-12, mc-18, mc-20, DS 20 mc usw.).

Die Fail-Safe-Programmierung im SPCM20-Mode wird anschließend besprochen.

In diesem Menü kann sowohl das Verhalten des Empfängers im Fall einer Störung der Übertragung zwischen Sender und Empfänger bestimmt als auch ein Servo in eine bestimmte Position bewegt werden, sobald die Empfängerbatterie eine bestimmte Spannung unterschreitet ("Batterie Fail Safe").

# **Fail Safe bei Übertragungsstörungen**

Die systembedingte höhere Betriebssicherheit der Puls-Code-Modulation (PCM) gegenüber der einfachen Puls-Position-Modulation (PPM) ergibt sich daraus, dass der im (PCM-)Empfänger eingebaute Mikroprozessor auch "unsauber" empfangene Steuersignale noch aufbereiten kann. Erst wenn diese, z. B. durch Fremdstörungen, zu sehr verfälscht oder verstümmelt wurden, ersetzt jener die gestörten Signale automatisch durch die zuletzt als korrekt erkannten und im Empfänger zwischengespeicherten Steuersignale. Durch dieses zeitlich begrenzte "Halten" werden z. B. auch kurzzeitige Störungen wie Feldstärkelöcher o. Ä. ausgeblendet, welche sonst zu den bekannten "Wacklern" führen würden.

# *Achtung:*

*Nutzen Sie bei Verwendung der PCM-Übertragungsarten PCM und SPCM deren Sicherheitspotenzial, indem Sie für einen Fail-Safe-Fall die Motordrosselposition bei Verbrennermodellen auf Leerlauf bzw. die Motorfunktion bei Elektromodellen auf Stopp programmieren. Das Modell kann sich dann im Störungsfall nicht so leicht selbstständig machen und so, wenn dies z. B. am Boden passiert, Sach- oder gar Personenschäden hervorrufen.* 

Bei länger andauernden Störungen der Übertragung zwischen Sender und Empfänger bietet der PCM20- Betriebsmodus zwei verschiedene Möglichkeiten der so genannten "FAIL-SAFE"-Programmierung, zwischen denen über die linke **SEL**-Taste umgeschaltet werden kann:

# **1. "halt"-Programm**

Wenn Sie nach Drücken der linken **SEL**-Taste im darüber liegenden inversen Feld über den Drehgeber "halt" einstellen, bleiben die Servos im Falle einer Übertragungsstörung an der Position des zuletzt vom Empfänger noch als gut erkannten Steuersignals so lange stehen, bis ein neues, gut erkennbares Steuersignal am Empfänger eintrifft.

# **2. Variabel programmierbares FAIL-SAFE mit**  Überschreibungsmöglichkeit (Anzeige: ".25s, **0.5s oder 1.0s")**

Wenn Sie nach Drücken der linken **SEL**-Taste im darüber liegenden inversen Feld über den Drehgeber anstatt "halt" eine Zeitvorwahl einstellen, ändert sich zunächst die Anzeige wie folgt:

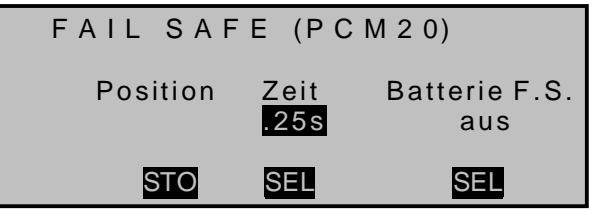

Jetzt wird bei einer Störung zunächst der "Halt"-Modus wirksam, und nach Ablauf der eingestellten Verzögerungszeit nehmen die Servos eine zuvor festgelegte Position ein, bis der Empfänger wieder einwandfreie Steuersignale empfängt.

Die Verzögerungszeit vom Beginn einer Störung bis zum Auslösen des FAIL-SAFE-Programms ist in drei Stufen einzustellen: 0,25 s, 0,5 s und 1,0s, um unterschiedlichen Modellgeschwindigkeiten Rechnung zu tragen.

**CLEAR** setzt die Fail-Safe-Einstellung im inversen Feld auf "halt" zurück.

# **Festlegung Servopositionen**

Die FAIL-SAFE-Servopositionen sind für die Empfängerausgänge 1 ... 8 frei programmierbar.

Für die je nach PCM-Empfängertyp vorhandenen Ausgänge 9 und 10 stehen keine einstellbaren Fail-Safe-Positionen zur Verfügung; vielmehr nehmen beide Servos im Fall einer Störung die Mittelstellung ein.

Bringen Sie die Servos 1 ... 8 über die Geber am Sender gleichzeitig in die gewünschten Positionen und betätigen Sie die **STO**-Taste.

Diese momentanen Positionen werden nun als FAIL-SAFE-Einstellung abgespeichert und in regelmäßigen Abständen zum Speicher des Empfängers übertragen, sodass der Empfänger im Störungsfall darauf zurückgreifen kann.

Die Abspeicherung wird im Display kurzzeitig eingeblendet:

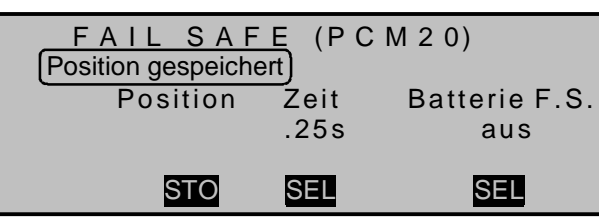

Die FAIL-SAFE-Servopositionen können jederzeit – also auch im Flug – durch Anwahl des Codes und Speichern der Sendereinstellung mit **STO** überschrieben werden.

# **Empfängerbatterie FAIL SAFE**

Sobald die Empfängerakkuspannung einen bestimmten Wert unterschreitet, wird das der "Batterie F.S."-Funktion fest zugeordnete Servo am Empfängerausgang 1 in eine von drei Positionen gefahren, um das gefährliche Absinken der Spannung der Empfängerbatterie anzuzeigen.

### *Achtung:*

*Die Funktion "Batterie Fail Safe" ist zwar als zusätzlicher Sicherheitsbeitrag anzusehen, Sie sollten sich aber keinesfalls darauf verlassen. Sie können nicht davon ausgehen, dass Sie in*  jedem Fall rechtzeitig "gewarnt" werden. Insbe*sondere deshalb nicht, weil das Entladeverhalten u. a. abhängig ist vom Typ und Alter des verwendeten Akkus.* 

Für die Position, in die das Servo 1 läuft, sind drei verschiedene Werte programmierbar, wenn Sie die rechte **SEL**-Taste betätigen, und zwar:

- +75% Ausschlag in die eine Richtung,
	- 0% Servo-Mittelstellung oder
- -75% Ausschlag in die andere Richtung.

 F A I L S A F E (P C M 2 0) Position Zeit Batterie F.S. .25s -75%STOSEL SEL

Wählen Sie mit dem Drehgeber die gewünschte Servoposition aus.

**CLEAR** schaltet die "Batterie F.S."-Funktion auf "aus".

Durch kurze Betätigung des zugehörigen Bedienelementes (Gassteuerknüppel oder auch ein Geber eines Mischereinganges, der auf das Servo 1 wirkt) wird das FAIL-SAFE-Servo wieder entriegelt, sodass die Servofunktion wieder auf den vom Piloten gewünschten Ausschlag geht. Die Landung des Modells muss aber sofort nach der ersten FAIL-SAFE-Meldung eingeleitet werden.

### *Hinweis:*

*Beachten Sie bei einer Vertauschung der Empfängerausgänge im Code 85 »Empfängerausgang« (Seite 153), dass sich die Batterie-Fail-Safe-Programmierung fest auf die Steckplatznummer 1 des Empfängers bezieht und nicht vertauscht wird.* 

Code 83 Fail-Safe-Einstellung Fail-Safe im Übertragungsmodus "SPCM20"

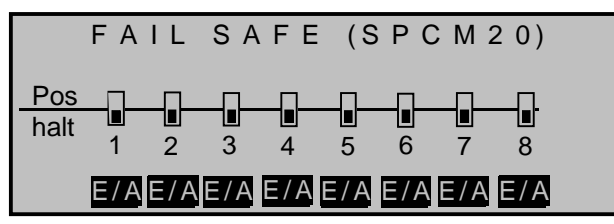

Dieses Menü erscheint in der Multifunktionsliste als Code 83 nur im SPCM20-Sendemodus. Diese Betriebsart muss im speicherplatzspezifischen Code 21 »Grundeinstellungen Modell« (Seite 57) vorgegeben sein. Die SPCM20-Übertragungsart betrifft alle Empfänger mit "smc" in der Typenbezeichnung (R330 SPCM 40 S; smc-19; smc-19 DS; smc-20; smc-20 DS; smc-20 DSYN usw.).

Die Fail-Safe-Programmierung im PCM20-Mode wurde im vorherigen Abschnitt erläutert.

Die systembedingte höhere Betriebssicherheit bei der digitalen Übertragung im Sendemodus "Super-Puls-Code-Modulation" (SPCM) gegenüber der einfachen Puls-Position-Modulation (PPM) ergibt sich daraus, dass der im (SPCM-)Empfänger eingebaute Mikroprozessor auch "unsauber" empfangene Steuersignale noch aufbereiten kann. Erst wenn diese, z. B. durch Fremdstörungen, zu sehr verfälscht oder gar verstümmelt wurden, ersetzt jener die gestörten Signale automatisch durch einwandfreie anhand der nachfolgend beschriebenen Vorgaben.

# *Achtung:*

*Nutzen Sie bei Verwendung der PCM-Übertragungsarten PCM und SPCM deren Sicherheitspotenzial, indem Sie für einen Fail-Safe-Fall die Motordrosselposition bei Verbrennermodellen auf Leerlauf bzw. die Motorfunktion bei Elektromodellen auf Stopp programmieren. Das Modell kann sich dann im Störungsfall nicht so leicht selbstständig machen und so, wenn dies z. B. am Boden passiert, Sach- oder gar Personenschäden hervorrufen.*

Die Funktion "Fail Safe" bestimmt das Verhalten des Empfängers im Fall einer Übertragungsstörung vom Sender zum Empfänger. Im Sendemodus SPCM kann jedes Servo wahlweise:

- 1. die momentane Position beibehalten ("halt"):
- Dabei bleiben die Servos im Falle einer Übertragungsstörung so lange an den vom Empfänger zuletzt noch als korrekt erkannten Positionen stehen, bis ein neues, korrektes Steuersignal am Empfänger eintrifft, oder
- 2. sich bei Auftreten einer Übertragungsstörung in eine frei wählbare Position ("Pos") bewegen: Im Unterschied zum PCM20-Modus können die Empfängerausgänge 1 ... 8 beliebig im "Halt"oder "Positions"-Modus (ohne Verzögerungszeitvorgabe) programmiert werden. Die Empfängerausgänge 9 und 10 bleiben immer im "Halt"-Modus.

Drücken Sie die zugehörige EIN/AUS-Taste **E/A**, um zwischen HALT- und POSITIONs-Modus umzuschalten.

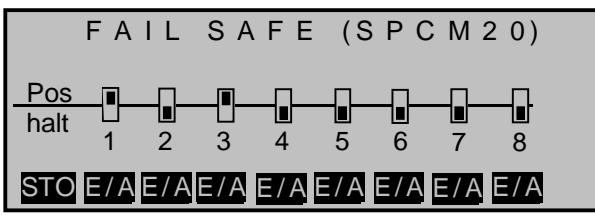

Bringen Sie anschließend die Servos, die Sie in den Positionsmodus geschaltet haben, über die zugehörigen Bedienelemente gleichzeitig in die gewünschten Positionen und betätigen Sie die **STO**-Taste. Diese Positionen werden nun als FAIL-SAFE-Einstellung abgespeichert und in regelmäßigen Abständen zum Speicher des Empfängers übertragen, sodass der Empfänger im Störungsfall darauf zurückgreifen kann.

Die Abspeicherung wird im Display kurzzeitig eingeblendet:

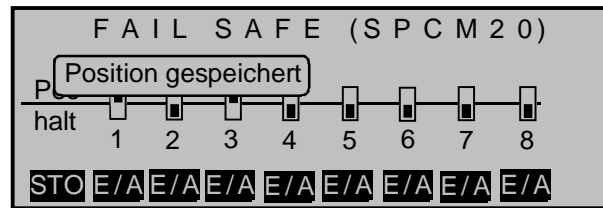

# *Hinweis:*

*Beachten Sie bei einer Vertauschung der Empfängerausgänge im Code 85 »Empfängerausgang« (Seite 153), dass die Fail-Safe-Program*mierung "halt" bzw. "Pos." auf die Steckplatz*nummer des Empfängers festgelegt ist.* 

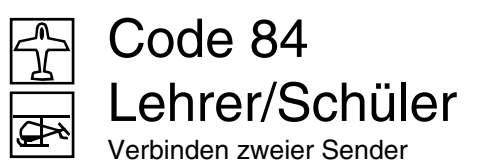

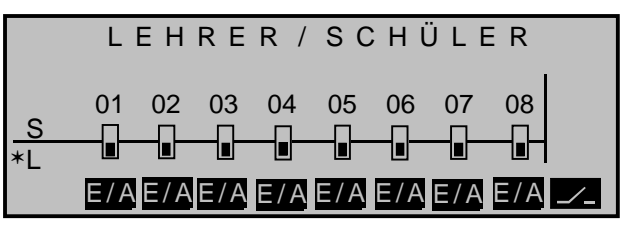

Bis zu acht Steuerfunktionen des Lehrersenders "L" können einzeln oder in beliebiger Kombination an den Schülersender "S" übergeben werden. Drücken Sie jeweils die **E/A**-Taste unter den Kanälen 1 bis 8, um zwischen "L (Lehrer)" (a) und "S (Schüler)" (a) umzuschalten:

Das vom Schüler zu steuernde Modell muss komplett, d. h. mit all seinen Funktionen einschließlich Trimmung und etwaigen Mischfunktionen, in einen Modellspeicherplatz des Lehrersenders einprogrammiert sein. Vom Schülersender werden im Falle einer Übergabe von Steuerfunktionen lediglich die Signale der Steuerknüppel und gegebenenfalls die der angeschlossenen Geber benutzt.

Eine Beschreibung aller erforderlichen Einbauteile für den optoelektronischen Lehrer-Schüler-Betrieb sowie weitere Hinweise finden Sie im Anhang.

Verwenden Sie vorzugsweise einen Momentschalter (Best.-Nr. **4160.1**) oder den Kicktaster (auf Momentschalter-Funktion umgebaut) mit der Best.-Nr. **4144**, um die Steuerung jederzeit an den Lehrersender zurückholen zu können.

# **Einstellung Lehrersender**

Der Sender muss mit dem Modul zur Lehrer-Schüler-Einzelfunktionsübergabe, Best.-Nr. **3290.2**, ausgestattet sein, siehe Anhang.

Rechts im Display müssen Sie einen Lehrer-Schüler-Umschalter, vorzugsweise den Momentschalter Best.-Nr. **4160.1** oder den Kicktaster mit der Best.- Nr. **4144** zuordnen, um die Steuerung jederzeit an

den Lehrersender zurückholen zu können.

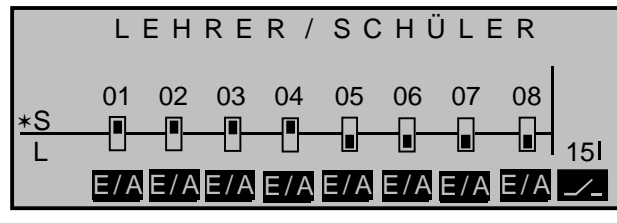

Der Lehrersender kann wahlweise im PPM18-, PPM24-, PCM20- oder SPCM20-Mode betrieben werden.

### **Einstellung Schülersender**

Der Sender ist mit dem passenden Anschlussmodul für Schülersender auszurüsten, das anstelle des HF-Moduls an die Senderplatine angeschlossen wird und die Übertragung der Steuerimpulse auf das Lichtleiterkabel umsetzt.

Als Schülersender können die Sender D14, FM414, FM4014, FM6014, mc-10, mc-12, mc-14, mc-15, mc-16, mc-16/20, mc-17, mc-18, mc-19, mc-20, mc-22, mx-22 und mc-24 des GRAUPNER/JR-Programms mit 4 bis 8 Steuerfunktionen benutzt werden.

Die für die aufgeführten Sender erforderlichen Schüler-Module finden Sie im *GRAUPNER* Hauptkatalog.

# *WICHTIG:*

*Unabhängig von der Modulationsart des Lehrersenders ist der Schülersender immer im PPM-Mode zu betreiben und …* 

*… die Steuerfunktionen des Schüler-Senders müssen ohne Zwischenschaltung irgendwelcher Mischer direkt auf die Steuerkanäle, d. h. Empfängerausgänge, wirken!* 

Bei Sendern der Serie **"mc"** bzw. **"mx"** wird dazu am besten ein freier Modellspeicher mit dem benötigten Modelltyp aktiviert, dem "Modellnamen"

"Schüler" versehen und die Steueranordnung (Mode 1 ... 4) an die Gewohnheiten des Schülers angepasst, alle anderen Einstellungen aber in der jeweiligen Grundeinstellung belassen. Beim Modelltyp "Helikopter" wird zusätzlich noch die Gas/Pitchumkehr und die Leerlauftrimmung im Schülersender entsprechend eingestellt. Alle anderen Einstellungen sowie alle Misch- und Koppelfunktionen erfolgen ausschließlich im Lehrer-Sender und werden von diesem auch übertragen.

Bei den Sendern vom Typ "D" und "FM" ist die Servolaufrichtung und Steueranordnung zu überprüfen und ggf. durch Umstecken der entsprechenden Kabel im Sender anzupassen. Auch sind sämtliche Mischer abzuschalten bzw. auf "null" zu stellen.

Bei der Zuordnung der Steuerfunktionen sind die üblichen Konventionen einzuhalten:

# **Kanal Funktion**

- 1 Motordrossel/Pitch 2 Querruder/Rollen 3 Höhenruder/Nicken
	- 4 Seitenruder/Heckrotor

# **Lehrer-Schüler-Betrieb**

Beide Sender werden über das Lichtleiterkabel miteinander verbunden: Stecker mit der Kennzeichnung "M" (Master) in die Interface-Buchse des Lehrersenders und Stecker mit der Aufschrift "S" (Student) in die Buchse des Schülersenders stecken. Beide Sender müssen eingeschaltet werden.

Nun wählen Sie die zu übergebenden Funktionen 1 ... 8 im Lehrersender aus.

# **Funktionsüberprüfung**

Betätigen Sie den zugewiesenen Lehrer-Schüler-Schalter:

 $\square$  Das Lehrer-Schüler-System arbeitet einwandfrei, wenn die Anzeige von "∗L" nach "∗S" wechselt.

**□ Erscheint links im Display die Anzeige "-S", ist die** Verbindung vom Schüler- zum Lehrersender gestört. In diesem Fall werden alle Steuerfunktionen unabhängig von der Schalterstellung automatisch vom Lehrersender übernommen, sodass das Modell in keinem Moment steuerlos bleibt.

Sowohl im »Lehrer-Schüler«-Menü als auch in der Grundanzeige erscheint die Warnmeldung:

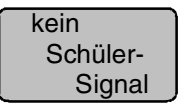

Mögliche Fehlerursachen:

- Interface im Schülersender nicht richtig anstelle des HF-Moduls angeschlossen
- Schülersender nicht betriebsbereit
- Schülersender nicht auf PPM-Mode umgeschaltet
- Lichtleitersteckverbindung nicht einwandfrei

Lichtleiterkabel aus Stecker gelöst. Lösen Sie in diesem Fall mit dem Finger die Klemmvorrichtung im "S"- bzw. "M"-Stecker durch Drücken auf das Steckerende (1) und schieben Sie das Lichtleiterkabel (2) bis zum Anschlag wieder ein. Bei neueren Systemen wird das Lichtleiterkabel durch eine Quetschverschraubung gehalten.

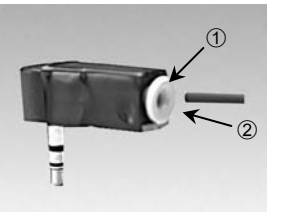

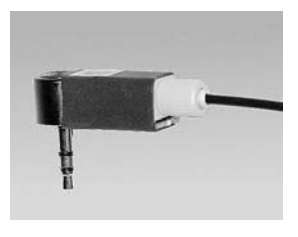

*Achten Sie dabei darauf, dass Sie keinerlei Verunreinigungen in die Lichtleiteröffnungen bringen.*

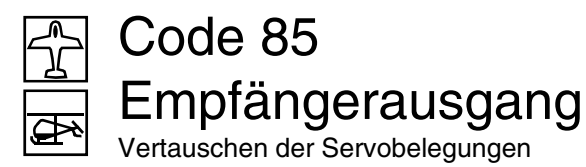

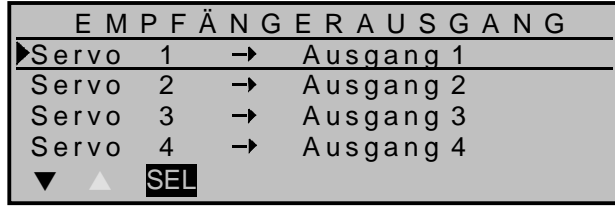

Um maximale Flexibilität hinsichtlich der Empfängerbelegung zu erreichen, sieht das mc-24-Programm eine Möglichkeit zum Vertauschen aller Servoausgänge 1 bis maximal 12 vor.

#### *Anwendungsbeispiele:*

- *Bei Verwendung kleiner Empfänger mit 6 oder gar nur 4 Servosteckplätzen kann es notwendig werden, die Steckplätze im Empfänger zu vertauschen, um z. B. eine zweite Wölbklappe, ein zweites Querruderservo oder einen Heckrotorkreisel ansteuern zu können.*
- *Die Vertauschung von Servos kann auch im Lehrer-Schüler-Betriebsmodus beim Betrieb eines an ein Fremdfabrikat angepasstes Modell erforderlich werden, da ansonsten die Servos am Empfänger umgesteckt werden müssten.*
- *Im mc-24-Hubschrauberprogramm sind die Ausgänge für ein Pitchservo und das Gasservo gegenüber allen älteren GRAUPNER/JR mc-Anlagen vertauscht: Das Gasservo belegt den Empfängerausgang "6" und das Pitchservo den Ausgang "1". Möglicherweise wollen Sie die bisherige Konfiguration beibehalten.*

In all diesen Fällen helfen Ihnen die Möglichkeiten dieses Menüpunktes. Ohne irgendwelche weiteren Änderungen hinsichtlich der Vielzahl an Einstellparametern, Mischerfunktionen etc. vornehmen zu müssen, legen Sie nach Druck auf die Taste **SEL** die neue Servobelegung softwaremäßig fest. Eventuelle nachträgliche Änderungen, wie Servowegein-

# stellungen, Dual Rate/Expo, Mischer etc., **müssen sich aber immer auf die Empfängerbelegung in der Grundeinstellung beziehen!**

#### *Beispiel:*

*Im Helikopterprogramm wollen Sie das Gasservo am Ausgang 6 auf den Ausgang 1 legen und umge kehrt das Pitchservo vom Ausgang 1 auf den Aus-*

*gang 6: Wählen Sie im Display die Zeile von "Ausgang 1" an. Drücken Sie die SEL-Taste und legen Sie mit dem Drehgeber im inversen Feld das Servo Nr. 6 auf den Ausgang 1 …* 

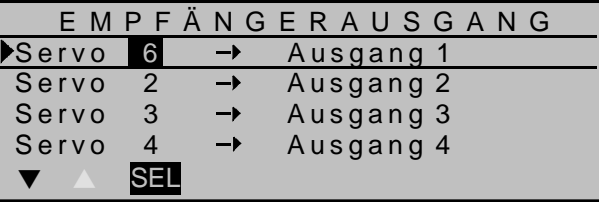

*… und auf den Ausgang 6 das Servo Nr. 1.* 

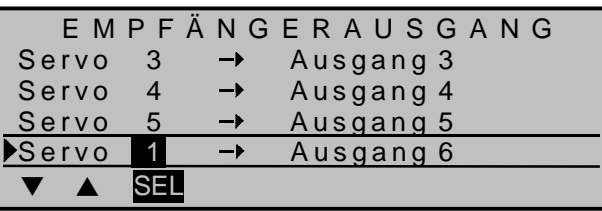

Mit der **CLEAR**-Taste schalten Sie zeilenweise wieder auf die Standardbelegung zurück.

Wenn Sie nun die Gasservoeinstellung verändern wollen, sind die Justierungen im Code 23 »Servoeinstellung« (Seite 64) aber unbedingt in der Zeile von "Servo 6" vorzunehmen!

### *Hinweise:*

• *Beachten Sie bei einer Vertauschung der Empfängerausgänge, dass die Fail-Safe-Programmierung "halt" bzw. "Pos." im SPCM20-Mode auf die Steckplatznummern des Empfängers und "Batte-* *rie-Fail-Safe" im PCM20-Mode auf den Ausgang 1 festgelegt sind.*

• *Beachten Sie bitte ebenso, dass sich auch die Anzeigen der Servopositionen im Menü »Servoposition«, welches Sie z. B. beinahe überall durch einen Kurzdruck auf den Drehgeber erreichen,*  immer auf die "Servonummer" respektive "Steuer*kanalnummer" beziehen und nicht auf – eventuell vertauschte – Empfängerausgänge.*

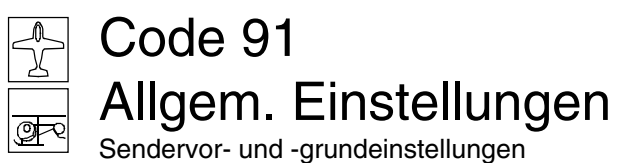

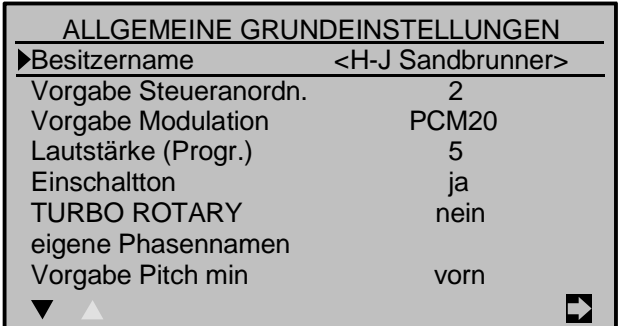

In diesem Menü werden allgemeine Grundeinstellungen eingegeben … senderspezifische, wie z. B. der Besitzername, aber auch Vorgaben für neue Modellspeicher.

Alle Vorgaben können Sie durch Blättern mit gedrücktem Drehgeber oder über die beiden Pfeiltasten ▼, ▲ zeilenweise anwählen. Drücken Sie die **SEL**-Taste, um im jeweils inversen Feld die Eingabe über den Drehgeber vornehmen zu können bzw. die ·-Taste, um die zweite Displayseite aufzurufen.

Die **Vorgaben …** 

**"Steueranordnung",** 

### **"Modulation",**

**"Pitch min"** 

… werden automatisch in einen neu eröffneten Modellspeicher übernommen. Sie lassen sich aber in den Codes 21 »Grundeinstellung« (Seite 57) und 22 »Modelltyp« (Seite 58) bzw. »Helityp« (Seite 62) jederzeit überschreiben. Eine Änderung der "Vorgaben" in diesem Menü wirkt sich also nur *auf danach neu angelegte* Modellspeicher aus.

# **"Besitzername"**

Maximal 15 Stellen stehen Ihnen für den Besitzernamen zur Verfügung.

Wechseln Sie über die EX-Taste oder einen Kurzdruck auf den Drehgeber zur zweiten Displayseite,

154 **Programmbeschreibung: Globale Funktionen** 

um aus der Zeichenliste den Benutzernamen zusammensetzen zu können:

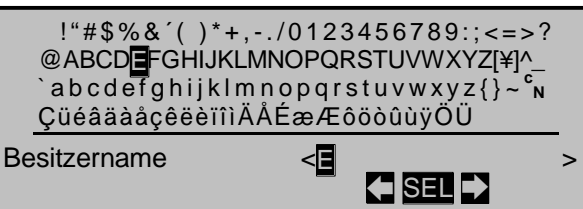

Drücken Sie die **SEL**-Taste, wählen Sie das gewünschte Zeichen mittels Drehgeber und wechseln anschließend über die beiden Pfeiltasten zur vorherigen oder nächsten Stelle.

**CLEAR** löscht das betreffende Zeichen.

Der eingetragene "Besitzername" erscheint anschließend in der Grundanzeige des Senderdisplays.

# **"Vorgabe Steueranordnung"**

Grundsätzlich gibt es 4 verschiedene Möglichkeiten, die vier Steuerfunktionen Querruder, Höhenruder, Seitenruder und Gas bzw. Bremsklappen beim Flächenmodell sowie Rollen, Nicken, Heckrotor und Gas/Pitch beim Hubschraubermodell den beiden Steuerknüppeln zuzuordnen. Welche dieser Möglichkeiten benutzt wird, hängt von den individuellen Gewohnheiten des einzelnen Modellfliegers ab.

Drücken Sie die **SEL**-Taste und wählen Sie mit dem Drehgeber zwischen den Möglichkeiten 1 bis 4 aus.

**CLEAR** wechselt zur Steueranordnung .1".

# **Steueranordnung Flächenmodelle**

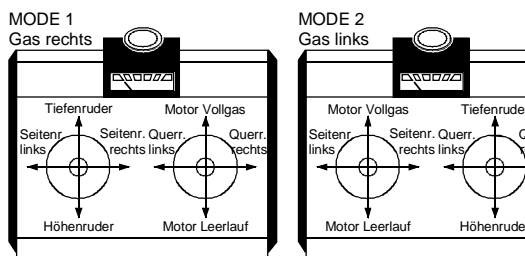

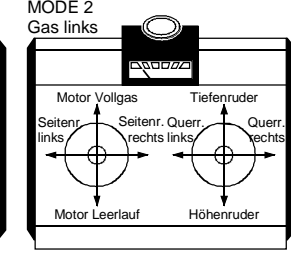

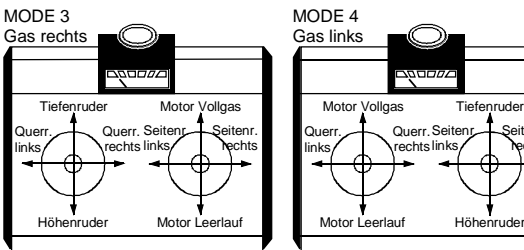

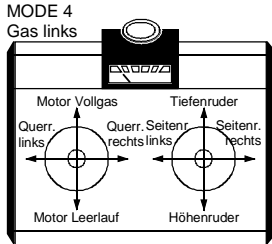

# **Steueranordnung Hubschraubermodelle**

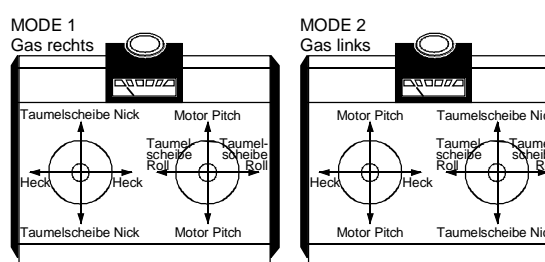

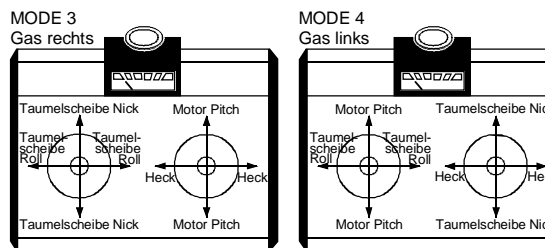

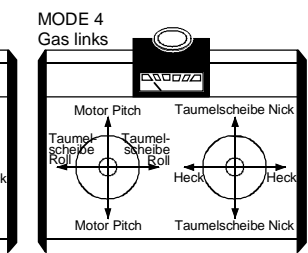

TaumelscheibeRoll

TaumelscheibeRoll

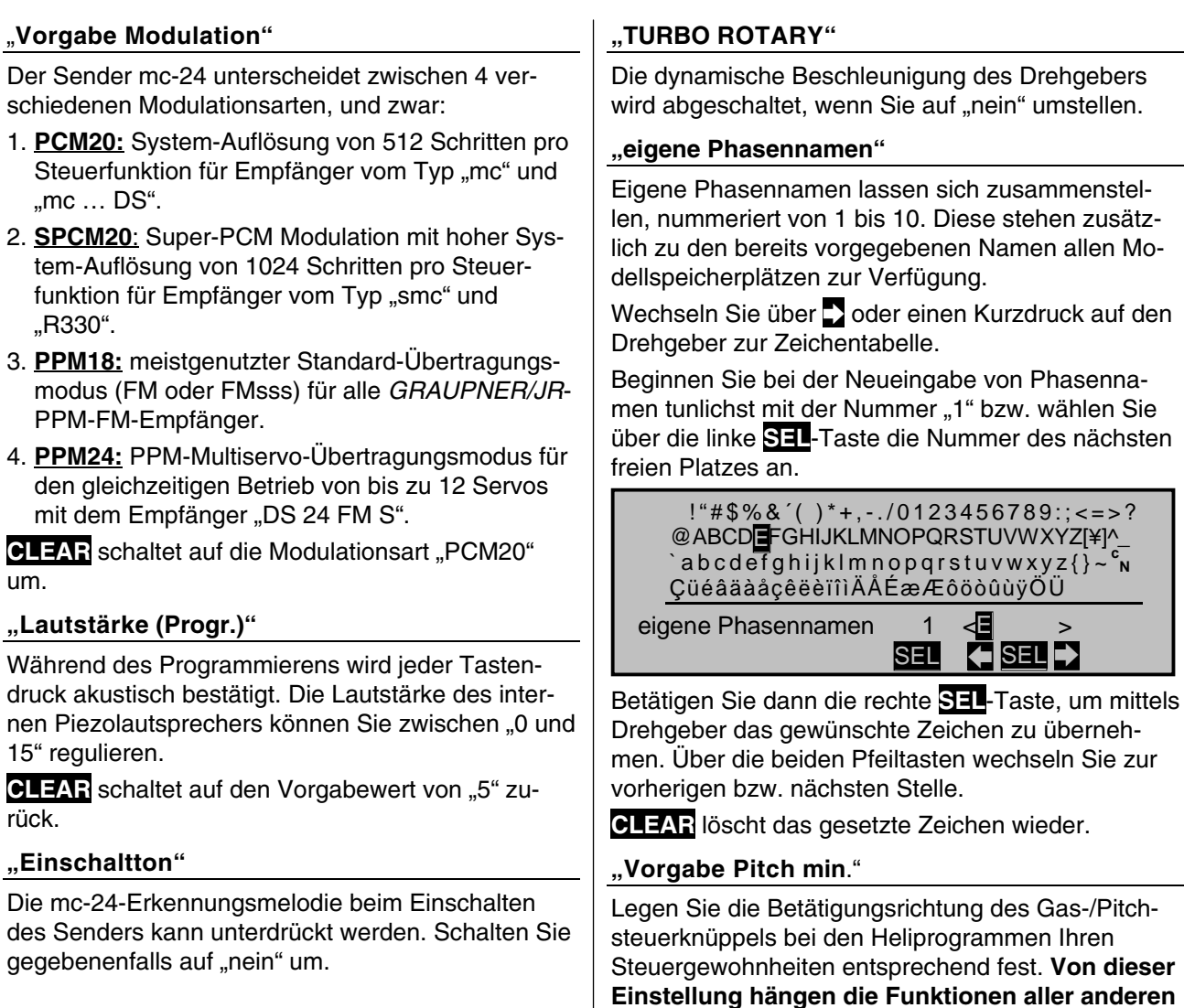

# Es bedeuten:

- "vorn": minimale Pitcheinstellung, wenn der Pitchknüppel (K1) vorne
- "hinten": minimale Pitcheinstellung, wenn der Pitchknüppel (K1) hinten.

**CLEAR** schaltet auf "vorn" um.

# *Hinweis:*

Drehgebers

**Optionen des Helikopterprogramms ab, soweit sie die Gas- und Pitchfunktion betreffen,** also z. B. die Gaskurve, Leerlauftrimmung, Kanal 1  $\rightarrow$ Heckrotormischer usw.. Die entsprechenden Ände-

rungen erfolgen automatisch.

*Die Steuerrichtung des K1-Steuerknüppels im Flächenprogramm ändern Sie gegebenenfalls im Code 34 »Kanal 1 Kurve« (Seite 80).* 

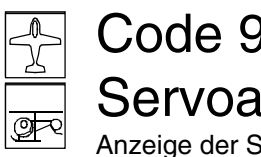

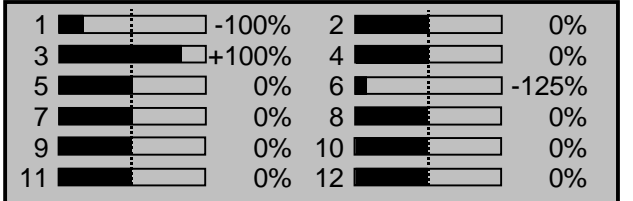

Die aktuelle Stellung eines jeden Servos wird unter Berücksichtigung der Geber- und Servoeinstellungen, der Dual-Rate-/Expo-Funktionen, des Zusammenwirkens verschiedener Mischer usw. in einem Balkendiagramm exakt zwischen -150% und +150% des normalen Weges angezeigt. 0% entspricht genau der Servomittelstellung.

#### *Hinweise:*

- *Um eventuellen Programmierfehlern vorzubeugen, fließt eine eventuelle Vertauschung der Empfängerausgänge im Code 85 »Empfängerausgang« (Seite 153) nicht in diese Anzeige ein, da sich die Programmierung immer auf die ursprünglich vorgegebene Empfängerbelegung bezieht.*
- *Die Anzahl der in diesem Menü gezeigten Kanäle entspricht den im Sender mc-24 maximal zur Verfügung stehenden 12 Steuerkanälen. Die Anzahl der tatsächlich nutzbaren Kanäle ist jedoch abhängig vom verwendeten Empfängertyp bzw. von der Anzahl der daran angeschlossenen Servos und kann deshalb u. U. erheblich geringer sein.*
- *Nutzen Sie diese beinahe von jeder Stelle aus per Kurzdruck auf den Drehgeber erreichbare Anzeige während der Modellprogrammierung, da Sie unmittelbar alle Einstellungen am Sender überprüfen können. Dies entbindet Sie allerdings nicht davon, vor dem ersten Modellbetrieb alle Programmierschritte sorgfältig auch am Modell zu testen, um Fehler auszuschließen!*

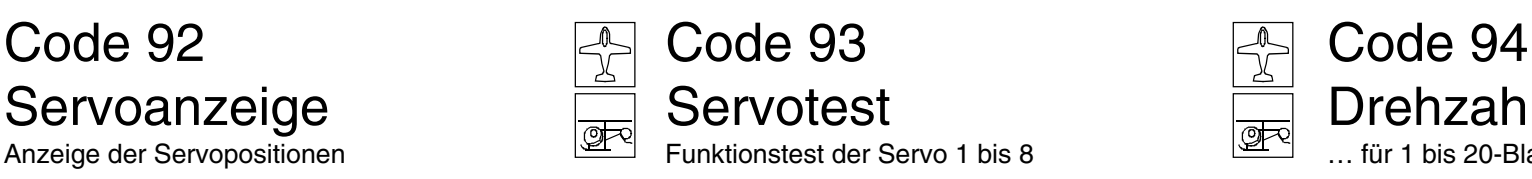

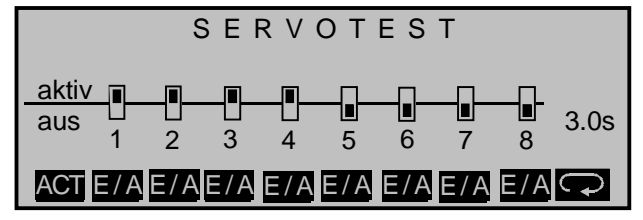

Für den Servotest kann eine beliebige Auswahl der Geber 1 ... 8 durch Druck auf die jeweilige Taste **E/A** aktiviert werden. Die dann von der Funktion "Servotest" gesteuerten Servos bewegen sich automatisch so, als würden die zugehörigen Geber gleichzeitig und permanent zwischen den Endausschlägen hin und her bewegt. Alle, im jeweiligen Modellspeicher aktiven Misch- und Koppelfunktionen sind also wirksam, und die Servos bewegen sich innerhalb der vorgegebenen Servowege und Servowegbegrenzungen.

Mit der rechten Pfeilsymboltaste stellen Sie den Bewegungszyklus in 0,5-s-Schritten zwischen 0,5 s und  $3.0 s$  ein.

Sobald Sie den Servotest mit der linken **ACT**-Taste gestartet haben, wird ein Fenster eingeblendet:

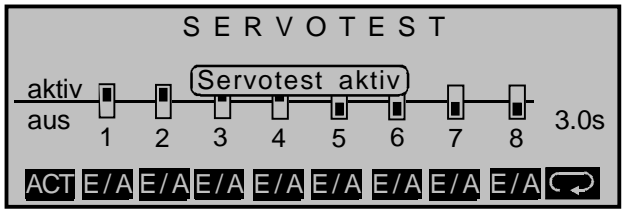

Drücken Sie nochmals die **ACT**-Taste, um den Test zu beenden.

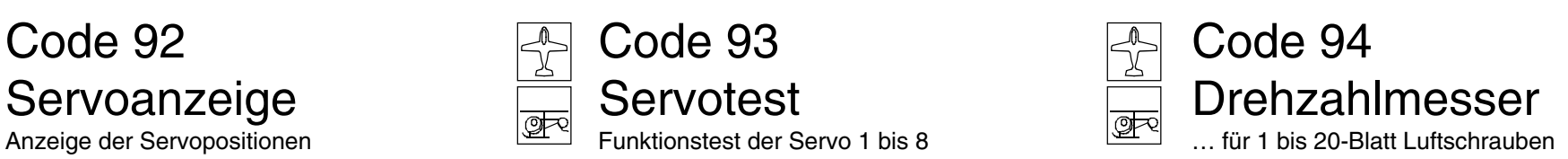

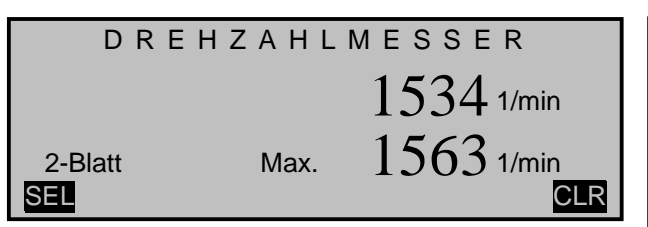

Mit dem als Zubehör unter der Best.-Nr. **4813** erhältlichen Drehzahl-Messsensor kann auf optischem Wege eine genaue Drehzahlmessung an 1- bis 20- Blatt-Luftschrauben, Rotorblättern oder Impellerrotoren berührungslos durchgeführt werden.

Der Sensor wird über die mitgelieferte Anschlussbuchse an den mc-24-Schnittstellenverteiler, Best.- Nr. **4184.3** angeschlossen oder über den mc-24- Anschlussadapter, Best.-Nr. **4184.1** direkt mit der Anschlussschnittstelle auf der Senderplatine verbunden; siehe Anhang.

Mit der **SEL**-Taste und dem Drehgeber bestimmen Sie die Blattzahl. In der oberen Zeile wird die aktuelle Drehzahl angezeigt. Die maximale Drehzahl wird gespeichert und erscheint in der unteren Zeile. Der Speicherinhalt wird über die **CLR**-Taste gelöscht.

# *Achtung:*

- *Die mit dem Drehzahlmesser Best. Nr. 4813 mitgelieferte Anschlussbuchse kann auch anstelle der Lehrer-Anschlussbuchse für das opto-elektronische Lehrer-/Schülersystem, Best. Nr. 3289 benutzt werden. Die diesem beiliegende Anschlussbuchse ist jedoch nicht für den Drehzahl-Messsensor geeignet. Auch darf immer nur eine der beiden Buchsen im Sender eingebaut sein.*
- *Bei angeschlossenem Drehzahlmesser darf der Lehrer-/Schüler-Umschalter nicht betätigt werden, da es bei eingeschaltetem Empfänger ansonsten zu unvorhersehbaren Servoausschlägen kommen kann.*

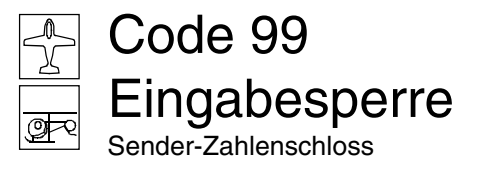

• *Ohne angeschlossenen Drehzahl-Messsensor kann u. U. auch ein von null verschiedener Wert angezeigt werden.* 

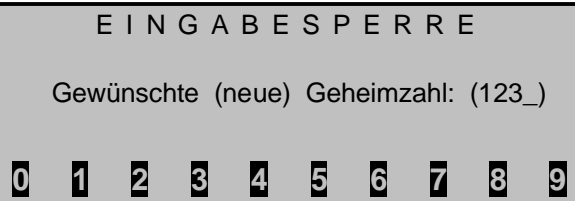

Der Zugriff auf das Multifunktionsmenü kann gegen unbefugte Benutzung durch eine 1- bis 4-stellige Geheimzahl, die Sie über das untere Tastenfeld eingeben, gesperrt werden. Bevor Sie die von Ihnen eingegebene Zahlenkombination mit **ENTER** bestätigen, kann sie mit **CLEAR** auch wieder gelöscht werden, andernfalls wird sie vom Programm übernommen:

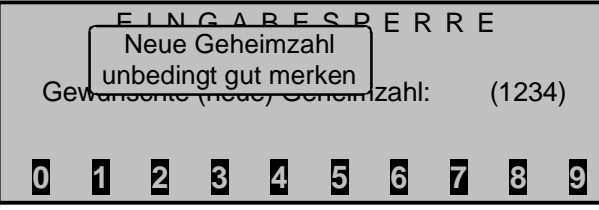

**Merken Sie sich die Geheimzahl gut oder bewahren Sie sie sorgfältig auf. Ansonsten muss der Sender zur Entschlüsselung an den** *GRAUPNER***-Service eingeschickt werden.** 

Die Sperre wird beim nächsten Ausschalten des Senders aktiv. Die Steuerung bleibt aber weiterhin betriebsbereit, und auch ein Modellwechsel über die **MOD**-Taste ist möglich. Jeglicher weitere Zugriff auf das Multifunktionsmenü über die **ENTER**- oder **FNK**-Taste ist allerdings erst nach Eingabe der richtigen Zahlenkombination möglich:

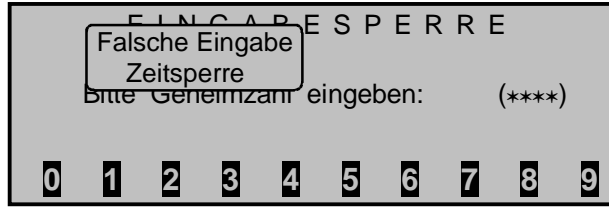

Bei einer falschen Eingabe ist ein erneuter Versuch erst nach Ablauf einer gewissen Zeit möglich.

# **Löschen der Geheimzahl**

Soll die Geheimzahl zu einem späteren Zeitpunkt wieder gelöscht werden, wechseln Sie ebenfalls in dieses Menü und drücken direkt die **CLEAR**- und **zweimal** die **ENTER**-Taste.

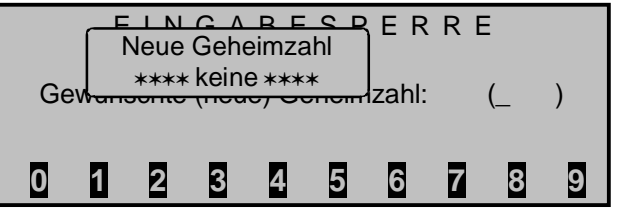

# **Menü ohne Eingabe einer Geheimzahl verlassen**

Haben Sie das Menü aufgerufen, möchten es aber ohne Eingabe einer Geheimzahl wieder verlassen, dann Drücken Sie die Taste **ESC.**

# *Hinweis:*

*Falls Sie generell auf eine Programmiersperre verzichten wollen, sollten Sie gegebenenfalls dieses Menü aus der Multifunktionsliste über den Code 13 »Ausblenden Codes« (Seite 56) entfernen, damit es Ihnen nicht so ergeht wie dem Autor dieses Handbuches, dessen Kinder unabsichtlich eine Geheimzahl eingegeben hatten und hinterher dann die Zahl nicht mehr wussten.*

# **Programmiertechnik mit der mc-24 PROFI GOLD und BLACK EDITION**

Vorbereitende Maßnahmen z. B. an einem Flächenmodell

# **Modelle in eine mc-24 zu programmieren … … ist einfacher, als es möglicherweise auf den ersten Blick aussieht!**

Grundvoraussetzung für eine "saubere" Programmierung ist allerdings, und dies gilt nicht nur für die mc-24, sondern prinzipiell für alle programmierbaren Sender, der mechanisch korrekte Einbau aller Fernsteuerkomponenten in das Modell! Spätestens beim Anschluss der Anlenkungen sollte deshalb darauf geachtet werden, dass die Servos sich in ihrer jeweiligen Neutralstellung befinden und deren Ruderhebel auch in der gewünschten Stellung. Anderenfalls sollten Sie den Ruderhebel lösen und ihn um einen oder mehrere Zacken versetzt wieder befestigen. Die praktisch in jedem modernen Sender gebotene Möglichkeit, die Neutralstellung eines Servos zu beeinflussen, ist ausschließlich zu deren Feinjustierung gedacht. Größere Abweichungen von "0" können nämlich im Laufe der weiteren Signalverarbeitung im Sender durchaus zu unerwarteten Asymmetrien führen. In diesem Sinne: Das krumme Fahrgestell eines Autos wird um keinen Deut gerader, wenn lediglich das Lenkrad auf "gerade" getrimmt wird! Auch sollten die passenden Ruderwege durch entsprechendes Anpassen der Anlenkpunkte und weniger durch übermäßige Strapazierung der Wegeinstellungen im Sender erzielt werden. Hier gilt ebenfalls: Wegeinstellungen dienen in erster Linie zum Abgleich herstellungsbedingter Toleranzen bei den Servos und zu deren Feinjustierung, weniger zum Ausgleich von Nachlässigkeiten.

Werden in einem Flächenmodell zwei getrennte Querruderservos verwendet, können die Querruder, angesteuert über entsprechende Mischer, auch als Bremsklappen hochgestellt werden – was allerdings eher in einem Segler bzw. Elektrosegler denn in einem Motormodell sinnvoll ist. In einem solchen Fall sollten die Ruderarme – ausgehend von der Neutrallage – um einen Zacken nach vorne geneigt, also

zur Nasenleiste zeigend, auf das jeweilige Servo aufgesetzt werden.

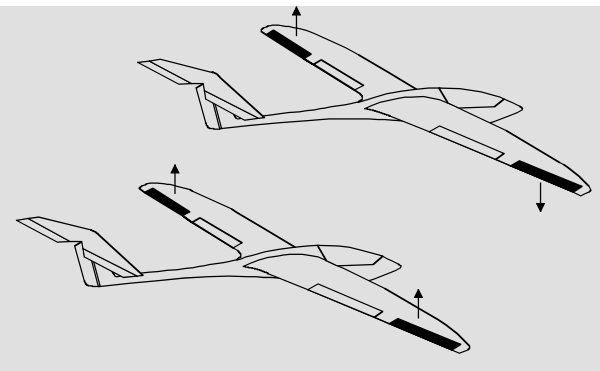

Die durch diese asymmetrische Montage erreichte mechanische Differenzierung trägt der Tatsache Rechnung, dass die Bremswirkung der hochgestellten Querruder mit deren Ausschlag steigt und deshalb üblicherweise nach oben mehr Weg als nach unten benötigt wird.

Sinngemäß ist auch bei getrennt angesteuerten Wölbklappenservos zu verfahren, wenn geplant wird, diese in ein Butterfly-System zu integrieren. Da die Bremswirkung dieser auch als "Krähenstellung" bezeichneten Klappenstellung weniger von den hochgestellten Querrudern als vom Ausschlag der Wölbklappen nach unten beeinflusst wird, sollten die Ruderarme in diesem Fall etwas nach hinten, zur Endleiste geneigt eingebaut werden. Dadurch steht dann mehr Weg für den Ausschlag nach unten zur Verfügung.

Bei einer solchen Kombination von abgesenkten Wölbklappen mit hochgestellten Querrudern sollten letztere nur mäßig hochgestellt werden, da diese bei einem derartigen Butterfly-System mehr zum Stabilisieren und Steuern als zum Bremsen dienen. In diesem Zusammenhang noch ein Tipp zum "Sehen" der Bremswirkung: Klappen spreizen und genau von vorne auf die Fläche schauen. Je größer die projizierte Fläche der abstehenden Ruder, um so größer<br>ist die Bremswirkung.<br>4 Querruder außen

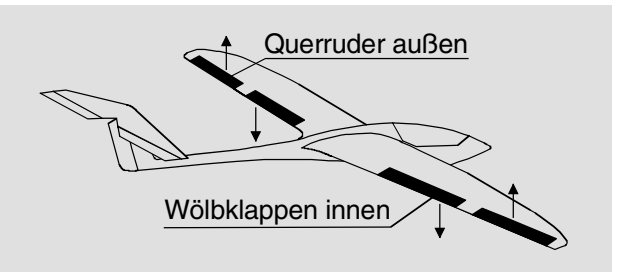

Eine ähnlich asymmetrische Montage der Ruderar-

me kann z. B. an Spreiz- bzw. Landeklappen auch<br>in einem Motormodell sinnvoll sein.<br>Ist ein Modell soweit fertig gestellt und mechanisch<br>abgestimmt, kann im Prinzip mit der Programmie-<br>rung des Senders begonnen werden.

Die nachfolgende Anleitung versucht dabei der Praxis zu folgen, indem erst die allgemeinen Grundein stellungen beschrieben und diese dann in den nach folgenden Schritten verfeinert bzw. spezialisiert wer den. Nach dem Erstflug und im Zuge des weiteren<br>Einfliegens eines Modells bedarf nun mal die eine<br>oder andere Einstellung gelegentlich einer Nachjus-<br>tierung. Mit zunehmender Praxis eines Piloten wird aber auch häufig der Wunsch nach Erweiterungen<br>bzw. Ergänzungen von Einstellungen wach. Aus<br>dieser Intention resultiert, dass nicht immer die Reihenfolge der Optionen eingehalten bzw. die eine<br>oder andere Option auch mehrfach genannt wird.<br>Umgekehrt kann es natürlich auch sein, dass für ein<br>bestimmtes Modell nicht jeder der beschriebenen<br>Schritte relevant sein wird derum die Beschreibung eines bestimmten Schrittes<br>vermissen wird …<br>… wie dem auch sei, spätestens unmittelbar vor Be-

ginn einer Modellprogrammierung sollten Sie sich

jedenfalls Gedanken über eine sinnvolle Belegung der Steuerorgane machen.

Bei Modellen, bei welchen die Betonung auf "Motor" liegt, gleichgültig ob von einem Elektro- oder Verbrennungsmotor angetrieben, wird es diesbezüglich wohl kaum Probleme geben, weil die Belegung der beiden Knüppelaggregate mit den vier Grundfunktionen "Leistungsregelung (= Gas)", "Seite", "Höhe" und "Quer" weitgehend festliegt!? Sie sollten dann allerdings im Code **31** …

#### **»Knüppeleinstellung« (Beschreibung Seite 68)**

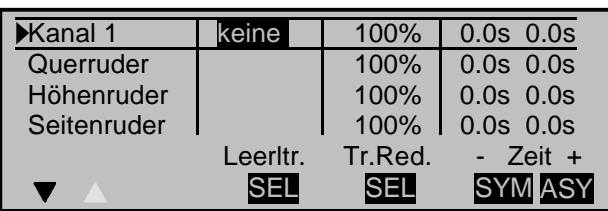

… festlegen, ob Sie die Leerlauftrimmung lieber "vorn" oder "hinten" haben möchten, weil beim Anlegen des Modellspeichers vom Programm grundsätzlich "keine" eingetragen wird.

*Der Unterschied zwischen "keine" bzw. "vorn" oder "hinten" liegt in der Wirkung der K1-Trimmung, die bei "keine" über den gesamten Steuerknüppelweg und bei "vorn/hinten" nur in Richtung Leerlauf wirkt*.

Gedanken werden Sie sich also allenfalls über "Sonderfunktionen" machen müssen, z. B. über die Programmierung einer Einschaltwarnung im Code 21 »Grundeinstellungen Modell« (Seite 57). Eine solche muss ja nicht immer nur "Gas zu hoch" oder "Motor ist ein" bedeuten! Genauso gut kann vor "Fahrwerk eingefahren" oder Ähnlichem gewarnt werden. Der Phantasie des Einzelnen sind da schließlich kaum Grenzen gesetzt.

Bei Seglern oder Elektroseglern dagegen stellt sich wohl dem einen oder anderen noch die Frage, wie

betätige ich den Antrieb und wie das Bremssystem. Nun, auch hierbei haben sich bestimmte Lösungen als praktisch und andere als weniger praktisch erwiesen.

So ist es sicherlich weniger praktisch, wenn beim Landeanflug eines Segelflugmodells ein Knüppel losgelassen werden muss, um mittels eines anderen Gebers die Störklappen oder eine Krähenstellung passend zu steuern. Da dürfte es wohl schon sinnvoller sein, entweder die Funktion des K1-Knüppels umschaltbar zu gestalten (siehe Programmierbeispiel Seite 176) oder die Steuerung des Bremssystems auf dem Knüppel zu belassen und den Motor über einen der übrigen Geber oder gar über einen Schalter zu steuern!? Da bei einem Elektrosegler der Antrieb üblicherweise ohnehin nur die Funktion einer "Starthilfe" besitzt, um das Modell entweder mit voller Kraft in den Himmel zu "heben" oder allenfalls mit "halber" Kraft von einem Aufwindfeld zum nächsten zu "schleppen", ist ein Dreistufenschalter meist ausreichend. Wenn dieser auch noch an griffgünstiger Stelle montiert ist, kann der Motor ein- und ausgeschaltet werden, ohne einen der Knüppel loslassen zu müssen – sogar im Landeanflug.

Falls Sie sich für diesen Zweck nicht gleich für den 3-Funktions-Knüppelschalter mit der Best.-Nr. **4113**, der in den GRAUPNER-Servicestellen nachgerüstet werden kann, entschei-

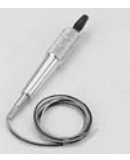

den, dann sollten Sie vorzugsweise den Differentialschalter Best. Nr. **4160.22** verwenden und diesen auf der Seite des Senders montieren, welche der das Modell haltenden Hand abgewandt ist. Mit anderen Worten: Wird das Modell aus der rechten Hand gestartet, dann sollte der Motorschalter an der linken Seite montiert sein und umgekehrt.

Ähnliches gilt übrigens für die Steuerung von Klappen, egal, ob nur Querruder oder über die ganze

Spannweite reichende Klappen(kombinationen) angehoben oder abgesenkt werden sollen. Meist reicht zur Steuerung der Wölbklappen ein vorzugsweise auf der Seite des Gas-/Bremsknüppels außen montierter Differentialschalter mit der Best.-Nr. **4160.22**völlig aus. Dieser ist dort jederzeit erreichbar, ohne dass der Knüppel losgelassen werden muss.

Ist alles soweit gediehen, kann mit der Programmierung begonnen werden.

# **Erste Schritte bei der Programmierung eines neuen Modells**

Beispiel: Flächenmodell ohne Motorantrieb

Bei der **Erstinbetriebnahme** eines neuen Senders sollten erst im Code **91** ...

# **»Allgem. Einstell.« (Beschreibung Seite 154)**

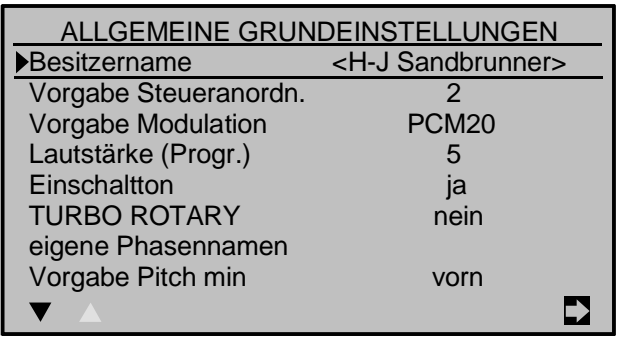

einige grundlegende Angaben eingetragen werden. Diese dienen unterschiedlichen Zwecken:

Der dort eingegebene Name des Besitzers erscheint in der Grundanzeige des Displays, während die mit dem Wort "Vorgabe" gekennzeichneten Optionen **Steueranordnung**, **Modulation** und **Pitch min**  wirklich nur Vorgaben sind. Die hier vorgenommenen Einstellungen werden bei der Eröffnung eines neuen Modellspeichers als Vorschlag in dessen Grundeinstellungen übernommen und können deshalb dort auch jederzeit geändert werden.

Die Einstellungen für **Lautstärke (Prog.)**, **Einschaltton** und **Turbo Rotary** dagegen beeinflussen direkt die entsprechenden Optionen. So kann hier das bestätigende Piep-Signal beim Druck auf eine Taste lauter oder leiser gestellt, die "mc-24-Erkennungsmelodie" beim Einschalten des Senders ausbzw. eingeschaltet sowie eine lineare oder progressive Reaktion des Drehknopfes auf dessen Drehgeschwindigkeit eingestellt werden. In der Zeile **eigene Phasennamen** können Sie, falls Ihnen keiner der vorgegebenen Phasennamen als passend erscheint, nach einem Wechsel auf die zweite Bildschirmseite noch eine Anzahl senderweit gültiger

eigener Phasennamen kreieren und nach Abschluss Ihrer "allgemeinen Einstellungen" können Sie dieses Menü mit **ESC** wieder in Richtung Multifunktionsliste verlassen.

Zur Programmierung eines neuen Modells wechseln Sie nun mit dem Drehgeber nach **Code 11** bzw., befindet sich der Sender noch in der Grundanzeige – der Zustand unmittelbar nach dem Einschalten –, wechseln Sie durch Drücken der ersten Taste von links (im Display mit **MOD** gekennzeichnet) direkt in die …

# **»Modellauswahl« (Beschreibung Seite 53)**

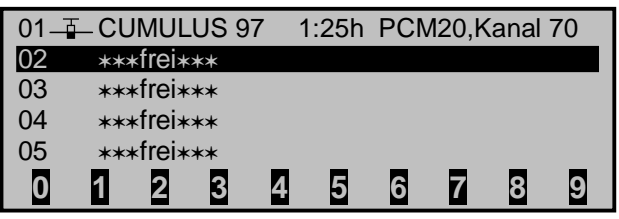

und wählen einen freien Modellspeicherplatz aus. Unmittelbar anschließend Drücken Sie auf die **ENTER**-Taste oder kurz auf den Drehgeber …

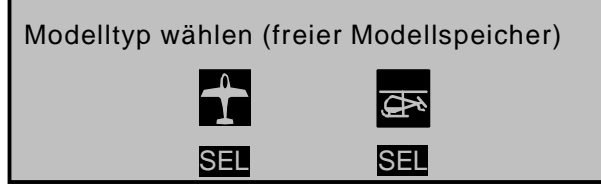

… worauf die Frage nach der Art des einzuprogrammierenden Modells erscheint.

Da wir uns in diesem Beispiel mit einem Flächenmodell beschäftigen wollen, wird die **SEL**-Taste unter dem linken Symbol gedrückt, worauf das Display wieder zur Grundanzeige wechselt.

### *Hinweis:*

*Wurde die Option »Modellauswahl« erst einmal aufgerufen, ist ein Abbrechen des Vorgangs nicht mehr* 

*möglich! Es muss eine Wahl getroffen werden, welche "schlimmstenfalls" anschließend durch Löschen des betreffenden Modellspeichers wieder rückgängig gemacht wird.* 

Ist diese erste Hürde genommen, beginnt die eigentliche Einstellung des Senders auf das Modell im Code **21** ...

# **»Grundeinstell. Modell« (Beschreibung Seite 57)**

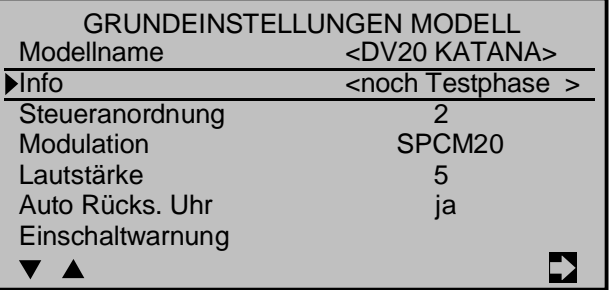

Hier wird nun der **Modellname** eingetragen, indem über die  $\sum$ Taste zur Zeichentabelle gewechselt wird. Gegebenenfalls wird auf die gleiche Art auch eine Info eingetragen, und es sollten auch noch die **Einstellungen für "Steueranordnung" und "Modulation"** überprüft und, falls notwendig, geändert werden.

Als Nächstes wird im Code **22** …

# **»Modelltyp« (Beschreibung Seite 58)**

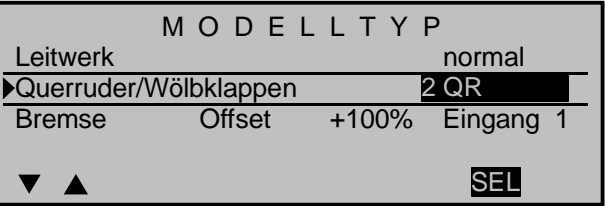

die prinzipielle Anordnung der Servos im Modell ausgewählt bzw. dem Sender mitgeteilt.

Zur Auswahl stehen:

Leitwerk: "normal", "V-Leitwerk", "Delta/Nurfl." oder  $-2$  HR Sv 3 + 8"

### **Querruder/Wölbklappen:**

1 oder 2 QR-Servos und 0, 1, 2 oder 4 WK-Servos.

**Bremse**: Bremsklappenservo über K1-Knüppel ansteuerbar oder aber wahlweise auch über ein Bedienelement am Gebereingang 7, 8 oder 9 (Code 32 »Gebereinstellung«).

Spätestens jetzt sollten auch die Servos in der *Graupner´schen* Standardreihenfolge in den Empfänger eingesteckt werden:

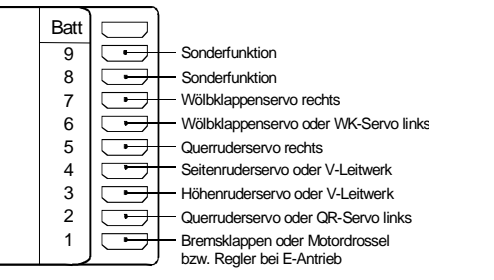

Da wir das Bremsklappenservo am Ausgang 1 mit dem K1-Knüppel betätigen wollen, belassen wir die Einstellung unter "Bremse" auf "Eingang 1". Über "Offset" sollten Sie lediglich den Mischerneutralpunkt in den Punkt legen, bei dem die Bremsklappen eingefahren sein sollten. Dies ist aber nur von Bedeutung, wenn Sie später im Code 71 »Flächenmischer« (Seite 106) eine der Funktionen unter "Bremseinstellungen" verwenden.

### *Anmerkung:*

*Sollte bei einem V-Leitwerk "hoch/tief" und/oder "links/rechts" falsch herum laufen, dann beachten Sie bitte die Hinweise in der Tabelle auf Seite 34. Gleichartig ist, wenn notwendig, bei den Querrudern und Wölbklappen zu verfahren.* 

Die nachfolgenden Einstellungen beziehen sich auf ein Modell mit "normalem" Leitwerk; für Modelle mit V-Leitwerk können die Einstellungen jedoch praktisch unverändert übernommen werden. Nicht ganz so einfach zu übernehmen sind diese Angaben aber auf ein Delta-/Nurflügelmodell. Ein spezielles Programmierbeispiel für diesen Modelltyp finden Sie auf Seite 179.

Im Code **23** …

# **»Servoeinstellung« (Beschreibung Seite 64)**

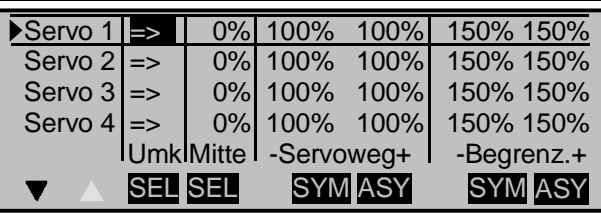

… können nun die Servos in **Drehrichtung, Neutralstellung, Servoausschlag** und **Wegbegrenzung** (maximal erlaubter Servoweg) aneinander und an die Notwendigkeiten des Modells angepasst werden.

"Notwendig" in diesem Sinne sind alle Einstellungen an Servomitte und Servoweg, welche zum Abgleichen der Servos und *geringfügigen* Anpassen an das Modell dienen.

# *Hinweis:*

*Die in diesem Menü vorhandenen Einstellmöglichkeiten für asymmetrische Servowege dienen nicht zur Erzielung von Differenzierungen bei Querrudern und/oder Wölbklappen. Dazu gibt es im Code 71 »Flächenmischer« (Seite 106) besser geeignete Optionen bzw. für ein V-Leitwerk entsprechende Optionen im Code 75 »Kreuzmischer« (Seite 141). In letzterem Fall muss dann allerdings als Leitwerkstyp*  im Code 22 »Modelltyp« (Seite 58) zwingend "nor*mal" eingetragen sein.*

In der letzten Spalte, bei **Wegbegrenzung,** können und sollten gegebenenfalls die Grundeinstellungen von jeweils 150% deutlich zurückgenommen werden.

Die an dieser Stelle eingegebenen Werte wirken quasi als "Limiter", womit de facto eingestellt wird, wann bzw. ab welchem Punkt des Weges das Servo nicht mehr weiterlaufen soll, damit es nicht mechanisch anläuft und deswegen z. B. unnötig Strom zieht. Entscheidend für den einzustellenden Wert ist hier also *das Ende* des zur Verfügung stehenden mechanischen Spielraums an Servo, Ruder und/ oder Anlenkung.

*Als Beispiel hierzu sei ein Modell mit Kreuzleitwerk gewählt, bei welchem sich das Seitenruder in einem keilförmigen Ausschnitt des Höhenruders bewegt.* 

*Um zu verhindern, dass das Seiten- am Höhenruder anläuft und dieses eventuell blockiert, wird üblicherweise der Weg mechanisch (am Gestänge) voreingestellt und zur Feinabstimmung elektronisch so nachgestellt, dass das Ruder bei vollem Knüppelausschlag gerade eben nicht anläuft. Solange nun das Seitenruder ausschließlich mit dem Seitenruder-Knüppel gesteuert wird, gibt es weiter auch keine Probleme damit. In dem Moment aber, in dem zusätzlich zum normalen Seitenrudersignal noch ein Mischer auf das Seitenruder einwirkt, z. B. ein "Quer*  ¤ *Seite"-Mischer, können sich die beiden Signale zu einem übergroßen aufaddieren. Eine richtig eingestellte Wegbegrenzung greift genau an diesem Punkt ein und verhindert somit zuverlässig das mechanische Anlaufen des Seitenruders.* 

*Alternativ könnten natürlich auch die beiderseitigen Wege soweit reduziert werden, dass es auch bei einer Addition der Maximalwerte zu keinem Anlaufen kommt. Bei dieser Methode jedoch würde zur Verhinderung eines gelegentlich vorkommenden Ereignisses eine permanente Reduzierung des normalen*  *Seitenruderausschlages in Kauf genommen werden.* 

Nicht ausschließlich für Motorflieger interessant ist noch **Code 31 …** 

# **»Knüppeleinstellung« (Beschreibung Seite 68)**

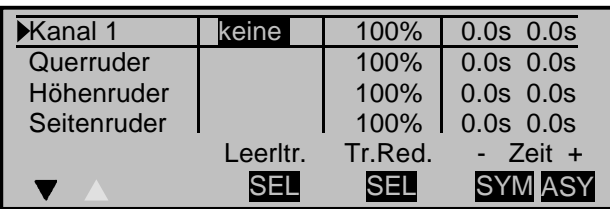

In dieser Option kann u. a. eingestellt werden, wie die Trimmung reagieren soll. Neben der allgemein interessierenden Einstellung der "Empfindlichkeit" der einzelnen Trimmhebel kann der Motorpilot hier noch wählen, ob "keine" Leerlauftrimmung vorhanden – doch dies wurde ja schon zu Beginn dieser Programmieranleitung angesprochen.

*Mit den bisherigen Einstellungen lassen sich im Prinzip Segelflug- und Motormodelle bereits fliegen. "Feinheiten" allerdings fehlen. Feinheiten, die auf Dauer sicherlich mehr Spaß beim Fliegen bereiten. Deshalb sollten Sie sich, wenn Sie Ihr Modell bereits sicher fliegen können, mit Code 71 ...* 

# **»Flächenmischer« (Beschreibung Seite 106)**

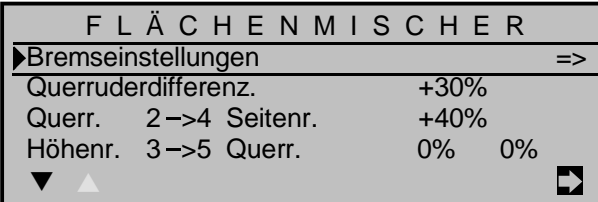

befassen, in welchem, abhängig von den im Code 22 »Modelltyp« (Seite 58) gemachten Angaben, ein unterschiedliches Angebot an Optionen zu sehen ist. Da wir hier von einem Modell mit nur 2 Servos in den Tragflächen ausgehen, lassen wir das ab Seite

170 behandelte Multi-Klappen-Menü außer acht und beginnen mit den "Bremseinstellungen".

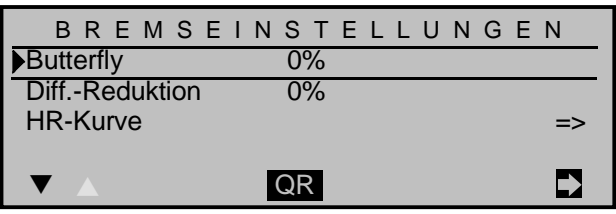

Sollen die Querruder zum Bremsen hochgestellt werden, dann wird in der Zeile "Butterfly" nach Drücken der Taste **QR** ein passender Wert eingetragen. Außerdem sollte immer in der darunter liegenden Zeile "**Diff.-Redukt."** (s. Seite 116) ein Wert eingetragen sein, welcher gleich dem Wert der Differenzierung ist! Durch diesen Eintrag wird beim Betätigen des Bremsknüppels die eingestellte Querruderdifferenzierung anteilig ausgeblendet, um den Ausschlag der hochgestellten Querruder nach unten zu vergrößern und damit deren *Querruderwirkung* in der Bremsphase deutlich zu verbessern.

Eine Einstellung des Mischers "HR-Kurve" ist normalerweise nur dann notwendig, wenn sich beim Betätigen des Bremssystems Lastigkeitsänderungen in Form von Aufbäumen oder Abtauchen eines Modells zeigen. Solche Erscheinungen treten meist nur bei hochgestellten Querrudern oder in Verbindung mit einem Butterfly-System auf. In jedem Fall sollten Sie die Einstellung in ausreichender Höhe ausprobieren und fallweise nachstellen.

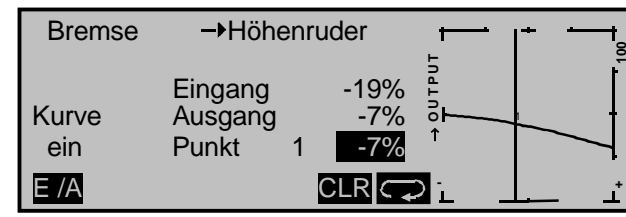

Nach dem Verlassen der "Bremseinstellungen" kann die "**Querruderdifferenzierung"** eingestellt werden.

Diese dient zur Beseitigung des negativen Wendemoments. Das nach unten ausschlagende Querruder erzeugt nämlich während des Fluges normalerweise einen höheren Widerstand als ein um den gleichen Weg nach oben ausschlagendes, wodurch das Modell zur "falschen" Seite gezogen wird. Um dies zu verhindern, wird durch die Eingabe einer Differenzierung der Weg des jeweils nach unten ausschlagenden Servos entsprechend verringert. Ein Wert zwischen 20 und 40% wird hier selten verkehrt sein, die "richtige" Einstellung jedoch muss in aller Regel erflogen werden.

Die Option "**Querruder 2**  ¤ **4 Seitenruder"** dient ähnlichen Zwecken, aber auch zum komfortableren Steuern eines Modells. Ein Wert um die 50% ist anfangs ein praktikabler Wert. Diese Funktion sollte aber spätestens dann, wenn Kunstflugambitionen auftauchen, durch Zuweisung eines Schalters abschaltbar gemacht werden.

*Wurden die modellspezifischen Einstellungen soweit vorgenommen, kann an den ersten Start gedacht werden. Natürlich sollten Sie zunächst "Trockenübungen" durchführen, d. h. alle Einstellungen nochmals sorgfältig am Boden überprüfen. Eine fehlerhafte Programmierung kann nicht nur das Modell beschädigen. Fragen Sie im Zweifel einen erfahrenen Modellpiloten um Rat.* 

Sollten Sie während der ersten Flüge feststellen, dass die eine oder andere Einstellung zur Anpassung von Ruderwirkungen an die eigenen Steuergewohnheiten gemacht werden muss, weil die Servoausschläge insgesamt zu groß oder zu klein sind, dann sollten Sie diese im Code **33** ...

162 **Programmierbeispiele: Flächenmodelle**

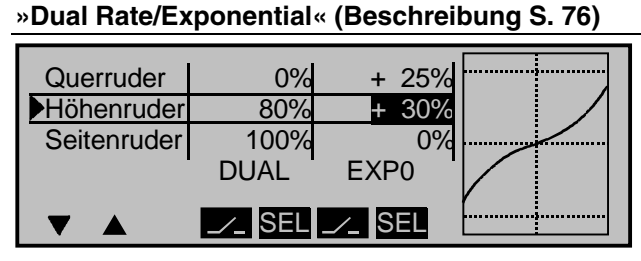

den eigenen Erfordernissen und Gewohnheiten anpassen. Mit **"Dual Rate"** werden die Wege der entsprechenden Servos beeinflusst. Sind dagegen die Maximalausschläge in Ordnung, lediglich die Reaktionen um die Mittelstellung für feinfühligeres Steuern zu giftig, dann tritt (zusätzlich) die "Exponenti**al"**-Funktion in Aktion. Ähnliches gilt für **Code 34** …

# **»Kanal 1 Kurve« (Beschreibung Seite 80)**

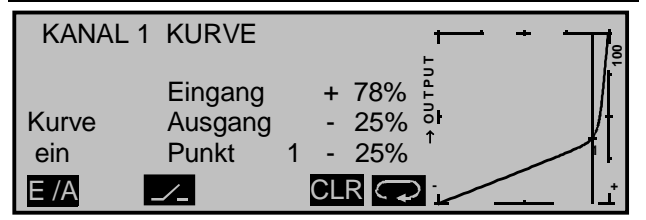

In dieser Option kann durch Setzen eines oder auch mehrerer Punkte die Steuerkurve des Gas-/Bremsservos so beeinflusst werden, dass ein angenehmes oder auch nur zweckentsprechendes Verhalten gewährleistet ist.

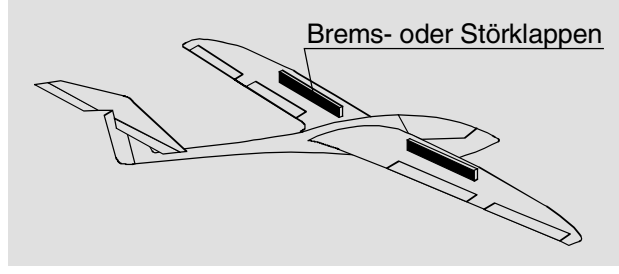

Als Beispiel sei der "tote" Weg von Störklappen genannt. Die Klappen kommen erst nach einem ge-

wissen "Leerweg" des Bremsknüppels aus der Tragfläche. Durch entsprechendes "Verbiegen" der Kurve wird erreicht, dass der "tote" Weg schneller zurückgelegt wird. Die Störklappen kommen zwar frü her *aus* der Tragfläche heraus, der restliche Weg ist dann aber feinfühliger steuerbar. (Sinngemäß gilt dies natürlich genauso gut auch für die Steuerung eines Motors, der alternativ über K1 angesteuert werden könnte.)

*Das Modell wurde inzwischen eingeflogen und ist nun auch getrimmt. Die Trimmhebel aber stehen in* folgedessen nicht mehr in der Mitte, was spätestens<br>bei einem Modellwechsel Schwierigkeiten bereitet,<br>da eine Wiederherstellung dieser Stellungen nach<br>deren bewussten oder auch unbewussten Änderung<br>kaum mehr möglich ist. D

# **»Trimmspeicher« (Beschreibung Seite 144)**

und dem Zurückstellen der Trimmhebel auf die ge rasterte Mittelstellung nach Drücken der **STO**-Taste sowie dem anschließenden Bestätigen mit **ENTER**, werden die erflogenen Trimmwerte in den Modell speicher übernommen.

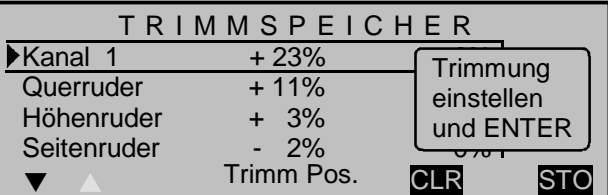

Der K1-Trimmhebel wurde dabei aber nicht auf die Mitte zurückgestellt, da hiermit bei einem Motormodell die Leerlaufeinstellung des Motors erfolgen soll. Die drei übrigen Trimmhebel stehen zukünftig wieder in ihrer Mittelstellung, die jetzt den bisher erflogenen Werten entspricht.

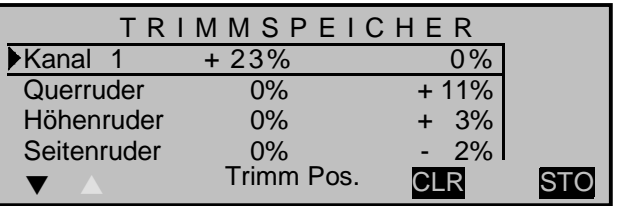

Im Code **83 …** 

# **»Fail Safe Einstellung« (Beschreibung Seite 149)**

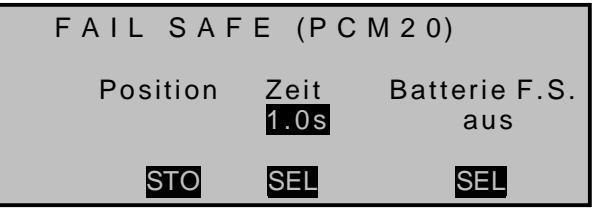

kann und sollte auch das Verhalten eines PCM-Empfängers für den Fall eines Falles eingestellt werden! (Im SPCM20-Mode ist für die Details der Einstellung die Programmbeschreibung auf der Seite 150 heranzuziehen.)

Da in der Grundstellung des Senders "Halten" vorgegeben ist, ist "nichts zu tun" das schlechteste, was bei einem Flächenmodell hier getan werden kann! "Halten" bedeutet, dass der Empfänger die zuletzt als korrekt erkannten Steuerimpulse kontinuierlich an die Servos im Modell weitergibt, jene also "hält". Günstigstenfalls fliegt das Motormodell unbestimmte Zeit geradeaus und "landet" dann hoffentlich irgendwo, ohne Schaden anzurichten! Passiert so etwas allerdings an unrechtem Ort und zu unrechter Zeit, dann könnte das Modell z. B. unsteuerbar und somit unkontrollierbar übers Flugfeld "rasen" und Piloten oder Zuschauer gefährden! Deshalb sollte schon bedacht werden, ob zur Vermeidung derartiger Risiken nicht doch wenigstens "Motor aus" programmiert werden sollte!?

# Einbindung eines Elektroantriebs

Bei Elektroseglern z. B. kann die Fail-Safe-Einstellung "Motor aus" bei Außenlandungen auch dazu benutzt werden, den Motor bzw. dessen Luftschraube zuverlässig abzustellen, indem der Sender unmittelbar nach der Landung einfach ausgeschaltet wird.

Bei Seglern z. B. zieht der Autor dieser Zeilen übrigens ein "gebremstes Ende" in Sichtweite einem Entschweben ins "Irgendwohin" eindeutig vor. Ein Elektroantrieb kann auf verschiedene Arten ge-

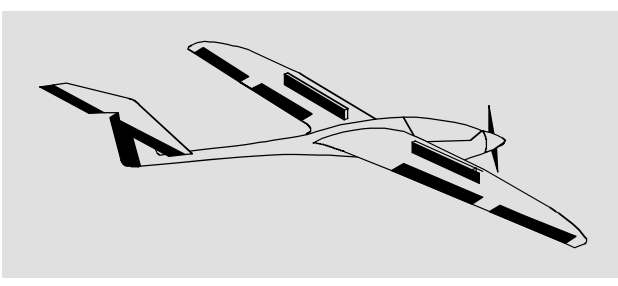

regelt werden. Die einfachste Methode, einen solchen Antrieb in eine Modellprogrammierung einzubinden, besteht in der Verwendung des Gas-/ Bremsknüppels. Da dieser aber im Zuge der vorstehend beschriebenen Modellprogrammierung bereits für das Bremssystem vorgesehen ist, bietet sich entweder die ab Seite 176 beschriebene umschaltbare Lösung oder eben die Verwendung eines alternativen Gebers an. Als solcher könnte sowohl einer der beiden Schieberegler, welche standardmäßig auf der Mittelkonsole des Senders montiert sind, verwendet werden als auch das an gleicher Stelle vorhandene Schaltmodul.

Da die Bedienelemente der Mittelkonsole aber während eines Handstarts nicht sonderlich gut erreichbar sind und auch so zu deren Bedienung immer ein Knüppel losgelassen werden muss, sollte der benötigte Geber an einer "griffgünstigeren" Stelle sitzen, z. B. links oder rechts außen.

Eine kostengünstige Lösung wäre ein entsprechendes Versetzen des Schaltmoduls, die langfristig universellere jedoch das Nachrüsten eines so genannten Differentialschalters, Best.-Nr. **4160.22**. Dessen Einbindung in die bisherige Modellprogrammierung soll deshalb auch nachfolgend beschrieben werden.

### **Einbindung eines schaltbaren Elektroantriebs in eine bestehende Modellprogrammierung**

Abgesehen von den modellseitigen Vorbereitungen, sind Einstellungen im Code 32 »Gebereinstellung« (Seite 69) der erste Schritt zur Einbindung eines geschalteten Elektroantriebs in eine Modellprogrammierung.

Bevor wir aber damit beginnen, ist unbedingt darauf hinzuweisen, dass im Code 32 *die Eingänge 5 bis 8 flugphasenspezifisch programmierbar sind, während die Eingänge 9 bis 12 pro Modellspeicher nur einmal zu belegen sind!* 

Da üblicherweise der Antrieb aber unabhängig von der gerade aktuellen Flugphase zur Verfügung stehen soll, wird deshalb die Zeile des flugphasenunabhängigen Einganges 9 im Code **32** …

**»Gebereinstellung« (Beschreibung Seite 69)** 

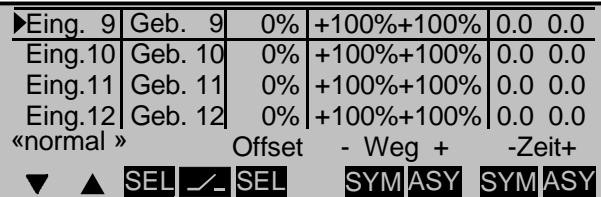

angewählt und dann nach Drücken der Taste der erwähnte Differentialschalter *aus der Mittelstellung nach vorne* bewegt, worauf anstelle von **SEL** ein weiteres Schaltersymbol erscheint.

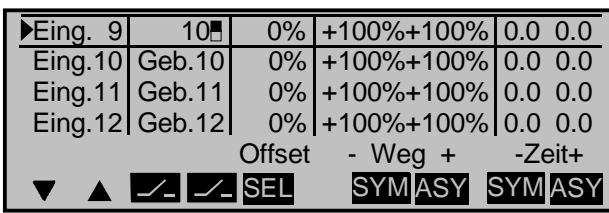

Bewegen Sie jetzt den eben nach vorne gekippten Schalter in die Mittelstellung zurück. Anschließend drücken Sie auf die Taste unter dem linken

Symbol und bewegen den Differentialschalter *aus der Mittelstellung nach hinten*.

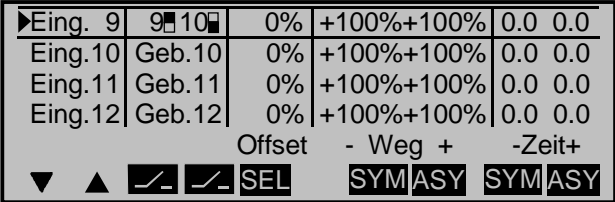

Wenn Sie nun mit einem Kurzdruck auf den Drehgeber in die »Servoanzeige« wechseln und dann den Schalter umlegen, werden Sie den Balken von Kanal 9 von der einen zur anderen Seite "springen" sehen.

Da ein solch abrupter Anlauf den gesamten Antriebsstrang auf Dauer aber zu stark strapazieren würde, sollte unbedingt in der Spalte "Zeit" durch Eingabe eines Wertes für sanfteren Anlauf gesorgt werden.

Drücken Sie deshalb die Taste **ASY** und bringen Sie anschließend den Motorschalter in die "EIN"-Stellung, sodass das inverse Feld "die Seite" wechselt. Stellen Sie nun einen Wert von mindestens 1 s ein, worauf es beim Anlauf gleich sanfter zugeht, … wovon Sie sich sofort nach einem Kurzdruck auf den Drehgeber in der »Servoanzeige« überzeugen können.

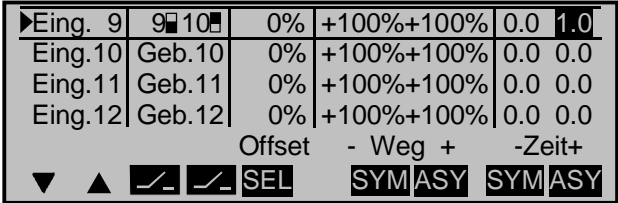

#### *Hinweis:*

*Auf der "AUS"-Seite wird keine Verzögerung eingetragen, damit der Antrieb jederzeit und augenblicklich abgeschaltet werden kann. Dies belastet ihn auch nicht weiter, da er lediglich "ausläuft".* 

Für die Benutzer "großer" Empfänger ist damit die Programmierung auch schon wieder abgeschlossen. Da in Elektroseglern aber aus Platzgründen häufig kompaktere Empfänger eingesetzt werden, stellt sich die Frage, wie das an Ausgang 9 anstehende Signal an einen Empfängeranschluss mit niedrigerer Steckplatznummer zu bekommen ist.

Hierzu wechseln Sie nach **Code 85 …** 

#### **»Empfängerausgang« (Beschreibung Seite 153)**

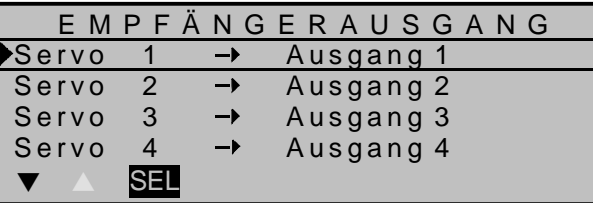

und wählen mit gedrücktem Drehgeber oder den Pfeiltasten die Zeile mit dem Ausgang an, an welchem der Drehzahlsteller tatsächlich angeschlossen ist, dem also Servo 9 zugeteilt werden soll. In unserem Beispiel ist dies Ausgang 1. Nach einem Druck auf die **SEL**-Taste können Sie dann mit dem Drehgeber Servo 9 dem Ausgang 1 zuordnen:

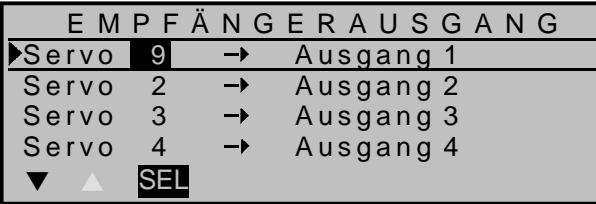

#### *Hinweis:*

*Den Drehzahlsteller müssen Sie dessen Bedienungshinweisen folgend einstellen.* 

#### **Einbindung eines Schaltmodules oder Schiebereglers anstelle des Differentialschalters**

Die Einbindung eines Schaltmodules oder Schiebereglers anstelle des vorstehend beschriebenen Differentialschalters erfolgt im Prinzip genauso, wie beschrieben. Abweichend davon wird lediglich im Code **32** …

### **»Gebereinstellung« (Beschreibung Seite 69)**

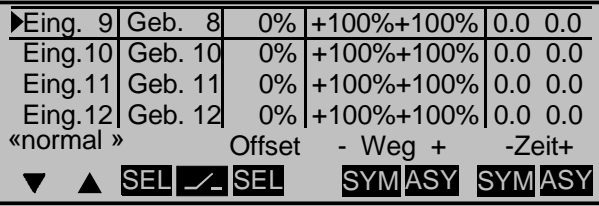

dem Eingang 9 nach Drücken der **SEL**-Taste der gewünschte Geber zugewiesen und im Falle eines Schiebereglers gegebenenfalls auf eine Zeiteinstellung verzichtet.

### **Automatisches Nachführen der Höhenrudertrimmung im Kraftflug**

Stellt sich nach den ersten Kraftflügen heraus, dass das Modell bei eingeschaltetem Motor ständig mit dem Höhenruder korrigiert werden muss, kann durch Setzen eines freien Mischers und dessen passender Justierung dieser Umstand abgestellt werden.

Dazu wechseln Sie in den **Code 72 …** 

# **»Freie Mischer« (Beschreibung Seite 133)**

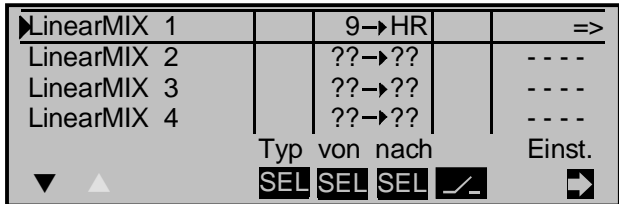

# Uhrenbetätigung durch Externschalter oder Geber

und Programmieren einen "LinearMIX" von, in unserem Beispiel, "9" nach "HR".

Auf dessen zweiter Bildschirmseite wird dann der benötigte – meist geringe – Korrekturwert eingetragen:

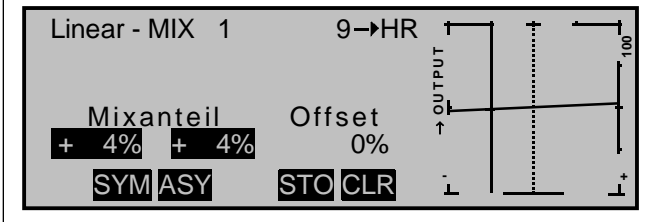

#### *Hinweis:*

*Bei Bedarf kann selbstverständlich auch ein "KurvenMIX" verwendet werden, dessen Einstellungen dann vielleicht, wie unter Code 72 »Freie Mischer« aussehen könnten. Siehe Seite 138.* 

Um die effektive Motorlaufzeit während des Fluges zu bestimmen, gibt es – abhängig von der Wahl Ihres Bedienelements – mehrere Möglichkeiten:

**Falls Sie sich für einen Differentialschalter, Dreistufenknüppelschalter oder einen der anderen Externschalter entschieden haben, um den Motor ein- bw. auszuschalten…**

… dann genügt es völlig, wenn Sie im Code **61** …

# **»Uhren« (Beschreibung Seite 102)**

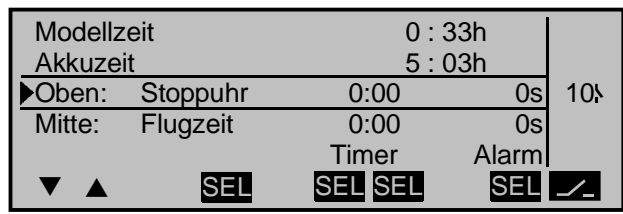

den gleichen Schalter auch der Stoppuhr zuordnen, und zwar so, dass diese beim Einschalten des Motors ebenfalls zu laufen beginnt.

### Falls Sie dagegen einen der "Schieberegler" als **Bedienelement gewählt haben, …**

… dann müssen Sie zuerst der Stoppuhr im Code **61** ...

# **»Uhren« (Beschreibung Seite 102)**

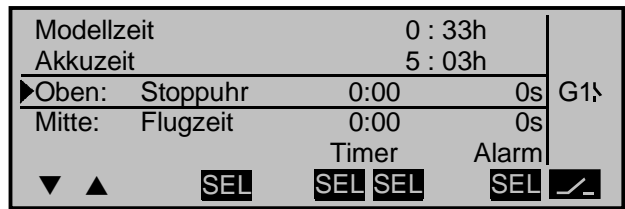

einen der Geberschalter G1 bis G8 zuweisen und diesen anschließend dem von Ihnen verwendeten Geber zuordnen.

Dazu wechseln Sie nach **Code 42** ...

# **»Geberschalter« (Beschreibung Seite 85)**

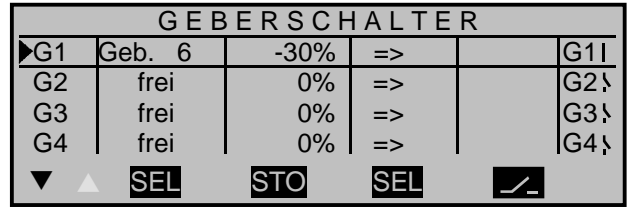

und wählen diesen Geberschalter an. Nach Drücken der Taste unter dem linken **SEL**-Feld wählen Sie mit dem Drehgeber einfach den betreffenden Geber, z. B. Geber 6, aus.

Anschließend bewegen Sie den betreffenden Geber in Richtung Motor "EIN" (z. B. Schieberegler nach vorne, vom Piloten weg) bis zu der Stelle, an welcher die Uhr zu laufen beginnen soll, und speichern diesen Schaltpunkt durch einen Druck auf die Taste **STO**. In der rechten Spalte wird dann der Schaltzustand angezeigt: Oberhalb des Schaltpunktes ist G1 "geschlossen" unterhalb "geöffnet". Die Stoppuhr in der Grundanzeige startet nun bei Bewegung des Gebers in Richtung Vollgas und hält an, wenn Sie den Geber wieder zurückziehen.

# **Falls Sie einen "Schaltkanal" als Bedienelement gewählt haben, …**

… z. B. das Schaltmodul auf der Mittelkonsole, dann verfahren Sie im ersten Schritt dennoch wie vorstehend beschrieben. Weisen Sie also dem Geberschalter anstelle des verwendeten Schaltkanals zunächst einen Schieberegler zu. Diesen tauschen Sie dann einfach nach dem Druck auf die **STO**-Taste und damit nach dem Speichern des Schaltpunktes gegen den vorgesehenen Geber aus.

# *Hinweis:*

*Sollte der Schaltpunkt nicht Ihren Wünschen entsprechen, dann überschreiben Sie den "falschen" Wert, indem Sie den Geber neu einstellen und wieder die* **STO***-Taste drücken.* 

# Verwenden von Flugphasen

# *Tipp:*

*Wenn bei einem E-Modell die Motorlaufzeit durch die Akkukapazität begrenzt ist, lassen Sie die Stoppuhr rückwärts laufen. Geben Sie die maximal erlaubte Motorlaufzeit in der Spalte "Timer" vor, z. B. "5 min", und lassen Sie kurz vor Ablauf der zulässigen Zeit, z. B. "30 s" vorher, den Piezosummer Warntöne abgeben:* 

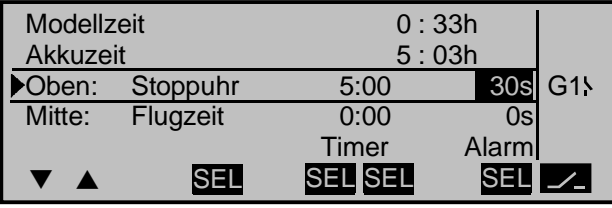

*In der Grundanzeige drücken Sie zunächst bei angehaltener Stoppuhr die* **CLEAR***-Taste, damit die Stoppuhr auf die "Timer"-Funktion umschaltet. Starten und stoppen der dann rückwärts zählenden Uhr erfolgt wieder über den Geber der Motorsteuerung.* 

# **Beispiel 1**

# **in Fortführung der bisherigen Programmierung eines Elektroseglers mit 2 Querruderservos**

Innerhalb eines jeden Modellspeichers können bis zu 8 verschiedene Flugphasen (Flugzustände) mit voneinander unabhängigen Einstellungen programmiert werden.

Jede dieser Flugphasen kann über einen Schalter oder eine Schalterkombination aufgerufen werden.

In einfachster Weise lässt sich so zwischen unterschiedlichen Einstellungen, die für verschiedene Flugzustände, wie z. B. normal, Thermik, Speed, Strecke usw. programmiert sind, bequem während des Fluges umschalten. Über die Flugphasenprogrammierung können Sie aber auch einfach nur leicht modifizierte Änderungen, z. B. von Mischern, im Fluge durch einfaches Umschalten ausprobieren, um die für das jeweilige Modell optimale Einstellung leichter zu finden.

# **Und so wird's gemacht ...**

Das Modell ist bereits im Sender in einem Modellspeicher einprogrammiert, eingestellt, eingeflogen und fertig getrimmt.

### **1. Schritt**

Im Code **51** …

# **»Phaseneinstellung« (Beschreibung Seite 93)**

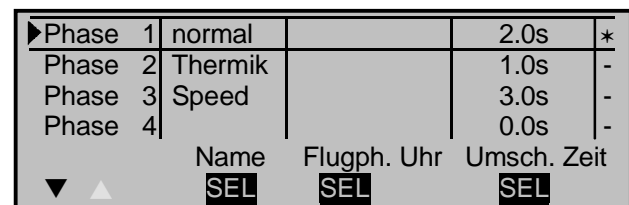

werden zunächst eine oder mehrere Flugphasen mit einer für den jeweiligen Flugzustand spezifischen Bezeichnung ("Name") versehen. Diese Bezeichnung dient nur zur Unterscheidung der einzelnen<br>Flugphasen und wird später im Display bei allen<br>flugphasenabhängigen Menüs angezeigt.<br>Die Auswahl der jeweiligen Zeile, eines Namens<br>und das Einstellen der Umschaltzeit erfol

zwischen "gewohnt", durch Drehen des Drehgebers, bzw. und Drücken der entsprechenden Taste **SEL**.

# *Hinweis:*

*Mit Ausnahme der Phase 1, welcher immer der Na me "normal" zugeordnet werden sollte, da sie immer dann aktiv ist, wenn keine Flugphasen aktiviert sind, ist es völlig belanglos, welcher Phase welcher Name zugeordnet wird!*

Im Alltag eines Modellfliegers reichen meistens drei Flugphasen völlig aus:

- "Thermik" für Start und "Obenbleiben",
- "normal" für normale Bedingungen und
- "Speed" als Schnellgang.

In der Spalte "**Umsch.Zeit**" kann festgelegt werden, in welcher Zeit bei einem Wechsel von einer anderen in(!) diese Flugphase "übergeblendet" werden soll, um einen "weichen" Übergang der unterschiedlichen Servostellungen zu ermöglichen. So wird ein unter Umständen das Modell stark belastender Wechsel verhindert. Die "Status"-Spalte zeigt Ihnen durch einen Stern " $\ast$ " die gerade aktive Flugphase an.

# **2. Schritt**

Um zwischen den einzelnen Flugphasen wechseln zu können, ist die Zuordnung eines Schalters notwendig. Bestens geeignet für eine Umschaltung von bis zu 3 Flugphasen ist neben einem Knüppelschalter, der so genannte Differentialschalter mit der Best.-Nr. **4160.22**, den Sie so im Sender montieren sollten, dass Sie diesen, ohne den Knüppel loslassen zu müssen, erreichen können.

Die Zuordnung des Schalters erfolgt im Code **52** ...

 **»Phasenzuweisung« (Beschreibung Seite 96)** 

# P H A S E N Z U W E I S U N Gprior kombi A B C D E F

 $2\frac{1}{3}$   $\frac{1}{2}$   $\frac{1}{2}$  normal  $\frac{1}{2}$  $\vert\overline{\mathscr{L}}\vert\overline{\mathscr{L}}\vert\overline{\mathscr{L}}\vert\overline{\mathscr{L}}\vert\overline{\mathscr{L}}\vert$ SEL

Zunächst die **-Taste unterhalb von "C"** betätigen und den Schalter in die eine Endstellung drücken. Schalter wieder in die Mittelstellung bringen.

 $A \rightarrow$ 

 $\angle$  .

\$

 $220$ 

Anschließend das Schaltersymbol unterhalb von "D" anwählen und den Schalter in die andere Endstellung drücken.

Der Schalter ist programmiert. Danach müssen den jeweiligen Schalterstellungen entsprechende Flugphasen zugeteilt werden. Da Sie den Flugphasen bereits Namen gegeben haben, erscheint rechts im Display zunächst der Name der Phase ..1".

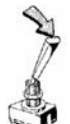

Nun bringen Sie den Schalter zuerst in die eine Endstellung und drücken **SEL**. Mit dem Drehknopf des Senders wählen Sie dann den für diese Schalterstellung gewünschten Flugphasennamen (in diesem Beispiel "2

Thermik") aus:

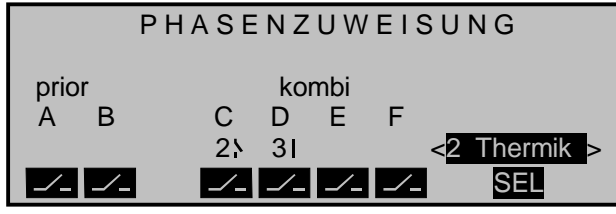

Genauso verfahren Sie mit der Schaltermittelstellung, welcher die Bezeichnung "1 normal" zugewiesen wird.

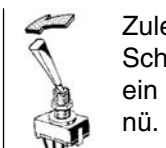

Zuletzt stellen Sie noch bei der anderen Schalter-Endstellung den Namen "Speed" ein und verlassen mit **ESC** wieder das Menü.

Die vor der Zuordnung eines Phasenschalters gemachten Modell-Einstellungen befinden sich nun in der Flugphase "1 normal". Das ist diejenige Phase, welche in der Schaltermittelstellung aufgerufen wird.

# **3. Schritt**

Um nun nicht alle zuvor für das Modell vorgenommenen Einstellungen in den "neuen" Flugphasen von Grund auf neu machen zu müssen, was aber durchaus ebenso möglich wäre, empfiehlt sich als Nächstes das Kopieren der bereits eingeflogenen Programmierung der Flugphase "normal" in die beiden anderen Flugphasen.

Dies geschieht, indem im Code **12** …

# **»Kopieren/Löschen« (Beschreibung Seite 53)**

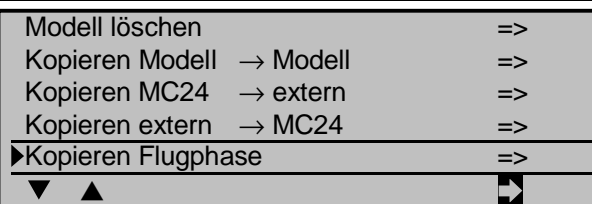

der Menüpunkt "Kopieren Flugphase" mit dem Drehgeber angewählt und mit **ENTER** bzw. einem Kurzdruck auf den Drehgeber ausgewählt wird.

In dem nun erscheinenden Fenster "**Kopieren von Phase**" wird "normal" angewählt ...

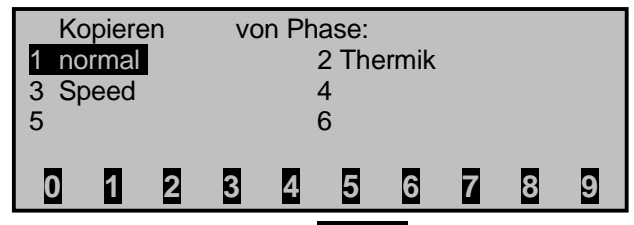

und anschließend wieder **ENTER** oder kurz auf den Drehgeber gedrückt, worauf die Anzeige in "Kopie**ren nach Phase**" wechselt. Hier wird nun das Ziel (zuerst Thermik) ausgewählt (z. B. auch durch Drücken der Zifferntaste 2) und durch erneuten Druck auf **ENTER** oder den Drehgeber bestätigt. Nach der Bestätigung der nachfolgenden Sicherheitsabfrage werden dann alle Einstellungen entsprechend der Auswahl kopiert.

In gleicher Weise ist mit der anderen Phase (normal  $\rightarrow$  Speed) zu verfahren.

# **4. Schritt**

Nun sind zwar schon drei Phasen programmiert und auch die Einstellungen kopiert, es gibt auch schon einen "weichen" Übergang, nur ... es existieren noch keine flugphasenspezifischen Einstellungen.

Um diese zu erhalten, wird in den **Code 71** ...

# **»Flächenmischer« (Beschreibung Seite 106)**

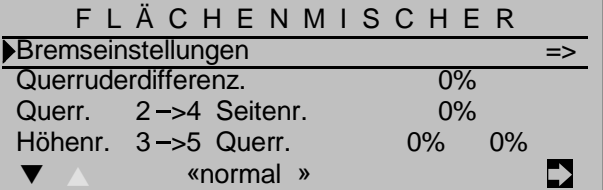

# gewechselt.

Der Flugphasenname der aktuellen Flugphase erscheint am unteren Rand des Displays. Wird nun die Schalterstellung geändert, erscheint der Name der durch den Schalter ausgewählten Flugphase,

aber mit den zuvor kopierten Einstellungen der Flugphase "normal". Deshalb müssen nun die gewünschten flugphasenspezifischen Änderungen den Anforderungen der jeweiligen Flugphase entsprechend eingestellt oder verändert werden.

### *Hinweis:*

*Die Liste angezeigter Mischer ist abhängig von der eingestellten Anzahl an Querruder- und Wölbklappenservos in der gleichnamigen Zeile von Code 22 »Modelltyp«.* 

Nachdem alle entsprechenden Einstellungen durchgeführt worden sind, kann zwar zwischen unterschiedlichen Flugphasen hin und her gewechselt werden. Beim Betätigen des Schalters wird aber bald auffallen, dass sich an den Grundstellungen der Ruder, insbesondere der Tragflächenklappen, jedoch nichts ändert!

# **5. Schritt**

Um nun die Klappenstellungen den unterschiedlichen Erfordernissen der einzelnen Flugphasen anzupassen, werden zunächst im Code **32** ...

# »**Gebereinstellung« (Beschreibung Seite 69)**

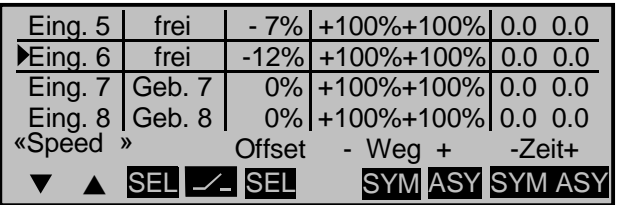

in der Spalte "Offset" die von der Flugphase "normal" abweichenden (Wölbklappen-)Einstellungen der Querruder vorgenommen. Dabei gilt: "Offset Eingang 5" beeinflusst die "Wölbklappenfunktion" der Querruder, "Offset Eingang 6" die der Wölbklappen. Positive sowie negative Ausschlagsveränderungen sind möglich.

Eine eventuell notwendige Trimmung des Höhenruders erfolgt im Code **53** …

#### **»Phasentrimmung« (Beschreibung Seite 97)**

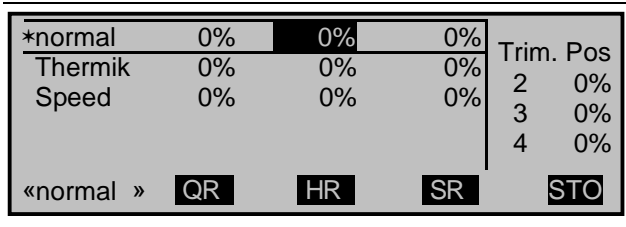

durch Eingabe eines entsprechenden Wertes mit dem Drehgeber nach dem Drücken von **HR .** 

Diese Einstellung können Sie mit einem an passender Stelle montierten 2-Weg-Momentschalter, Best. Nr. **4160.44**, aber auch direkt im Flug und ohne extra dieses Menü aufrufen zu müssen, machen und ggf. auch weiterhin anpassen.

Dazu müssen Sie nur im Code **49 …** 

### **»Sonderschalter« (Beschreibung Seite 88)**

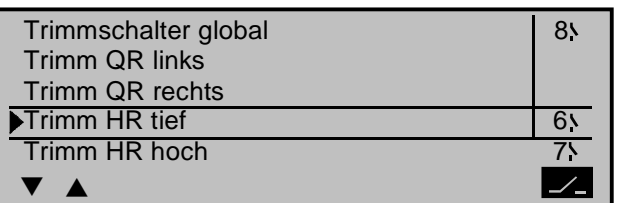

den oben erwähnten Momentschalter sinngemäß sowohl "Trimm HR tief" wie auch "Trimm HR hoch" zuweisen und gegebenenfalls auch noch einen globalen Trimmschalter definieren, falls Sie diese flugphasenspezifische Trimmung aus Sicherheitsgründen nur bei Bedarf aktivieren möchten.

# **Beispiel 2**

**Segler mit 4-Klappenflügel, 2 Bremsklappen, sowie Schleppkupplung** 

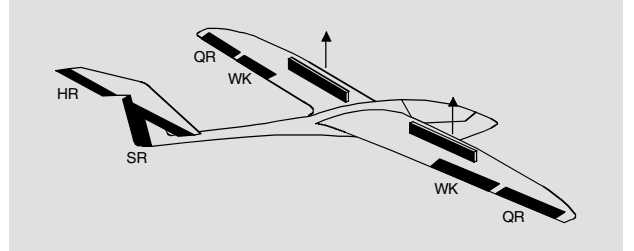

Das folgende Beispiel geht davon aus, dass Sie das Modell bereits mechanisch vorjustiert und Sie sich auch von der seitenrichtigen Auslenkung aller Ruder überzeugt haben bzw. diese zwischendurch nochmals überprüfen und ggf. durch Servovertauschung am Empfänger und/oder über den Code 23 »Servoeinstellung« anpassen.

Da in der Regel die Feinjustierung eines Modells im Flug erfolgt, empfiehlt sich, hierfür anstelle des Drehgebers von den im Code 49 »Sonderschalter« vorhandenen Trimm- und INC- bzw. DEC-Schaltern Gebrauch zu machen, siehe Seite 88.

Dieses Programmierbeispiel bezieht sich auf eine Belegung der Empfängeranschlüsse gemäß der nachfolgenden Skizze:

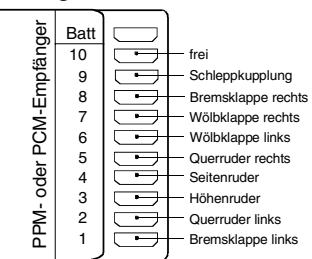

Beginnen Sie die Neuprogrammierung des Modells in einem noch freien Modellspeicherplatz. Im Code 21 »Grundeinst. Modell« geben Sie im Wesentlichen den Modellnamen ein und wählen die für Sie

zutreffende Steueranordnung sowie den Empfängertyp.

Stellen Sie im Code **22** ...

# **»Modelltyp« (Beschreibung Seite 58)**

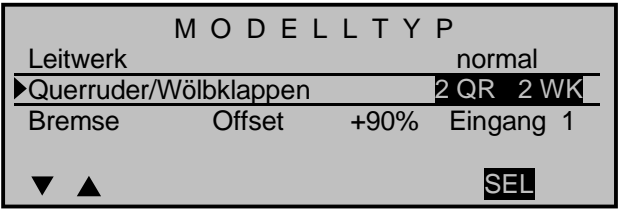

zunächst den Leitwerkstyp "normal" ein und in der Zeile Querruder/Wölbklappen "2 QR 2 WK". In der Zeile "Bremse" programmieren Sie "Eingang 1". Über den zugehörigen K1-Steuerknüppel als Geber sollen später die beiden an 1 + 8 angeschlossenen Bremsklappenservos betätigt werden.

Die Offset-Einstellung legt die Neutrallage der Bremsklappen fest. Legen Sie diesen Neutralpunkt auf etwa +90%, sofern in der vorderen Position des K1-Knüppels die Bremsklappen eingefahren sein sollen. Der Restweg zwischen 90% und dem Vollausschlag des Steuerknüppels von 100% ist dann als Leerweg ausgelegt. Dieser stellt sicher, dass auch bei geringen Abweichungen vom Endanschlag des K1-Gebers die Bremsklappen sicher eingefahren sind. Gleichzeitig wird automatisch der wirksame Geberweg zum Ausfahren der Bremsklappen wieder auf 100% gespreizt.

Im Code **32** …

# **»Gebereinstellung« (Beschreibung Seite 69)**

stellen Sie alle Eingänge bis auf Eingang 9 für die Betätigung der Schleppkupplung auf "frei", denn diese Eingänge werden zunächst nicht benötigt.

Dem Eingang 9 weisen Sie für die Bedienung der Schleppkupplung einen Externschalter zu. Über "- Weg +" können Sie den Geberweg beim Umschalten des Schalters anpassen. Über einen Kurzdruck auf den Drehgeber lässt sich die Einstellung in der »Servoanzeige« testen.

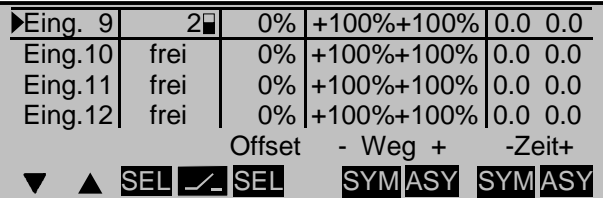

Da der K1-Geber neben dem Servo 1 auch gleich-<br>zeitig das Servo 8 betätigen muss, stellen Sie diese Verknüpfung über einen Kreuzmischer her.<br>Wechseln Sie also zu Code 75 ...

# **»Kreuzmischer« (Beschreibung Seite 141)**

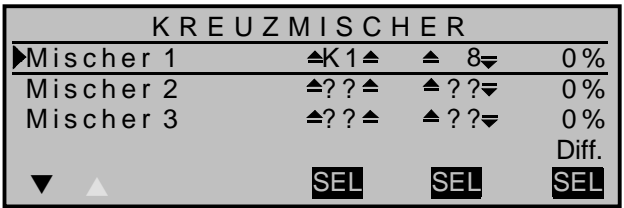

Das Symbol  $\triangleq$  K1 $\triangleq$  besagt, dass sich bei Betätigung des K1-Knüppels die Servos 1 + 8 die beiden Bremsklappen gleichsinnig bewegen sollen.

Im Multi-Klappen-Menü des **Codes 71** …

# **»Flächenmischer« (Beschreibung Seite 106)**

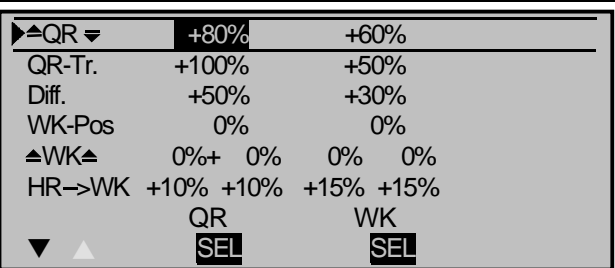

tragen Sie nun die ersten Mischwerte für die insgesamt 4 Tragflächenklappen ein.

*Die hier gezeigten Parameterwerte sind modellabhängig und müssen durch Testflüge ermittelt werden.*

# Wechseln Sie zur Zeile:

- **QR :** Hier legen Sie fest, mit welchem prozentualen Anteil die beiden Klappenpaare "QR" und "WK" der *Querrudersteuerung* folgen sollen. Bevor Sie die nachfolgenden Parameterwerte anpassen, überprüfen Sie, ob die Querruder in die richtige Richtung ausschlagen.
- **QR-Tr.:** Legen Sie in dieser Zeile fest, mit welchem prozentualen Anteil die Querrudertrimmung auf die QR und WK wirken soll.

**Diff.:** Geben Sie in dieser Zeile die Differenzierung der *Querrudersteuerung* an den QR- und WK-Klappen vor. Über die Bedeutung der Differenzierung sei auf Seite 107 verwiesen. Der Einstellbereich von -100% und +100% erlaubt unabhängig von den Drehrichtungen der Quer- und Wölbklappenservos, die richtige Differenzierungsrichtung einzustellen.

**WK-Pos:** Hier stellen Sie für alle am jeweiligen Modell vorhandenen Klappen die flugphasenspezifischen Wölbklappenpositionen ein. Damit können Sie je Flugphase festlegen, welche Positionen jeweils die Klappen einnehmen.

**WK :** Da wir weiter oben den Eingang 6 bereits auf "frei" eingestellt haben, lassen sich die QR und WK nicht als Wölbklappen betätigen, insofern können Sie hier auch die Standardeintragung belassen. Übersichtlichkeitshalber haben wir den Wert für die WK aber auf "0% 0%" eingestellt.

**HR**¤**WK:** Dieser Mischer zieht die Querruder und Wölbklappen bei Höhenruderbetätigung entsprechend mit. Die Mischrichtung ist so zu wählen, dass bei gezogenem Höhenruder alle Klappen nach unten und umgekehrt bei gedrücktem Höhenruder (= Tiefenruder) nach oben ausschlagen.

Überprüfen Sie die bisherigen Einstellungen durch einen Kurzdruck auf den Drehgeber in der »Servoanzeige«.

Nun wechseln Sie innerhalb des Flächenmischermenüs zu den "Bremseinstellungen" ...

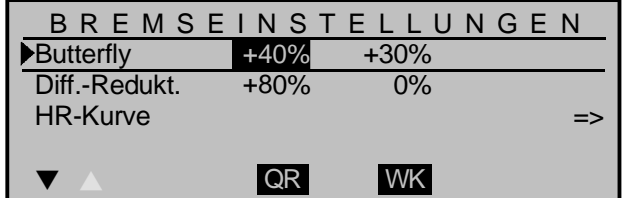

Butterfly: Weiter oben haben wir den K1-Knüppel für die Bremsklappensteuerung festgelegt. Sie bestimmen hier, zu welchem Anteil die QR und WK bei K1-Betätigung mitgeführt werden sollen, und zwar derart, dass beide Querruderklappen nach oben und die Wölbklappen nach unten ausschlagen. Ein Druck auf den Drehgeber zeigt Ihnen die Servobewegungen und insbesondere, dass oberhalb des eingestellten Brems-Offsets von 90%, siehe weiter oben, bis zum Endausschlag der K1-Geber keinen Einfluss auf die Klappen hat ("Leerweg" des K1-Knüppels).

Sofern erforderlich, überprüfen Sie nochmals alle Klappenausschläge und justieren mittels Code 23 »Servoeinstellung« die Servomitte, den Servoweg und die Wegbegrenzung.

Möglicherweise ist es nun an der Zeit, die ersten Flugversuche zu starten, sofern alle globalen Einstellungen – soll heißen, alle flugphasenunabhängigen Einstellungen – abgeschlossen sind.

# **Im Folgenden soll nun eine zweite Flugphase für den "Thermikflug" programmiert werden, die etwas andere Klappeneinstellungen abverlangt.**

Da wir zuvor die "Bremseinstellungen" in der Flugphase «normal» eingerichtet und somit auf diese optimiert haben, beginnen wir mit **Code 42** …

#### **»Geberschalter« (Beschreibung Seite 85)**

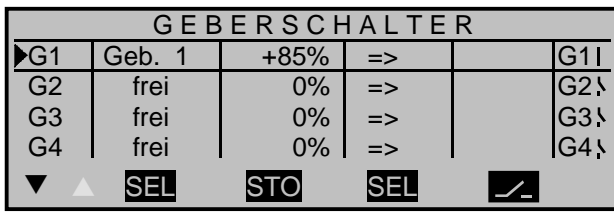

und wählen nach einem Druck auf die linke **SEL**-Taste mit dem Drehgeber "Geb. 1" aus. Nun bewegen Sie diesen "Geber 1", also den K1-Steuerknüppel, etwa bis zu dem nach der Beschreibung von Code 22 »Modelltyp« auf der vorherigen Seite gewählten "Offset-Punkt" und drücken die **STO**-Taste.

Wenn Sie nun zur Kontrolle den K1-Steuerknüppel wieder Richtung "Bremse eingefahren" bewegen, sollte das Schaltersymbol rechts außen, wie abgebildet, "geschlossen" sein und sich beim Überschreiten des "Offset-Punktes" in Richtung "Bremse ausgefahren" öffnen.

Ist dem so, dann wechseln Sie direkt zu **Code 43,**  andernfalls ändern Sie zuvor entsprechend die Schaltrichtung in der vierten Spalte von links.

#### **»Logische Schalter« (Beschreibung Seite 87)**

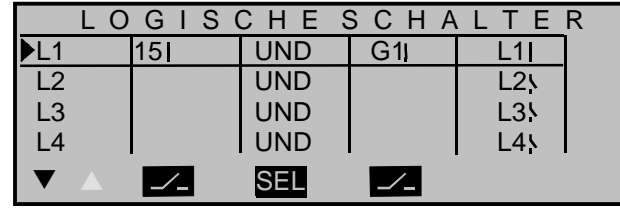

In diesem Menü drücken Sie zuerst die linke Taste und bewegen anschließend den von Ihnen zum Umschalten zwischen den Flugphasen ausgewählten Externschalter, im Beispiel ist es der Schalter mit der Nummer 15.

Als Nächstes drücken Sie die rechte **- Taste und** anschließend **ENTER** und wählen mit dem Drehgeber den zuvor programmierten Geberschalter, im Beispiel "G1", aus.

Die UND-Verknüpfung dieser beiden Schalter belassen Sie bzw. stellen den ausgewählten logischen Schalter auf diese um, falls in der entsprechenden Menüzeile ein "ODER" zu sehen ist.

Wenn Sie nun den K1-Steuerknüppel probehalber in die Position "Bremse eingefahren" bringen UND den ausgewählten Flugphasenschalter in Richtung "EIN" schalten, DANN ist der logische Schalter, wie das Symbol rechts außen zeigt, geschlossen. Wird dagegen auch nur einer der beiden Schalter geöffnet, entweder, indem der Steuerknüppel über den Offset-Punkt hinaus in Richtung "Bremse ausgefahren" bewegt oder aber der Flugphasenschalter umgelegt wird, dann öffnet auch der logische Schalter!

Nach diesen Vorbereitungen wechseln Sie zu **Code 51** ...

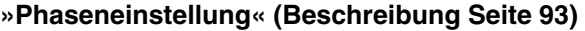

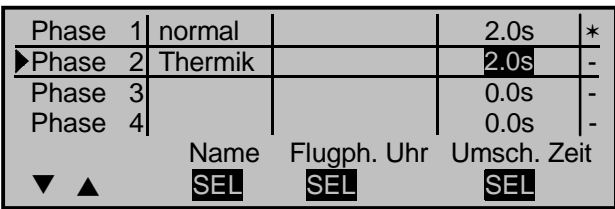

und geben der Phase 1 – der Normalphase –, das ist auch diejenige, welche die bisherigen Einstellungen beinhaltet, den Namen "normal", den Sie nach Drücken von **SEL** mit dem Drehgeber auswählen. (Im Code 91 können Sie ggf. auch einen passenderen Phasennamen erstellen).

Phase 2 erhalte den Namen "Thermik". In der rechten Spalte stellen Sie eine "Umschaltzeit" von einer anderen Phase *in* die entsprechende Phase ein, um einen abrupten Phasenwechsel, d. h. sprunghafte Änderungen von Klappenpositionen, zu vermeiden. Probieren Sie verschiedene Umschaltzeiten aus. In diesem Beispiel haben wir jeweils 2 s vorgegeben.

Diesen beiden Flugphasen weisen wir nun im Code **52** ...

# **»Phasenzuweisung« (Beschreibung Seite 96)**

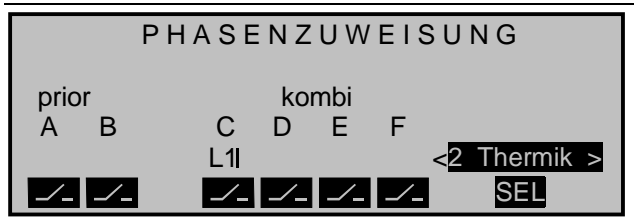

einen Schalter zu, mit dem wahlweise zwischen den beiden Phasen umgeschaltet werden soll.

Da keine besondere Priorität erforderlich ist, belegen wir Schalter "C" in der Display-Anzeige und wählen als Schalter den eben eingerichteten logischen Schalter "L1".

Rechts weisen wir nach Betätigen der **SEL**-Taste der "EIN-Stellung" des logischen Schalters, also in Stellung "Bremse eingefahren" des K1-Steuerknüppels UND geschlossenem Flugphasenschalter den Namen "<2 Thermik>" und der "AUS-Stellung" dieses Schalters die Phase "<1 normal>" zu.

In allen flugphasenabhängigen Menüs, siehe Tabelle Seite 92, werden nun, abhängig vom Schaltzustand, diese beiden Phasennamen bei der weiteren Programmierung eingeblendet.

Da wir bereits einige Einstellungen in flugphasenabhängigen Menüs, z. B. im Flächenmischermenü, vorgenommen haben, kopieren wir diese Einstellungen als Nächstes in die Flugphase «Thermik».

Rufen Sie dazu den **Code 12** ...

# **»Kopieren/Löschen« (Beschreibung Seite 53)**

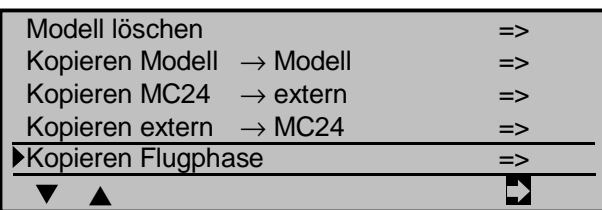

... auf und wechseln Sie zur Zeile "Kopieren Flugphase":

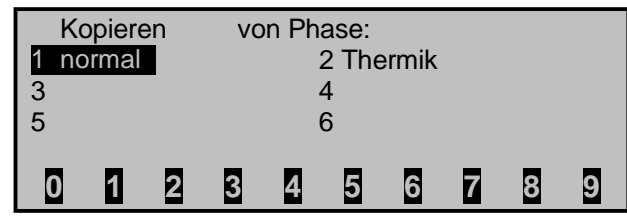

In .Kopieren von Phase" sind alle derzeit installierten Flugphasen aufgelistet:

1. Wählen Sie die Flugphase, die kopiert werden soll, an, also "1 normal".

- 2. Durch einen Kurzdruck auf den Drehgeber (oder über **ENTER**) wechselt das Fenster zur Eingabe des Zielspeichers "Kopieren nach Phase".
- 3. Wählen Sie Phase "2 Thermik" als Ziel aus
- 4. und bestätigen Sie wieder durch einen Kurzdruck auf den Drehgeber die Auswahl (alternativ **ENTER**).
- 5. Es folgt eine Sicherheitsabfrage, die abschließend zu bestätigen ist:

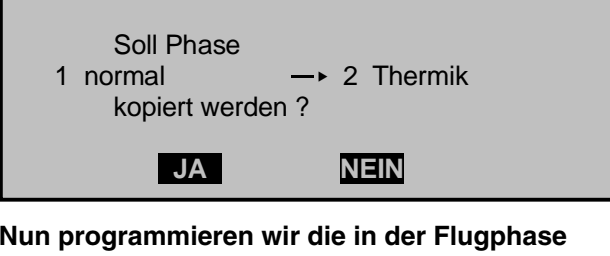

# **«Thermik» erforderlichen Einstellungen:**

Um die Wölbklappen in der «Thermik»-Phase betätigen zu können, müssen Sie im Code **32** ...

**»Gebereinstellung« (Beschreibung Seite 69)** 

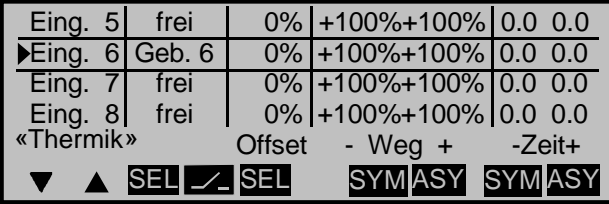

dem Eingang 6 ein Bedienelement zuweisen.

Wenn Sie einen der beiden serienmäßigen Linearschieber wählen (im Beispiel Geber 6), können die Querruder  $(2 + 5)$  und Wölbklappen  $(6 + 7)$  über einen im »Flächenmischer«-Menü noch einzustellenden Mischanteil kontinuierlich (als Wölbklappen) verstellt werden.

Wenn Sie stattdessen dem Eingang 6 das auf der Mittelkonsole befindliche Schaltmodul (Best.-Nr.

**4151**) oder aber einen 2-Weg-Schalter (auch 3-Stufen-Schalter genannt), z. B. den Differentialschalter mit der Best.-Nr. **4160.22**, zuweisen, können Sie in der Flugphase «Thermik» drei unterschiedliche WK-Positionen der Querruder (QR) und Wölbklappen (WK) sowie drei Höhenruderpositionen (HR) abrufen. (Diese drei Schalterpositionen entsprechen der Mittelstellung und den beiden Endstellungen des oben genannten Linearschiebers.)

#### *Hinweis:*

*Die WK- und QR-Klappenposition in den beiden Schalterendstellungen bzw. in Schaltermitte hängen von dem in der Spalte "- Weg +" eingestellten Wert sowie vom Offset-Wert und dem Mischanteil im Multi-Klappen-Menü (Code 71) ab, siehe weiter unten.* 

1. Schalter in Mittelstellung bringen.

# **Zuordnung des 2-Wege-Schalters**

- **ONE**
- J

Title

- 2.  $\blacksquare$ -Taste betätigen und Schalter in die eine Endstellung drücken.
- 3. Schalter wieder in die Mittelposition bringen.
- 4. linke  $\blacktriangleright$ 4 Taste drücken und Schalter in die andere Endstellung bringen.

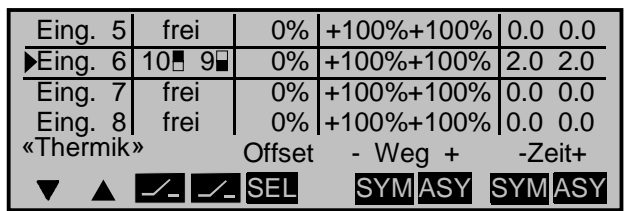

Wir belassen den Geber-"Weg" auf symmetrisch +100% und den Offset auf 0% wie in der Display-Abbildung gezeigt.

Es ist aber ratsam, in der Spalte "- Zeit +" eine SYMmetrische oder **ASY**mmetrische Zeit für weiches Umschalten zwischen den drei Schalterpositionen vorzugeben, im Beispiel "2,0 s 2,0 s".

Im **Multi-Klappen-Menü** des **Codes 71** ...

# **»Flächenmischer« (Beschreibung Seite 106)**

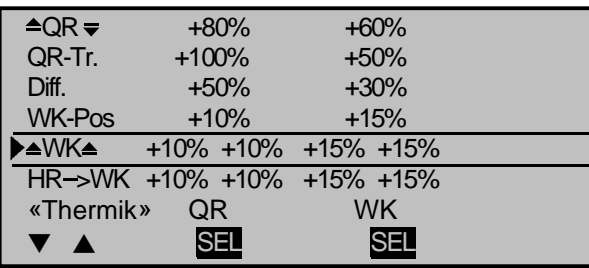

ändern Sie anschließend in der Flugphase «Thermik» nur die Werte für "WK-Pos" und "<sup>▲</sup>WK<sup>▲</sup>":

- **WK-Pos:** Hier positionieren Sie in der Flugphase «Thermik» die QR und WK für den Fall, dass sich im Flug der Geber 6 (Linearschieber bzw. 2-Weg-Schalter) in seiner Neutral- bzw. Mittelstellung befindet.
- $-WK^*$  : In dieser Zeile geben Sie vor, zu welchem Anteil die Querruder- und Wölbklappenservos als Wölbklappen über den Linearschieber (s. o.) bzw. über den 2- Weg-Schalter mitgeführt werden sollen.

**CLEAR** setzt veränderte Werte wieder auf die Standardeintragungen zurück.

# *Hinweis:*

*Wegen der besseren Auftriebsverteilung sollten die Mischanteile so eingestellt werden, dass die Wölbklappen geringfügig "tiefer" als die Querruder stehen.* 

Nach einem Kurzdruck auf den Drehgeber können Sie in der »Servoanzeige« die Wölbklappenstellung der QR und WK bei Betätigung des Gebers 6 bzw. des 2-Weg-Schalters überprüfen. (Drücken Sie den K1-Knüppel zuvor in die vordere Position, damit Sie die "QR"- und "WK"-Klappenstellungen bei Betätigung des Linearschiebers bzw. Schalters besser verfolgen können.):

- In Gebermittelstellung wirkt nur die beispielhafte – "WK-Pos"-Einstellung von +10% für die QR und +15% für die WK.
- In der einen Endstellung des Gebers befinden sich dann die QR und WK wieder in ihrer Neutrallage, da durch den hier beispielsweise vorgegebenen Mischanteil die WK-Pos.-Einstellung gerade kompensiert wird, während
- in der anderen Endstellung die QR und WK die Maximalverstellung nach unten erreichen.

Um die – korrigierende – Zumischung zum Höhenruder einzustellen, verlassen Sie lediglich das Multi-Klappen-Menü und kehren zur Basisseite des »Flächenmischer«-Menüs zurück:

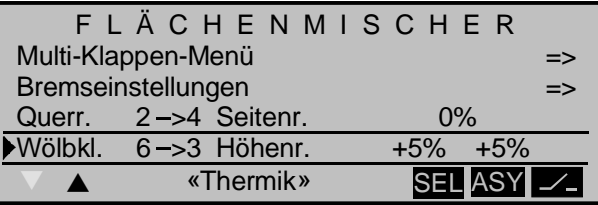

# Steuerung zeitlicher Abläufe

mittels Zeitverzögerung und Kurvenmischer

In den beiden Endstellungen des 2-Weg-Schalters wird das Höhenruder in diesem Beispiel zu symmetrisch +5% (seitenrichtig) mitgeführt. Verwenden Sie dagegen einen Linearschieber, dann wird das Höhenruder entsprechend anteilig zur Schieberposition ausgelenkt.

Wenn Sie dagegen die phasenbezogene Grundposition des Höhenruders festlegen wollen, dann wechseln Sie zu **Code 53** ...

# **»Phasentrimmung« (Beschreibung Seite 97)**

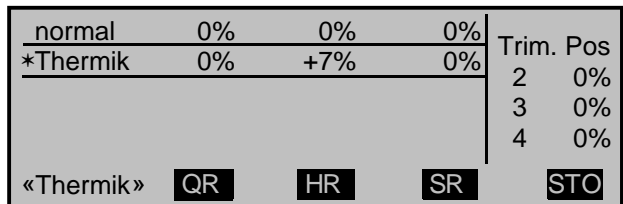

um diese anzupassen.

Aktivieren Sie über den Flugphasenschalter die Phase «Thermik» und geben Sie die erforderliche Höhenrudertrimmung in der Spalte "HR" vor.

Die Trimmung sollten Sie aber besser während des Fluges über den HR-Trimmhebel ermitteln und anschließend in den Trimmspeicher übernehmen oder – noch besser – gleich direkt über die HR-Trimmschalter des Code 49 »Sonderschalter« einstellen, siehe Seite 88.

# *Anmerkung:*

*Alle Einstellwerte sind modellabhängig. Nehmen Sie die Einstellungen an Ihrem fertigen Modell bzw. während des Fluges vor.* 

Eine interessante, aber wenig bekannte Möglichkeit der mc-24-Software ist, über einen Schalter nahezu beliebige Servobewegungen mit einer Dauer von maximal 9,9 Sekunden anstoßen zu können.

Anhand einiger Beispiele soll im Folgenden dargestellt werden, wie so etwas programmiert werden kann. Weitere Anwendungsfälle lassen sich sicher finden, wenn man sich mit diesen Möglichkeiten erst einmal vertraut gemacht hat.

Begonnen wird die Programmierung im Code **32 …** 

### **»Gebereinstellung« (Beschreibung Seite 69)**

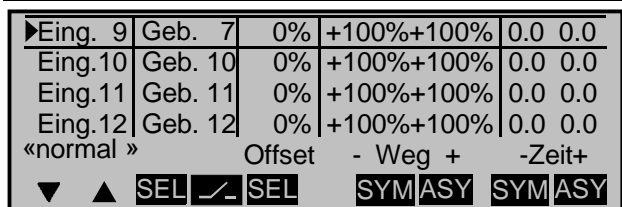

und zwar wird hier, um während der Programmierung jeden beliebigen Punkt der Steuerkurve anfahren zu können, erst einmal dem gewünschten Steuerkanal einer der beiden standardmäßigen Schieberegler zugewiesen – hier beispielhaft der Geber 7 dem Kanal 9. Aus dem gleichen Grund sollte vorerst auch auf die Eingabe einer Zeitverzögerung in der Spalte "-Zeit+" verzichtet werden.

Dann wird im Code **74** …

# **»Nur Mix Kanal« (Beschreibung Seite 140)**

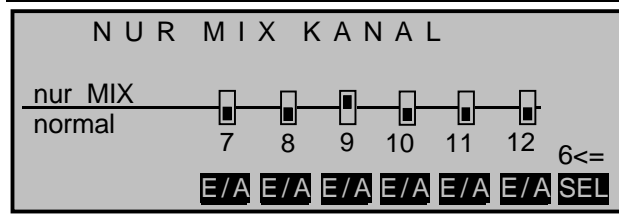

… der ausgewählte Steuerkanal, hier beispielhaft "9", auf "Nur Mix" gesetzt.

Dieses auf "Nur MIX" Setzen ist zwingend erforderlich, denn die nachfolgend beispielhaft beschriebenen Steuerkurven der Kurvenmischer wirken nur dann wunschgemäß auf den gleichkanaligen Ausgang, wenn *keine direkte* Verbindung zwischen Geber und Ausgang vorhanden ist! Erst dann kann das Gebersignal auf dem Umweg über einen Kurvenmischer fast beliebig manipuliert und an den entsprechenden Ausgang weitergeleitet werden.

Deshalb wird im nächsten Schritt, nach **Code 72** …

# **»Freie Mischer« (Beschreibung Seite 133)**

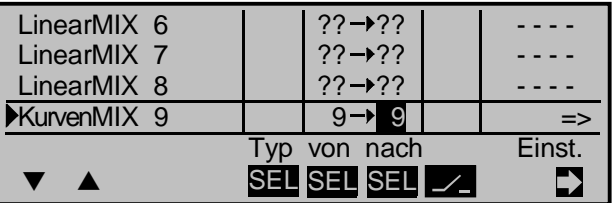

… gewechselt und ein gleichkanaliger KurvenMIX von z. B. "9" nach "9" programmiert, auf dessen zweiter Seite dann der gewünschte Verlauf der Steuerkurve eingestellt wird, wobei die nachfolgenden Beispiele nur "Denkanstöße" zur Gestaltung eigener Steuerkurven sein sollen.

So könnte **z. B. die Steuerkurve** aussehen **für …** 

**… verzögertes Aufblenden eines Scheinwerfers nach Beginn des Ausfahrens eines Fahrwerkes:** 

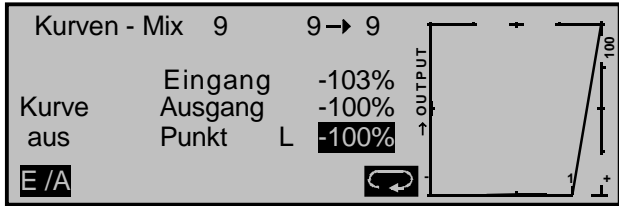

**… die Ansteuerung einer Fahrwerksklappe, welche nach dem Ausfahren des Fahrwerks wieder schließt:** 

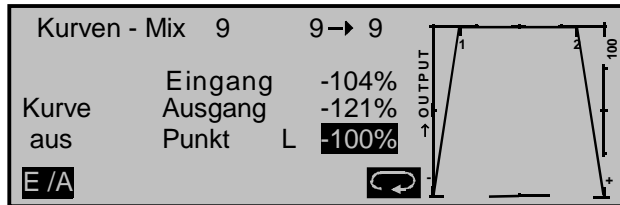

**… ein exponentieller Motoranlauf oder das Ausfahren eines Klapptriebwerkes …** 

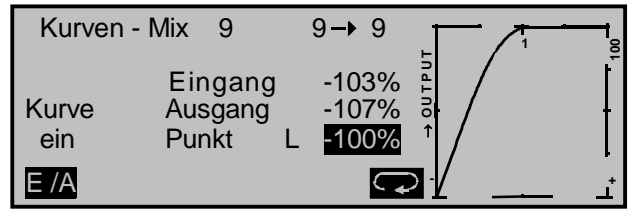

**… mit vom gleichen Schalter ausgelöstem, aber zeitlich verzögertem Anlaufen des auf Ausgang 10 angeschlossenen Antriebsmotors:** 

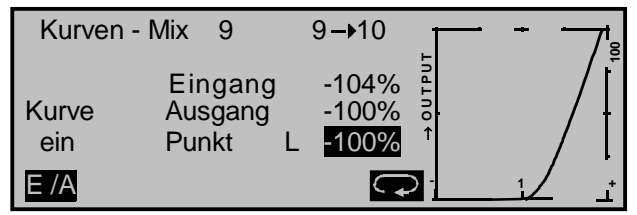

Läuft die von Ihnen nach diesen Anregungen programmierte Funktion wie gewünscht ab, was Sie jederzeit durch einen Kurzdruck auf den Drehgeber auch in der **»**Servoanzeige**«** überprüfen können, dann wird zum **Abschließen der Programmierung** im Code **32** …

#### **»Gebereinstellung« (Beschreibung Seite 69)**

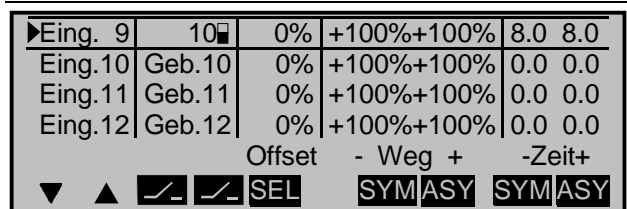

dem verwendeten Steuerkanal anstelle des Schiebereglers – in diesen Beispielen "Geb. 7" an Kanal "9" – ein beliebiger Ein-/Aus-Schalter zugewiesen (z. B. "10") und in der Spalte "-Zeit+" die gewünschte **SYM**metrische oder **ASY**mmetrische Zeitspanne eingesetzt, innerhalb welcher schlussendlich die Funktion ablaufen soll.

### *Hinweis:*

*Denken Sie bei der Schalterzuweisung immer daran, dass Sie mit einem Schalter auch mehrere Funktionen auslösen können! Also z. B. mit dem gleichen Schalter ein auf Ausgang 6 angeschlossenes Fahrwerk ansteuern und, wie hier beispielhaft dargestellt, die an Ausgang 9 angeschlossenen, zeitgesteuerten Fahrwerksklappen und/oder den aufblendenden Scheinwerfer usw..* 

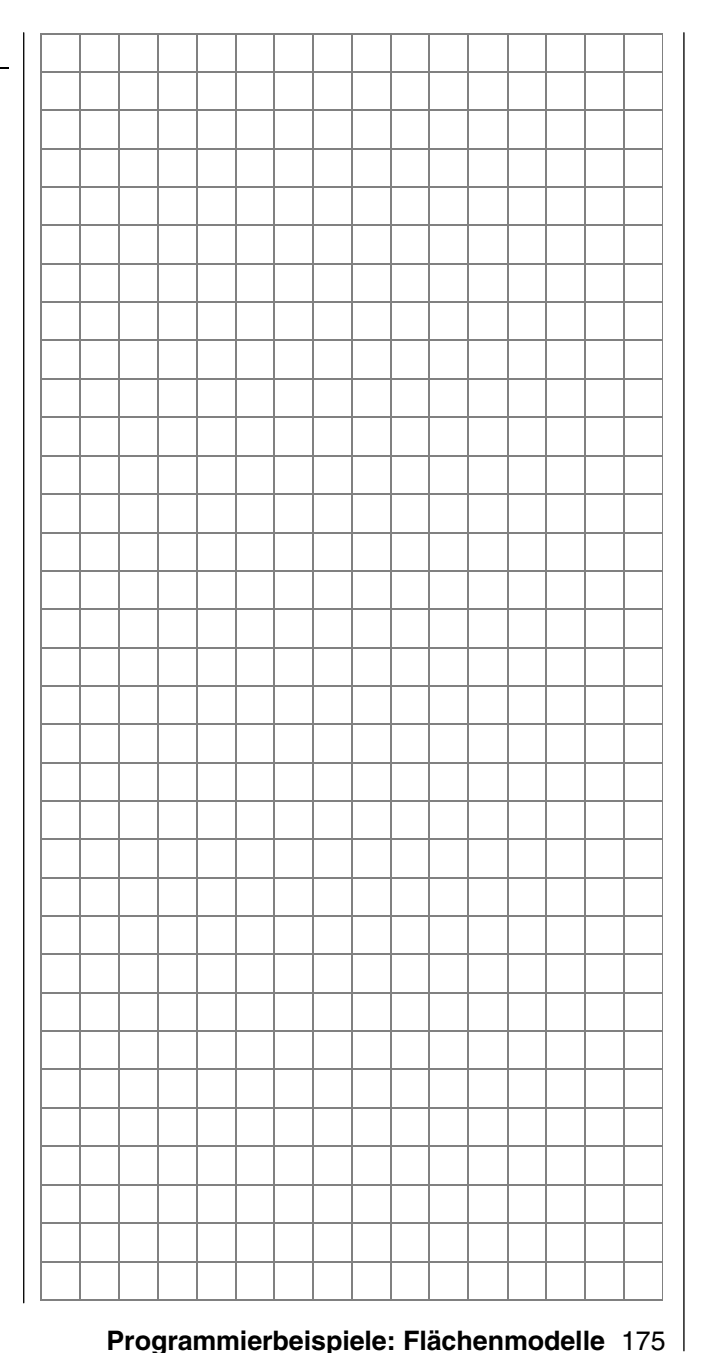

# **Betätigung des E-Motors und Butterfly mit K1-Steuerknüppel**  (Butterfly als Landehilfe: hochgestellte Querruder und abgesenkte Wölbklappen)

Bevor wir uns der Programmierung dieser Erweiterungen der weiter vorne beschriebenen Basisprogrammierung zuwenden, sollten Sie sich entscheiden, in welcher Stellung des Gas-/Bremsknüppels Sie "Motor AUS" und "Bremse AUS" zusammenlegen möchten! Üblicherweise wird nämlich der K1- Steuerknüppel zum Gasgeben nach vorne und zum Ausfahren der Bremse nach hinten bewegt. Wenn Sie aber in dieser "klassischen" Belegung z. B. bei "Motor AUS" (= Knüppel "hinten") auf das Bremssystem umschalten würden, dann würde "volle Bremse" anstehen und umgekehrt. Im nachfolgenden Beispiel wurde deshalb "Bremse und Motor AUS" auf Knüppel "hinten" zusammengelegt.

Als Erstes benötigen wir den zwei "Flugzuständen" entsprechend auch zwei "Flugphasen".

Wechseln Sie deshalb nach **Code 51** ...

# **»Phaseneinstellung« (Beschreibung Seite 93)**

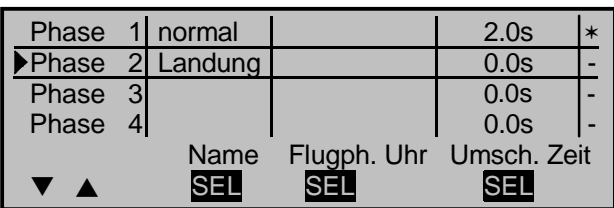

und weisen der "Phase 1" nach einem Druck auf die linke **SEL**-Taste und anschließender Auswahl mit dem Drehgeber aus einer Liste den Namen "normal" zu. (Der Stern in der rechten Spalte zeigt an, welche Phase gerade aktiv ist. Solange noch keine Phasenschalter zugewiesen sind, ist dies immer Phase 1. Daher sollten Sie diese Phase bevorzugt auch "normal" nennen.) Der "Phase 2" geben Sie dem Beispiel entsprechend den Namen "Landung". Gegebenenfalls tragen Sie auch eine passende Umschaltzeit ein.

Im nächsten Schritt müssen Sie diesen Flugphasen einen Schalter zuweisen, mit dem während des Fluges zwischen diesen beiden umgeschaltet werden<br>kann.<br>In diesem Fall reicht ein einfacher EIN-/AUS-Schal-

ter wie z. B. der "Externschalter zum Umschalten einer Funktion mit langem Griff", Best.-Nr. 4160, oder der "Zwei-Funktions-Knüppelschalter", Best.-Nr. **<sup>4143</sup>**, welcher in den GRAUPNER-Servicestellen nachgerüstet werden kann, völlig aus. Die programmtechnische Schalterzuweisung erfolgt im Code**<sup>52</sup>** …

# **»Phasenzuweisung« (Beschreibung Seite 96)**

Drücken Sie die Taste unter dem Schaltersymbol<br>"C" und legen Sie dann den gewünschten Schalter<br>um:

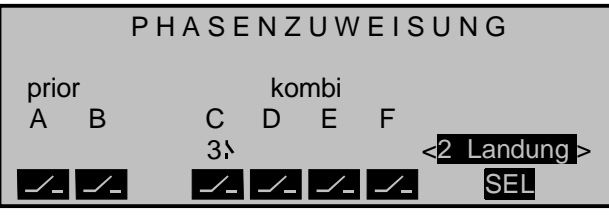

Beiden Schalterstellungen ist rechts im Display zunächst die Phase "normal" zugeordnet. Drücken Sie die **SEL**-Taste und wählen einen der beiden im Code 51 »Phaseneinstellung« eingerichteten Phasennamen aus. Beispielsweise nennen Sie die Phase in der vorderen Schalterstellung **«**normal**»** und in der hinteren **«**Landung**»**. Diese Phasennamen erscheinen nun in allen flugphasenabhängigen Menüs sowie in der Grundanzeige des Senders.

Überzeugen Sie sich nun davon, dass die Empfangsanlage Ihres Modells ausgeschaltet ist bzw. dass zumindest Ihr Motor nicht unbeabsichtigt anlaufen kann und wechseln dann in den **Code 74** ...

#### **»Nur Mix Kanal« (Beschreibung Seite 140)**

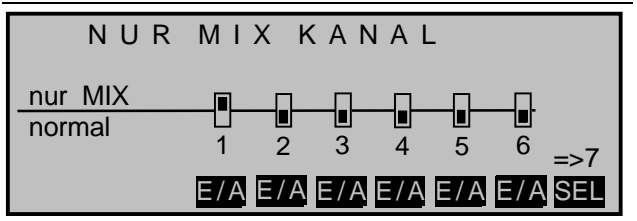

Hier setzen Sie – wie in der Abbildung gezeigt – mit einem Druck auf die **E/A**-Taste unter der "1" den Steuerkanal 1 auf "nur Mix", womit erst einmal die "Verbindung" zwischen dem K1-Knüppel und dem an Ausgang 1 angeschlossenem Drehzahlsteller unterbrochen ist.

Eine solche "Unterbrechung" der direkten Signalverbindung kann nur noch mit Mischern überbrückt werden und deshalb wechseln wir jetzt in den **Code 72** ...

# **»Freie Mischer« (Beschreibung Seite 133)**

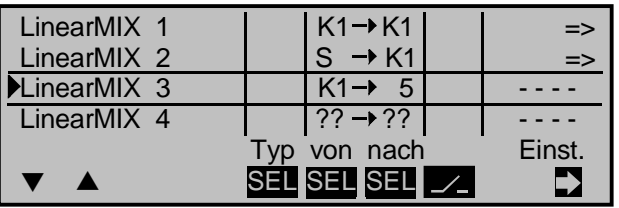

und programmieren je einen Mischer "K1  $\rightarrow$  K1", "S  $\rightarrow$  K1" und "K1  $\rightarrow$  5".

Auf der zweiten Displayseite der beiden Mischer "K1  $\rightarrow$  K1" und "S  $\rightarrow$  K1" stellen Sie nach einem Druck  $\,$ auf die **SYM**-Taste jeweils einen Mischanteil von +100% ein:

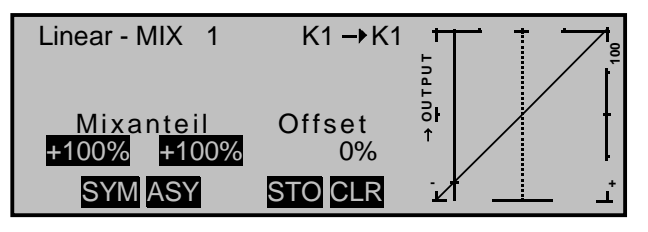

Der Mischer "S  $\rightarrow$  K1", der ein gleichartiges Displaybild zeigt, erzeugt ohne Zuweisung eines Schalters ein konstantes, nicht umschaltbares Signal auf dem Steuerkanal 1 (s. Seite 132), das den Motorregler später in der Flugphase «**Landung**» in seiner AUS-Position hält. Sollte dies in der Praxis jedoch nicht zuverlässig der Fall sein, dann korrigieren Sie Weg und/oder Richtung entsprechend nach.

Zum Einstellen des Mischers "K1  $\rightarrow$  5" ziehen Sie erst den K1-Knüppel bis zum Anschlag nach hinten (= Bremse "eingefahren") und drücken dann die Taste **STO**. Damit verschieben Sie den Neutralpunkt des Mischers aus der Knüppelmittelstellung nach ..hinten".

Anschließend Drücken Sie die Taste **SYM** und stellen den zum Hochstellen der Querruder benötigten Mischanteil ein, z. B.:

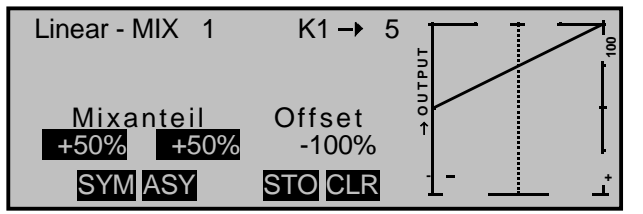

#### *Hinweise:*

- *Falls Ihr Modell auch Wölbklappen besitzt, pro*grammieren Sie sinngemäß einen Mischer "K1 →  $6<sup>u</sup>$
- *Die Einstellwerte des Mischers "K1 → 5" und ggf. eines Mischers "K1*  → *6" müssen Sie möglicherweise bei betriebsbereitem Modell bzw. nach den*

*ersten Flügen Ihren Gegebenheiten bzw. Gewohnheiten anpassen.*

#### Warum diese Mischer?

Zum einen haben wir zuvor im Code 74 »Nur Mix Kanal« die Steuerfunktion 1 vom Ausgang 1 mit dem Effekt getrennt, dass der an Ausgang 1 angeschlossene Drehzahlsteller vom Gas-/Bremsknüppel nicht mehr direkt angesteuert werden kann. Dieser "Steller" ist also deswegen nur noch über Mischer, hier K1 → K1 – (daher der Name "Nur Mix Kanal") ansteuerbar. Zum anderen sind die "Bremseinstellungen" im Code 71 »Flächenmischer« weder flugphasenspezifisch einstell- noch schaltbar, sodass in diesem speziellen Fall die dortigen Mischer Einstellwerte von jeweils 0% aufweisen müssen und durch freie Mischer zu ersetzen sind. All diese Mischer haben wir soeben erstellt.

Damit wir nun aber unsere bisherigen "Anstrengungen" nicht wieder zunichte machen, aktivieren bzw. deaktivieren wir diese Mischer gezielt in den Flugphasen «**normal**» bzw. «**Landung**» im Code **73** ...

# **»MIX akt. / Phase« (Beschreibung Seite 140)**

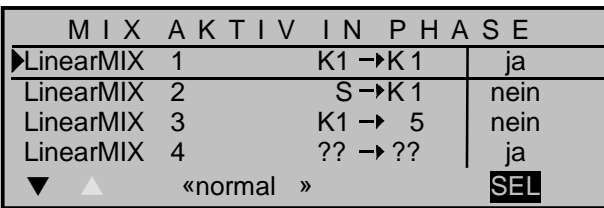

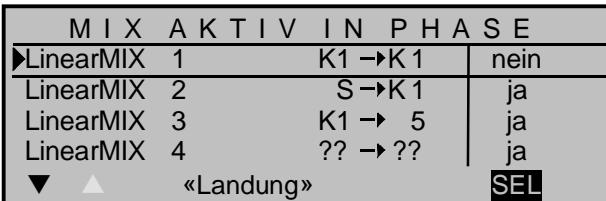

durch die entsprechende Eingabe von "ja" bzw. .nein".

# *Hinweis:*

*Die zum Betätigen des Bremssystems vorgesehenen Mischer "K1*  → *NN"* könnten *alternativ auch durch entsprechende Zuweisung des Flugphasenschalters im Code 72 »Freie Mischer« aus- bzw. eingeschaltet werden. Insgesamt übersichtlicher jedoch ist die hier beschriebene Aktivierung bzw. Deaktivierung im Code 73 »MIX akt. / Phase«.* 

Überprüfen Sie nun Ihre Programmierung durch einen Kurzdruck auf den Drehgeber in der »Servoanzeige«.

Sie werden feststellen, dass in der Phase «normal**»** nur das "Servo 1" (Motorsteller) gesteuert wird und in der Phase «Landung» nur die Querruder- und fallweise die Wölbklappenservos.

Ist also alles korrekt eingestellt, wird in der Flugphase «normal» mit dem K1-Knüppel nur der Motor gesteuert, während dieser in Flugphase «Landung» ausgeschaltet sein sollte (Servo 1 in »Servoanzeige« auf -100%). In dieser Flugphase steuert der K1- Knüppel dann nur noch das Hochstellen der Querruder und gegebenenfalls das Absenken der Wölbklappen mit dem Neutralpunkt in der hinteren K1- Geberposition.

### *Abschließender Hinweis:*

*Im Zuge der Flugerprobung kann sich die Programmierung eines oder gar zweier Mischer "K1*  → *3" als notwendig erweisen, falls sowohl bei laufendem Motor als auch beim Einsatz eines Bremssystems eine Zumischung auf das Höhenruder benötigt wird. Dieser bzw. diese Mischer sind dann ebenfalls im Code 73 »MIX akt. / Phase« entsprechend zu aktivieren bzw. deaktivieren.*

# **Programmierbeispiel: Parallel laufende Servos**

Häufig wird ein zweites, parallel laufendes Servo benötigt, wenn z. B. ein zweites Seitenleitwerk durch ein separates Servo oder eine große Ruderklappe durch zwei Servos gleichzeitig gesteuert werden soll. Gleiches gilt, wenn hohe Stellkräfte ein zweites Servo erfordern.

Diese Aufgabe könnte zwar auch durch die Verwendung eines V-Kabels gelöst werden, welches beide Servos einfach modellseitig miteinander verbindet. Dies hat jedoch den Nachteil, dass die solcherart miteinander kombinierten Servos nicht mehr einzeln und separat vom Sender aus justiert werden können – der Vorteil einer durch eine Computer-Fernlenkanlage frei justierbaren Servoeinstellung ginge dadurch also verloren.

Die beiden nachfolgenden Beispiele zeigen deshalb Möglichkeiten auf, Servos senderseitig miteinander zu verbinden, wobei die erste Variante für Anwendungen dieser Art vorzuziehen ist, da Derartiges unter Verwendung eines »Kreuzmischers« einfacher und schneller zu programmieren ist. Im Gegensatz dazu erlaubt die zweite Variante unter Verwendung des Codes 72 »Freie Mischer« allerdings auch asymmetrische und/oder nichtlineare Kurven.

Wir wollen zwei Seitenruder "parallel schalten". Das zweite Seitenruder befinde sich an dem noch freien Empfängerausgang 8.

# **Variante 1**

Im Code **75** …

#### **»Kreuzmischer« (Beschreibung Seite 141)**

wählen Sie einen der vier Kreuzmischer aus und geben Sie über **SEL**, wie in der Abbildung gezeigt, " $SR$ " und " $8$ " ein.

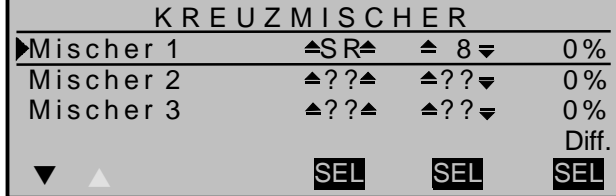

Die gegensinnige Auslenkung "▲ ▼", die über den "Eingang 8" erfolgen würde, darf hier natürlich nicht zum Tragen kommen. Daher sollten Sie unbedingt im Code **32** ...

# **»Gebereinstellung« (Beschreibung Seite 56)**

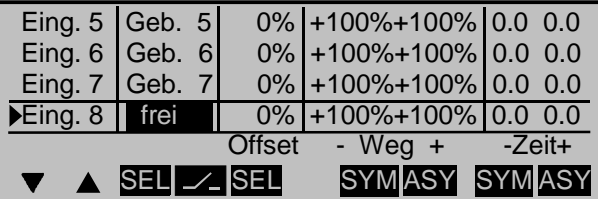

... sicherstellen, dass "Eingang 8" auf "frei" eingestellt ist, damit die Steuerfunktion vom Steuerkanal getrennt ist.

Falls bereits alle Kreuzmischer anderweitig belegt sein sollten, machen Sie Gebrauch von der nachfolgenden Variante.

# **Variante 2**

Bei dieser Variante setzen wir im Code **72** ...

#### **»Freie Mischer« (Beschreibung Seite 99)**

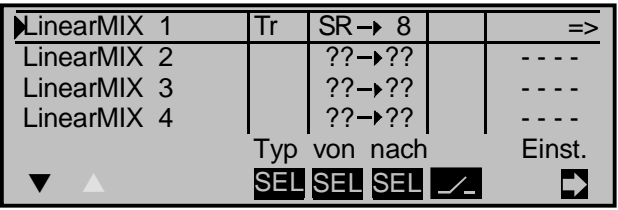

einen Mischer "Tr SR  $\rightarrow$  8". In der Spalte "Typ" wählen Sie die Einstellung "Tr" aus, damit die Seitenrudertrimmung auf beide Seitenruderservos wirkt.

Anschließend wechseln Sie zur Grafikseite und stellen einen **SYM**metrischen Mischanteil von +100% ein:

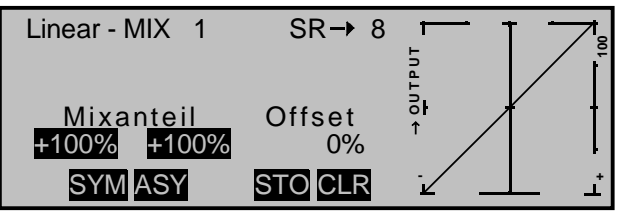

Auch hier sollte der Eingang 8 im Code 32 »Gebereinstellung« auf "frei" programmiert sein. Alternativ lässt sich die Steuerfunktion 8 vom Steuerkanal 8 trennen im Code **74** ...

### **»Nur Mix Kanal« (Beschreibung Seite 140)**

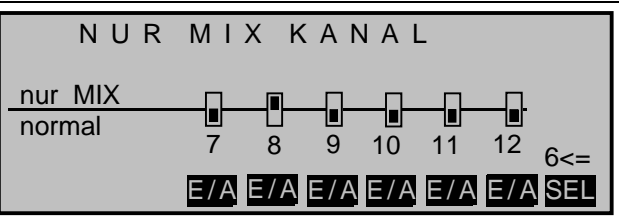

# **Programmierbeispiel: Delta- und Nurflügelmodell**

Was eingangs der Flächenmodell-Programmierung auf der Seite 158 an allgemeinen Anmerkungen zum Einbau und zur Abstimmung der RC-Anlage in einem Modell gesagt wurde, gilt natürlich auch für Delta- und Nurflügelmodelle! Ebenso die Anmerkungen zum Einfliegen und dem Verfeinern von Einstellungen bis hin zur Programmierung von Flugphasen.

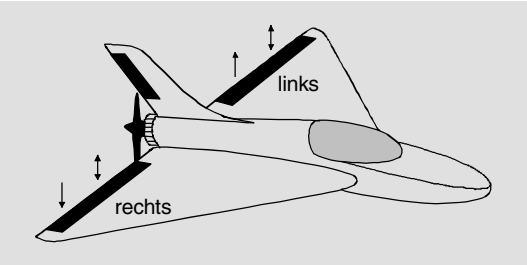

Von einem "normalen" Modell unterscheiden sich Delta- und Nurflügelmodelle schon rein äußerlich deutlich durch die ihnen jeweils eigene, charakteristische Form bzw. Geometrie. Die Unterschiede in deren Servoanordnung sind dagegen subtiler. So sind bei "klassischen" Delta-/Nurflügelmodellen im Regelfall nur zwei Ruder vorhanden, welche sowohl für "Quer" als auch für "hoch/tief" zuständig sind, ähnlich der Seiten-/Höhenruderfunktion an einem V-Leitwerk. Bei aufwendigeren Konstruktionen dagegen kann es durchaus sein, dass ein (oder zwei) innen liegende Ruder eine reine Höhenruderfunktion besitzen und die außen liegenden Querruder die Funktion hoch/tief nur noch unterstützen. Auch liegt bei einem 4- bis sogar 6-Klappenflügel die Anwendung von Wölbklappenfunktionen und/oder sogar eines Butterflysystems heute durchaus im Bereich des Möglichen.

Beginnen wollen wir jedoch mit der "klassischen" Delta-/Nurflügelkonzeption und da sollte folgende Belegung der Empfängerausgänge verwendet werden (siehe auch Seite 31 und 32):

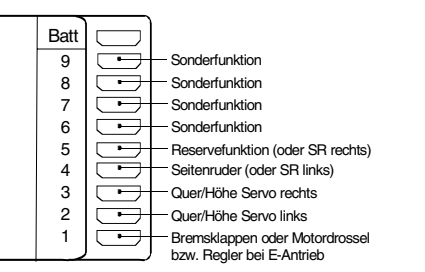

Entsprechend dieser Belegung wird im Code **22** …

### **»Modelltyp« (Beschreibung Seite 58)**

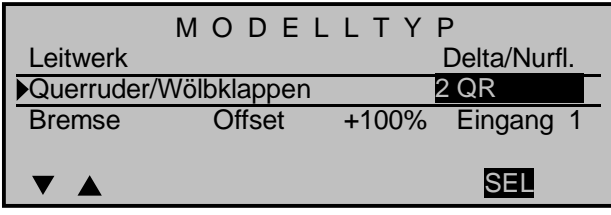

in der Zeile "Leitwerk" der Typ "Delta/Nurfl." eingetragen, worauf in der darunter liegenden Zeile "Querruder/Wölbklappen" automatisch "2 QR" erscheint.

Diese Einstellungen wirken sich in erster Linie auf das Angebot an Mischern aus, denn beim Leitwerkstyp "Delta/Nurflügel" werden Höhen- und Querrudersteuerung softwareseitig automatisch gemischt. Zur Steuerwegeinstellung machen Sie Gebrauch von Code 33 »Dual Rate / Expo« (Seite 76).

### *Hinweis:*

*Falls Sie mehr als diese beiden Klappen haben, dann sollten Sie diesen Teil überspringen und unter "modern" ausgelegte Delta-/Nurflügelkonstruktionen" in der Spalte rechts weiterlesen.* 

Einstellungen im Code 71 »Flächenmischer« (Seite 106) sind gegebenenfalls beim Mischer "Querr. 2  $\rightarrow$ 4 Seitenr." sinnvoll und mit sehr viel "Gefühl" für das Flugverhalten mag allenfalls noch mit niedrigen Differenzierungswerten "gespielt" werden.

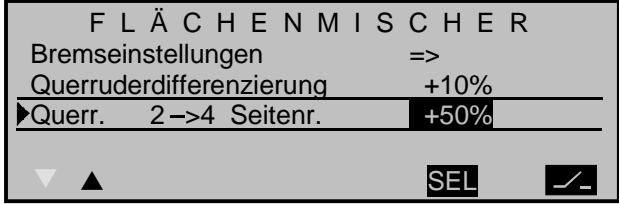

Darüber hinaus gehende Einstellungen führen aufgrund der spezifischen Eigenarten dieser Modellgattung zur Entstehung unausgleichbarer Momente.

Bei Delta-/Nurflügelkonstruktionen mit mehr als zwei Klappen dagegen können einige dieser Momente ausgeglichen werden, so z. B. kann das durch Hochstellen der Querruder verursachte "aufkippende" Moment (= Höhenruderwirkung) durch entsprechend weit abgesenkte Wölbklappen (= Tiefenruderwirkung) kompensiert werden.

Solche "modern" ausgelegte Delta-/Nurflügelkonstruktionen und auch "Enten" sollten deshalb mit der "normalen" Belegung an den Empfänger angeschlossen werden:

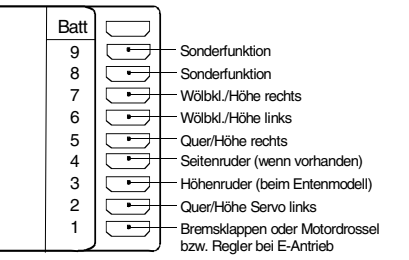

Im Code **22** ...

# **»Modelltyp« (Beschreibung Seite 58)**

wählen Sie in diesem Fall in der Zeile:

"**Leitwerk**": "normal"

"Querr./Wölbkl.": 2 Querruder ("2QR") und die dem Modell entsprechende Anzahl

Wölbklappenservos ("2WK" oder 4WK).

# "**Bremse**": belassen Sie üblicherweise auf den Standardeinstellungen.

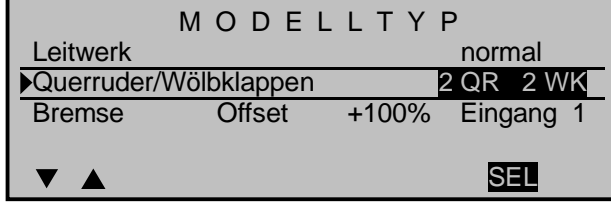

#### **Programmierung eines Delta-Modells mit Leit**werkseinstellung "normal"

Wenn Sie sich für diesen Leitwerkstyp entschieden und die Empfängerausgänge gemäß obigem Anschlussplan belegt haben, dann funktioniert die Querruderfunktion zwar sofort ordnungsgemäß, aber nicht die Höhenruderfunktion der beiden Querruderservos und gegebenenfalls der Wölbklappen.

Dies wird bei dieser Leitwerkstyp-Einstellung erst dann erreicht, wenn im Code **72** …

# **»Freie Mischer« (Beschreibung Seite 133)**

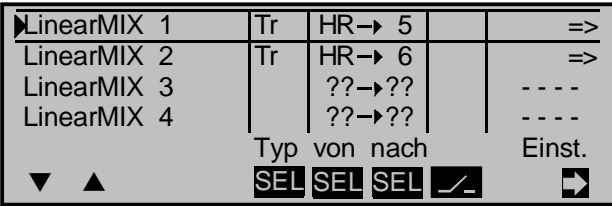

je ein Mischer vom Typ "Tr" von "HR" nach "5" bzw. "6" programmiert und jeweils auf der zweiten Display-Seite mit den passenden Einstellungen versehen wurde.

# *Anmerkung dazu:*

*Mit den im Multi-Klappen-Menü enthaltenen Mischern "Höhenruder*  ¤ *WK" wäre im Prinzip der gleiche Effekt zu erzielen, doch übertragen diese die HR-Trimmung nicht. Es müsste also auch noch ein Trimmgeber im Code 32 »Gebereinstellung« den Eingängen 5 und 6, z. B. "Trimm3" (Trimmgeber des Höhenruders) mit deutlich reduzierter Wegeinstellung zugewiesen werden. Der beschriebene Weg über die beiden freien Mischer ist deshalb insgesamt gesehen der unkompliziertere.* 

#### *Die nachfolgenden Einstellungen sind modellspezifisch und dürfen nicht ohne weiteres übernommen werden!*

Im **Multi-Klappen-Menü** von **Code 71** …

# **»Flächenmischer« (Beschreibung Seite 106)**

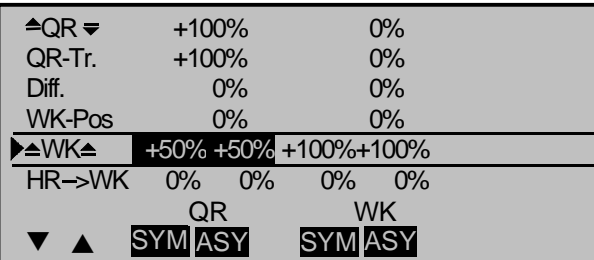

wird in der Zeile "**≐QR**<del>⊽</del>" die Wirkung des Querrudersteuerknüppels auf Querruder und Wölbklappe, also im Prinzip wie bei einer "normalen" Vierklappen-Tragfläche (2 Querruder und 2 Wölbklappen), eingestellt. Gleiches gilt für die Zeile "QR-Tr." darunter.

Die Einstellung einer Differenzierung dagegen ist der Modellart wegen heikel und sollte nur bei viel Gefühl für das Flugverhalten des Modells erfolgen.

Einstellungen in der Zeile "<del>≜</del>W**K**≜" *könnten* zusammen mit entsprechenden Geberzuweisungen im Code 32 »Gebereinstellung« zur Trimmung der – in

diesem speziellen Fall – Höhenruderfunktion verwendet werden, doch siehe dazu die Anmerkung links. Gleiches gilt für die Zeile "HR  $\rightarrow$  WK".

Um sicherzustellen, dass die standardmäßig aktiven Geber an Eingang 5 und 6 nicht doch "irgendwie mitmischen", wechseln Sie zum **Code 32** ...

# **»Gebereinstellung« (Beschreibung Seite 69)**

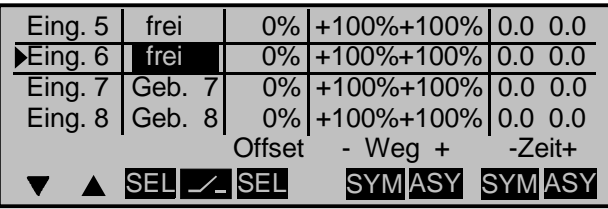

und stellen diese beiden Eingänge auf "frei".

Befindet sich am "klassischen" Höhenruderanschluss "3" ein Servo für Sonderfunktionen, dann vergessen Sie nicht, den Steuerfunktionseingang "3" im Code **74** ...

# **»Nur Mix Kanal« (Beschreibung Seite 140)**

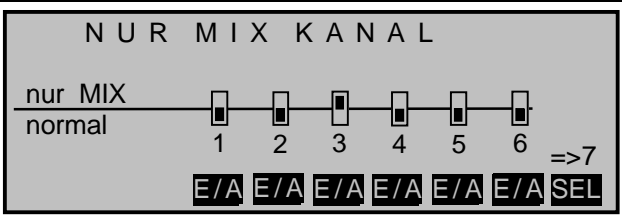

vom Höhenrudersteuerkanal zu trennen, damit das zugehörige Servo nicht versehentlich über den Höhenrudersteuerknüppel betätigt wird!

*Solcherart programmiert, hat der Autor dieser Zeilen vor Jahren schon ein Delta-Modell mit der damaligen mc-20 betrieben und ein Butterfly-System als Landehilfe benützt … völlig frei von auf- oder abkippenden Momenten durch entsprechend aufeinander abgestimmte Flächenmischer "Bremse*  ¤ *Quer" und "Bremse*  ¤ *Wölbklappe", wobei unter "Querruder"*
*das äußere und unter "Wölbklappe" das innere Ruderpaar zu verstehen ist.* 

Um dieses nun auch mit der mc-24 PROFI GOLD EDITION bzw. BLACK EDITION zu erreichen, wechseln Sie in die **"Bremseinstellungen"** von **Code 71** …

**»Flächenmischer« (Beschreibung Seite 106)** 

| B R E M S E I N S T E L L U N G E N |           |        |  |
|-------------------------------------|-----------|--------|--|
| Butterfly                           | $+60%$    | $-50%$ |  |
| Diff.-Redukt.                       | 0%        | 0%     |  |
| <b>HR-Kurve</b>                     |           |        |  |
|                                     |           |        |  |
|                                     | <b>OR</b> |        |  |
|                                     |           |        |  |

und stellen hier in der Zeile "Butterfly" die Werte für die hochzustellenden Querruder und die abzusenkenden "Wölbklappen" so ein, dass sich die entstehenden Momente gegenseitig kompensieren, die Fluglage des Modells also stabil bleibt. Sie sollten dabei aber den Klappen noch genug "Spielraum" für die Höhenruderfunktion lassen!!! Also nicht den ganzen Servoweg allein für Butterfly ausschöpfen.

Alle anderen Einstellungen in diesem Menü können Sie ignorieren.

Ähnlich kann auch ein moderner, gepfeilter Nurflügel betrieben werden. Auch bei manchen dieser Modelle gibt es innen liegende und außen liegende Ruder: erstere vor dem Schwerpunkt, letztere dahinter. Ein Ausschlag nach unten der/des zentralen Ruders erhöht den Auftrieb und zeigt Höhenruderwirkung. Mit einem Ausschlag nach oben wird das Gegenteil erreicht. An den äußeren Querrudern dagegen dreht sich die Wirkung um: Ein Ausschlag nach unten zeigt Tiefenruderwirkung und umgekehrt. Durch entsprechende Abstimmung der "zuführenden" Mischer bis hin zum Setzen von Kurvenmischern, um eine unterstützende Wirkung durch das äußere Ruderpaar erst bei extremeren Knüppelausschlägen in

Richtung hoch/tief zu erreichen, ist hier "alles" möglich. Der Autor selbst verwendet für sein Modell einen Kurvenmischer, der durch insgesamt 4 Punkte definiert ist, z. B.:

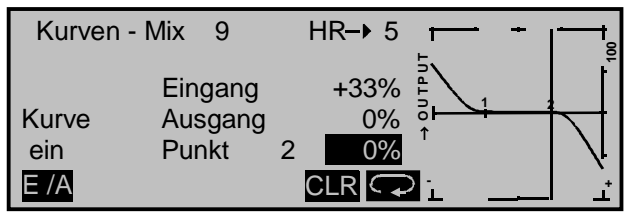

In diesem Beispiel befinden sich die beiden Stützpunkte 1 und 2 auf 0%, der linke Randpunkt auf +60% und der rechte Randpunkt auf -65%; abschließend wurde die Kurve durch Betätigen der **E/A**-Taste verrundet.

Auch hier gilt: Egal, welche Art von Servoanordnung gewählt wurde, jegliche Art von Differenzierung sollte mit Vorsicht eingestellt werden! Differenzierungen zeigen nämlich an einem schwanzlosen Modell erst einmal eine einseitige Höhen-/Tiefenruderwirkung, und deshalb empfiehlt es sich dringend, zumindest die ersten Flüge mit einer Einstellung von 0% zu beginnen! Im Laufe der weiteren Flugerprobung kann es dann u. U. durchaus sinnvoll sein, mit von null verschiedenen Differenzierungen zu experimentieren.

Bei größeren Modellen können Seitenruder in den Winglets, das sind an den Tragflächenenden angebrachte "Ohren", sinnvoll sein. Werden diese über zwei getrennte Servos angesteuert, kann durch die Verwendung eines Mischers im Code **75** ...

#### **»Kreuzmischer« (Beschreibung Seite 141)**

das Seitenrudersignal sehr einfach "gesplittet" und auch differenziert werden, wobei das zweite Seitenruderservo an einem noch freien Empfängerausgang angeschlossen wird. Falls Sie sich weiter oben für den Leitwerkstyp "Delta/Nurfl." entschieden ha-

ben, dürfte der Empfängerausgang "5" noch unbelegt sein. Beim Typ "normal" dürfte dagegen der<br>Ausgang "3" (HR) noch frei sein, den wir im Folgenden auch verwenden wollen.

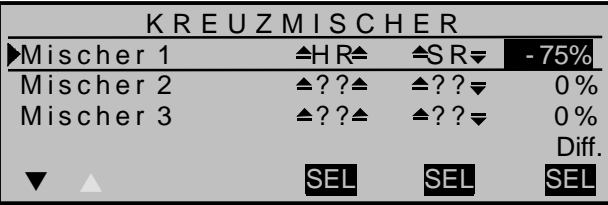

Über Code 74 »Nur Mix Kanal« (Seite 140) oder ggf. über Code 32 »Gebereinstellung« (Seite 69) – falls sich das zweite Servo an einem der Ausgänge 5 … 12 befindet – entkoppeln Sie wiederum die Steuerfunktion von demjenigen Steuerkanal, an welchem das zweite Servo angeschlossen wurde.

Die Differenzierung ist in *diesem* Fall notwendig, da beim Kurvenfliegen das jeweils äußere Seitenruder einen größeren Kurvenradius durchfliegt als das innere Seitenruderservo, was zu vergleichen ist mit der Radstellung der Vorderräder eines Autos bei Kurvenfahrten.

#### *Anmerkung:*

*Das Seitenruder lässt sich nur so wie oben programmiert differenzieren!* 

Sollen diese Seitenruder darüber hinaus beim Betätigen eines Bremssystems mit dem K1-Knüppel jeweils noch nach außen ausschlagen, kann dies, z. B. beim Leitwerkstyp "normal", durch Setzen ei**nes weiteren "LinearMIX K1 → HR**" mit passender Wegeinstellung erreicht werden. Den Offset stellen Sie auf +100% ein, da sich der K1-Steuerknüppel bei eingefahrenen Bremsklappen (in der Regel) am oberen Anschlag befindet und die Winglet-Seitenruder beim Ausfahren proportional nach außen ausschlagen sollen.

# **Programmierbeispiel: F3A-Modell**

F3A-Modelle gehören zur Gruppe motorbetriebener Flächenmodelle. Sie werden von einem Verbrennungsmotor oder Elektromotor angetrieben. Modelle mit Elektromotor sind nicht nur in der internationalen Modellkunstflugklasse F3A, sondern auch in der Elektrokunstflugklasse F5A einsetzbar.

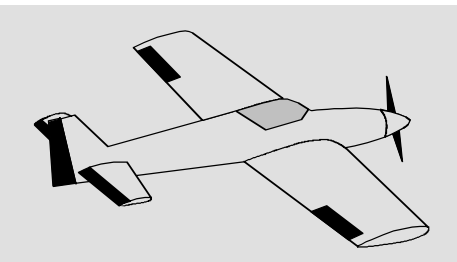

Die grundsätzlichen Anmerkungen und Hinweise zum mechanischen Einbau einer Fernlenkanlage, auf die bereits beim ersten Programmierbeispiel auf der Seite 158 hingewiesen wurde, gelten natürlich auch für F3A-Modelle und brauchen daher nicht nochmals hier erwähnt zu werden.

Einwandfrei gebaute F3A-Modelle zeigen ein weitgehend neutrales Flugverhalten. Im Idealfall reagieren sie sehr gutmütig, aber präzise auf Steuerbewegungen, ohne dass die einzelnen Flugachsen sich gegenseitig beeinflussen.

F3A-Modelle werden über Quer-, Höhen- und Seitenruder gesteuert. In der Regel wird jedes Querruder über ein eigenes Servo betätigt. Dazu kommt die Regelung der Antriebsleistung des Motors (Gasfunktion) und häufig noch ein Einziehfahrwerk. Die Belegung der Kanäle 1 bis 5 unterscheidet sich somit nicht von der der vorher beschriebenen Flächenmodelle.

Die Zusatzfunktion "Einziehfahrwerk" ist auf einem der Zusatzkanäle 6 bis 9 vorzusehen. Am besten wird das Fahrwerk über einen der 2-Stufenschalter betätigt. Zusätzlich kann, wenn nötig, noch eine Gemischverstellung für den Vergaser vorgesehen

werden. Dazu wird einer der Schieberegler, welcher sich standardmäßig auf dem Mittelbord des Senders befindet, benutzt, welcher einen der noch unbelegten Steuerkanäle betätigt.

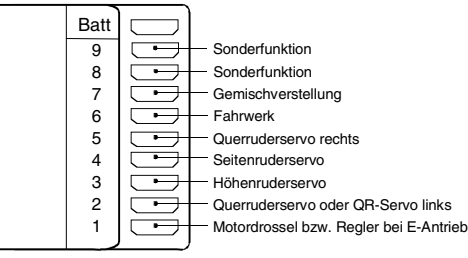

Bei der Belegung der Zusatzkanäle am Sender empfiehlt es sich, darauf zu achten, dass die dazu erforderlichen Bedienelemente gut erreichbar sind, da man im Flug – insbesondere beim Wettbewerbseinsatz – "recht wenig Zeit hat", die Steuerknüppel loszulassen.

#### **Programmierung**

Da die Grundprogrammierung des Senders bereits ausführlich auf den Seiten 160 … 161 beschrieben wurde, sollen hier nur F3A-modellspezifische Tipps angefügt werden.

Im Code **23** ...

#### **»Servoeinstellung« (Beschreibung Seite 64)**

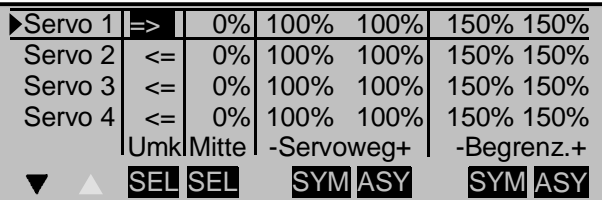

werden die Einstellungen für die Servos vorgenommen. Es hat sich bewährt, mit mindestens 100% Servoausschlag zu arbeiten, da die Steuergenauigkeit deutlich besser wird, wenn ein größerer Servoweg benutzt wird. Dies ist schon bei der Gestaltung

der Ruderanlenkungen beim Bau des Modells mit zu bedenken. Überprüfen Sie die Servodrehrichtung. Die Servomitte sollte mechanisch abgeglichen sein. Eventuelle Korrekturen können softwaremäßig in der 3. Spalte während der ersten Testflüge durchgeführt werden.

Über **Code 31** ...

#### **»Knüppeleinstellung« (Beschreibung Seite 68)**

wird dann die Leerlauftrimmung bei Kanal 1 aktiviert (normalerweise "hinten", da Vollgas "vorne"). Die Trimmung wirkt dann nur in Richtung Leerlauf.

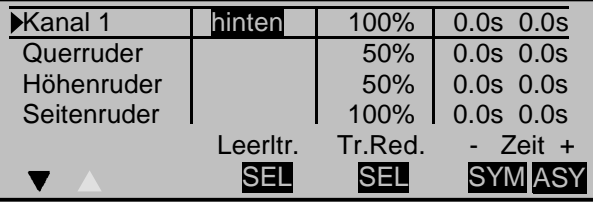

Die übrigen Einstellungen belassen Sie wie in der Abbildung gezeigt.

*Nach dem Einfliegen und Eintrimmen* des Modells empfiehlt es sich – wie in obiger Abbildung bereits dargestellt – den Trimmweg für Höhen- und Querruder zu reduzieren. Das Modell reagiert dann wesentlich weicher auf eine Verstellung der Trimmhebel. Ein "Übertrimmen" wird so eher vermieden, weil bei vollem Trimmweg u. U. die Verstellung um einen Trimmschritt schon eine zu starke Wirkung zeigen kann: Das Modell, das vorher leicht nach links zog, hängt dann nach dem Trimmen z. B. schon etwas nach rechts.

Eventuell ist es notwendig, für die Betätigung des Einziehfahrwerks und der Gemischverstellung über **Code 32** ...

#### **»Gebereinstellung« (Beschreibung Seite 69)**

einem bestimmten Eingang ein entsprechendes Bedienelement, beispielsweise für das Fahrwerk einen

EIN/AUS-Externschalter (z. B. Best.-Nr. **4160**) an Eingang 6 und für die Gemischverstellung, wie eingangs dieses Programmierbeispiels vorgeschlagen, einen der beiden Proportionalgeber, z. B. Geber 7 auf der Mittelkonsole, dem Eingang 7 zuzuordnen.

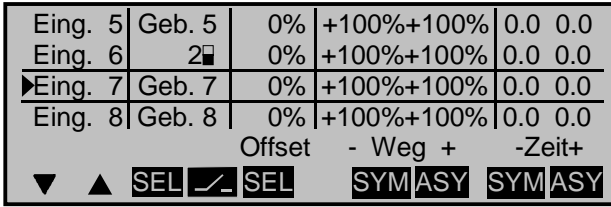

*(Für das Einziehfahrwerk kann eine Zeitverzögerung beim Ein- und Ausfahren vorgegeben werden, die allerdings nicht bei dem Fahrwerkservo C2003, Best.-Nr. 3890 wirksam ist.)* 

Bei Betätigung des Schalters "2" wird das Fahrwerk ein- bzw. ausgefahren. Der Steuerweg der Bedienelemente ist anzupassen und kann über eine negative Wegeinstellung auch umgedreht werden.

F3A-Modelle fliegen recht schnell und reagieren dementsprechend "hart" auf Steuerbewegungen der Servos. Da aber kleine Steuerbewegungen und Korrekturen optisch nicht wahrnehmbar sein sollten, weil das im Wettbewerbseinsatz unweigerlich zu Punktabzügen führen würde, empfiehlt sich, eine exponentielle Steuercharakteristik der Steuerknüppel einzustellen.

Wechseln Sie deshalb zu **Code 33** …

#### **»Dual Rate/Exponential« (Beschreibung S. 76)**

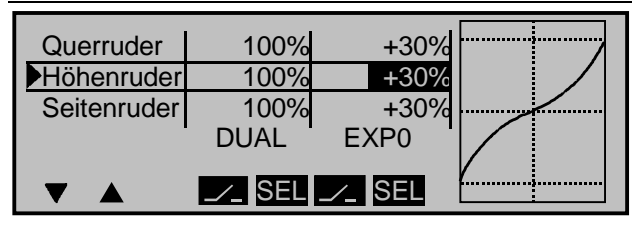

Bewährt haben sich Werte von ca. + 30% auf Quer-, Höhen- und Seitenruder, die Sie mit dem Drehgeber in der rechten Spalte einstellen. Damit lässt sich das F3A-Modell weich und sauber steuern. (Manche Experten verwenden sogar bis zu + 60% Exponentialanteil.)

Da (manche) Verbrennungsmotoren nicht sonderlich linear auf Bewegungen des Gasknüppels reagieren, kann über **Code 34** ...

#### **»Kanal 1 Kurve« (Beschreibung Seite 80)**

eine so genannte "verbogene", d. h. nichtlineare Gaskurve, eingestellt werden. Insbesondere Viertaktmotoren mit Rootsgebläse, z. B. OS Max FS 120 SP Super Charger, verlangen ein steiles Ansteigen der Kurve im unteren Drehzahlbereich. Die entsprechenden Werte müssen allerdings individuell angepasst werden. Die K1-Steuerkurve für den Motor könnte folgendermaßen aussehen:

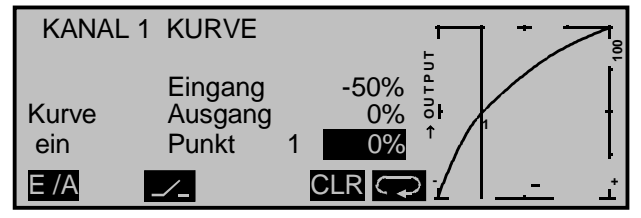

Nur drei Stützpunkte, und zwar bei -100% Steuerweg  $(=$  "L, low"),  $+$  100% Steuerweg  $(=$  "H, high") und bei - 50% Steuerweg ("1") ergeben die obige verrundete Kurve.

Grundsätzliche Vorgehensweise:

- 1. Löschen Sie den in der softwaremäßigen Grundeinstellung programmierten Stützpunkt "1" in Steuermitte, indem Sie den K1-Steuerknüppel auf die Steuermitte schieben und die untere **CLEAR**-Taste drücken.
- 2. Verschieben Sie nun den K1-Steuerknüppel und damit die vertikale Linie in der Grafikanzeige auf

ca. -50% Steuerweg und drücken Sie **STO**.

- 3. Um die dargestellte Kurvenform zu erzielen, heben Sie diesen Punkt mit dem Drehgeber auf ca. 0% im inversen Feld in der Zeile "Punkt" an.
- 4. Abschließend verrunden Sie die Kurve mit der linken **E/A**-Taste.

Falls weitere Stützpunkte zwischen dem linken ("L") und rechten ("H") Ende erforderlich sind, wiederholen Sie die Schritte 2 und 3 in analoger Weise.

Viele F3A-Piloten bedienen sich für das Fliegen von gerissenen Rollen (Snaps) der "Programmautomatik". Sie ermöglicht bis zu vier vorprogrammierte "Snap"-Einstellungen (z. B. positiv links/positiv rechts und negativ links/negativ rechts).

Um diese Programme anzuwählen, sind zuvor über **Code 49** ...

#### **»Sonderschalter« (Beschreibung Seite 88)**

zwei Programmautomatikschalter zuzuordnen, z. B. "5" und "6", sowie ein globaler (Sicherheits-)Schalter,  $z$ ,  $B$ ,  $.7$ ":

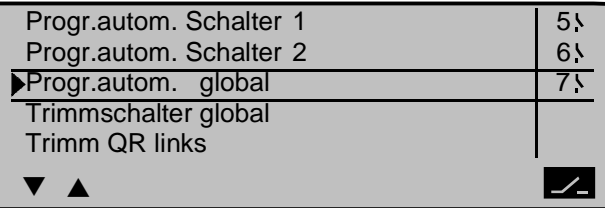

Bauen Sie vor allem die beiden Schalter zur Auswahl der Figuren an für Sie übersichtlicher Stelle im Sender ein. Bewährt hat sich beim Autor, den zweiten Schalter quer zum ersten Schalter im Sendergehäuse zu befestigen, um später bei folgenden Schalterstellungen die Programme P1 ... P4 abrufen zu können:

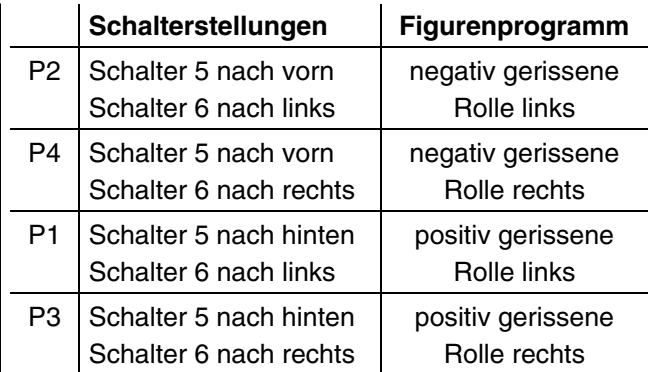

#### *Hinweis:*

*IHRE Schalterbelegung ist völlig unabhängig von den hier dargestellten Beispielen.*

Um eine ungewollte Betätigung der Programmautomatik zu vermeiden, setzen Sie in der letzten Zeile (wahlweise) noch einen "globalen Programmautomatikschalter", z. B. "7", mit dem Sie alle Figurenprogramme P1 ... P4 deaktivieren können. Für diesen Zweck besonders geeignet ist der Sicherheits-Externschalter, welcher standardmäßig auf dem mittleren Schalterboard des Senders an zweiter Stelle von rechts montiert ist.

Die entsprechenden Einstellwerte für die einzelnen Figuren werden letztlich im **Code 54** ...

#### **»Programmautomatik« (Beschreibung Seite 100)**

eingestellt und müssen modellspezifisch erflogen werden.

Die Grundeinstellung könnte z. B. folgendermaßen aussehen:

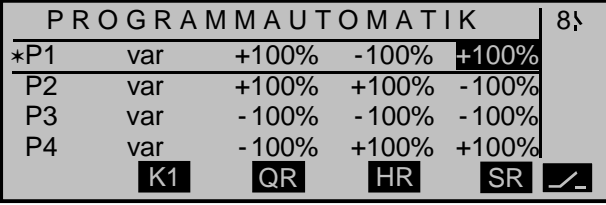

Kanal 1 sollte üblicherweise mit dem Drehgeber über "-150%" hinaus auf "var" gestellt werden, sodass die Gasfunktion dann während der gerissenen Figur immer noch von Hand beeinflusst werden kann.

Betätigt wird die Programmautomatik sinnvollerweise über die Kicktaste R, Best.-Nr. **4144,** auf einem der beiden Knüppelaggregate, die durch Entfernen einer Sperrfeder auf eine Momenttaste umgeschaltet werden kann, oder über den Momentschalter Best.-Nr. **4160.11**, sodass das jeweils eingestellte Programm P1 ... P4 nur während des Tastendrucks aktiv wird. Die Zuordnung erfolgt nach Drücken der Schaltersymboltaste in der rechten Spalte. In diesem Beispiel wurde der Schalter an der Buchse "8" der Senderplatine angeschlossen.

#### *Wichtiger Hinweis:*

*Sollte in bestimmten Fällen der von Ihnen gewünschte Ausschlag bei betätigter Programmautomatik nicht erreicht werden, dann überprüfen Sie im*  Code 23 »Servoeinstellung« *die Einstellwerte des betreffenden Servos. Ggf. erhöhen Sie dort den "Weg" symmetrisch auf mindestens 100%. Der gewohnte Ausschlag des Ruders kann dann im Code 33 »Dual Rate« wieder auf das gewünschte Maß reduziert werden. Korrigieren Sie ggf. auch zu extreme Mittenverstellungen. Bedenken Sie aber, das ein Gesamtweg von 150% generell nicht überschritten werden kann. Denken Sie auch daran, dass Sie während der Einstellarbeiten jederzeit durch einen Kurzdruck auf den Drehgeber zur »Servoanzeige« und auch wieder zurück gelangen können.* 

Falls Sie die Fernlenkanlage im PCM-20- oder SPCM20-Mode betreiben, empfiehlt sich, über **Code 83** ...

#### **»FAIL-SAFE-Einstellg.« (Beschreibung S. 149)**

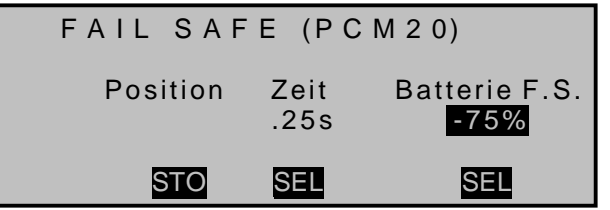

eine entsprechende Fail-Safe-Position zu speichern. Im Folgenden betrachten wir den **PCM20-Mode:**

Da in der Grundstellung des Senders "halten" vorgegeben ist, ist "nichts zu tun" das schlechteste. was bei einem Motormodell getan werden kann, da der Empfänger die zuletzt als korrekt erkannten Steuerimpulse kontinuierlich an die Servos im Modell weitergibt, jene also "hält". Das Modell könnte so z. B. unsteuerbar und somit unkontrollierbar übers Flugfeld "rasen" und Piloten oder Zuschauer gefährden! Deshalb sollte schon bedacht werden, ob zur Vermeidung derartiger Risiken nicht doch wenigstens z. B. der Motor gedrosselt oder sogar abgestellt, alle Ruder auf neutral und das Fahrwerk ggf. auf "ausgefahren" gestellt werden sollte!? Diese Einstellungen sollten allerdings nach dem Eintrimmen des Modells nochmals überprüft werden.

Das "Batterie-Fail-Safe", das bei Unterschreiten einer bestimmten Empfängerakkuspannung anspricht, "fixiert" den Vergaser bei wahlweise -75%, 0% oder + 75% Steuerweg des zugehörigen Gasservos. Diese "Fixierung" kann durch eine Bewegung des Gasknüppels jederzeit wieder aufgehoben werden.

Für den **SPCM-Mode** gilt im Prinzip das Gleiche, zu dessen Einstellung ist lediglich die Programmbeschreibung auf Seite 150 heranzuziehen.

184 **Programmierbeispiele: Flächenmodelle**

Da F3A-Modelle in der Regel über zwei Querruderservos verfügen, hat es sich bewährt, beim Landen beide Querruder nach oben zu fahren. Dadurch setzt das Modell in den meisten Fällen etwas langsamer und vor allem **stabiler** zur Landung an.

Dazu ist es nötig, Mischer über den **Code 72** ...

#### **»Freie Mischer« (Beschreibung Seite 133)**

#### zu programmieren.

Ausgefahren werden die Querruder als Landehilfe in Abhängigkeit von der Stellung des Gashebels ab etwa Halbgas in Richtung Leerlauf. Je weiter der Knüppel in Richtung Leerlauf gebracht wird, umso mehr schlagen die Querruder nach oben aus. Umgekehrt werden beim "Gasgeben" die Querruder-"Landeklappen" eingefahren, um ein plötzliches Wegsteigen des Modells zu verhindern.

Damit das Modell bei ausgefahrenen Querrudern nicht steigt, muss etwas Tiefenruder beigemischt werden.

Setzen Sie also für diese beiden Flugaufgaben die zwei im nachfolgenden Display gezeigten Linearmischer:

Die Aktivierung der Mischer erfolgt über ein und denselben Externschalter, z. B. Schalter Nr. "7", der *beiden* Mischern zugeordnet werden muss und damit gleichzeitig zur Deaktivierung der "Programmautomatik" – siehe weiter oben – benutzt werden kann. Achten Sie aber auf die jeweils richtige Schalterrichtung!

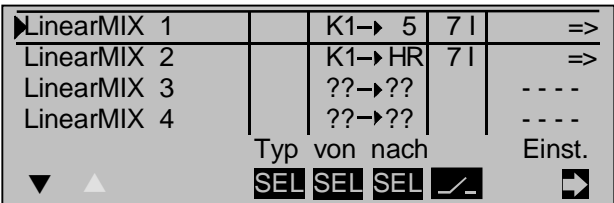

Drücken Sie **ENTER** (oder den Drehgeber), um zur Einstellung der jeweiligen Mischanteile auf die zweite Display-Seite zu wechseln. In beiden Fällen bleibt der Mischerneutralpunkt in der K1-Steuermitte liegen.

Oberhalb der Steuermitte geben Sie nach Anwahl des **ASY**-Feldes für beide Mischer 0% ein und unterhalb der Steuermitte, in Richtung Leerlauf, für den:

LinearMIX 1: - 60% ... - 80% und LinearMIX 2: - 5% ... - 10%.

#### *Beispiel LinearMIX 1:*

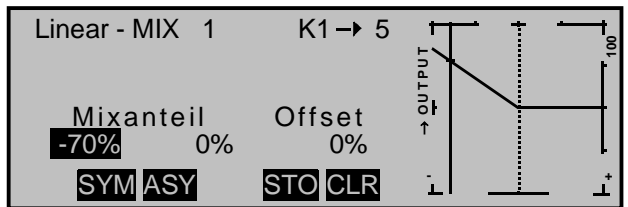

Damit ist die Grundeinstellung eines F3A-Modells abgeschlossen.

#### **Kompensation von modellspezifischen Fehlern**

Leider passiert es immer wieder, dass kleinere modellspezifische "Fehler" über die Mischer einer Computer-Fernsteuerung kompensiert werden müssen. Bevor Sie sich allerdings mit diesen Einstellungen beschäftigen, sollte dafür gesorgt werden, dass das Modell *einwandfrei* gebaut ist, optimal an Quer- und Längsachse ausgewogen ist sowie Motorsturz und Motorseitenzug in Ordnung sind.

#### **Beeinflussung von Längs- und Querachse durch das Seitenruder**

Häufig wird bei Betätigung des Seitenruders auch das Verhalten um die Längs- und Querachse beeinflusst. Dies ist besonders störend im so genannten Messerflug, bei dem der Auftrieb des Modells bei ausgeschlagenem Seitenruder allein durch den Rumpf erzeugt wird. Dabei kann es zum Drehen des Modells und zu Richtungsänderungen kommen, als ob man Quer- bzw. Höhenruder steuern würde. Es muss gegebenenfalls also eine Korrektur um die Querachse (Höhenruder) und/oder um die Längsachse (Querruder) erfolgen.

Dies lässt sich ebenfalls über Code 72 »Freie Mischer« der mc-24 leicht durchführen.

Dreht z. B. das Modell bei nach rechts ausgefahrenem Seitenruder im Messerflug um die Längsachse nach rechts weg, so lässt man das Querruder über den Mischer leicht nach links ausschlagen. Analog verfährt man bei Richtungsänderungen um die Querachse mit einem Mischer auf das Höhenruder:

- a) Korrektur um die Querachse (Höhenruder) LinearMIX 3: SR → HR Einstellung asymmetrisch. Die entsprechenden Werte müssen erflogen werden.
- b) Korrektur um die Längsachse (Querruder) LinearMix 4: SR  $\rightarrow$  QR

 Einstellung asymmetrisch. Die entsprechenden Werte müssen erflogen werden.

Meist genügen hier Mischwerte, welche im Bereich von unter 10% liegen, sich aber von Modell zu Modell unterscheiden können. Bei Verwendung von Kurvenmischern anstatt der vorhin beschriebenen Linearmischer können die Mischverhältnisse dem entsprechenden Ausschlag des Seitenruders noch genauer angepasst werden. Auch dafür können keine Werte angeben werden, da dies zu modellspezifisch wäre.

#### **Senkrechter Auf- und Abstieg**

Manche Modelle neigen dazu, in senkrechten Aufund Abwärtspassagen von der Ideallinie abzuweichen. Dazu ist eine von der Gashebelstellung abhängige Mittelstellung des Höhenruders notwendig.

Fängt sich z. B. das Modell im senkrechten Abstieg bei gedrosseltem Motor von selbst ab, muss bei dieser Gasstellung etwas Tiefenruder zugemischt werden.

Setzen Sie dazu einen Mischer "K1 → HR". Die entsprechenden Mischwerte liegen in der Regel unter 5% und müssen wiederum erflogen werden.

#### **Wegdrehen um die Längsachse im Leerlauf**

Wird das Gas zurückgenommen, dreht das Modell möglicherweise im Leerlauf um die Längsachse weg. Mit dem Querruder muss dann gegengehalten werden. Eleganter ist es aber, diesen Effekt über einen Mischer zu korrigieren:

"LinearMIX 6: K1 → QR"

Die Eingabewerte sind hier meist recht niedrig (ca. 3%) und die Einstellungen sollten bei ruhigem Wetter vorgenommen werden. Oft genügt es, den Mischer nur halbseitig zwischen Halbgas und Leerlauf zu verwenden.

#### **Wegdrehen bei ausgefahrenen Querrudern/ Landeklappen**

Werden zur Landung die Querruder nach oben gefahren, dann ergibt sich oft durch unterschiedliche Servowege der Querruderservos oder durch Bauungenauigkeiten ein Wegdrehen um die Längsachse. Das Modell zieht also von selbst nach links oder rechts. Auch dies lässt sich leicht über einen Mischer in Abhängigkeit von der Stellung der Querruder-/Landeklappen kompensieren:

LinearMIX7: K1  $\rightarrow$  QR.

Der Mischer muss über den Externschalter für die Querruder-/Landeklappenfunktion ein- und ausgeschaltet werden können. Er arbeitet also nur bei aktivierter Querruder-/Landeklappenfunktion.

Auch hier muss der entsprechende Wert erflogen werden.

#### **Zusammenfassung**

Die auf dieser Seite beschriebenen Einstellungen dienen insbesondere dem "Experten", der ein vollkommen neutrales, präzise fliegendes F3A-Kunstflugmodell zur Verfügung haben möchte.

Es soll nicht verschwiegen werden, dass dazu recht viel Zeit, Mühe, Fingerspitzengefühl und Know-how erforderlich ist. Experten programmieren sogar während des Fluges. Dies zu tun, ist einem fortgeschrittenen Anfänger, der sich an ein F3A-Kunstflugmodell wagt, noch nicht anzuraten. Er sollte sich am besten an einen erfahrenen Piloten wenden und Schritt für Schritt mit ihm die erwähnten Einstellungen durchführen, bis sein Modell die erhoffte Neutralität im Flugverhalten aufweist. Dann kann er beginnen, mit einem einwandfrei fliegenden Modell sich den nicht immer leicht auszuführenden Kunstflugfiguren zu widmen.

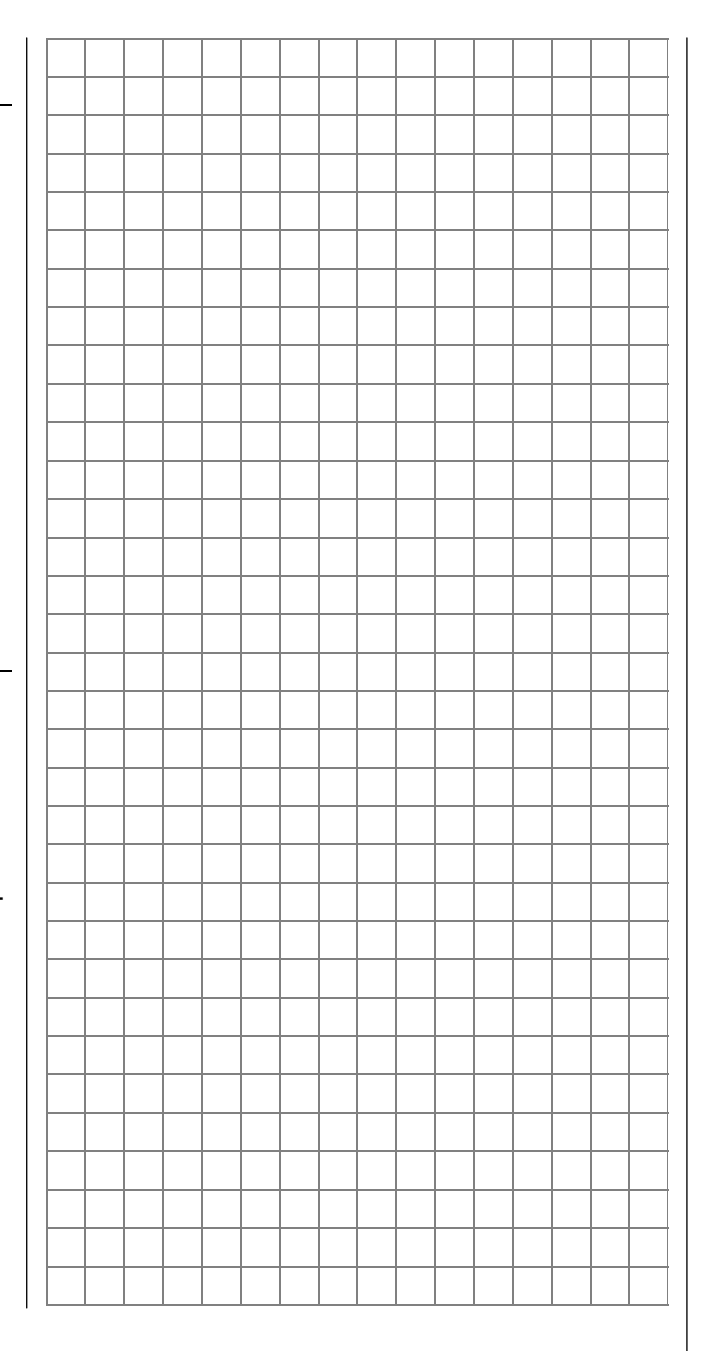

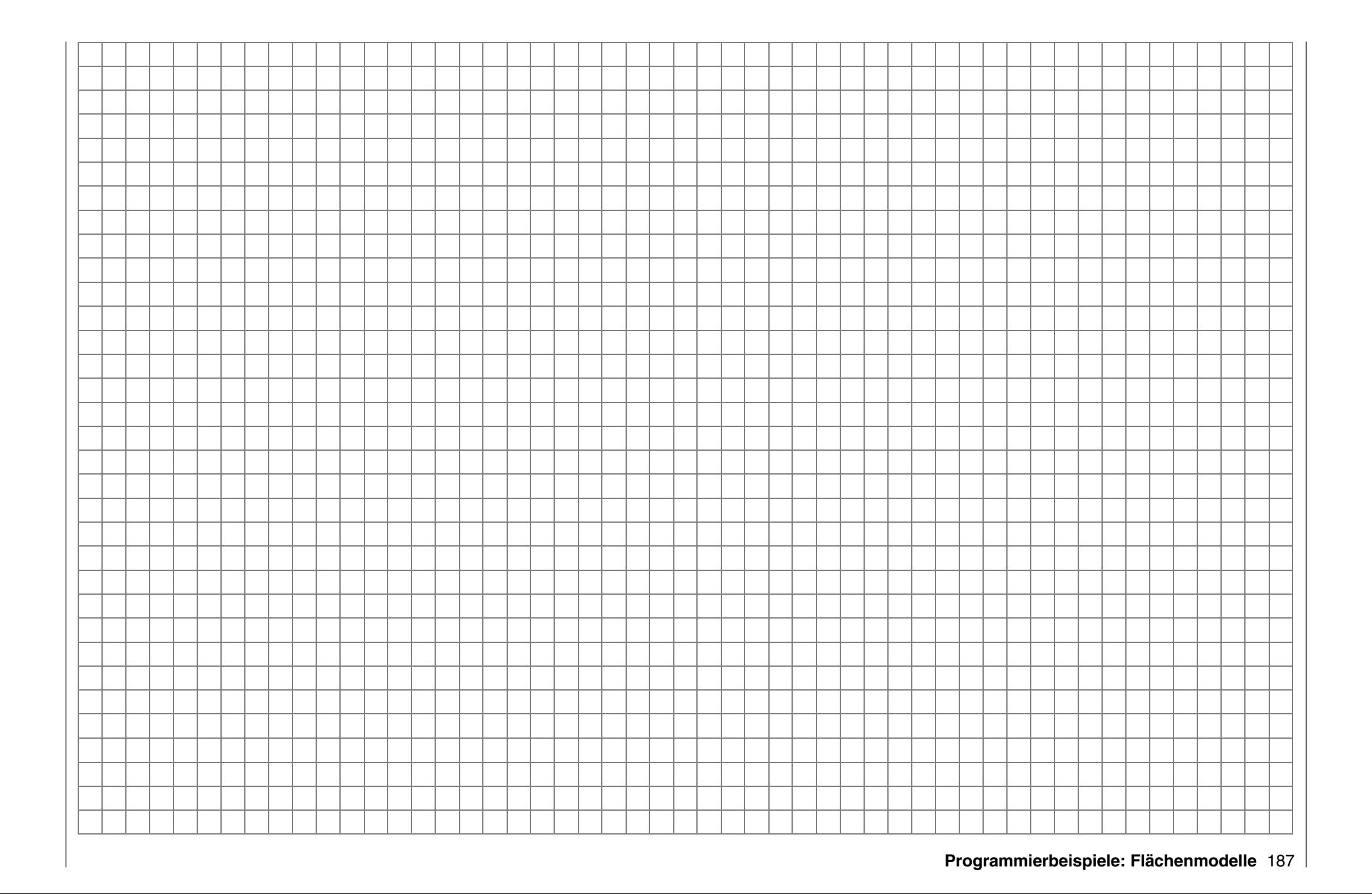

# **Programmierbeispiel: Hubschrauber**

In diesem Programmierbeispiel wird vorausgesetzt, dass Sie sich mit der Beschreibung der Einzelmenüs beschäftigt haben und Ihnen auch die generelle Handhabung des Senders geläufig ist. Außerdem sollte der Hubschrauber entsprechend der dazugehörigen Anleitung mechanisch exakt aufgebaut sein. Die elektronischen Möglichkeiten des Senders sollten keineswegs dazu dienen, grobe mechanische Ungenauigkeiten auszubügeln.

Wie so oft im Leben gibt es auch beim Programmieren der mc-24 verschiedene Wege und Möglichkeiten, um ein bestimmtes Ziel zu erreichen. Im folgenden Beispiel soll Ihnen eine klar strukturierte Linie angeboten werden, um zu einer sinnvollen Programmierung zu kommen. Gibt es mehrere Möglichkeiten, wird zunächst auf eine möglichst einfache und übersichtliche Lösung hingewiesen. Funktioniert später der Hubschrauber damit einwandfrei, steht es Ihnen natürlich frei, andere – für Sie vielleicht bessere Lösungen – auszuprobieren.

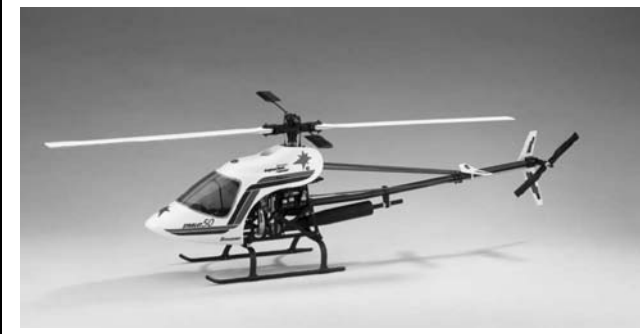

Als Programmierbeispiel dient der Hubschrauber STARLET 50 von *GRAUPNER,* mit 3 um jeweils 120° versetzte Anlenkpunkte, Einsteigerabstimmung ohne erhöhte Gaskurve, ohne senderseitige Kreiselbeeinflussung und ohne Drehzahlregler. Bewusst wurde diese einfache Programmierung gewählt, auch um zu demonstrieren, dass mit relativ wenig

Programmieraufwand ein recht gut fliegender Hubschrauber entstehen kann.

Dennoch wollen wir nicht gänzlich auf Erweiterungsmöglichkeiten verzichten: Im Anschluss an die grundsätzliche Beschreibung finden Sie Einstellhinweise zur Kreiselwirkung, zu Drehzahlreglern und anderen Heli-Mechaniken.

Bei der Erstprogrammierung ist einmalig die Grundeinstellung des Senders auf Ihre Steuergewohnheiten notwendig. Dazu wechseln Sie zu **Code 91** …

#### **»Allgem. Einstell.« (Beschreibung Seite 154)**

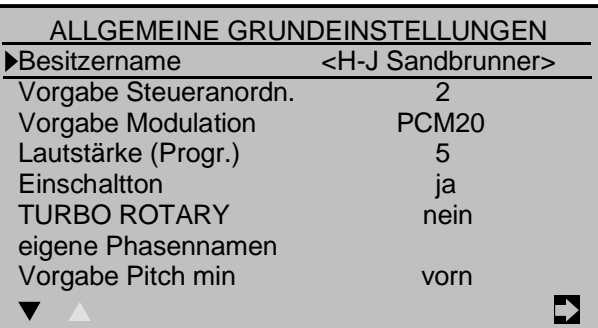

und geben dort zunächst den "Besitzernamen" ein, damit dieser später im Display der Grundanzeige erscheint. Die dazu notwendigen Zeichen wählen Sie auf der zweiten Displayseite, welche Sie mit einem Druck auf die **D-Taste oder einen Kurzdruck** auf den Drehgeber erreichen, aus einer umfangreichen Zeichenliste aus.

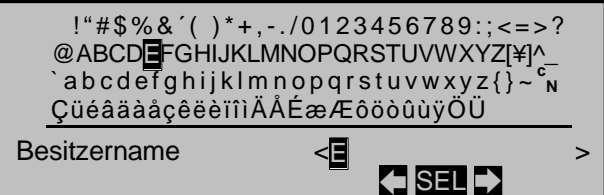

Die "Vorgabe Steueranordnung" wählen Sie nach den auf Seite 154 beschriebenen Kriterien aus.

Gleiches gilt für die "Vorgabe Modulation".

Die Einstellungen der **"Lautstärke (Progr.)"** und der "Einschaltton" sind ebenso Geschmackssache wie das unter "Turbo Rotary" wählbare Verhalten des Drehgebers.

Unter **"eigene Phasennamen"** können Sie später, wenn Ihnen keiner der zur Auswahl stehenden Standardphasennamen zusagt, eigene Phasennamen kreieren.

Eine wichtige Grundeinstellung dagegen ist die "**Vorgabe Pitch min**" vorne oder hinten. Diese Einstellung bezieht sich auf Ihre Steuergewohnheiten.

Innerhalb eines Modellspeicherplatzes können Sie die Vorgaben "**Steueranordnung**", "**Modulation**" und "**Pitch vorn/hinten**" aber auch wieder ändern.

Sind diese Einstellungen getätigt, geht es weiter mit **Code 11** …

**»Modellauswahl« (Beschreibung Seite 53)** 

Mit dem Drehknopf wählen Sie einen freien Speicherplatz an,

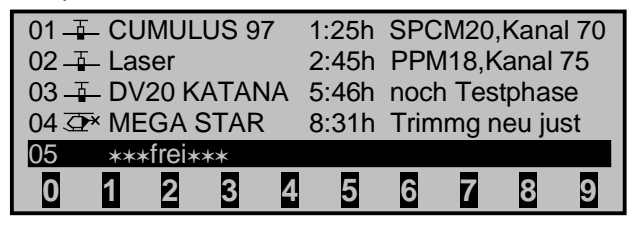

und dann nach einem Kurzdruck auf den Drehgeber oder Betätigen der **ENTER**-Taste wählen Sie den Modelltyp "Heli":

Modelltyp wählen (freier Modellspeicher)

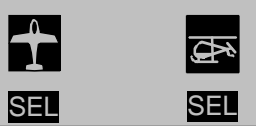

Die Anzeige wechselt unmittelbar nach einem Druck auf die entsprechende **SEL**-Taste zur Grundanzeige.

Erscheint die Warnung "Gas zu hoch", kann diese durch Bewegen des Pitchknüppels in die Minimum-Stellung gelöscht werden. Der gewählte Speicherplatz sollte nun den entsprechenden Namen bekommen, welcher im Code **21** ...

#### **»Grundeinst. Modell« (Beschreibung Seite 57)**

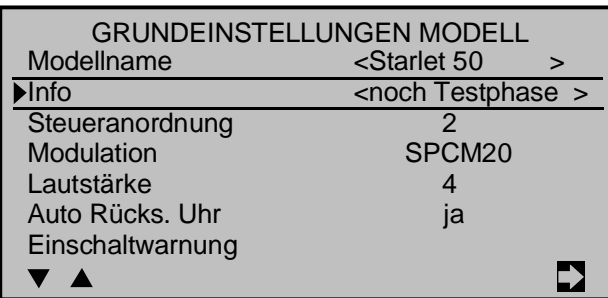

programmiert wird.

Nach der Eingabe des Modellnamens werden nochmals die schon vorgenommenen Grundeinstellungen überprüft, die Sie an dieser Stelle gegebenenfalls speicherplatzbezogen verändern können, und bei Bedarf eine Info hinzugefügt.

Unter "Einschaltwarnung" können Sie fallweise einen Schalter zuweisen, auf dessen "falsche" Stellung Sie beim Einschalten des Senders gerne hingewiesen werden möchten.

Die erste, rein hubschrauberspezifische Einstellung erfolgt im **Code 22** …

#### **»Helityp« (Beschreibung Seite 62)**

Unter **"Taumelscheibentyp"** wählen Sie die Ansteuerung der Taumelscheibe bzw. der Pitchfunktion "3 Servo (2 Roll)".

Die **"Linearis. Taumels."** belassen Sie vorerst auf .nein".

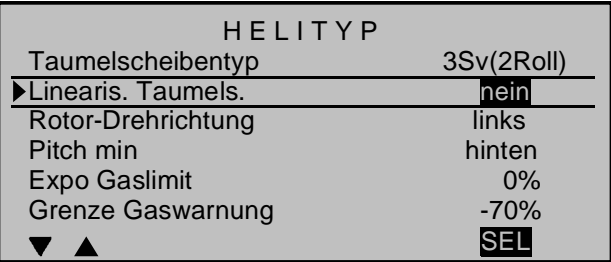

In der Menüzeile **"Rotor-Drehrichtung"** wird die Drehrichtung des Hauptrotors, von oben gesehen, festgelegt, im Beispiel ..links". ..Pitch min" wird ggf. speicherplatzbezogen angepasst – für dieses Beispiel wählen wir "hinten" –, während "Expo Gasli**mit"** noch uninteressant ist. Ebenso belassen Sie die **"Grenze Gaswarnung"** auf der Standardeinstellung.

Spätestens jetzt sollten auch die Servos in der vorgesehenen Reihenfolge in den Empfänger eingesteckt werden:

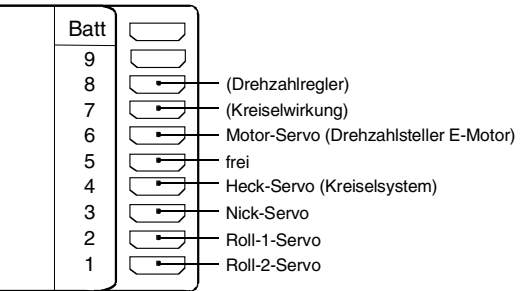

#### *Hinweis für Umsteiger von älteren GRAUPNER-Anlagen:*

*Beachten Sie, dass gegenüber der früheren Empfängerbelegung der Servoanschluss "1" (jetzt Pitchbzw. Roll- oder Nick-Servo) und "6" (jetzt Gasservo) miteinander vertauscht sind.* 

Die Mischanteile und Mischrichtungen der Taumelscheibenservos für Pitch, Roll und Nick sind im Code **76** ...

#### **»TS-Mischer« (Beschreibung Seite 142)**

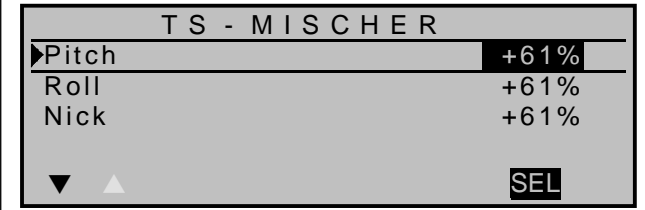

bereits voreingestellt auf jeweils +61%. Sollte die Taumelscheibe den Steuerknüppelbewegungen nicht ordnungsgemäß folgen, ändern Sie ggf. zuerst die Mischrichtungen von "+" nach "-" bevor Sie die Servodrehrichtungen im Code 23 »Servoeinstellung« verändern.

Nun werden im Code **23** ...

#### **»Servoeinstellung« (Beschreibung Seite 64)**

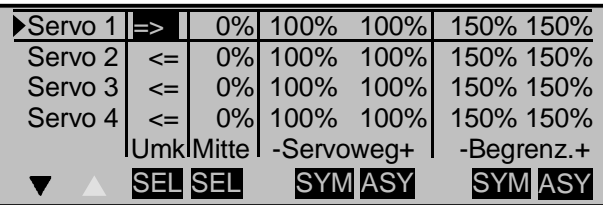

die Wege und Laufrichtungen der einzelnen Servos angepasst.

Grundsätzlich sollte man bestrebt sein, möglichst +/-100% Servoweg einzuhalten, um die beste Auflösung und Stellgenauigkeit zu erhalten. Über "Umk" wird die Laufrichtung festgelegt. Dabei ist genau zu prüfen, ob die Richtung auch stimmt. Das Heckrotorservo muss so laufen, dass die Nase(!) des Helis der Heckknüppelrichtung folgt.

Im Code **31** …

#### **»Knüppeleinstell.« (Beschreibung Seite 68)**

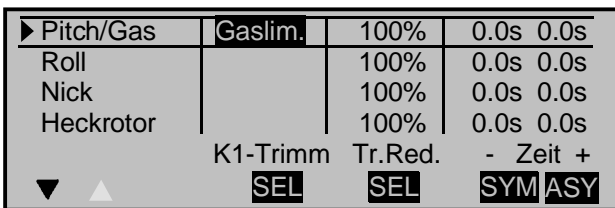

wird jetzt festgelegt, welche Funktion der Trimmschieber am Pitchknüppel haben soll. Dazu wird in der Zeile "Pitch/Gas" die Einstellung »Gaslimit« gewählt. Damit entspricht der Trimmschieber in etwa der gewohnten Leerlauftrimmung. Schiebt man ihn ganz nach vorne, übernimmt später der Gaslimiter nahtlos die Gasfreigabe, der im Code **32** ...

#### **»Gebereinstellung« (Beschreibung Seite 72)**

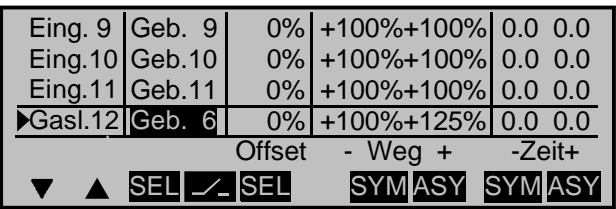

zugewiesen wird. Als "Gaslimiter" wird im Beispiel der mittlere Schieberegler verwendet, der im Lieferzustand in Buchse "CH6" eingesteckt ist. Mit dem Drehgeber rufen Sie "Gaslimit 12" auf, dem im Moment noch der Festschalter FX zugeordnet ist. Drücken Sie die Schaltersymboltaste ("Gewünschten Schalter in die EIN-Position") und löschen Sie den Festschalter mit **CLEAR**. Danach ordnen Sie dem Eingang "Gaslimit 12" den Geber 6 zu.

Anschließend drücken Sie in der Spalte "Weg" die Taste **ASY** und erhöhen bei ganz nach vorne geschobenem Gaslimiter den invers unterlegten Wert von 100% auf 125%. Damit wird sichergestellt, dass der Gaslimiter später auf jeden Fall den gesamten Gasweg freigibt.

*Nochmals zur Erinnerung: Der Gaslimiter steuert nicht das Gasservo. Er begrenzt nur entsprechend seiner Stellung den Weg des Gasservos in Richtung Vollgas. Gesteuert wird das Gasservo generell vom Pitchknüppel auf der eingestellten Gaskurve.* 

Ein weiteres Bedienelement wird im Code **49** ...

#### **»Sonderschalter« (Beschreibung Seite 89)**

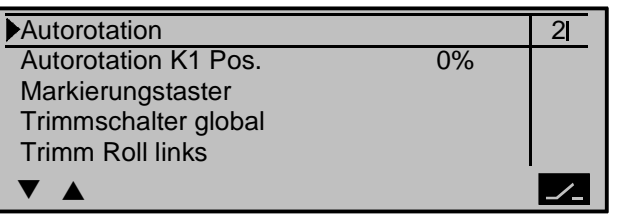

aktiviert. Auch wenn man fliegerisch noch nicht so weit ist, sollte der Autorotationsschalter zumindest als Not-Ausschalter für den Motor eingesetzt werden. Dazu die Zeile "Autorotation" anwählen, dann die Taste **drücken und einen EIN/AUS-Schalter** (z. B. 2-Stufenschalter Best.-Nr. **4160**) in Stellung "EIN" bringen. Rechts erscheint die Nummer des Steckplatzes (hier z. B. "2"), an dem der Schalter angeschlossen ist und unter der sich der Schalter im Code 41 »Schalteranzeige« wiederfinden lässt.

Dieser Schalter sollte sich am Sender an einer Stelle befinden, die – ohne einen Knüppel loszulassen – leicht erreichbar ist, z. B. oberhalb des Pitchknüppels.

In den weiteren Zeilen dieses Menüs könnten jetzt noch einige Einstellungen vorgenommen werden, was aber bei dieser Einfachprogrammierung noch nicht vorgesehen ist.

#### *Noch ein Tipp:*

*Gewöhnen Sie sich an, allen Schaltern eine gemeinsame Einschaltrichtung zu geben; dann reicht vor* 

*dem Flug ein Blick über den Sender – alle Schalter aus.*

Damit haben Sie jetzt die senderseitigen Grundeinstellungen vorgenommen, wie sie später bei weiteren Modellprogrammierungen immer wieder notwendig sind. Die eigentlichen helispezifischen Einstellungen erfolgen vorwiegend im Code **71** …

#### **»Helimischer« (Beschreibung Seite 118)**

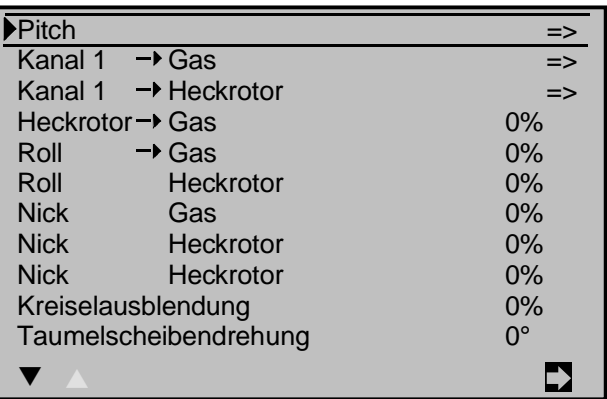

Gleich in der ersten Zeile erscheint die Funktion "Pitch". Mit einem Druck auf die **D-Taste oder einen** Kurzdruck auf den Drehgeber wechseln Sie ins entsprechende Untermenü. Hier erscheint die grafische Darstellung der Pitchkurve, die zunächst nur durch drei Punkte  $($ "L" (low), "1" und "H" (high)) definiert ist, was auch in den meisten Fällen ausreicht.

#### *Tipp:*

*Versuchen Sie immer, zunächst mit diesen drei*  Punkten auszukommen, mehr Punkte "verkomplizie*ren" die Sache und sind im Moment eher eine Belastung.* 

Bezugspunkt für den Schwebeflug sollte generell die mechanische Pitchknüppelmittelstellung sein, da diese Position am ehesten dem normalen Steuergefühl entspricht. Die Kurvenabstimmung erlaubt zwar

andere Einstellungen, da muss man aber schon genau wissen, was man tut. Zunächst stellen Sie den Pitchknüppel in die Mitte. Die Servos, die Sie zuvor nach Herstellerangabe eingestellt hatten, stehen mit ihren Hebeln rechtwinklig zum Servogehäuse (im Normalfall). An den Steuerstangen zu den Blättern wird nun mechanisch der Schwebeflugpitchwert von 4° bis 5° eingestellt. Damit fliegen im Prinzip alle bekannten Hubschrauber.

Anschließend drücken Sie den Pitchknüppel ganz nach vorne auf Pitchmaximum – Pitchminimum wurde weiter oben auf "hinten" gelegt. Die durchgezogene vertikale Linie zeigt Ihnen die momentane Steuerknüppelposition an. Diesen Punkt der Pitchkurve "H" (high) verändern Sie mit dem Drehgeber so, dass Pitchmaximum etwa 9° an den Rotorblättern des Hubschraubers ergibt. Der Punkt "H" dürfte bei etwa 50% liegen.

#### *Tipp:*

*Eine Rotorblatteinstelllehre, z. B. die GRAUPNER Pitch-Einstelllehre mit der Best.-Nr. 61, ist bei der Winkelablesung sehr nützlich.* 

Nun ziehen Sie den Pitchknüppel ganz zurück in die Pitchminimumposition, Punkt "L" (low). Je nach fliegerischem Können des Piloten stellen Sie den Blattanstellwinkel auf 0 bis -4° ein. Damit ergibt sich nun eine am Schwebeflugpunkt leicht geknickte Linie, die so genannte Pitchkurve, die z. B. folgendermaßen aussehen kann:

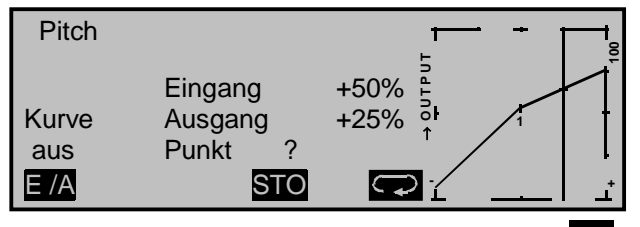

Sie sollten jetzt noch links, bei "Kurve aus", die **E/A-**Taste betätigen, um die Kurve zu verrunden.

Wenn Sie nun in die Autorotationsphase schalten – unten im Display wird der Flugphasenname «Autorot» eingeblendet – erscheint die "alte" Pitchkurve wieder. Stellen Sie nun die gleichen Werte wie in der Normalphase ein, lediglich im oberen Steuerknüppelpunkt – bei "H" – kann der Pitchwinkel um etwa 2° vergrößert werden. Damit hat man später(!) beim Autorotieren etwas mehr Einstellwinkel zum Abfangen des Modells.

Nach dem Einstellen der Pitchkurve geht es mit **ESC** zurück in die Menüliste der Helimischer und dort wechseln Sie zur Zeile "**Kanal 1 → Gas**", um die Gaskurve – bei wieder abgeschalteter Autorotation – einzustellen.

Zuerst muss der Einstellbereich der Leerlauftrimmung mit dem Punkt "L" der Gaskurve abgestimmt werden. Dazu stellen Sie den Punkt "L" auf etwa 65% ein.

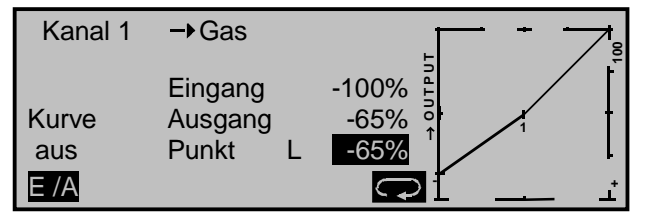

Bei geschlossenem Gaslimiter und ganz geöffneter Leerlauftrimmung bewegen Sie den Pitchknüppel am Minimum-Anschlag etwas hin und her. Das Gasservo darf dabei nicht mitlaufen. Damit haben Sie jetzt einen nahtlosen Übergang von der Leerlauftrimmung auf die Gaskurve. Die weiteren Einstellungen entlang der Gaskurve müssen später im Flug durchgeführt werden.

Wenn Sie aus dieser Grafik heraus versuchsweise in die Autorotationsphase (AR) umschalten, erscheint die Anzeige "Kanal 1 → Gas aus", d. h., dass das Gasservo auf einen Festwert geschaltet ist, der wie folgt eingestellt werden kann:

Gehen Sie mit **ESC** zurück zur Menüliste. Solange Sie sich noch in der Autorotationsphase befinden, werden neue Untermenüs aufgelistet, und zwar:

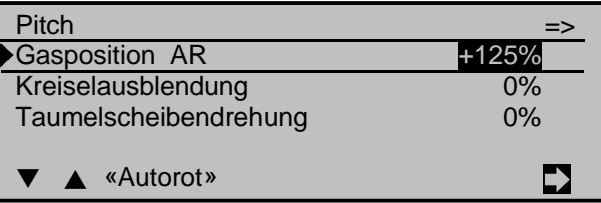

Wichtig ist die Zeile "Gasposition AR". Den Wert rechts stellen Sie abhängig von der Servodrehrichtung auf entweder etwa +125% oder -125% ein. Hierbei helfen Ihnen nach einem Kurzdruck auf den Drehgeber die Anzeigen des Menüs »Servoanzeige«.

Damit ist der Motor in der Autorotationsphase (für den Notfall) sicher ausgeschaltet. Später, wenn Sie genügend Erfahrungen gesammelt haben, um den Autorotationsflug zu üben, kann hier ein stabiler Leerlauf eingegeben werden.

Die weiteren Untermenüs sind im Moment noch nicht wichtig. Durch Ausschalten von "AR" geht's wieder zurück zur ersten Menüliste.

**Rufen Sie die Zeile "Kanal 1 → Heckrotor**" auf, um den statischen Drehmomentausgleich (DMA) am Heckrotor einzustellen. Arbeiten Sie auch hier nur mit den drei vorgegebenen Stützpunkten, alles andere ist den erfahrenen Piloten vorbehalten. Die Voreinstellungen von "L" = -30% am unteren Steuerknüppelweg und "H" =  $+30\%$  am gegenüberliegenden Ende können zunächst unverändert übernommen werden und müssen im Fluge eventuell nachkorrigiert werden.

Schalten Sie jetzt versuchsweise wieder in die AR-Phase. Auch hier wird die Einstellkurve deaktiviert, das Heckservo reagiert nicht mehr auf Pitchbewegungen (im antriebslosen Zustand des Hauptrotors

# Weitere Einstellungen

entsteht ja kein Drehmoment). Alle weiteren Unterpunkte sind zurzeit noch nicht wichtig.

Wenn der Kreisel entgegen der Vorgabe doch eine senderseitige Empfindlichkeitseinstellung hat, kann der gefundene Einstellwert problemlos im Speicher "versenkt" werden. Als Einstellkanal soll der rechte Schieberegler, Kanal 7, gewählt werden. Diesen weisen Sie im Code **32** …

#### **»Gebereinstellung« (Beschreibung Seite 72)**

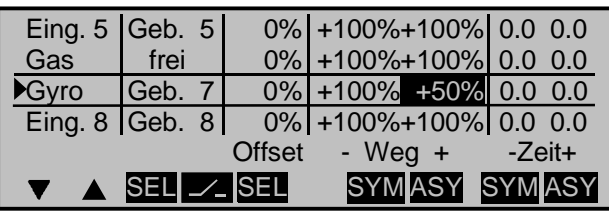

#### dem Eingang "Gyro" zu.

Bewegen Sie den Schieber ganz nach vorne und drücken Sie die **ASY-Taste in der Spalte "Weg"**. Hier kann jetzt die maximale Empfindlichkeit des Kreisels, z. B. 50%, eingestellt werden. Damit hat man einen Festwert, solange der Schieberegler am vorderen Anschlag steht. Der richtige Wert muss im Fluge angepasst werden. Weitere Einstellhinweise finden Sie im Abschnitt "Kreiselausblendung" ab Seite 123.

Zum Abschluss dieser Erstprogrammierung noch ein Wort zu **Code 34** …

#### **»Kanal 1 Kurve« (Beschreibung Seite 82)**

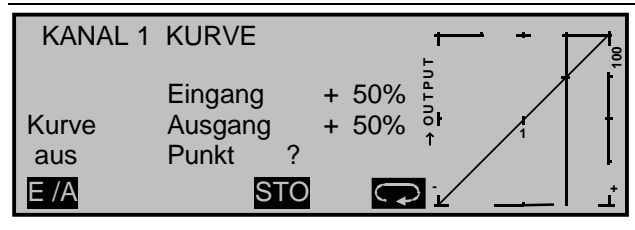

Diese Funktion ist eine Art "komfortable Exponentialkurve" für den Pitchknüppel und die daran angeschlossenen Mischfunktionen.

Wenn überhaupt, sollte diese Kurve erst ganz am Schluss, wenn alle Abstimmungen erledigt sind, "vorsichtig" angewendet werden. Auf keinen Fall darf sie zur Gas-/Pitchabstimmung benutzt werden! Durch Überlagerungen entstehen dann "gemeine" Effekte.

Damit sind zunächst alle helispezifischen Einstellungen erledigt, die auf der "Werkbank" gemacht werden können. Die weitere Feinabstimmung muss nun im Flug erfolgen. Die dabei erflogenen (hoffentlich) geringfügigen Trimmeinstellungen werden im Code **81** …

#### **»Trimmspeicher« (Beschreibung Seite 145)**

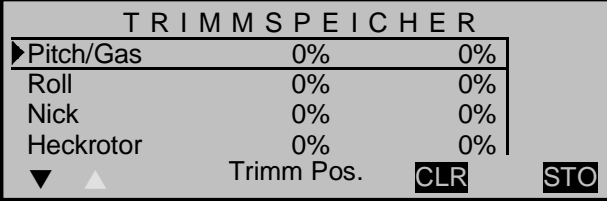

#### … abgelegt.

Größere Abweichungen sollten Sie aber erst mechanisch nachjustieren oder aber die bisher besprochenen Einstellungen entsprechend anpassen.

#### *Vorsicht!*

*Beim Abspeichern die Leerlauftrimmung nicht verstellen, da sich sonst auch die Endstellung des Gasservos verändert. Dies ist nicht erwünscht, da die Gasservoendstellung ja ein Absolutwert ist und mechanisch eingestellt wurde!* 

Dem Programmierbeispiel auf den vorangegangenen Seiten folgend, haben Sie einen Hubschrauber mit einer Grundabstimmung für das Schwebeflugtraining und einfache Rundflüge versehen. Je nach Können und fliegerischer Erfahrung sind natürlich auch weitere Funktionen aktivierbar. Will man mit verschiedenen Drehzahlen und Trimmungen fliegen, aktiviert man so genannte "Flugphasen", die über zugeordnete Schalter aufgerufen werden können. Dazu rufen Sie zunächst **Code 51** ...

#### **»Phaseneinstellung« (Beschreibung Seite 94)**

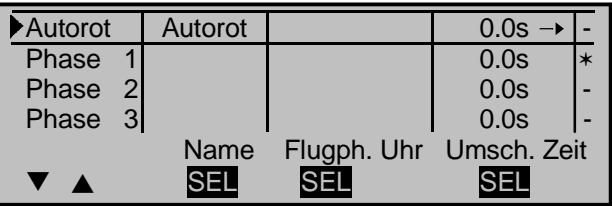

… auf.

"-": kein Phasenschalter vorhanden

"<sup>+</sup>": Phasenschalter vorhanden

..\*": gerade aktive Phase

Vorher jedoch sollten Sie sich überlegen, ob Sie mit zwei Einzelschaltern über eine Art Wechselschalter-Funktion vier Flugphasen aktivieren wollen, oder, sinnvollerweise, über einen 3-Stufenschalter (Differentialschalter, Best.-Nr. **4160.22**) nur insgesamt 3 Flugphasen. Die letztere Möglichkeit ist "logischer" und u. U. übersichtlicher. In der Abbildung ist die Zeile "Autorot" bereits angewählt. Die Autorotationsphase hat bei Aktivierung immer absoluten Vorrang vor allen anderen Phasen, denen Sie Schalter zuweisen.

In diesem Menü vergeben Sie aber zunächst einmal den Phasen 1 bis 3 "griffige" Namen, die aus einer Liste übernommen werden. Diese Bezeichnungen dienen nur der besseren Unterscheidung und werden später im Display bei allen flugphasenabhängigen Menüs angezeigt.

Anschließend geben Sie in der nächsten Spalte die Umschaltzeit ein, mit der von einer Phase in diese Phase gewechselt werden soll. Etwa 1 s sollte genügen. Auch dieser Wert kann später dem eigenen Geschmack angepasst werden. Beachten Sie, dass in die Autorotationsphase, dessen Name mit "Autorot" festgelegt ist, ohne Zeitverzögerung umgeschaltet wird. Hier geben Sie erforderlichenfalls diejenige Zeit vor, die bei einem Wechsel von der Autorotationsphase in eine andere Phase wirksam sein soll.

Um zwischen den einzelnen Flugphasen wechseln zu können, ist abschließend die Zuordnung der Einzelschalter bzw. des 3-Stufenschalters notwendig. Diese Zuordnung erfolgt im Code **52** …

#### **»Phasenzuweisung« (Beschreibung Seite 96)**

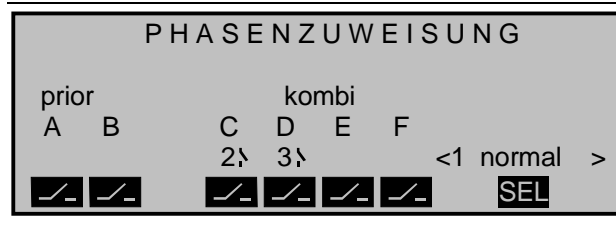

Weisen Sie unter "C" und "D" z. B. den 3-Stufenschalter zu.

Nun müssen Sie der jeweiligen Schalterstellung die entsprechende Flugphase aus dem Menü »Phaseneinstellung« zuteilen. Da Sie den Flugphasen bereits Namen zugeteilt haben, erscheint rechts im Display zunächst der Name der Phase "1". Falls der bereits zugewiesene Autorotationsschalter betätigt wurde, erscheint im Display "Autorot".

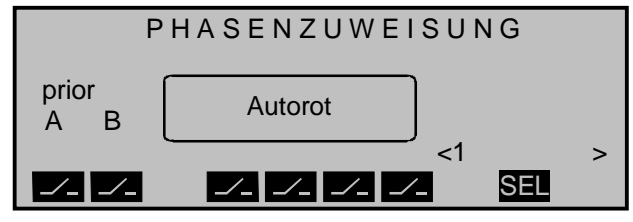

*Zur Erinnerung: Die Autorotationsphase hat absoluten Vorrang.* 

Bringen Sie den Schalter zuerst in die erste Endstellung und wechseln nach rechts im Display zum **SEL**-Feld. Mit dem Drehknopf des Senders wählen Sie den für diese Schalterstellung gewünschten Namen der Flugphase (zum Beispiel <2 Schwebe>) und verlassen ggf. mit **ESC** das Menü oder aber Sie drücken den Schalter gleich in die andere Endstellung und legen für diese Schalterstellung z. B. den Namen "Akro" fest. Die Schaltermitte erhält dann den Namen "normal". (Andere Namensbelegungen für die 3 Schalterstellungen sind natürlich ebenso möglich.)

Die vor der Zuordnung eines Phasenschalters gemachten Modell-Einstellungen befinden sich nun in der Flugphase 1 ("normal"). Das ist diejenige Phase, welche nach der obigen Festlegung in der Schaltermittelstellung aufgerufen wird.

Diese bereits erflogene Normaleinstellung kann in die anderen Flugphasen kopiert werden, sodass zunächst auf jeder Phase gleich geflogen werden kann. Dazu bedienen Sie sich des Codes 12 »Kopieren/Löschen«, Seite 53.

Beim Betrieb der Flugphasen ist es möglich, für jede einzelne Phase die entsprechende Trimmstellung abzuspeichern. Dies geschieht im Code **52 …**

#### **»Phasentrimmung« (Beschreibung Seite 99)**

Hier sind die Flugphasen aufgelistet und werden mit den dazugehörigen Schaltern aufgerufen.

Das Abspeichern der Trimmstellungen erfolgt wie beim allgemeinen Trimmspeicher.

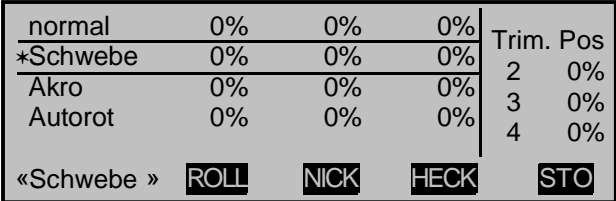

Besonders elegant ist die Verwendung der "digitalen Trimmung". Dazu werden im Code **49 …** 

#### **Sonderschalter«, (Beschreibung Seite 89)**

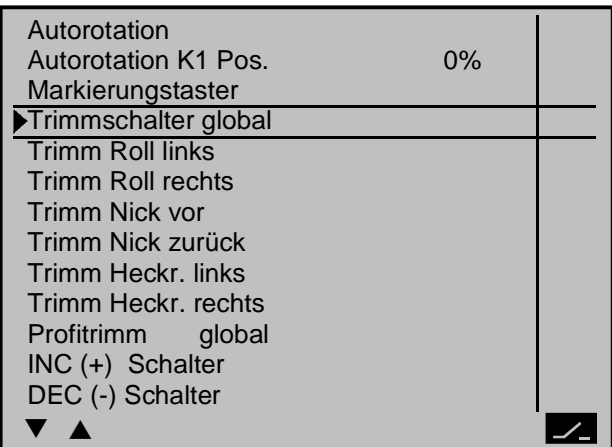

den einzelnen Trimmrichtungen jeweils ein zweiseitiger Momentschalter, Best.-Nr. **4160.44**, zugewiesen. Diese sollten so angeordnet werden, dass sie im Fluge erreichbar sind und der Schalterknauf parallel zur Bewegungsrichtung des jeweiligen Steuerknüppels zu bewegen ist.

Jetzt können Sie während des Fliegens (Vorsicht!) trimmen, die jeweilige Trimmstellung wird beim Verlassen einer Flugphase automatisch gespeichert.

Der "globale Trimmschalter" ist nicht zwingend erforderlich.

# Erweiterungsvorschlag

Da damit auch die mc-24 eine digitale Trimmung besitzt, werden im Heli-Programm neben den flugphasenabhängigen Menü-Einstellungen auch alle 4 Trimmpositionen flugphasenabhängig abgespeichert.

#### **Drehzahlregler**

Irgendwann kommt der Wunsch auf, einen Drehzahlregler in den Hubschrauber einzubauen, z. B. mc-Heli-Control, um mit verschiedenen Drehzahlen zu fliegen. Sinnvollerweise koppelt man dabei die einzelnen Drehzahlen mit den Flugphasen, sodass auch weitere, zusätzliche Anpassungen möglich sind.

Zur senderseitigen Programmierung ist Voraussetzung, dass der Drehzahlregler entsprechend der Hersteller-Anleitung eingebaut und programmiert wurde. Natürlich lässt auch hier die mc-24 wieder mehrere Möglichkeiten zu, um in den einzelnen Flugphasen verschiedene Drehzahlen zu realisieren. Es gibt "superkomfortable" Bedienmöglichkeiten, die allerdings einen hohen senderseitigen Programmieraufwand benötigen und daher eher dem erfahrenen Piloten vorbehalten sein sollten.

Mit dem folgenden Beispiel wird zwar eine Einschränkung gewisser Komfort-Merkmale in Kauf genommen, aber die Drehzahlregelung ist absolut ausreichend und vor allem auch noch genügend übersichtlich beim Programmieren und nicht zuletzt auch bei der Bedienung.

Die Vorgehensweise ähnelt der Einstellung der Kreiselwirkung. Sie benutzen hier den verstellbaren Endanschlag des serienmäßigen 2-Kanal-Schaltmoduls auf der Mittelkonsole, das an der Buchse CH8 auf der Senderplatine angeschlossen ist (die Verwendung eines (weiteren) Schiebereglers ist ebenso möglich).

Dazu wird dieses im Code **32** …

#### **»Gebereinstellung« (Beschreibung Seite 72)**

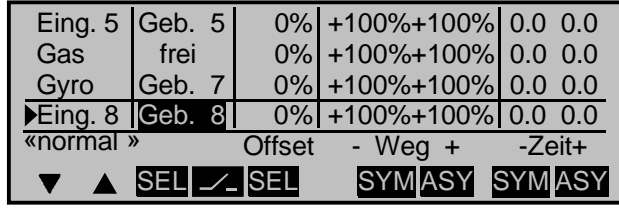

... dem "Eingang 8" in jeder der drei programmierten Flugphasen "normal", "Schwebe" und "Akro" zugewiesen.

#### Vorgabe:

Der Regler werde so programmiert, dass der 3-Stufenschalter, Geber 8, z. B. am hinteren Anschlag "Regler aus" bedeutet, während der vordere Anschlag die jeweilige Drehzahl festlegt.

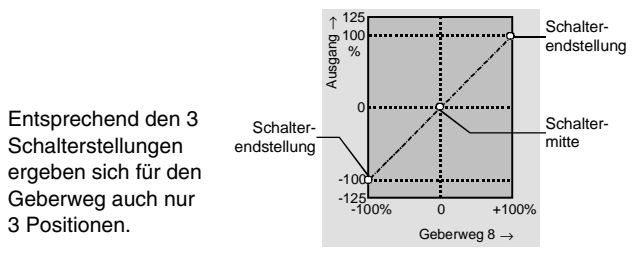

#### **Flugphasenabhängige Parametereinstellung:**

In Phase 1 "normal" soll der Drehzahlregler generell abgeschaltet sein! Diese Phase dient vorwiegend zum Prüfen des Motors und allgemeiner Einstellungen. Dies erreichen Sie, indem Sie z. B. mit dem Drehgeber die Zeile "Eingang 8" anwählen, den Geberweg zunächst symmetrisch auf null reduzieren und anschließend den Gebernullpunkt (Spalte "Offset" nach -100% (bis -125%) verschieben.

Durch einen Kurzdruck auf den Drehgeber ins Menü »Servoanzeige« wechselnd, können Sie sofort überprüfen, dass unabhängig von der Geberstellung, der angezeigte "Servoweg" des Kanals 8 beim eingestellten Offset-Wert verharrt. Der 3-Stufenschalter

hat jetzt keinen Einfluss mehr auf den Regler, der ja gemäß der obigen Vorgabe bei -100% "ausgeschaltet" sein sollte.

In der "Schwebe"-Flugphase (Phase 2) soll eine niedrige Schwebedrehzahl von etwa 1350 U/min eingestellt werden. Dazu schalten Sie in die entsprechende Flugphase und wählen wieder "Eingang 8" an. Die aktuelle Flugphase ist unten links im Display eingeblendet.

Der 3-Stufengeber 8 stehe in der Schwebeflugphase wieder vorne, was Drehzahlregler aktiviert bedeutet. Unter der Spalte "Weg" drücken Sie die **ASY**-Taste und stellen den entsprechenden Wert auf 0%. Je nach Reglertyp kann dieser Wert natürlich variieren. Er muss später mittels Drehzahlmesser eingestellt werden. Ist ein Wert, unterhalb des Nullpunktes nötig, müssen Sie in dieser Schalterstellung wiederum in der Spalte "Offset" den Wert entsprechend ändern.

Die gleiche Prozedur wird auch in der Flugphase 3 "Akro" durchgeführt, diesmal mit einem Prozentwert von ca. 40% – natürlich abhängig vom Reglertyp – für hohe Kunstflugdrehzahl.

Trotz dieser vergleichsweise einfachen Drehzahlreglerprogrammierung können so verschiedene Flugphasen mit den eingestellten Drehzahlen abgerufen werden. Dabei bleibt der 3-Stufengeber 8 immer in vorderster Position. Dennoch haben Sie jederzeit die Möglichkeit, durch Zurückziehen dieses Schalters in die hinterste Position, den Drehzahlregler unabhängig von der Flugphase abzuschalten, siehe »Servoanzeige« Kanal 8.

Wenn Sie Ihren Heli nach diesem Programmierbeispiel eingestellt haben, ist er zwar kein Wettbewerbshubschrauber, aber er lässt bereits recht anspruchsvolles Fliegen zu.

Weitere Funktionen sollten Sie erst dann aktivieren, wenn das Modell einwandfrei fliegt, damit die (erhofften) Verbesserungen auch nachvollziehbar sind.<br>Aktivieren Sie weitere Funktionen möglichst einzeln,<br>damit Sie die Änderung auch tatsächlich erkennen<br>und zuordnen können. Denken Sie daran, nicht die<br>Menge der eingesetzt

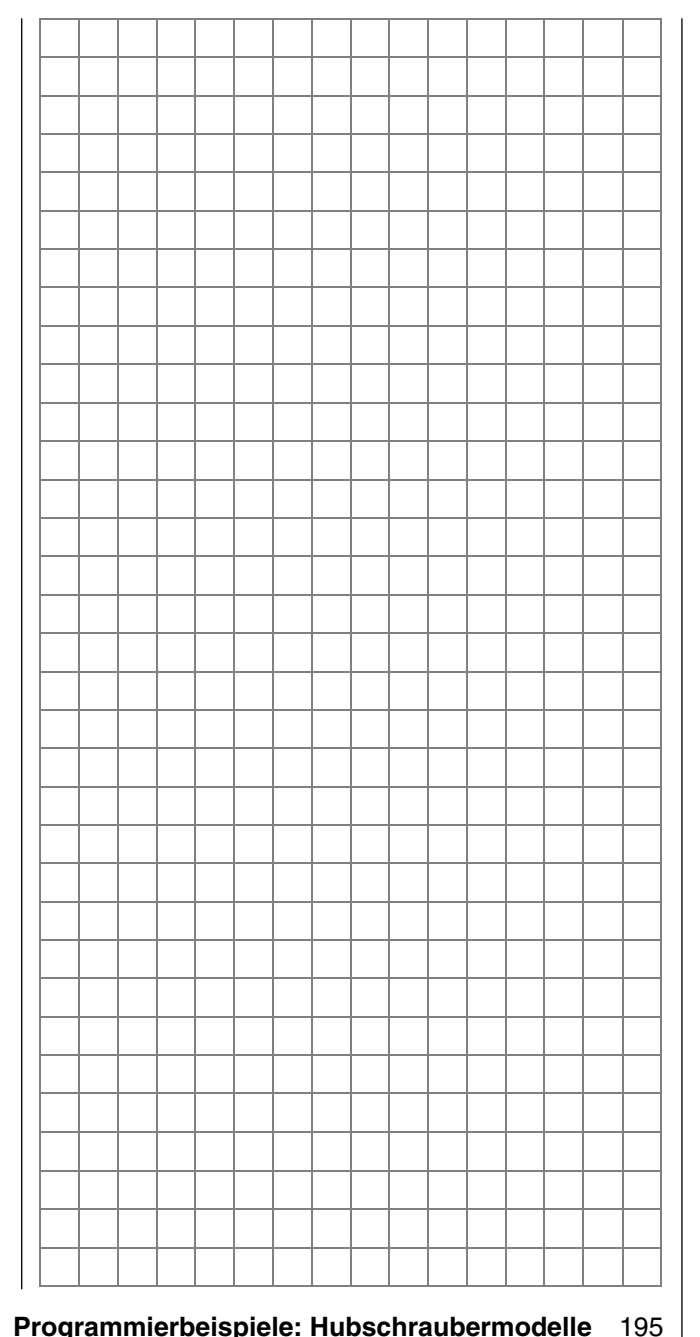

# **NAUTIC-Multi-Proportionalmodule**  Für Übertragungsarten PPM18 und PPM24

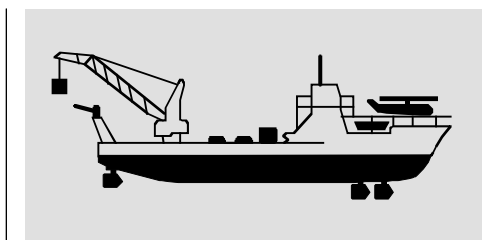

**Senderseitig erforderliches Modul** 

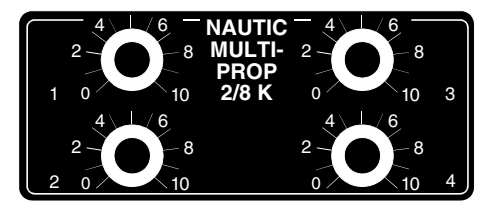

**NAUTIC-Multi-Prop-Modul**  Best.-Nr. **4141**(bis zu zwei Module anschließbar)

#### Funktionshinweise:

Das NAUTIC-Multi-Prop-Modul erweitert eine Steuerfunktion auf vier Funktionen, d. h., es stehen pro Modul empfangsseitig drei zusätzliche Servoanschlüsse zur Verfügung. Senderseitig lassen sich zwei Prop-Module einbauen.

#### **Bedingungen, unter denen die Funktionseingänge CH8 ... CH11/12 für den Anschluss eines NAUTIC-Multi-Prop-Moduls belegt werden können:**

- 1. Über Code 12 »Kopieren/Löschen« muss der betreffende Modellspeicher gelöscht und auf den Modelltyp "Fläche" programmiert werden!
- 2. Speicherplatz im Code 21 »Grundeinstell. Mod.« auf PPM18- oder PPM24-Mode umschalten.
- 3. Der verwendete Steuerkanal darf weder als Eingangs- noch als Ausgangskanal eines Mischers, gleichgültig ob »Flächenmischer« oder »Freier Mischer« benutzt werden!
- 4. Im Code 32 »Gebereinstellung« sind die Einstellungen des für NAUTIC-Zwecke verwen-

deten Steuerkanals auf den Standardeinstellungen zu belassen bzw. mit **CLEAR** auf die-

- se zurückzusetzen. (Die Gebernummer entspricht der Nummer der Funktionsbuchse, an der Sie das NAU- TIC-Modul angeschlossen haben.)<br>5. Der "Servoweg" des jeweiligen Kanals, an
- den ein NAUTIC-Modul angeschlossen ist,<br>muss über Code 23 »Servoeinstellung« auf<br>symmetrisch 150% eingestellt werden und<br>darf auch nicht durch eine Wegbegrenzung<br>eingeschränkt werden.<br>6. Die Servodrehrichtung nicht umkehre
- die Servomitte auf 0% belassen! *(Sollte eines der am empfängerseitigen Decoder an geschlossenen Servos bei Vollausschlag et was "zittern", ist die Servomitte geringfügig zu verschieben.)*

#### **Einbau und Anschluss im Sender mc-24**

Die Module werden gemäß den Hinweisen auf Seite 16 des Handbuches in den freien Modul-

plätzen montiert. Die 5-polige Steckerleiste kann<br>unter Berücksichtigung der oben erläuterten<br>Einschränkungen an eine der Buchsen CH8 bis<br>CH12 auf der Senderplatine angeschlossen<br>werden.<br>Für die Buchse CH11/12 ist der Spli

gen freien Ausgang verlegt werden. Das 1-adrige Kabel mit vierpoligem Stecker wird über das Anschlussadapterkabel Best.-Nr. **4184.4** mit dem Schnittstellenverteiler (Best.-Nr. **4184.3**) verbunden. *Die dem Adapterkabel bei-*

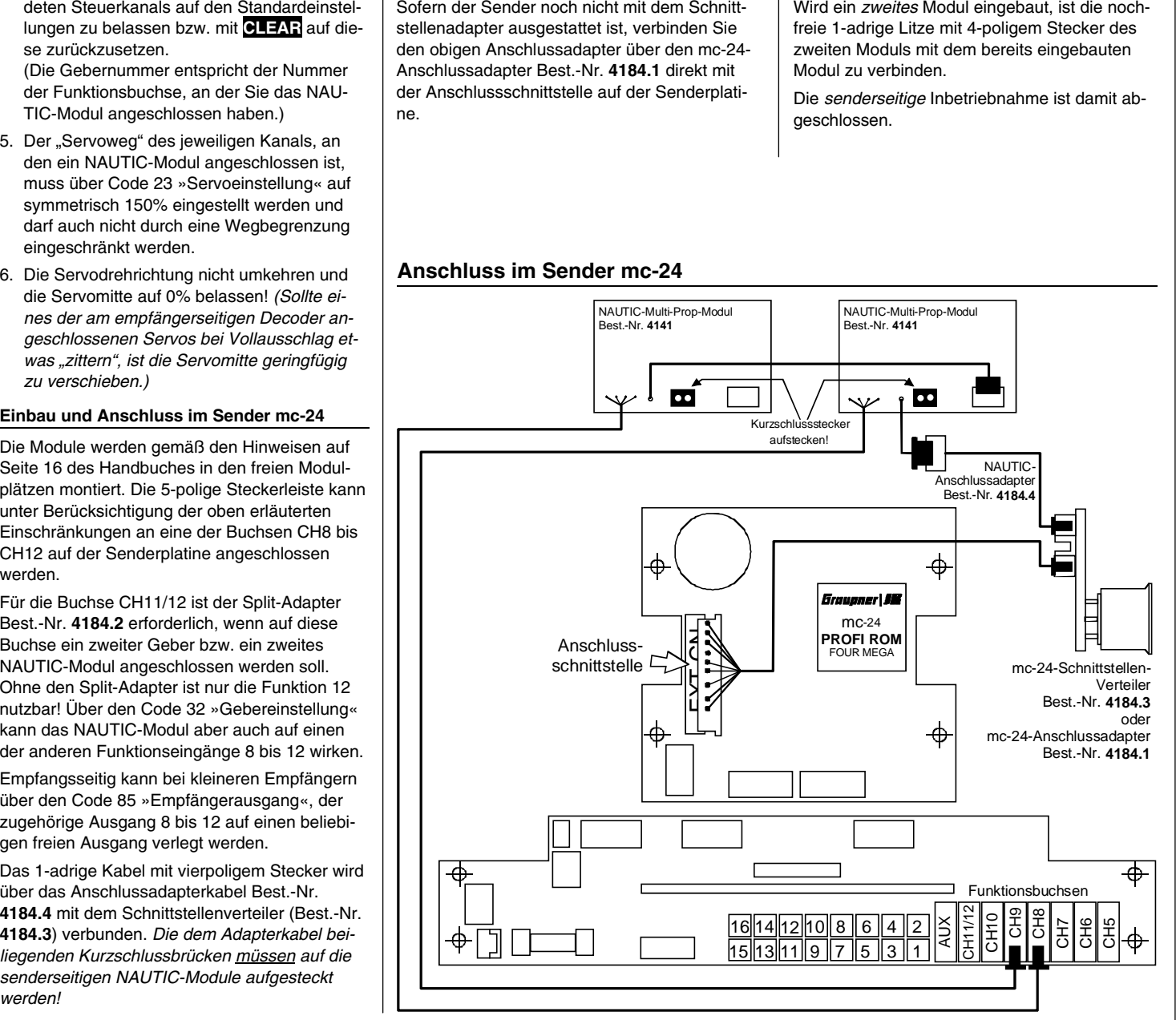

# **NAUTIC- Expert-Schaltfunktionen**  Für Übertragungsarten PPM18 und PPM24

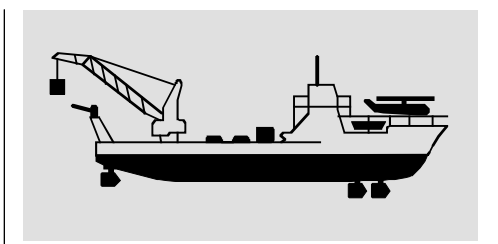

**Senderseitig erforderliches Modul**

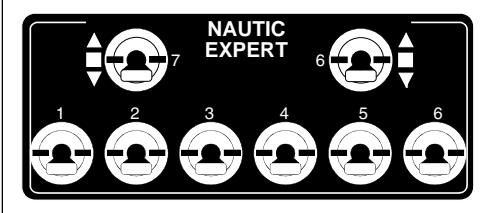

**16-Kanal-NAUTIC-Expert-Modul** Best.-Nr. **4108**(bis zu zwei Module anschließbar)

#### Funktionshinweise:

Das NAUTIC-Expert-Modul erweitert eine Steuerfunktion auf 16 Schaltkanäle. Alle acht Schalter haben eine Mittelstellung, wodurch eine echte Vorwärts-Stopp-Rückwärts-Funktion möglich ist, wenn empfangsseitig z. B. ein Schaltmodul mit der Best.-Nr. **3754.1** oder das Umpolmodul Best.-Nr. **3754.2** benutzt wird. Von den acht Schaltern sind drei Schalter beidseitig und zwei einseitig selbstneutralisierend. Die übrigen drei Schalter sind für eine Vorwärts-Stopp-Rückwärts-Funktion ausgelegt und daher nicht selbstneutralisierend. Senderseitig können zwei Module mit insgesamt 32 Schaltfunktionen auf den Modulplätzen montiert werden.

#### **Bedingungen, unter denen die Funktionseingänge CH8 ... CH10 für den Anschluss eines NAUTIC-Expert-Moduls belegt werden können:**

1. Über Code 12 »Kopieren/Löschen« muss der betreffende Modellspeicher gelöscht und auf den Modelltyp "Fläche" programmiert werden!

- 2. Speicherplatz im Code 21 »Grundeinstell. Mod.« auf PPM18- oder PPM24-Mode umschalten.
- 3. Der verwendete Steuerkanal darf weder als Eingangs- noch als Ausgangskanal eines Mischers, gleichgültig ob »Flächenmischer« oder »Freier Mischer« benutzt werden!
- 4. Im Code 32 »Gebereinstellung« sind die Einstellungen des für NAUTIC-Zwecke verwendeten Steuerkanals auf den Standardeinstellungen zu belassen bzw. mit **CLEAR** auf diese zurückzusetzen.

(Die Gebernummer entspricht der Nummer der Funktionsbuchse, an der Sie das NAU-TIC-Modul angeschlossen haben.)

- 5.Der "Servoweg" des jeweiligen Kanals, an den ein NAUTIC-Modul angeschlossen ist, muss über Code 23 »Servoeinstellung« auf symmetrisch 150% eingestellt werden und darf auch nicht durch eine Wegbegrenzung eingeschränkt werden.
- 6. Die Servodrehrichtung nicht umkehren und die Servomitte auf 0% belassen! *(Sollte eines der am empfängerseitigen Decoder angeschlossenen Servos bei Vollausschlag etwas "zittern", ist die Servomitte geringfügig zu verschieben.)*

#### **Einbau und Anschluss im Sender mc-24**

Die Module werden gemäß den Hinweisen auf Seite 16 des Handbuches in den freien Modulplätzen montiert. Die 5-polige Steckerleiste kann unter Berücksichtigung der oben erläuterten Einschränkungen an eine der Buchsen CH8 bis CH12 auf der Senderplatine angeschlossen werden.

Für die Buchse CH11/12 ist der Split-Adapter Best.-Nr. **4184.2** erforderlich, wenn auf diese Buchse ein zweiter Geber bzw. ein zweites NAUTIC-Modul angeschlossen werden soll. Ohne den Split-Adapter ist nur die Funktion 12 nutzbar! Über den Code 32 »Gebereinstellung« kann das NAUTIC-Modul aber auch auf einen der anderen Funktionseingänge 8 bis 12 wirken.

Empfangsseitig kann bei kleineren Empfängern

über den Code 85 »Empfängerausgang« der zugehörige Ausgang 8 bis 12 auf einen beliebigen freien Ausgang verlegt werden.

Das 1-adrige Kabel mit vierpoligem Stecker wird über das Anschlussadapterkabel Best.-Nr. **4184.4** mit dem Schnittstellenverteiler (Best.-Nr. **4184.3**) verbunden. *Die dem Adapterkabel beiliegenden Kurzschlussbrücken müssen auf die senderseitigen NAUTIC-Module aufgesteckt werden!*

Sofern der Sender *noch* nicht mit dem Schnitt-

#### **Anschluss im Sender mc-24**

stellenadapter ausgestattet ist, verbinden Sie den obigen Anschlussadapter über den mc-24- Anschlussadapter Best.-Nr. **4184.1** direkt mit der Anschlussschnittstelle auf der Senderplati-

ne. Wird ein *zweites* Modul eingebaut, ist die noch freie 1-adrige Litze mit 4-poligem Stecker des zweiten Moduls mit dem bereits eingebauten Modul zu verbinden. Die *senderseitige* Inbetriebnahme ist damit ab-

geschlossen.

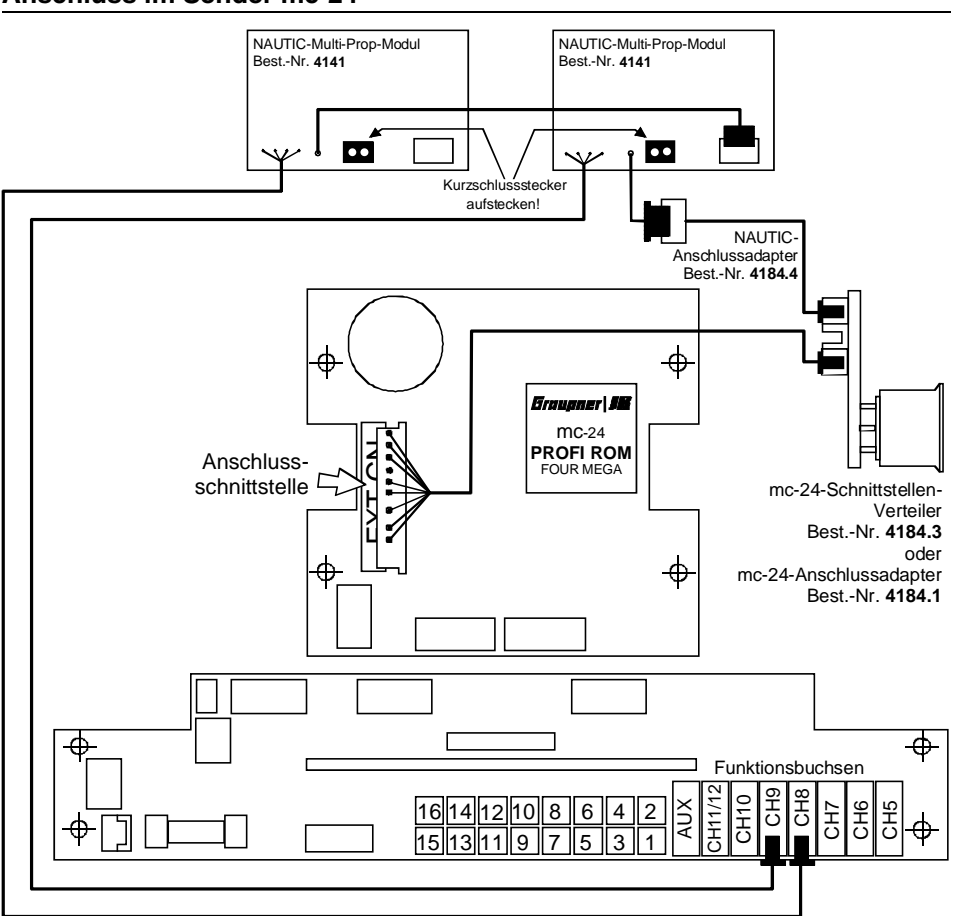

# **Kombination NAUTIC-Prop- und NAUTIC-Expert-Modul**  Für Übertragungsarten PPM18 und PPM24

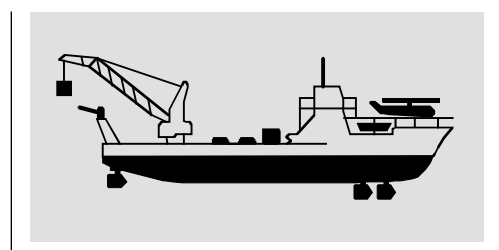

*Die dem Adapterkabel Best.-Nr. 4184.4 beiliegenden Kurzschlussbrücken müssen auf beide senderseitigen NAUTIC-Module aufgesteckt werden!* 

**Senderseitig erforderliche Module**

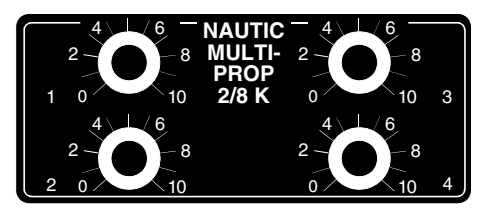

**NAUTIC-Multi-Prop-Modul**  Best.-Nr. **4141**

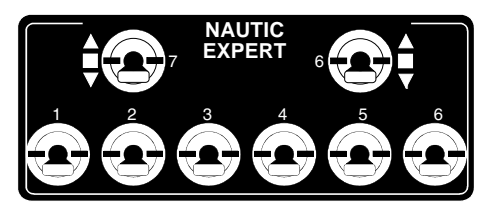

**16-Kanal-NAUTIC-Expert-Modul**  Best.-Nr. **4108** (Modul-Beschreibungen siehe Seite 196, 197)

#### Funktionshinweise:

Bei Verwendung einer Kombination aus NAU-TIC-Expert-Modul und NAUTIC-Prop-Modul wird empfangsseitig ein Ausgang für den Anschluss von 4 Servos und der zweite Empfängerausgang für den Anschluss von 16 Schaltfunktionen belegt. Der Anschluss beider Module erfolgt wie zuvor beschrieben. Beachten Sie die dort beschriebenen Einstellhinweise und Anschlussvoraussetzungen.

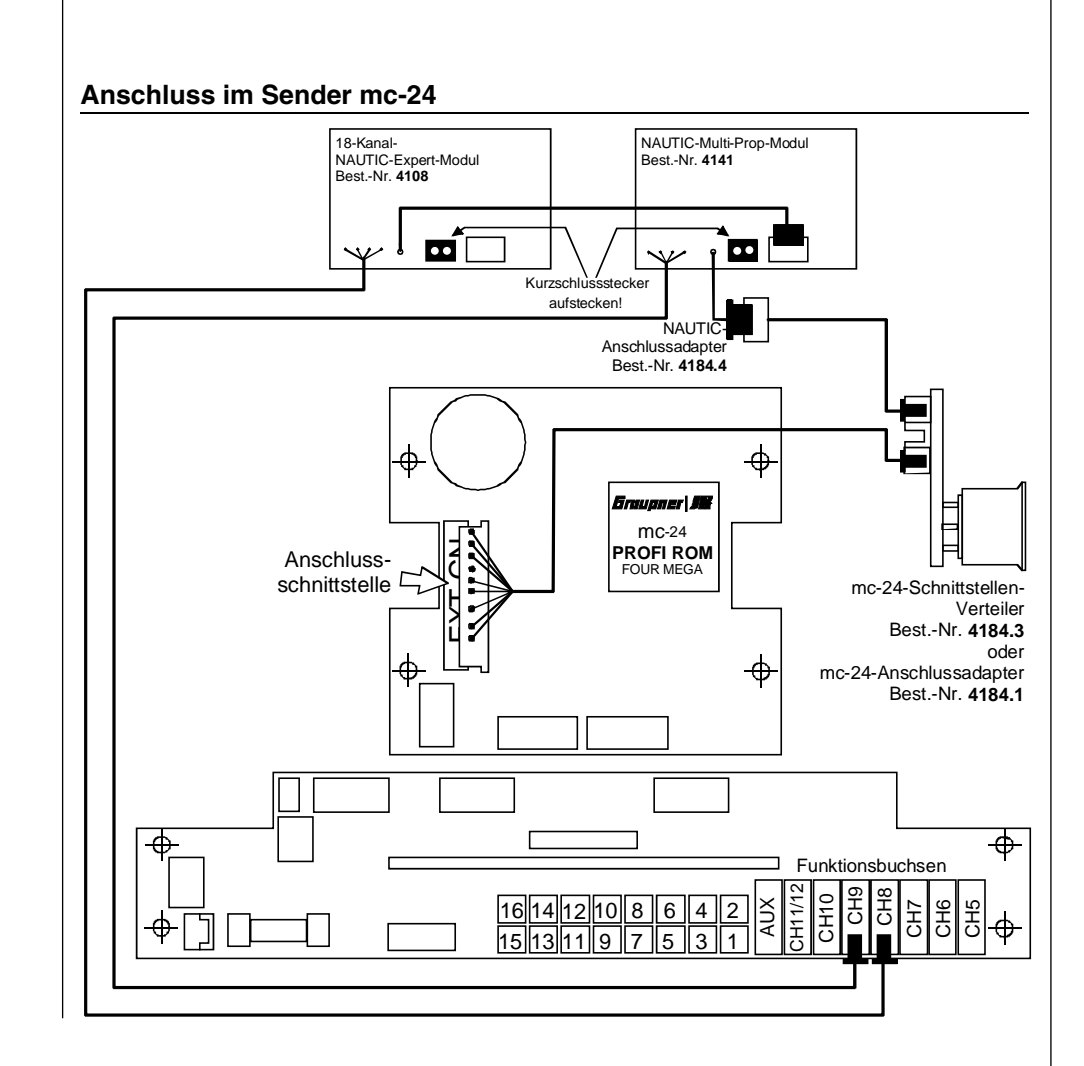

# **NAUTIC-Zubehör**

**NAUTIC-Zubehör** 

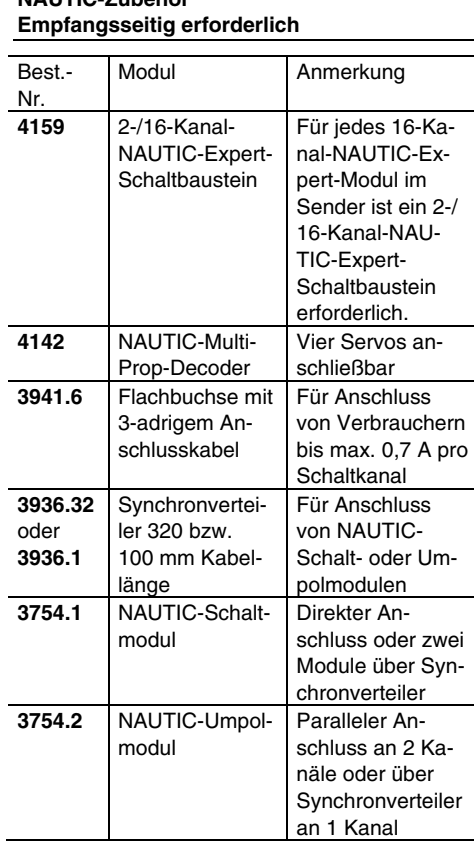

#### **Technische Daten Expert-Schaltbaustein**

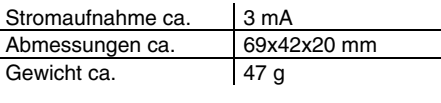

#### **Technische Daten Multi-Prop-Decoder**

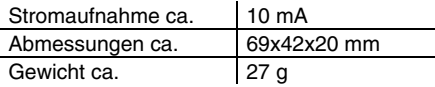

#### **NAUTIC-Expert-Modul-Anschluss empfangsseitig**

Es können 16 Schaltfunktionen pro Schaltbaustein angesteuert werden.

8 Verbraucher, wie Glühlampen, LEDs etc. – jedoch keine E-Motoren –, mit einer Stromaufnahme bis zu je 0,7 A können direkt angeschlossen werden. (Batterieanschluss *Abb. 1*)

Je Anschlussbuchse sind zwei Schaltfunktionen über das 3-adrige Kabel Best.-Nr. **3941.6** möglich *(Abb. 2*).

Für Elektromotoren und Verbraucher mit höheren Strömen stehen NAUTIC-Schalt- oder -Umpolmodule zur Verfügung (*Abb. 3 + 4*).

Um eine Vorwärts-Stopp-Rückwärts-Funktion zu erhalten, das Umpolmodul über das Synchronverteilerkabel mit dem Expert-Schaltbaustein verbinden, wobei ein Stecker des Umpolmoduls verpolt eingesteckt werden muss (Kanten dieses Steckers etwas abschleifen).

Für direkt angeschlossene Verbraucher und zum Schalten der Relais ist eine externe Stromversorgung erforderlich, z. B. *GRAUPNER* Empfänger-Stromversorgung ausreichender Kapazität. Andere Akkus bis max. 30 V werden über das Anschlusskabel Best.-Nr. **3941.6** angeschlossen.

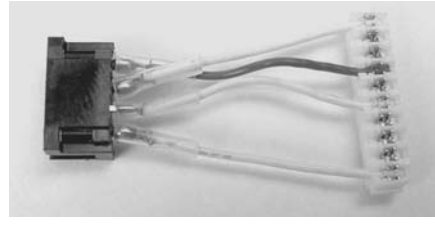

#### **NAUTIC-Anschlussadapter mc-24**  Best.-Nr. **4184.4**

Zum Anschluss der NAUTIC-Module an den mc-24-Schnittstellenverteiler Best.-Nr. **4184.3**. bzw. an den mc-24-Anschlussadapter **4184.1**. Die dem Adapterkabel beiliegenden Kurzschlussbrücken müssen auf die senderseitigen NAU-TIC-Module aufgesteckt werden.

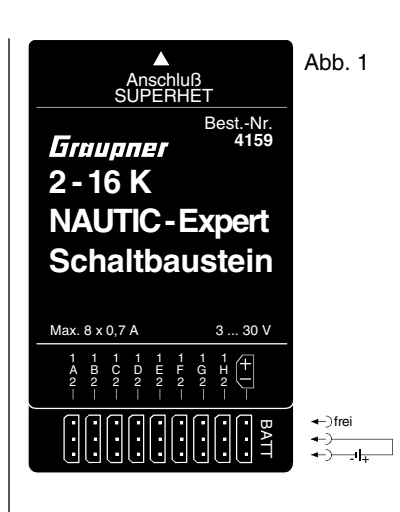

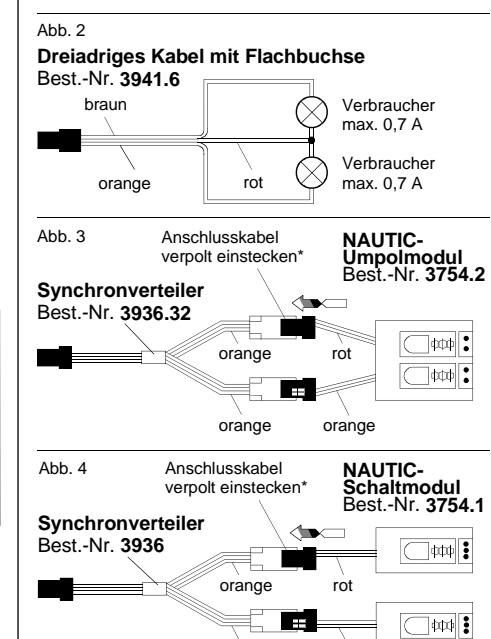

orange orange

\* Kanten des Steckers abschrägen

orange rot

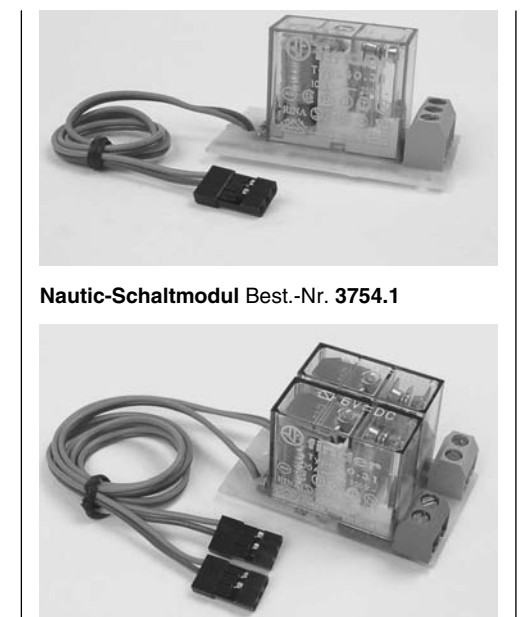

#### **Nautic-Umpolmodul** Best.-Nr. **3754.2**

#### **Technische Daten**

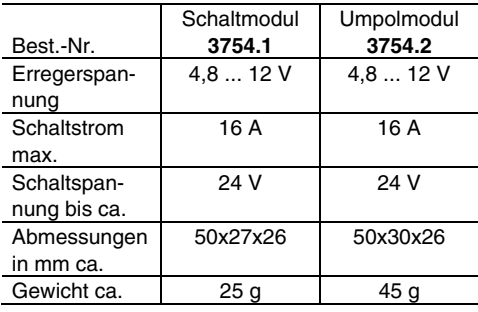

# **NAUTIC-Anschlussbeispiel**

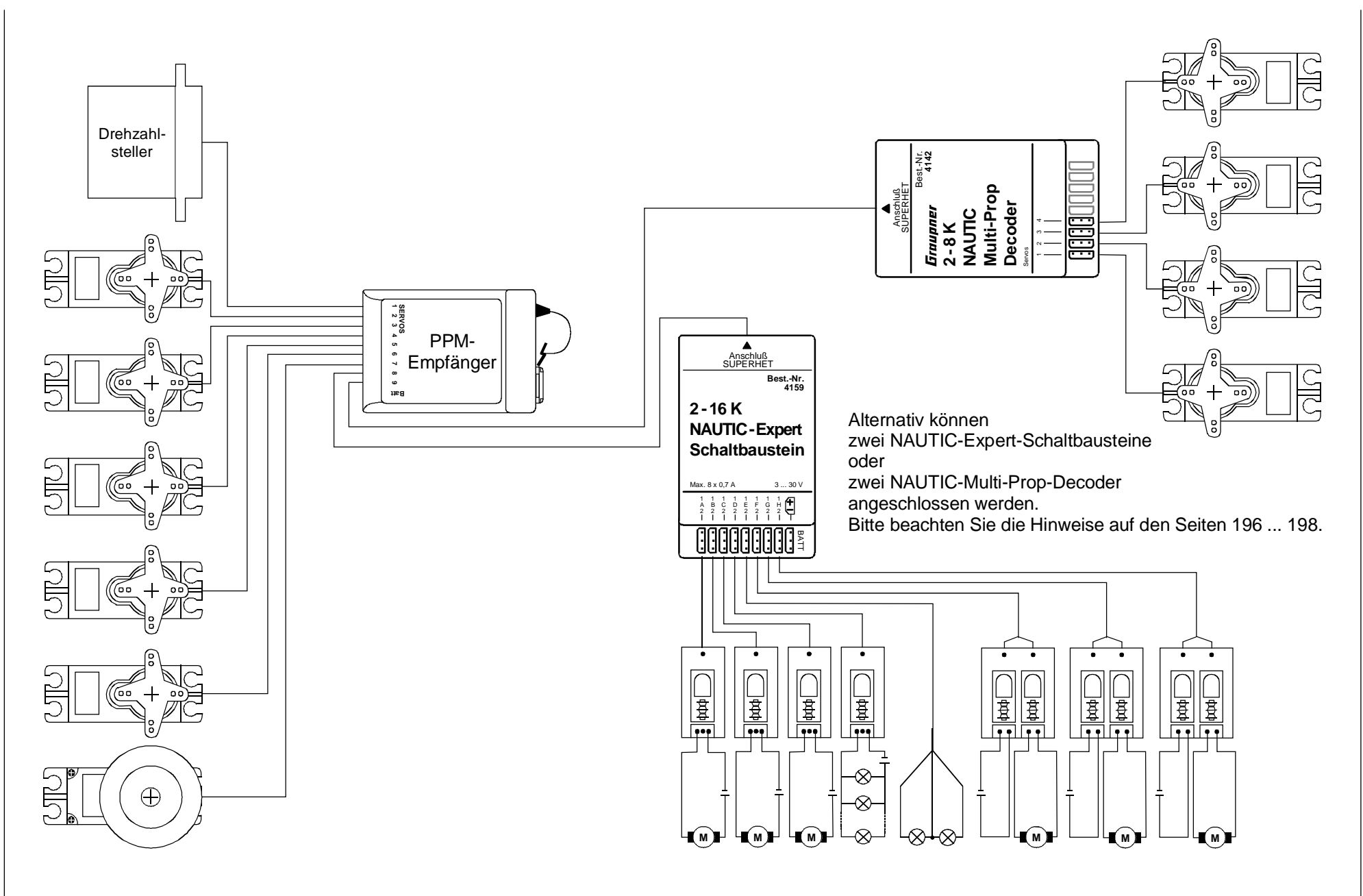

# **Lehrer-Schüler-System mit Lichtleiterkabel**

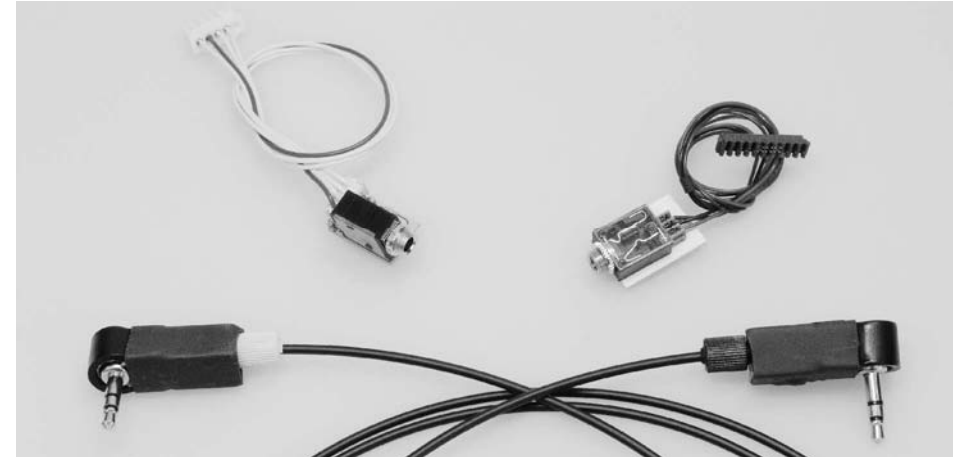

**Optoelektronisches Lehrer-Schüler-System mit Lichtleiterkabel**  Best.-Nr. **3289**

Ermöglicht programmierbare Einzel-, Mehrfach- oder Gesamt-Funktionsübergabe an den Schülersender. Geeignet für den Ausbau des Senders mc-24 zum Lehrersender.

#### *Hinweis:*

*Für den Anschluss muss der Lehrersender mit einem Schnittstellenverteiler Best.-Nr. 4184.3 ausgerüstet sein. Wird kein weiteres Zusatzsystem angeschlossen, kann anstelle des Schnittstellenverteilers auch der mc-24-Anschlussadapter (Best.-Nr. 4184.1) verwendet werden. Für die Sicherheitsumschaltung ist ein Moment-Schalter Best.-Nr. 4160.11oder die Kicktaste Best.-Nr. 4144 erforderlich.*

#### Geeignete Schülersender:

D 14, FM 414, FM 4014, FM 6014, mc-10, mc-12, mc-14, mc-15, mc-16, mc-16/20, mc-17, mc-18, mc-19, mc-20, mc-22, mx-22 und mc-24.

Die Auswahl der Einzelübergabe-Funktionen erfolgt im Code 84 »Lehrer/Schüler« des Lehrersenders, der wahlweise in der Betriebsart PPM18, PPM24, PCM20 oder SPCM20 benutzt werden kann.

Der Schülersender wird in der Grundstellung betrieben. Bei Sendern der Serie mc bzw. mx ist der ausgewählte Modellspeicherplatz zu löschen, der PPM-Mode (mc-19/mc-22/mx-22/mc-24: PPM18- oder PPM24-Mode) einzuschalten und gegebenenfalls ein Modellname, z. B. "Schüler", einzugeben. Alle anderen Einstellungen sowie Misch- und Koppelfunktionen werden im Lehrersender vorgenommen und von diesem auch übertragen. Lediglich die Steueranordnung kann den Bedürfnissen angepasst werden. Beim Modelltyp "Helikopter" wird zusätzlich noch die Gas/Pitchumkehr und die Leerlauftrimmung im Schülersender entsprechend eingestellt.

Bei den Sendern D 14, FM 414, FM 4014, FM 6014, FM 6014/PCM 18 ist die Servolaufrichtung und Steueranordnung zu überprüfen und gegebenenfalls durch Umstecken der entsprechenden Kabel im Sender anzupassen.

#### Ersatzteil und Einzelkomponenten:

Best.-Nr. **3290.2** Lehrerbuchse, einzeln Best.-Nr. **3290.3** Schülerbuchse, erforderlich für zusätzliche Schülersender.

Best.-Nr. **3290.4** Lichtleiterkabel für Lehrer- Schüler-System Best.-Nr. **3290.5** Lehrer-Schüler-Kabel ECO,

einzeln (preisgünstiges hochflexibles Koax-Kabel, kompatibel mit den Lehrer-Schüler-Sets Best.-Nr. **3289**/**3290**)

#### **Anschlussbelegung im Lehrersender mc-24**

Das Lehrermodul wird an eine geeignete Stelle im Sendergehäuse eingebaut. Der 10 polige Stecker des Lehrermoduls ist mit dem Schnittstellenverteiler (oder mit dem mc-24- Anschlussadapter Best.-Nr. **4184.1)** zu verbinden.

Bei der Verbindung des Lehrersenders mit einem Schülersender über das optoelektronische Lichtleiterkabel ist der Stecker des Lichtleiterkabels mit der Bezeichnung "M" (Master) in das Lehrermodul zu stecken.

Die softwaremäßige Einstellung erfolgt im Code 84 »Lehrer/Schüler«.

Anschluss im Lehrersender siehe Skizze auf der nächsten Seite.

#### **Anschlussbelegung im Schülersender mc-24**

Die Schülerbuchse in einem freien Steckplatz im Gehäuse festschrauben.

Dann entweder …

… die 4-polige Steckverbindung im mc-24- Sender unterhalb des HF-Moduls lösen und diese in die 4-polige Schülerbuchse stecken.

… oder das HF-Modul aus dem Schülersender entfernen und die der Schülerbuchse beiliegende 5-polige Steckverbindung (mit 4 adrigem Kabel) auf die 5-polige HF-Steckerleiste stecken. Dabei darauf achten, dass die unbelegte 5. Verbindung, von oben gesehen, nach links zeigt.

Siehe Skizze auf der nächsten Seite.

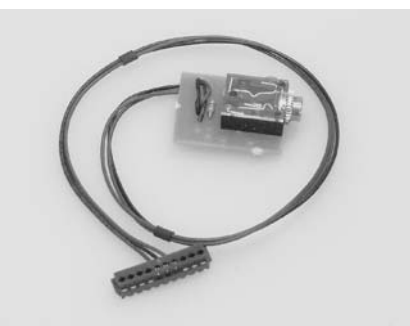

#### **Erweiterungsmodul zur Einzelübergabe für Lehrersender mc-24** Best.-Nr. **3290.2\***

Mit dem Erweiterungsmodul lässt sich auch das optoelektronische Lehrer-Schüler-System Best.-Nr. **3290** zum professionellen Lehrer-Schüler-System mit Einzelübergabe aufrüsten.

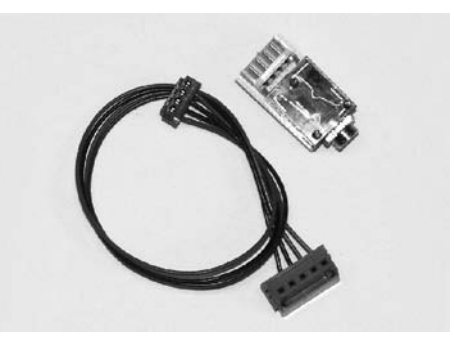

#### **Anschlussmodul für weitere Schülersender**

Best.-Nr. **3290.3** 

Erforderlich für zusätzliche Schülersender, die mit dem optoelektronischen L/S-System betrieben werden sollen. Geeignete Schülersender siehe links.

**\*** Für den Anschluss muss der mc-24-Sender bereits mit dem Schnittstellenverteiler Best.-Nr. **4184.3** oder mit dem mc-24-Anschlussadapter Best.-Nr. **4184.1** ausgerüstet sein.

# **Lehrer-Schüler-System mit Lichtleiterkabel**

Anschlussbelegung im Lehrer- und Schülersender

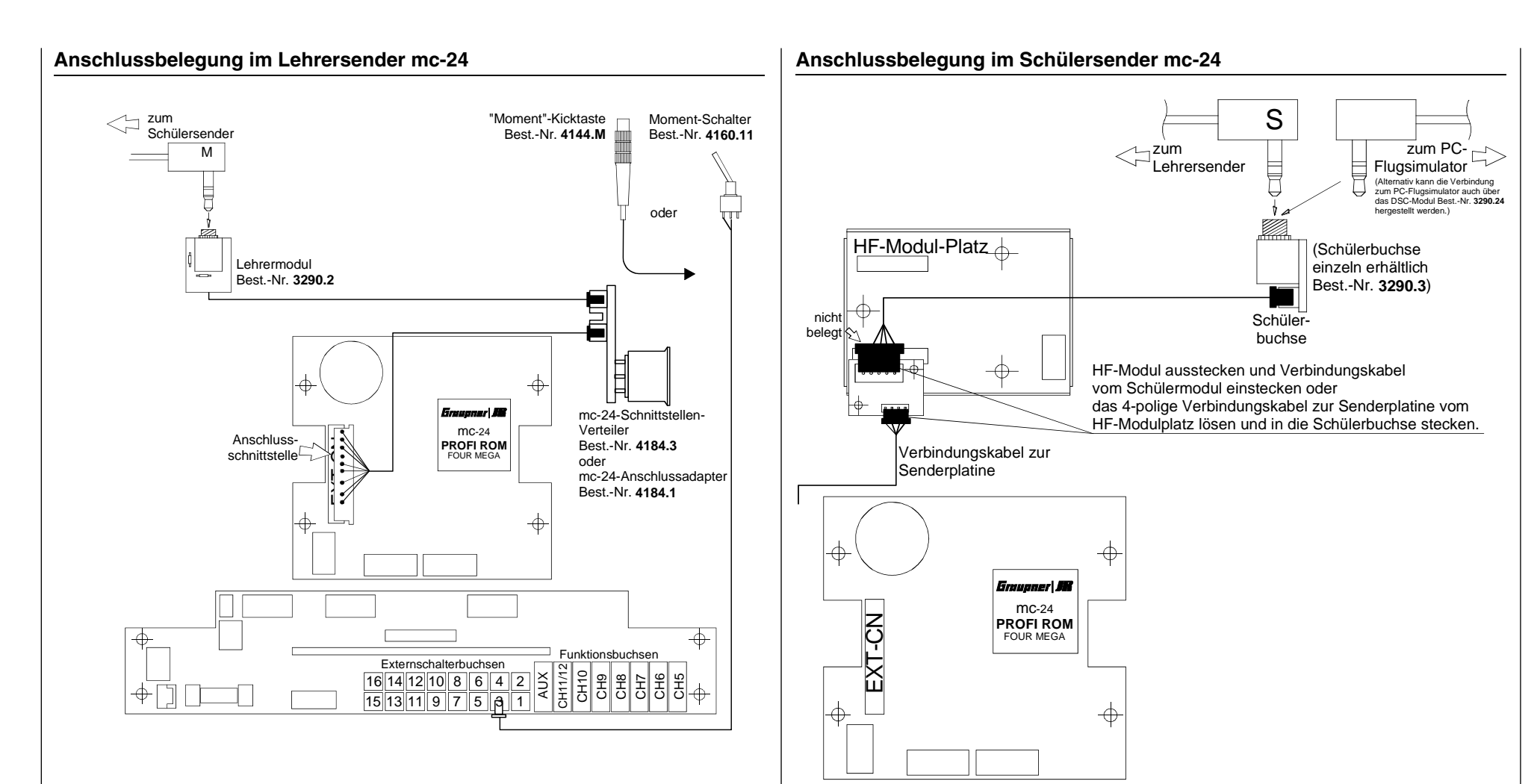

Das Lehrermodul wird an eine geeignete Stelle im Sendergehäuse eingebaut. Der 10-polige Stecker des Lehrermoduls ist mit dem Schnittstellenverteiler zu verbinden.

Bei der Verbindung des Lehrersenders mit einem Schülersender über das optoelektronische Lichtleiterkabel ist der Stecker des Lichtleiterkabels mit der Bezeichnung "M" (Master) in das Lehrermodul zu stecken.

Die softwaremäßige Einstellung erfolgt im Code 84 »Lehrer/Schüler«.

Die Schülerbuchse wird in einem freien Steckplatz im Gehäuse festgeschraubt. Für die Verbindung zum Sender gibt es zwei Möglichkeiten:

- 1. 4-polige Steckverbindung im mc-24-Sender unterhalb des HF-Moduls lösen und diese in die 4-polige Schülerbuchse stecken.
- 2. HF-Modul aus dem Schülersender entfernen und die der Schülerbuchse beiliegende 5 polige Steckverbindung (mit 4-adrigem Kabel) auf die 5-polige HF-Steckerleiste stecken. Dabei darauf achten, dass die unbelegte 5. Verbindung von oben gesehen nach links zeigt.

# **Lehrer-Schüler-System Zubehör**

Anschluss im Sender mc-24

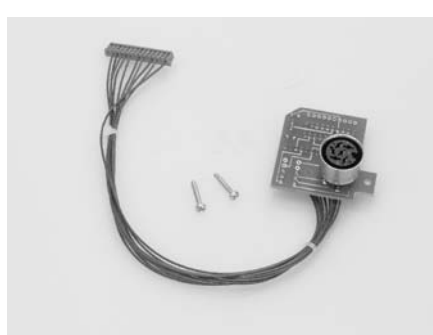

**Schnittstellenverteiler für mc-24** Best.-Nr. **4184.3**

Erforderlich für den Anschluss von bis zu 3 Zusatzsystemen, z. B. Lehrer-Schüler-System (Best.-Nr. **3289**), Drehzahlmesser (Best.- Nr. **4813**), PROFITRIMM-Modul (Best.-Nr. **4109**), NAUTIC-Module und Kopierfunktion zwischen zwei Sendern mc-24 über das Kopierkabel Best.-Nr. **4179** bzw. von/zu einem PC über das PC-Interface-Kabel Best.-Nr. **4181.9**.

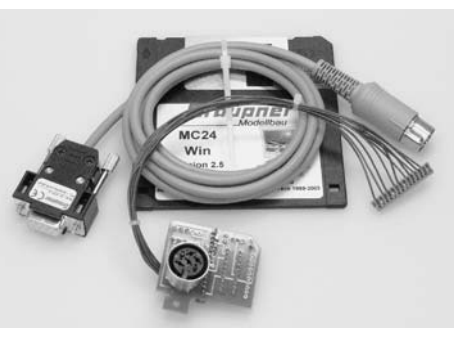

**PC-Interface mc-24/PC (Set)**  Best.-Nr. **4184.24** 

Erforderlich zur Kommunikation (kopieren und speichern) zwischen Sender mc-24 und IBM-kompatiblem Personal-Computer.

Lieferumfang: PC-Anschlusskabel mit integriertem Interface, mc-24-Schnittstellenverteiler mit Anschlussadapter (Best.-Nr. **4184.3**) sowie Software.

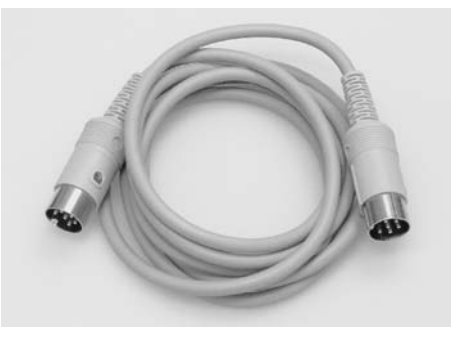

**Kopier-Kabel mc-20/mc-24**  Best.-Nr. **4179**

Zum Kopieren zwischen typgleichen Sendern, z. B. mc-20/mc-20 oder mc-24/mc-24. Für den Anschluss am mc-24-Sender ist jeweils ein Schnittstellenverteiler (Best.-Nr. **4184.3**) erforderlich.

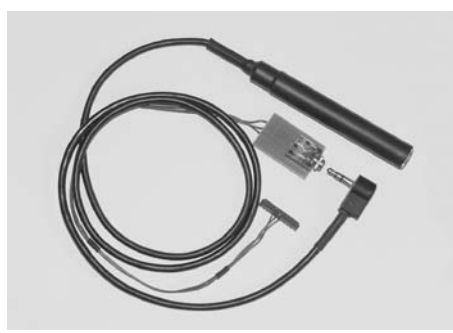

**Drehzahlmesser** Best.-Nr. **4813** 

Zum berührungslosen Messen der Drehzahl von 2- bis max. 20-Blatt-Luftschrauben oder Rotorblättern.

Im Sender mc-24 ist der Schnittstellenverteiler

Best.-Nr. **4184.3** bzw. der Anschlussadapter Best.-Nr. **4184.1** erforderlich.

#### *Hinweis:*

*Die mitgelieferte Anschlussbuchse kann auch für das optoelektronische Lehrer-Schüler-System Best.-Nr 3289 als Lehrerbuchse verwendet werden. Jedoch ist die Lehrerbuchse des Lehrer-Schüler-Systems 3289 nicht für den Drehzahl-Messsensor geeignet.* 

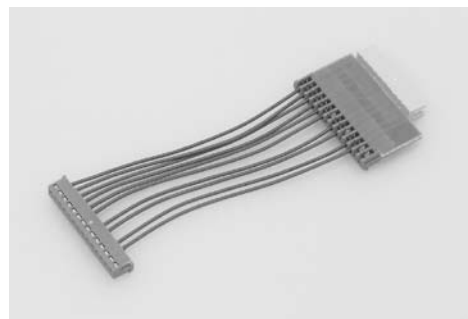

**mc-22/mc-24-Anschlussadapter**  Best.-Nr. **4184.1** 

Erforderlich, wenn kein Schnittstellenverteiler im Sender vorhanden ist und nur ein L/S-System, PROFITRIMM-Modul, Drehzahlmesser oder 1 bzw. 2 NAUTIC-Module angeschlossen werden sollen.

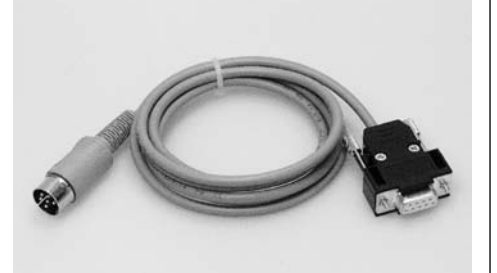

#### **PC-Interface-Kabel mc-24/PC einzeln** Best.-Nr. **4181.9**

Unter dieser Best.-Nr. ist das PC-Interface-Kabel auch einzeln erhältlich, wenn der Schnittstellenverteiler bereits im Sender mc-24 vorhanden ist.

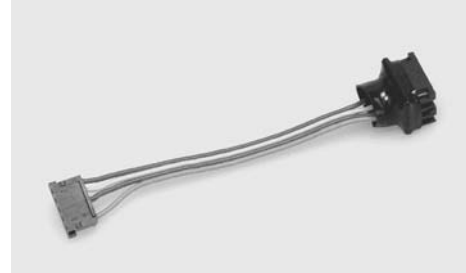

#### **mc-24-Split-Adapter**  Best.-Nr. **4184.2**

Erforderlich für den Anschluss von Proportional- und Schaltmodulen an die Funktionsbuchse CH11/12 auf der Senderplatine. Über diese Buchse können senderseitig auch zwei NAUTIC-Module an CH11/12 angeschlossen werden. Ohne diesen Split-Adapter ist nur die Funktion 12 nutzbar.

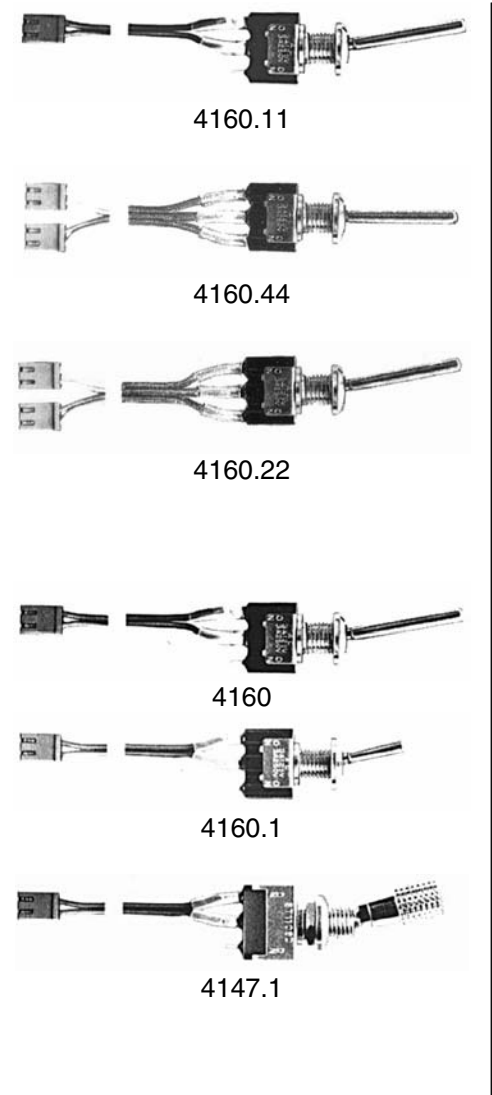

204 **Anhang**

#### **Moment-Schalter** Best.- Nr. **4160.11**

Selbstneutralisierend, für Moment-Schaltfunktionen. Wird als Start-/Stopp-Taste für Stoppuhrfunktionen benötigt.

#### **2-Weg-Momentschalter**  Best.-Nr. **4160.44**

Selbstneutralisierend, für zwei Moment-Schaltfunktionen auf einem Schalter.

#### **Differential-Schalter (3-Weg-Schalter)**  Best.-Nr. **4160.22**

Wahlweise Umschaltung zwischen zwei oder drei Mischerfunktionen, Flugphasen usw..

#### **Extern-Schalter**

Ein-/Aus-Schalter zum Bedienen von Sonderfunktionen, z. B. Mischern.

Best.-Nr. **4160** für die Umschaltung einer Funktion, langer Griff

Best.-Nr. **4160.1** für die Umschaltung einer Funktion, kurzer Griff

Best.-Nr. **4147.1** für die Umschaltung einer **Funktion** 

Die Sicherheits-Ein/Aus-Schalter haben eine mechanische Verriegelung, die ein ungewolltes Umschalten während des Betriebes verhindert. Nur durch gleichzeitiges Hochheben und Kippen des Griffes Iässt sich der Schalter betätigen.

Wichtige Koppelfunktionen, die bei versehentlicher Auslösung zum Absturz des Flugmodells führen können, sollten mit Sicherheitsschaltern abgesichert werden.

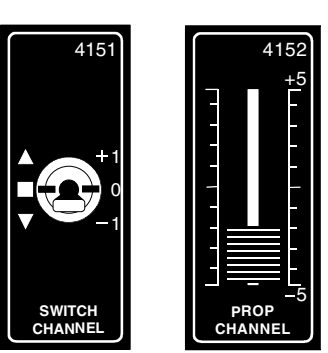

#### **2-Kanal-Schaltmodul**

Best.-Nr. **4151** mit langem Griff Best.-Nr. **4151.1** mit kurzem Griff

Der Schalter hat 3 Stellungen, sodass z. B. Fahrtregler auf vorwärts-stopp-rückwärts geschaltet werden können. Auch für Ein-/ Aus-Funktionen geeignet, wie Fahrwerk, Lampen usw.. Ohne Zierblende lässt sich das Schaltmodul auch in einen freien Optionsplatz des Senders einbauen.

#### **2-Kanal-Schaltmodul E/A**

Best: Nr. **4151.2** mit kurzem Griff Best: Nr. **4151.3** mit langem Griff

Nachrüstmodul mit Schalter Ein/Aus. Geeignet zum Schalten von Fahrtregler, Fahrwerken, Lampen usw..

#### **2-Kanal Proportional-Modul**  Best.-Nr. **4152**

Erweiterungsmodul für Vollweg-Linearfunktionen; kann auch als proportionales Steuerelement, z. B. bei Mischern, Gaslimiter usw. verwendet werden.

#### **Proportional-Drehmodul**  Best: Nr. **4111**

Erweiterungsmodul für Proportional-Drehfunktionen.

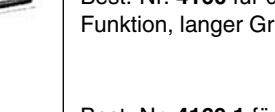

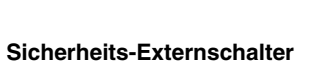

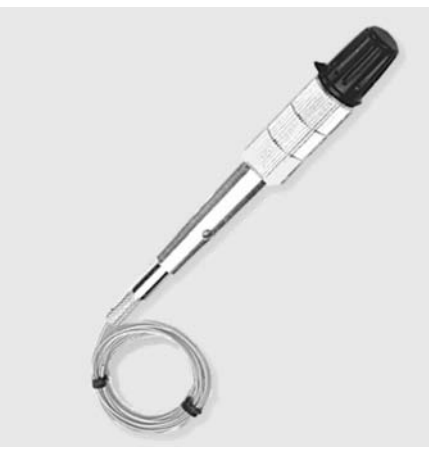

**Steuerknüppel mit Proportional-Drehregler\*** Best.-Nr. **4112** Best.-Nr. **4112.G** goldfarben für mc-24 GOLD EDITION

Der im Steuerknüppel integrierte Proportional-Drehregler ist für Stellfunktionen oder als Motor-Drehzahlregler bzw. für ähnliche Sonderfunktionen verwendbar.

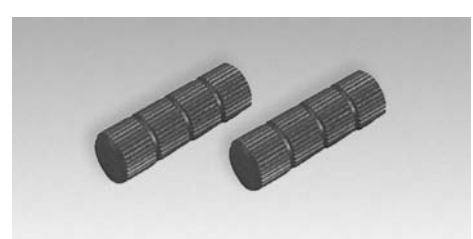

**Schutzkappen für Knüppelschalter**  Best.-Nr. **4110** (2 Stück)

Die aus hochwertigem Aluminium hergestellten Schutzkappen schützen die empfindlichen Knüppelschalter und Kicktasten, insbesondere im Transportkoffer, vor Beschädigung.

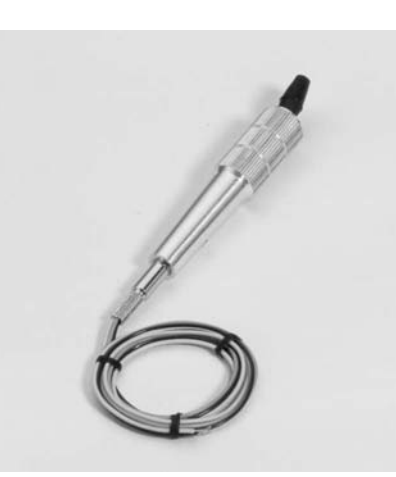

**Zwei-Funktions-Knüppelschalter \*** Best.-Nr. **4143** Best.-Nr. **4143.G** goldfarben für mc-24 GOLD EDITION

Steuerknüppel mit 1-poligem Umschalter für zwei Schaltfunktionen. Wird für Sonderanwendungen eingesetzt; insbesondere für Wettbewerbspiloten erforderlich.

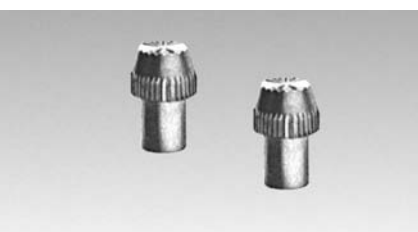

**1 Paar Kurzknüppel**  Best.-Nr. **1128**

Für Daumensteuerung

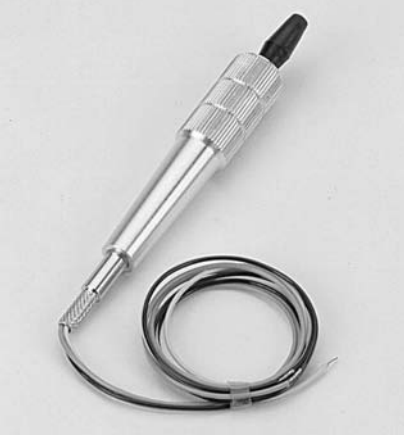

**Drei-Funktions-Knüppelschalter \*** Best.-Nr. **4113** Best.-Nr. **4113.G** goldfarben für mc-24 GOLD EDITION

Der im Steuerknüppel integrierte Umschalter mit Mittelstellung ist für drei Schaltfunktionen ausgelegt.

Einsetzbar für Sonderfunktionen z. B. bei Hochgeschwindigkeits- und F3B-Modellen zur Start-, Neutral- und Speed-Schaltung oder bei F3E-Modellen als Motorschalter für Aus-Halbgas-Vollgas.

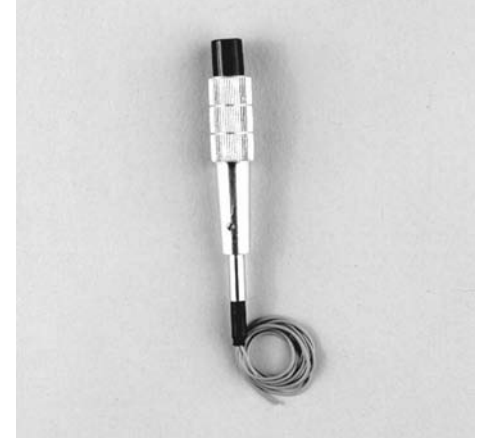

**Kicktaste\*** Best.-Nr. **4144** Best.-Nr. **4144.G** goldfarben für mc-24 GOLD EDITION

Bei Druck auf die Taste wird der Schalter eingeschaltet und springt bei erneutem Drücken auf die Aus-Stellung zurück. Durch Entfernen einer Sperrfeder kann die Kicktaste auf eine Momenttaste umgestellt werden, wobei die Funktion "ein" nur so lange erhalten bleibt, als die Taste gedrückt wird. Wir empfehlen, den Umbau durch die *GRAUP-NER*-Servicestellen vornehmen zu lassen.

\*Der Einbau erfolgt über die GRAUPNER-Servicestellen. Soll die Kicktaste Best.-Nr. **4144** für die Lehrer-Schüler-Umschaltung verwendet werden, so muss vorher auf Momenttaste umgestellt werden.

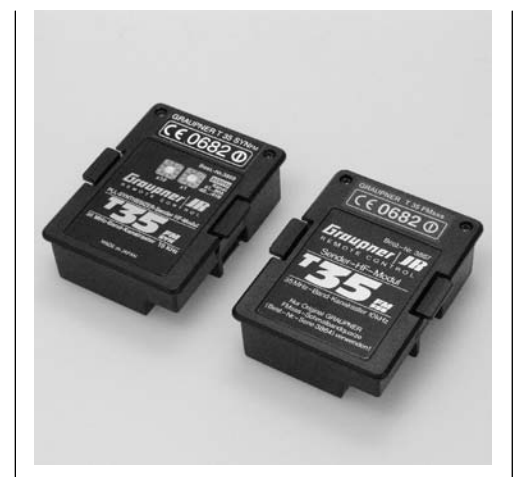

#### **HF-Sender-Module für Steckquarze**

Best.-Nr. **3857** für das 35-MHz-Band \* nur für Export

Best.-Nr. **3857B** für das 35B-MHz-Band Best.-Nr. **4057** für das 40-MHz-Band Best.-Nr. **4057.41\*** für das 41-MHz-Band

Mit den Steckquarzen (siehe Seite 208) wird der jeweilige Frequenzkanal ausgewählt. Der Steckquarz im Sender muss die gleiche Nummer tragen wie der Steckquarz im Empfänger. Nur original *GRAUPNER*-Quarze verwenden.

#### **PLL-SYNTHESIZER-Sender-HF-Modul T SYN FM**

Best.-Nr. **3859** T 35 SYN FM 35-MHz-Band Best.-Nr. **4059** T 40 SYN FM 40-/41-MHz-Band

Modernes PLL-Synthesizer-HF-Modul für *GRAUPNER/JR*-Sender. Durch Anwahl der gewünschten Kanalnummer am Kanalselektor X10 und X1 wird die Sendefrequenz automatisch hochgenau durch das Synthesizer-System erzeugt.

Einstellbare Kanäle: Siehe Tabelle Seite 208. Die Kanäle des 41-MHz-Bandes sind in Deutschland nicht zugelassen!

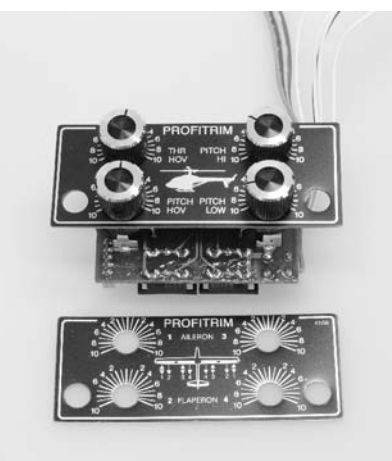

#### **PROFITRIMM-Modul** Best.-Nr. **4109**

Erweitert den Sender mc-24 um 4 analoge Feintrimm-Funktionen, die am Sender programmiert und geschaltet werden können.

Im Lieferumfang enthalten sind je eine Zierblende für Flächen- und Helimodelle.

Trimmfunktionen und Beschreibung siehe Code 82 »PROFITRIMM«.

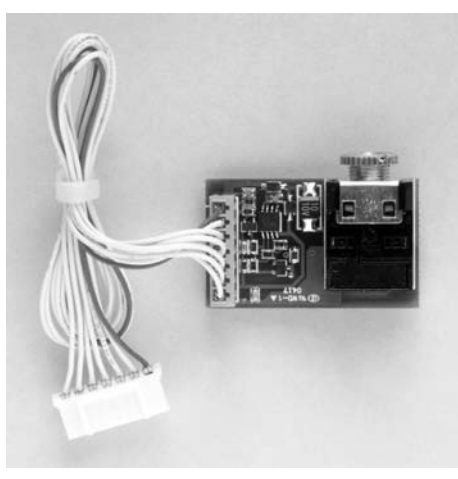

#### **DSC-Modul für Sender mc-19 und mc-24** Best.-Nr. **3290.24**

Nachrüstbares Modul zum Anschluss eines Flugsimulators oder DSC\*-Kabels.

Beim Einstecken des 3,5-mm-Klinkensteckers in den ausgeschalteten Sender wird dieser aktiviert, ohne HF abzustrahlen. Der Sender kann dadurch ein Modell oder einen Flugsimulator nur noch über das DSC-System ansteuern.

Durch die Vielfalt der am Markt befindlichen Flugsimulatoren ist es durchaus möglich, dass die Kontaktbelegung am Klinkenstecker oder am DSC-Modul vom *GRAUPNER*-Service angepasst werden muss.

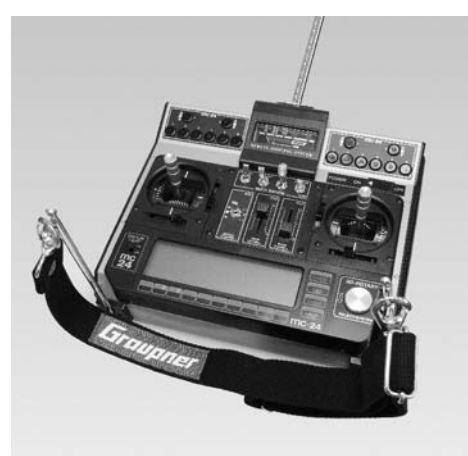

#### **Senderaufhängung**  Best.-Nr. **1127**

Die Haltebügel lassen sich jeweils in Ruheund Arbeitsstellung einrasten. Die gesamte Senderoberfläche ist ungehindert zugänglich. Mit Ösen zur Befestigung eines Umhängeriemens. Der Einbau ist auf der Seite 15 beschrieben. (Umhängeriemen nicht im Lieferumfang enthalten.)

\* DSC = Direct Servo Control

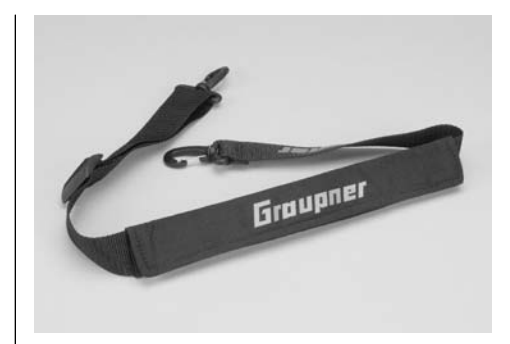

#### **Komfort-Sendertragegurt GOLD**  Best.-Nr. **71.60** 39 mm breit

Passend zum Sender mc-24 PROFI GOLD EDITION. Längenverstellbarer Tragegurt mit extra weichem Nackenpolster, Gold-Aufdruck sowie komfortablen, drehbaren Karabinerhaken. Das Nackenpolster ist mit einem Klettverschluss versehen und kann zum Reinigen leicht abgenommen werden.

#### **Komfort- Sendertragegurt**

Best.-Nr. **71**: 38 mm breit

Wie zuvor, jedoch mit weißem *GRAUPNER*-**Schriftzug** 

#### **Breiter Umhängeriemen**

Best.-Nr. **1125**: 30 mm breit mit Karabinerhaken

#### **Komfort-Kreuzriemen**

Best.-Nr. **72**: 38 mm breit mit 2 Karabinerhaken

Für Piloten, die auf einen festen Sitz des Senders besonderen Wert legen. Der Kreuzriemen ist längenverstellbar und kann für ermüdungsfreie Bedienung optimal angepasst werden.

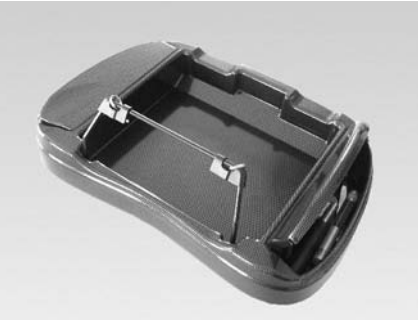

#### **CONTEST-Senderpult-Carbon** Best.-Nr. **3091**

Handauflagefläche in Form und Höhe optimal für feinfühliges und präzises Steuern auch über längere Zeit angepasst.

Äußerst stabil durch Doppelschalentechnik. In den beiden aufklappbaren großzügigen Werkzeugboxen können z. B. Werkzeug, Kleinzubehör, Sonnenbrille usw. untergebracht werden. (Ohne Werkzeug)

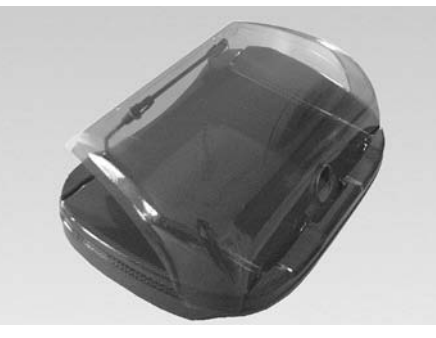

**GRAUPNER Regenschutz für CONTEST-Senderpult-Carbon**  Best.-Nr. **3079**

Sender und Hände sind bei Regen spritzwassergeschützt. Trotzdem ist volle Bewegungsfreiheit zur Bedienung des Senders gewährleistet. Der Regenschutz ist aus hochwertigem rauchfarbig transparentem Kunststoff gefertigt.

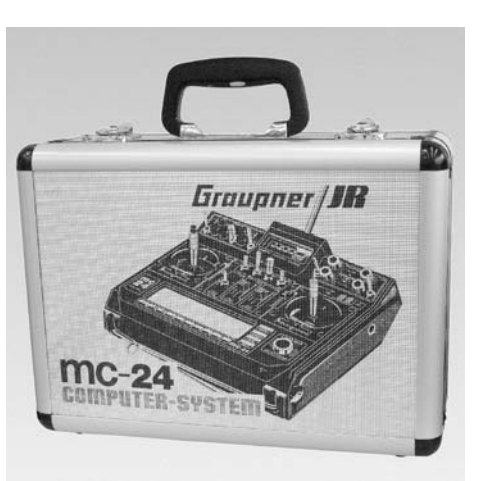

#### **Aluminium-Senderkoffer mc-24** Best.-Nr. **25**

Hochwertiger, abschließbarer, stabiler Alu-Koffer mit attraktivem Design. Eine schaumstoffgepolsterte Einlage ermöglicht, Sender, Empfänger, Servos und Zubehörteile stoßgeschützt aufzubewahren bzw. zu transportieren. Der Innenraum ist groß genug, um auch Sender mit CONTEST-Pult unterbringen zu können.

Abmessungen ca. 400 x 300 x 150 mm

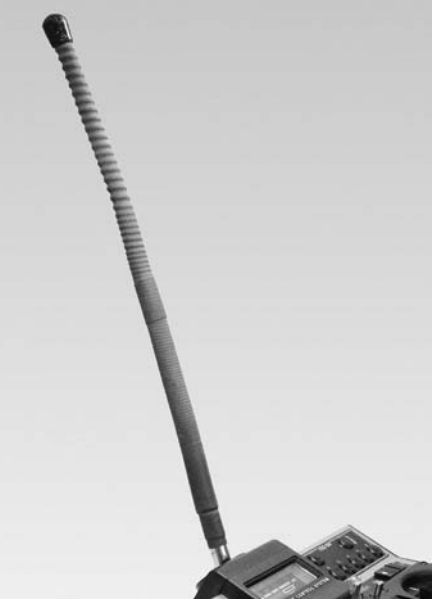

#### **Wendelantenne**

Best.-Nr. **1149.35** für das 35-MHz-Band Best.-Nr. **1149.40** für das 40-MHz-Band

Flexible Kurzantenne für optimale Bewegungsfreiheit und behinderungsfreien Einsatz des Senders. Die Abstrahlleistung erreicht physikalisch bedingt nicht den hohen Wert einer Teleskopantenne, die auf volle Länge ausgezogen ist.

Bei hohen Sicherheitsanforderungen, z. B. bei Speed- und Großmodellen, sollte jedoch zur Überbrückung größerer Entfernungen die dem Sender beigefügte Teleskopantenne verwendet werden.

Gesamtlänge der Wendelantenne: ca. 400 mm.

# **Zulässige Betriebsfrequenzen, lieferbare Quarze, Frequenzflaggen**

 Der Betrieb der Fernsteueranlage ist nur auf den für das jeweilige EU-Land national zugelassenen Frequenzen/Kanälen zulässig. Bitte Der Betrieb der Fernsteueranlage ist nur auf den für das jeweilige EU-Land national zugelassenen Frequenzen/Kanälen zulässig. Bitte<br>• beachten Sie die jeweilige Gesetzeslage. Das Benutzen der Fernsteueranlage auf davon abw

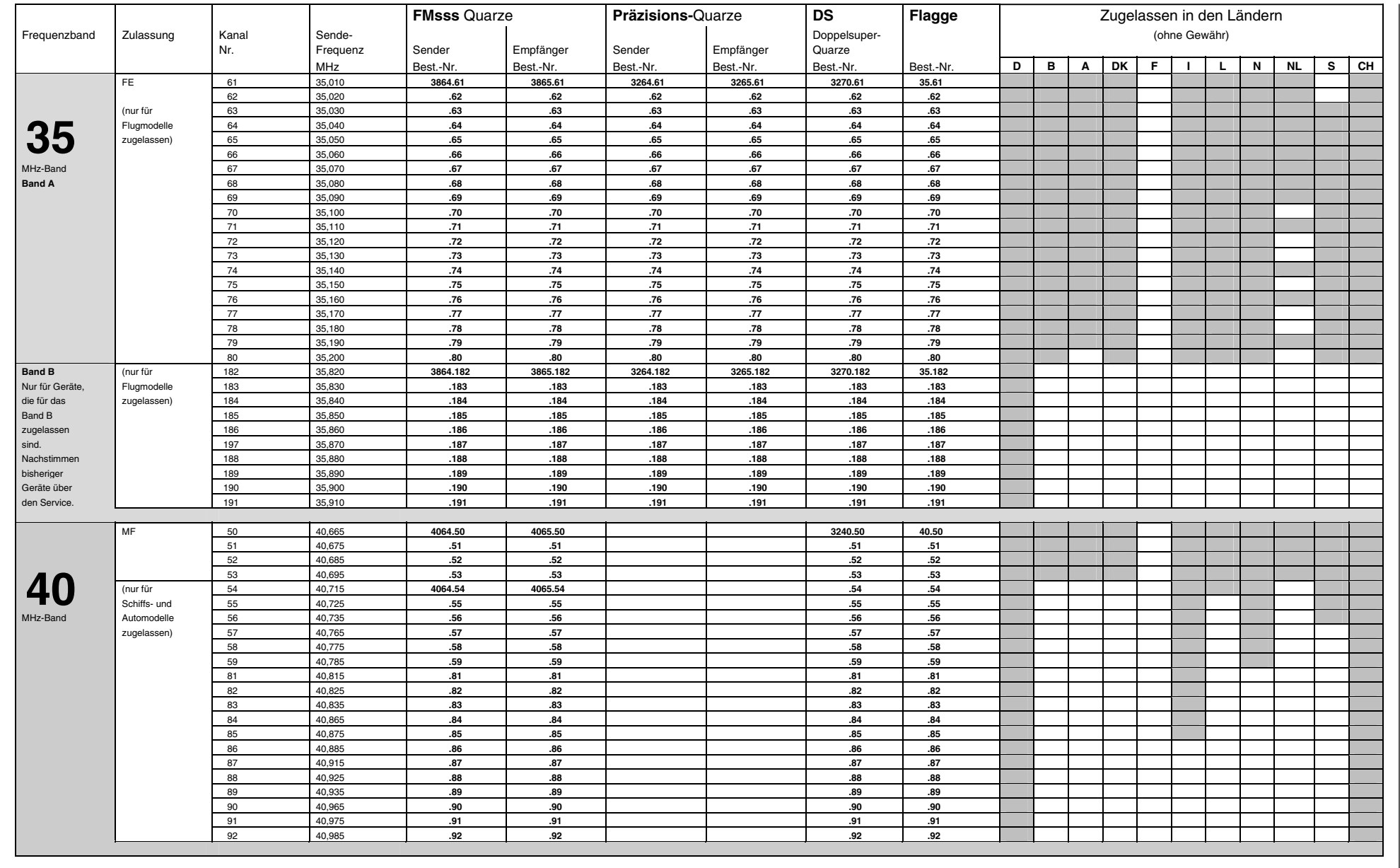

# **Zulassungszertifikat Zulassungszertifikat**

Amex 1 of the Certificate - EXPERT OPINION"<br>Registration no: E811258M -EO Date: 09.06.2000<br>Page 1 of 1

8.995 MHz - 27.255 MHz<br>7.055 MHz - 40.955 MHz<br>0.715 MHz - 40.985 MHz<br>6.7016 MHz - 36.020 MHz<br>6.030 MHz - 35.020 MHz<br>5.620 MHz - 35.910 MHz<br>= 100 MM

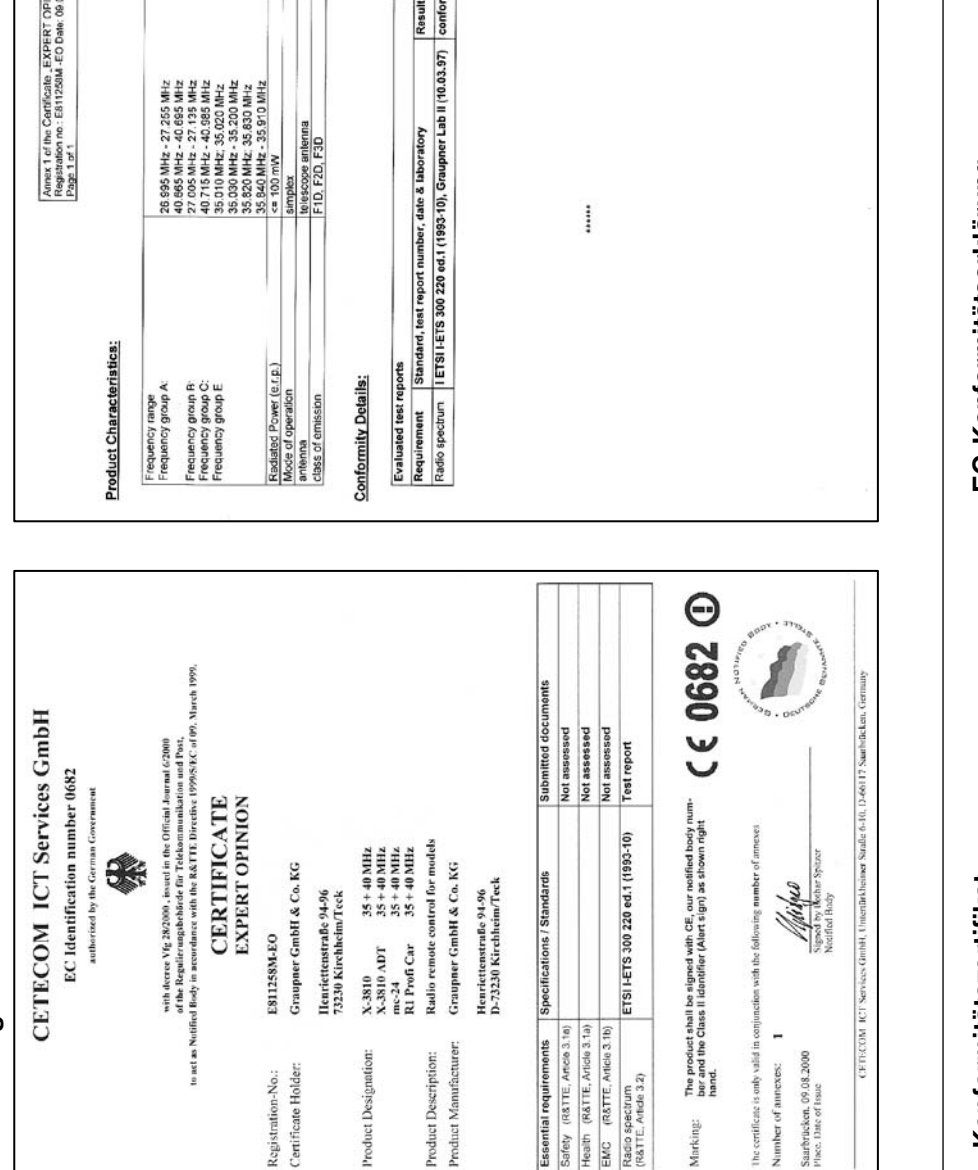

# Konformitätszertifikat

**CETECOM ICT Services GmbH** 

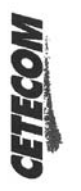

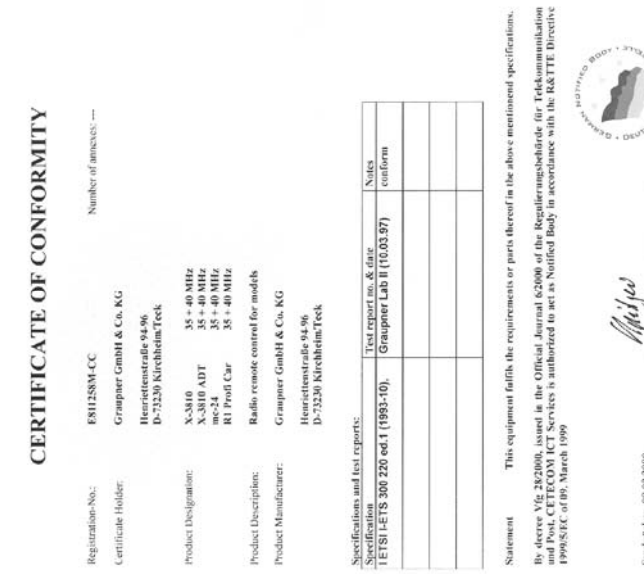

# **Konformitätszertifikat EG-Konformitätserklärung** EG-Konformitätserklärung

Kontormitätserklärung gemäß dem Gesetz über Funkanlagen und<br>unikationsendeinrichtungen (FTEG) und der Richtlinie 1998/S/EG (R&TTE)<br>of Contormly in actFTEG) are dinematigasis∈G (R&TTE)<br>of Contormly in actFTEG) are dinemati Telekomu<br>Declaration

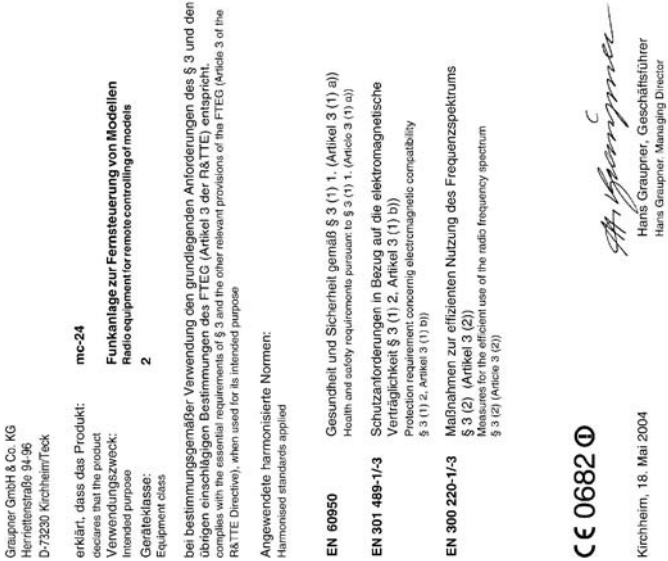

# Zulassungszertifikate **Konformität**

TTTCOM

Saarbriticken, 09.08.2000<br>Pisoe, Date of Issue

 $\overline{3}$ 

 $\frac{e}{\sigma}$ 

å

Graupner GmbH & Co. KG Henriettenstraße 94-96 D-73230 Kirchheim/Teck<br>Tel: 07021/722-0<br>Tel: 07021/722-0

# Zulassungszertifikate **Konformität**

CETECOM 1

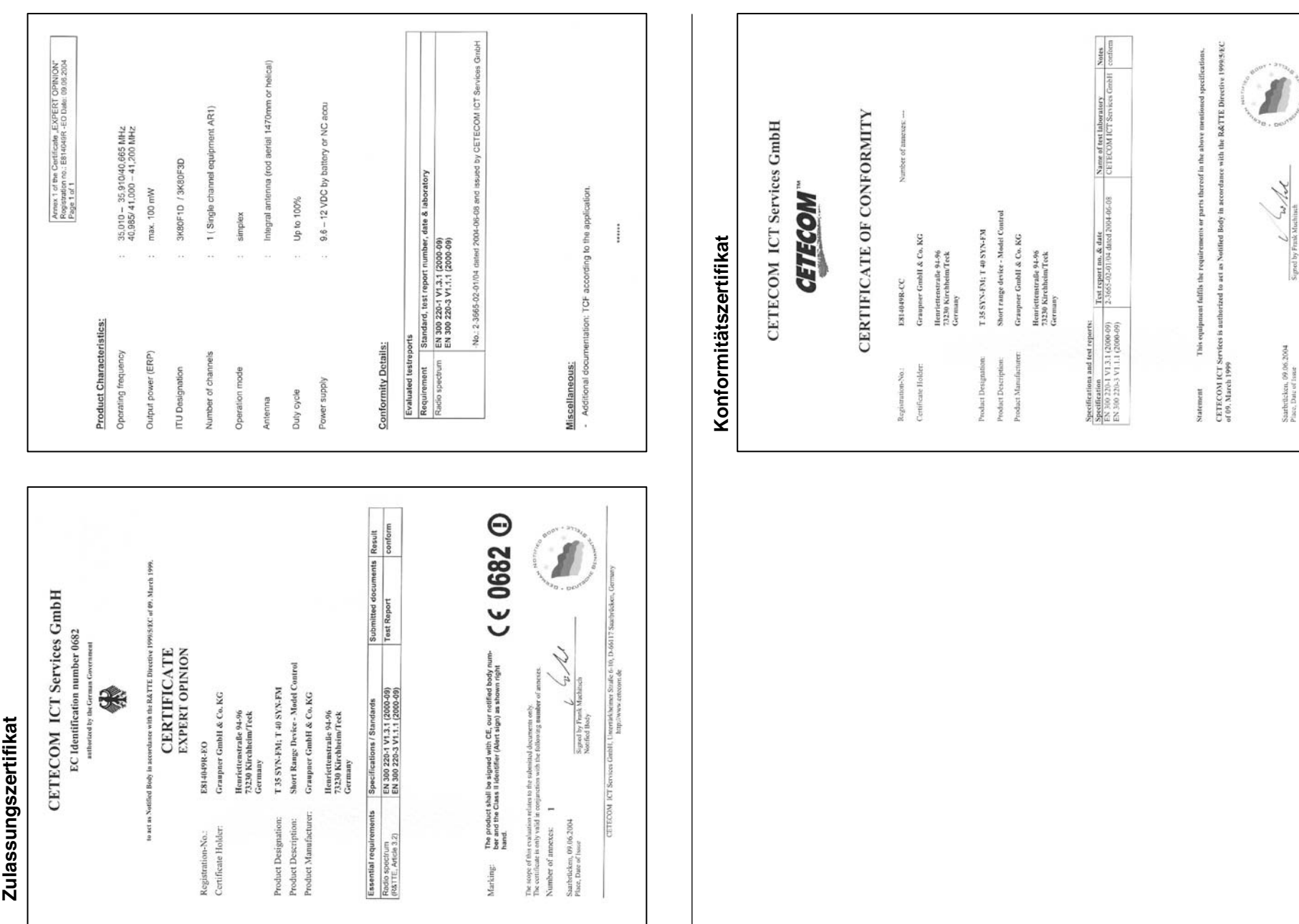

# **Sachwortverzeichnis**

#### **A**

3D-Rotary s. Drehgeber Akku muss geladen werden 5 s. auch unter Warnanzeigen Akkuspannung 11, 17, 19, 150, 184 Akkuzeit 45, 102 s. a. Senderbetriebszeit Alarmtimer 43, 44, 45, 46, 103, 104, 105 s. auch Timer Allgemeine Einstellungen 20, 43, 44, 50, **154** Änderungen festschreiben s. Kopieren Änderungen rückgängig s. Kopieren Anschlussadapter s. mc-24-Anschlussadapter Anschlussbuchse 10, - Anschlussschnittstelle 18 - AUX-Buchse 18 - DSC-Anschlussbuchse 18, - Externschalter **18**, 196, 197 - Funktionsbuchsen 18 - Ladeanschlussbuchse 12 - Senderplatine 18 Anschlussschnittstelle s. Anschlussbuchse Antenne 6 -, Sender 5, **16**, 17, 20, 22 -, Empfänger **4**, 21 ausblenden Codes 38, **56** ausblenden Modelle 38, **56** Auswahltaste 25 Autorotation 43, 44, 47, 68, 89ff, **129**, 190ff - Heckrotorposition 90, **99** - Gas 68 - K1-Position 43, 90 Autorotationseinstellungen **129** Autorotations(flug)phase 44, 90, 92, **94**, 96 Autorotationsschalter 43, **90**, 96, 99, 190 AUX-Buchse s. Anschlussbuchse

#### **B**

Batterie Fail Safe **150,** 184 s. a. Fail Safe Besitzername 50, **154,** 160, 188

Bildschirmkontrast s. Displaykontrast Bremse 39, 61 Bremseinstellungen s. Butterfly Butterfly 47, 61, **108**, **109, 110**, **115ff**, 141, 158, 162, 171, 176ff, 181

#### **C**

CLEAR 17, 19, **25** CLR (Löschtaste) 17, 19, **25**

#### **D**

Delta(modell) **179** s. auch unter Leitwerk Differenzierung s. Flächenmischer -, Kreuzmischer s. dort -, Querruder s. Flächenmischer -, Wölbklappen s. Flächenmischer Differenzierungsreduktion s. Flächenmischer Display -Hintergrundbeleuchtung 17, 19 -kontrast 17, **25, 52** DMA s. Drehmomentausgleich Drehgeber 17, 19, 25, **26** Drehmomentausgleich 63, **122**, 123, 130 -, statischer **122**, 191 Drehzahlmesser 50, **156**, 203 Dual Rate 41, 58, 68, **76**, **78**, 92, 163, 183 Dual Rate/Expo 77, 79 DMA s. Drehmomentausgleich **E**E/A-Taste 25

Eingabesperre 51, **157** Einschaltton 50, **155**, 160, 188 Einschaltwarnung 17, 19, 39, 52, **58**, 87, 159, 189 Empfangsanlage 4, 21, 22 Empfänger 4, 5, **20**, 21, 57 -akku 13 -antenne s. Antenne -ausgang 33, 50, 60, 64, **153**, 165 -batterie 13

-belegung 31ff, 36 -, Einbau 4, 5 -, Synthesizer 21 ENTER 17, 19, **25** Erkennungsmelodie s. Einschaltton ESC 17, 19, **25 EXPO**  s. Exponentialsteuerung Expo Gaslimit 39, **64**, 75, 121, 189 Exponentialsteuerung 41, **77**, **79,** 92, 163 s. auch Dual Rate Externschalter s. Schalter **F**Fail Safe 11, 49, **149**, **150ff**, 153, 163 -, Batterie 11, 49, **150ff**, 163, 184 F3A-Modell 182 Festschalter s. Schalter Flächenmischer 30, 46, 92, **106ff**, 162, 168, 170, 173, 180, 181 - Bremseinstellungen 47, 108, 109, 110, 115 s. auch unter Butterfly - Bremse ¤ Höhenruder **108**, **109, 110**, 116, 162  $-$  Bremse  $\rightarrow$  Querruder s. Butterfly  $-$  Bremse  $\rightarrow$  Wölbklappe s. Butterfly - Differenzierung 46, 48, **107, 108, 111, 113, 141,** 162, 170 - Differenzierungsreduktion 47, 110, **116**  $-$  Höhenruder  $\rightarrow$  Querruder 111  $-$  Höhenruder  $\rightarrow$  Wölbklappe 47, **109, 114** - HR-Kurve 47, 116 - Multi-Klappen-Menü 46, **111ff**, **113,** 170, 173, 180 - Querruderdifferenzierung 46, **107**, 111, 113, 162

 $-$  Querruder  $\rightarrow$  Seitenruder 47, **108, 109**, **111**, **116** - Querruderfunktion der (Wölb-)Klappen 46, 100, **113,** 170, 180 - Querrudertrimmung 46, **113,** 170

 $-$  Wölbklappe  $\rightarrow$  Höhenruder 47, 110, 116 - Wölbklappendifferenzierung 46, **108, 113**

- Wölbklappenfunktion der (Querruder-)Klap-

 pen 46, 100, **114,** 146, 170, 173 - Wölbklappenposition 46, **113,** 170, 173 s. auch Mischer Flächenmodell **30ff**, 52, 57, 58, 134, 135, 154, 158ff Flächenprogramm 26, 92 Flugfigurenprogramm **100** Flugphasen 38, 43 … 48, 53, **92ff,** 167ff -name 19, 50, 97, 168 -programmierung 92ff -schalter 43, 88, 89, **96ff** -uhr 45, 46, 93, 95, **104ff**  s. auch Phasen… Flugzeit 19, 45, 93, 95, **102ff** FNK 25, 157 freie Mischer s. Mischer Frequenzband 208 -wechsel 15, 21 Funktionsauswahl 25 … 26 Funktionseingang 23, 24 FX-Schalter s. Festschalter unter Schalter

#### **G**Gas

-, Expo 39, **64**, 75, 121, 189 -kurve 63, **120ff**, **126ff**, 183, 191 -limit 40, 69, **74ff**, **121**, 134, 190 … 191 -limiter 64, **75**, **121**, 126, 128, 190, 191 -/Pitch-Kurve **82ff**-vorwahl 121, 126 -warnung Grenze 39, **64** -, zu hoch s. Warnanzeigen Geber 18, **23**, 24 -einstellung 40, **69**, **72**, 164, 165, 169, 170, 172, 174, 175, 178, 180, 182, 190, 192, … -Offset 40, **71**, **73**, 132, 169, 194 -position **23**, 24, 27, 58, **85**, 119, 138 -richtung 40, **71**, **73**, 82 -schalter 24, **27ff**, 41, 42, 58, 71, 73, 76 … 79, **85ff**, 103ff, 166, 171 -Steuerweg 40, **71**, **73** -weg 40, 61, **71**, **73,** 170 -zuordnung s. –einstellung Geheimzahl 51, **157** Grundanzeige 18, 19, 25, 52, 58, 74, 90, 92

# **Sachwortverzeichnis**

 … 95, 102 … 105, 152, 154, 160, 188 Grundeinstellung Modell 38, 50, 52, **57ff**, 87, 94, 95, 103, 149, 150, 160, 189 Gyro-Sensor 124 s. auch unter Kreisel

#### **H**

Haltebügel 15, 206 - Montage 15 HEIM -Mechanik **62**, 142 -System 123, 125 Helikopter s. Hubschraubermodell Helikopterprogramme -, flugphasenspezifische 92 Helimischer 35, 47, 63, 82, **118ff**, 135, 190ff  $-$  Heckrotor  $\rightarrow$  Gas 35, 47, 63, 123  $-$  Kanal 1  $\rightarrow$  Gas 47, 49, 75, 120ff, 147ff, 191  $-$  Kanal 1  $\rightarrow$  Heckrotor 35, 47, 49, 63, 122, 147, 191 - Kreiselausblendung 35, 47, **123ff**, 129, 192  $-$  Nick  $\rightarrow$  Gas 35, 47, 63, 123  $-$  Nick  $\rightarrow$  Heck 35, 47, 63, 123 - Pitch(kurve) 35, 47, 82ff, 90, **118ff**, 190ff  $-$  Roll  $\rightarrow$  Gas 35, 47, 63, 123  $-$  Roll  $\rightarrow$  Heck 35, 47, 63, 123 Helimodell s. Hubschraubermodell Helityp 39, **62ff**, 135, 154, 189 HELP 17, 19, **25,** 26 HF-Modul 10, **15**, 18, 20, 206 -, Synthesizer 15, **21,** 206 Hilfe-Funktion s. HELP Hotkey 26 Hotliner 139 HR-Kurve 47, **106ff**, 162 s. auch Flächenmischer Hubschraubermodell **35**, 38ff, 134, 188ff

#### **I**

Icon 38, 53 Inbetriebnahme 20ff, 160

#### **K**

K1-Trimmung 40, 63, **68ff**, 70, 72, 74, 75,

 82, 134, 145, 159, 163, 190 Kanal-1-Kurve 41, 42, 49, **80ff**, **82ff**, 92, 118, 147ff, 163, 183, 192 Kanalwechsel 15, 21 kein Schüler-Signal s. Warnanzeigen Knüppeleinstellung 39, 40, **68**, 159, 162, 182 Kopieren 38, **53ff,** 168, 172 - Änderungen festschreiben 38, **<sup>55</sup>** - Änderungen rückgängig 38, **<sup>55</sup>**  $-$  extern  $\rightarrow$  mc24 38, 55 - Flugphase 38, **55**, 168, 172  $-$  mc24  $\rightarrow$  extern 38, 55  $-$  Modell  $\rightarrow$  Modell 38, 54  $-$  Sichern alle Modelle  $\rightarrow$  PC 38, 55 Kopieren/Löschen 38, **53ff**  - Modell löschen 38, **54** Kopierkabel 54, **203** Krähenstellung s. Butterfly Kreisel 5, 36, 102, 192 -ausblendung s. Helimischer -empfindlichkeit 36, 72 Kreuzmischer 31, 48, 58, 59, **141**, 170, 178, 181 - Differenzierung 48, 58, 59, **141** Kurvenmischer 26, 47, 48, 49, 106, 116, 132, 133ff, **137 … 138**, 174 Kurzknüppel 10, **14**, 205 Kurzschlussbrücke **12**, 18, **196ff**

#### **L**

Laden -, Empfängerakku/-batterie 5, 6, 11, **13** -, Senderakku/-batterie 5, 6, 11, **12**, 18, 19 Ladekabel s. Sender-Ladekabel Lautstärke 39, 50, **58**, **155,** 160, 188 Leerlaufeinstellung 64, 75, **126**, 163 Leerlauftrimmung 39, 40, 63, **68ff**, 121, 126, 128, 144, 145, 155, 159, 162, 182, 190, 191 Lehrer-/Schüler 18, 49, **151ff**, 153, 201ff - Fehlfunktion 17, **19** Leitwerk 30, **58ff**, 161, 179 - normal 31, 32, 39, **58ff** - V-Leitwerk 31, 32, 39, **58ff**, 141 - Delta 31, 32, 39, **59ff**, 179

- Nurflügel 31, 32, 39, **59ff** - 2 HR Sv 3+8 31, 39, **59ff** Leitwerkstyp 30, **31f**, 39, **58ff**, 170, 179, 180 Linearmischer 48, 132, **133ff**, 140, 165, 176ff, 178, 180, 185ff LinearMIX s. Linearmischer Lithiumbatterie 9, **13**, 17ff logische Schalter s. Schalter Löschen - Modell s. Kopieren/Löschen Löschtaste (CLR) 17, 19, **25** LS s. Lehrer-/Schüler

**M**

Markierungstaster 43, **90**, 120, 122 mc-24-Anschlussadapter 18, 156, 196ff, 201ff, **203** mc-24-Schnittstellenverteiler 17, 18, 146, 147, 156, 196ff, 201ff, **203** mc-24-Split-Adapterkabel 18, 21, 24, 69, 72, 196ff, **203** Messinstrument 11, 17 Mischanteil 106ff, **132ff**, 142, 172ff, 185 -, symmetrischer 48, **132ff** -, asymmetrischer 48, **132ff** Mischer 23ff, 58ff, 65, 70, 72, **106, 132ff** -, freie 48, **133ff**, 140, 165, 174, 176, 178, 180, 185ff -neutralpunkt 48, 61, 107, **132**, 135ff, 170 -schalter 134 s. auch unter Flächenmischer Mischrichtung 109ff, 123, 133, 136, 171, 189 s. auch Mischanteil, asymmetrisch MIX akt. / Phase 48, 92, 132, **140**, 177 MOD s. Modellauswahl Modell löschen 38, **54** s. Kopieren/Löschen Modellauswahl 25, 26, 38, 51, 52, **53**, 54ff 56, 160, 188 Modellname 19, 38, 52, 53, **57,** 160, 189 Modellnummer 53, 54 Modellspeicher(platz) 19, 38, 52, **53ff,** 56 Modelltyp(anzeige) 19, 30, 34, 39, 52, **58ff**

Modellwechsel 53, 55, 157 Modellzeit 39, 45, 58, **102ff** Modulation(sart) 8, 19, 20, 38, 50, **57**, **154ff** Motor(lauf)zeit 43, **94**, **102**, 166 Multifunktionsliste 17, 19, **26**, 38, 56, 149ff Multifunktionsmenü 17, **25,** 26, 51, 157 Multi-Klappen-Menü s. Flächenmischer

#### **N**

NAUTIC 16, 17, 18, 22, **196ff**  - Anschlussbeispiel 200 -Expert-Modul **197**, 198 -Expert-Schaltbaustein 199 -Multi-Prop-Decoder 199 -Multi-Prop-Modul **196**, 198 Neutralisationsrückstellhebel 14 Neutralstellung s. –mitte unter Servo Nurflügel(modell) s. unter Leitwerk Nur Mix Kanal 48, **140ff**, 174, 176, 178, 180

#### **O**

 Offset 39, 40,47, 48, 61, **69ff**, **72ff,** 107, 116, 125, 132, 136, … s. auch Bremse s. auch Gebereinstellung

#### **P**

PC-Anschluss **53ff**-Interface 203 PCM-Empfänger 32, 59ff, 149, 163 PCM20 20, 38, 50, 57, **149ff**, 152, 154ff, 184 - Datenkomprimierung 32, 60, 135 s. auch Fail Safe … Pfeilsymboltaste **25**, 50, 81, 83, 119, 138 Phasen -einstellung 43, 44, 69, 72, 82, **92ff**, **94ff,** 102, 105, 167, 172, 176, 192 -name 19, 43, 44, 50, **93ff**, 148, **155**, … -schalter 43, 44, 88, 89, 90**,** 92ff, **96ff, …** -trimmung 42, 43, 44, 45, 80, 91, 92, **97ff**, **99**, 100, 144, 145, 169, 174, 193 -trimmung F3B 45, **100** -zuweisung 44, 69, 72, 82, 88, 92, **96f**, 104ff, 148, 168, 172, 176, 193

# **Sachwortverzeichnis**

**Pitch** 

-kurve 82ff, 90, 118ff, **126ff,** 190 - min 39, 50, 63, 64, 75, 128, 129, 134, 148, 154, 155, 160, 188, 189, 191 -steuerung 35, 48, **62**, 126, 129, 135, 142 -trimmung 40, 69, 121, 135, 140 PLL. s. Synthesizer unter HF-Modul PPM-Empfänger **31ff**, 59ff, 196ff PPM18 8, 20, 39, 50, 58ff, 152, 155, 196ff PPM24 8, 20, 39, 50, 58ff, 152, 155, 196ff Profitrimm 16, 18, 49, 120, **146ff**, **147ff,** 206 - Ein-/Aus-Tasten 49, 146ff - globaler Schalter 43, 91, 148 - Schalter 146 Programmautomatik 42, 45, 87, **100**, 183ff - globaler Schalter 42, **88**, 100 - Schalter 42, **88,** 100 Proportional s. auch unter Geber -Drehmodul 204

#### **Q**

Quarz 15, 20, 21, 206, **208** Querruder ... s. Flächenmischer s. auch Modelltyp Quick Select 17, **26**

#### **R**

Rahmenzeit 45, **103** Reichweite-Überprüfung 22 Reihenschaltung Mischer 82, 134f Rotordrehrichtung 39, **63,** 122, 123, 189 Rückstromsicherheitsschaltung 12 RUN **25**, 45, 103, 105 Rundenzähler 43, 44, 46, 93, 95, 103, **104f** Rundenzeit 43, 44, 46, 93, 95, **105**

#### **S**

**Schalter** -anzeige 42, **85**, 190 -, Extern 16, 17, 18, 23f, **27f,** 70, 72, 85ff, … -, Festschalter 24, 27, **28**, 71, 73, 74, 190 -, logische 27f, 39, 40, 41, 42, 46, 58, 71, 73, 76, 78, 85, **87**, 93, 95, 96, 171ff, 192, -zuordnung 25, **27ff**, 70, 72, 76, 78, 88, 91 Schaltkanal 48, **132ff**, 166

**Schaltpunkt**  s. Geberschalter Schnittstellenverteiler s. mc-24-Schnittstellenverteiler Schwebeflug 94, 120ff, 127, 130, 148, 190ff -punkt 90ff, 120ff, 126ff, 148, 191 SEL 25 Sender -akku 5, 11ff, 18, 19, 102 -akkuspannung 11, 17 -antenne s. Antenne -batterie s. Senderakku -betriebszeit 19 -gehäuse 11, 16, 21 -, Ladekabel 5, 12, 13 -trageriemen 207 -, Riemenhalterung 15, 206 Servo -anzeige 17, 26, 50, **156** -drehrichtung 36, 39, **64ff,** 107, 182, 189, … -einstellung 20, 23ff, 34, 39, 58, **64ff,** 156, **…** -neutralstellung 39, **64ff,** 158, 161 -mitte **64ff,** 156, 161, 182, -test 50, **156** -weg 39, 58, 63, **64ff,** 76ff, 78ff, 108, 132, … -wegbegenzung 39, **64ff,** 114, 132, 156, 161 **Sicherheits** -hinweise 4ff -kopie 54 -speicher 54 Sichern alle Modelle  $\rightarrow$  PC 55 s. auch unter Kopieren Sonderschalter 26, 42, 43, 69, **88f**, **89f**, 92, 94, 96, 97ff, 99ff, 118, 120, 129, 144, 145, 148, 169, 183, 190, 193 SPCM20 20, 33, 39, 49, 50, 57, 150ff, 152, 153, 155 Speicher -batterie tauschen s. Warnanzeigen -platz s. Modellspeicher(platz) -taste s. STO Split-Adapterkabel s. mc-24-Split-Adapterkabel Steckplatznummer 60, 85, 150, 151, 165 **Steckquarze**  s. Quarz Steueranordnung 23, 24, 38, 50, **57**, **154** …

Steuer -funktion 8, **23**, 24, 106, 115, 126, 132ff, 140 -kanal **23**, 24, 106, 132ff, 140 -weg s. Geberweg Steuerknüppel 17, 19, **68ff,** 76ff, 78ff, 80ff … -, Längenverstellung 14 -, (Neutralisierung) umstellen 14 -, Rückstellkraft anpassen 15 Speicherbatterie 13, 19 STO **25**STOP **25**, 93ff, 94ff, 102ff, 104ff Stoppuhr 19, 24, 43, 44, 45, **102f**, **104f**, 166f Stromversorgung 4, **11,** 13, 21 Stützpunkt **80ff, 82ff,** 118ff, 137ff, 181, 183 -funktion 26, 41, 42, 81, 83, 119ff, 138 Synthesizer - HF-Modul 15, 20, **21,** 206 - Empfänger 21

#### **T**

Taumelscheibe 35, 39, **62ff**, 123, 189 -, Linearisierung 39, 63 Taumelscheiben -ansteuerung 35, 40, 69 -drehung 47, 62, **125** -mischer 48, 62, 118ff, **142**  -servos 39, **62ff**, 142, 189 -typ 39, **62ff**, 189 Teleskopantenne 10, **16**, 20, 207 -, Ausrichten der 16 Timer 9, 39, 45, 46, 58, **103**, **104**, 167 Trimm -hebel 17, 40, 48, 68ff, 70, 72, 75, 126, 134 **144, 145,** 162, 163, 182 -hebelposition 25, 48, **144**, **145**  -hebelwirkung 39, 40, **68ff** -position 98, 99, 144, 145, 194 -punkt 81ff, 119ff, 138, 148 -punktanwahl 25 -punktfunktion s. Stützpunktfunktion -reduzierung **69**, 88ff, 91, 98, 99, 127 -schalter 42, 43, 69, **88f**, **91**, 98, 99, 134, 144, 169, 174, 193 -schalter global 42, 43, **88**, **89**, 91, 169, 193 -schieber 44, 45, 98, 99, 190 -speicher 48, 75, 127, **144**, **145**, 163, 174, … -werte 25, 42, 43, 49, 98, 99, 120, 144f, 163

Trimmung 26, **68, 69,** 88, 89, 98, 99, 122, 134, 144, 145, 146, 147, 162, … -, digitale 26, 42, 43, 88, 91, 98, 99, 194 TS-Mischer s. Taumelscheibenmischer Turbo Rotary 50, **155**, 160, 188

#### **U**

**V**

Uhren 19, 39, 58, 93 … 95, 102 … 105, 166 - allgemein 45, **102ff**  -, Flugphasen- s. unter Flugphasen -schalter 46, 103, 104 Unverzögerte Kanäle 45, 92, **102** Umk s. Servodrehrichtung

Umschaltzeit 43, 44, **94**, **95f,** 102, 107, 167

Vergaser 64, 74ff, 121, 123, 126ff, 182, 184 -ansteuerung 126 -hebel 126 -kennlinie 80, 82 -öffnung 127, 128 -stellung 85, 121 V-Leitwerk s. Leitwerk

#### **W**

!Warnung! s. Warnanzeigen, Einschaltwarnung Warn -anzeigen 17, 19, 39, 52, 53, 58, 64, 87, 152 -signal 5, 11, 19, 20, 121, 128, 167 Wegbegrenzung s. Servo Wendelantenne 207 Wölbklappen -differenzierung 30, **108**  -steuerung s. Flächenmischer

#### **Z**

Zeit1, Zeit2 43, 44, 46, **93**, 95, 104, 105 Zeitverzögerung **68**, 69, **71**, 74, 75, 94, 96 … s. auch Umschaltzeit Zeitliche Abläufe 174 Zierplatte **16**, 148 Zifferntasten 53, 54, 168

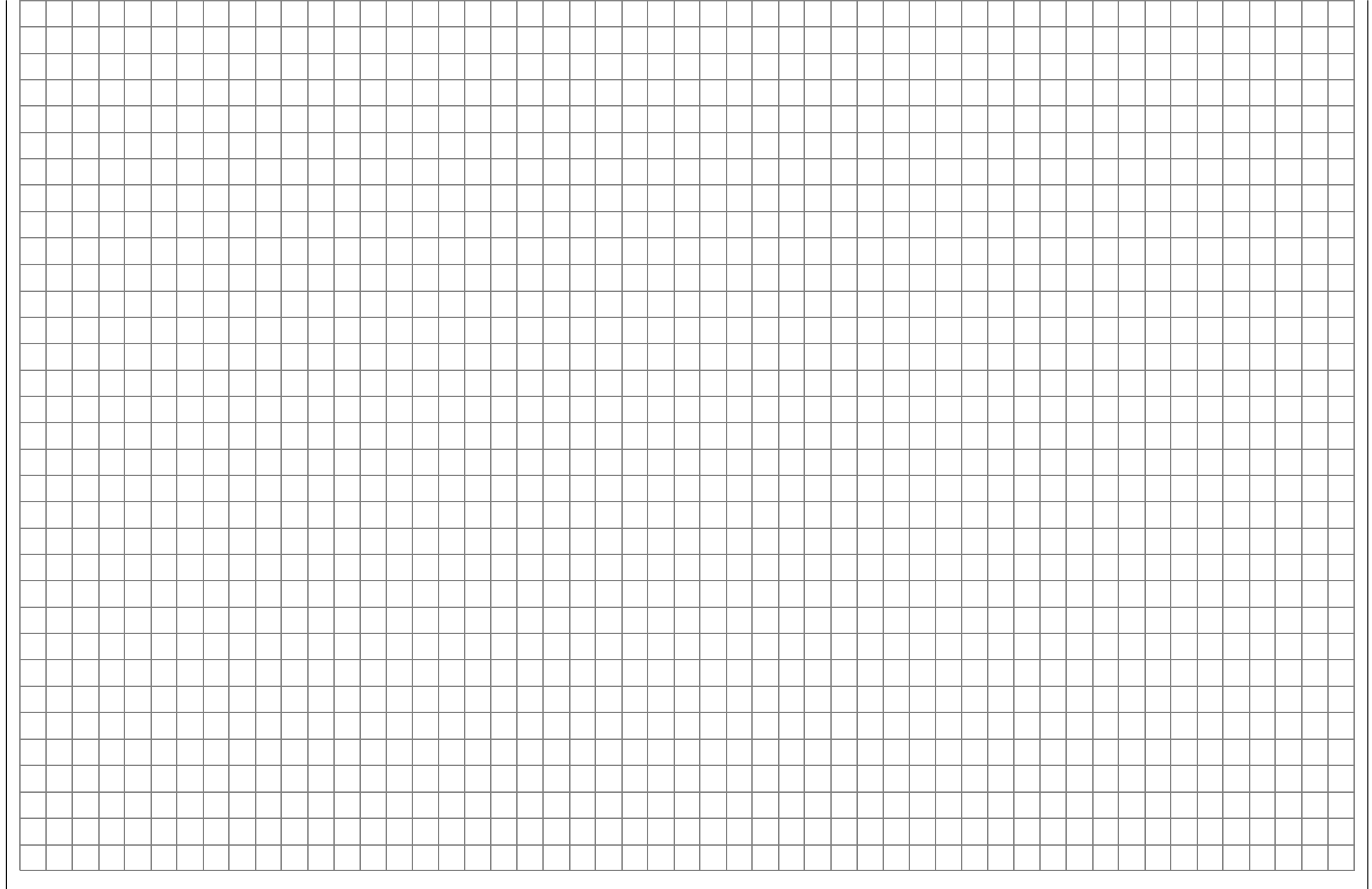

# **Garantieurkunde**

#### **Servicestellen / Service / Service après-vente** | Die Fa. Graupner GmbH & Co. KG, Henrietten-

#### **Deutschland/Österreich Graupner-Zentralservice** Graupner GmbH & Co. KG Postfach 1242

D-73220 Kirchheim

#### Servicehotline

Graupner GmbH & Co. KG Montag - Freitag  $9^{\rm 30}$  -11 $^{\rm 30}$  und 13 $^{\rm 00}$  -15 $^{\rm 00}$  Uhr ℡ (+49) (0180 5) 47 28 76

#### **Belgie/Belgique/Nederland**

Jan van Mouwerik Slot de Houvelaan 30 NL 3155 Maasland VT ℡ (+31) 10 59 13 59 4 (+31) 10 59 13 59 4

#### **Ceská Republika/ Slovenská Republika**

RC Servis Z. Hnizdil Leteckà 666/22 CZ 16100 Praha 68 - Ruzynè  $\textcircled{2}$  (+42) 23 33 13 09 5 (+42) 23 33 13 09 5

#### **Espana**

FA - Sol S.A. C. Avinyo 4 E- 08240 Manresa ℡ (+34) 93 87 34 23 4 (+34) 93 87 41 55 4

#### **France**

Graupner France Gérard Altmayer 86, rue St. Antoine 57601 Forbach-Oeting ℡ (+33) 38 78 56 21 2 (+33) 38 78 50 00 8

#### **Italia** GiMax Via Manzoni, no. 8 I-25064 Gussago

℡ (+39) 30 25 22 73 2 (+39) 30 25 22 71 1

#### **Luxembourg**

Kit Flammang 129, Route d'Arlon L-8009 Strassen ℡ (+35) 23 12 23 2 (+35) 23 13 04 9

#### **Schweiz**

Graupner Service Postfach 92 CH-8423 Embrach - Embraport ℡ (+41) 43 26 66 58 3  $\Box$  (+41) 43 26 66 58 3

#### **Sverige**

Baltechno Electronics P.O. Box 5307 S-40227 Göteborg ℡ (+46) 31 70 73 00 0  $46$ ) 31 70 73 00 0

#### **United Kingdom**

GLIDERS Brunel Drive GB Newark, Nottinghamshire NG24 2EG ● (+44) 16 36 61 05 39 ■ (+44) 16 36 60 52 55

straße 94-96, 73230 Kirchheim/Teck gewährt ab dem Kaufdatum auf dieses Produkt eine Garantie von 24 Monaten. Die Garantie gilt nur für die bereits beim Kauf des Produktes vorhandenen Materialoder Funktionsmängel. Schäden, die auf Abnützung, Überlastung, falsches Zubehör oder unsachgemäße Behandlung zurückzuführen sind, sind von der Garantie ausgeschlossen. Die gesetzlichen Rechte und Gewährleistungsansprüche des Verbrauchers werden durch diese Garantie nicht berührt. Bitte überprüfen Sie vor einer Reklamation oder Rücksendung das Produkt genau auf Mängel, da wir Ihnen bei Mängelfreiheit die entstandenen Unkosten in Rechnung stellen müssen.

Graupner GmbH & Co. KG, Henriettenstraße 94-96. 73230 Kirchheim/Teck, Germany guarantees this product for a period of 24 months from date of purchase. The guarantee applies only to such material or operational defects witch are present at the time of purchase of the product. Damage due to wear, overloading, incompetent handling or the use of incorrect accessories is not covered by the quarantee The user´s legal rights and claims under garantee are not affected by this guarantee. Please check the product carefully for defects before you are make a claim or send the item to us, since we are obliged to make a charge for our cost if the product is found to be free of faults.

La société Graupner GmbH & Co. KG, Henriettenstraße 94-96, 73230 Kirchheim/Teck, Allemagne, accorde sur ce produit une garantie de 24 mois à partir de la date d´achat. La garantie prend effet uniquement sur les vices de fonctionnement et de matériel du produit acheté. Les dommages dûs à de l´usure, à de la surcharge, à de mauvais accessoires ou à d´une application inadaptée, sont exclus

de la garantie. Cette garantie ne remet pas en cause les droits et prétentions légaux du consommateur. Avant toute réclamation et tout retour du prouit, veuillez s.v.p. cotrôler et noter exactement les défauts ou vices.

Wir gewähren auf dieses Erzeugnis eine Garantie von **Aufwahren** Monaten

**Sur ce produit nous accordons une garantie de**  $\mathbb{Z}$  **T** mois

**This product is warrantied for** *f f f months* 

#### **Garantie-Urkunde**Warranty certificate / Certificat de garantie

#### **Computer-System**

#### **mc-24 PROFI**

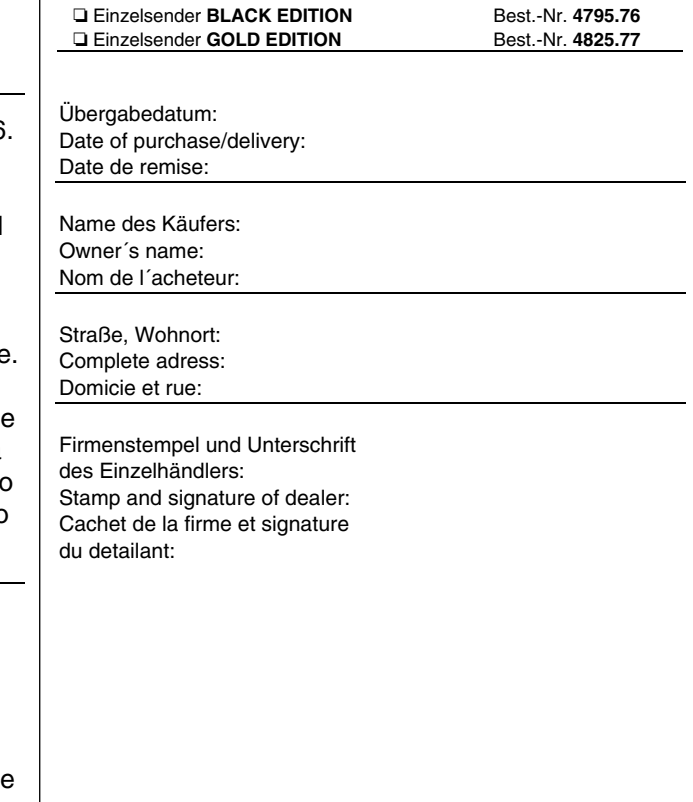

GRAUPNER GMBH & CO. KG POSTFACH 1242 D-73220 KIRCHHEIM/TECK GERMANY http://www.graupner.de

Änderungen sowie Liefermöglichkeiten vorbehalten. Lieferung nur durch den Fachhandel. Bezugsquellen werden nachgewiesen.

Obwohl die in dieser Anleitung enthaltenen Informationen sorgfältig auf ihre Funktionen hin überprüft wurden, kann für Fehler, Unvollständigkeiten und Druckfehler keinerlei Haftung übernommen werden. *GRAUPNER* behält sich das Recht vor, die beschriebenen Softwareund Hardwaremerkmale jederzeit unangekündigt zu ändern.